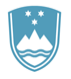

REPUBLIKA SLOVENIJA

**SLUŽBA VLADE REPUBLIKE SLOVENIJE ZA RAZVOJ IN EVROPSKO KOHEZIJSKO POLITIKO**

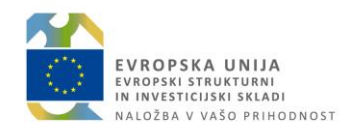

Št.: 385-1/2018/1

# **Priročnik za uporabo informacijskega sistema organa upravljanja e-MA**

## **ZGODOVINA RAZLIČIC**

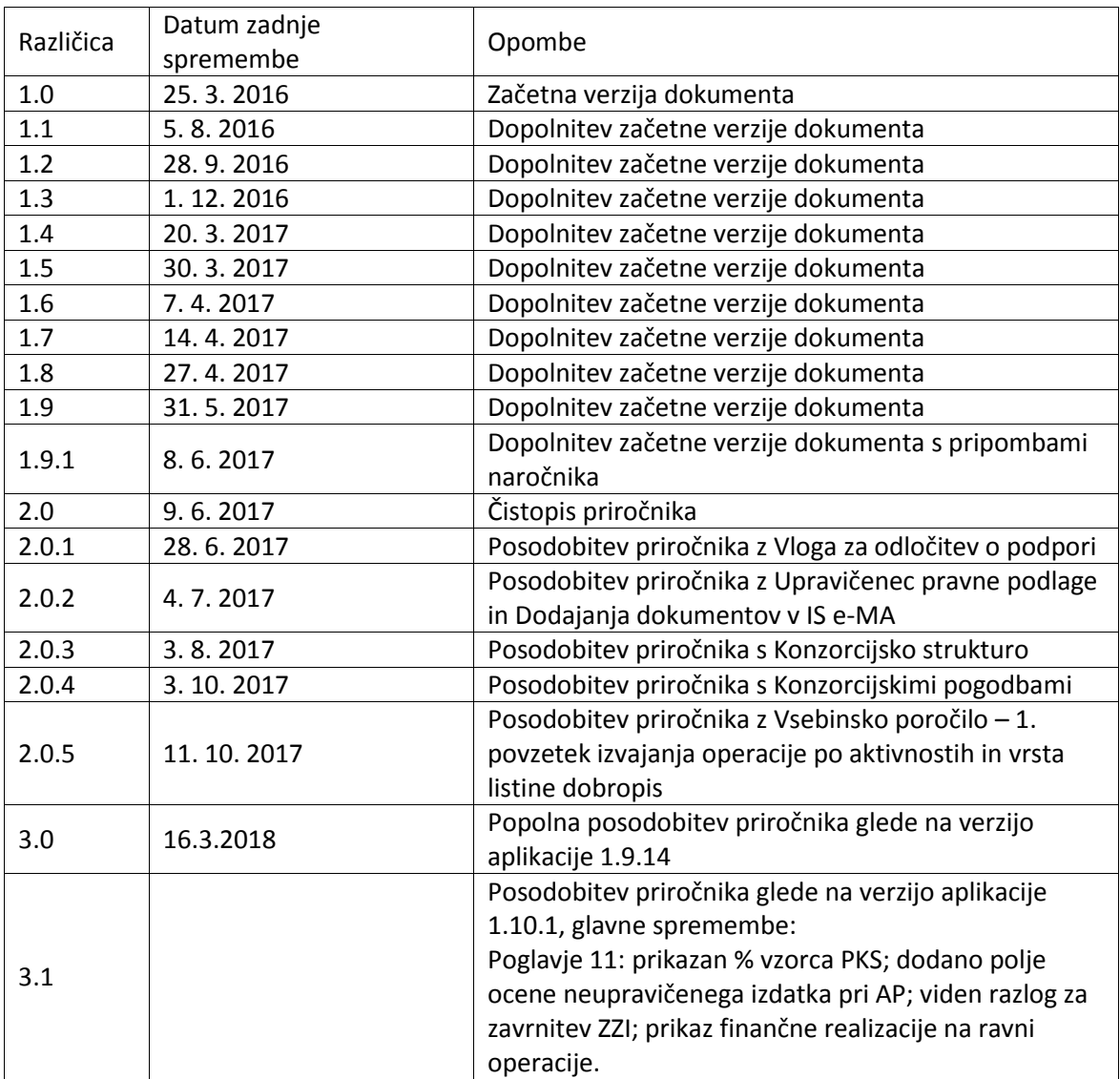

#### Opomba:

Različice od 1.0 do vključno 2.0.5 je izdelalo podjetje IPMIT d.o.o., Ljubljana.

#### **KAZALO VSEBINE**

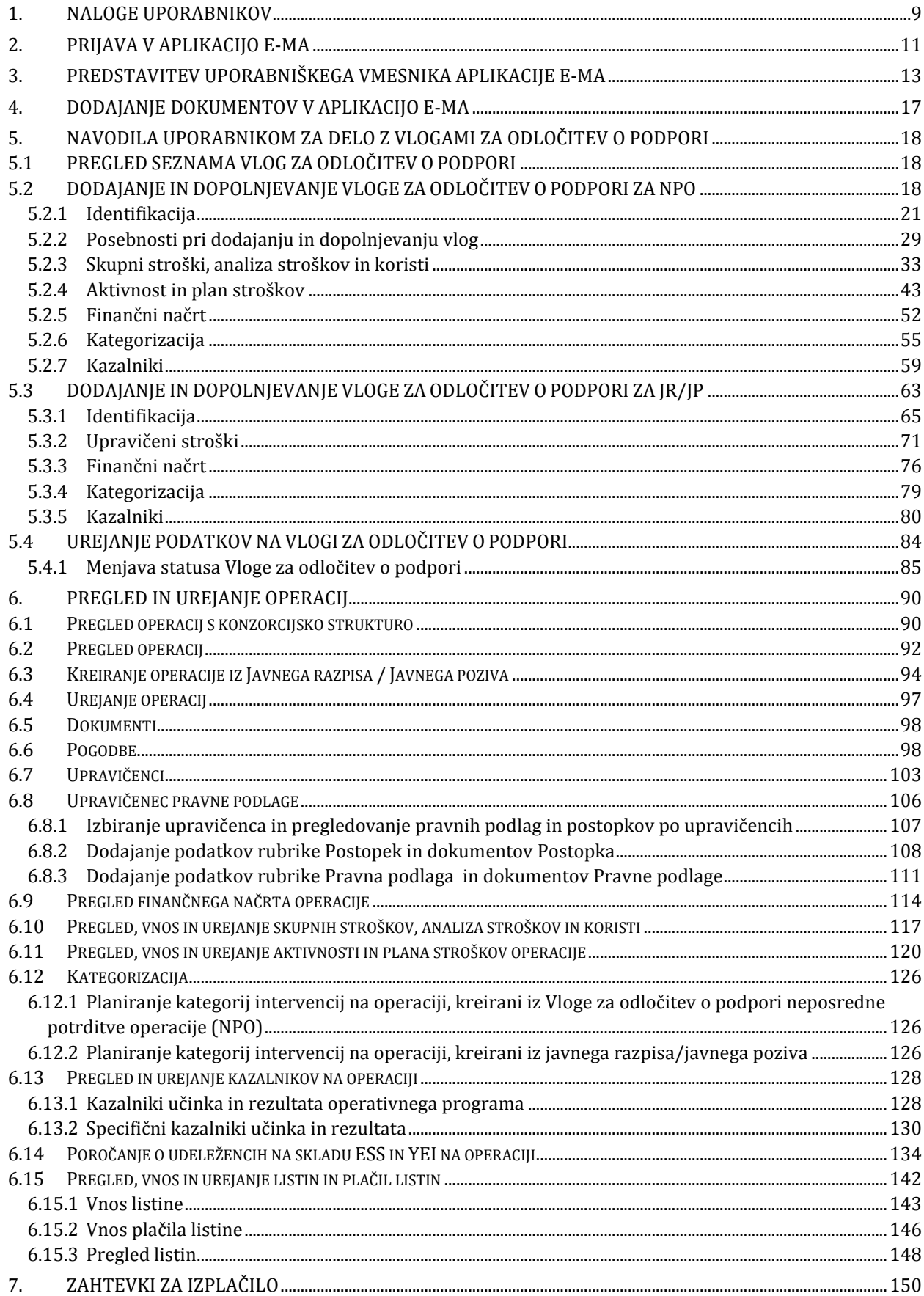

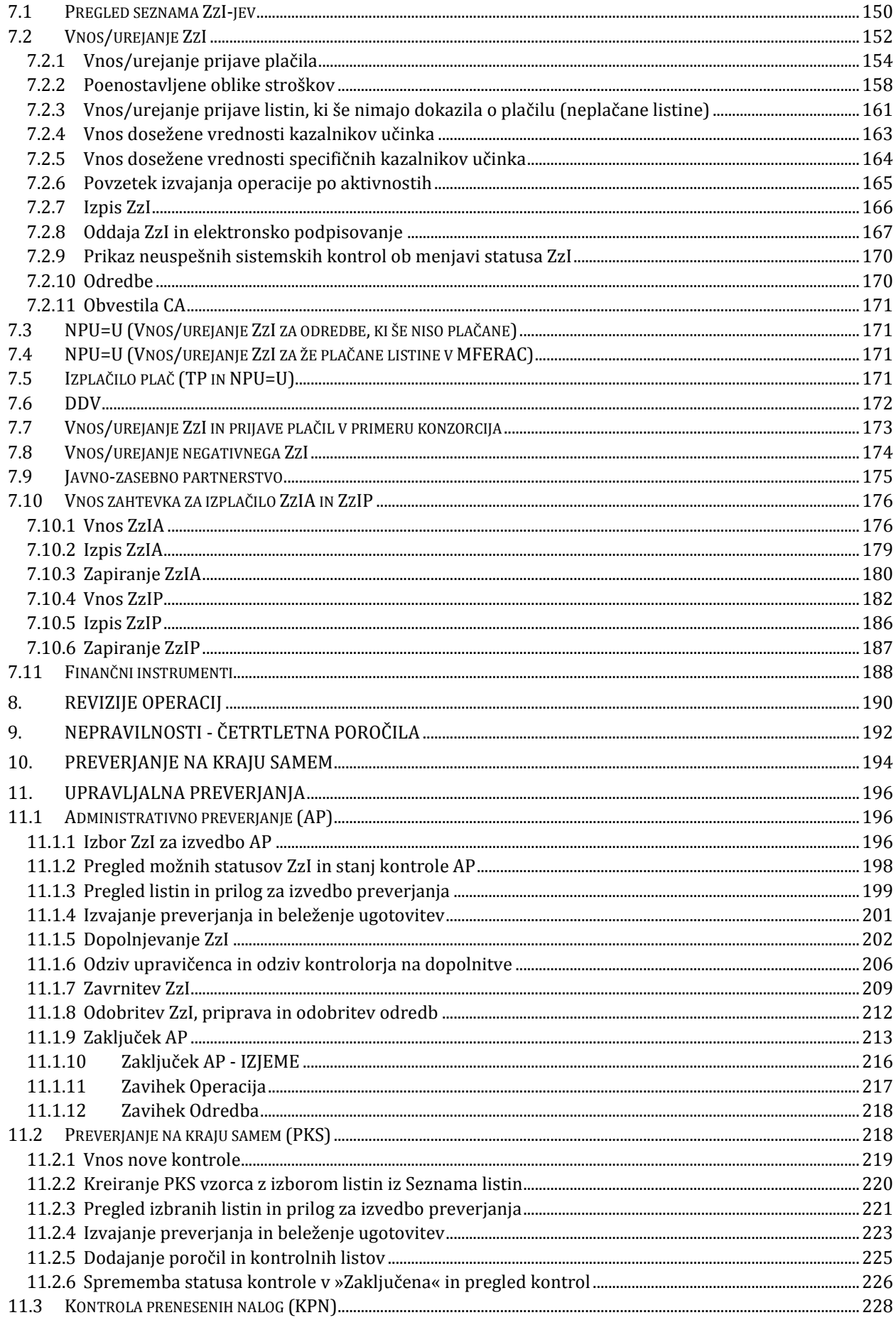

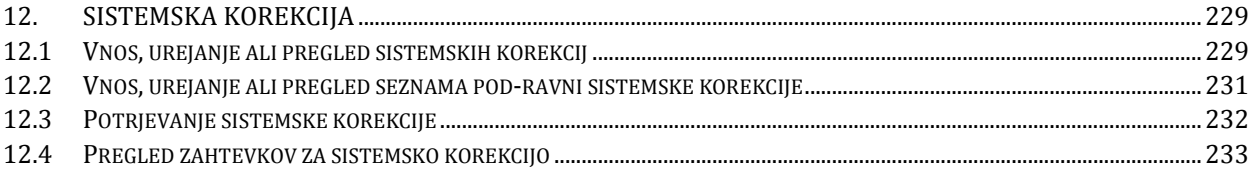

# **SEZNAM KRATIC**

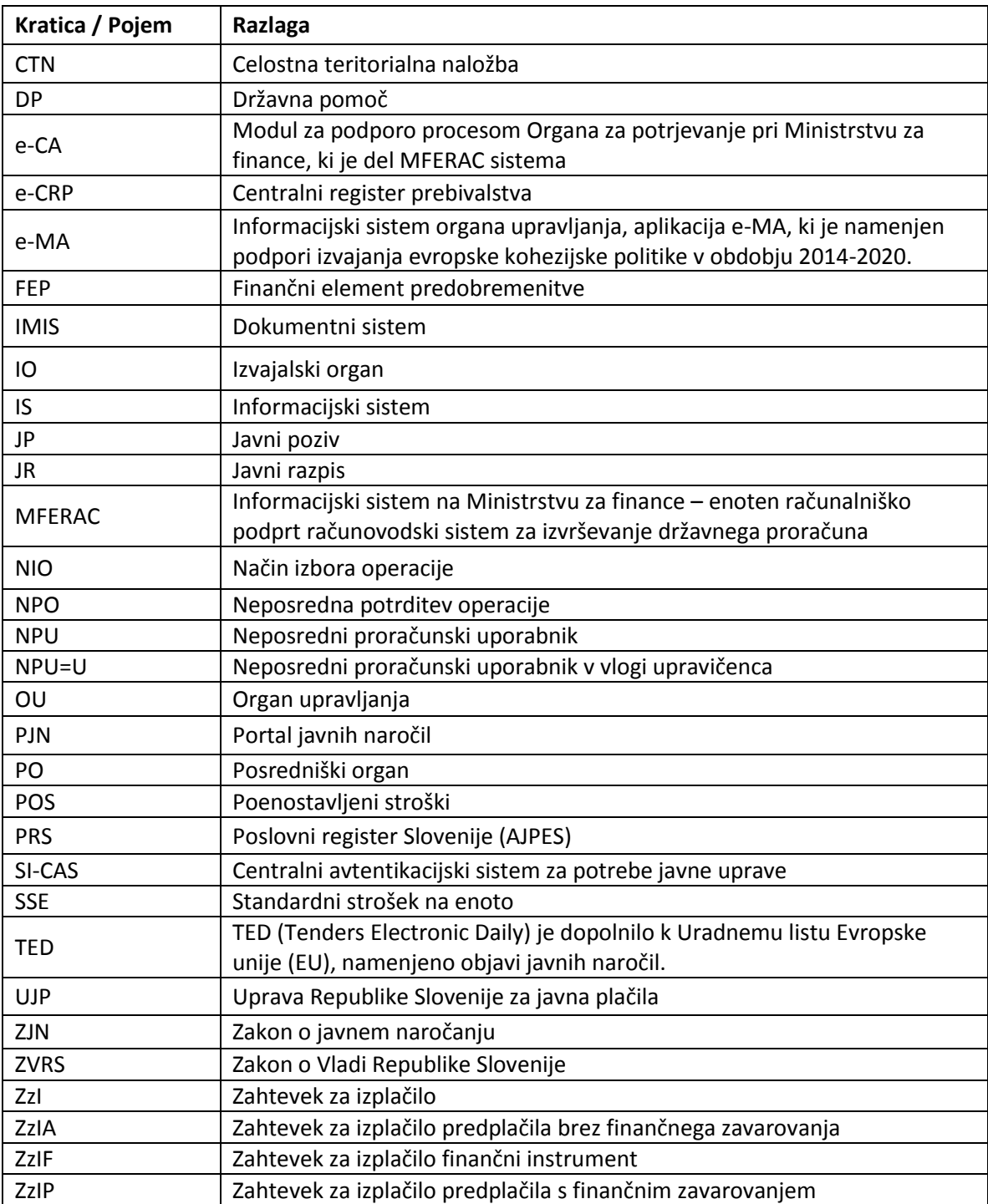

# **UPORABLJENI IZRAZI**

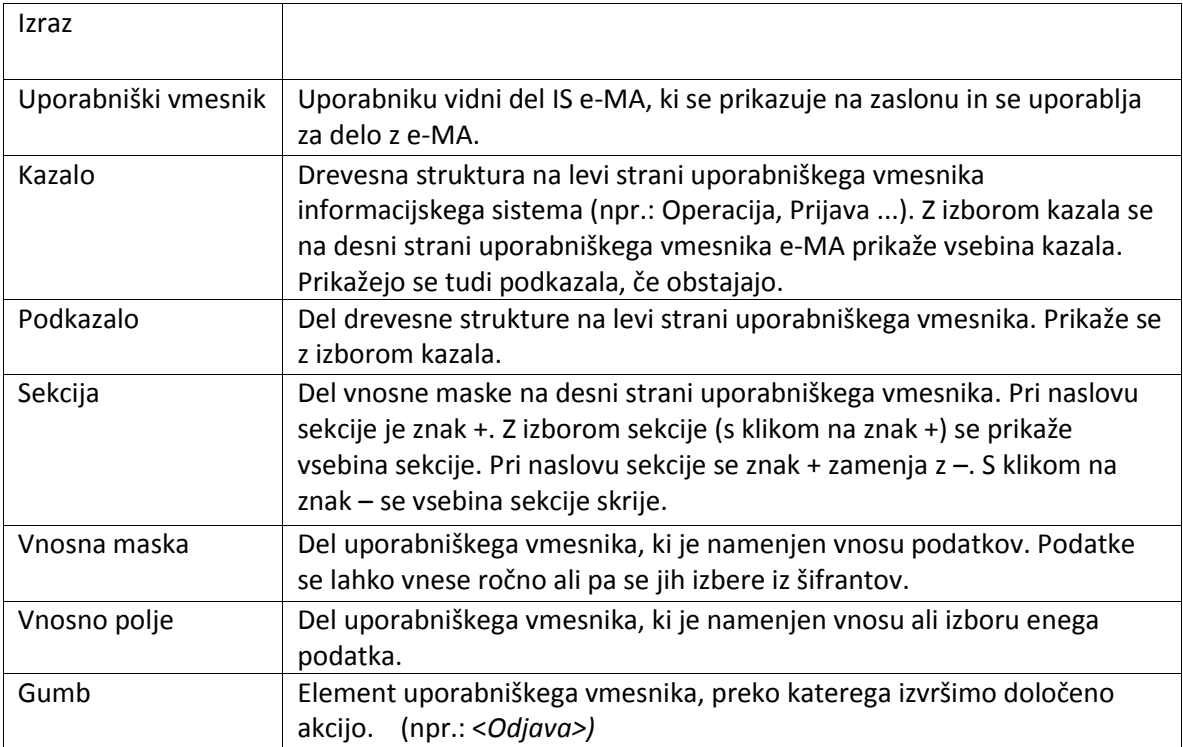

## **UVOD**

Priročnik je namenjen uporabnikom informacijskega sistema organa upravljanja (v nadaljevanju: aplikacije e-MA) za podporo črpanju sredstev evropske kohezijske politike v finančni perspektivi 2014-2020.

Posamezna poglavja ali deli poglavij so namenjena različnim skupinam uporabnikov, ki imajo svoje naloge, uporabniške vloge. Uporabnik bo lahko pri svojem delu opravlja naloge več skupin uporabnikov, uvrščen bo v več uporabniških vlog.

Aplikacija e-MA je spletna aplikacija, do katere ima uporabnik dostop preko spletnega brskalnika. Priročnik je pripravljen ob predpostavki določene stopnje računalniškega predznanja ter izkušenj pri delu z internetom, zato se navodila ne spuščajo v razlago posameznih klikov in pogosto uporabljenih izrazov.

Priročnik prav tako predpostavlja poznavanje vsebine procesov, povezanih z načrtovanjem in izvajanjem operacij kohezijske politike, izvajanjem procesov izplačil iz proračuna RS po različnih scenarijih ter postopkov povračil iz naslova prispevka skupnosti v državni proračun. Osnovnih pojmov, kot so na primer zahtevek za izplačilo, upravičenec, operacija itd. v uporabniških navodilih ne razlagamo.

Delovanje in uporaba aplikacije e-MA sta predstavljena glede na potek procesov, povezanih z načrtovanjem in izvajanjem operacij kohezijske politike, pri procesih so označeni udeleženci, ki posamezni proces ali njegov del uporabljajo.

# **1. NALOGE UPORABNIKOV**

Uporabniške vloge so seznami nalog uporabnikov, ki jih lahko izvajajo uporabniki, glede na svoja pooblastila v aplikaciji e-MA.

Vsak uporabnik bo pridobil dostop za opravljanje svojih nalog v tistih delih aplikacije e-MA, ki jih za svoje delo potrebuje. Uporabnik bo lahko opravljal eno ali več nalog, uporabniških vlog.

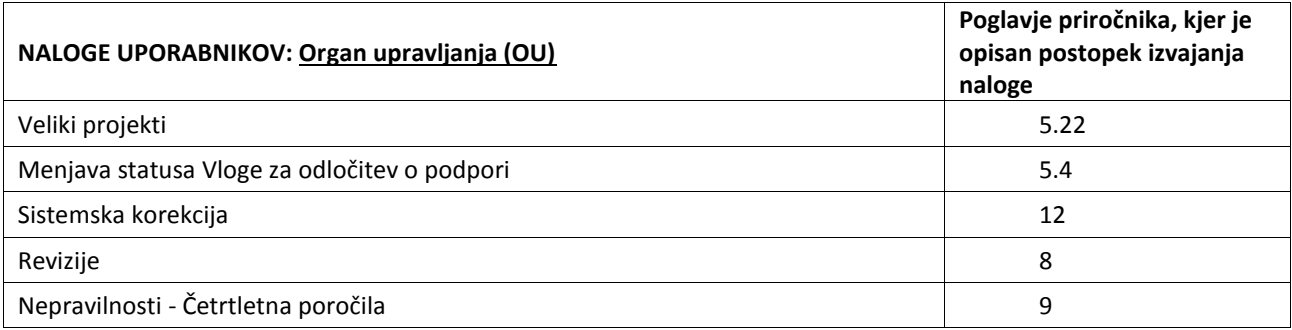

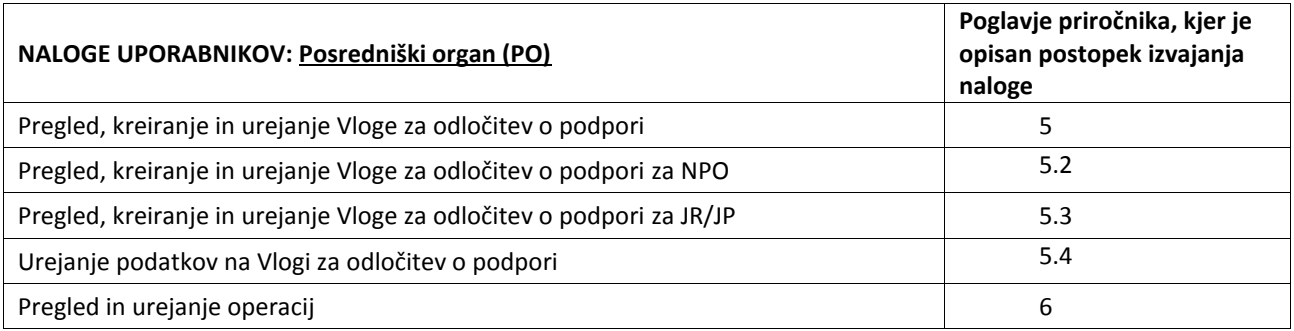

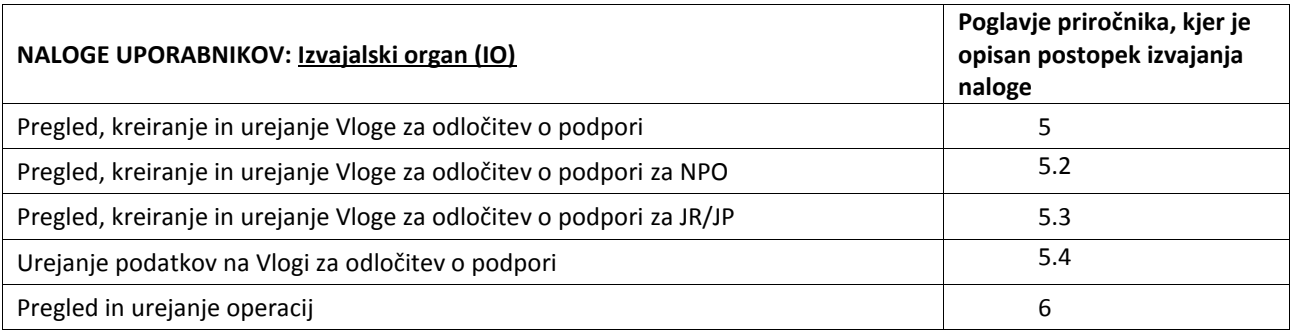

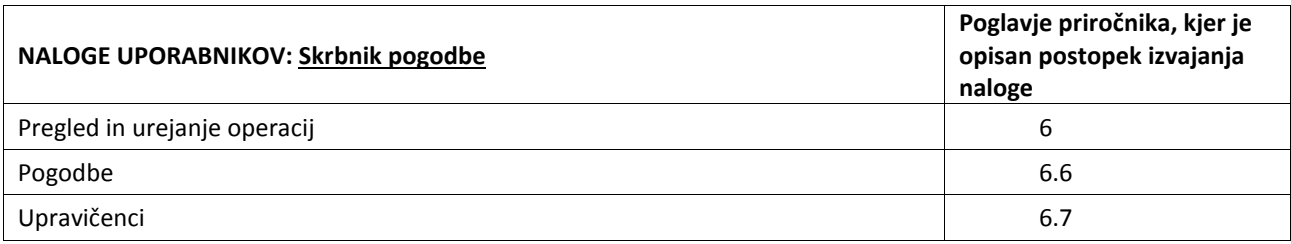

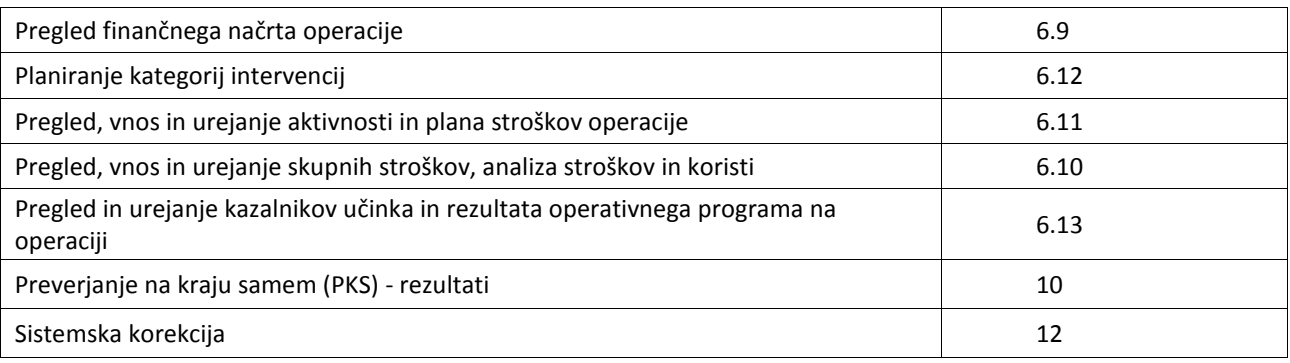

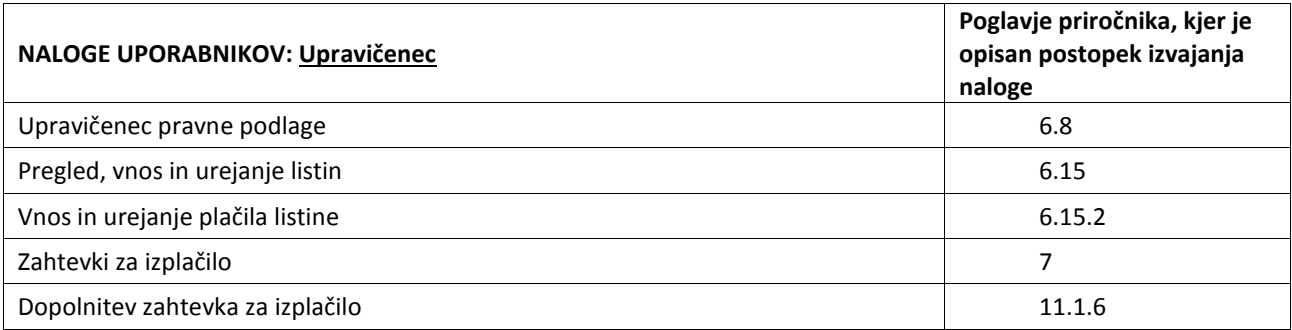

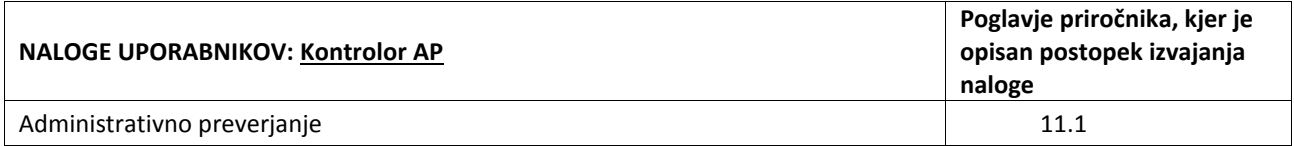

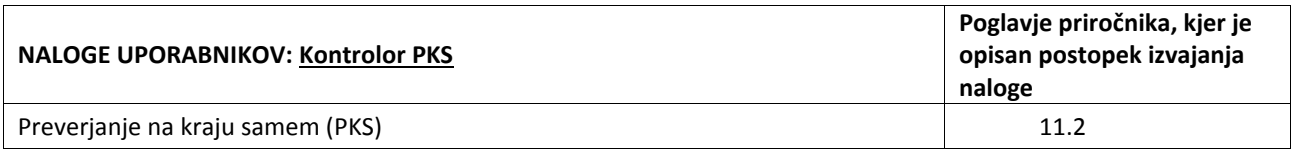

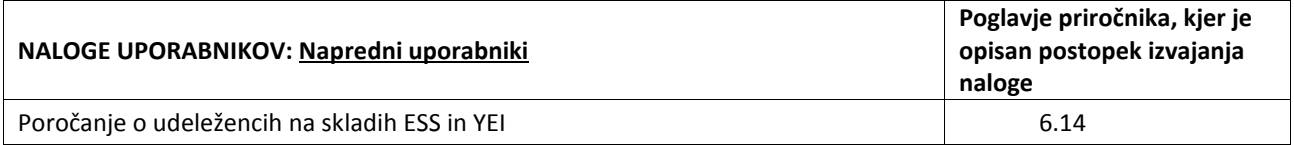

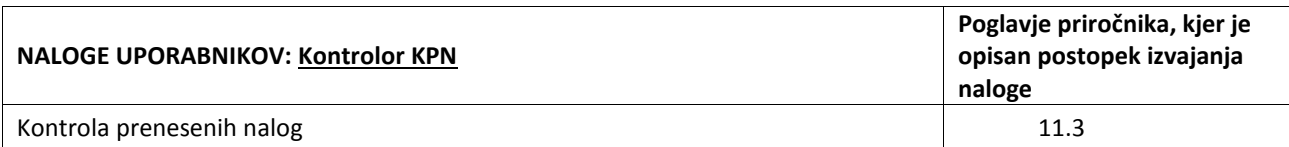

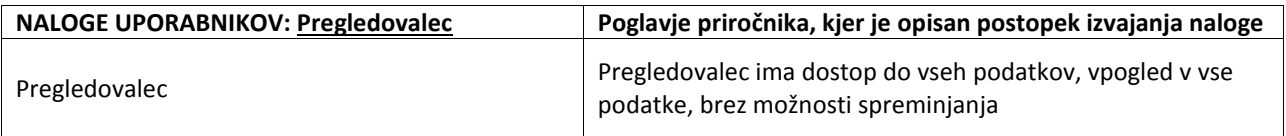

## **2. PRIJAVA V APLIKACIJO E-MA**

Dostop do aplikacije e-MA je najboljši preko brskalnika Google Chrome, brskalnik Internet Explorer je podprt le od verzije 11 naprej, z naslova, ki ga bo uporabnik vpisal in dostopil do vstopnega, začetnega zaslona aplikacije e-MA:

naslov: [https://ema.arr.gov.si/ema-api/app/#/](https://ema.arr.gov.si/ema-api/app/%23/)

| EVROPSKA UNIJA<br>Isropio imerijari<br>Ir institucija ikladi                                                        | O Domov |             |                 |   |     |   |                    |                               |          |    |   | $\boldsymbol{\Theta}$ |
|----------------------------------------------------------------------------------------------------|---------|-------------|-----------------|---|-----|---|--------------------|-------------------------------|----------|----|---|-----------------------|
| . e<br><b>REPUBLIKA SLOVENIA</b><br>B<br>LUZBA VLADE REPUBLIKE SLOVENUE ZA RAZVOJ<br>IN EVROPSKO-KOHEZUSKO-POLITIKO |         | $E_{\odot}$ | 40 <sub>5</sub> | H | ନ୍ତ | ☆ | $\rightsquigarrow$ | $\blacktriangledown$ $\oplus$ | <b>Q</b> | सु | 春 |                       |
| Domov                                                                                                    |         |             |                 |   |     |   |                    |                               |          |    |   |                       |
| Prijava                                                                                                    |         |             |                 |   |     |   |                    |                               |          |    |   |                       |
|                                                                                                    |         |             |                 |   |     |   |                    |                               |          |    |   |                       |
|                                                                                                    |         |             |                 |   |     |   |                    |                               |          |    |   |                       |
|                                                                                                    |         |             |                 |   |     |   |                    |                               |          |    |   |                       |
|                                                                                                    |         |             |                 |   |     |   |                    |                               |          |    |   |                       |

Slika 1: Začetni zaslon aplikacije e-MA

S klikom na Prijava v kazalu na levi strani bo uporabnik preusmerjen na storitev SI-CAS za prijavo v sistem. Preusmeritev lahko traja nekaj trenutkov, v tem primeru se prikaže naslednje obvestilo:

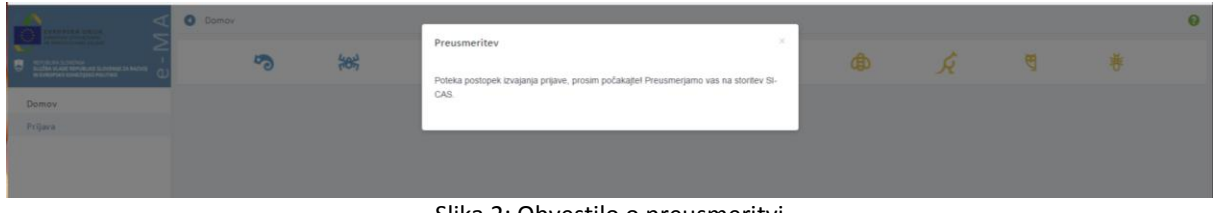

Slika 2: Obvestilo o preusmeritvi

Za dostop do aplikacije e-MA je zahtevana avtentikacija s certifikatom (podprti so vsi kvalificirani certifikati, izdani v Republiki Sloveniji).

Če uporabnik s svojim digitalnim potrdilom še ni registriran v SI-CAS, se mora najprej registrirati v SI-CAS in registracijo potrditi.

Za registracijo sledi navodilom:

http://www.si-ca.si/dokumenti/Registracija-SI-PASS.pdf

Po uspešno opravljeni registraciji uporabnik lahko dostopa do aplikacije e-MA.

Na levi strani ekrana bo videl funkcionalnosti, do katerih ima pravice.

Ob prvi prijavi običajno pravice uporabniku še niso dodeljene. Dodeliti jih mora administrator aplikacije e-MA ali koordinator.

| EVROPSKA UNIJA<br>1710710 strukturni<br>18 investiciske seladi                                     |               | O Domov |                        |     |   |   |   |                    |                      |   |    | Tanja Černe (1) |
|----------------------------------------------------------------------------------------------------|---------------|---------|------------------------|-----|---|---|---|--------------------|----------------------|---|----|-----------------|
| FEFURUKA SLOVENIJA<br>Služba vlade republike slovenije za razvij<br>In Evropsko kohezusko politiko | -             |         | $\mathbf{F}^{\bullet}$ | 48, | H | R | ☆ | $\rightsquigarrow$ | $\blacktriangledown$ | Q | ভূ | 卷               |
| Domov                                                                                              |               |         |                        |     |   |   |   |                    |                      |   |    |                 |
| Vloga za odločitev o<br>podpori                                                                    | $\rightarrow$ |         |                        |     |   |   |   |                    |                      |   |    |                 |
| Operacija                                                                                          | $\rightarrow$ |         |                        |     |   |   |   |                    |                      |   |    |                 |
| Sistemska korekcija                                                                                |               |         |                        |     |   |   |   |                    |                      |   |    |                 |
| Kontrola                                                                                           | $\rightarrow$ |         |                        |     |   |   |   |                    |                      |   |    |                 |
| Poročila                                                                                           |               |         |                        |     |   |   |   |                    |                      |   |    |                 |
| Administracija                                                                                     | $\rightarrow$ |         |                        |     |   |   |   |                    |                      |   |    |                 |
|                                                                                                    |               |         |                        |     |   |   |   |                    |                      |   |    |                 |
|                                                                                                    |               |         |                        |     |   |   |   |                    |                      |   |    |                 |

Slika 3: Osnovna stran IS e-MA

Po končanem delu se uporabnik odjavi s klikom na gumb <Odjava> (gumb poleg imena uporabnika desno zgoraj).

L.

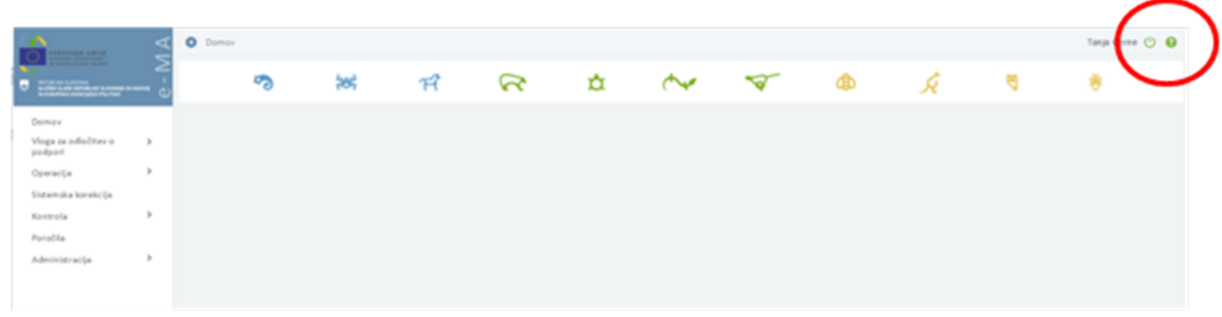

Slika 4: Odjava iz sistema

## **3. PREDSTAVITEV UPORABNIŠKEGA VMESNIKA APLIKACIJE E-MA**

V zgornjem desnem kotu zaslona so podatki:

- o uporabniku,
- $\bullet$  gumb za odjavo  $\bullet$
- **•** gumb za dostop do podatkov za pomoč uporabnikom  $\bullet$ .

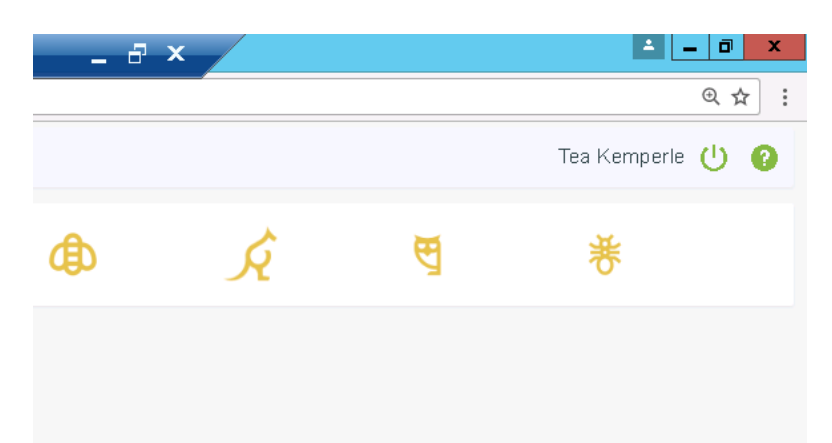

Slika 5: Podatki o uporabniku, posredniškem organu in gumb za odjavo ter pomoč uporabnikom

Pregled vsebin na uporabniškem vmesniku je možen:

 Z izborom kazala na levi strani zaslona. To kazalo služi kot glavna navigacija po vnosnih maskah. Izbire na kazalu se dinamično prikazujejo/skrivajo glede na nastavljene pravice uporabnika.

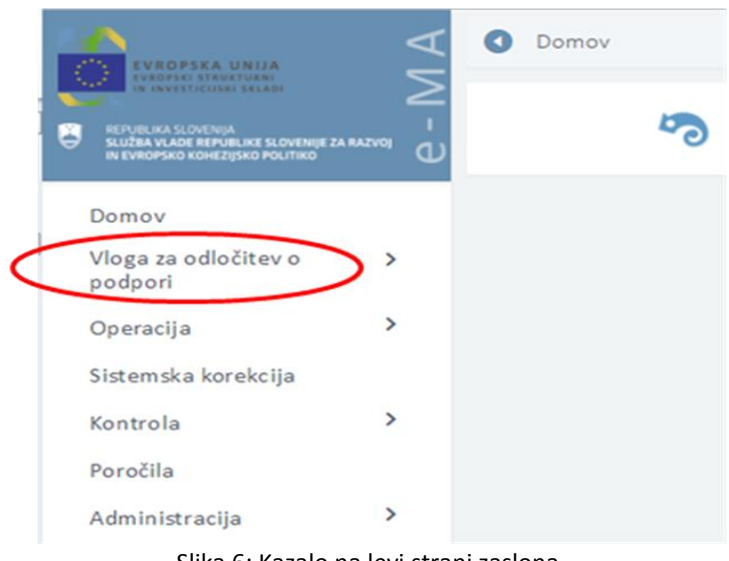

Slika 6: Kazalo na levi strani zaslona

 Prek orodne vrstice na vrhu zaslona. Vrstica je vidna tudi, ko se uporabnik premika navzdol po zaslonu, tako lahko uporabnik v vsakem trenutku vidi, kje v aplikaciji se nahaja. Pred to vrstico je gumb <Nazaj>, s katerim se lahko pomakne en nivo nazaj.

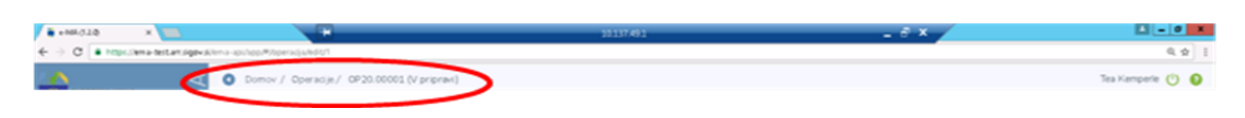

Slika 7: Orodna vrstica na vrhu zaslona

Naziv sklopa, ki ga uporabnik izbere v kazalu na levi strani zaslona, se obarva zeleno.

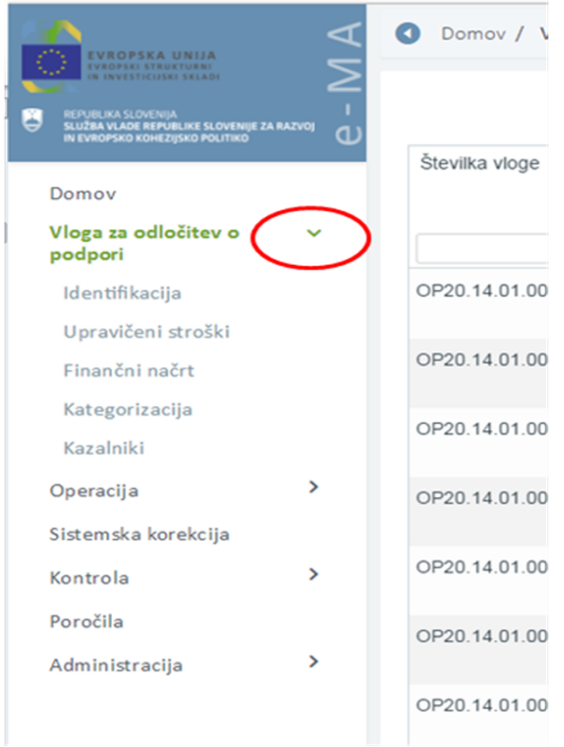

Slika 8: Izbira sklopa v kazalu

Akcijske tipke na vsaki vnosni maski so spodaj desno. Obvestilo o ne/uspešno izvedeni akciji pa se prikaže v zgornjem desnem delu zaslona v zelenem oz. rdečem okviru.

Pregledi podatkov omogočajo sortiranje in filtriranje po posameznih stolpcih, kjer je to smiselno. Polja za filter v pregledu se pojavijo v glavi pod nazivom stolpca.

Kjer je treba, je možno deljenje podatkov na pregledih po straneh.

Vsi pregledi podatkov omogočajo izvoz prikazanih podatkov v obliko excel in pdf dokumenta.

Ker je celotna struktura uporabniškega vmesnika vedno v celoti naložena na odjemalcu, potekajo prehodi med posameznimi zasloni zelo hitro. S tem je dosežena zelo visoka stopnja odzivnosti aplikacije.

Kontrole polj na uporabniškem vmesniku se izvajajo interaktivno ob vnosu podatka (na primer: nepravilen tip podatka, datumi). Uporabnik dobi ob polju opozorilo o nepravilno vnesenem podatku.

Kontrola obveznosti polj se izvede ob akciji (npr. shranjevanje), kjer uporabnik dobi informacijo o obveznih poljih na vmesniku.

V primerih, da ima uporabnik samo bralne pravice oziroma če je zapis v statusu, ki uporabniku ne omogoča urejanja, so polja zaklenjena (obarvana sivo).

Minimalna podprta širina resolucije zaslona je 1280 pik (če je dejanska resolucija manjša, se po potrebi lahko pojavi drsnik).

Za pregled, vnos oziroma urejanje podatkov so na voljo naslednji gumb, ikone:

- pregled podatkov z ikono:  $( 0 )$
- urejanje podatkov z ikono:  $($
- odstranitev podatkov z ikono:  $(\blacksquare)$
- **•** kreiranie nove verzije podatkov:
- izvoz podatkov v excel/pdf s klikom na ikono:  $(\equiv )$
- izpis podatkov (word, pdf):  $\boxed{\circ}$
- $\bullet$  pomoč uporabnikom:
- $\bullet$  odjava iz aplikacije e-MA:  $\bullet$
- prikaz seznama vseh verzij izbrane vloge: ( $\overline{3}$ )
- dodajanje dokumenta v aplikacijo e-MA:  $(+)$
- nalaganje dokumenta v aplikacijo e-MA:  $\binom{d}{i}$
- prenos dokumenta na računalnik: ( $\stackrel{\text{L}}{\longrightarrow}$ )
- ikone, ki označujejo zaključek (zaključeno dejanje, potrjen izbor):  $(\overline{\ }$ ),  $(\overline{\ }$ ),  $(\overline{\ }$
- vnos datuma s pomočjo koledarja: ( $\blacksquare$ )

Vnos novih podatkov, potrditev vnosov in ostale aktivnosti se potrdijo s klikom na gumbe:

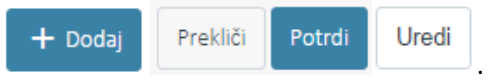

V primeru odstranjevanja določenih vsebin se izpiše obvestilo z vprašanjem o odstranitvi.

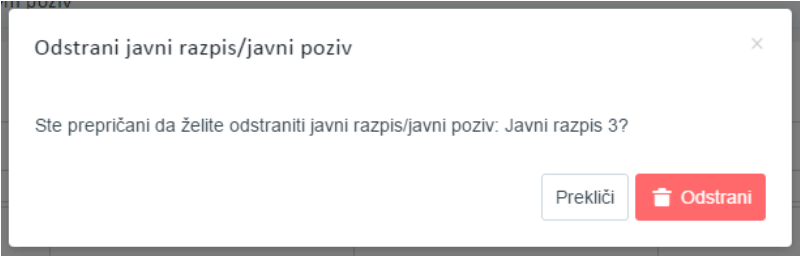

Slika 9: Primer obvestila z vprašanjem glede odstranitve vsebine

## **4. DODAJANJE DOKUMENTOV V APLIKACIJO E-MA**

V aplikaciji e-MA je omogočeno dodajati naslednje tipe dokumentov :

- PDF
- JPG
- TIFF
- Office formate:
	- o DOC , DOCX
	- o XLS, XLSX
	- o PPS, PPSX
	- o PPT, PPTX

Če želimo dodati tip dokumenta, ki ga aplikacija e-MA ne podpira, se uporabniku na ekranu izpiše obvestilo:

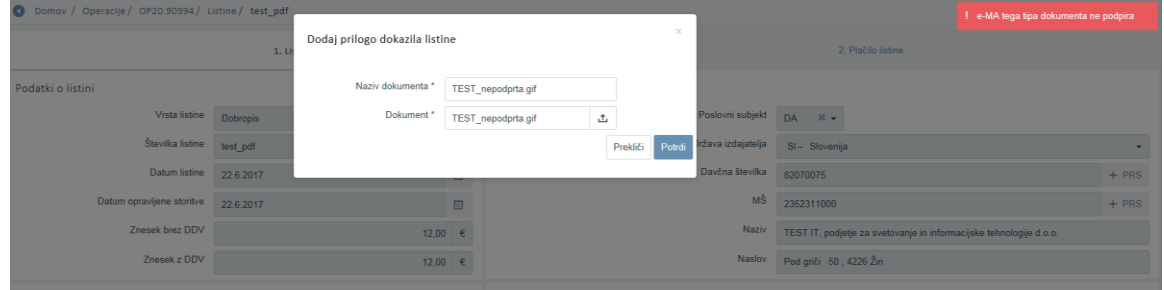

Slika 10: Obvestilo pri dodajanju nepodprtega tipa dokumenta v e-MA

Velikost datoteke ne sme biti večja od 20MB. V primeru, da datoteka presega dovoljeno velikost, aplikacija e- MA uporabniku javi obvestilo.

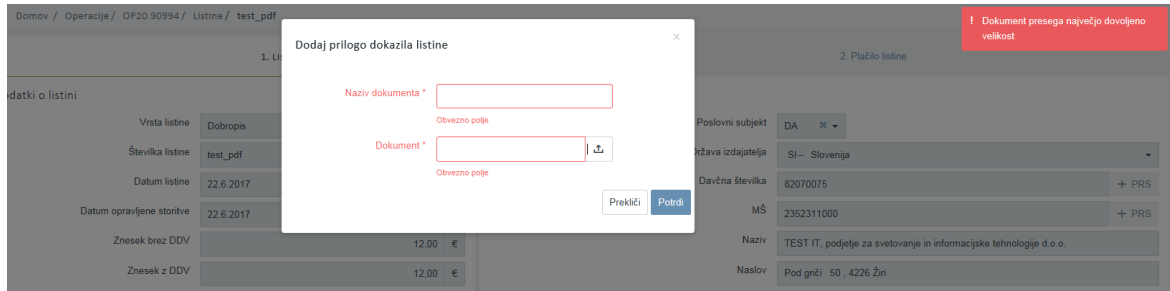

Slika 11: Obvestilo pri dodajanju dokumenta, ki presega dovoljeno velikost

## <span id="page-17-0"></span>**5. NAVODILA UPORABNIKOM ZA DELO Z VLOGAMI ZA ODLOČITEV O PODPORI**

Posredniški organ (PO) kreira Vlogo za odločitev o podpori za vsak posamezen način izbora operacije (NIO), ki ga pošlje organu upravljanja (OU). OU izvede proces odločanja o podpori.

### **5.1 PREGLED SEZNAMA VLOG ZA ODLOČITEV O PODPORI**

Posamezno Vlogo za odločitev o podpori je mogoče pregledati s klikom na ikono  $\bullet$ , ki se nahaja na desni strani ekrana za pregled vseh Vlog za odločitev o podpori. Funkcija posameznega gumba se izpiše, ko se uporabnik z drsnikom postavi na gumb.

Vsak PO ima omogočen pregled Vlog za odločitev o podpori glede na prednostne naložbe, ki jih pokriva.

| VROPSKA UNIJA<br><b>STRUKTURN!</b><br><b>HORSE EXIST</b>                                            | G             |                   | Domov / Vloga za odločitev o podpori              |                            |                |                                |                    |                         |                       |               | Tanja Černe (1)       |
|----------------------------------------------------------------------------------------------------|---------------|-------------------|---------------------------------------------------|----------------------------|----------------|--------------------------------|--------------------|-------------------------|-----------------------|---------------|-----------------------|
| REPUBLIKA SLOVENIJA<br>SLUŽBA VLADE REPUBLIKE SLOVENIJE ZA RAZVOJ<br>IN EVROPSKO KOHEZUSKO POLITIKO |               |                   |                                                   |                            |                |                                |                    |                         | Q Išči.               |               | $\times$<br>$+$ Dodai |
| Domov<br>Vloga za odločitev o                                                                       |               | Številka vloge    | Kratek naziv                                      | <b>Status</b>              | Znesek EU      | Prednostna os                  | Prednostna naložba | Sklad in regiia         | Datum<br>oddaje vloge | P.<br>u       | Ξ                     |
| podpori<br>Identifikacija<br>Upravičeni stroški                                                     |               | OP20.14.01.009/1  | TP ESS -MP - OP-2014-2020                         | V pripravi/v<br>dopolnitvi |                | 1.000.00 OP20.14 - TP ESS      | 01 - TPESS         | ESS (Vzhod, Zahod)      | 01.11.2015            | $\prime$ .    | $\circ$<br>貪          |
| Finančni načrt                                                                                      |               | OP20.14.01.008/1  | Nova Vloga                                        | V pripravi/v<br>dopolnitvi |                | 100.00 OP20.14 - TP ESS        | 01 - TPESS         | ESS (Vzhod)             | 01.06.2017            |               | $\odot$               |
| Kategorizacija<br>Kazalniki                                                                         |               | OP20.14.01.007/3  | Testiranje Vloge za odločitev o podpori vrsta NPO | V pripravi/v<br>dopolnitvi |                | 69.991.32 OP20.14 - TP ESS     | 01 - TPESS         | ESS (Vzhod, Zahod)      | 29.05.2017            | $\mathcal{L}$ | $\circ$               |
| Operacija<br>Sistemska korekcija                                                                    | $\rightarrow$ | OP20.14.01.006/8  | Spremljanje udeležencev na ESS                    | V pregledu OU              |                | 39.217.000.77 OP20.14 - TP ESS | 01 - TPESS         | ESS (Vzhod, Zahod)      | 23.03.2017            | $\frac{1}{2}$ | $\odot$               |
| Kontrola                                                                                            | $\mathbf{v}$  | OP20.14.01.005/1  | TP ESS - MZ - OP 2014-2020                        | V pripravi/v<br>dopolnitvi |                | 2.065.268.32 OP20.14 - TP ESS  | 01 - TPESS         | ESS (Vzhod, Zahod)      |                       |               | $\odot$<br>貪          |
| Poročila<br>Administracija                                                                          | $\rightarrow$ | OP20.14.01.004/1  | TP ESS-MJU-OP-14-20                               | V pripravi/v<br>dopolnitvi |                | 1.775.643.49 OP20.14 - TP ESS  | 01 - TPESS         | ESS (Vzhod, Zahod)      |                       |               | $\circ$<br>貪          |
|                                                                                                    |               | OP20.14.01.003/2  | TP ESS - OU - OP 2014-2020                        | V pripravi/v<br>dopolnitvi |                | 5.215.027.00 OP20.14 - TP ESS  | 01 - TPESS         | ESS (Vzhod, Zahod)      | 14.03.2017            | $1 -$         | $\odot$               |
|                                                                                                    |               | OP20.14.01.002/1  | TP ESS - Ministrstvo za kulturo                   | V pripravi/v<br>dopolnitvi |                | 2.000.322.27 OP20.14 - TP ESS  | 01 - TPESS         | ESS (Vzhod, Zahod)      |                       |               | $\odot$<br>音          |
|                                                                                                    |               | OP20.14.01.001/1  | TP ESS - MP                                       | V pripravi/v<br>dopolnitvi |                | 1.570.729.15 OP20.14 - TP ESS  | 01 - TPESS         | ESS (Vzhod, Zahod)      |                       |               | $\circ$<br>貪          |
|                                                                                                    |               | OP20.13.01.001/2  | TP ESRR - SVRK - OP 2014-2020                     | V pripravi/v<br>dopolnitvi |                | 2.561.600.00 OP20.13 - TP ESRR | 01 - TP ESRR       | ESRR (Vzhod, Zahod)     | 07.03.2017            | $\mathcal{L}$ | $\odot$               |
|                                                                                                    |               | CONTRA AS ORDINAL | TRUP HOD OR 44 50                                 | A.P. angel proposed de a   |                | TCARECARE OBARA TRUP           | ns Thin            | UP IPatakan Photosailat | 48.89.9847            |               |                       |
|                                                                                                    |               |                   |                                                   |                            | 952.186.249.17 |                                |                    |                         |                       |               |                       |

Slika 12: Prikaz seznama Vlog za odločitev o podpori

Uporabnik ima možnost **iskanja Vlog** v zgornji vrstici tabele po vseh podatkih iz seznama z izjemo datumov. Lahko se izbere več filtrov hkrati (npr.: status *Potrjena* ter sklad »ESS«) in uporabnik dobi filtriran prikaz vlog (npr.: vse Vloge v statusu *Potrjena*, ki so financirane iz ESS sklada).

### <span id="page-17-1"></span>**5.2 DODAJANJE IN DOPOLNJEVANJE VLOGE ZA ODLOČITEV O PODPORI ZA NPO**

Uporabnik mora za delo (dodajanje in urejanje) z Vlogami za odločitev o podpori imeti pravice uporabniške skupine »Posredniški organ (PO)«. Pomembno je, da koordinator na PO, ki ureja pravice posameznim uporabnikom na PO, obvezno izpolni polje »Organ«, v

katerem iz spustnega seznama izbere relevanten PO, na katerem uporabnik dela (npr.: MGRT).

Uporabnik lahko vnese **novo Vlogo za odločitev o podpori za NPO** s klikom na gumb *<Dodaj>* v oknu s pregledom Vlog za odločitev o podpori.

Posebnosti pri vnosu podatkov o novi Vlogi za odločitev o podpori, kadar gre za velik projekt, mehanizem CTN oziroma kadar nastopa nosilni posredniški organ, so opisane v podpoglavju 5.2.2.

Odpre se okno za vnos podatkov o novi Vlogi za odločitev o podpori.

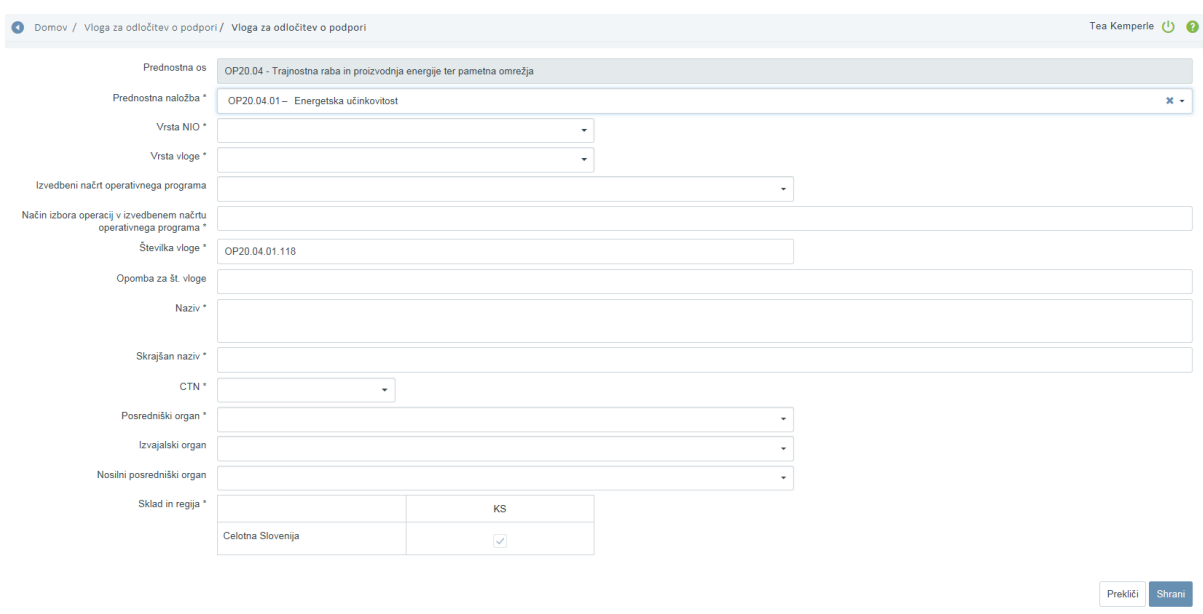

Slika 13: Vnos podatkov o novi Vlogi za odločitev o podpori

Seznam polj za vnos podatkov o novi Vlogi za odločitev o podpori za NPO:

- »Prednostna os«: Polje se samodejno izpolni glede na izbrano prednostno naložbo.
- »Prednostna naložba«:

Uporabnik izbere prednostno naložbo, v katero je uvrščen NIO, za katerega pripravlja Vlogo za odločitev o podpori. Z izbiro prednostne naložbe se na Vlogo za odločitev o podpori preneseta številka vloge in naziv prednostne osi.

- »Vrsta NIO«: Uporabnik mora iz spustnega seznama izbrati relevantno vrsto NIO (npr.: NPO).
- »Vrsta Vloge za odločitev o podpori«:

Uporabnik mora iz spustnega seznama izbrati relevantno vrsto Vloge za odločitev o podpori.

Pri NPO lahko uporabnik izbira med naslednjimi vrstami Vloge: Program, ki ga izvaja upravičenec, Projekt in Skupina projektov.

- »Izvedbeni načrt operativnega programa«: Uporabnik izbere zadnji veljavni INOP iz spustnega seznama (npr.: INOP 7.1), čeprav polje ni z zvezdico označeno kot obvezno.
- »Način izbora operacij v izvedbenem načrtu operativnega programa«: Ker je uporabnik izbral zadnji veljavni INOP iz spustnega seznama v zgornjem polju, ostaja polje neaktivno.
- »Številka vloge«:

Številka se generira samodejno in je sestavljena iz številke prednostne osi, prednostne naložbe in naslednje proste številke glede na prednostno naložbo, v katero spada Vloga za odločitev o podpori.

- »Opomba za št. vloge«: Podatek ni obvezen.
- »Naziv«:

Uporabnik vpiše enak naziv vloge, kot je naveden v vseh ostalih podpornih dokumentih (npr.: v spremnem dopisu PO ter Prilogah 2 in 3 Navodil OU za načrtovanje, odločanje o podpori, spremljanje, poročanje in vrednotenje izvajanja evropske kohezijske politike v programskem obdobju 2014 - 2020).

- »Skrajšan naziv«:

Vpiše se prepoznaven skrajšan naziv (pregled in iskanje različnih Vlog za odločitev o podpori poteka po skrajšanem nazivu).

- »Velik projekt«: Uporabnik izbere "DA" ali "NE". Velik projekt se izbere le v primeru, ko o njem odloča Evropska komisija.
- »CTN (celostne teritorialne naložbe)«: Uporabnik izbere "DA" ali "NE" Izjema: polje je na voljo samo za prednostne naložbe 4.1, 4.4 ali 6.3.
- »Posredniški organ«: Naziv posredniškega organa se samodejno izpolni. Če polje ni zaklenjeno, mora uporabnik obvezno določiti PO iz spustnega seznama, v katerem so na izbiro le tisti PO, ki so definirani na prednostni naložbi.
- »Izvajalski organ«: Polje se ne izpolnjuje, saj pri NPO Izvajalski organ ni relevanten. Podatek ni obvezen.
- »Sklad« in »Regija«:

Glede na izbrano prednostno naložbo so na voljo kombinacije regij in skladov, ki so definirane na prednostni naložbi.

Pri Kohezijskem skladu (KS) je kombinacija regije in sklada le ena in je samodejno izbrana

 $(ikona \vee \text{ori}$ Celotna Slovenija).

Pri Evropskem skladu za regionalni razvoj (ESRR) in Evropskem socialnem skladu (ESS) mora uporabnik izbrati celico za regijo. Če je predvideno izvajanje operacije v obeh kohezijskih regijah, mora uporabnik izbrati obe (obkljukati polje Vzhod in Zahod).

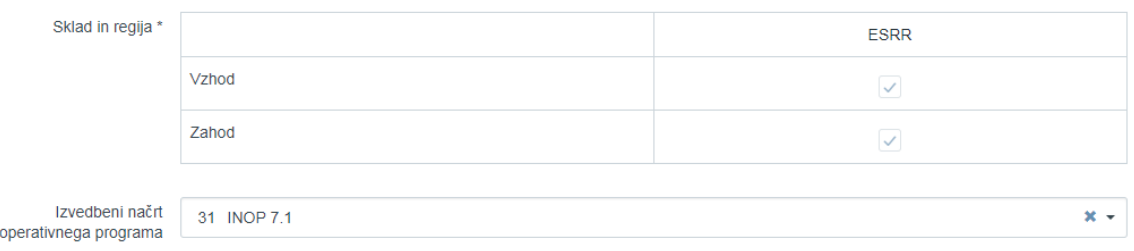

Slika 14: Izbor regij glede na sklad na Vlogi za odločitev o podpori

Na nekaterih prednostnih naložbah sta na voljo dva sklada (npr.: ESRR in KS). Uporabnik naj izbere relevanten sklad ukrepanja za NIO, za katerega pripravlja vlogo za odločitev o podpori. Vnesene podatke uporabnik potrdi s klikom na gumb <Potrdi>. V desnem zgornjem kotu zaslona se v potrditev izpiše obvestilo "Vloga za odločitev o podpori dodana".

Ob shranitvi podatkov na Vlogi za odločitev o podpori le-ta pridobi status *V pripravi/v dopolnitvi*, osnovni podatki se zaklenejo in se prikažejo nad vnosnimi maskami. Podatki, ki so prikazani, so naslednji: Prednostna os, Prednostna naložba, Posredniški organ, NIO, Sklad in regija, Vrsta NIO in podatek ali gre za Velik projekt.

Ko je vloga v statusu *V pripravi/v dopolnitvi* je možno urejanje Vloge za odločitev o podpori.

### **5.2.1 Identifikacija**

Za urejanje matičnih podatkov uporabnik klike na gumb *<Uredi>* desno spodaj.

Pri vnosu matičnih podatkov Vloge za odločitev o podpori za NPO lahko uporabnik ureja naslednja polja:

- »Naziv«
- »Skrajšan naziv«
- »Specifični cilj«:

Uporabnik mora iz spustnega seznama izbrati ustrezen specifični cilj, h kateremu prispeva izvajanje NIO, za katerega pripravlja Vlogo za odločitev o podpori. S klikom na

ikono $\overline{d}$  doda izbran specifični cilj na Vlogo za odločitev o podpori.

- »Operativni program«:

Podatek ni obvezen. Seznam, kamor lahko uporabnik doda enega ali več operativnih programov, na katere se še nanaša izvajanje NIO, za katerega pripravlja Vlogo za odločitev o podpori. Polje se izpolni, v kolikor je relevantno (npr.: ko gre za izvajanje CLLD se doda Program razvoja podeželja RS za obdobje 2014 – 2020).

- »Sklad« in »regija«
- »Izvedbeni načrt operativnega programa«: Uporabnik izbere zadnji veljavni INOP iz spustnega seznama (npr.: INOP 8.0). Popravek je relevanten, kadar se v času priprave in oddaje nove Vloge za odločitev o podpori sprejme nova različica INOP.
- »Skupni akcijski načrt«: Uporabnik izbere "DA" ali "NE". Privzeto je »NE«.

| <b>KOPSKA UNITA</b>                                                                                     | ◁             |                                               | Domov / Vloga za odločitev o podpori / OP20.14.01.008/1 (V pripravi/v dopolnitvi)                                      |                   |                   |                 |                         | Tanja Černe (1)                    |
|----------------------------------------------------------------------------------------------------|---------------|-----------------------------------------------|----------------------------------------------------------------------------------------------------|-------------------|-------------------|-----------------|-------------------------|------------------------------------|
|                                                                                                    |               | OP20.14.01.008/1 - Nova Vloga 9               |                                                                                                    |                   |                   |                 |                         |                                    |
| 8<br>ELIVIEURA SLOVENUR<br>SLUŽBA VLADE REPLOLIKE SLOVENIJE ZA RAZVOJ<br>IN EVROPSKO KOHEZUSIO POLITIKO |               | Prednostna os                                 | Prednostna naložba                                                                                                    | Posredniški organ | <b>NIO</b>        | Sklad in regija | Vrsta NIO               | Velik projekt                      |
| Domov                                                                                                   |               | OP20.14 - TP ESS                              | 01 - TPESS                                                                                                    | <b>SVRK</b>       | 223               | ESS (Vzhod)     | NPO Projekt             | Ne                                 |
| Vloga za odločitev o<br>podpori                                                                         | $\checkmark$  | Naziv *                                       | Vnos Vloge za odločitev o podpori                                                                                      |                   |                   | Menjava statusa | Zgodovina               | Odločitev za dodelitev<br>sredstey |
| Identifikacija                                                                                          |               |                                               |                                                                                                    |                   |                   | Trenutni status |                         |                                    |
| Skupni stroški, analiza<br>stroškov in koristi                                                          |               | Skrajšan naziv *                              | Nova Vioga                                                                                                    |                   |                   | Nov status *    | V pripravi/v dopolnitvi | $\check{\phantom{a}}$              |
| Aktivnost in plan<br>stroškov                                                                           |               | Specifični cilj                               |                                                                                                    |                   | $\equiv$          |                 | V pregledu OU           |                                    |
| Finančni načrt                                                                                          |               |                                               | 14.1.1 - Učinkovito izvajanje operativnega programa (ESS)                                                              |                   |                   | Datum *         | 3.6.2017                | m                                  |
| Kategorizacija                                                                                          |               | 14.1.2 - Večja zmogljivost upravičencev (ESS) |                                                                                                    |                   |                   | Opomba          |                         |                                    |
| Kazalniki                                                                                               |               |                                               | 14.1.3 - Učinkovito obveščanje in komuniciranje s ciljnimi skupinami (opredeljenimi v komunikacijski strategiji) (ESS) |                   |                   |                 |                         |                                    |
| Operacija                                                                                               | $\rightarrow$ |                                               |                                                                                                    |                   |                   |                 |                         |                                    |
| Sistemska korekcija                                                                                     |               |                                               |                                                                                                    |                   |                   |                 |                         |                                    |
| Kontrola                                                                                                | $\rightarrow$ | Operativni program                            |                                                                                                    |                   | $\equiv$          |                 |                         | Potrdi                             |
| Poročila                                                                                                |               |                                               | OPERATIVNI PROGRAM ZA MATERIALNO POMOČ NAJBOLJ OGROŽENIM ZA OBDOBJE 2014 - 2020                                        |                   |                   |                 |                         |                                    |
| Administracija                                                                                          | $\,$          | <b>DRUGO</b>                                  |                                                                                                    |                   |                   |                 |                         |                                    |
|                                                                                                    |               |                                               |                                                                                                    |                   |                   |                 |                         |                                    |
|                                                                                                    |               |                                               |                                                                                                    |                   | A.                |                 |                         |                                    |
|                                                                                                    |               | Izvedbeni načrt<br>operativnega programa      | 1223                                                                                                    |                   | $\times$ $\times$ |                 |                         |                                    |
|                                                                                                    |               | Skupni akcijski načrt *                       | DA<br>$-30 - 7$                                                                                                    |                   |                   |                 |                         |                                    |
|                                                                                                    |               | Posredniški in izvajalski organi              |                                                                                                    |                   |                   |                 |                         | $^{+}$                             |
|                                                                                                    |               | Časovni razpored                              |                                                                                                    |                   |                   |                 |                         | $\ddot{}$                          |
|                                                                                                    |               | Opis                                          |                                                                                                    |                   |                   |                 |                         | $\ddot{}$                          |
|                                                                                                    |               | Upravičenci                                   |                                                                                                    |                   |                   |                 |                         | Uredi                              |

Slika 15: Identifikacija na Vlogi za odločitev o podpori

#### **SEKCIJA POSREDNIŠKI IN IZVAJALSKI ORGANI**

Sekcija "Posredniški in izvajalski organi" prikazuje podrobne podatke izbranih posredniških in izvajalskih organov. V sekciji so prikazana naslednja polja:

- »Posredniški in izvajalski organi«: Polje se samodejno izpolni s podatkom o izbranem PO. Pri NPO Izvajalski organ ni relevanten.
- »Datum akta o izboru operacije na posredniškem organu«: Vnese se datum akta (npr.: sklepa) o izboru s strani prijavitelja predlagane operacije po opravljeni strokovni presoji (izvedeni oceni kakovosti) na posredniškem organu.

| Posredniški in izvajalski organi |                                                      |                                      |                         |                                        |                          |                     |                         |                                     |
|----------------------------------|------------------------------------------------------|--------------------------------------|-------------------------|----------------------------------------|--------------------------|---------------------|-------------------------|-------------------------------------|
| Funkcija                         | Naziv                                                | Naslov                               | Ime odgovorne osebe     | Telefonska številka<br>odgovorne osebe | E-naslov odgovorne osebe | Ime kontaktne osebe | Položaj kontaktne osebe | Telefonsk $\equiv$<br>kontaktne ose |
|                                  |                                                      |                                      |                         |                                        |                          |                     |                         |                                     |
| Posredniški organ                | <b>MGRT</b>                                          | Kotnikova ulica 5, 1000<br>Ljubljana | Karin ŽVOKELJ JAZBINŠEK |                                        |                          |                     |                         |                                     |
|                                  |                                                      |                                      |                         |                                        |                          |                     |                         |                                     |
|                                  |                                                      |                                      |                         |                                        |                          |                     |                         | $\mathbf{F}$                        |
|                                  | Datum akta o izboru operacije na posredniškem organu |                                      |                         | 圖                                      |                          |                     |                         |                                     |

Slika 16: Sekcija "Posredniški in izvajalski organi"

#### **SEKCIJA ČASOVNI RAZPORED**

Sekcija "Časovni razpored" vsebuje datume, ki določajo časovni interval trajanja NPO. Datumi omogočajo vnos datumske vrednosti in so obvezni podatki.

Datumi, ki so na voljo in so obvezni pri Vlogi za odločitev o podpori za NPO, so naslednji:

- »Datum vložitve vloge za operacijo«: Vnese se datum zadnje uradne oddaje vloge prijavitelja za projekt, skupino projektov ali program, ki ga izvaja upravičenec na posredniški organ (PO).
- »Datum začetka aktivnosti«:

Datum začetka aktivnosti, ki se šteje kot začetek operacije: upošteva se datum aktivnosti, ki se je (bo) prva začela in je opredeljena v vlogi prijavitelja za projekt, skupino projektov ali program, ki ga izvaja upravičenec. Prvi možni datum začetka aktivnosti, kjer relevantno, je datum sklepa o potrditvi DIIP (npr. datum začetka aktivnosti je lahko za operacije, za katere se pripravlja investicijska dokumentacija v skladu z UEM, enak ali kasnejši datumu potrditve DIIP, glede na to ali je priprava dokumentacije, ki sledi potrditvi DIIP, v vlogi opredeljena kot aktivnost operacije ali ne).

Datum začetka aktivnosti lahko skladno z odločitvijo o podpori obsega tudi fazo načrtovanja, priprave in je torej enak oziroma predhoden začetku izvedbe (začetek izvedbe je opredeljen le pri aktivnostih za fizično izvedbo (ne pri aktivnostih, vezanih na pripravo oziroma načrtovanje) in je enak datumu prevzema obveznosti za fizično izvedbo oziroma začetku del; začetek izvedbe se v vlogi ločeno ne navaja).

Datum začetka aktivnosti najmanjši datum; vsi ostali datumi so lahko enaki ali starejši od tega.

- »Datum zaključka aktivnosti«: Vnese se skrajni datum zadnje aktivnosti, ki je načrtovana v vlogi prijavitelja za projekt, skupino projektov ali program, ki ga izvaja upravičenec.
- »Datum začetka nastanka upravičenih stroškov«: Vnese se datum začetka upravičenosti stroškov operacije pri upravičencu (v primeru programa, ki ga izvaja upravičenec je ta običajno enak nastanku izdatka pri prejemniku). Obdobje upravičenosti pomeni obdobje, v katerem nastanejo upravičeni

stroški (strošek nastane z dnem opravljene storitve ali z dnem dobave blaga). Kjer relevantno, upravičeni stroški lahko nastanejo najprej od vključno potrditve DIIP (datum sklepa o potrditvi DIIP). V primeru, da je DIIP potrjen pred 1. 1. 2014, se kot datum začetka nastanka upravičenih stroškov navede 1. 1. 2014. Vpisan datum mora biti skladen z datumom, opredeljenim v odločitvi o podpori.

- »Datum zaključka nastanka upravičenih stroškov«: Vnese se datum zaključka upravičenosti stroškov operacije pri upravičencu. Vpisan datum mora biti skladen z datumom, opredeljenim v odločitvi o podpori.
- »Datum začetka nastanka upravičenih izdatkov«:
	- Vnese se datum začetka nastanka upravičenih izdatkov operacije pri upravičencu (plačane knjigovodske listine) (v primeru programa, ki ga izvaja upravičenec, je običajno enak nastanku izdatka pri prejemniku). Izdatki niso upravičeni, če so nastali pred datumom sklepa o potrditvi DIIP (kjer relevantno) oz. pred 1. 1. 2014. Datum mora biti skladen z datumom, ki je opredeljen v odločitvi o podpori.

Kadar je NPU v vlogi upravičenca, je datum enak datumu začetka nastanka javno upravičenih izdatkov operacije.

- »Datum zaključka nastanka upravičenih izdatkov«: Vnese se datum zaključka nastanka upravičenih izdatkov operacije pri upravičencu (plačane knjigovodske listine). Datum mora biti skladen z datumom, ki je opredeljen v
	- odločitvi o podpori. Kadar je NPU v vlogi upravičenca, je datum enak datumu zaključka nastanka javno upravičenih izdatkov operacije.
- »Datum začetka nastanka javno upravičenih izdatkov«: Javni upravičeni izdatki so izdatki iz sredstev državnega proračuna za kohezijsko politiko, sredstev občinskega proračuna in ostalih javnih virov financiranja. Vnese se datum nastanka upravičenih javnih izdatkov operacije (predviden datum prvega izplačila iz zgoraj navedenih virov).
	- Kadar je NPU v vlogi upravičenca, je datum enak datumu začetka nastanka upravičenih izdatkov operacije.
- »Datum zaključka nastanka javno upravičenih izdatkov«: Javni upravičeni izdatki so izdatki iz sredstev državnega proračuna za kohezijsko politiko, sredstev občinskega proračuna in ostalih javnih virov financiranja. Vnese se datum zaključka upravičenih javnih izdatkov operacije (predviden datum zadnjega izplačila iz zgoraj navedenih virov).
	- Kadar je NPU v vlogi upravičenca, je datum enak datumu zaključka nastanka upravičenih izdatkov operacije.
- »Datum zaključka operacije«: Polje se avtomatsko napolni z najkasnejšim vpisanim datumom zaključka.
- »Datum zaključka spremljanja operacije«:

Pri opredelitvi datuma zaključka spremljanja operacije se upošteva določilo 71. člena Uredbe 1303/2013.

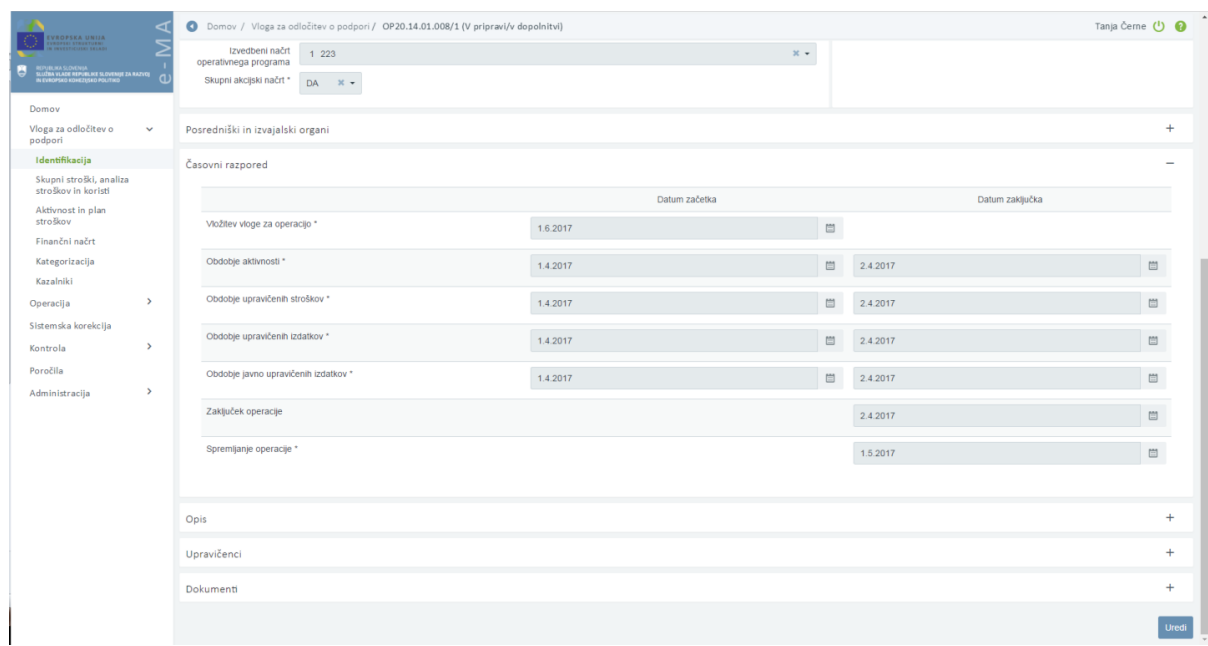

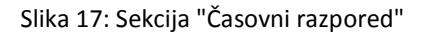

#### **SEKCIJA OPIS**

V tej sekciji je mogoče vnesti in urejati podatka "opis operacije" in "lokacija operacije":

- »Opis operacije«: Uporabnik lahko vnese tekstovno besedilo dolžine do 255 znakov.
- »Lokacija operacije«:

Polje je obvezno in omogoča spremljanje lokacije izvajanja operacije po izbranih občinah. Na tem mestu mora uporabnik iz šifranta občin izbrati občino in jo z uporabo

ikone  $\overline{a}^+$  dodati v seznam. Možno je dodati več občin.

Če za operacijo spremljanje glede po občinah ni relevantno, uporabnik izbere možnost vnosa Celotna Slovenija.

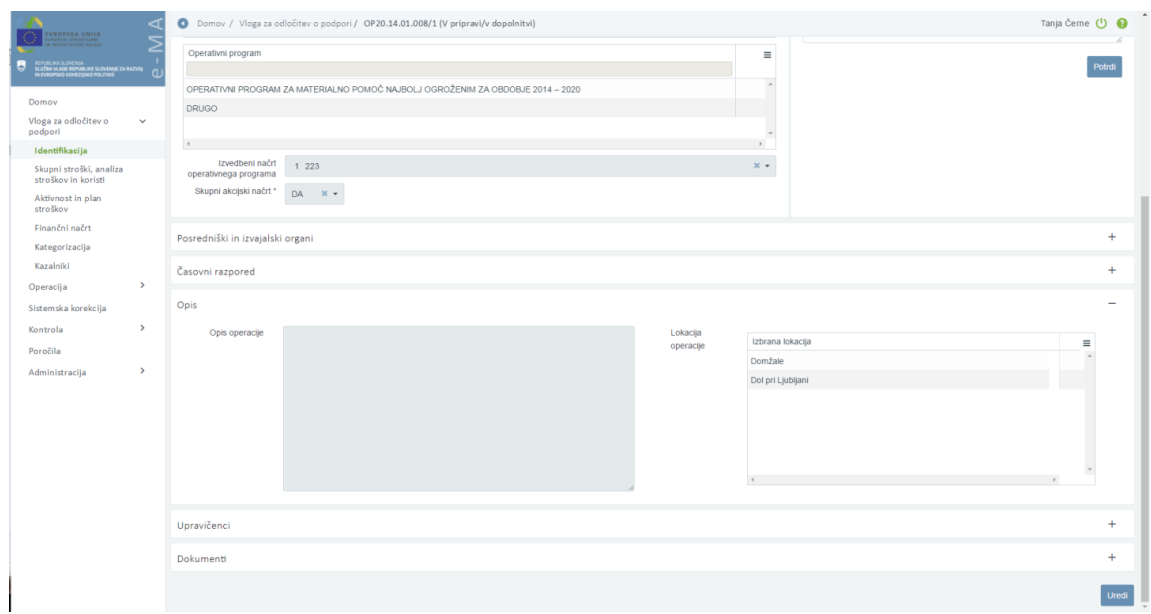

Slika 18: Sekcija "Opis"

#### **SEKCIJA UPRAVIČENCI**

Uporabnik vnese **novega upravičenca na Vlogo za odločitev o podpori** s klikom na gumb <Dodaj>, ko je Vloga za odločitev o podpori v statusu *V pripravi/v dopolnitvi.* Odpre se vnosna maska novega upravičenca. Uporabnik lahko na Vlogo doda več upravičencev.

| O Domov / Vloga za odločitev o podpori / OP20.14.01.007/3 (V pripravi/v dopolnitvi) |                                                    |            |             |                   |                     |                         |                                        | Tea Kemperle (1)                      |           |
|-------------------------------------------------------------------------------------|----------------------------------------------------|------------|-------------|-------------------|---------------------|-------------------------|----------------------------------------|---------------------------------------|-----------|
| programm<br>Skupni akcijski načrt*<br><b>DA</b><br>$-30 - 1$                        |                                                    |            |             |                   |                     |                         |                                        |                                       |           |
| Posredniški in izvajalski organi                                                    |                                                    |            |             |                   |                     |                         |                                        |                                       | $\ddot{}$ |
| Časovni razpored                                                                    |                                                    |            |             |                   |                     |                         |                                        |                                       | $+$       |
| Opis                                                                                |                                                    |            |             |                   |                     |                         |                                        |                                       | $+$       |
| Upravičenci                                                                         |                                                    |            |             |                   |                     |                         |                                        |                                       |           |
|                                                                                     |                                                    |            |             |                   |                     |                         |                                        | + Dodaj                               |           |
| Naziv                                                                               | Prejemnik proračunskih<br>sredstev<br>$\checkmark$ | Davčna št. | Matična št. | Velikost podjetja | Ime odgovorne osebe | Položaj odgovorne osebe | Telefonska številka<br>odgovorne osebe |                                       |           |
| IPMIT Institut za projektni management in informacijsko                             | $\checkmark$                                       | 98287125   | 1294105000  |                   | <b>Tea Kemperle</b> |                         | 01 122 4560                            | $\bullet$<br>$\overline{\phantom{a}}$ |           |
|                                                                                     |                                                    |            |             |                   |                     |                         |                                        |                                       |           |
|                                                                                     |                                                    |            |             |                   |                     |                         |                                        |                                       |           |
|                                                                                     |                                                    |            |             |                   |                     |                         |                                        |                                       |           |
|                                                                                     |                                                    |            |             |                   |                     |                         |                                        |                                       |           |
|                                                                                     |                                                    |            |             |                   |                     |                         |                                        |                                       |           |
| $\langle$                                                                           |                                                    |            |             |                   |                     |                         | $\overline{ }$                         |                                       |           |
| Dokumenti                                                                           |                                                    |            |             |                   |                     |                         |                                        |                                       | $+$       |
|                                                                                     |                                                    |            |             |                   |                     |                         |                                        |                                       | Uredi     |
|                                                                                     |                                                    |            |             |                   |                     |                         |                                        |                                       |           |

Slika 19: Sekcija "Upravičenci" na Vlogi za odločitev o podpori

Če je na Vlogo dodanih več upravičencev, mora uporabnik s kljukico označi vsaj enega prejemnika proračunskih sredstev. Prejemnik proračunskih sredstev je tisti upravičenec, kateremu PO nakazuje sredstva za izvajanje operacije.

V primeru, ko je konzorcijska struktura označena z "DA", morata biti v sekcijo »Upravičenci« vpisana vsaj dva udeleženca. Vsaj eden mora biti označen kot prejemnik proračunskih sredstev.

Ko gre za konzorcij, je prejemnik proračunskih sredstev vodilni partner (poslovodeči partner), s katerim je sklenjena pogodba o sofinanciranju. Uporabnik mora na tem mestu dodati tudi vse tiste partnerje v konzorciju, ki sodelujejo na operaciji s svojim planom stroškov in finančnim načrtom.

Uporabnik lahko za vnos upravičenca, ki ni prejemnik proračunskih sredstev, uporabi iskalnik po PRS šifrantu na podlagi davčne ali matične številke (obvezna podatka). Ob izbiri zapisa iz PRS šifranta se podatki o upravičencu samodejno prepišejo iz PRS šifranta (naziv, ulica, poštna številka, občina). Podatke, ki se pridobi s PRS šifrantom se lahko tudi popravi. Neobvezen je vnos BIC, IBAN podatka upravičenca, podatkov o kontaktni osebi upravičenca ter podatka ali gre za prejemnika proračunskih sredstev.

Obvezen pa je vnos :

- »Tip upravičenca« (fizična oseba, javna agencija, javni sklad, javni zavod, javno podjetje, nepridobitna organizacija in ustanova, NPU, občina, zasebni zavod, zasebnik, zasebno podjetje in prejemnik proračunskih sredstev),
- »Kontaktni podatki odgovorne osebe« (odgovorna oseba, položaj, telefonska številka, elektronski naslov - kontrolo tipa vnosa "elektronski naslov" (npr. janez.novak@gmail.com).

V primeru, ko je na Vlogi za odločitev o podpori "Konzorcijska struktura" označena z "DA", pri vnosu novega upravičenca, ki ni prejemnik proračunskih sredstev, kontaktni podatki odgovorne osebe (odgovorna oseba, položaj, telefonska številka in elektronski naslov) niso obvezen podatek.

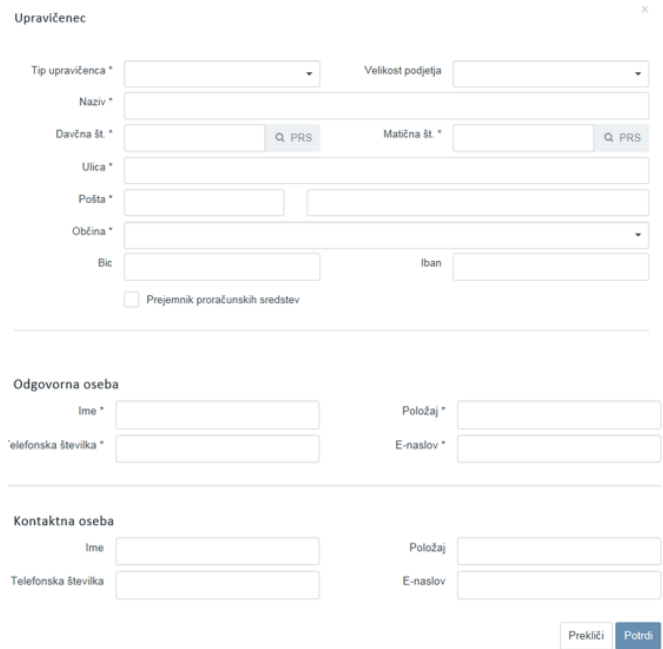

Slika 20: Dodajanje novega upravičenca na Vlogi za odločitev o podpori

Upravičenca je mogoče odstraniti le, če Vloga še nikoli ni bila oddana v pregled na OU. Ko je Vloga enkrat oddana v pregled na OU, dodanih upravičencev ni mogoče več odstraniti iz Vloge.

#### **SEKCIJA DOKUMENTI**

Uporabnik ima možnost pripenjanja poljubnega števila dokumentov na Vlogo za odločitev o podpori. Uporabnik mora dodati vsak dokument posebej. V sekciji se prikaže seznam vseh pripetih dokumentov na Vlogi. Seznam vsebuje tudi dokumente, ki jih v procesu pripne uporabnik na OU, ko izda odločitev o podpori (ali spremenjeno odločitev o podpori) in so tipa: Odločitev o podpori (vrsta dokumenta v desnem stolpcu).

Nad seznamom že shranjenih dokumentov je uporabniku na voljo izbira dokumenta ter ikona , s katero pripne izbrani dokument. Pripet dokument je tipa Vloga za odločitev o podpori. Uporabnik na PO mora na Vlogo za odločitev o podpori pripeti tiste dokumente, ki so del popolne vloge za odločitev o podpori, ki jo pošlje v pregled in potrditev na OU. Dokumenti, ki so del vloge za odločitev o podpori, so navedeni v Navodilih OU za načrtovanje, odločanje o podpori, spremljanje, poročanje in vrednotenje izvajanja evropske kohezijske politike v programskem obdobju 2014 – 2020.

Dokumente na Vlogi je mogoče odstraniti s klikom na gumb *<Odstrani>,* dokler je Vloga še v statusu *V pripravi/v dopolnitvi.* Uporabnik na PO lahko odstrani le dokumente tipa: Vloga za odločitev podpori (vrsta dokumenta v desnem stolpcu).

Opozorilo: Ko je Vloga za odločitev o podpori enkrat v statusu *Potrjena*, pripetih dokumentov ni več mogoče odstraniti.

Uporabnik na OU pripne (če relevantno tudi odstrani) dokument odločitve o podpori, ki jo izda za obravnavano vlogo, ko je vloga v statusu *V pregledu OU* ter spremeni status v *Potrjena*. Vrsta dokumenta, ki se izpiše v desnem stolpcu, je Odločitev o podpori.

| Dokumenti                                                                 |            |                               |   |           |
|---------------------------------------------------------------------------|------------|-------------------------------|---|-----------|
|                                                                           |            |                               |   |           |
| Naziv                                                                     | Datum      | Vrsta dokumenta               |   | $\equiv$  |
|                                                                           |            |                               |   |           |
| DIIP.pdf                                                                  | 13.11.2017 | Vloga za odločitev o podpori  | 山 |           |
| INOP 80-42 MGRT- 16.1.2017.xls                                            | 16.01.2018 | Vloga za odločitev o podpori  | 山 |           |
| INOP 80-42 MGRT- 18 jan - 10 II.xls                                       | 12.01.2018 | Vloga za odločitev o podpori  | 山 |           |
| IP.pdf                                                                    | 13.11.2017 | Vloga za odločitev o podpori  | 山 |           |
| Mnenje Ministrstva za finance glede obstoja elementov državnih pomoči.pdf | 21.12.2017 | Vloga za odločitev o podpori  | 画 |           |
| OdP - MGRT - ESRR - NPO SPOT 4.pdf                                        | 17.01.2018 | Odločitev o podpori           | 山 |           |
| Pogodba SPIRIT SPOT.docx                                                  | 12.01.2018 | Vloga za odločitev o podpori  | 击 |           |
| Potrdilo FURS.pdf                                                         | 13.11.2017 | Vloga za odločitev o podpori  | 山 |           |
| Priloga 12 _p.doc                                                         | 13.11.2017 | Vloga za odločitev o podpori  | 山 |           |
| Priloga 2 p.doc                                                           | 13.11.2017 | Vloga za odločitev o podpori  | 山 |           |
| Priloga 4a.pdf                                                            | 13.11.2017 | Vloga za odločitev o podpori. | 山 | $\;$ $\;$ |

Slika 21: Pripete različne vrste dokumentov v Sekciji "Dokumenti"

V sekciji Dokumenti se prenese osnutek dokumenta Vloge, ko je le ta v statusu *V pripravi/v dopolnitvi*. Preneseni dokument se poimenuje v obliki Vloga\_za\_odločitev\_o\_podpori\_za\_NPO\_[št. vloge]/[verzija vloge]. Dokument se shrani v PDF obliki.

| EVROPSKA UNIJA<br>I STRUKTURNI<br>ITICOTRI SKLADI<br>REPUBLIKA SLOVENIJA<br>SLUŽNA VLADE REPUBLIKE SLOVENIJE ZA RAZVOJ<br>NI EVROPSKO KOHEZIJSKO POLITIKO<br>в | G)            | Domov / Vloga za odločitev o podpori / OP20.04.04.002/1 (V pripravi/v dopolnitvi)<br>programa<br>Skupni akcijski načrt*<br>$DA = 30 +$ |       |                 |                | Tea Kemperle (1) |          |
|----------------------------------------------------------------------------------------------------|---------------|----------------------------------------------------------------------------------------------------|-------|-----------------|----------------|------------------|----------|
| Domov<br>Vloga za odločitev o                                                                                                    | $\checkmark$  | Posredniški in izvajalski organi                                                                                                    |       |                 |                |                  | ÷        |
| podpori<br>Identifikacija                                                                                                    |               | Časovni razpored                                                                                                    |       |                 |                |                  | $+$      |
| Skupni stroški, analiza<br>stroškov in koristi                                                                                                    |               | Opis                                                                                                    |       |                 |                |                  | $+$      |
| Aktivnost in plan<br>stroškov                                                                                                    |               | Upravičenci                                                                                                    |       |                 |                |                  | $+$      |
| Finančni načrt<br>Kategorizacija                                                                                                    |               | Dokumenti                                                                                                    |       |                 |                |                  |          |
| Kazalniki                                                                                                    |               | Prenesi osnutek vloge                                                                                                    |       |                 |                |                  |          |
| Operacija                                                                                                    | $\,$          |                                                                                                    |       |                 | Dodaj dokument | $\Delta$         |          |
| Sistemska korekcija                                                                                                    |               | Naziv                                                                                                    | Datum | Vrsta dokumenta |                |                  | $\equiv$ |
| Kontrola                                                                                                    | $\rightarrow$ |                                                                                                    |       |                 |                |                  |          |
| Poročila                                                                                                    |               |                                                                                                    |       |                 |                |                  |          |
| Administracija                                                                                                    | $\rightarrow$ | $\langle$                                                                                                    |       |                 |                |                  |          |
|                                                                                                    |               |                                                                                                    |       |                 |                |                  |          |
|                                                                                                    |               |                                                                                                    |       |                 |                |                  | Uredi    |

Slika 22: Prenos osnutka dokumenta Vloge v Sekciji "Dokumenti"

Izpis Vloge za odločitev o podpori se generira pred prehodom iz statusa *V pripravi/v dopolnitvi* v status *V pregledu OU.* Vsi generirani dokumenti ostanejo v sekciji Dokumenti in jih ni mogoče brisati.

Pri oddaji Vloge za odločitev o podpori je potrebno dokument elektronsko podpisati.

Proces potrjevanja oz. elektronskega podpisa Vloge ob menjavi statusa (kjer je potreben podpis):

- 1. Uporabnik izbere nov status iz spustnega seznama in klikne na gumb *<Potrdi>*.
- 2. Aplikacija e-MA kreira dokument.
- 3. Aplikacija e-MA uporabnika preusmeri na program za elektronsko podpisovanje.
- 4. Uporabnik elektronsko podpiše izbran dokument.
- 5. Sistem za elektronsko podpisovanje preusmeri uporabnika nazaj na aplikacijo e-MA in izvede menjavo statusa.

V primeru, da pride do napake pri podpisovanju dokumenta, se menjava statusa ne izvrši, dokument se ne shrani in ga je potrebno pri ponovni menjavi statusa ponovno podpisati.

### <span id="page-28-0"></span>**5.2.2 Posebnosti pri dodajanju in dopolnjevanju vlog**

#### **POSEBNOSTI PRI DODAJANJU IN DOPOLNJEVANJU VLOGE ZA ODLOČITEV O PODPORI, KO GRE ZA VELIK PROJEKT**

Posebnosti pri dodajanju in dopolnjevanju Vloge za odločitev o podpri, kadar gre za velik projekt, se pojavijo v podkazalu Identifikacija:

#### Identifikacija (vnos matičnih podatkov):

Uporabnik mora pri vnosu matičnih podatkov nove Vloge za odločitev o podpori pravilno izpolniti naslednja polja:

- »Vrsta Vloge za odločitev o podpori«:
	- Uporabnik iz spustnega seznama izbere možnost »projekt«.
- »Velik projekt«:
	- Uporabnik izbere "DA".

Ko uporabnik izbere, da gre za "Velik projekt", se v zavihku "Odločitev za dodelitev sredstev" na desni strani ekrana odprejo naslednja dodatna polja, ki jih izpolnjuje uporabnik na OU:

- »Datum predložitve operacije na Komisijo«
- »Datum tihe privolitve/odobritve Komisije«
- "Številka CCI"
- »Dokument tihe privolitve/odobritve Komisije«

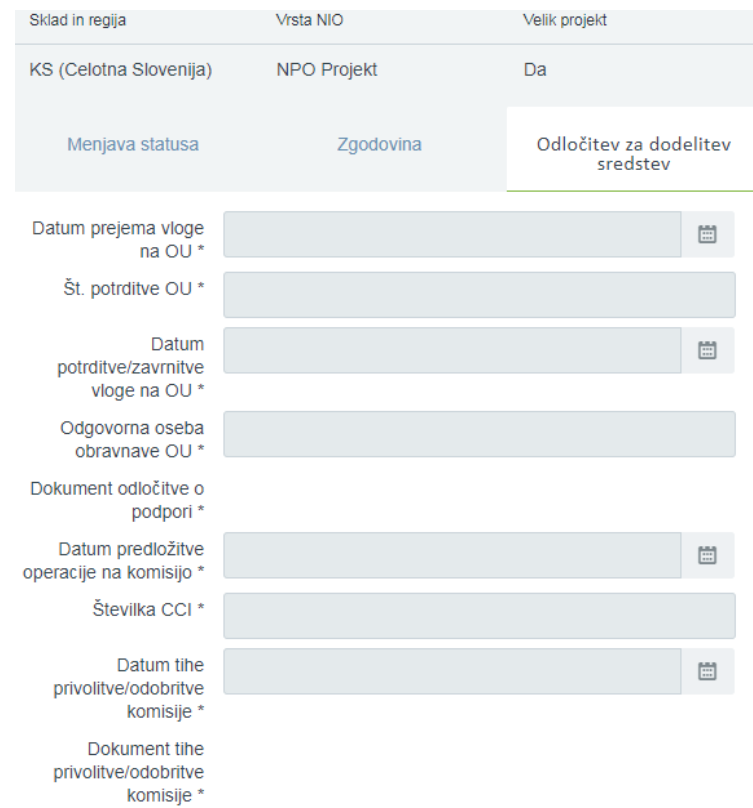

Slika 23: Odločitev za dodelitev sredstev za velik projekt

#### Sekcija »Dokumenti«:

Uporabnik na OU pripne dokument, s katerim formalno prek informacijskega sistema Evropske Komisije (SFC) posreduje vlogo v potrditev na Komisijo. Vrsta dokumenta, ki se izpiše v desnem stolpcu, je Odločitev o podpori. Uporabnik na OU pripne tudi dokument odobritve Komisije (Izvedbeni Sklep Komisije), ki jo Komisija izda za obravnavano vlogo. Vrsta dokumenta, ki se izpiše v desnem stolpcu, je Odločba komisije.

Uporabnik na OU ima možnost vpisa podatkov ter pripenjanja dokumentov, ko je vloga v statusu *V pregledu OU* . Po izpolnitvi vseh zahtevanih polj lahko uporabnik na OU spremeni status v *Potrjena*.

#### **POSEBNOSTI PRI DODAJANJU IN DOPOLNJEVANJU VLOGE ZA ODLOČITEV O PODPORI, KO GRE ZA IZVAJANJE CTN -CELOSTNE TERITORIALNE NALOŽBE**

Posebnosti pri dodajanju in dopolnjevanju Vloge za odločitev o podpori, ko gre za operacije, ki se izvajajo z mehanizmom CTN, se pojavijo v podkazalu Identifikacija:

Identifikacija (vnos matičnih podatkov):

Uporabnik na PO mora pri vnosu matičnih podatkov Vloge za odločitev o podpori pravilno izpolniti naslednja polja:

- »Prednostna naložba«:

Uporabnik izbere prednostno naložbo, v katero je uvrščen NIO, za katerega pripravlja Vlogo za odločitev o podpori. Kadar gre za CTN, lahko izbira samo med prednostnimi naložbami 4.1, 4.4 ali 6.3.

Z izbiro Prednostne naložbe se na Vlogo za odločitev o podpori preneseta številka vloge in naziv prednostne osi.

- »Vrsta NIO«:

Uporabnik iz spustnega seznama obvezno izbere možnost »NPO«.

- »Velik projekt«:

Uporabnik izbere "NE".

- »CTN«: Uporabnik obvezno izbere "DA".

Sekcija »Posredniški in izvajalski organi«:

- "Dodatni posredniški organ":

Polje se samodejno izpolni s podatki dodatnega posredniškega organa, ki je Združenje mestnih občin Slovenije (ZMOS).

- "Datum akta o izboru operacije na dodatnem posredniškem organu": Funkcionalnost še ni razvita.

Pojavi se le v polje "Datum akta o izboru operacije na posredniškem organu", v katerega se za zdaj vpiše datum akta o izboru operacije na dodatnem posredniškem organu. Uporabnik vnese datum Sklepa skupščine ZMOS o izboru projektov v prvi fazi.

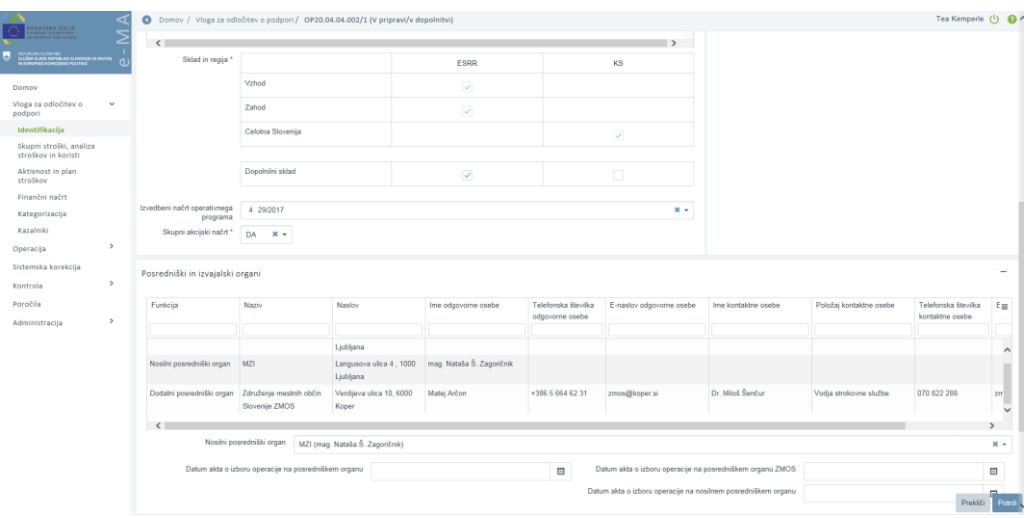

Slika 24: Sekcija "Posredniški in izvajalski organi" pri CTN

#### **POSEBNOSTI PRI DODAJANJU IN DOPOLNJEVANJU VLOGE ZA ODLOČITEV O PODPORI, KO NASTOPA NOSILNI POSREDNIŠKI ORGAN**

Posebnost pri dodajanju in dopolnjevanju Vloge za odločitev o podpori je relevantna, kadar uporabnik na PO kreira novo Vlogo na prednostni naložbi 4.1, specifičnem cilju 4.1.1.

#### Identifikacija (vnos matičnih podatkov):

Uporabnik mora pri vnosu matičnih podatkov Vloge za odločitev o podpori pravilno izpolniti naslednja polja:

- »Prednostna naložba«
	- Uporabnik izbere prednostno naložbo 4.1.
- »Nosilni posredniški organ«:

Kadar uporabnik izbere prednostno naložbo 4.1, se odpre dodatno polje, v katerem mora opredeliti nosilni posredniški organ. Uporabnik iz spustnega seznama izbere možnost »MZI (mag. Tilen Smolnikar)«.

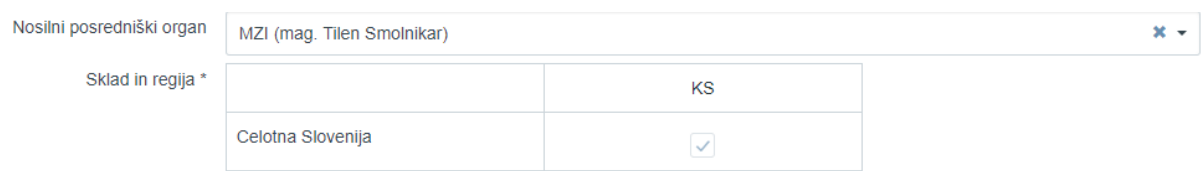

Slika 25: Izbor nosilnega posredniškega organa na Vlogi za odločitev o podpori

#### Sekcija »Posredniški in izvajalski organi«:

- "Nosilni posredniški organ": Polje se samodejno izpolni s podatki nosilnega posredniškega organa, ki je MZI.
- "Datum akta o izboru operacije na nosilnem posredniškem organu": Vnese se datum akta nosilnega posredniškega organa (Odločitev o primernosti vloge prijavitelja za projekt).

#### Sekcija »Dokumenti«:

Izpis Vloge za odločitev o podpori se generira pred prehodom iz statusa *V pripravi/v dopolnitvi* v status *V pregledu na NosPO.* Uporabnik na NosPO pripne dokument izjave o skladnosti ter utemeljitev postopka neposredne potrditve operacije ter prestavi status *V pregledu OU*. Vrsta dokumenta, ki se izpiše v desnem stolpcu, je Vloga za odločitev o podpori.

Opozorilo: V kolikor ima uporabnik na NosPO težave s pripenjanjem dokumenta, ga posreduje uporabniku na OU, da ga pripne preden spremeni status Vloge v *Potrjena*.

### **5.2.3 Skupni stroški, analiza stroškov in koristi**

Vnosna maska omogoča vnos in urejanje podatkov o državnih pomoči/de minimis, stopnjah sofinanciranja, skupnih stroških, analizi stroškov in koristi ter učinkih operacije na zaposlovanje.

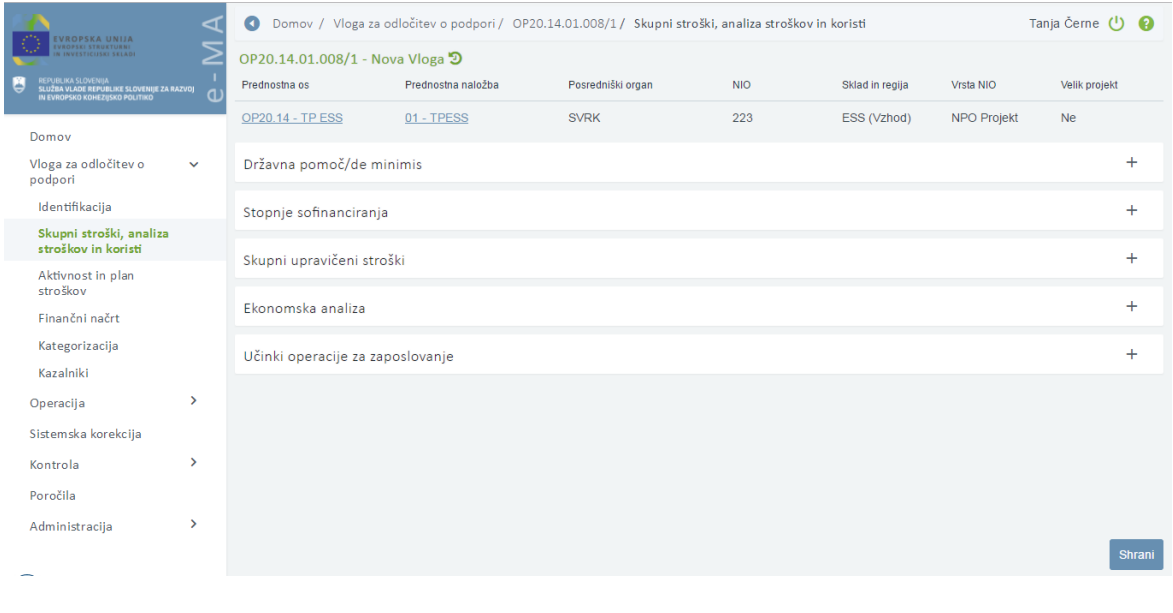

Slika 26: Skupni stroški, analiza stroškov in koristi

#### **SEKCIJA DRŽAVNA POMOČ/DE MINIMIS**

Na voljo so naslednja polja:

- "Državna pomoč / de minimis": Uporabnik mora obvezno izbrati polje "DA" ali "NE".
- "Operacija ustvarja prihodke":

Uporabnik s spustnega seznama izbere ustrezno možnost: "ni prihodkov", "prihodke je mogoče vnaprej oceniti" ali "prihodkov ni mogoče vnaprej oceniti".

V primeru, da je izbrana državna pomoč "DA", možnosti izbire "operacija ustvarja prihodke" ni.

- "Upoštevana izjema pri opredeljevanju operacije": Uporabnik s spustnega seznama izbere ustrezno možnost. Polje ni obvezno in se izpolnjuje, kadar gre za tehnično podporo, operacije, ki jih podpira zgolj ESS ali podporo finančnim inštrumentom.

- "Drugi postopki za presojo upravičenosti projektov": Gre za opisno polje, ki ni obvezno.
	- "Možnost izplačila predplačila": Uporabnik izbere možnost "DA" ali "NE". Uporabnik izbere možnost "DA", kadar je za izvajanje operacije predvideno izplačilo predplačila, ki ga omogoča 33. člen veljavnega zakona, ki ureja izvrševanje proračuna RS. To je možno le v primerih, ko je upravičenec (prejemnik proračunskih sredstev) oseba zasebnega ali javnega prava in je ustanovljena ter deluje kot društvo, zasebni ali javni zavod ali ustanova.

Uporabnik izbere možnost "NE", kadar je za izvajanje operacije predvideno izplačilo iz proračuna na podlagi zahtevka za izplačilo, ki ne vsebuje dokazila o plačilu, računa ali druge enakovredne knjigovodske listine, en dan pred dnevom plačila izvajalcu, ki ga omogoča 16. člen veljavnega zakona, ki ureja izvrševanje proračuna RS. To je v primerih, ko je upravičenec (prejemnik proračunskih sredstev) občina, posredni uporabnik proračuna ali nosilec javnih pooblastil. Način izplačevanja se v tem primeru uredi v osnovnih podatkih na nivoju operacije.

Opozorilo: Kljub temu, da polje ni obvezno, je izbira uporabnika pomembna, saj se možnost izplačila predplačila z Vloge prenese na nivo operacije, kjer se izbire ne da več spreminjati.

"Konzorcijska struktura": Uporabnik izbere možnost "DA" ali "NE".

Opozorilo: Izbira na Vlogi za odločitev o podpori je pomembna, saj se izbira konzorcijske strukture zaklene, ko gre operacija vrste NPO prvič v status V izvrševanje. Tudi pri kreiranju nove verzije Vloge za odločitev o podpori je izbira zaklenjena, kadar je bila operacija vrste NPO že v statusu V izvrševanje.

"Enotne stopnje sofinanciranja pri vseh upravičencih": Polje se prikaže le ko je izbira pri »Konzorcijski strukturi« označena z "DA". Uporabnik izbere možnost "DA" ali "NE".

Opozorilo: Vrednosti iz polja "Možnost izplačila predplačila", "Konzorcijska struktura" in "Enotne stopnje sofinanciranja pri vseh upravičencih" se ob potrditvi Vloge za odločitev o podpori ali pri verzioniranju Vloge za odločitev o podpori prenesejo na operacijo. Vrednosti na operaciji v tem primeru ni mogoče spremeniti.

Kontrole pri shranjevanju podatkov:

- Če je "Operacija ustvarja prihodke": "prihodke je mogoče vnaprej oceniti", je nameščena kontrola, da ni izbrane državne pomoči.
- Sprememba vrste prihodkov ni dovoljena (če je DP, spremljanje prihodkov ni mogoče).
- Kontrola, da ni mogoče spremeniti državne pomoči, če že obstajajo podatki o stopnji sofinanciranja.

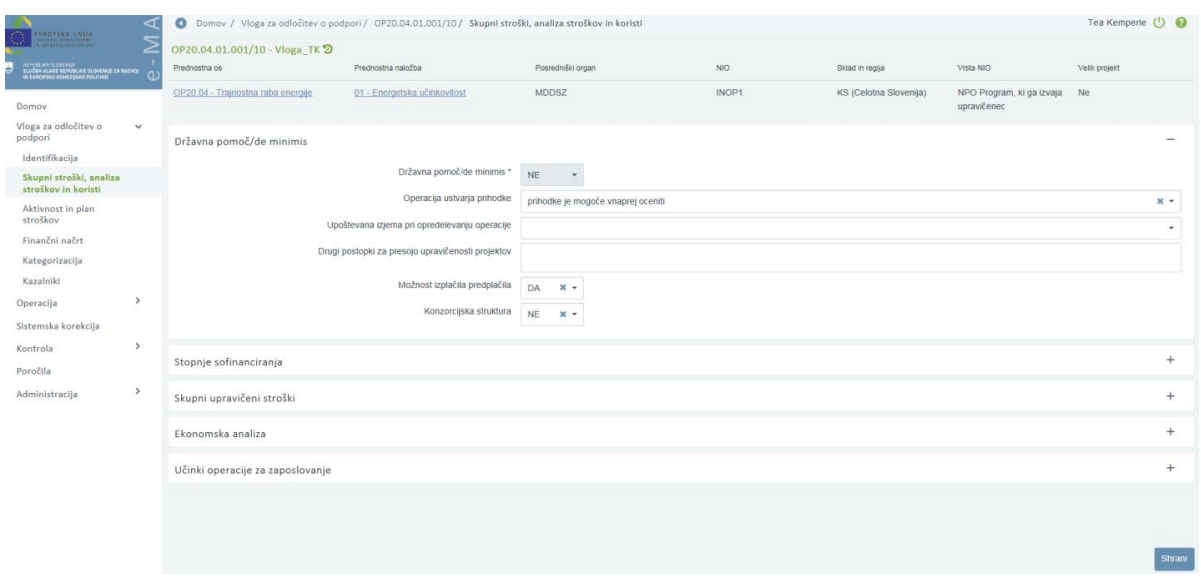

Slika 27: Sekcija " Državna pomoč/de minimis"

#### **SEKCIJA STOPNJE SOFINANCIRANJA**

V sekciji "Stopnje sofinanciranja" se prikaže seznam stopenj sofinanciranja glede na to, ali je v sekciji državna pomoč/de minimis **izbrana** državna pomoč ali ne.

Če je **izbrana** državna pomoč/de minimis, se v seznamu stopenj prikažejo naslednji podatki:

- shema državne pomoči/de minimis,
- datum priglasitve sheme,
- datum potrditve sheme,
- vrsta pomoči,
- veljavnost sheme,
- oznaka sklada,
- naziv regije,
- aktivnost,
- maksimalna intenzivnost pomoči,
- odstotek sofinanciranja,
- odstotek EU (EU del),
- nacionalni javni prispevek iz državnega proračuna (SLO del),
- nacionalni javni prispevek iz drugih javnih virov integralni proračun (SLO del),
- nacionalni javni prispevek iz drugih javnih virov občinski proračun (SLO del),
- nacionalni javni prispevek iz drugih javnih virov drugi javni viri (SLO del),
- nacionalni zasebni prispevek (SLO del) in
- vrsta aktivnosti po shemi.

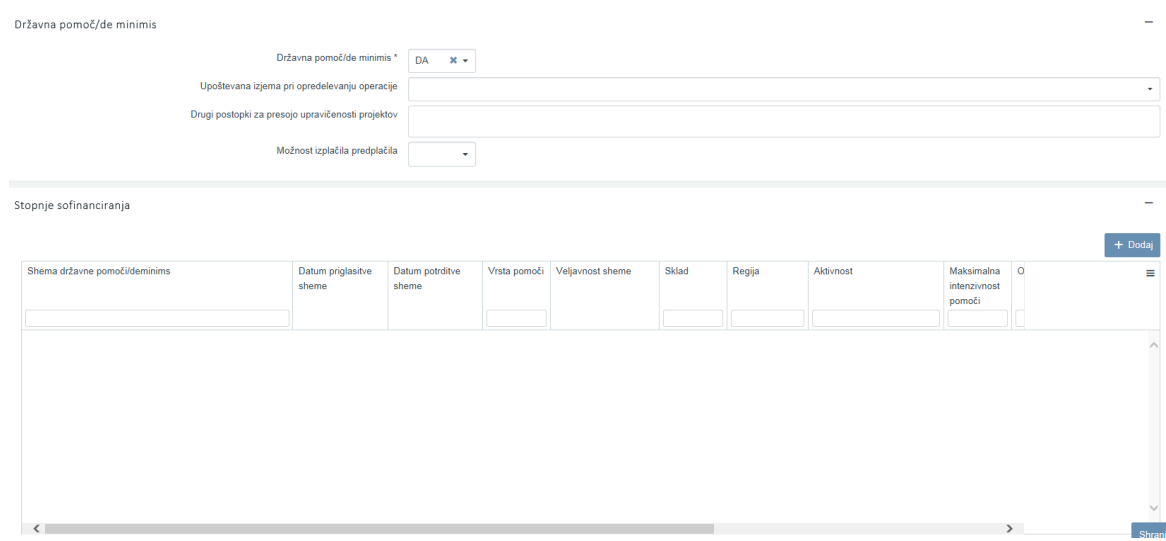

Slika 28: Sekcija "Stopnje sofinanciranja"

Uporabnik lahko vnese novo stopnjo sofinanciranja s klikom na gumb *<Dodaj*> . Vnesti je mogoče več stopenj sofinanciranja (več stopenj intenzivnosti) na izbrani Vlogi za odločitev o podpori.

Uporabnik mora izpolniti naslednja polja:

- »Shema državne pomoči / de minimis«:

Uporabnik lahko izbere relevantno shemo državne pomoči / de minimis, tako da začne z vpisom številke (npr.: M001-2399245-2015 »Program izvajanja finančnih spodbud MGRT – de minimis«). Polja, ki so obarvana sivo, se samodejno izpolnijo s podatki iz e-CA šifranta shem DP, ko je izbrana ustrezna shema DP iz spustnega seznama in jih ni mogoče urejati.

- »Datum priglasitve sheme«:

Uporabnik vpiše zadnji datum priglasitve sheme. Praviloma se vpiše datum začetka veljavnosti sheme.

- »Sklad«:

Uporabnik izbere relevanten sklad ukrepanja za NIO, za katerega pripravlja Vlogo za odločitev o podpori. Če je na voljo le en sklad, je polje že samodejno izpolnjeno.

- »Regija«:

**.** 

Uporabnik vpiše podatke za vsako kohezijsko regijo posebej (ko gre za sklad ESRR ali ESS).

- »Aktivnost«:

Polie ni obvezno.

- »Maksimalna intenzivnost pomoči«:

Uporabnik mora vpisati odstotek največje dovoljene intenzivnosti pomoči, ki mora biti usklajena s shemo državne pomoči / de minimis. Omogočen je vnos odstotka na dve decimalni mesti.

- »Odstotek sofinanciranja«:

Polje predstavlja razmerje med »Upravičeni stroški do sofinanciranja« in »Upravičeni stroški skupaj«. Vpiše se izračunan odstotek seštevka $^1$  podpore Unije in ustreznega

<sup>&</sup>lt;sup>1</sup> Gre za seštevek EU del + vsota SLO del (javni in zasebni).
nacionalnega prispevka od skupnih upravičenih stroškov operacije. Če se za izvajanje operacije predvideva nacionalni zasebni prispevek, ga je prav tako treba vključiti v zgornji seštevek.

Opozorilo: Kadar sta skupna seštevka vrednosti polj »Upravičeni stroški skupaj« in »Upravičeni do sofinanciranja« v sekciji Plan stroškov enaka, je odstotek sofinanciranja 100%.

- »Odstotek EU (EU del)«:

Vpiše se zahtevan odstotek podpore Unije (EU dela) glede na prednostno os v skladu z OP EKP 2014 - 2020 (npr.: PO 1 – EU del: 80%).

- »Nacionalni javni prispevek iz državnega proračuna (SLO del)«:
- »Nacionalni javni prispevek iz drugih javnih virov integralni proračun (SLO del)«:
- »Nacionalni javni prispevek iz drugih javnih virov občinski proračun (SLO del)«:
- »Nacionalni javni prispevek iz drugih javnih virov drugi javni viri (SLO del)«:
- »Nacionalni zasebni prispevek (SLO del)«:

Za vpis podatka o odstotku nacionalnega prispevka (SLO del), uporabnik izbere relevantna polja glede na vire nacionalnega prispevka, v katere vpiše zahtevane odstotke SLO dela glede na prednostno os (npr.: PO 1 – vsota SLO del: 20%). Pri nerelevantnih virih SLO dela za operacijo uporabnik vpiše vrednost 0.

Opozorilo: Skupni seštevek odstotkov EU dela in SLO dela mora biti 100% (npr.: PO 1 = 80%+20%).

- »Vrsta aktivnosti po shemi«: Polje ni obvezno, omejeno je na 250 znakov. Uporabnik lahko vnese še številko dokumenta mnenja MF, datum mnenja MF ter pripne dokument.

#### Stopnja sofinanciranja

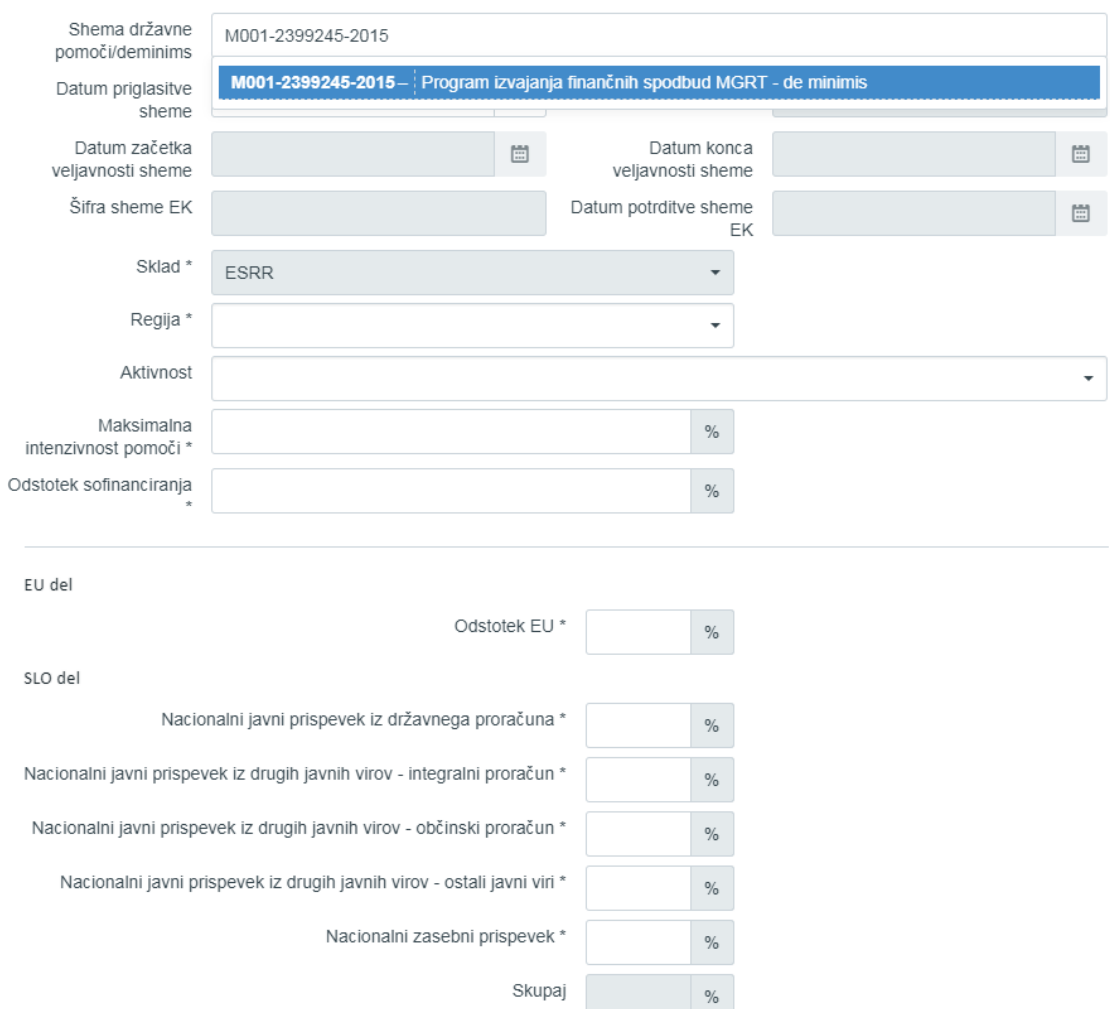

Slika 29: Vnos stopnje sofinanciranja na Vlogi v primeru, ko je izbrana državna pomoč

Če državna pomoč na osnovnih podatkih **ni izbrana**, se v seznamu stopnje sofinanciranja prikažejo naslednji podatki: oznaka sklada, naziv regije, aktivnost, odstotek EU, nacionalni javni prispevek iz državnega proračuna (SLO del), nacionalni javni prispevek iz drugih javnih virov – integralni proračun (SLO del), nacionalni javni prispevek iz drugih javnih virov – občinski proračun (SLO del) in nacionalni javni prispevek iz drugih javnih virov – drugi javni viri (SLO del).

Uporabnik lahko vnese novo stopnjo sofinanciranja s klikom na gumb *<Dodaj>*.

Uporabnik izpolni naslednja polja:

- »Sklad«:

Uporabnik izbere relevanten sklad ukrepanja za NIO, za katerega pripravlja Vlogo za odločitev o podpori. Če je na voljo le en sklad, je polje že samodejno izpolnjeno.

- »Regija«:

Uporabnik vpiše podatke za vsako kohezijsko regijo posebej (ko gre za sklad ESRR ali ESS).

- »Odstotek sofinanciranja«:

Polje predstavlja razmerje med »Upravičeni stroški do sofinanciranja« in »Upravičeni stroški skupaj«. Vpiše se izračunan odstotek seštevka<sup>2</sup> podpore Unije in ustreznega nacionalnega prispevka od skupnih upravičenih stroškov operacije. Če se za izvajanje operacije predvideva nacionalni zasebni prispevek, ga je prav tako treba vključiti v zgornji seštevek.

Opozorilo: Kadar sta skupna seštevka vrednosti polj »Upravičeni stroški skupaj« in »Upravičeni do sofinanciranja« v sekciji Plan stroškov enaka, je odstotek sofinanciranja 100%.

- »Odstotek EU (EU del)«: Vpiše zahtevan odstotek EU dela glede na prednostno os (npr.: PO 3, Vzhod (manj razvite) – EU del:  $75\%$ ).
	- »Nacionalni javni prispevek iz državnega proračuna (SLO del)«:
	- »Nacionalni javni prispevek iz drugih javnih virov integralni proračun (SLO del)«:
	- »Nacionalni javni prispevek iz drugih javnih virov občinski proračun (SLO del)«:
	- »Nacionalni javni prispevek iz drugih javnih virov drugi javni viri (SLO del)«:
- »Nacionalni zasebni prispevek (SLO del)«:

Za vpis podatka o odstotku nacionalnega prispevka (SLO del), uporabnik izbere relevantna polja glede na vir nacionalnega prispevka, v katerega vpiše zahtevan odstotek SLO dela glede na prednostno os (npr.: PO 3, Vzhod (manj razvite) – skupni seštevek SLO del: 25%). Pri nerelevantnih virih SLO dela za operacijo uporabnik vpiše 0.

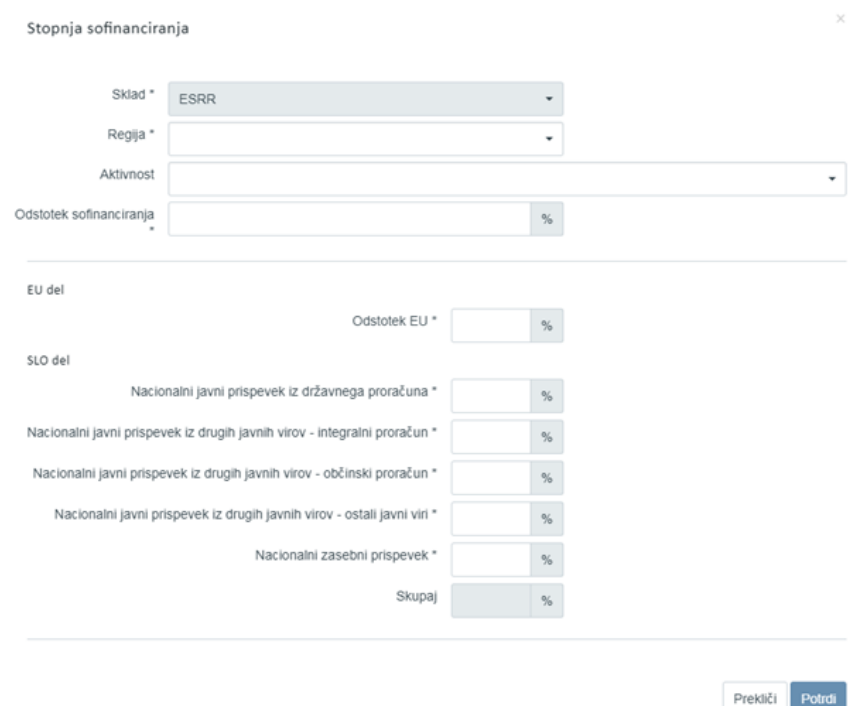

Slika 30: Vnos stopnje sofinanciranja na Vlogi v primeru, ko ne gre za državno pomoč

**.** 

 $^2$  Gre za seštevek EU del + vsota SLO del (javni in zasebni).

Opozorilo: Skupni seštevek odstotkov EU dela in vsote SLO dela mora biti 100%. Brisanje sheme sofinanciranja je mogoče le, ko je Vloga v statusu *V pripravi/v dopolnitvi* s klikom na gumb za brisanje.

### **SEKCIJA SKUPNI UPRAVIČENI STROŠKI**

Sekcija je na voljo v primeru, da je izbrano polje "prihodke je mogoče vnaprej oceniti". Polja, ki so na voljo v sekciji, so naslednja:

- "Referenčno obdobje":
	- Uporabnik vnese število let, ki so upoštevana v investicijski dokumentaciji. Polje ni obvezno.
- "Finančna stopnja": Uporabnik vnese vrednost uporabljene finančne diskontne stopnje. Polje ni obvezno.

Neobvezna vnosna polja, kamor uporabnik lahko vnese podatke, da pridobi izračun stopnje primanjkljaja, so naslednja:

- o "Skupni naložbeni stroški brez nepredvidenih stroškov nediskontirana"
- o "Skupni naložbeni stroški brez nepredvidenih stroškov diskontirana"
- o "Ostanek vrednosti nediskontirana"
- o "Ostanek vrednosti diskontirana"
- o "Prihodki"
- o "Operativni stroški"

V primeru, da so vsa zgoraj našteta polja vnesena, sistem avtomatsko izračuna naslednje vrednosti (zaokroženo na dve decimalni mesti):

- o Znesek "Čisti prihodek", ki se izračuna kot "Prihodki" "Operativni stroški" + "Ostanek vrednosti (diskontirano) "**.**
- o Znesek "Naložbeni stroški čisti prihodek", ki se izračuna kot "Skupni naložbeni stroški brez nepredvidenih stroškov (diskontirano)" – "Čisti prihodek".
- o Odstotek "Stopnja primanjkljaja v financiranju", ki se izračuna kot "Naložbeni stroški – čisti prihodek" / "Skupni naložbeni stroški brez nepredvidenih stroškov (diskontirano) ".
- "Metoda za določitev prihodkov": Uporabnik mora s spustnega seznama izbrati, ali gre za "CBA analiza" ali "sektorski pavšal".
- "Finančna vrzel":

Če je izbrana možnost »CBA analiza«, mora uporabnik obvezno vnesti vrednost odstotka finančne vrzeli iz CBA analize (analize stroškov in koristi). Vrednost odstotka naj vpiše na 2 decimalni mesti.

Če je operacija tipa "Skupina projektov", mora uporabnik podatke o finančne vrzeli vnesti za vsakega upravičenca posebej.

Če je uporabnik vnesel podatke potrebne za izračun stopnje primanjkljaja, se polje samodejno izpolni z vrednostjo polja "Stopnja primanjkljaja v financiranju", ki jo je mogoče spreminjati.

- "Pavšalna stopnja":

Če je izbrana možnost »sektorski pavšal«, mora uporabnik obvezno vnesti vrednost odstotka sektorskega pavšala na 2 decimalni mesti.

"Maksimalni znesek za izplačilo":

Uporabnik izpolnjuje polje samo v primeru, ko je maksimalni obseg za sofinanciranje dodeljenih sredstev nižji, kot bi upravičencu pripadalo po izračunu finančne vrzeli. V polje se vpiše znesek v EUR.

| EVROPSKA UNIJA                                                                                       |               | $\bullet$<br>Domov / Vloga za odločitev o podpori / OP20.14.01.008/1 / Skupni stroški, analiza stroškov in koristi |                         |            | Tanja Černe (1)       |            |
|----------------------------------------------------------------------------------------------------|---------------|----------------------------------------------------------------------------------------------------|-------------------------|------------|-----------------------|------------|
| VROPSKI STRUKTURNI<br>INVESTICUSEI SELADI                                                            |               | Skupni upravičeni stroški                                                                                          |                         |            |                       |            |
| REPUBLIKA SLOVENIJA<br>SLUŽBA VLADE REPUBLIKE SLOVENIJE ZA RAZVOJ<br>IN EVROPSKO KOHEZIJSKO POLITIKO | a.            | Referenčno obdobje                                                                                                 |                         |            |                       |            |
| Domov                                                                                                |               |                                                                                                    | Vrednost nediskontirana |            | Vrednost diskontirana |            |
| Vloga za odločitev o<br>podpori                                                                      | $\checkmark$  | Finančna stopnja                                                                                                   |                         |            | 12                    | $\%$       |
| Identifikacija<br>Skupni stroški, analiza                                                            |               | Skupni naložbeni stroški                                                                                           |                         | $\epsilon$ | 1.648.478.00          | $\epsilon$ |
| stroškov in koristi<br>Aktivnost in plan<br>stroškov                                                 |               | Ostanek vrednosti                                                                                                  |                         | $\in$      | 134.555.00            | €          |
| Finančni načrt                                                                                       |               | Prihodki                                                                                                    |                         |            | 686,905,00            | $\in$      |
| Kategorizacija<br>Kazalniki                                                                          |               | Operativni stroški                                                                                                 |                         |            | 680.038,00            | €          |
| Operacija                                                                                            | $\rightarrow$ | Čisti prihodek                                                                                                    |                         |            | 141.422,00            | €          |
| Sistemska korekcija<br>Kontrola                                                                      | $\rightarrow$ | Naložbeni stroški - čisti prihodek                                                                                 |                         |            | 1.507.056.00          | $\epsilon$ |
| Poročila                                                                                             |               | Stopnja primankljaja v financiranju                                                                                |                         |            | 91.42                 | %          |
| Administracija                                                                                       | $\,$          | Metoda za določitev prihodkov *                                                                                    | CBA analiza             |            |                       | $x +$      |
|                                                                                                    |               | Finančna vrzel *                                                                                                   | 91,42                   | $\%$       |                       |            |
| –                                                                                                    |               | Maksimalne izplačan znesek                                                                                         | 1.222,00                | $\epsilon$ |                       | Shrani     |

Slika 31: Vnos skupnih upravičenih stroškov

### **SEKCIJA EKONOMSKA ANALIZA**

Sekcija je na voljo v primeru, ko je pri »Metodi za določitev prihodkov« izbrano polje "CBA analiza". V sekciji "Ekonomska analiza" je treba izpolniti naslednja polja:

- "Družbena diskontna stopnja": Uporabnik vnese odstotek, ki je bil uporabljen v ekonomski analizi stroškov in koristi.
- "Ekonomska stopnja donosa": Uporabnik vnese odstotek, ki mora biti zaokrožen na dve decimalni mesti.
- "Ekonomska neto sedanja vrednost": Uporabnik vnese izračunani znesek.
- "Razmerje med koristmi in stroški": Uporabnik vnese število, ki mora biti zaokroženo na dve decimalni mesti.

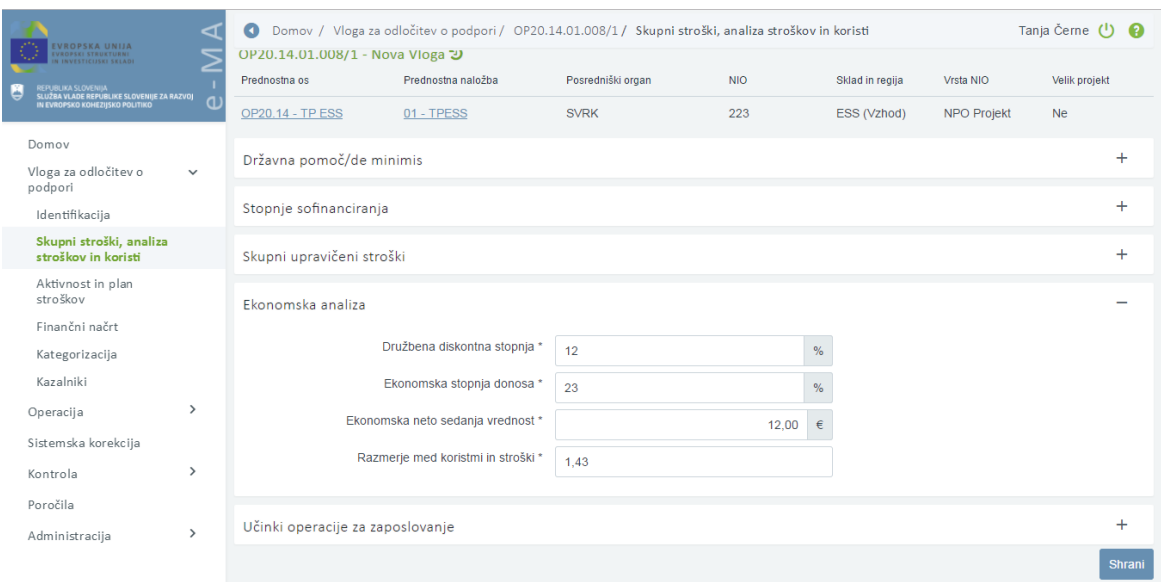

Slika 32: Sekcija "Ekonomska analiza"

#### **SEKCIJA UČINKI OPERACIJE NA ZAPOSLOVANJE**

V sekciji "Učinki operacije na zaposlovanje" lahko uporabnik vnese podatke o učinkih operacije na zaposlovanje v naslednja polja:

- »Število neposredno ustvarjenih delovnih mest«:

Uporabnik vpiše število delovnih mest, ki bodo ustvarjena zaradi NIO, za katerega pripravlja Vlogo za odločitev o podpori, ne glede na sklad ukrepanja, razen kot izhaja iz izjeme opredeljene za produktivne naložbe.

- $\circ$  »V fazi izvajanja« vpiše se število izraženo z ekvivalentom polnega delovnega časa in število mesecev povprečnega trajanja teh zaposlitev.
- o »V operativni fazi« vpiše se število izraženo z ekvivalentom polnega delovnega časa in število mesecev povprečnega trajanja teh zaposlitev.
- »Število posredno ustvarjenih mest«: Uporabnik vpiše število delovnih mest, ki bodo posredno ustvarjena zaradi NIO, za katerega pripravlja Vlogo za odločitev o podpori, le ko gre za produktivne naložbe.
	- o »V operativni fazi« vpiše se število izraženo z ekvivalentom polnega delovnega časa in število mesecev povprečnega trajanja teh zaposlitev.
	- o »Število ohranjenih delovnih mest« vpiše se število izraženo z ekvivalentom polnega delovnega časa.

Vsa polja omogočajo vnos številk na dve decimalni mesti.

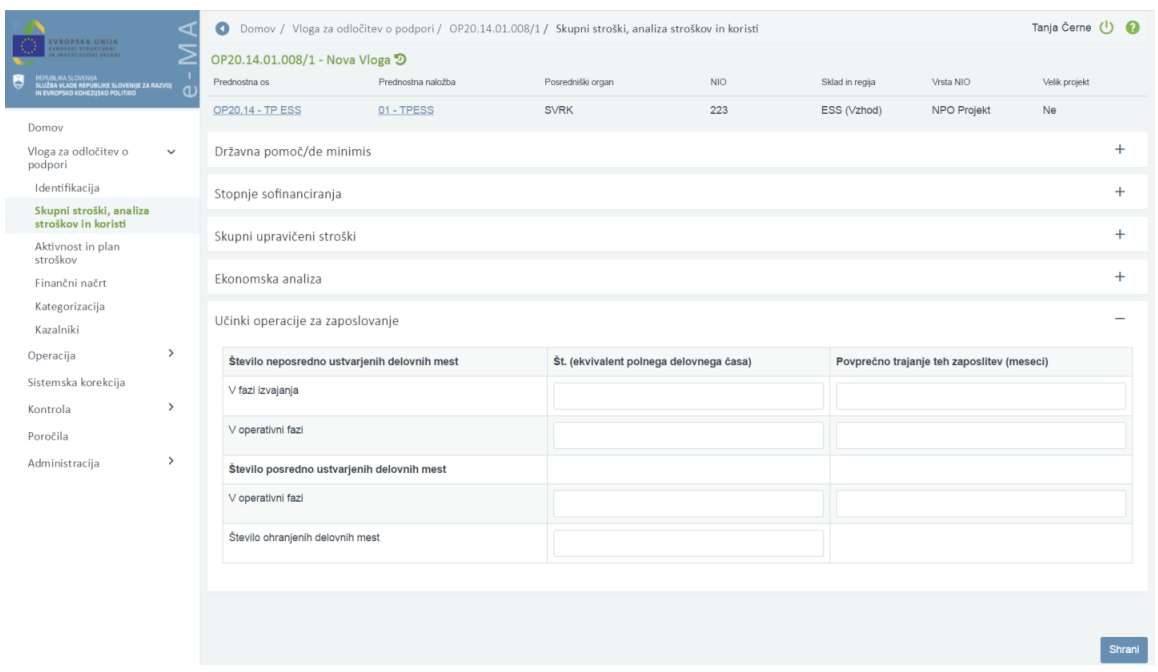

Slika 33: Učinki operacije na zaposlovanje

# **5.2.4 Aktivnost in plan stroškov**

V podkazalu "Aktivnost in plan stroškov" je omogočen vnos aktivnosti in plana stroškov operacije.

Uporabnik izbira med možnostjo "DA" oziroma "NE" za naslednja štiri vprašanja:

- »Ali je aktivnost vezana na vrsto stroška?«

Uporabnik mora obvezno izbrati eno izmed možnosti "DA" ali "NE". Ko je polje izpolnjeno, se omogoči vnos aktivnosti in plana stroškov. Če je vnesena vsaj ena aktivnost ali plan stroška, se polja ne da več spreminjati.

Kadar je izvajanje operacije vezano na dve različni shemi državnih pomoči/de minimis, mora uporabnik obvezno izbrati možnost "DA".

- »Ali je predvidena skupna podpora iz skladov?«

Uporabnik lahko izbira med "DA" ali "NE" (privzeto je izbrana vrednost "NE").

»Ali so predvideni izdatki, nastali izven programskega območja znotraj območja Unije?«

Uporabnik lahko izbira med "DA" ali "NE" (privzeto je izbrana vrednost "NE").

»Ali so predvideni izdatki, nastali izven programskega območja zunaj območja Unije?« Uporabnik lahko izbira med "DA" ali "NE" (privzeto je izbrana vrednost "NE"). Polje je relevantno, le če gre za sklad ESS na prednostni osi 8 in prednostni osi 10.

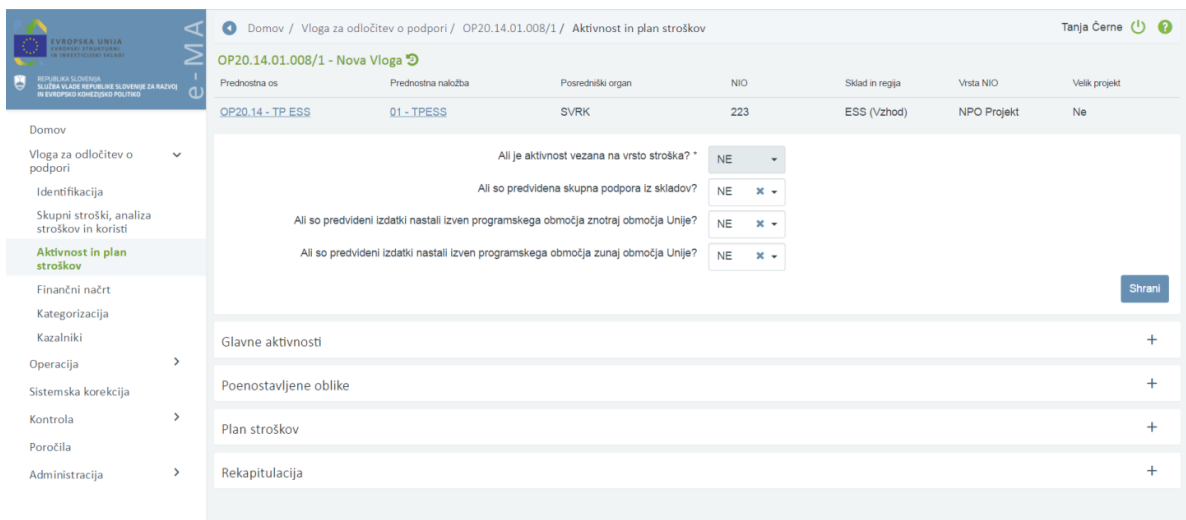

Slika 34: Aktivnost in plan stroškov

#### **SEKCIJA GLAVNE AKTIVNOSTI**

Znotraj sekcije "Glavne aktivnosti" je treba izpolniti polja s podatki o nazivu aktivnosti, vrsti stroška in skupnem znesku posamezne aktivnosti.

V primeru, da je izbrana možnost "NE" v polju "Ali je aktivnost vezana na vrsto stroška?" mora uporabnik izpolniti naslednja polja:

"Naziv aktivnosti":

Polje je opisno in omejeno na 250 znakov. Uporabnik naj smiselno poimenuje posamezno aktivnost (npr.: upravljanje operacije, izvajanje usposabljanj, itd.) oziroma prepiše podatke iz investicijske dokumentacije. Uporabnik naj v to polje ne vpisuje nazivov kategorij stroškov.

" Opis":

Polje ni obvezno in omejeno na 250 znakov.

"Kategorija stroška":

Uporabnik mora iz šifranta stroškov (spustni seznam) obvezno izbrati vse relevantne kategorije stroškov, ki so predvidene za izvajanje aktivnosti. Kadar so predvideni stroški dobave blaga in storitev, katerim se obračuna DDV, je treba vključiti tudi kategorijo DDV.

"Vrsta stroška":

Uporabnik mora iz šifranta stroškov (spustni seznam) obvezno izbrati eno ali več vrst stroškov, ki se vežejo na zgoraj izbrane kategorije stroškov. Kadar so predvideni stroški dobave blaga in storitev, katerim se obračuna DDV, je treba iz seznama izbrati tudi DDV.

"Skupni znesek":

Uporabnik vnese seštevek vseh izbranih vrst stroškov, ki so predvidene za izvajanje posamezne aktivnosti. Znesek je lahko zaokrožen na dve decimalni mesti.

Opozorilo: Vsota skupnih stroškov se mora ujemati z vsoto skupnih stroškov v sekciji Plan stroškov, s Finančnim načrtom ter kategorizacijo.

V primeru, da je izbrana vrednost "DA" v polju "Ali je aktivnost vezana na vrsto stroška?" se vnos aktivnosti omogoči z vnosom "Naziv aktivnosti" in gumbom *<Dodaj>* nad tabelo s seznamom. Polja "Vrsta stroška" in "Skupni znesek" se izpolnita samodejno, ko uporabnik naveže aktivnost na plan stroškov.

| OP20.04.04.002/1 - VZOOP 9<br>Prednostna naložba<br>Posredniški organ<br>NIO.<br>Sklad in regija<br>Vrsta NIO<br>Velik projekt<br>Prednostna os<br>MZI<br>04 - Trajnostna mobilnost<br>29/2017<br>ESRR (Vzhod, Zahod)<br>NPO Program, ki ga izvaja<br>OP20.04 - Trajnostna raba energije<br>Da<br>KS (Celotna Slovenija)<br>upravičenec<br>$\vee$<br>Ali je aktivnost vezana na vrsto stroška? *<br>NE<br>$\ddot{\phantom{a}}$<br>Ali so predvidena skupna podpora iz skladov?<br>NE<br>$\times$ $\times$<br>Ali so predvideni izdatki nastali izven programskega območja znotraj območja Unije?<br>NE<br>$\times$ $\times$<br>Ali so predvideni izdatki nastali izven programskega območja zunaj območja Unije?<br>NE<br>$\times$ $\times$<br>Glavne aktivnosti<br>$\rightarrow$<br>$\,$<br>Opis<br>Vrste stroška<br>Skupni stroški<br>Aktivnost<br>$\,$<br>1.1.1 - Nakup zgradb, 1.3.10 - Nakup druge opreme in napeljav<br>25.000.00<br>Izvajanje<br>$\circ$<br>6.1 - Davek na dodano vrednost<br>1,500.00<br>Izvajanje 1<br>$\circ$<br>,<br>Vnosna maska za vnos/urejanje aktivnosti na Vlogi za<br>izvajanje 2<br>1,500.00<br>$\circ$<br>,<br>odločitev o podpori in na operaciji se je dopolnila z | HEMIJELAVA SLOVATARA<br>TALIŽNA VLADE FISIMURLOGI SLOVENOJE ZA RAZIVEV<br>IN EVROPSKO KOHEZIJSKO POLITIKO<br>Domov<br>Vloga za odločitev o<br>podpori<br>Identifikacija<br>Skupni stroški, analiza<br>stroškov in koristi<br>Aktivnost in plan<br>stroškov<br>Finanční načrt<br>Kategorizacija<br>Kazalniki<br>Operacija<br>Sistemska korekcija<br>Kontrola<br>Poročila<br>Administracija<br>$\infty$ | <b>NIKORSKA UNUA</b> | cΤ | Domov / Vloga za odločitev o podpori/ OP20.04.04.002/1/ Aktivnost in plan stroškov |  |  |  | Tea Kemperle (1) |           |
|----------------------------------------------------------------------------------------------------|----------------------------------------------------------------------------------------------------|----------------------|----|------------------------------------------------------------------------------------|--|--|--|------------------|-----------|
|                                                                                                    |                                                                                                    |                      |    |                                                                                    |  |  |  |                  |           |
|                                                                                                    |                                                                                                    |                      |    |                                                                                    |  |  |  |                  |           |
|                                                                                                    |                                                                                                    |                      |    |                                                                                    |  |  |  |                  |           |
|                                                                                                    |                                                                                                    |                      |    |                                                                                    |  |  |  |                  |           |
|                                                                                                    |                                                                                                    |                      |    |                                                                                    |  |  |  |                  |           |
|                                                                                                    |                                                                                                    |                      |    |                                                                                    |  |  |  |                  |           |
|                                                                                                    |                                                                                                    |                      |    |                                                                                    |  |  |  |                  |           |
|                                                                                                    |                                                                                                    |                      |    |                                                                                    |  |  |  |                  |           |
|                                                                                                    |                                                                                                    |                      |    |                                                                                    |  |  |  |                  |           |
|                                                                                                    |                                                                                                    |                      |    |                                                                                    |  |  |  |                  |           |
|                                                                                                    |                                                                                                    |                      |    |                                                                                    |  |  |  |                  |           |
|                                                                                                    |                                                                                                    |                      |    |                                                                                    |  |  |  |                  |           |
|                                                                                                    |                                                                                                    |                      |    |                                                                                    |  |  |  |                  |           |
|                                                                                                    |                                                                                                    |                      |    |                                                                                    |  |  |  |                  | $+$ Dodaj |
|                                                                                                    |                                                                                                    |                      |    |                                                                                    |  |  |  |                  |           |
|                                                                                                    |                                                                                                    |                      |    |                                                                                    |  |  |  |                  |           |
|                                                                                                    |                                                                                                    |                      |    |                                                                                    |  |  |  |                  |           |

Slika 35: Sekcija "Glavne aktivnosti"

### **SEKCIJA POENOSTAVLJENE OBLIKE**

Na Vlogi za odločitev o podpori uporabnik definira vse tri možnosti poenostavljenih oblik stroškov (POS), ki se lahko uporabijo na operaciji.

V sekciji "Poenostavljene oblike" se prikaže seznam vseh POS na Vlogi za odločitev o podpori s podatki: metodologija, ime enote, odstotek/enota in vrsta stroška. Ob izbiri posamezne, vnesene POS, se pod seznamom prikažejo pripeti dokumenti na izbrani POS. Uporabnik lahko ureja/dodaja POS, ko je Vloga v statusu *V pripravi/v dopolnitvi.*

Uporabnik lahko vnese **nov POS** s klikom na gumb *<Dodaj>*. Odpre se vnosna maska nove poenostavljene oblike stroška. Uporabnik lahko na Vlogo doda več poenostavljenih oblik stroškov.

| ◅<br>EVROPSKA UNIJA<br>.<br>VROPSKI STRUKTURNI<br>I INVESTICIJSKI SKLADI<br>REPUBLIKA SLOVENIJA<br>SLUŽBA VLADE REPUBLIKE SLOVENIJE ZA RAZVOJ<br>IN EVROPSKO KOHEZIJSKO POLITIKO<br>U<br>a. | $\bullet$                   | Domov / Vloga za odločitev o podpori / OP20.14.01.007/3 / Aktivnost in plan stroškov<br>un an hidmingui itingini ulangui itingi hida kan harakan ang managa tingin ang managa mula<br>Ali so predvideni izdatki nastali izven programskega območja zunaj območja Unije? |                | <b>NE</b><br>$x -$<br><b>NE</b><br>$x -$                           |         | Tanja Černe (1) |           |           |
|----------------------------------------------------------------------------------------------------|-----------------------------|----------------------------------------------------------------------------------------------------|----------------|--------------------------------------------------------------------|---------|-----------------|-----------|-----------|
| Domov                                                                                                    |                             |                                                                                                    |                |                                                                    |         |                 |           | Shrani    |
| Vloga za odločitev o<br>$\checkmark$<br>podpori                                                                                                    | Glavne aktivnosti           |                                                                                                    |                |                                                                    |         |                 |           | $\ddot{}$ |
| Identifikacija<br>Skupni stroški, analiza<br>stroškov in koristi                                                                                                    | Poenostavljene oblike       |                                                                                                    |                |                                                                    |         |                 |           |           |
| Aktivnost in plan<br>stroškov                                                                                                    |                             |                                                                                                    |                |                                                                    |         |                 | $+$ Dodaj |           |
| Finančni načrt                                                                                                    | Metodologija                | Ime enote                                                                                                    | Odstotek/enota | Vrsta stroška                                                      |         |                 |           | $\equiv$  |
| Kategorizacija<br>Kazalniki                                                                                                    | Pavšal %                    |                                                                                                    | 90             | 8.1 - Pavšalno financiranje, določeno z uporabo odstotka za eno al | $\odot$ |                 | ÷         |           |
| $\rightarrow$<br>Operacija                                                                                                    | Standardni strošek na enoto | eur                                                                                                    | 12             | 8.2 - Standardne lestvice stroškov na enoto                        |         |                 | 宣         |           |
| Sistemska korekcija                                                                                                    | Pavšalni znesek             |                                                                                                    |                | 8.3 - Pavšalni zneski, ki ne presegajo 100.000, 00 EUR javnega pri | $\odot$ |                 | ÷         |           |
| $\rightarrow$<br>Kontrola                                                                                                    |                             |                                                                                                    |                |                                                                    |         |                 |           |           |
| Poročila                                                                                                    |                             |                                                                                                    |                |                                                                    |         |                 |           |           |
| $\rightarrow$<br>Administracija                                                                                                    |                             |                                                                                                    |                |                                                                    |         |                 |           |           |
|                                                                                                    |                             |                                                                                                    |                |                                                                    |         |                 |           |           |
|                                                                                                    |                             |                                                                                                    |                |                                                                    |         |                 |           |           |
|                                                                                                    | Plan stroškov               |                                                                                                    |                |                                                                    |         |                 |           | $^{+}$    |
|                                                                                                    | Rekapitulacija              |                                                                                                    |                |                                                                    |         |                 |           | $\ddot{}$ |

Slika 36: Sekcija "Poenostavljene oblike"

Uporabnik mora izpolniti naslednja polja:

- »Metodologija«

Iz spustnega kazala uporabnik izbere eno izmed treh možnosti poenostavljenih oblik stroškov, ki so:

o Standardna lestvica stroška na enoto (SSE):

Uporabnik izbere možnost »standardni strošek na enoto«.

- o Pavšalno financiranje (flat rate): Uporabnik izbere možnost »pavšal v %«.
- o Pavšalni znesek (lump sum): Uporabnik izbere možnost »pavšalni znesek«.

### Standardna lestvica stroška enoto

Uporabnik mora izpolniti naslednja polja:

- »Vrsta enote«:

Uporabnik izbere vsebinsko ustrezno vrsto enote (npr.: število delovnih ur). Polje je obvezno.

- »Vrednost enote«:

Uporabnik vpiše v metodologiji, ki je del vloge za odločitev o podpori, izračunano vrednost enote (npr.: vpiše se število 11,25, kadar je višina urne postavke, ki je izračunana v Metodologiji za izračun standardne lestvice stroškov na enoto za stroške plač in povračil stroškov v zvezi z delom, 11,25 EUR). Polje ni obvezno.

- »Vrsta stroška«:

Uporabniku so na voljo vrste stroška, katerih šifra se začne z "8.2…". Uporabnik izbere več vrst stroškov (A,B, C,…), kadar gre pri izvajanju operacije za več različnih standardnih lestvic stroškov na enoto, ki so izračunane v metodologiji. Polje je obvezno.

V planu stroška je potrebno določiti planirane vrednosti na tiste vrste stroška, ki so bile definirane kot standardne lestvice stroškov na enoto (SSE).

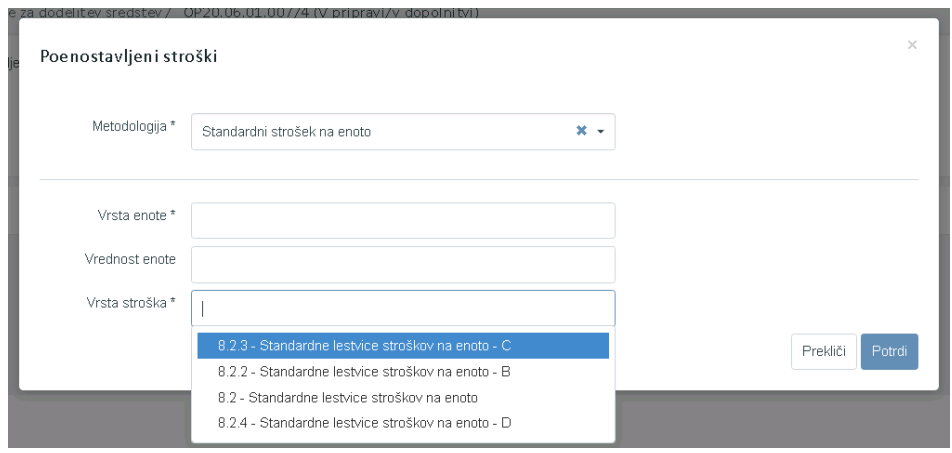

Slika 37: Vnos standardne lestvice stroškov na enoto (SSE) na Vlogo za odločitev o podpori

#### Pavšalno financiranje (Pavšal %)

Uporabnik mora izpolniti naslednja polja:

- »Odstotek«:

Uporabnik mora obvezno vpisati relevanten odstotek pavšalnega financiranja.

Višina odstotka je lahko določena s pavšalno stopnjo iz Uredbe (EU) št. 1303/2013 (npr.: pavšalna stopnja za posredne stroške znaša do 15% upravičenih neposrednih stroškov za osebje) oziroma je lahko odstotek podprt z izračunom v metodologiji, ki je del Vloge za odločitev o podpori. Gre za obvezen podatek.

- »Vrsta stroška«:

Uporabniku so na voljo vrste stroška, katerih šifra se začne z "8.1…". Uporabnik izbere več vrst stroškov (A,B, C,…), kadar gre pri izvajanju operacije za več različnih kategorij upravičenih stroškov, za katere se uporabljajo stopnje pavšalnega financiranja. Gre za obvezen podatek.

V sekciji »Plan stroškov« uporabnik pri vrsti stroška ali kategoriji stroška, ki je osnova za izračun pavšalnega financiranja, izbere (naveže) pavšalno financiranje (Pavšal%) z odstotkom, ki ga je vnesel. S tem se nastavi matrika izračuna pavšalnega financiranja na ZzI.

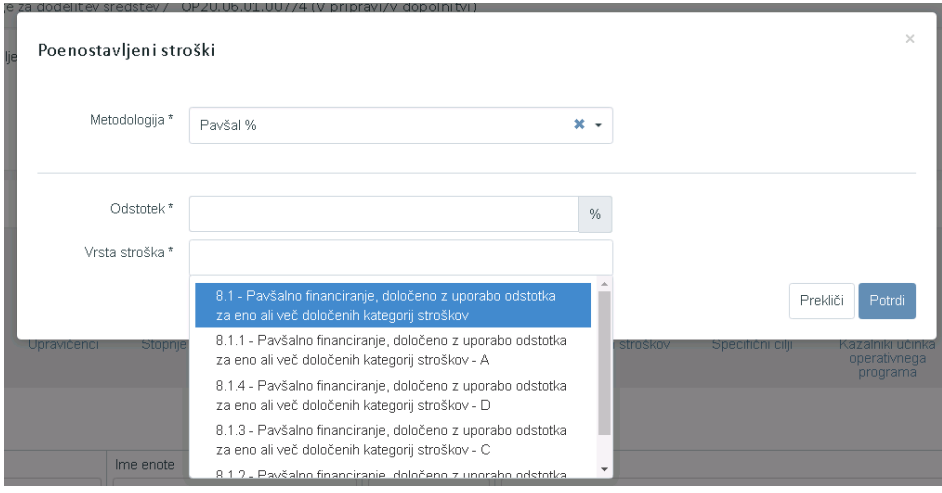

Slika 38: Vnos pavšalnega financiranja (Pavšal %) na Vlogo za odločitev o podpori

#### Pavšalni znesek

Uporabnik iz spustnega seznama izbere možnost »Pavšalni znesek« in potrdi izbor. Polje »Vrsta stroška« se avtomatično napolni z vrsto stroška s šifro "8.3 Pavšalni zneski, ki ne presegajo 100.000,00 EUR javnega prispevka".

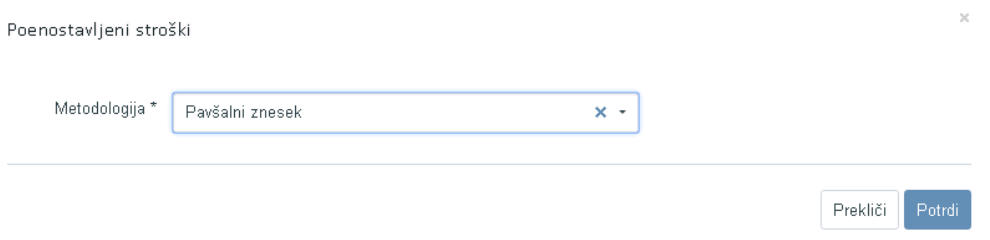

Slika 39: Vnos pavšalnega zneska na Vlogo za odločitev o podpori

K vsaki vneseni vrsti POS je mogoče pripeti dokument (metodologijo), v katerem je opisana in utemeljena metoda izračuna, vključno s ključnimi koraki izračuna vrednosti posamezne oblike poenostavljenih stroškov. Uporabnik s klikom na ikono  $\left|\begin{array}{c} \pm\end{array}\right|$ izbere dokument, nato pa ga s klikom na ikono **prikologijo je pripne na izbrano vrsto POS**. Dokument z opisano metodologijo je obvezen del vloge PO za odločitev o podpori.

### **SEKCIJA PLAN STROŠKOV**

Vnos/urejanje sekcije plan stroškov je omogočeno, dokler je Vloga v statusu V *pripravi/v dopolnitvi*.

Na Vlogi za odločitev o podpori je mogoče vnesti načrtovane podatke po kategoriji oz. vrsti stroška. Uporabnik vnese plan skupnih stroškov operacije za vsako regijo (Vzhod / Zahod / Celotna Slovenija), ki jo je izbral pri vnosu podatkov o novi Vlogi ter za vse upravičence, ki so vpisani v sekciji »Upravičenci«.

V pregledu plana stroškov se prikaže tabela s podatki: aktivnost (podatek se prikaže le v primeru, ko je aktivnost vezana na vrsto stroška označena z "DA"), upravičenec, kategorija stroška, vrsta stroška, oznaka sklada, naziv regije, skupni stroški, neupravičeni stroški, upravičeni stroški skupaj, upravičeni stroški do sofinanciranja, drugi upravičeni stroški, odstotek skupnih upravičenih stroškov in pavšal.

| <b>EVROPSKA UNIJA</b>                                                                                              |               | $\bullet$                    | Domov / Vloga za odločitev o podpori / OP20.14.01.007/3 / Aktivnost in plan stroškov |                    |                                                                                                    |                     |                        | Tea Kemperle (1) |          |
|----------------------------------------------------------------------------------------------------|---------------|------------------------------|--------------------------------------------------------------------------------------|--------------------|----------------------------------------------------------------------------------------------------|---------------------|------------------------|------------------|----------|
| <b>STATE CROSSING</b>                                                                                              |               | <b>PARKET FUSA</b>           | upia                                                                                 | Viale assuana      |                                                                                                    |                     | Unique au uani         |                  | $=$      |
| niplei, bis illunings<br>Slic <sup>h</sup> ba wlade bepublike Slovenge za Raznoj<br>In Kvnopsko kohrzisko politiko |               | Naziv <sub>1</sub>           |                                                                                      |                    | 1.1.2.3 - Študija o izvedljivosti projekta, 1.1.2.3 - Študija o izvedljivosti projekta                                                                                                   |                     | 15,230,66              | $\Omega$         |          |
| Domov<br>Vloga za odločitev o<br>podpori                                                                           | $\checkmark$  | Naziv 2                      |                                                                                      |                    | 8.2 - Standardne lestvice stroškov na enoto, 8.3 - Pavšalni zneski, ki ne presegajo 100.000, 00<br>EUR javnega prispevka, 8.3 - Pavšalni zneski, ki ne presegajo 100.000, 00 EUR javnega |                     | 12.781.25              | $\Omega$         |          |
| Identifikacija                                                                                                    |               |                              |                                                                                      |                    |                                                                                                    |                     |                        |                  |          |
| Skupni stroški, analiza<br>stroškov in koristi                                                                     |               |                              |                                                                                      |                    |                                                                                                    |                     |                        |                  |          |
| Aktivnost in plan<br>stroškov                                                                                      |               |                              |                                                                                      |                    |                                                                                                    |                     |                        |                  |          |
| Finančni načrt                                                                                                    |               |                              |                                                                                      |                    |                                                                                                    |                     |                        |                  |          |
| Kategorizacija                                                                                                    |               |                              |                                                                                      |                    |                                                                                                    |                     | $\lambda$<br>28.011.91 |                  |          |
| Kazalniki                                                                                                    |               |                              |                                                                                      |                    |                                                                                                    |                     |                        |                  |          |
| Operacija<br>Sistemska korekcija                                                                                   | $\,$          | Poenostavljene oblike        |                                                                                      |                    |                                                                                                    |                     |                        |                  | ÷        |
| Kontrola                                                                                                    | $\rightarrow$ | Plan stroškov                |                                                                                      |                    |                                                                                                    |                     |                        |                  |          |
| Poročila                                                                                                    |               |                              |                                                                                      |                    |                                                                                                    |                     |                        |                  |          |
| Administracija                                                                                                    | $\rightarrow$ | Aktivnost                    | Upravičenec                                                                          | Kategorija stroška | Vrsta stroška                                                                                                    | Sklad<br>Regija     | Skupni stroški         |                  | $\equiv$ |
|                                                                                                    |               |                              |                                                                                      |                    |                                                                                                    |                     |                        |                  |          |
|                                                                                                    |               |                              |                                                                                      |                    |                                                                                                    |                     |                        |                  |          |
|                                                                                                    |               | Naziv <sub>1</sub>           | IPMIT Institut za projektni management in<br>informacijsko tehnologijo d.o.o.        | 1 - Investicije    | 1.1.2.3 - Študija o izvedljivosti projekta                                                                                                    | ESS<br>Vzhod        | 15                     | $\circ$          |          |
|                                                                                                    |               |                              | IPMIT Institut za projektni management in<br>informacijsko tehnologijo d.o.o.        | vračljive podpore  | 8 - Poenostavljene oblike nepovratnih sredstev in   8.1 - Pavšalno financiranje, določeno z uporabo<br>odstotka za eno ali več določenih kategorij                                       | <b>ESS</b><br>Vzhod | 13                     | $\circ$          |          |
|                                                                                                    |               | Naziv <sub>2</sub>           | IPMIT Institut za projektni management in<br>informacijsko tehnologijo d.o.o.        | vračljive podpore  | 8 - Poenostavljene oblike nepovratnih sredstev in 8.2 - Standardne lestvice stroškov na enoto                                                                                            | Zahod<br>ESS        |                        | $\bullet$        |          |
|                                                                                                    |               | Naziv <sub>2</sub>           | IPMIT Institut za projektni management in<br>informacijsko tehnologijo d.o.o.        | vračljive podpore  | 8 - Poenostavljene oblike nepovratnih sredstev in 8.3 - Pavšalni zneski, ki ne presegajo 100.000,<br>00 EUR javnega prispevka                                                            | Vzhod<br><b>ESS</b> |                        | $\circ$          |          |
|                                                                                                    |               | Naziv <sub>2</sub><br>$\leq$ | IPMIT Institut za projektni management in                                            |                    | 8 - Poenostavliene oblike nepovratnih sredstev in 8.3 - Pavšalni zneski, ki ne presegajo 100.000,                                                                                        | Zahod<br>ESS        |                        | $\sim$           |          |
|                                                                                                    |               |                              |                                                                                      |                    |                                                                                                    |                     | 41.719.50              |                  |          |

Slika 40: Sekcija "Plan stroškov"

Uporabnik lahko vnese plan stroškov s klikom na gumb *<Dodaj>*.

Kadar je izbrana možnost "DA" pri vprašanju »Ali je aktivnost vezana na vrsto stroška?«, mora uporabnik najprej obvezno izpolniti polje:

- »Aktivnost«:

Uporabnik iz spustnega seznama izbira med aktivnostmi, ki so vpisane v sekciji "Glavne aktivnosti".

Kadar je izbrana možnost "NE" pri vprašanju »Ali je aktivnost vezana na vrsto stroška?«, mora uporabnik izpolniti naslednja polja:

- »Upravičenec«:

Uporabnik iz spustnega seznama izbira med tistimi upravičenci, ki so vpisani v sekciji »Upravičenci«. Če je upravičenec operacije en sam, se polje samodejno izpolni in ga ni možno spreminjati.

- »Sklad«:

Polje se samodejno izpolni glede na izbran sklad pri vnosu podatkov o novi Vlogi.

- »Regija«:

Uporabnik iz spustnega seznama izbere posamezno kohezijsko regijo (Vzhod ali Zahod, kadar gre za sklad ukrepanja ESS ali ESRR oziroma Celotna Slovenija, kadar je sklad ukrepanja KS).

Opozorilo: skupni znesek stroškov planiranih po posamezni kohezijski regiji ne sme presegati višine sredstev, ki so na voljo v finančnem načrtu.

- »Kategorija stroška«:

Uporabnik iz spustnega seznama izbira med tistimi kategorijami stroškov, ki jih je v sekciji »Glavne aktivnosti« določil za izvajanje aktivnosti. Izbere posamezno kategorijo stroška za katero vnaša podatke o višini skupnih stroškov.

- »Vrsta stroška«:

Polje ni obvezno. Uporabnik lahko iz spustnega seznama izbira med tistimi vrstami stroškov, ki so izbrane na posamezni kategoriji stroška. Izbere lahko vsako posamezno vrsto stroška in zanjo vnese načrtovane podatke o višini upravičenih ter morebitnih neupravičenih stroškov.

- »Skupni stroški«:

Polje se samodejno izpolni, vrednost se avtomatsko izračuna kot seštevek polj »Neupravičeni stroški« in »Upravičeni stroški skupaj«. Gre za prikaz celotne vrednosti po posamezni kategoriji oziroma vrsti stroška.

- »Neupravičeni stroški«: Kadar neupravičeni stroški na konkretni vrsti stroška niso predvideni, uporabnik vpiše vrednost 0. Kadar so za izvajanje operacije na posamezni kategoriji oziroma vrsti stroška predvideni neupravičeni stroški, uporabnik vpiše ocenjeno višino neupravičenih stroškov, ki izhajajo iz pogodbe o sofinanciranju oz. iz odločitve o podpori.
- »Upravičeni stroški skupaj«: Uporabnik vpiše predvideno vsoto skupnih upravičenih stroškov na posamezni kategoriji oziroma vrsti stroška. Višina »upravičenih stroškov skupaj« in »upravičenih stroškov do sofinanciranja« je enaka, kadar je odstotek sofinanciranja enak 100%.
- »Upravičeni stroški do sofinanciranja«: Uporabnik vpiše višino upravičenih stroškov do sofinanciranja. Gre za seštevek podpore Unije in ustreznega nacionalnega prispevka (EU del + vsota SLO del). Polje je privzeto napolnjeno z vrednostjo iz polja upravičeni stroški skupaj. Kadar je odstotek sofinanciranja nižji od 100%, je treba vrednost ročno popraviti. Vrednost se lahko samo zmanjša.

Opozorilo: Kadar je med vire za nacionalni prispevek (SLO del) vključen tudi nacionalni zasebni prispevek, ga mora uporabnik na tem mestu obvezno upoštevati!

- »Drugi upravičeni stroški«: Polje se samodejno izpolni, vrednost se avtomatsko izračuna kot: »upravičeni stroški skupaj« - »upravičeni stroški do sofinanciranja«.

- »Odstotek skupnih upravičenih stroškov«: Polje se samodejno izpolni, vrednost se avtomatsko izračuna kot razmerje »upravičeni stroški skupaj« glede na »skupne stroške«.

Uporabnik lahko izpolni še naslednja neobvezna vnosna polja:

- »Skupna podpora iz skladov«:

Uporabnik s kljukico označi to polje le, kadar gre za skupno podporo iz skladov. Oznaka na kategoriji stroška pomeni, da gre za skupno podporo iz skladov tudi pri vseh vrstah stroškov, ki spadajo pod to kategorijo stroška.

- "Pavšal":

Polje je na voljo le, ko je v sekciji »Poenostavljene oblike« izbrano pavšalno financiranje (»Pavšal %«) kot poenostavljena oblika stroška. Uporabnik pri vrsti ali kategoriji stroška, ki je osnova za izračun pavšalnega financiranja (npr.: 3.1 Stroški plač), izbere (naveže) pavšalno financiranje (Pavšal %) z odstotkom, ki je vpisan v sekciji »Poenostavljene oblike« (npr.: 15%). S tem se nastavi matrika izračuna pavšalnega financiranja na ZzI.

- "Izdatki, nastali izven programskega območja znotraj območja Unije":

Polje je na voljo le, ko je izbrana vrednost "DA" v polju "Ali so predvideni izdatki nastali izven programskega območja znotraj območja Unije?". Uporabnik vpiše znesek.

- "Izdatki, nastali izven programskega območja zunaj območja Unije":

Polje je na voljo le ko je izbrana vrednost "DA" v polju "Ali so predvideni izdatki nastali izven programskega območja zunaj območja Unije?". Uporabnik vpiše znesek.

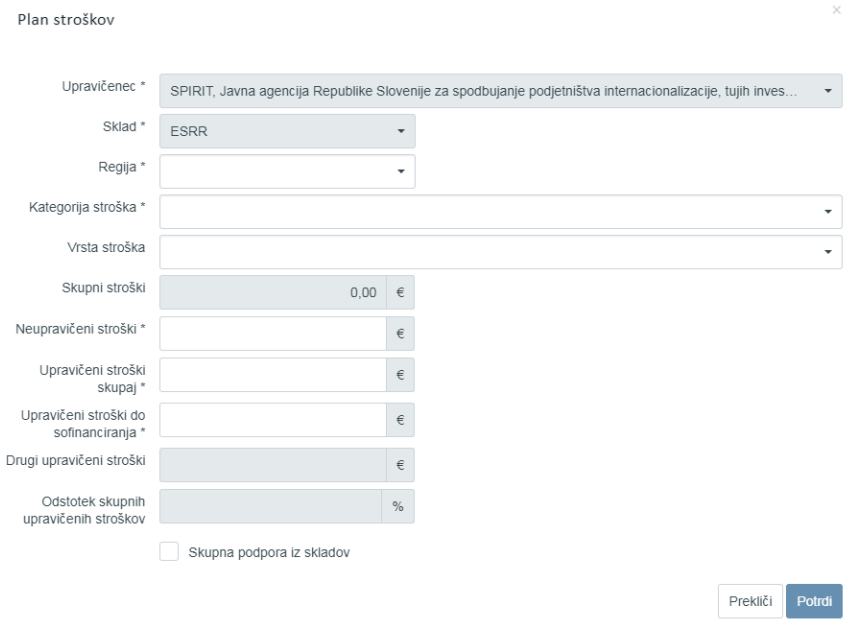

Slika 41: Vnos plana stroškov na Vlogi za odločitev o podpori

Brisanje plana stroška je mogoče, ko je Vloga v statusu *V pripravi/v dopolnitvi* s klikom na ikono za Brisanje.

| EVROPSKA UNITA<br><b><i>STRUCTURES</i></b>                                                           | ◁             | $\bullet$             | Domov / Vloga za odločitev o podpori / OP20.14.01.007/3 / Aktivnost in plan stroškov<br>nii au preumenii kuken maakin kimin prugnamaivaga uumuuja zilusiaj uumuuja umije i |                    | NE | $x -$ |                                                                               |                                                      |          |         | Tanja Černe (1) |        |
|----------------------------------------------------------------------------------------------------|---------------|-----------------------|----------------------------------------------------------------------------------------------------|--------------------|----|-------|-------------------------------------------------------------------------------|------------------------------------------------------|----------|---------|-----------------|--------|
| REPUBLIKA SLOVENIJA<br>SLUŽBA VLADE REPUBLIKE SLOVENIJE ZA RAZVOJ<br>IN EVROPSKO KOHEZIJSKO POLITIKO | a.            |                       | Ali so predvideni izdatki nastali izven programskega območja zunaj območja Unije?                                                                                          |                    | NE | $x -$ |                                                                               |                                                      |          |         |                 |        |
| Domov<br>Vloga za odločitev o                                                                        | $\check{~}$   |                       |                                                                                                    |                    |    |       |                                                                               |                                                      |          |         | Shrani          |        |
| podpori<br>Identifikacija                                                                            |               | Glavne aktivnosti     |                                                                                                    |                    |    |       |                                                                               |                                                      |          |         |                 | $^{+}$ |
| Skupni stroški, analiza<br>stroškov in koristi                                                       |               | Poenostavljene oblike |                                                                                                    |                    |    |       |                                                                               |                                                      |          |         |                 | 4      |
| Aktivnost in plan<br>stroškov                                                                        |               | Plan stroškov         |                                                                                                    |                    |    |       |                                                                               |                                                      |          |         |                 |        |
| Finanční načrt<br>Kategorizacija                                                                     |               |                       |                                                                                                    |                    |    |       |                                                                               |                                                      |          |         | $+$ Dodai       |        |
| Kazalniki                                                                                            |               | Aktivnost             | Upravičenec                                                                                                    | Kategorija stroška |    |       |                                                                               | Vrsta stroška                                        |          |         |                 | $=$    |
| Operacija                                                                                            | $\rightarrow$ |                       |                                                                                                    |                    |    |       |                                                                               |                                                      |          |         |                 |        |
| Sistemska korekcija                                                                                  | $\mathcal{P}$ | Naziv 1               | IPMIT Institut za projektni management in<br>informacijsko tehnologijo d.o.o.                                                                                              | 1 - Investicije    |    |       |                                                                               | 1.1.2.3 - Študija o izvedlji                         | $\odot$  |         |                 |        |
| Kontrola<br>Poročila                                                                                 |               |                       | IPMIT Institut za projektni management in<br>informacijsko tehnologijo d.o.o.                                                                                              | vračljive podpore  |    |       | 8 - Poenostavljene oblike nepovratnih sredstev in 8.1 - Pavšalno financiran   | odstotka za eno ali več di                           |          | $\odot$ |                 |        |
| Administracija                                                                                       | $\rightarrow$ | Naziv <sub>2</sub>    | IPMIT Institut za projektni management in<br>informacijsko tehnologijo d.o.o.                                                                                              | vračljive podpore  |    |       | 8 - Poenostavljene oblike nepovratnih sredstev in                             | 8.2 - Standardne lestvice                            | $\odot$  |         | 盲               |        |
|                                                                                                    |               | Naziv 2               | IPMIT Institut za projektni management in<br>informacijsko tehnologijo d.o.o.                                                                                              | vračljive podpore  |    |       | 8 - Poenostavljene oblike nepovratnih sredstev in 8.3 - Pavšalni zneski, ki r | EUR javnega prispevka                                | $\Omega$ |         | 宣               |        |
|                                                                                                    |               | Naziv 2               | IPMIT Institut za projektni management in<br>informacijsko tehnologijo d.o.o.                                                                                              | vračljive podpore  |    |       | 8 - Poenostavljene oblike nepovratnih sredstev in                             | 8.3 - Pavšalni zneski, ki r<br>EUR javnega prispevka | െ        |         |                 |        |
|                                                                                                    |               |                       |                                                                                                    |                    |    |       |                                                                               |                                                      |          |         |                 |        |
|                                                                                                    |               | Rekapitulacija        |                                                                                                    |                    |    |       |                                                                               |                                                      |          |         |                 |        |

Slika 42: Brisanje plana stroška

#### **SEKCIJA REKAPITULACIJA**

V sekciji "Rekapitulacija" so prikazane vsote plana stroška po: skladu, regiji, skupnih stroških, neupravičenih stroških, upravičenih stroških skupaj, upravičenih stroških do sofinanciranja, drugih upravičenih stroških in odstotku skupnih upravičenih stroškov (%). Za prikaz tabele je potrebno klikniti na ikono +.

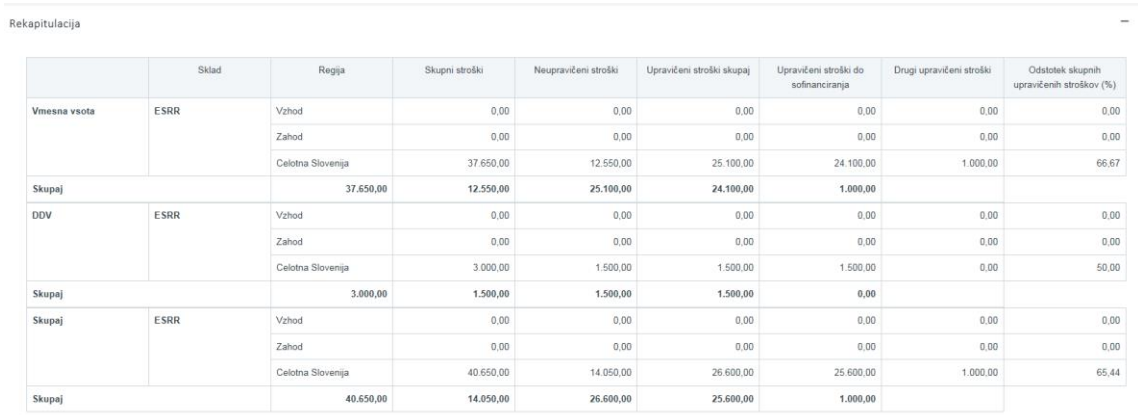

V vrstici DDV je prikazana vsota planiranega DDV v kategoriji stroška 6 – DDV.

Slika 43: Sekcija "Rekapitulacija " plana stroškov

# **5.2.5 Finančni načrt**

V podkazalu "Finančni načrt" uporabnik vnese podatke o finančnem planu in o drugih virih financiranja.

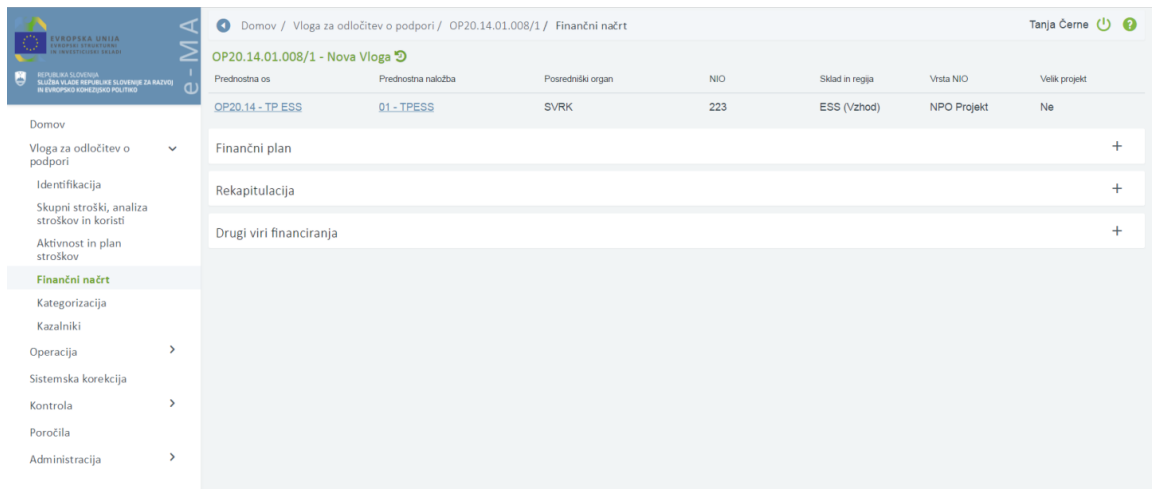

#### Slika 44: Finančni načrt

### **SEKCIJA FINANČNI PLAN**

Urejanje finančnega plana je omogočeno z direktnim vnosom podatkov v polja.

Uporabnik vnese zneske za vsak sklad in regijo, ki so že določeni v matičnih podatkih Vloge. Uporabnik mora vpisati podatke v skladu s spodnjo razdelitvijo virov financiranja:

- »Podpora Unije«:

Uporabnik vpiše višino podpore Unije (EU del).

- »Nacionalni javni prispevek iz državnega proračuna«:

Uporabnik vpiše višino nacionalnega prispevka iz državnega proračuna, v kolikor je ta delno ali v celoti predviden kot ustrezni nacionalni prispevek podpori Unije (eden izmed virov za SLO del).

- »Drugi vir javni iz državnega proračuna«: Uporabnik vpiše višino drugega javnega vira iz državnega proračuna, v kolikor je ta delno ali v celoti predviden kot vir za plačilo drugih upravičenih stroškov (od višine »upravičenih stroškov skupaj« odštejemo višino »upravičeni do sofinanciranja«).
- »Drugi vir zasebni«: Uporabnik vpiše višino drugega zasebnega vira, v kolikor je ta delno ali v celoti predviden kot vir za plačilo drugih upravičenih stroškov (od višine »upravičenih stroškov skupaj« odštejemo višino »upravičeni do sofinanciranja«).
- »Nacionalni javni prispevek iz drugih virov«: Uporabnik vpiše višino nacionalnega prispevka iz drugih javnih virov (npr.: občinski), v kolikor je ta delno ali v celoti predviden kot ustrezni nacionalni prispevek podpori Unije (eden izmed virov za SLO del).
- »Nacionalni zasebni prispevek«: Uporabnik vpiše višino nacionalnega zasebnega prispevka, v kolikor je ta delno ali v celoti predviden kot ustrezni nacionalni prispevek podpori Unije (eden izmed virov za SLO del).
- »Drugi vir javni iz drugih javnih virov«: Uporabnik vpiše višino drugega javnega vira (npr.: občinskega), v kolikor je ta delno ali v celoti predviden kot vir za plačilo drugih upravičenih stroškov (od višine »upravičenih stroškov skupaj« odštejemo višino »upravičeni do sofinanciranja«).
- »Drugi vir zasebni (neupravičen strošek)«: Uporabnik vpiše višino drugega zasebnega vira, v kolikor je ta delno ali v celoti predviden kot vir za plačilo neupravičenih stroškov.
- »Drugi vir javni iz državnega proračuna (neupravičen strošek)«: Uporabnik vpiše višino drugega javnega vira iz državnega proračuna, v kolikor je ta delno ali v celoti predviden kot vir za plačilo neupravičenih stroškov.
- »Drugi vir javni iz drugih javnih virov (neupravičen strošek)«: Uporabnik vpiše višino drugega javnega vira (npr.: občinskega), v kolikor je ta delno ali v celoti predviden kot vir za plačilo neupravičenih stroškov.
- »Posojila EIB/EIS«: Vpiše se skupni znesek posojila EIB/EIS po letih, v kolikor je predviden.

Opozorilo: Vsota vseh virov v finančnem planu se mora ujemati s skupnimi stroški v sekciji Glavne aktivnosti, vsoto skupnih stroškov v sekciji Plan stroškov ter kategorizacijo po regijah.

| <b>EVROPSKA UNIJA</b>                                                        | ◅             | $\bullet$      |                                   | Domov / Vloga za odločitev o podpori / OP20.02.02.002/2 / Finančni načrt |                   |        |            |        |                        |        |                    |        |                | Tanja Černe (1) |
|------------------------------------------------------------------------------|---------------|----------------|-----------------------------------|--------------------------------------------------------------------------|-------------------|--------|------------|--------|------------------------|--------|--------------------|--------|----------------|-----------------|
| <b>KOPSKI STRUKTURNI</b>                                                     | ≂             |                | OP20.02.02.002/2 - NOVA VLOGA 1 9 |                                                                          |                   |        |            |        |                        |        |                    |        |                |                 |
| SLUŽBA VLADE REFUBLIKE SLOVENIJE ZA RAZVOJ<br>IN EVROPSKO KOHEZISKO POLITIKO | Œ             | Prednostna os  |                                   | Prednostna naložba                                                       | Posredniški organ |        | <b>NIO</b> |        | Sklad in regia         |        | Vrsta NIO          |        | Velik projekt  |                 |
| Domov                                                                        |               |                | OP20.02 - Dostopnost IKT          | 02 - Aplikacije IKT                                                      | <b>MOP</b>        |        | 223        |        | ESRR (Vzhod,<br>Zahod) |        | <b>NPO Projekt</b> |        | N <sub>0</sub> |                 |
| Vloga za odločitev o<br>podpori                                              | $\checkmark$  | Finančni plan  |                                   |                                                                          |                   |        |            |        |                        |        |                    |        |                |                 |
| Identifikacija                                                               |               |                |                                   |                                                                          |                   |        |            |        |                        |        |                    |        |                |                 |
| Skupni stroški, analiza<br>stroškov in koristi                               |               |                |                                   |                                                                          |                   |        |            |        |                        |        |                    | Q Išči |                | $\times$        |
| Aktivnost in plan<br>stroškov                                                |               | Sklad          | Regija                            | Vir financiranja                                                         |                   | 2017   | 2018       | 面      | 2019                   | 童      | 窗<br>2020          | 2021   | 面              | $2022 \equiv$   |
| Finančni načrt                                                               |               | <b>ESRR</b>    | Vzhod                             | Podpora Unije                                                            |                   | 100.00 |            | 100,00 |                        | 100,00 | 100.00             |        | 100,00         |                 |
| Kategorizacija                                                               |               | <b>ESRR</b>    | Vzhod                             | Nacionalni javni prispevek iz državnega proračuna                        |                   | 70.00  |            | 70,00  |                        | 70.00  | 70.00              |        | 70.00          |                 |
| Kazalniki                                                                    |               | <b>ESRR</b>    | Vzhod                             | Drugi vir javni iz državnega proračuna                                   |                   | 0.00   |            | 0,00   |                        | 0.00   | 0.00               |        | 0,00           |                 |
| Operacija                                                                    | ,             | <b>ESRR</b>    | Vzhod                             | Drugi vir zasebni                                                        |                   | 0,00   |            | 0.00   |                        | 0.00   | 0.00               |        | 0.00           |                 |
| Sistemska korekcija                                                          |               | <b>ESRR</b>    | Vzhod                             | Nacionalni javni prispevek iz drugih virov                               |                   | 0.00   |            | 0.00   |                        | 0.00   | 0.00               |        | 0.00           |                 |
| Kontrola                                                                     | $\rightarrow$ | <b>ESRR</b>    | Vzhod                             | Nacionalni zasebni prispevek                                             |                   | 0.00   |            | 0.00   |                        | 0.00   | 0.00               |        | 0.00           |                 |
| Poročila                                                                     |               | <b>ESRR</b>    | Vzhod                             | Drugi vir javni iz drugih javnih virov                                   |                   | 0.00   |            | 0.00   |                        | 0.00   | 0.00               |        | 0.00           |                 |
| Administracija                                                               | ۰,            | <b>ESRR</b>    | Vzhod                             | Drugi vir zasebni (neupravičen)                                          |                   | 0.00   |            | 0.00   |                        | 0.00   | 0.00               |        | 0.00           |                 |
|                                                                              |               | <b>ESRR</b>    | Vzhod                             | Drugi vir javni iz državnega proračuna (neupravičen)                     |                   | 0.00   |            | 0.00   |                        | 0.00   | 0.00               |        | 0.00           |                 |
|                                                                              |               |                |                                   |                                                                          |                   |        |            |        |                        |        |                    |        |                |                 |
|                                                                              |               |                |                                   |                                                                          |                   | 170,00 |            | 170,00 |                        | 170,00 | 170,00             |        | 170,00         |                 |
|                                                                              |               |                |                                   |                                                                          |                   |        |            |        |                        |        |                    |        |                |                 |
|                                                                              |               | Rekapitulacija |                                   |                                                                          |                   |        |            |        |                        |        |                    |        |                |                 |
|                                                                              |               |                | Drugi viri financiranja           |                                                                          |                   |        |            |        |                        |        |                    |        |                |                 |
|                                                                              |               |                |                                   |                                                                          |                   |        |            |        |                        |        |                    |        |                |                 |

Slika 45: Sekcija "Finančni plan"

#### **SEKCIJA DRUGI VIRI FINANCIRANJA**

Znotraj sekcije "Drugi viri financiranja" so prikazana naslednja polja:

- "Ali je bila za to operacijo vložena vloga za pomoč iz katerega koli drugega vira Unije?": Uporabnik obvezno izbira med možnostjo "DA" oziroma "NE", privzeto je izbrana možnost "NE". Če je izbrano "DA", se dodatno prikaže opisno polje "Podrobne informacije".
- "Ali je bila za predhodno fazo te operacije vložena vloga za pomoč iz katerega koli drugega vira Unije?":

Uporabnik obvezno izbira med možnostjo "DA" oziroma "NE", privzeto je izbrana možnost "NE". Če je izbrano "DA", se dodatno prikaže opisno polje "Podrobne informacije".

Seznam operacij (iskalni niz): funkcionalnost še ni razvita.

- "Ali to operacijo dopolniuje kateri koli projekt/operacija?":
- Uporabnik obvezno izbira med možnostjo "DA" oziroma "NE", privzeto je izbrana možnost "NE". Če je izbrano "DA", se dodatno prikaže opisno polje "Podrobne informacije".

Seznam operacij (iskalni niz): funkcionalnost še ni razvita.

- "Ali je bil vložen zahtevek za posojilo?": Uporabnik obvezno izbira med možnostjo "DA" oziroma "NE", privzeto je izbrana možnost "NE". Če je izbrano "DA", se dodatno prikaže opisno polje "Podrobne informacije".
- "Ali bo operacija izvajana prek javno-zasebnega partnerstva?": Uporabnik obvezno izbira med možnostmi "DELNO"oziroma "DA" oziroma "NE", privzeto je izbrana možnost "NE".
- "Ali je treba za financiranje operacije uporabiti finančne instrumente?": Uporabnik obvezno izbira med možnostjo "DA" oziroma "NE", privzeto je izbrana možnost "NE".

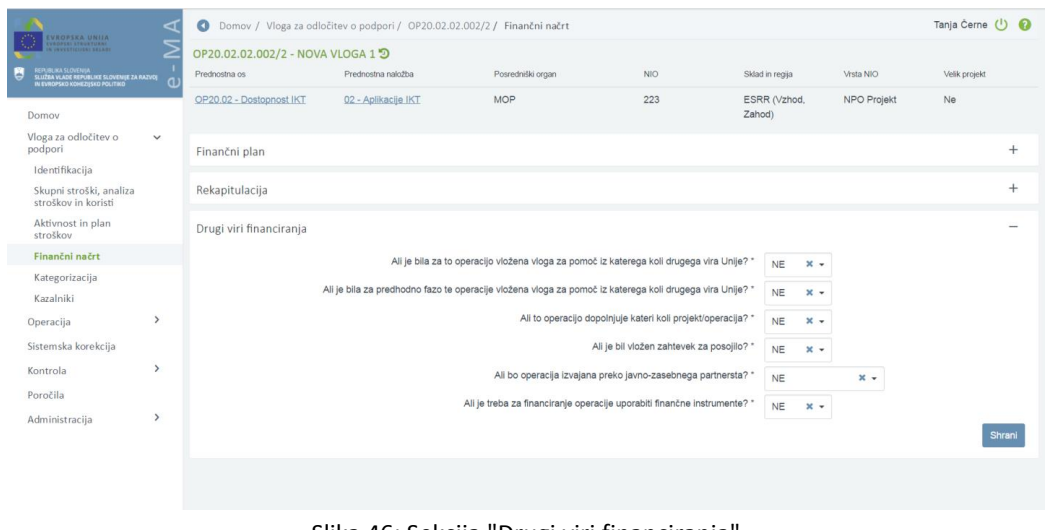

Slika 46: Sekcija "Drugi viri financiranja"

# **5.2.6 Kategorizacija**

V podkazalu "Kategorizacija" uporabnik vnese podatke o domeni ukrepa, obliki financiranja, vrsti ozemlja, mehanizmu za ozemeljsko izvrševanje, tematskem cilju, gospodarski dejavnosti, lokaciji, naravi naložbe, zadevnem proizvodu ter skupnih upravičenih stroških operacije.

Podatke se lahko ureja in briše, ko je Vloga za odločitev o podpori v statusu *V pripravi/v dopolnitvi*.

| ◁<br>VROPSKA UNIJA                                                                                        | $\bullet$                             |           |                      | Domov / Vloga za odločitev o podpori / OP20.04.01.001/7 / Kategorizacija |                                                                                                    |                          |                           |                                          | Tanja Černe (1) |
|----------------------------------------------------------------------------------------------------|---------------------------------------|-----------|----------------------|--------------------------------------------------------------------------|----------------------------------------------------------------------------------------------------|--------------------------|---------------------------|------------------------------------------|-----------------|
| <b>FERTIFIERS (ATT</b><br>VESTIGIZERS SECRIB<br>╱                                                         | OP20.04.01.001/7 - Vloga TK つ         |           |                      |                                                                          |                                                                                                    |                          |                           |                                          |                 |
| REFUBLIKA SLOVENIJA<br>SLUŽBA VLADE REPUBLIKE SLOVENIJE ZA RAZVOJ<br>IN EVROPSKO KOHEZIJSKO POLITIKO<br>Œ | Prednostna os                         |           | Prednostna naložba   |                                                                          | Posredniški organ                                                                                             | <b>NIO</b>               | Sklad in regia            | Vista NIO                                | Velik projekt   |
| Domov                                                                                                    | OP20.04 - Trajnostna raba<br>energije |           |                      | 01 - Energetska učinkovitost                                             | MDDSZ                                                                                                    | INOP1                    | KS (Celotna<br>Slovenija) | NPO Program, ki ga<br>izvaja upravičenec | Ne              |
| Vloga za odločitev o<br>$\check{~}$<br>podpori                                                            |                                       |           |                      |                                                                          |                                                                                                    |                          |                           |                                          |                 |
| Identifikacija                                                                                            | Kategorije intervencij                |           |                      |                                                                          |                                                                                                    |                          |                           |                                          |                 |
| Skupni stroški, analiza<br>stroškov in koristi                                                            |                                       |           |                      |                                                                          |                                                                                                    |                          |                           |                                          | Uredi           |
| Aktivnost in plan<br>stroškov                                                                             | Prednostna<br><b>OS</b>               | Sklad     | Regija               | Domena ukrepa                                                            |                                                                                                    | Oblika financiranja      |                           | Vrsta ozemlja                            | $\equiv$        |
| Finančni načrt                                                                                            |                                       |           |                      |                                                                          |                                                                                                    |                          |                           |                                          |                 |
| Kategorizacija                                                                                            | 04                                    | <b>KS</b> | Celotna              |                                                                          | 044 - Inteligentni prometni sistemi (vključno z uvedbo                                                        | 02 - Povratna sredstva   |                           | 07 - Se ne uporablja                     | 貪               |
| Kazalniki                                                                                                 |                                       | KS        | Slovenija            |                                                                          | upravljanja povpraševanja, cestninskimi sistemi ter                                                           |                          |                           |                                          |                 |
| $\rightarrow$<br>Operacija                                                                                | 04                                    |           | Celotna<br>Slovenija |                                                                          | 044 - Inteligentni prometni sistemi (vključno z uvedbo<br>upravljanja povpraševanja, cestninskimi sistemi ter | 01 - Nepovratna sredstva |                           | 07 - Se ne uporablja                     | 宣               |
| Sistemska korekcija                                                                                       |                                       |           |                      |                                                                          |                                                                                                    |                          |                           |                                          |                 |
| $\rightarrow$<br>Kontrola                                                                                 |                                       |           |                      |                                                                          |                                                                                                    |                          |                           |                                          |                 |
| Poročila                                                                                                  |                                       |           |                      |                                                                          |                                                                                                    |                          |                           |                                          |                 |
| $\rightarrow$<br>Administracija                                                                           |                                       |           |                      |                                                                          |                                                                                                    |                          |                           |                                          |                 |
|                                                                                                    |                                       |           |                      |                                                                          |                                                                                                    |                          |                           |                                          |                 |
|                                                                                                    |                                       |           |                      |                                                                          |                                                                                                    |                          |                           |                                          |                 |
|                                                                                                    |                                       |           |                      |                                                                          |                                                                                                    |                          |                           |                                          |                 |
|                                                                                                    | Rekapitulacija                        |           |                      |                                                                          |                                                                                                    |                          |                           |                                          | $^{+}$          |
|                                                                                                    |                                       |           |                      |                                                                          |                                                                                                    |                          |                           |                                          |                 |

Slika 47: Kategorizacija na Vlogi za odločitev o podpori

S klikom na gumb *<Uredi>* se v tabeli kategorija intervencij prikažejo izbirni seznami za urejanje oz. s klikom na gumb *<Dodaj zapis>* se pod obstoječimi kombinacijami delitev kategorij intervencij prikaže prazna vnosna vrstica z izbirnimi seznami. Za vsako kategorijo intervencij je treba iz spustnega seznama izbrati ustrezno možnost. Kjer podatek ni pomemben, se izbere »se ne uporablja«.

Opozorilo: Uporabnik lahko izbira le med tistimi kategorijami intervencij, ki so za vsako posamezno prednostno os predvidene v OP EKP 2014 – 2020!

Uporabnik mora vpisati kombinacijo delitve kategorij intervencij po skladu in regiji v naslednja polja:

- »Sklad in regija«:

Uporabnik vnaša podatke glede na izbran sklad ukrepanja in regijo (npr.: ESRR – Vzhod). V primeru KS je polje samodejno izpolnjeno s podatkom Celotna Slovenija. Kadar se operacija izvaja v obeh regijah, mora uporabnik podatke o kategorijah intervencij vpisati za vsako posamezno regijo.

- »Domena ukrepa«:

Podatek o domeni ukrepa je obvezen. Uporabnik lahko izbira le med tistimi kodami, ki so v tabeli s podatki o domeni ukrepa za vsako posamezno prednostno os, predvidene v OP EKP 2014 – 2020.

- »Oblika financiranja«: Podatek o obliki financiranja je obvezen. Uporabnik lahko izbira le med tistimi kodami, ki so v tabeli s podatki o obliki financiranja za vsako posamezno prednostno os, predvidene v OP EKP 2014 – 2020.
- »Vrsta ozemlja«: Podatek o vrsti ozemlja je obvezen. Uporabnik lahko izbira le med tistimi kodami, ki so v tabeli s podatki o vrstah ozemlja za vsako posamezno prednostno os, predvidene v OP EKP 2014 – 2020.
- »Mehanizmi za ozemeljsko izvrševanje«: Podatek o mehanizmih za ozemeljsko izvrševanje je obvezen. Uporabnik lahko izbira le med tistimi kodami, ki so v tabeli s podatki o teritorialnih mehanizmih izvajanja za vsako posamezno prednostno os, predvidene v OP EKP 2014 – 2020.
- »Tematski cilj«:

Uporabnik izbere ustrezen tematski cilj glede na prednostno os, v katero je uvrstil Vlogo za odločitev o podpori. Privzeto se ponudi možnost »12 – Se ne uporablja (samo za tehnično pomoč)«.

- »Gospodarska dejavnost«:

Podatek o gospodarski dejavnosti je obvezen.

- »Lokacija«:
- Podatek o lokaciji je obvezen.
- »Narava naložbe«:
- Podatek ni obvezen.

- »Zadevni proizvod«:

Podatek ni obvezen. Pri tej kategoriji intervencije uporabnik lahko izbira med možnostjo DA ali NE. Če uporabnik planira to kategorijo intervencije in izbere DA, mora vnesti ročno še tekst, saj šifrant oznak te kategorije ne obstaja. V primeru, da se izbere NE, se ne vnese nič.

- »Sekundarno področje«:

Polje je na voljo, kadar je izbran sklad ukrepanja ESS. Za sekundarno področje je mogoče vnesti do 8 vrednosti za eno kombinacijo delitve, vendar zadostuje enkratni izbor kode. Uporabnik mora izbrati kodo, ki je načrtovana v OP EKP 2014-2020.

- »Skupni upravičeni stroški operacije«:

Uporabnik vpiše višino skupnih upravičenih stroškov operacije. Podatek je obvezen in se mora ujemati s planom stroškov ter viri financiranja. Iz tega podatka se izračunata še ostala dva prikazana zneska: »Javni upravičeni stroški operacij« in »Podpora unije«. Teh samodejno izračunanih zneskov ni mogoče popravljati.

|                                                                                                    | ⊲             | $\bullet$                                      |                       |                              |                     | Domov / Vloga za odločitev o podpori / OP20.04.01.001/7 / Kategorizacija |       |                           |                                          |                      | Tanja Černe (1) |
|----------------------------------------------------------------------------------------------------|---------------|------------------------------------------------|-----------------------|------------------------------|---------------------|--------------------------------------------------------------------------|-------|---------------------------|------------------------------------------|----------------------|-----------------|
| EVROPSKA UNIJA<br>Ivropio struktumi<br>Ir investigimi siladi<br>REPUBLIKA SLOVENIJA<br>SLUŽBA VLADE REPUBLIKE SLOVENIJE ZA RAZVOJ<br>IN EVROPSKO KOHEZIJSKO POLITIKO<br>B | đ.            | OP20.04.01.001/7 - Vloga TK 9<br>Prednostna os |                       | Prednostna naložba           |                     | Posredniški organ                                                        | NIO.  | Sklad in regija           | Vrsta NIO                                | Velik projekt        |                 |
| Domov                                                                                                    |               | OP20.04 - Trajnostna raba<br>energije          |                       | 01 - Energetska učinkovitost |                     | <b>MDDSZ</b>                                                             | INOP1 | KS (Celotna<br>Slovenija) | NPO Program, ki ga<br>izvaja upravičenec | Ne                   |                 |
| Vloga za odločitev o<br>podpori<br>Identifikacija<br>Skupni stroški, analiza<br>stroškov in koristi                                                                       | $\check{~}$   | Kategorije intervencij                         |                       |                              |                     |                                                                          |       |                           | + Dodaj zapis                            | Presiliči            | Shrani          |
| Aktivnost in plan<br>stroškov<br>Finančni načrt                                                                                                    |               | Prednostna<br><b>OS</b>                        | Sklad in regija       |                              |                     | Domena ukrepa                                                            |       | Oblika financiranja       |                                          | Vrsta<br><b>Szar</b> |                 |
| Kategorizacija                                                                                                    |               | 04                                             | KS- Celotna Slovenija |                              | $\scriptstyle\star$ | 044 - Inteligentni prometni sistemi (vključno x -                        |       | 02- Povratna sredstva     | $x -$                                    | $07 - S6$            | 宣               |
| Kazalniki<br>Operacija                                                                                                    | $\rightarrow$ | 04                                             | KS- Celotna Slovenija |                              | $\cdot$             | 044 - Inteligentni prometni sistemi (vključno X v                        |       | 01- Nepovratna sredstva   | $x +$                                    | $07 - S\epsilon$     | 言               |
| Sistemska korekcija<br>Kontrola                                                                                                    | $\rightarrow$ |                                                | KS- Celotna Slovenija |                              | $\mathbf{v}$        |                                                                          | ٠     |                           | ۰                                        |                      |                 |
| Poročila                                                                                                    | $\rightarrow$ |                                                |                       |                              |                     |                                                                          |       |                           |                                          |                      |                 |
| Administracija                                                                                                    |               |                                                |                       |                              |                     |                                                                          |       |                           |                                          |                      |                 |
|                                                                                                    |               | $\mathcal{A}$                                  |                       |                              |                     |                                                                          |       |                           |                                          | ×                    |                 |
|                                                                                                    |               | Rekapitulacija                                 |                       |                              |                     |                                                                          |       |                           |                                          |                      | $^{+}$          |

Slika 48: Vnos kategorije intervencij na Vlogo za odločitev o podpori

Ko so podatki vneseni v tabelo, je potrebno klikniti na gumb *<Shrani>*. Pri tem sistem preveri, ali so za vsako regijo vnesene kombinacije delitev kategorije intervencij, katerih vsota zneskov predstavlja 100% delitev na kategoriji. Pri vnosu zneska se preverja, da vnesen znesek skupaj z že vnesenimi ne presega vsote virov financiranja planiranih v finančnem planu za upravičene stroške glede na regijo.

| EVROPSKA UNIJA<br>VEDTER STRUCTURNS                                                                  |               | OP20.04.01.001/7 - Vloga_TK 9         |       |                    |                                                                                        |                          |                           | $\triangle$ vnešena                      | Kategorija intervencije ni pravilno |
|----------------------------------------------------------------------------------------------------|---------------|---------------------------------------|-------|--------------------|----------------------------------------------------------------------------------------|--------------------------|---------------------------|------------------------------------------|-------------------------------------|
| REFUBLIKA SLOVENIJA<br>SLUŽBA VLADE REPUBLIKE SLOVENIJE ZA RAZVOJ<br>IN EVROPSKO KONEZIJSKO POLITIKO | a             | Prednostna os                         |       | Prednostna naložba | Posredniški organ                                                                      | <b>NIO</b>               | Sklad in regija           | Vrsta NIO                                | Velik projekt                       |
| Domov                                                                                                |               | OP20.04 - Trajnostna raba<br>energije |       |                    | MDDSZ<br>01 - Energetska učinkovitost                                                  | INOP1                    | KS (Celotna<br>Slovenija) | NPO Program, ki ga<br>izvaja upravičenec | Ne                                  |
| Vloga za odločitev o<br>podpori                                                                      | $\check{~}$   |                                       |       |                    | A Na regiji Celotna Slovenija, sklad KS ni vnesene 100% delitve kategorij intervencij. |                          |                           |                                          |                                     |
| Identifikacija                                                                                       |               |                                       |       |                    |                                                                                        |                          |                           |                                          |                                     |
| Skupni stroški, analiza<br>stroškov in koristi                                                       |               | Kategorije intervencij                |       |                    |                                                                                        |                          |                           |                                          |                                     |
| Aktivnost in plan<br>stroškov                                                                        |               |                                       |       |                    |                                                                                        |                          |                           |                                          | Uredi                               |
| Finančni načrt                                                                                       |               | Prednostna<br>OS <sup>-</sup>         | Sklad | Regija             | Domena ukrepa                                                                          | Oblika financiranja      |                           | Vrsta ozemlja                            |                                     |
| Kategorizacija                                                                                       |               |                                       |       |                    |                                                                                        |                          |                           |                                          |                                     |
| Kazalniki                                                                                            |               | 04                                    | KS    | Celotna            | 044 - Inteligentni prometni sistemi (vključno z uvedbo                                 | 02 - Povratna sredstva   |                           | 07 - Se ne uporablja                     |                                     |
| Operacija                                                                                            | $\rightarrow$ |                                       |       | Slovenija          | upravljanja povpraševanja, cestninskimi sistemi ter                                    |                          |                           |                                          | 宣                                   |
| Sistemska korekcija                                                                                  |               | 04                                    | KS    | Celotna            | 044 - Inteligentni prometni sistemi (vključno z uvedbo                                 | 01 - Nepovratna sredstva |                           | 07 - Se ne uporablja                     | 宣                                   |
| Kontrola                                                                                             | $\rightarrow$ |                                       |       | Slovenija          | upravljanja povpraševanja, cestninskimi sistemi ter                                    |                          |                           |                                          |                                     |
| Poročila                                                                                             |               |                                       |       |                    |                                                                                        |                          |                           |                                          |                                     |
| Administracija                                                                                       | $\rightarrow$ |                                       |       |                    |                                                                                        |                          |                           |                                          |                                     |
|                                                                                                    |               |                                       |       |                    |                                                                                        |                          |                           |                                          |                                     |
|                                                                                                    |               |                                       |       |                    |                                                                                        |                          |                           |                                          |                                     |
|                                                                                                    |               |                                       |       |                    |                                                                                        |                          |                           |                                          |                                     |
|                                                                                                    |               |                                       |       |                    |                                                                                        |                          |                           |                                          |                                     |
|                                                                                                    |               |                                       |       |                    |                                                                                        |                          |                           |                                          |                                     |

Slika 49: Obvestilo na Vlogi za odločitev o podpori, kadar vsota zneskov ne predstavlja 100%

Urejanje obstoječe kombinacije delitve kategorije intervencije je mogoče s klikom na gumb *<Uredi>*. S tem se seznam razširi z vnosno masko nad seznamom planiranih kategorij intervencij. Brisanje je mogoče s klikom na ikono za brisanje pri posamezni kombinaciji v tabeli. Aplikacija vpraša, ali uporabnik želi zbrisati izbran zapis, po potrditvi pa se zapis nepreklicno pobriše.

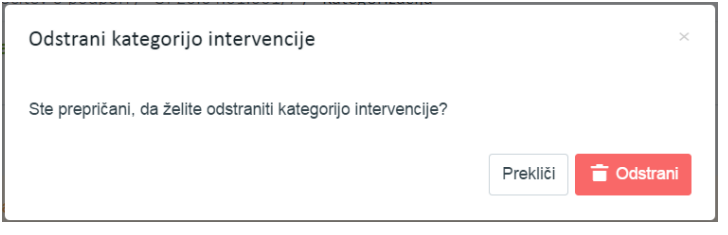

Slika 50: Brisanje kategorije intervencij

Posamezna kombinacija delitve kategorij intervencij se v tabeli lahko pojavi le enkrat. Zaradi vnosa kombinacij se oznake kategorij intervencij lahko pojavijo večkrat, če je vnesenih več kombinacij za eno regijo ali sklad.

Kontrola ali je vnesena 100% delitev po regijah se preveri pred menjavo statusa Vloge za odločitev o podpori v status *V pregledu na OU*. V primeru, da ni vnesene 100% delitve kategorij intervencij na regiji, sistemska kontrola onemogoči menjavo statusa, pri tem pa sistem jasno opredeli, kje mora uporabnik podatke popraviti oziroma dopolniti.

| EVROPSKA UNIJA<br><b>LEASE STRUCTURE</b>                                                             | ⊂             |                                    |                       | Domov / Vloga za odločitev o podpori / OP20.04.01.001/7 (V pripravi/v dopolnitvi) |                   |       |          |                          |                        |                                          | Napaka. Na kategorizaciji niso  | $\mathbf{x}$        |
|----------------------------------------------------------------------------------------------------|---------------|------------------------------------|-----------------------|-----------------------------------------------------------------------------------|-------------------|-------|----------|--------------------------|------------------------|------------------------------------------|---------------------------------|---------------------|
|                                                                                                    |               | OP20.04.01.001/7 - Vloga_TK 9      |                       |                                                                                   |                   |       |          |                          |                        |                                          | vnesení vsi obvezní podatki     |                     |
| REPUBLIKA SLOVENIJA<br>SLLČEN VLADE REPUBLIKE SLOVENIJE ZA RAZVOJ<br>IN EVROPSKO KOHEZIJSKO POLITIKO |               | Prednostna os                      |                       | Prednostna naložba                                                                | Posredniški organ | NIO   |          |                          | Skind in regija        | Vrsta NIO                                | Velik projekt                   |                     |
| Domov                                                                                                |               | OP20.04 - Trajnostna raba energije |                       | 01 - Energetska učinkovitost                                                      | <b>MDDSZ</b>      | INOP1 |          |                          | KS (Celotna Slovenija) | NPO Program, ki ga izvaja<br>upravičenec | Ne                              |                     |
| Vloga za odločitev o<br>podpori                                                                      | $\checkmark$  | Naziv <sup>*</sup>                 |                       |                                                                                   |                   |       |          |                          | Menjava statusa        | Zgodovina                                | Odločitev za dodelitev sredstev |                     |
| Identifikacija                                                                                       |               |                                    | $\Omega$              |                                                                                   |                   |       |          |                          |                        |                                          |                                 |                     |
| Skupni stroški, analiza<br>stroškov in koristi                                                       |               | Skrajšan naziv *                   | Vloga_TK              |                                                                                   |                   |       |          |                          | Trenutni status        | V pripravi/v dopolnitvi                  |                                 |                     |
| Aktivnost in plan<br>stroškov                                                                        |               | Specifični cij                     |                       |                                                                                   |                   |       | $\equiv$ |                          | Nov status *           | V pregledu OU                            |                                 | $\scriptstyle\rm w$ |
| Finančni načrt                                                                                       |               |                                    |                       |                                                                                   |                   |       |          | $\overline{\phantom{a}}$ | Datum <sup>*</sup>     | 31.5.2017                                | 首                               |                     |
| Kategorizacija                                                                                       |               |                                    |                       |                                                                                   |                   |       |          |                          | Opomba                 |                                          |                                 |                     |
| Kazalniki                                                                                            |               |                                    |                       |                                                                                   |                   |       |          |                          |                        |                                          |                                 |                     |
| Javni razpis/javni poziv                                                                             | $\,$          |                                    |                       |                                                                                   |                   |       |          |                          |                        |                                          |                                 |                     |
| Prijava na javni                                                                                     | $\,$          |                                    |                       |                                                                                   |                   |       |          |                          |                        |                                          |                                 |                     |
| razpis/javni poziv                                                                                   |               | Operativni program                 |                       |                                                                                   |                   |       | $\equiv$ |                          |                        |                                          | Potrdi                          |                     |
| Operacija                                                                                            | $\rightarrow$ |                                    |                       |                                                                                   |                   |       |          |                          |                        |                                          |                                 |                     |
| Sistemska korekcija                                                                                  |               |                                    |                       |                                                                                   |                   |       |          | $\mathcal{O}_\lambda$    |                        |                                          |                                 |                     |
| Kontrola                                                                                             | $\rightarrow$ |                                    |                       |                                                                                   |                   |       |          |                          |                        |                                          |                                 |                     |
| Poročila                                                                                             |               |                                    |                       |                                                                                   |                   |       |          | $\sim$                   |                        |                                          |                                 |                     |
| Administracija                                                                                       | $\rightarrow$ | Izvedbeni načrt operativnega       | 9 INOP1               |                                                                                   |                   |       | $x +$    |                          |                        |                                          |                                 |                     |
|                                                                                                    |               | programa                           |                       |                                                                                   |                   |       |          |                          |                        |                                          |                                 |                     |
|                                                                                                    |               | Skupni akcijski načrt*             | <b>NE</b><br>$20 - 7$ |                                                                                   |                   |       |          |                          |                        |                                          |                                 |                     |
|                                                                                                    |               | Posredniški in izvajalski organi   |                       |                                                                                   |                   |       |          |                          |                        |                                          |                                 | $\ddot{}$           |

Slika 51: Kontrola vnosa kategorij intervencij pri menjavi statusa Vloge

Opozorilo: Ko je Vloga za odločitev o podpori potrjena in se iz nje kreira operacija, se vnesene kategorije intervencij na Vlogi (NPO) prenesejo na nivo operacije. Na operaciji (NPO) teh podatkov ni mogoče več spreminjati.

Naknadno se jih lahko uredi šele pri kreiranju nove verzije Vloge za odločitev o podpori. Vsi popravki kategorij intervencij se ob potrditvi nove verzije Vloge (NPO) prenesejo na operacijo.

| ◅                                                                                                    |                             |             |        | Domov / Vloga za odločitev o podpori / OP20.03.01.029/1 / Kategorizacija             |                   |                          |            |                      |             |                       | Alja Dražumerič (1) |
|----------------------------------------------------------------------------------------------------|-----------------------------|-------------|--------|--------------------------------------------------------------------------------------|-------------------|--------------------------|------------|----------------------|-------------|-----------------------|---------------------|
| VROPSKA UNIJA<br>VROPSKI STRUCTURN<br><b>CERTIFICATE SELAR</b>                                       | OP20.03.01.029/1 - SPOT 4 9 |             |        |                                                                                      |                   |                          |            |                      |             |                       |                     |
| REPUBLIKA SLOVENIJA<br>SLUŽBA VLADE REPUBLIKE SLOVENIJE ZA RAZVEJ<br>IN EVROPSKO KOHEZIJSKO POLITIKO | Prednostna os               |             |        | Prednostna naložba                                                                   | Posredniški organ |                          | <b>NIO</b> | Sklad in regija      | Vista NIO   | Velik projekt         |                     |
| Domov                                                                                                | OP20.03 - Podletništvo      |             |        | 01 - Spodbujanje podjetništva                                                        | <b>MGRT</b>       |                          | INOP 7.1   | ESRR (Vzhod, Zahod)  | NPO Projekt | Ne                    |                     |
| Vloga za odločitev o<br>$\sim$<br>podpori                                                            | Kategorije intervencij      |             |        |                                                                                      |                   |                          |            |                      |             |                       |                     |
| Identifikacija                                                                                       |                             |             |        |                                                                                      |                   |                          |            |                      |             |                       | Uredi               |
| Skupni stroški, analiza<br>stroškov in koristi                                                       | Prednostna Sklad<br>OS.     |             | Regija | Domena ukrepa                                                                        |                   | Oblika financiranja      |            | Vrsta ozemlja        |             | Mehanizmi za ozemelji | $\equiv$            |
| Aktivnost in plan<br>stroškov                                                                        |                             |             |        |                                                                                      |                   |                          |            |                      |             |                       |                     |
| Finančni načrt                                                                                       | 03                          | <b>ESRR</b> | Vzhod  | 072 - Poslovna infrastruktura za MSP (vključno z                                     |                   | 01 - Nepovratna sredstva |            | 07 - Se ne uporablja |             | 07 - Se ne uporablja  | 貪                   |
| Kategorizacija                                                                                       |                             |             |        | industrijskimi parki in območji)                                                     |                   |                          |            |                      |             |                       |                     |
| Kazalniki<br>$\rightarrow$                                                                           | 03                          | ESRR        | Zahod  | 072 - Poslovna infrastruktura za MSP (vključno z<br>industrijskimi parki in območji) |                   | 01 - Nepovratna sredstva |            | 07 - Se ne uporablja |             | 07 - Se ne uporablja  | 音                   |
| Operacija                                                                                            |                             |             |        |                                                                                      |                   |                          |            |                      |             |                       |                     |
| Sistemska korekcija<br>$\rightarrow$                                                                 |                             |             |        |                                                                                      |                   |                          |            |                      |             |                       |                     |
| Kontrola                                                                                             |                             |             |        |                                                                                      |                   |                          |            |                      |             |                       |                     |
| Poročila                                                                                             |                             |             |        |                                                                                      |                   |                          |            |                      |             |                       |                     |
| $\rightarrow$<br>Administracija                                                                      |                             |             |        |                                                                                      |                   |                          |            |                      |             |                       |                     |
|                                                                                                    |                             |             |        |                                                                                      |                   |                          |            |                      |             | ×.                    |                     |
|                                                                                                    |                             |             |        |                                                                                      |                   |                          |            |                      |             |                       |                     |
|                                                                                                    | Rekapitulacija              |             |        |                                                                                      |                   |                          |            |                      |             |                       | $\div$              |
|                                                                                                    |                             |             |        |                                                                                      |                   |                          |            |                      |             |                       |                     |

Slika 52: Podkazalo Kategorizacija na NPO

Pod tabelo kategorije intervencij je na voljo prikaz rekapitulacije zneskov in odstotka po regiji in skladu.

S klikom na ikono + pri sekciji »Rekapitulacija« se prikaže tabela s seštevki po regiji in skladu, glede na vnos zneska v tabelo kategorije intervencij ter skupna vsota zneskov.

| Rekapitulacija |       |        |                                     |                                             |                                    |               |
|----------------|-------|--------|-------------------------------------|---------------------------------------------|------------------------------------|---------------|
|                | Sklad | Regija | Skupni upravičeni stroški operacije | % (% je vezan na skupne upravičene stroške) | Javni upravičeni stroški operacije | Podpora unije |
| <b>ESRR</b>    |       | Vzhod  | 26.666.67                           | 100.00                                      | 26.666.67                          | 20,000.00     |
| <b>ESRR</b>    |       | Zahod  | 14.285,71                           | 100.00                                      | 14.285,71                          | 10.000,00     |
| Skupaj         |       |        | 40.952.38                           |                                             | 40,952,38                          | 30,000,00     |

Slika 53: Rekapitulacija kategorije intervencij

# **5.2.7 Kazalniki**

Znotraj podkazala "Kazalniki" so, kadar je izbran sklad ukrepanja ESS, dodatno prikazana naslednja polja:

- Ali je potrebno spremljanje kazalnikov o udeležencih, določenih v Prilogi 1 in Prilogi 2?
- Ali bodo operacijo v celoti ali delno izvajali socialni partnerji ali nevladne organizacije?
- Ali bo operacija namenjena izboljšanju položaja na trgu dela za ženske?
- Ali bo operacija namenjena javni upravi ali javnim službam na nacionalni, regionalni ali lokalni ravni?

Uporabnik lahko izbira med možnostjo "DA" oziroma "NE", privzeto je za vse izbrana možnost "NE".

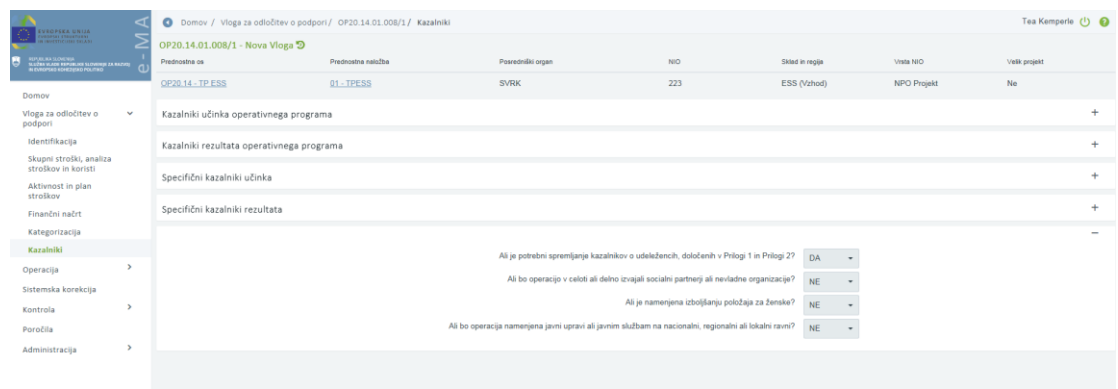

Slika 54: Kazalniki

Vnos/urejanje kazalnikov učinka in rezultata operativnega programa ali specifičnih kazalnikov učinka in rezultata je možno, dokler je Vloga v statusu *V pripravi/v dopolnitvi*.

Brisanje kazalnikov je mogoče, ko je Vloga v statusu *V pripravi/v dopolnitvi* s klikom na gumb za brisanje.

#### **SEKCIJA KAZALNIKI UČINKA IN REZULTATA OPERATIVNEGA PROGRAMA**

Ob izbiri "Kazalniki učinka operativnega programa" ali "Kazalniki rezultata operativnega programa" se prikaže seznam vnesenih kazalnikov na Vlogi za odločitev o podpori. Seznam prikazuje naslednje podatke: naziv kazalnika, prednostna os, merska enota, oznaka sklada, naziv regije, izhodiščna vrednost, datum izhodiščne vrednosti, ciljna vrednost, ciljno leto in pogostost poročanja.

| $\mathcal{F}(\mathcal{G})$<br><b>EVROPSKA UNIZE</b><br><b>LENO PRODUCER</b><br>w                | ◅<br>$\overline{\phantom{0}}$ | Domov / Vloga za odločitev o podpori / OP20.04.04.002/1 / Kazalniki |                           |                           |                 |           |                   |                        |                                               |                                          |               |               | Tea Kemperle (1) |               |
|-------------------------------------------------------------------------------------------------|-------------------------------|---------------------------------------------------------------------|---------------------------|---------------------------|-----------------|-----------|-------------------|------------------------|-----------------------------------------------|------------------------------------------|---------------|---------------|------------------|---------------|
| HUP/RUAL SLOVENIA<br>SLEČBA VLADE REPUBLIKE SLOVENIJE ZA KAZVEJ<br>PLEVROPSKO KOREZUNO POLITIKO |                               | OP20.04.04.002/1 - VZOOP 9<br>Prednostna os                         | Prednostna naložba        | Posredniški organ         |                 |           | NIO               |                        | Sklad in regila                               | Vista NIO                                |               | Velik projekt |                  |               |
| Domov                                                                                           |                               | OP20.04 - Trajnostna raba energije                                  | 04 - Trainostna mobilnost | MZI                       |                 |           | 29/2017           |                        | ESRR (Vzhod, Zahod)<br>KS (Celotna Slovenija) | NPO Program, ki ga izvaja<br>upravičenec |               | Da            |                  |               |
| Vloga za odločitev o<br>$\checkmark$<br>podpori<br>Identifikacija<br>Skupni stroški, analiza    |                               | Kazalniki učinka operativnega programa                              |                           |                           |                 |           |                   |                        |                                               |                                          |               |               |                  | $+$ Doda      |
| stroškov in koristi<br>Aktivnost in plan<br>stroškov                                            |                               | Kazalnik                                                            |                           | Prednostna os             | Merska<br>enota | Sklad     | Regija            | Izhodiščna<br>vrednost | Datum izhodiščne<br>vrednosti                 | Cilina vrednost                          | Cilino leto   |               |                  | $\equiv$      |
| Finančni načrt<br>Kategorizacija<br>Kazalniki                                                   |                               | 4.16 - Ukrepi trajnostne parkime politike                           |                           | OP20.04 - Trajnostna raba | število         | <b>KS</b> | Celotna Slovenija |                        | 22.00 24.6.2017                               | 222,00 2018                              |               | $\circ$       |                  | 宣             |
| $\rightarrow$<br>Operacija<br>Sistemska korekcija                                               |                               |                                                                     |                           |                           |                 |           |                   |                        |                                               |                                          |               |               |                  |               |
| $\rightarrow$<br>Kontrola<br>Poročila                                                           |                               |                                                                     |                           |                           |                 |           |                   |                        |                                               |                                          |               |               |                  |               |
| $\,$<br>Administracija                                                                          |                               |                                                                     |                           |                           |                 |           |                   |                        |                                               |                                          |               |               |                  |               |
|                                                                                                 |                               | $\left\langle \right\rangle$                                        |                           |                           |                 |           |                   |                        |                                               |                                          | $\mathcal{L}$ |               |                  |               |
|                                                                                                 |                               | Kazalniki rezultata operativnega programa                           |                           |                           |                 |           |                   |                        |                                               |                                          |               |               |                  | $+$           |
|                                                                                                 |                               | Specifični kazalniki učinka<br>Specifični kazalniki rezultata       |                           |                           |                 |           |                   |                        |                                               |                                          |               |               |                  | $+$<br>$^{+}$ |
|                                                                                                 |                               |                                                                     |                           |                           |                 |           |                   |                        |                                               |                                          |               |               |                  |               |

Slika 55: Kazalniki učinka operativnega programa

Uporabnik lahko vnese nov kazalnik učinka in kazalnik rezultata operativnega programa s klikom na gumb *<Dodaj>*.

Za vnos podatkov o kazalnikih učinka operativnega programa so na voljo naslednja polja:

- »Regija«: izbor iz spustnega seznama, če se glede na izbran sklad ukrepanja (ESRR ali ESS) operacije lahko izvajajo v dveh regijah, sicer je to polje samodejno izpolnjeno.
- »Kazalnik«: izbor iz spustnega seznama,v katerem je nabor kazalnikov učinka operativnega programa, ki so vneseni v eCA po prednostnih naložbah.
- »Prednostna os«: polje je samodejno izpolnjeno.
- »Merska enota«: polje se samodejno izpolni glede na izbran kazalnik.
- »Pogostost poročanja«: polje se samodejno izpolni glede na izbran kazalnik.
- »Izhodiščna vrednost«
- »Datum izhodiščne vrednosti«
- »Ciljna vrednost«
- »Ciljno leto«
- »Komentar«

Vnos v polja označena z zvezdico je obvezen.

Opozorilo: Za kazalnike učinka operativnega programa, ki so del okvira uspešnosti mora uporabnik vnesti posebej za leto 2018 (mejnik) ter ciljno leto (2023).

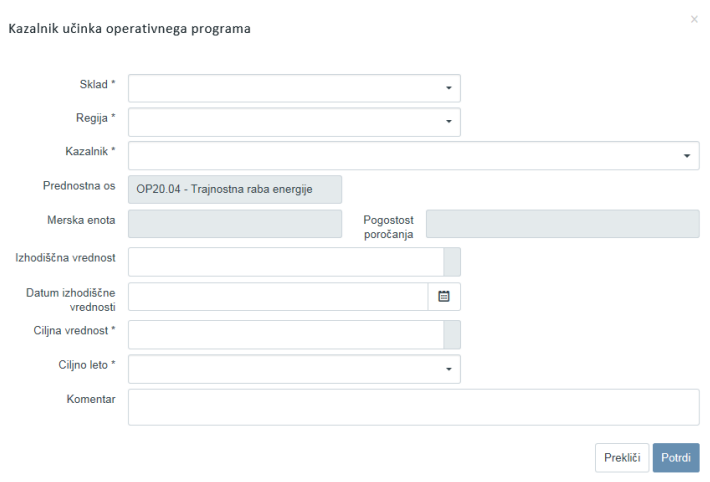

Slika 56: Vnos kazalnika učinka operativnega programa

Pri kreiranju nove verzije Vloge se lahko doda nove in ureja obstoječe kazalnike operativnega programa, ni pa mogoče brisati kazalnikov operativnega programa, ki so bili dodani v predhodni verziji Vloge.

Opozorilo: Ko je Vloga za odločitev o podpori potrjena in se iz nje kreira operacija, se vneseni kazalniki operativnega programa na Vlogi (NPO) prenesejo na nivo operacije. Na operaciji (NPO) teh podatkov ni mogoče več spreminjati.

#### **SEKCIJA SPECIFIČNI KAZALNIKI UČINKA IN REZULTATA**

Specifični kazalniki se uporabljajo kot dodatna pomoč pri spremljanju operacije in niso del kakršne koli analize po teh podatkih. Uporabnik lahko vnese specifične kazalnike, njihove izhodiščne in načrtovane vrednosti.

Uporabnik lahko vnese nov specifični kazalnik učinka in/ali rezultata s klikom na gumb *<Dodaj>*.

Za vnos podatkov o novih specifičnih kazalnikih so na voljo naslednja polja:

- »Regija«: izbor iz spustnega seznama, če se glede na izbran sklad ukrepanja (ESRR ali ESS) operacije lahko izvajajo v dveh regijah, sicer je to polje samodejno izpolnjeno.
- »Naziv kazalnika«
- »Merska enota«
- »Pogostost poročanja«
- »Izhodiščna vrednost«
- »Datum izhodiščne vrednosti«
- »Ciljna vrednost«
- »Ciljno leto«
- »Dosežena vrednost«
- »Leto dosežene vrednosti«
- »Opis«

Vnos v polja označena z zvezdico je obvezen.

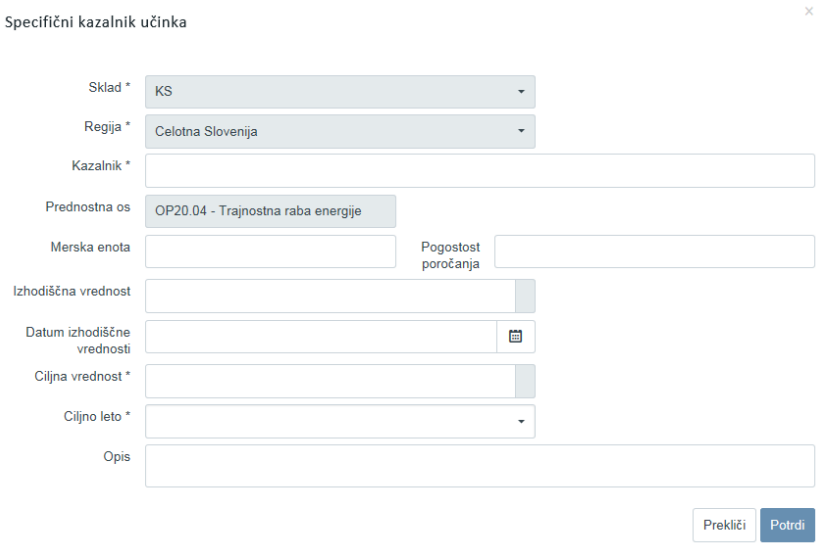

Slika 57: Vnos specifičnega kazalnika učinka

Brisanje specifičnih kazalnikov učinka in rezultata iz seznama je mogoče le, dokler je Vloga za odločitev o podpori v statusu *V pripravi/v dopolnitvi*. Pri kreiranju nove verzije Vloge se lahko doda nove specifične kazalnike na Vlogo, ureja obstoječe, ni pa mogoče brisati specifičnih kazalnikov, ki so bili dodani v predhodni verziji Vloge. Spremembe obstoječih specifičnih kazalnikov vplivajo na operacijo, saj se spremembe podatkov prenesejo na navezano operacijo, ko se nova verzija Vloge potrdi.

#### **SPREMLJANJE UDELEŽENCEV NA SKLADIH ESS IN YEI**

Na Vlogi za odločitev o podpori na skladih ESS in YEI, v podkazalu "Kazalniki", mora uporabnik z izbiro "DA" ali "NE" v polju "Ali je potrebno spremljanje kazalnikov o udeležencih, določenih v Prilogi 1?" določiti, ali bo spremljal kazalnike o udeležencih.

V primeru, ko je na Vlogi izbrano spremljanje kazalnikov o udeležencih, sistem ob potrditvi Vloge prenese polje na operacijo in samodejno doda na operacijo ustrezne kazalnike učinka in rezultata.

Izbiro je mogoče spreminjati, ko je Vloga v statusu *V pripravi/v dopolnitvi.* 

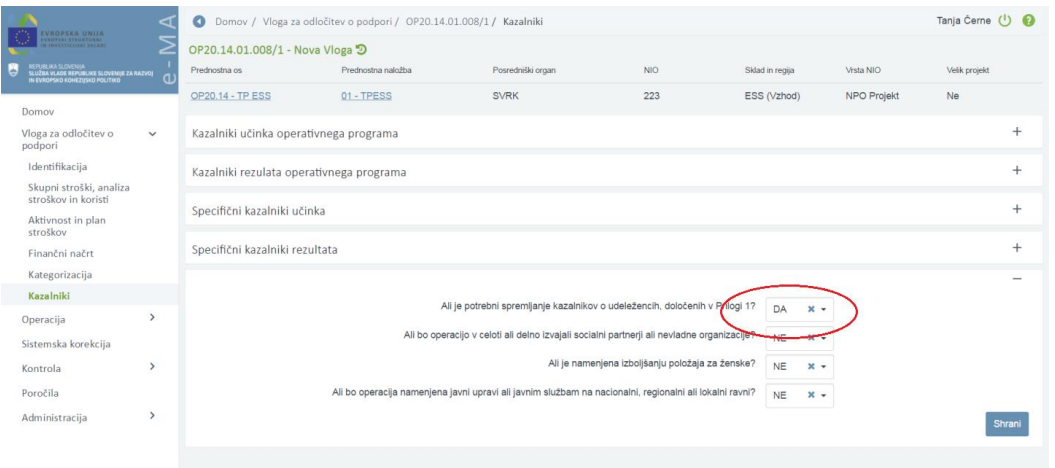

Slika 58: Polje za spremljanje udeležencev in poročanje na skladih ESS in YEI

# **5.3 DODAJANJE IN DOPOLNJEVANJE VLOGE ZA ODLOČITEV O PODPORI ZA JR/JP**

Uporabnik mora za delo (dodajanje in urejanje) z Vlogami za odločitev o podpori imeti pravice uporabniške skupine »Posredniški organ (PO)«. Pomembno je, da koordinator na PO, ki ureja pravice posameznim uporabnikom na PO, obvezno izpolni polje »Organ«, v katerem iz spustnega seznama izbere relevanten PO, na katerem uporabnik dela (npr.: MGRT).

Uporabnik lahko vnese **novo Vlogo za odločitev o podpori za JR/JP** s klikom na gumb *<Dodaj>* v oknu s pregledom Vlog za odločitev o podpori.

Odpre se okno za vnos podatkov o novi Vlogi za odločitev o podpori.

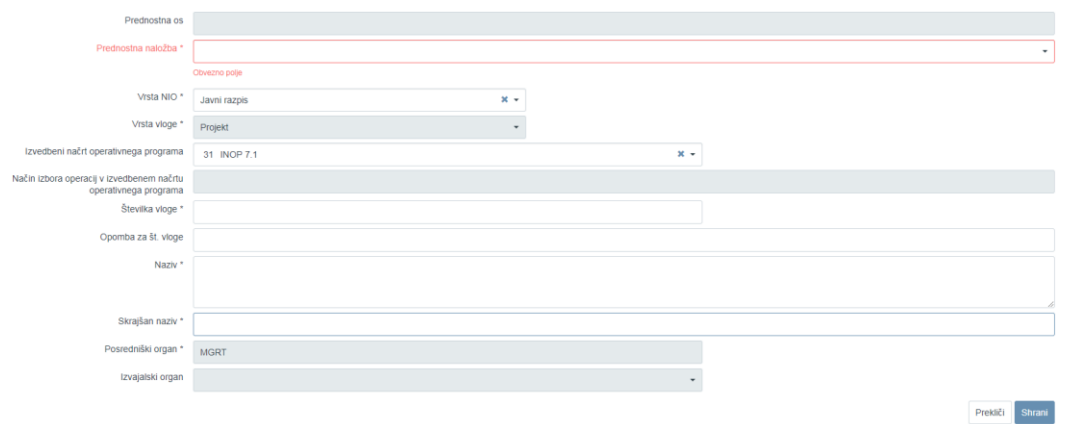

Slika 59: Vnos podatkov o novi Vlogi za odločitev o podpori za JR

Seznam polj za vnos podatkov o novi Vlogi za odločitev o podpori za JR/JP:

- »Prednostna os«:
	- Polje se samodejno izpolni glede na izbrano prednostno naložbo.
- »Prednostna naložba«:

Uporabnik izbere prednostno naložbo, v katero je uvrščen JR ali JP, za katerega pripravlja Vlogo za odločitev o podpori. Z izbiro prednostne naložbe se na Vlogo za odločitev o podpori preneseta številka vloge in naziv prednostne osi.

### - »Vrsta NIO«:

Uporabnik mora iz spustnega seznama izbrati relevantno vrsto NIO (npr.: Javni razpis).

- »Vrsta Vloge za odločitev o podpori«:
- Polje se samodejno izpolni.
- »Izvedbeni načrt operativnega programa«: Uporabnik izbere zadnji veljavni INOP iz spustnega seznama (npr.: INOP 7.1), čeprav polje ni z zvezdico označeno kot obvezno.
- »Način izbora operacij v izvedbenem načrtu operativnega programa«: Ker je uporabnik izbral zadnji veljavni INOP iz spustnega seznama v zgornjem polju, ostaja polje neaktivno.
- »Številka vloge«:

Številka se generira samodejno in je sestavljena iz številke prednostne osi, prednostne naložbe in naslednje proste številke glede na prednostno naložbo, v katero spada Vloga za odločitev o podpori.

- »Opomba za št. vloge«:
	- Podatek ni obvezen.
- »Naziv«:

Uporabnik vpiše enak naziv vloge, kot je naveden v vseh ostalih podpornih dokumentih (npr.: v spremnem dopisu PO ter besedilu javnega razpisa).

- »Skrajšan naziv«:

Vpiše se prepoznaven skrajšan naziv (pregled in iskanje različnih Vlog za odločitev o podpori poteka po skrajšanem nazivu) npr.: JR mednarodni sejmi 2017.

- »Posredniški organ«:
	- Naziv posredniškega organa se samodejno izpolni.

Če polje ni zaklenjeno, mora uporabnik obvezno določiti PO iz spustnega seznama, v katerem so na izbiro le tisti PO, ki so definirani na prednostni naložbi.

- »Izvajalski organ«:

Uporabnik polje izpolni v primeru, kadar postopek izbora operacij na javnem razpisu izvede izvajalski organ. Spustni seznam izvajalskih organov je na voljo samo na tistih prednostnih naložbah, kjer so predvideni.

- »Sklad« in »Regija«:

Glede na izbrano prednostno naložbo so na voljo kombinacije regij in skladov, ki so definirane na prednostni naložbi.

Pri Kohezijskem skladu (KS) je kombinacija regije in sklada le ena in je samodejno

izbrana (ikona  $\Box$  pri Celotna Slovenija).

Pri Evropskem skladu za regionalni razvoj (ESRR) in Evropskem socialnem skladu (ESS) mora uporabnik obkljukati izbiro regije. Če je predvideno izvajanje operacije v obeh kohezijskih regijah, mora uporabnik izbrati obe (obkljukati polje Vzhod in Zahod).

| Sklad in regija *                        |             | <b>ESRR</b> |
|------------------------------------------|-------------|-------------|
|                                          | Vzhod       |             |
|                                          | Zahod       |             |
|                                          |             |             |
| Izvedbeni načrt<br>operativnega programa | 31 INOP 7.1 | $x -$       |
|                                          |             |             |

Slika 60: Izbor regij glede na sklad na Vlogi za odločitev o podpori

Na nekaterih prednostnih naložbah sta na voljo dva sklada (npr.: ESRR in KS). Uporabnik naj izbere relevanten sklad ukrepanja za NIO, za katerega pripravlja vlogo za odločitev o podpori. Vnesene podatke uporabnik potrdi s klikom na gumb *<Potrdi>*. V desnem zgornjem kotu zaslona se v potrditev izpiše obvestilo "Vloga za odločitev o podpori dodana".

Ob shranitvi podatkov na Vlogi za odločitev o podpori le-ta pridobi status *V pripravi/v dopolnitvi*, osnovni podatki se zaklenejo in se prikažejo nad vnosnimi maskami. Podatki, ki so prikazani, so naslednji: Prednostna os, Prednostna naložba, Posredniški organ, NIO, Sklad in regija, Vrsta NIO in podatek ali gre za Velik projekt.

Ko je vloga v statusu *V pripravi/v dopolnitvi* je možno urejanje Vloge za odločitev o podpori.

# **5.3.1 Identifikacija**

Za urejanje matičnih podatkov uporabnik klike na gumb *<Uredi>* desno spodaj.

Pri vnosu matičnih podatkov Vloge za odločitev o podpori za NPO lahko uporabnik ureja naslednja polja:

- »Naziv«
- »Skrajšan naziv«
- »Specifični cilj«:

Uporabnik mora iz spustnega seznama izbrati ustrezen specifični cilj, h kateremu prispeva izvajanje NIO, za katerega pripravlja Vlogo za odločitev o podpori. S klikom na

ikono **dola izbran specifični cilj na Vlogo za odločitev o podpori.** 

- »Operativni program«:

Podatek ni obvezen. Seznam, kamor lahko uporabnik doda enega ali več operativnih programov, na katere se še nanaša izvajanje NIO za katerega pripravlja Vlogo za odločitev o podpori. Polje se izpolni, v kolikor je relevantno (npr.: ko gre za izvajanje CLLD se doda Program razvoja podeželja RS za obdobje 2014 – 2020).

- »Sklad« in »regija«
- »Izvedbeni načrt operativnega programa«:

Uporabnik izbere zadnji veljavni INOP iz spustnega seznama (npr.: INOP 8.0). Popravek je relevanten, kadar se v času priprave in oddaje nove Vloge za odločitev o podpori sprejme nova različica INOP.

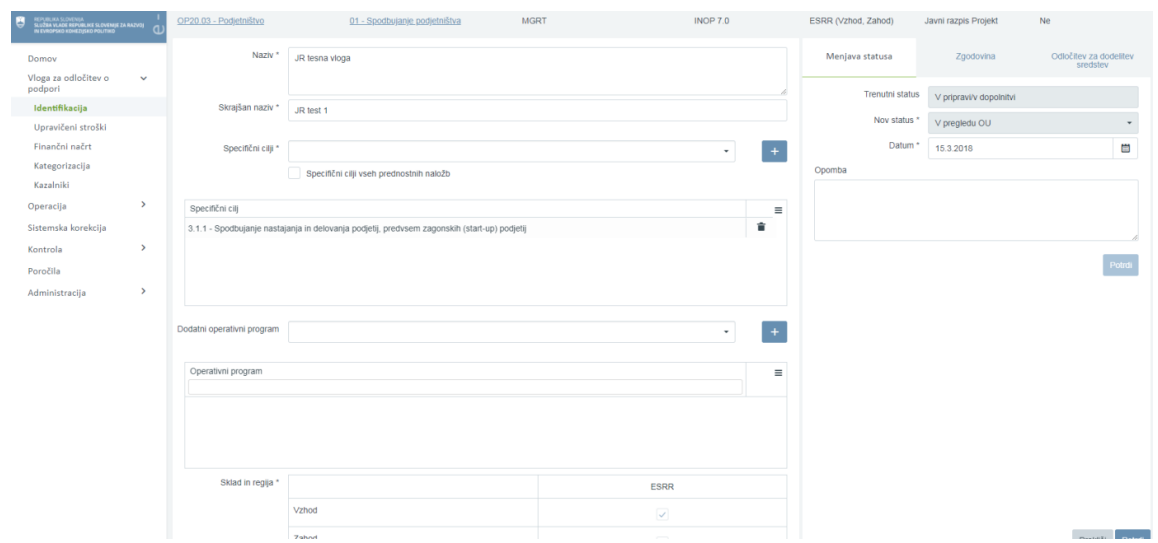

Slika 61: Identifikacija na Vlogi za odločitev o podpori

### **SEKCIJA POSREDNIŠKI IN IZVAJALSKI ORGANI**

Sekcija "Posredniški in izvajalski organi" prikazuje podrobne podatke izbranih posredniških in izvajalskih organov. V sekciji so prikazana naslednja polja:

- »Posredniški in izvajalski organi«: Polje se samodejno izpolni s podatki o izbranem PO (in IO) na matičnih podatkih, ki jih je mogoče urejati.
- »Datum akta o izboru operacije na posredniškem organu«: Polje pri Vlogi za odločitev o podpori za JR/JP ni relevantno in ga uporabnik ne izpolnjuje.
- »Datum akta o izboru operacije na izvajalskem organu«: Polje ni relevantno in ga uporabnik ne izpolnjuje.

| Posredniški in izvajalski organi |                                                     |                                        |                         |                                        |                          |                     |                         | -                              |
|----------------------------------|-----------------------------------------------------|----------------------------------------|-------------------------|----------------------------------------|--------------------------|---------------------|-------------------------|--------------------------------|
| Funkcija                         | Naziv                                               | Naslov                                 | Ime odgovorne osebe     | Telefonska številka<br>odgovorne osebe | E-naslov odgovorne osebe | Ime kontaktne osebe | Položaj kontaktne osebe | $Teletonsk =$<br>kontaktne ose |
| Posredniški organ                | <b>MGRT</b>                                         | Kotnikova ulica 5, 1000<br>Ljubljana   | Karin ŽVOKELJ JAZBINŠEK |                                        |                          |                     |                         |                                |
| Izvajalski organ                 | SLOVENSKI<br>PODJETNIŠKI SKLAD                      | Ulica kneza Kocija 22,<br>2000 Maribor | Simona Grobelnik        |                                        |                          |                     |                         |                                |
|                                  |                                                     |                                        |                         |                                        |                          |                     |                         |                                |
|                                  | Datum akta o izboru operacije na izvajalskem organu |                                        |                         |                                        |                          |                     |                         |                                |

Slika 62: Sekcija "Posredniški in izvajalski organi"

### **SEKCIJA ČASOVNI RAZPORED**

Datumi, ki so na voljo in so obvezni pri Vlogi za odločitev o podpori za JR/JP, so naslednji:

- »Datum začetka aktivnosti«:
	- Datum začetka aktivnosti, ki se šteje kot začetek operacij: upošteva se datum aktivnosti, ki se je (bo) prva začela.

Datum začetka aktivnosti lahko skladno z odločitvijo o podpori obsega tudi fazo načrtovanja, priprave in je torej enak oziroma predhoden začetku izvedbe (začetek izvedbe je opredeljen le pri aktivnostih za fizično izvedbo (ne pri aktivnostih, vezanih na pripravo oziroma načrtovanje) in je enak datumu prevzema obveznosti za fizično izvedbo oziroma začetku del; začetek izvedbe se v vlogi ločeno ne navaja).

Za operacije, ki predstavljajo državno pomoč, je začetek aktivnosti skladen z začetkom del (GBER, 2. člen) in je opredeljen s pogoji javnega razpisa.

Datum začetka aktivnosti najmanjši datum; vsi ostali datumi so lahko enaki ali starejši od tega.

- »Datum zaključka aktivnosti«:
	- Vnese se skrajni datum predvidenega zaključka operacij, ki so izbrane na JR/JP.
- »Datum začetka nastanka upravičenih stroškov«:
	- Vnese se datum začetka upravičenosti stroškov operacije pri upravičencu. Obdobje upravičenosti pomeni obdobje, v katerem nastanejo upravičeni stroški (strošek nastane z dnem opravljene storitve ali z dnem dobave blaga). Kjer relevantno upravičeni stroški lahko nastanejo najprej od vključno potrditve DIIP (datum sklepa o potrditvi DIIP). V primeru, da je DIIP potrjen pred 1. 1. 2014, se kot datum začetka nastanka upravičenih stroškov navede 1. 1. 2014. Vpisan datum mora biti skladen z datumom, opredeljenim v odločitvi o podpori.
- »Datum zaključka nastanka upravičenih stroškov«: Vnese se datum zaključka upravičenosti stroškov operacije pri upravičencu. Vpisan datum mora biti skladen z datumom, opredeljenim v odločitvi o podpori.
- »Datum začetka nastanka upravičenih izdatkov«:
- Vnese se datum začetka nastanka upravičenih izdatkov operacije pri upravičencu (plačane knjigovodske listine). Izdatki niso upravičeni, če so nastali pred datumom sklepa o potrditvi DIIP (kjer relevantno) oz. pred 1. 1. 2014. Datum mora biti skladen z datumom, ki je opredeljen v odločitvi o podpori.
- »Datum zaključka nastanka upravičenih izdatkov«: Vnese se datum zaključka nastanka upravičenih izdatkov operacije pri upravičencu (plačane knjigovodske listine). Datum mora biti skladen z datumom, ki je opredeljen v odločitvi o podpori.

- »Datum začetka nastanka javno upravičenih izdatkov«:

Javni upravičeni izdatki so izdatki iz sredstev državnega proračuna za kohezijsko politiko, sredstev občinskega proračuna in ostalih javnih virov financiranja. Vnese se datum nastanka upravičenih javnih izdatkov operacije (predviden datum prvega izplačila iz zgoraj navedenih virov).

- »Datum zaključka nastanka javno upravičenih izdatkov«: Javni upravičeni izdatki so izdatki iz sredstev državnega proračuna za kohezijsko politiko, sredstev občinskega proračuna in ostalih javnih virov financiranja. Vnese se datum zaključka upravičenih javnih izdatkov operacije (predviden datum zadnjega izplačila iz zgoraj navedenih virov).
- »Datum zaključka operacije«: Polje se avtomatsko napolni z najkasnejšim vpisanim datumom zaključka.

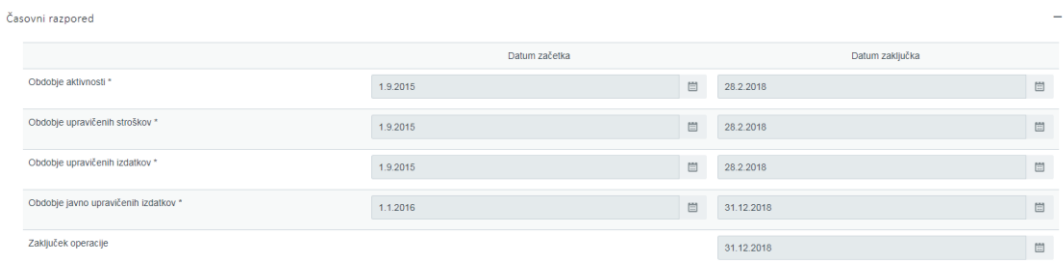

Slika 63: Sekcija "Časovni razpored"

### **SEKCIJA OPIS**

V tej sekciji je mogoče vnesti in urejati podatek "opis javnega razpisa / javnega poziva ":

- "Opis javnega razpisa / javnega poziva"
- Uporabnik lahko vnese tekstovno besedilo dolžine do 255 znakov.

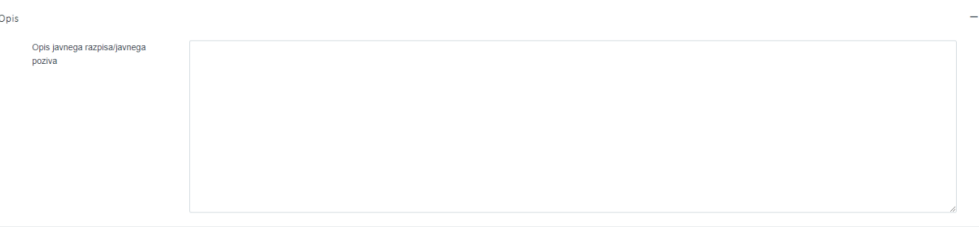

Slika 64: Sekcija "Opis"

### **SEKCIJA OBJAVA V URADNEM LISTU**

Podatki št. uradnega lista, datum objave/spremembe in povezava do objave oz. gumb za prenos dokumenta so prikazani v seznamu. Pravice za vnos ima skupina s funkcionalnostjo "Vloga vnos objave v uradnem listu". Vnos je mogoč, ko je Vloga v statusu *Potrjena*.

Podatke je mogoče vnesti preko vnosnega okna z naslednjimi podatki:

- "Številka uradnega lista": obvezen vnos teksta (maksimalno 250 znakov)
- "Datum objave/spremembe": obvezen vnos datuma
- "Povezava na objavo": neobvezen vnos povezave (maksimalno 250 znakov)

#### - "Dokument": neobvezen vnos dokumenta

| Objava v uradnem listu |                          |                    | $\overline{\phantom{a}}$ |
|------------------------|--------------------------|--------------------|--------------------------|
|                        |                          |                    | $+$ Dodaj                |
| Št. uradnega lista     | Datum objave / spremembe | Povezava na objavo | $\equiv$                 |
|                        |                          |                    |                          |
|                        |                          |                    | $\sim$                   |
|                        |                          |                    |                          |
|                        |                          |                    |                          |
|                        |                          |                    |                          |
|                        |                          |                    |                          |
|                        |                          |                    |                          |
|                        |                          |                    |                          |
|                        |                          |                    |                          |
|                        |                          |                    |                          |
|                        |                          |                    |                          |
|                        |                          |                    |                          |
|                        |                          |                    | $\sim$                   |

Slika 65: Sekcija "Objava v uradnem listu"

#### **SEKCIJA DOKUMENTI**

Uporabnik ima možnost pripenjanja poljubnega števila dokumentov na Vlogo za odločitev o podpori. Uporabnik mora dodati vsak dokument posebej. V sekciji se prikaže seznam vseh pripetih dokumentov na Vlogi. Seznam vsebuje tudi dokumente, ki jih v procesu pripne uporabnik na OU, ko izda odločitev o podpori (ali spremenjeno odločitev o podpori) in so tipa: Odločitev o podpori (vrsta dokumenta v desnem stolpcu).

Nad seznamom že shranjenih dokumentov je uporabniku na voljo izbira dokumenta ter ikona

<sup>+</sup>, s katero pripne izbrani dokument. Pripet dokument je tipa Vloga za odločitev o podpori. Uporabnik na PO mora na Vlogo za odločitev o podpori pripeti tiste dokumente, ki so del popolne vloge za odločitev o podpori javnemu razpisu oziroma javnemu pozivu, ki jo pošlje v pregled in potrditev na OU. Dokumenti, ki so del vloge za odločitev o podpori, so navedeni v Navodilih OU za načrtovanje, odločanje o podpori, spremljanje, poročanje in vrednotenje izvajanja evropske kohezijske politike v programskem obdobju 2014 – 2020. Dokumente na Vlogi je mogoče odstraniti s klikom na gumb *<Odstrani>,* dokler je Vloga še v statusu *V pripravi/v dopolnitvi.* Uporabnik na PO lahko odstrani le dokumente tipa: Vloga za odločitev podpori (vrsta dokumenta v desnem stolpcu).

Opozorilo: Ko je Vloga za odločitev o podpori enkrat v statusu *Potrjena*, pripetih dokumentov ni več mogoče odstraniti.

Uporabnik na OU pripne (če relevantno tudi odstrani) dokument odločitve o podpori, ki jo izda za obravnavano vlogo, ko je vloga v statusu *V pregledu OU* ter spremeni status v *Potrjena*. Vrsta dokumenta, ki se izpiše v desnem stolpcu, je Odločitev o podpori.

Dokumenti

| Naziv                                                                     | Datum      | Vrsta dokumenta              |       | Ξ |
|---------------------------------------------------------------------------|------------|------------------------------|-------|---|
|                                                                           |            |                              |       |   |
| DIIP.pdf                                                                  | 13.11.2017 | Vloga za odločitev o podpori | 山     |   |
| INOP 80-42 MGRT- 16.1.2017.xls                                            | 16.01.2018 | Vloga za odločitev o podpori | 圡     |   |
| INOP 80-42 MGRT- 18 (an - 10 II.xls                                       | 12.01.2018 | Vloga za odločitev o podpori | 山     |   |
| IP.pdf                                                                    | 13.11.2017 | Vloga za odločitev o podpori | 山     |   |
| Mnenje Ministrstva za finance glede obstoja elementov državnih pomoči.pdf | 21.12.2017 | Vloga za odločitev o podpori | 圡     |   |
| OdP - MGRT - ESRR - NPO SPOT 4.pdf                                        | 17.01.2018 | Odločitev o podpori          | 山     |   |
| Pogodba SPIRIT SPOT.docx                                                  | 12.01.2018 | Vloga za odločitev o podpori | ر باق |   |
| Potrdilo FURS.pdf                                                         | 13.11.2017 | Vloga za odločitev o podpori | 山     |   |
| Priloga 12 _p.doc                                                         | 13.11.2017 | Vloga za odločitev o podpori | 山     |   |
| Priloga 2 p.doc                                                           | 13.11.2017 | Vloga za odločitev o podpori | 出     |   |
| Priloga 4a.pdf                                                            | 13.11.2017 | Vloga za odločitev o podpori | ے لیے |   |

Slika 66: Pripete različne vrste dokumentov v Sekciji "Dokumenti"

V sekciji Dokumenti se prenese osnutek dokumenta Vloge, ko je le ta v statusu *V pripravi/v dopolnitvi*. Preneseni dokument se poimenuje v obliki

Vloga za odločitev o podpori za JR/JP [št. vloge]/[verzija vloge]. Dokument se shrani v PDF obliki.

| EVROPSEA UNIJA<br>FERRSII STRUCURY<br>IN INVESTIGISTI SILAN<br>REPUBLIKA SLOVENIJA<br>SLUŽBA VLADE FEPUBLIKE SLOVENIJE ZA RAZVOJ<br>IN EVBOPSKO KOHEZIJSKO POLITIKO<br>号 | $\mathbf{d}$ | Tea Kemperle (1)<br>Domov / Vloga za odločitev o podpori / OP20.04.04.002/1 (V pripravi/v dopolnitvi)<br>programa<br>Skupni akcijski načrt*<br>DA<br>$-8.4$ |                         |               |
|----------------------------------------------------------------------------------------------------|--------------|----------------------------------------------------------------------------------------------------|-------------------------|---------------|
| Domov                                                                                                    |              | Posredniški in izvajalski organi                                                                                                    |                         | $+$           |
| Vloga za odločitev o<br>$\checkmark$<br>podpori<br>Identifikacija                                                                                                    |              | Časovni razpored                                                                                                    |                         | $+$           |
| Skupni stroški, analiza<br>stroškov in koristi                                                                                                    |              | Opis                                                                                                    |                         | $+$           |
| Aktivnost in plan<br>stroškov                                                                                                    |              | Upravičenci                                                                                                    |                         | ÷             |
| Finančni načrt<br>Kategorizacija                                                                                                    |              | Dokumenti                                                                                                    |                         |               |
| Kazalniki<br>$\,$<br>Operacija                                                                                                    |              | Prenesi osnutek vloge                                                                                                    |                         |               |
| Sistemska korekcija                                                                                                    |              | 出<br>Dodaj dokument<br>Datum<br>Vrsta dokumenta<br>Naziv                                                                                                    | $+$                     |               |
| $\,$<br>Kontrola                                                                                                    |              |                                                                                                    | $\equiv$                |               |
| Poročila                                                                                                    |              |                                                                                                    | $\widehat{\phantom{a}}$ |               |
| $\rightarrow$<br>Administracija                                                                                                    |              |                                                                                                    |                         |               |
|                                                                                                    |              |                                                                                                    |                         | $\smallsmile$ |
|                                                                                                    |              |                                                                                                    |                         | Uredi         |

Slika 67: Prenos osnutka dokumenta Vloge v Sekciji "Dokumenti"

Izpis Vloge za odločitev o podpori se generira pred prehodom iz statusa *V pripravi/v dopolnitvi* v status *V pregledu OU.* Vsi generirani dokumenti ostanejo v sekciji Dokumenti in jih ni mogoče brisati.

Pri oddaji Vloge za odločitev o podpori je potrebno dokument elektronsko podpisati.

Proces potrjevanja oz. elektronskega podpisa Vloge ob menjavi statusa (kjer je potreben podpis):

- 1. Uporabnik izbere nov status iz spustnega seznama in klikne na gumb *<Potrdi>.*
- 2. Aplikacija e-MA kreira dokument.
- 3. Aplikacija e-MA uporabnika preusmeri na program za elektronsko podpisovanje,
- 4. Uporabnik elektronsko podpiše izbran dokument.
- 5. Sistem za elektronsko podpisovanje preusmeri uporabnika nazaj na vmesnik IS e-MA in izvede menjavo statusa.

V primeru, da pride do napake pri podpisovanju dokumenta, se menjava statusa ne izvrši, dokument se ne shrani in ga je potrebno pri ponovni menjavi statusa ponovno podpisati.

# **5.3.2 Upravičeni stroški**

Na voljo so naslednja polja:

- "Državna pomoč / de minimis" Uporabnik mora obvezno izbrati polje "DA" ali "NE".
- Ali so predvidena skupna podpora iz skladov?
	- Uporabnik lahko izbere polje "DA" ali "NE". Privzeto je izbrana vrednost "NE".
- Ali so predvideni izdatki, nastali izven programskega območja znotraj območja Unije? Uporabnik lahko izbere polje "DA" ali "NE". Privzeto je izbrana vrednost "NE".
- Ali so predvideni izdatki, nastali izven programskega območja zunaj območja Unije? Uporabnik lahko izbere polje "DA" ali "NE". Privzeto je izbrana vrednost "NE".
- "Možnost izplačila predplačila": Uporabnik lahko izbere možnost "DA" ali "NE", kadar ne gre za »državno pomoč / de minimis«. Uporabnik izbere možnost "DA", kadar je za izvajanje operacije predvideno izplačilo predplačila, ki ga omogoča 33. člen veljavnega zakona, ki ureja izvrševanje proračuna RS. To je možno le v primerih, ko je upravičenec (prejemnik proračunskih sredstev) oseba zasebnega ali javnega prava in je ustanovljena ter deluje kot društvo, zasebni ali javni zavod ali ustanova.

Uporabnik izbere možnost "NE", kadar je za izvajanje operacije predvideno izplačilo iz proračuna na podlagi zahtevka za izplačilo, ki ne vsebuje dokazila o plačilu, računa ali druge enakovredne knjigovodske listine, en dan pred dnevom plačila izvajalcu, ki ga omogoča 16. člen veljavnega zakona, ki ureja izvrševanje proračuna RS. To je v primerih, ko je upravičenec (prejemnik proračunskih sredstev) občina, posredni uporabnik proračuna ali nosilec javnih pooblastil. Način izplačevanja se v tem primeru uredi v osnovnih podatkih na nivoju operacije.

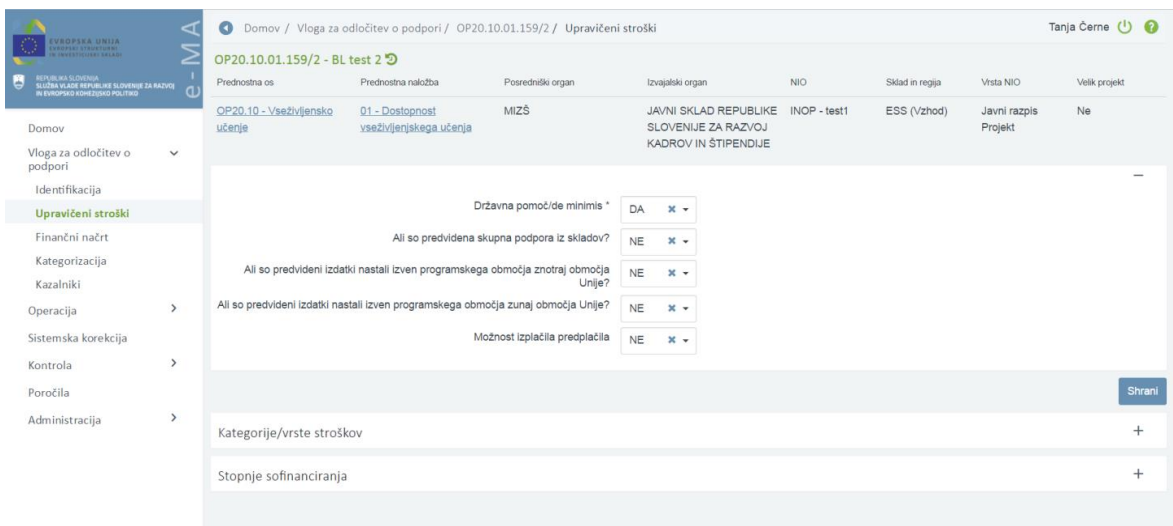

Slika 68: Vnos upravičenih stroškov na Vlogi JR/JP

#### **SEKCIJA KATEGORIJE/VRSTE STROŠKOV**

Sekcija "Kategorije/vrste stroškov" je na voljo, ko je Vloga za odločitev o podpori JR/JP. Uporabnik lahko doda le kategorijo stroška z izbiro stroška iz spustnega seznama (obvezen podatek) ali kategorijo in vrsto stroška. Po izbiri kategorije stroška in vrste stroška uporabnik

klikne na ikono  $\begin{bmatrix} + \\ - \end{bmatrix}$ , v desnem zgornjem kotu pa se izpiše obvestilo : "Kategorija stroška dodana".

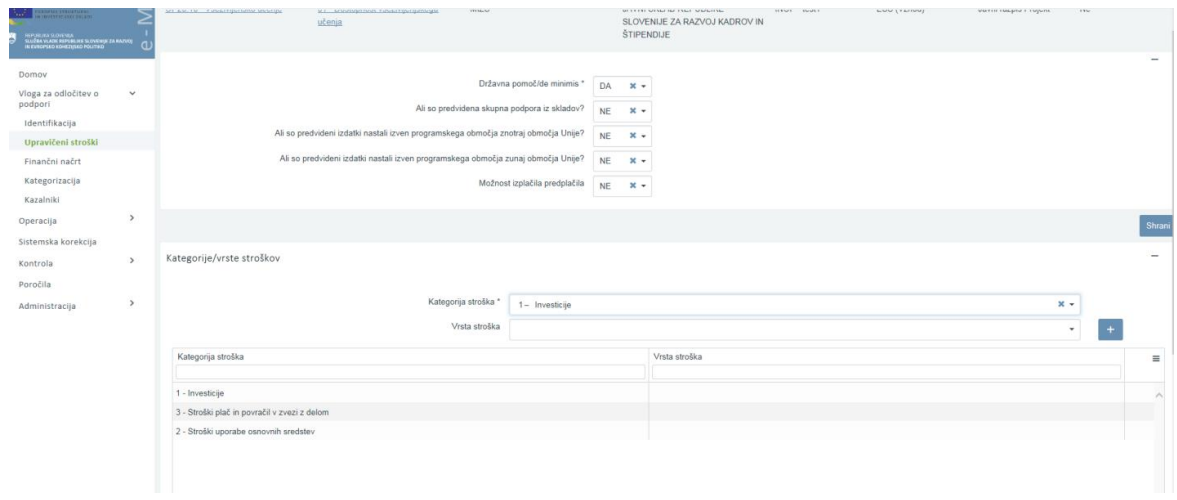

Slika 69: Vnos upravičenih stroškov na Vlogi JR/JP

#### **SEKCIJA STOPNJE SOFINANCIRANJA**

V sekciji "Stopnje sofinanciranja" se prikaže seznam stopenj sofinanciranja glede na to ali je v sekciji državna pomoč/de minimis **izbrana** državna pomoč ali ne.

Če je **izbrana** državna pomoč/de minimis, se v seznamu stopenj prikažejo naslednji podatki:

- shema državne pomoči/de minimis,
- datum priglasitve sheme,
- datum potrditve sheme,
- vrsta pomoči,
- veljavnost sheme,
- oznaka sklada,
- naziv regije,
- aktivnost,
- maksimalna intenzivnost pomoči,
- odstotek sofinanciranja,
- odstotek EU (EU del),
- nacionalni javni prispevek iz državnega proračuna (SLO del),
- nacionalni javni prispevek iz drugih javnih virov integralni proračun (SLO del),
- nacionalni javni prispevek iz drugih javnih virov občinski proračun (SLO del),
- nacionalni javni prispevek iz drugih javnih virov drugi javni viri (SLO del),
- nacionalni zasebni prispevek (SLO del).
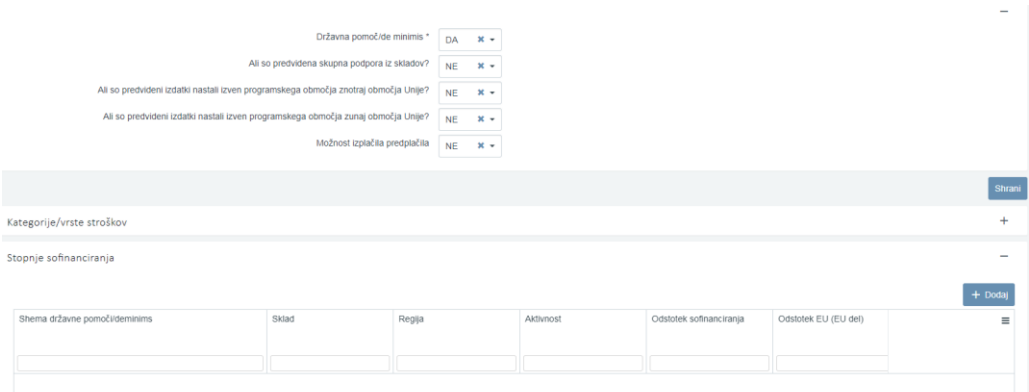

Slika 70: Sekcija "Stopnje sofinanciranja" v primeru, ko je izbrana državna pomoč/de minimis

Uporabnik lahko vnese novo stopnjo sofinanciranja s klikom na gumb *<Dodaj>.* Vnesti je mogoče več stopenj sofinanciranja (več stopenj intenzivnosti) na izbrani Vlogi za odločitev o podpori.

Uporabnik mora izpolniti naslednja polja:

- »Shema državne pomoči / de minimis«:

Uporabnik lahko izbere relevantno shemo državne pomoči / de minimis, tako da začne z vpisom številke (npr.: M001-2399245-2015 »Program izvajanja finančnih spodbud MGRT – de minimis«). Polja, ki so obarvana sivo se samodejno izpolnijo s podatki iz e-CA šifranta shem DP, ko je izbrana ustrezna shema DP iz spustnega seznama in jih ni mogoče urejati.

- »Datum priglasitve sheme«:

Uporabnik vpiše zadnji datum priglasitve sheme. Praviloma se vpiše datum začetka veljavnosti sheme.

- »Sklad«:

Uporabnik izbere relevanten sklad ukrepanja za JR/JP za katerega pripravlja Vlogo za odločitev o podpori. Če je na voljo le en sklad, je polje že samodejno izpolnjeno.

- »Regija«:

**.** 

Uporabnik vpiše podatke za vsako kohezijsko regijo posebej (ko gre za sklad ESRR ali ESS).

- »Aktivnost«:

Polie ni obvezno.

- »Maksimalna intenzivnost pomoči«:

Uporabnik mora vpisati odstotek največje dovoljene intenzivnosti pomoči, ki mora biti usklajena s shemo državne pomoči / de minimis. Omogočen je vnos odstotka na dve decimalni mesti.

- »Odstotek sofinanciranja«:

Polje predstavlja razmerje med »Upravičeni stroški do sofinanciranja« in »Upravičeni stroški skupaj«. Vpiše se izračunan odstotek seštevka<sup>3</sup> podpore Unije in ustreznega nacionalnega prispevka od skupnih upravičenih stroškov operacije. Če se za izvajanje operacij predvideva nacionalni zasebni prispevek, ga je prav tako treba vključiti v zgornji seštevek.

 $^3$  Gre za seštevek EU del + vsota SLO del (javni in zasebni).

- »Odstotek EU (EU del)«:

Vpiše se zahtevan odstotek podpore Unije (EU dela) glede na prednostno os v skladu z OP EKP 2014 - 2020 (npr.: PO 1 – EU del: 80%).

- »Nacionalni javni prispevek iz državnega proračuna (SLO del)«:
- »Nacionalni javni prispevek iz drugih javnih virov integralni proračun (SLO del)«:
- »Nacionalni javni prispevek iz drugih javnih virov občinski proračun (SLO del)«:
- »Nacionalni javni prispevek iz drugih javnih virov drugi javni viri (SLO del)«:
- »Nacionalni zasebni prispevek (SLO del)«:

Za vpis podatka o odstotku nacionalnega prispevka (SLO del), uporabnik izbere relevantna polja glede na vire nacionalnega prispevka, v katere vpiše zahtevane odstotke SLO dela glede na prednostno os (npr.: PO 1 – vsota SLO del: 20%). Pri nerelevantnih virih SLO dela za operacijo uporabnik vpiše vrednost 0.

Opozorilo: Skupni seštevek odstotkov EU dela in SLO dela mora biti 100% (npr.: PO 1 = 80%+20%).

- »Vrsta aktivnosti po shemi«:

Polje ni obvezno, omejeno je na 250 znakov.

Uporabnik lahko vnese še številko dokumenta mnenja MF, datum mnenja MF ter pripne dokument.

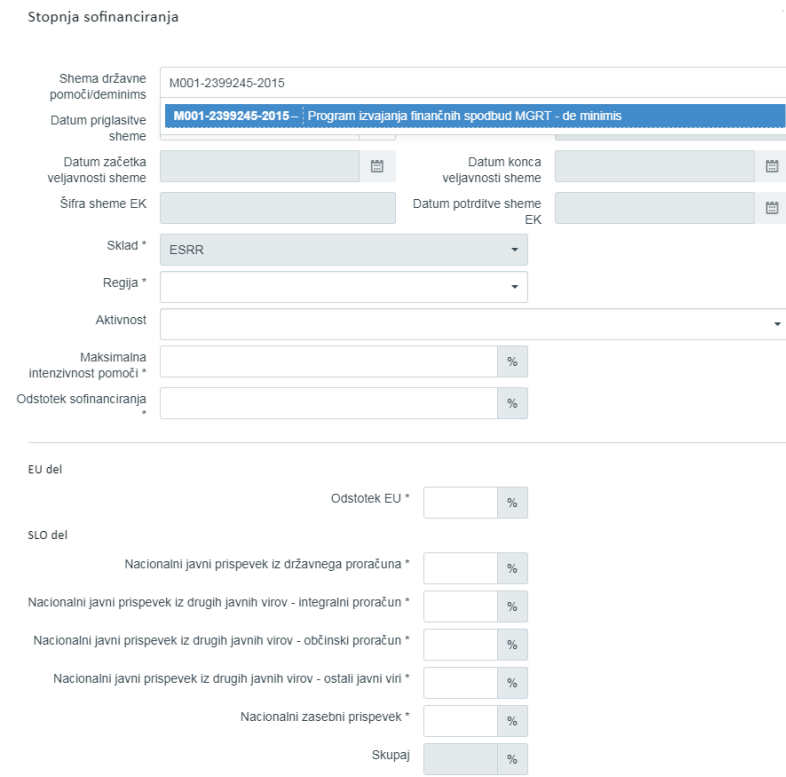

Slika 71: Vnos stopnje sofinanciranja na Vlogi v primeru, ko je izbrana državna pomoč

Če državna pomoč na osnovnih podatkih **ni izbrana**, se v seznamu stopnje sofinanciranja prikažejo naslednji podatki: oznaka sklada, naziv regije, aktivnost, odstotek EU, nacionalni javni prispevek iz državnega proračuna (SLO del), nacionalni javni prispevek iz drugih javnih virov – integralni proračun (SLO del), nacionalni javni prispevek iz drugih javnih virov – občinski proračun (SLO del) in nacionalni javni prispevek iz drugih javnih virov – drugi javni viri (SLO del).

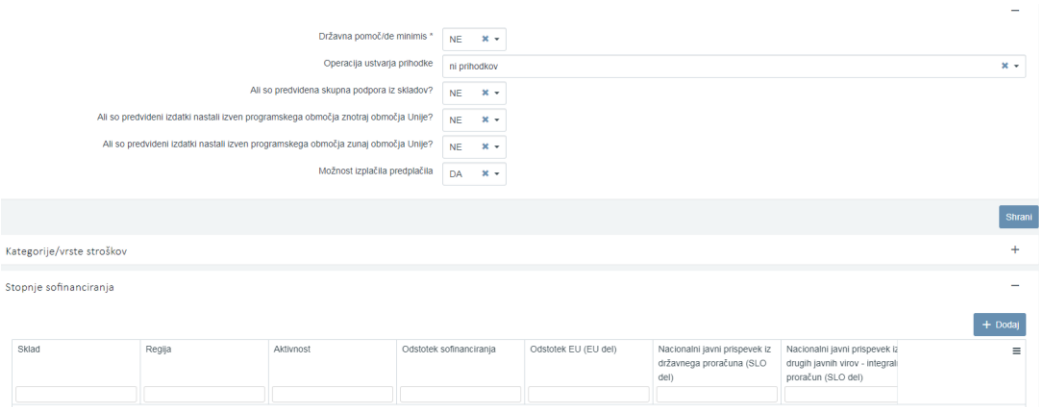

Slika 72: Sekcija "Stopnje sofinanciranja" v primeru, ko ne gre za državno pomoč / de minimis

Uporabnik lahko vnese novo stopnjo sofinanciranja s klikom na gumb *<Dodaj>.* Uporabnik izpolni naslednja polja:

- »Sklad«:

Uporabnik izbere relevanten sklad ukrepanja za JR/JP za katerega pripravlja Vlogo za odločitev o podpori. Če je na voljo le en sklad, je polje že samodejno izpolnjeno.

- »Regija«:

Uporabnik vpiše podatke za vsako kohezijsko regijo posebej (ko gre za sklad ESRR ali ESS).

- »Odstotek sofinanciranja«:

Polje predstavlja razmerje med »Upravičeni stroški do sofinanciranja« in »Upravičeni stroški skupaj«. Vpiše se izračunan odstotek seštevka4 podpore Unije in ustreznega nacionalnega prispevka od skupnih upravičenih stroškov operacije. Če se za izvajanje operacij predvideva nacionalni zasebni prispevek, ga je prav tako treba vključiti v zgornji seštevek.

- »Odstotek EU (EU del)«: Vpiše zahtevan odstotek EU dela glede na prednostno os (npr.: PO 3, Vzhod (manj razvite) – EU del:  $75%$ ).
- »Nacionalni javni prispevek iz državnega proračuna (SLO del)«:
- »Nacionalni javni prispevek iz drugih javnih virov integralni proračun (SLO del)«:
- »Nacionalni javni prispevek iz drugih javnih virov občinski proračun (SLO del)«:
- »Nacionalni javni prispevek iz drugih javnih virov drugi javni viri (SLO del)«:
- »Nacionalni zasebni prispevek (SLO del)«:

Za vpis podatka o odstotku nacionalnega prispevka (SLO del), uporabnik izbere relevantna polja glede na vir nacionalnega prispevka, v katerega vpiše zahtevan odstotek SLO dela glede na prednostno os (npr.: PO 3, Vzhod (manj razvite) – skupni seštevek SLO del: 25%). Pri nerelevantnih virih SLO dela za operacijo uporabnik vpiše 0.

**.** 

 $^4$  Gre za seštevek EU del + vsota SLO del (javni in zasebni).

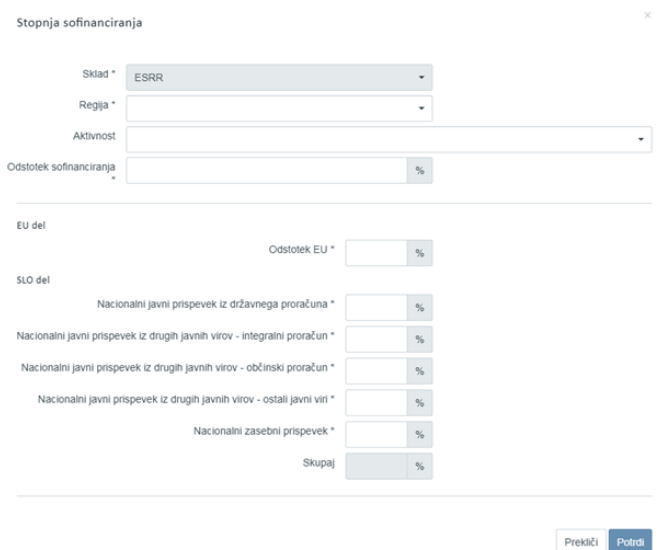

Slika 73: Vnos stopnje sofinanciranja na Vlogi v primeru, ko ne gre za državno pomoč

Opozorilo: Skupni seštevek odstotkov EU dela in vsote SLO dela mora biti 100%. Brisanje sheme sofinanciranja je mogoče le, ko je Vloga v statusu *V pripravi/v dopolnitvi* s klikom na gumb za brisanje.

### **5.3.3 Finančni načrt**

Vnosna maska v podkazalu "Finančni načrt" omogoča vnos finančnega plana in podatkov o drugih virih financiranja.

| TERRITA DELLA<br>Territoria di Parti                                                                   | a             |                                                 | Domov / Vloga za odločitev o podpori / OP20.03.01.031/1 / Finančni načrt |                   |          |                     |                      | Alja Dražumerič (1) |        |
|----------------------------------------------------------------------------------------------------|---------------|-------------------------------------------------|--------------------------------------------------------------------------|-------------------|----------|---------------------|----------------------|---------------------|--------|
| HEPURUKA SLOVENIA<br>Martan Vlade Republike Slovenije za Razvoj<br>In Evropsko kohezisko Politike<br>E |               | OP20.03.01.031/1 - JR test 1 9<br>Prednostna os | Prednostna naložba                                                       | Posredniški organ | NIO      | Sklad in regija     | Vrsta NIO            | Velik projekt       |        |
| Domov                                                                                                  |               | OP20.03 - Podjetništvo                          | 01 - Spodbujanje podjetništva                                            | MGRT              | INOP 7.0 | ESRR (Vzhod, Zahod) | Javni razpis Projekt | Ne                  |        |
| Vloga za odločitev o<br>podpori                                                                        | $\checkmark$  | Finančni plan                                   |                                                                          |                   |          |                     |                      |                     | $^{+}$ |
| Identifikacija<br>Upravičeni stroški                                                                   |               | Rekapitulacija                                  |                                                                          |                   |          |                     |                      |                     | $+$    |
| Finančni načrt                                                                                         |               | Drugi viri financiranja                         |                                                                          |                   |          |                     |                      |                     | $+$    |
| Kategorizacija<br>Kazalniki                                                                            |               |                                                 |                                                                          |                   |          |                     |                      |                     |        |
| Operacija<br>Sistemska korekcija                                                                       | $\rightarrow$ |                                                 |                                                                          |                   |          |                     |                      |                     |        |
| Kontrola                                                                                               | $\,$          |                                                 |                                                                          |                   |          |                     |                      |                     |        |
| Poročila                                                                                               | $\,$          |                                                 |                                                                          |                   |          |                     |                      |                     |        |
| Administracija                                                                                         |               |                                                 |                                                                          |                   |          |                     |                      |                     |        |
|                                                                                                    |               |                                                 |                                                                          |                   |          |                     |                      |                     |        |
|                                                                                                    |               |                                                 |                                                                          |                   |          |                     |                      |                     |        |

Slika 74: Vnos upravičenih stroškov na Vlogi JR/JP

### **SEKCIJA FINANČNI PLAN**

Urejanje finančnega plana je omogočeno z direktnim vnosom podatkov v polja.

Uporabnik vnese zneske za vsak sklad in regijo, ki so že določeni v matičnih podatkih Vloge. Uporabnik mora vpisati podatke v skladu s spodnjo razdelitvijo virov financiranja:

- »Podpora Unije«:
	- Uporabnik vpiše višino podpore Unije (EU del).
- »Nacionalni javni prispevek iz državnega proračuna«:

Uporabnik vpiše višino nacionalnega prispevka iz državnega proračuna, v kolikor je ta delno ali v celoti predviden kot ustrezni nacionalni prispevek podpori Unije (eden izmed virov za SLO del).

- »Drugi vir javni iz državnega proračuna«: Uporabnik vpiše višino drugega javnega vira iz državnega proračuna, v kolikor je ta delno ali v celoti predviden kot vir za plačilo drugih upravičenih stroškov (od višine
	- »upravičenih stroškov skupaj« odštejemo višino »upravičeni do sofinanciranja«).
- »Drugi vir zasebni«: Uporabnik vpiše višino drugega zasebnega vira, v kolikor je ta delno ali v celoti predviden kot vir za plačilo drugih upravičenih stroškov (od višine »upravičenih stroškov skupaj« odštejemo višino »upravičeni do sofinanciranja«).
- »Nacionalni javni prispevek iz drugih virov«: Uporabnik vpiše višino nacionalnega prispevka iz drugih javnih virov (npr.: občinski), v kolikor je ta delno ali v celoti predviden kot ustrezni nacionalni prispevek podpori Unije (eden izmed virov za SLO del).
- »Nacionalni zasebni prispevek«: Uporabnik vpiše višino nacionalnega zasebnega prispevka, v kolikor je ta delno ali v celoti predviden kot ustrezni nacionalni prispevek podpori Unije (eden izmed virov za SLO del).
- »Drugi vir javni iz drugih javnih virov«: Uporabnik vpiše višino drugega javnega vira (npr.: občinskega), v kolikor je ta delno ali v celoti predviden kot vir za plačilo drugih upravičenih stroškov (od višine »upravičenih stroškov skupaj« odštejemo višino »upravičeni do sofinanciranja«).
- »Drugi vir zasebni (neupravičen strošek)«: Uporabnik vpiše višino drugega zasebnega vira, v kolikor je ta delno ali v celoti predviden kot vir za plačilo neupravičenih stroškov.
- »Drugi vir javni iz državnega proračuna (neupravičen strošek)«: Uporabnik vpiše višino drugega javnega vira iz državnega proračuna, v kolikor je ta delno ali v celoti predviden kot vir za plačilo neupravičenih stroškov.
- »Drugi vir javni iz drugih javnih virov (neupravičen strošek)«: Uporabnik vpiše višino drugega javnega vira (npr.: občinskega), v kolikor je ta delno ali v celoti predviden kot vir za plačilo neupravičenih stroškov.
- »Posojila EIB/EIS«:

Vpiše se skupni znesek posojila EIB/EIS po letih, v kolikor je predviden.

| Sklad       | Regija | Vir financiranja                                     | 2018 | 市    | 市<br>2019 | Skupaj | Posojilo EIB/EIS <sup>音</sup> |  |
|-------------|--------|------------------------------------------------------|------|------|-----------|--------|-------------------------------|--|
| <b>ESRR</b> | Vzhod  | Podpora Unije                                        |      |      |           | 0,00   |                               |  |
| <b>ESRR</b> | Vzhod  | Nacionalni javni prispevek iz državnega proračuna    |      |      |           | 0,00   |                               |  |
| <b>ESRR</b> | Vzhod  | Drugi vir javni iz državnega proračuna               |      |      |           | 0,00   |                               |  |
| <b>ESRR</b> | Vzhod  | Drugi vir zasebni                                    |      |      |           | 0,00   |                               |  |
| ESRR        | Vzhod  | Nacionalni javni prispevek iz drugih virov           |      |      |           | 0,00   |                               |  |
| ESRR        | Vzhod  | Nacionalni zasebni prispevek                         |      |      |           | 0,00   |                               |  |
| <b>ESRR</b> | Vzhod  | Drugi vir javni iz drugih javnih virov               |      |      |           | 0,00   |                               |  |
| <b>ESRR</b> | Vzhod  | Drugi vir zasebni (neupravičen)                      |      |      |           | 0,00   |                               |  |
| <b>ESRR</b> | Vzhod  | Drugi vir javni iz državnega proračuna (neupravičen) |      |      |           | 0,00   |                               |  |
| <b>ESRR</b> | Vzhod  | Drugi vir javni iz drugih javnih virov (neupravičen) |      |      |           | 0,00   |                               |  |
|             |        |                                                      |      | 0,00 | 0,00      | 0,00   | 0,00                          |  |

Slika 75: Sekcija "Finančni plan"

#### **SEKCIJA DRUGI VIRI FINANCIRANJA**

Znotraj sekcije "Drugi viri financiranja" so prikazana naslednja polja:

- "Ali je bila za to operacijo vložena vloga za pomoč iz katerega koli drugega vira Unije?": Uporabnik obvezno izbira med možnostjo "DA" oziroma "NE", privzeto je izbrana možnost "NE". Če je izbrano "DA", se dodatno prikaže opisno polje "Podrobne informacije".
- "Ali je bila za predhodno fazo te operacije vložena vloga za pomoč iz katerega koli drugega vira Unije?":

Uporabnik obvezno izbira med možnostjo "DA" oziroma "NE", privzeto je izbrana možnost "NE". Če je izbrano "DA", se dodatno prikaže opisno polje "Podrobne informacije".

Seznam operacij (iskalni niz): funkcionalnost še ni razvita.

- "Ali to operacijo dopolnjuje kateri koli projekt/operacija?":
- Uporabnik obvezno izbira med možnostjo "DA" oziroma "NE", privzeto je izbrana možnost "NE". Če je izbrano "DA", se dodatno prikaže opisno polje "Podrobne informaciie".

Seznam operacij (iskalni niz): funkcionalnost še ni razvita.

- "Ali je bil vložen zahtevek za posojilo?":
- Uporabnik obvezno izbira med možnostjo "DA" oziroma "NE", privzeto je izbrana možnost "NE". Če je izbrano "DA", se dodatno prikaže opisno polje "Podrobne informacije".
- "Ali bo operacija izvajana prek javno-zasebnega partnerstva?": Uporabnik obvezno izbira med možnostmi "DELNO"oziroma "DA" oziroma "NE", privzeto je izbrana možnost "NE".
- "Ali je treba za financiranje operacije uporabiti finančne instrumente?": Uporabnik obvezno izbira med možnostjo "DA" oziroma "NE", privzeto je izbrana možnost "NE".

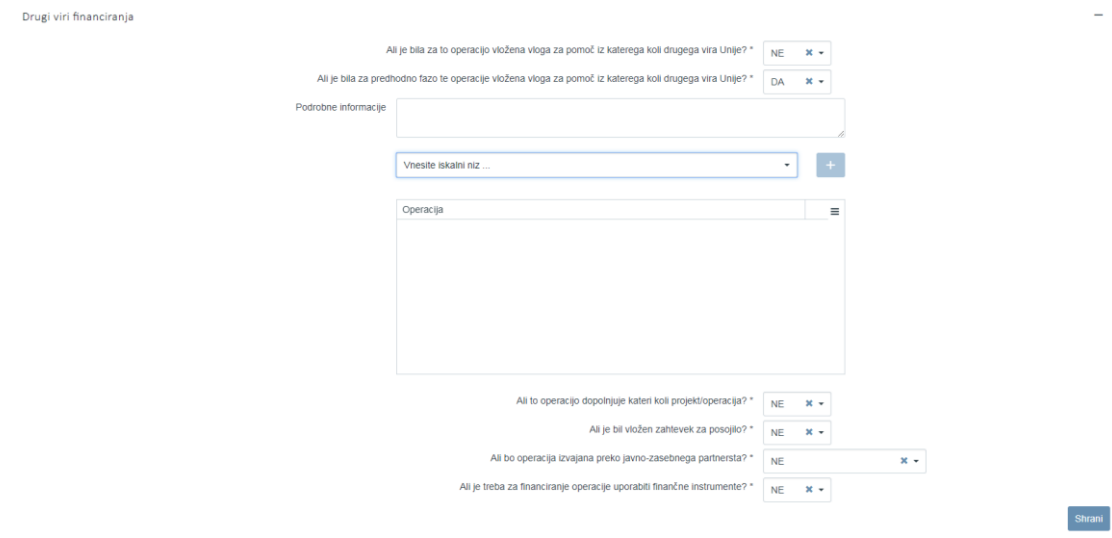

Slika 76: Sekcija "Drugi viri financiranja"

### **5.3.4 Kategorizacija**

Na Vlogo za odločitev o podpori za JR/JP, ki je v statusu *V pripravi/v dopolnitvi,* se vnese vse možne kategorije intervencij, ki jih bo mogoče izbrati pri planiranju oz. delitvi kategorij intervencij na operacijah. V primeru, ko je predvideno, da se JR/JP izvaja v obeh kohezijskih regijah, mora uporabnik določiti kategorije za vsako regijo posebej, prav tako kadar je več skladov (za vsak sklad posebej).

S klikom na gumb *<Uredi>* se v tabeli kategorija intervencij prikaže izbirni seznam oz. s klikom na gumb *<Dodaj zapis>* se pod kategorijo intervencij prikaže prazna vnosna vrstica z izbirnimi seznamom. Za vsako kategorijo intervencij je treba iz spustnega seznama izbrati ustrezno možnost.

Opozorilo: Uporabnik lahko izbira le med tistimi kategorijami intervencij, ki so za vsako posamezno prednostno os predvidene v OP EKP 2014 – 2020!

| EVROPSKA UNIJA                                                                                   |               |                                             |       | Domov / Vloga za odločitev o podpori/ OP20.03.02.001/4/ Kategorizacija |                                                                                          |                                                                                                    |      |                     |                      | Tea Kemperle (1)  |
|--------------------------------------------------------------------------------------------------|---------------|---------------------------------------------|-------|------------------------------------------------------------------------|------------------------------------------------------------------------------------------|----------------------------------------------------------------------------------------------------|------|---------------------|----------------------|-------------------|
| <b>CROSSED CORP. FOR A R.</b>                                                                    |               | OP20.03.02.001/4 - primer test pavšala JR 9 |       |                                                                        |                                                                                          |                                                                                                    |      |                     |                      |                   |
| REMAILA SLOVENIA<br>SLUŽBA VLADE REPUBLIKE SLOVENIJE ZA RAZVOJ<br>ELEVNOPSKO KOHEZIJSKO POLITIKO |               | Prednostna os                               |       | Prednostna naložba                                                     | Posredniški organ                                                                        | Izvaialski orcan                                                                                                    | NIO. | Sklad in regia      | Vista NIO            | Velik projekt     |
|                                                                                                  |               | OP20.03 - Podjetništvo                      |       | 02 - Internacionalizacija MSP                                          | <b>MGRT</b>                                                                              | SPIRIT Slovenija, javna agencija                                                                                                    |      | ESRR (Vzhod, Zahod) | Javni razpis Projekt | Ne                |
| Domov                                                                                            |               |                                             |       |                                                                        |                                                                                          |                                                                                                    |      |                     |                      |                   |
| Vloga za odločitev o<br>podpori                                                                  | $\mathbf{v}$  | Kategorije intervencij                      |       |                                                                        |                                                                                          |                                                                                                    |      |                     |                      |                   |
| Identifikacija                                                                                   |               |                                             |       |                                                                        |                                                                                          |                                                                                                    |      |                     | + Dodaj zapis        | Shran<br>Anklut i |
| Upravičeni stroški                                                                               |               |                                             |       |                                                                        |                                                                                          |                                                                                                    |      |                     |                      |                   |
| Finančni načrt                                                                                   |               | Sklad in regija                             |       | Kategorije intervencij                                                 |                                                                                          |                                                                                                    |      |                     |                      |                   |
| Kategorizacija                                                                                   |               |                                             |       |                                                                        |                                                                                          |                                                                                                    |      |                     |                      |                   |
|                                                                                                  |               |                                             |       |                                                                        |                                                                                          |                                                                                                    |      |                     |                      |                   |
| Kazalniki                                                                                        |               | ESRR- Vzhod                                 | $x -$ |                                                                        |                                                                                          | B.2.4 - KODE ZA RAZSEŽNOST "MEHANIZMI ZA OZEMELJSKO IZVRŠEVANJE" - Celostne teritorialne naložbe ? mestna območja                                                     |      |                     |                      | $x -$             |
| Javni razpis/javni poziv                                                                         | $\rightarrow$ |                                             |       |                                                                        |                                                                                          |                                                                                                    |      |                     |                      |                   |
| Prijava na javni<br>razpis/javni poziv                                                           | $\rightarrow$ | ESRR-Zahod                                  | $x -$ |                                                                        |                                                                                          | B.2.4 - KODE ZA RAZSEŽNOST "MEHANIZMI ZA OZEMELJSKO IZVRŠEVANJE" - Pobude za lokalni razvoj pod vodstvom skupnosti                                                    |      |                     |                      | $x -$<br>٠        |
| Operacija                                                                                        | $\rightarrow$ | ESRR- Vzhod                                 | $x -$ |                                                                        |                                                                                          | B.2.5 - KODE ZA RAZSEŽNOST "TEMATSKI CILJI" - Podpora prehodu na nizkooglično gospodarstvo v vseh sektorih                                                            |      |                     |                      | $x +$<br>٠        |
| Sistemska korekcija                                                                              |               |                                             |       |                                                                        |                                                                                          |                                                                                                    |      |                     |                      |                   |
| Kontrola                                                                                         | $\mathbf{S}$  | ESRR-Zahod                                  | $x -$ |                                                                        |                                                                                          | B.2.5 - KODE ZA RAZSEŽNOST "TEMATSKI CILJI" - Izboljšanje institucionalnih zmogljivosti javnih organov in zainteresiranih strani ter učinkovita javna uprava          |      |                     |                      | $x -$<br>言        |
| Poročila                                                                                         |               | ESRR- Vzhod                                 | $x -$ |                                                                        |                                                                                          |                                                                                                    |      |                     |                      |                   |
| Administracija                                                                                   | $\rightarrow$ |                                             |       |                                                                        |                                                                                          | B.2.1 - KODE ZA RAZSEŽNOST "DOMENA UKREPA" - Naložbe v institucionalne zmogljivosti ter učinkovitost javnih uprav in javnih storitev na nacionalni, regionalni in lok |      |                     |                      | $\hat{}$          |
|                                                                                                  |               | $\,<\,$                                     |       |                                                                        |                                                                                          | B.2.1 - KODE ZA RAZSEŽNOST "DOMENA UKREPA" - Gradnja zmogljivosti za vse zainteresirane strani s področja izobraževanja, vseživljenjskega učenja, usposabljanja in za |      |                     |                      |                   |
|                                                                                                  |               |                                             |       |                                                                        | B.2.1 - KODE ZA RAZSEŽNOST "DOMENA UKREPA" - Priprava, izvajanje, spremljanje in pregled |                                                                                                    |      |                     |                      |                   |
|                                                                                                  |               |                                             |       |                                                                        | B.2.1 - KODE ZA RAZSEŽNOST "DOMENA UKREPA" - Ocena in študije                            |                                                                                                    |      |                     |                      |                   |
|                                                                                                  |               |                                             |       |                                                                        | B.2.1 - KODE ZA RAZSEŽNOST "DOMENA UKREPA" - Obveščanie in komunikacije                  |                                                                                                    |      |                     |                      |                   |
|                                                                                                  |               |                                             |       |                                                                        | B.2.2 - KODE ZA RAZSEŽNOST "OBLIKA FINANCIRANJA" - Nepovratna sredstva                   |                                                                                                    |      |                     |                      |                   |
|                                                                                                  |               |                                             |       |                                                                        | B.2.2 - KODE ZA RAZSEŽNOST "OBLIKA FINANCIRANJA" - Povratna sredstva                     |                                                                                                    |      |                     |                      |                   |
|                                                                                                  |               |                                             |       |                                                                        |                                                                                          |                                                                                                    |      |                     |                      |                   |
|                                                                                                  |               |                                             |       |                                                                        |                                                                                          |                                                                                                    |      |                     |                      |                   |
|                                                                                                  |               |                                             |       |                                                                        |                                                                                          |                                                                                                    |      |                     |                      |                   |

Slika 77: Dodajanje nove kategorije intervencij na Vlogo za JR/JP

Ko so dodane vse oznake, se podatke v tabeli shrani s klikom na gumb *<Shrani>*. Pri pregledu seznama oznak kategorij intervencij se lahko posamezno oznako zbriše s klikom na ikono za brisanje. Aplikacija uporabnika vpraša po potrditvi brisanja. Če se brisanje potrdi, se zapis nepreklicno zbriše.

Pred menjavo statusa vloge *V pregled na OU*, se izvede kontrola, ki preveri, če je bila vnesena vsaj ena oznaka za kategorije intervencij od B.2.1-B.2.5, ker je planiranje le teh na operaciji obvezno. Kadar je sklad ESS je obvezno planiranje še kategorije intervencije B.2.10. Oznaka kategorije intervencije se za posamezno regijo in sklad v seznamu lahko pojavi le enkrat.

| EVROPSKA UNIJA<br><b>FERDANN STRUKTURNI</b><br>IN INVESTITUTEL SELATU                              |                                |                        |        | Domov / Vloga za odločitev o podpori / OP20.03.02.001/4 / Kategorizacija<br>OP20.03.02.001/4 - primer test pavšala JR 9 |                          |                                                                                                    |            |                     | Kategorija intervencije shranjena |               |       |  |
|----------------------------------------------------------------------------------------------------|--------------------------------|------------------------|--------|----------------------------------------------------------------------------------------------------|--------------------------|----------------------------------------------------------------------------------------------------|------------|---------------------|-----------------------------------|---------------|-------|--|
| KEPUKUKA SUOVENIJA<br>SUUŽNA VUADA REPUBUKA SUDVENIJA ZA RAZVOJ<br>IN EVROPSKO KOHEZIJSKO POLITIKO |                                | Prednostna os          |        | Prednostna naložba                                                                                                    | Posredniški organ        | Izvaialski organ                                                                                                    | <b>NIO</b> | Sklad in regila     | Vista NIO                         | Velik projekt |       |  |
| Domov                                                                                              |                                | OP20.03 - Podietništvo |        | 02 - Internacionalizacija MSP                                                                                           | <b>MGRT</b>              | SPIRIT Slovenija, javna agencija                                                                                               |            | ESRR (Vzhod, Zahod) | Javni razpis Projekt              | <b>Ne</b>     |       |  |
| Vloga za odločitev o<br>podpori                                                                    | $\checkmark$                   | A Ta vnos že obstaia.  |        |                                                                                                    |                          |                                                                                                    |            |                     |                                   |               |       |  |
| Identifikacija<br>Upravičeni stroški<br>Finančni načrt                                             |                                | Kategorije intervencij |        |                                                                                                    |                          |                                                                                                    |            |                     |                                   |               | Uredi |  |
| Kategorizacija<br>Kazalniki                                                                        |                                | Sklad                  | Regija | Kategorija intervencije                                                                                                 | Oznaka                   |                                                                                                    |            |                     |                                   |               | Ξ     |  |
| Javni razpis/javni poziv<br>Prijava na javni                                                       | $\rightarrow$<br>$\rightarrow$ | <b>ESRR</b>            | Zahod  | <b>DOMENA UKREPA</b>                                                                                                    |                          | 011 - Energija iz obnovljivih virov: biomasa                                                                                   |            |                     |                                   |               | 音     |  |
| razpis/javni poziv<br>Operacija                                                                    | ,                              | ESRR                   | Vzhod  | <b>DOMENA UKREPA</b>                                                                                                    |                          | 002 - Raziskave in inovacijski procesi v velikih podjetjih                                                                     |            |                     |                                   |               | 宣     |  |
| Sistemska korekcija                                                                                | $\rightarrow$                  | <b>ESRR</b>            | Vzhod  | <b>DOMENA UKREPA</b>                                                                                                    |                          | 119 - Naložbe v institucionalne zmogljivosti ter učinkovitost javnih uprav in javnih storitev na nacionalni, regionalni in lok |            |                     |                                   |               | 吉     |  |
| Kontrola<br>Poročila                                                                               |                                | <b>ESRR</b>            | Vzhod  | OBLIKA FINANCIRANJA                                                                                                    | 01 - Nepovratna sredstva |                                                                                                    |            |                     |                                   |               | 宣     |  |
| Administracija                                                                                     | ,                              | <b>ESRR</b>            | Zahod  | OBLIKA FINANCIRANJA                                                                                                    | 01 - Nepovratna sredstva |                                                                                                    |            |                     |                                   |               | 音     |  |
|                                                                                                    |                                | ESRR                   | Vzhod  | <b>VRSTA OZEMLJA</b>                                                                                                    |                          | 02 - Majhna mestna območja (srednje gosto naseljena, > 5 000 prebivalcev)                                                      |            |                     |                                   |               | 宣     |  |
|                                                                                                    |                                |                        |        |                                                                                                    |                          |                                                                                                    |            |                     |                                   |               |       |  |

Slika 78: Obvestilo pri vnosu kategorije intervencij, ki že obstaja

### **5.3.5 Kazalniki**

Znotraj podkazala "Kazalniki" so, kadar je izbran sklad ukrepanja ESS, dodatno prikazana naslednja polja:

- Ali je potrebno spremljanje kazalnikov o udeležencih, določenih v Prilogi 1 in Prilogi 2?
- Ali bodo operacijo v celoti ali delno izvajali socialni partnerji ali nevladne organizacije?
- Ali bo operacija namenjena izboljšanju položaja na trgu dela za ženske?
- Ali bo operacija namenjena javni upravi ali javnim službam na nacionalni, regionalni ali lokalni ravni?

Uporabnik lahko izbira med možnostjo "DA" oziroma "NE", privzeto je za vse izbrana možnost "NE".

| OP20.08.01.018/1 - JR test ESS 9<br>Prednostna os | Prednostna naložba           | Posredniški organ                                                                                       | <b>NIO</b>                                       | Sklad in regija    |           |         | Vrsta NIO            | Velik projekt |              |
|---------------------------------------------------|------------------------------|----------------------------------------------------------------------------------------------------|--------------------------------------------------|--------------------|-----------|---------|----------------------|---------------|--------------|
| OP20.08 - Trg dela                                | 01 - Dostop do delovnih mest | <b>MDDSZ</b>                                                                                            | INOP 7.0                                         | ESS (Vzhod, Zahod) |           |         | Javni razpis Projekt | Ne            |              |
| Kazalniki učinka operativnega programa            |                              |                                                                                                    |                                                  |                    |           |         |                      |               | $\ddot{}$    |
| Kazalniki rezultata operativnega programa         |                              |                                                                                                    |                                                  |                    |           |         |                      |               | $\ddot{}$    |
| Specifični kazalniki učinka                       |                              |                                                                                                    |                                                  |                    |           |         |                      |               | $\ddot{}$    |
| Specifični kazalniki rezultata                    |                              |                                                                                                    |                                                  |                    |           |         |                      |               | $\ddot{}$    |
|                                                   |                              |                                                                                                    |                                                  |                    |           |         |                      |               | $\sim$       |
|                                                   |                              | Ali je potrebni spremljanje kazalnikov o udeležencih, določenih v Prilogi 1 in Prilogi 2?               |                                                  |                    | <b>NE</b> | $-30 -$ |                      |               |              |
|                                                   |                              | Ali bo operacijo v celoti ali delno izvajali socialni partnerji ali nevladne organizacije?              |                                                  |                    | <b>NE</b> | $x -$   |                      |               |              |
|                                                   |                              |                                                                                                    | Ali je namenjena izboljšanju položaja za ženske? |                    | <b>NE</b> | $x +$   |                      |               |              |
|                                                   |                              | Ali bo operacija namenjena javni upravi ali javnim službam na nacionalni, regionalni ali lokalni ravni? |                                                  |                    | <b>NE</b> | $x +$   |                      |               |              |
|                                                   |                              |                                                                                                    |                                                  |                    |           |         |                      |               | <b>Shran</b> |
|                                                   |                              |                                                                                                    |                                                  |                    |           |         |                      |               |              |

Slika 79: Kazalniki

Vnos/urejanje kazalnikov učinka in rezultata operativnega programa ali specifičnih kazalnikov učinka in rezultata je možno, dokler je Vloga v statusu *V pripravi/v dopolnitvi*. Brisanje kazalnikov je mogoče, ko je Vloga v statusu *V pripravi/v dopolnitvi* s klikom na gumb za brisanje.

### **SEKCIJA KAZALNIKI UČINKA IN REZULTATA OPERATIVNEGA PROGRAMA**

Ob izbiri "Kazalniki učinka operativnega programa" ali "Kazalniki rezultata operativnega programa" se prikaže seznam vnesenih kazalnikov na Vlogi za odločitev o podpori. Seznam prikazuje naslednje podatke: naziv kazalnika, prednostna os, merska enota, oznaka sklada, naziv regije, izhodiščna vrednost, datum izhodiščne vrednosti, ciljna vrednost, ciljno leto in pogostost poročanja.

| <b>ALINU A324GRV</b>                                                                                                   | ⋖             | Domov / Vloga za odločitev o podpori / OP20.04.04.002/1 / Kazalniki |                           |                           |                 |       |                   |                        |                                               |                                          |               |               | Tea Kemperle (1) |  |
|----------------------------------------------------------------------------------------------------|---------------|---------------------------------------------------------------------|---------------------------|---------------------------|-----------------|-------|-------------------|------------------------|-----------------------------------------------|------------------------------------------|---------------|---------------|------------------|--|
| <b>CONTROL</b><br>KUPUKLIKA SLOVANIJA<br>ILUZBA MJADE FEPURLIKE SLOVENIJE ZA RAZVOJ<br>IN EVROPSKO KOHEZIJSKO POLITIKO | n             | OP20.04.04.002/1 - VZOOP 9<br>Prednostna os                         | Prednostna naložba        | Posredniški organ         |                 |       | NIO               |                        | Sklad in regija                               | <b>Vista NIO</b>                         |               | Velik projekt |                  |  |
| <b>Domov</b>                                                                                                    |               | OP20.04 - Trajnostna raba energije                                  | 04 - Trajnostna mobilnost | MZI                       |                 |       | 29/2017           |                        | ESRR (Vzhod, Zahod)<br>KS (Celotna Slovenija) | NPO Program, ki ga izvaja<br>upravičenec |               | Da            |                  |  |
| Vloga za odločitev o<br>podpori                                                                                        | $\checkmark$  | Kazalniki učinka operativnega programa                              |                           |                           |                 |       |                   |                        |                                               |                                          |               |               |                  |  |
| Identifikacija<br>Skupni stroški, analiza                                                                              |               |                                                                     |                           |                           |                 |       |                   |                        |                                               |                                          |               |               | $+$ Dodaj        |  |
| stroškov in koristi<br>Aktivnost in plan<br>stroškov                                                                   |               | Kazalnik                                                            |                           | Prednostna os             | Merska<br>enota | Sklad | Regija            | Izhodiščna<br>vrednost | Datum izhodiščne<br>vrednosti                 | Cilina vrednost                          | Cilino leto   |               | $\equiv$         |  |
| Finančni načrt                                                                                                    |               | 4.16 - Ukrepi trajnostne parkirne politike                          |                           | OP20.04 - Trajnostna raba | število         | KS    | Celotna Slovenija |                        | 22,00 24.6.2017                               | 222,00 2018                              |               | $\sqrt{2}$    | 宣<br>alb         |  |
| Kategorizacija<br>Kazalniki                                                                                            |               |                                                                     |                           |                           |                 |       |                   |                        |                                               |                                          |               |               |                  |  |
| Operacija<br>Sistemska korekcija                                                                                       | $\rightarrow$ |                                                                     |                           |                           |                 |       |                   |                        |                                               |                                          |               |               |                  |  |
| Kontrola                                                                                                    | $\,$          |                                                                     |                           |                           |                 |       |                   |                        |                                               |                                          |               |               |                  |  |
| Poročila<br>Administracija                                                                                             | $\rightarrow$ |                                                                     |                           |                           |                 |       |                   |                        |                                               |                                          |               |               |                  |  |
|                                                                                                    |               |                                                                     |                           |                           |                 |       |                   |                        |                                               |                                          |               |               | $\checkmark$     |  |
|                                                                                                    |               | $\langle$                                                           |                           |                           |                 |       |                   |                        |                                               |                                          | $\rightarrow$ |               |                  |  |
|                                                                                                    |               | Kazalniki rezultata operativnega programa                           |                           |                           |                 |       |                   |                        |                                               |                                          |               |               | $+$              |  |
|                                                                                                    |               | Specifični kazalniki učinka                                         |                           |                           |                 |       |                   |                        |                                               |                                          |               |               | $+$              |  |
|                                                                                                    |               | Specifični kazalniki rezultata                                      |                           |                           |                 |       |                   |                        |                                               |                                          |               |               | $+$              |  |
|                                                                                                    |               |                                                                     |                           |                           |                 |       |                   |                        |                                               |                                          |               |               |                  |  |

Slika 80: Kazalniki učinka operativnega programa

Uporabnik lahko vnese nov kazalnik učinka in kazalnik rezultata operativnega programa s klikom na gumb *<Dodaj>.*

Za vnos podatkov o kazalnikih učinka operativnega programa so na voljo naslednja polja:

- »Regija«: izbor iz spustnega seznama, če se glede na izbran sklad ukrepanja (ESRR ali ESS) operacije lahko izvajajo v dveh regijah, sicer je to polje samodejno izpolnjeno.
- »Kazalnik«: izbor iz spustnega seznama,v katerem je nabor kazalnikov učinka operativnega programa, ki so vneseni v eCA po prednostnih naložbah.
- »Prednostna os«: polje je samodejno izpolnjeno.
- »Merska enota«: polje se samodejno izpolni glede na izbran kazalnik.
- »Pogostost poročanja«: polje se samodejno izpolni glede na izbran kazalnik.
- »Izhodiščna vrednost«
- »Datum izhodiščne vrednosti«
- »Ciljna vrednost«
- »Ciljno leto«
- »Komentar«

Vnos v polja označena z zvezdico je obvezen.

Opozorilo: Za kazalnike učinka operativnega programa, ki so del okvira uspešnosti mora uporabnik vnesti posebej za leto 2018 (mejnik) ter ciljno leto (2023).

Kazalnik učinka operativnega programa

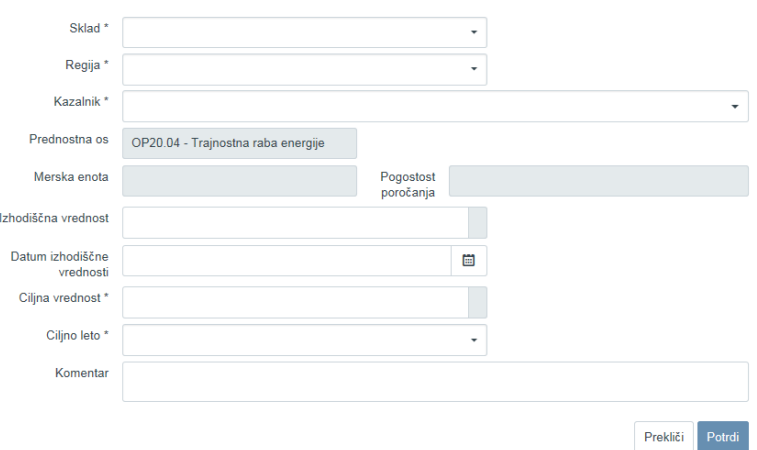

Slika 81: Vnos kazalnika učinka operativnega programa

#### **SEKCIJA SPECIFIČNI KAZALNIKI UČINKA IN REZULTATA**

Specifični kazalniki se uporabljajo kot dodatna pomoč pri spremljanju operacije in niso del kakršne koli analize po teh podatkih. Uporabnik lahko vnese specifične kazalnike, njihove izhodiščne in načrtovane vrednosti.

Uporabnik lahko vnese nov specifični kazalnik učinka in/ali rezultata s klikom na gumb *<Dodaj>.*

Za vnos podatkov o novih specifičnih kazalnikih so na voljo naslednja polja:

- »Regija«: izbor iz spustnega seznama, če se glede na izbran sklad ukrepanja (ESRR ali ESS) operacije lahko izvajajo v dveh regijah, sicer je to polje samodejno izpolnjeno.
- »Naziv kazalnika«
- »Merska enota«
- »Pogostost poročanja«
- »Izhodiščna vrednost«
- »Datum izhodiščne vrednosti«
- »Ciljna vrednost«
- »Ciljno leto«
- »Dosežena vrednost«
- »Leto dosežene vrednosti«
- »Opis«

Vnos v polja označena z zvezdico je obvezen.

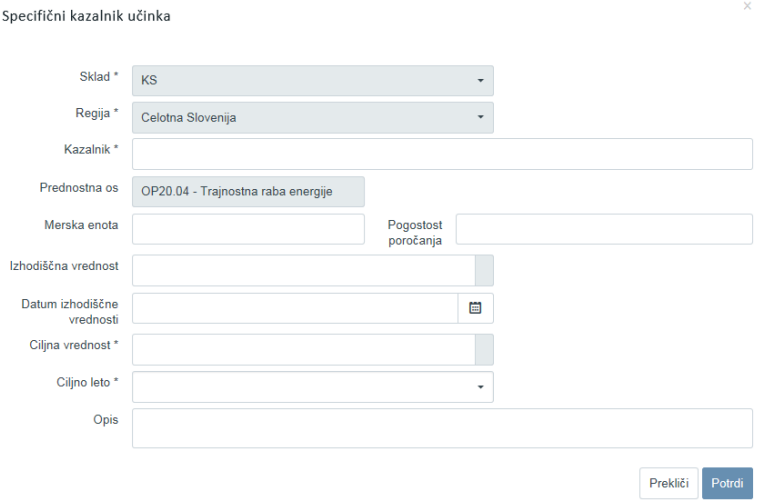

Slika 82: Vnos specifičnega kazalnika učinka

Brisanje specifičnih kazalnikov učinka in rezultata iz seznama je mogoče le, dokler je Vloga za odločitev o podpori v statusu *V pripravi/v dopolnitvi*. Pri kreiranju nove verzije Vloge se lahko doda nove specifične kazalnike na Vlogo, ureja obstoječe, ni pa mogoče brisati specifičnih kazalnikov, ki so bili dodani v predhodni verziji Vloge. Spremembe obstoječih specifičnih kazalnikov vplivajo na operacijo, saj se spremembe podatkov prenesejo na navezano operacijo, ko se nova verzija Vloge potrdi.

#### **SPREMLJANJE UDELEŽENCEV NA SKLADIH ESS IN YEI**

Na Vlogi za odločitev o podpori na skladih ESS in YEI, v podkazalu "Kazalniki", mora uporabnik z izbiro "DA" ali "NE" v polju "Ali je potrebno spremljanje kazalnikov o udeležencih, določenih v Prilogi 1?" določiti, ali bo spremljal kazalnike o udeležencih.

Kadar polje ni izpolnjeno in gre za sklad ukrepanja ESS ali YEI, sistem pri oddaji Vloge v status *Potrjena* obvesti uporabnika, da poročanje po Prilogi I ni izbrano.

Tanja Černe ( O Domov / Vloga za odločitev o podpori / OP20.14.01.008/1 / Kazalniki OP20.14.01.008/1 - Nova Vloga 9 Plated in control **Demonstration**  $\overline{M}$ Model MICH OP20.14 - TP ESS NPO Projekt 01 - TPESS **SVRK** ESS (Vzhod) Vloga za odločitev o Kazalniki učinka operativnega programa  $\hat{L}$ Identifikacija  $\overline{1}$ Kazalniki rezulata operativnega programa Skupni stroški, analiza<br>stroškov in koristi Specifični kazalniki učinka  $+$ Aktivnost in plan<br>stroškov Specifični kazalniki rezultata  $\pm$ Finanční načrt Kategorizacija Kazalniki enih v Prilogi 17 DA X -Ali je potrebni spremljanje kazalnikov o udeležencih, do Operacija Ali bo operacijo v celoti ali delno izvajali socialni partnerji ali nevladne organizacije Sistemska korekcija Ali je namenjena izboljšanju položaja za ženske? NE Kontrola  $\rightarrow$ Poročila Ali bo operacija namenjena javni upravi ali javnim službam na nacionalni, regionalni ali lokalni ravni? NE x -Administracija Shrani

Izbiro je mogoče spreminjati, ko je Vloga v statusu *V pripravi/v dopolnitvi.* 

Slika 83: Polje za spremljanje udeležencev in poročanje na skladih ESS in YEI

# **5.4 UREJANJE PODATKOV NA VLOGI ZA ODLOČITEV O PODPORI**

Pod osnovnimi podatki Vloge se nahaja gumb *<Uredi>*, ki uporabniku omogoča vnos sprememb na Vlogi za odločitev o podpori.

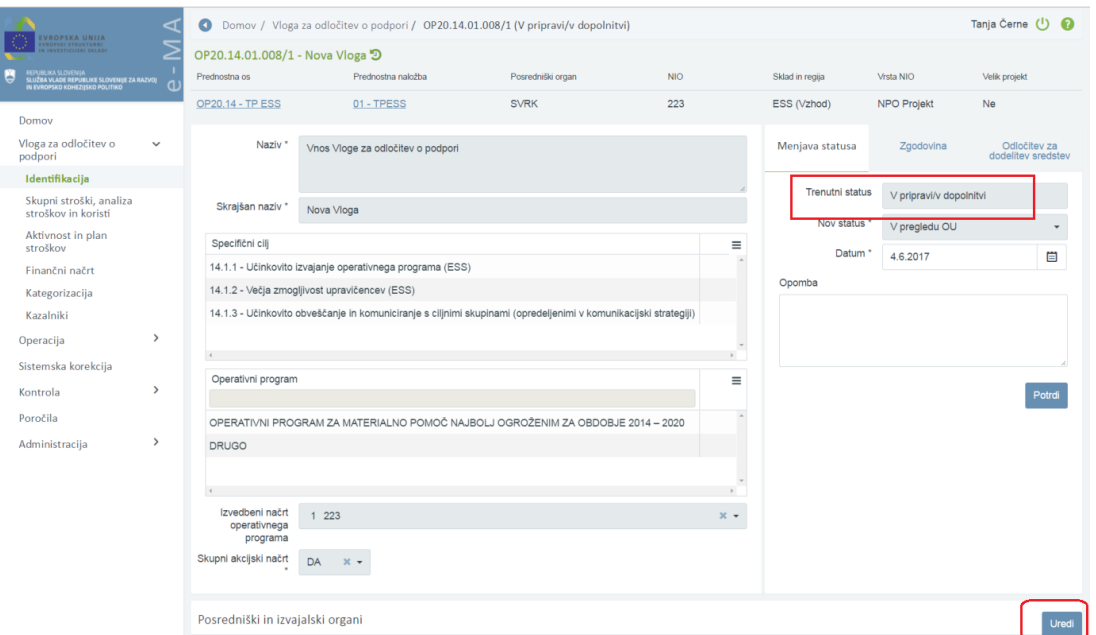

Slika 84: Urejanje podatkov na Vlogi za odločitev o podpori

Urejanje Vloge za odločitev o podpori je odvisno od statusa, v katerem se nahaja.

V statusu *V pripravi/v dopolnitvi* ima uporabnik možnost urejanja vseh podatkov Vloge za odločitev o podpori, z izjemo naslednjih podatkov: predviden mesec in leto objave, sklad in regija ter opomba za št. Vloge. Kadar Vloga za odločitev o podpori ni v statusu *V pripravi/v dopolnitvi*, ima uporabnik le možnost pregleda vnesenih podatkov.

Po potrditvi vnesenih podatkov s klikom na gumb *<Potrdi>* se v desnem zgornjem kotu zaslona v potrditev izpiše obvestilo "Vloga za odločitev o podpori shranjena".

Vlogo za odločitev o podpori je možno odstraniti s klikom na gumb *<Odstrani>* v pregledu Vlog, dokler je izbrana Vloga v statusu *V pripravi/v dopolnitvi*.

|                |                                                                                  |                         |           |                                              |                              | Q Išči                                 | ×         | $+$ Dodaj |
|----------------|----------------------------------------------------------------------------------|-------------------------|-----------|----------------------------------------------|------------------------------|----------------------------------------|-----------|-----------|
| Številka vloge | Kratek naziv                                                                     | <b>Status</b>           | Znesek EU | Prednostna os                                | Prednostna naložba           | Sklad in regija                        |           |           |
| OP20.06.03.001 | Odvajanje in čiščenje<br>komunalnih odpadnih vod                                 | V pripravi/v dopolnitvi | 0.00      | OP20.06 - Okolje in biotska<br>raznovrstnost | 03 - Urbano okolie           | ESRR (Vzhod)<br>KS (Celotna Slovenija) | $\odot$   |           |
| OP20.12.01.003 | TP KS - JSRKŠ                                                                    | V pripravi/v dopolnitvi |           | 0.00 OP20.12 - TP KS                         | $01 - TP KS$                 | KS (Celotna Slovenija)                 | $\odot$   |           |
| OP20.08.01.002 | Izvajanje storitev za<br>brezposelne, druge iskalce<br>zaposlitve in delodajalce | V pripravi/v dopolnitvi | 0.00      | OP20.08 - Trg dela                           | 01 - Dostop do delovnih mest | ESS (Zahod)                            | $\bullet$ | ÷         |

Slika 85: Odstranitev Vloge za odločitev o podpori

Ob kliku na gumb *<Odstrani>* se odpre okno z vprašanjem glede odstranitve Vloge za odločitev o podpori.

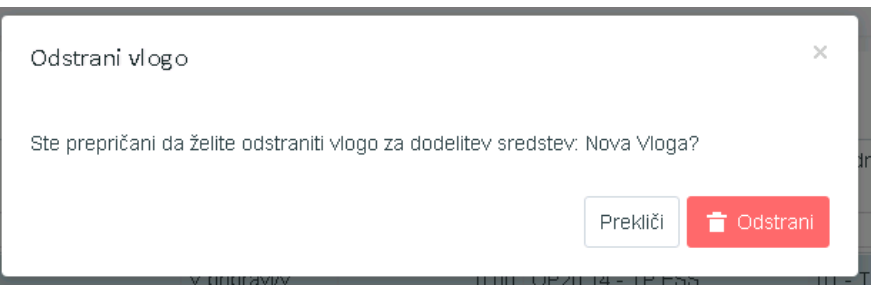

Slika 86: Odstranjevanje Vloge za odločitev o podpori

S klikom na gumb *<Odstrani>* bo izbrana Vloga za odločitev o podpori odstranjena iz pregleda vseh Vlog, v desnem zgornjem kotu zaslona pa se bo v zelenem okviru v potrditev izpisalo obvestilo "Vloga za odločitev o podpori odstranjena".

### **5.4.1 Menjava statusa Vloge za odločitev o podpori**

Uporabnik s pravico menjave statusa ima naslednje možnosti:

- iz spustnega seznama izbrati nov status,
- vnesti datum menjave statusa in
- opombo.

Opozorilo: Pri verzioniranju Vloge mora uporabnik obvezno vpisati komentar za kakšne spremembe gre pri novi verziji Vloge.

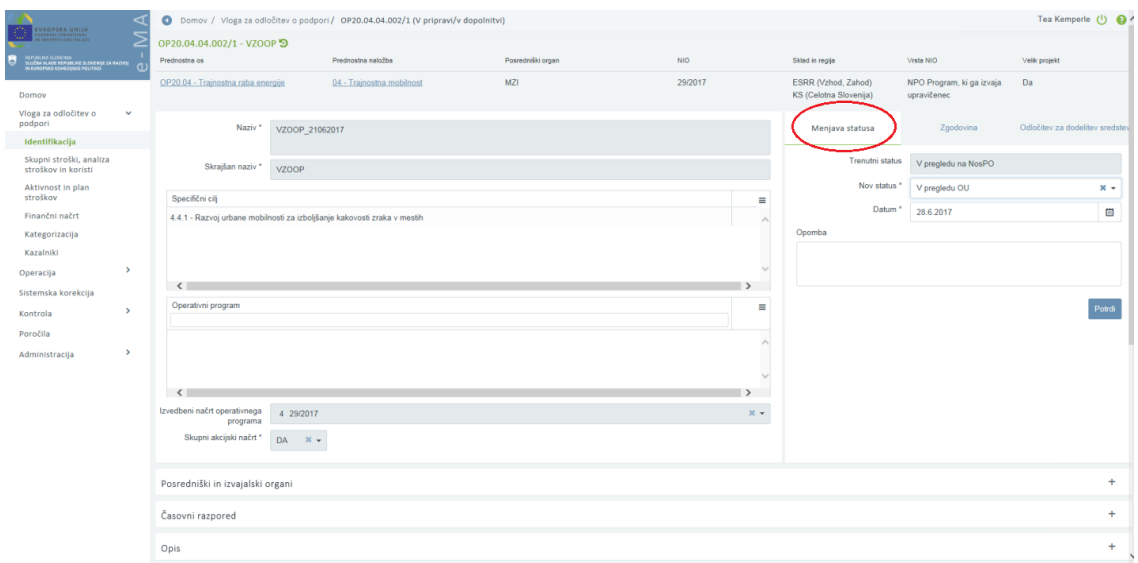

Slika 87: Menjava statusa Vloge za odločitev o podpori

Uporabnik potrdi spremembe s klikom na gumb *<Potrdi>.* V desnem zgornjem kotu zaslona se v potrditev izpiše obvestilo "Menjava statusa Vloge za odločitev o podpori uspešna".

Zavihek "Zgodovina" hrani podatke o menjavi statusov:

- oseba, ki je menjala status,
- sistemski datum in ura menjave statusa,
- naziv statusa,
- datum menjave statusa in
- komentar.

| Menjava statusa |                       | Zgodovina               |           | Odlnčitev za dodelitev sredstev |
|-----------------|-----------------------|-------------------------|-----------|---------------------------------|
| Oseba           | Sistemski<br>datum    | Naziv statusa           | Datum     | ≡<br>Komentar                   |
| Tea Kemperle    | 21.2.2017<br>11:46:13 | Potrjena                | 21.2.2017 |                                 |
| Tea Kemperle    | 21.2.2017<br>11:44:33 | V pregledu OU           | 21.2.2017 |                                 |
| Tea Kemperle    | 21.2.2017<br>11:22:02 | Potrjena                | 21.2.2017 |                                 |
| Tea Kemperle    | 21.2.2017<br>10:19:09 | V pregledu OU           | 21.2.2017 | Sprememba statusa.              |
| Tea Kemperle    | 20.2.2017<br>09:57:06 | V pripravi/v dopolnitvi | 20.2.2017 |                                 |

Slika 88: Vsebina zavihka "Zgodovina"

Do zavihka "Odločitev za dodelitev sredstev" imajo dostop vsi uporabniki, ki lahko dostopajo do podatkov Vloge.

Vnos podatkov v ta zavihek je mogoč uporabnikom na OU, ko je vloga v statusu *V pregledu OU*. Uporabniki v skupini PO ali IO lahko te podatke vedno samo pogledajo.

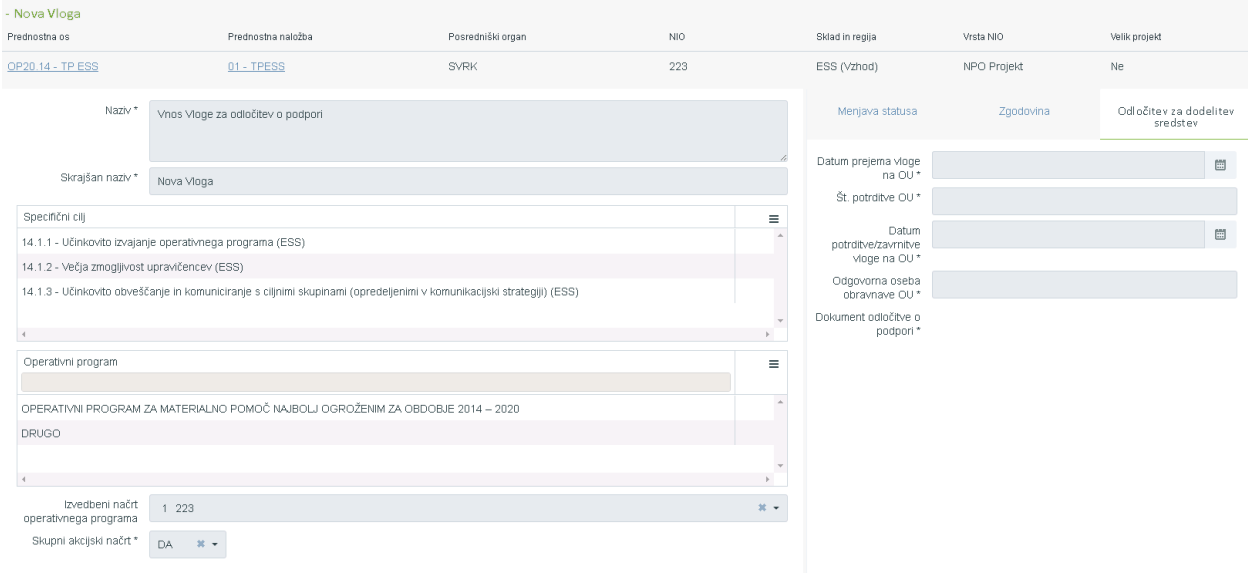

Slika 89: Vnos odločitve o podpori

Uporabnik na OU mora obvezno izpolniti naslednja polja:

- »Datum prejema vloge na OU«,
- »Št. potrditve OU«,
- »Datum potrditve ali zavrnitve vloge na OU«,
- »Odgovorna oseba obravnave OU«,
- »Dokument odločitve o podpori, ki je tipa "odločitev o podpori"«.

Uporabnik na PO ima možnost kreiranja nove verzije Vloge za odločitev o podpori (sprememba že potrjene Vloge za odločitev o podpori), ko je osnovna verzija Vloge v statusu *Potrjena*. Kreiranje nove verzije vloge je predvideno v primerih, ko gre za spremenjeno odločitev o podpori.

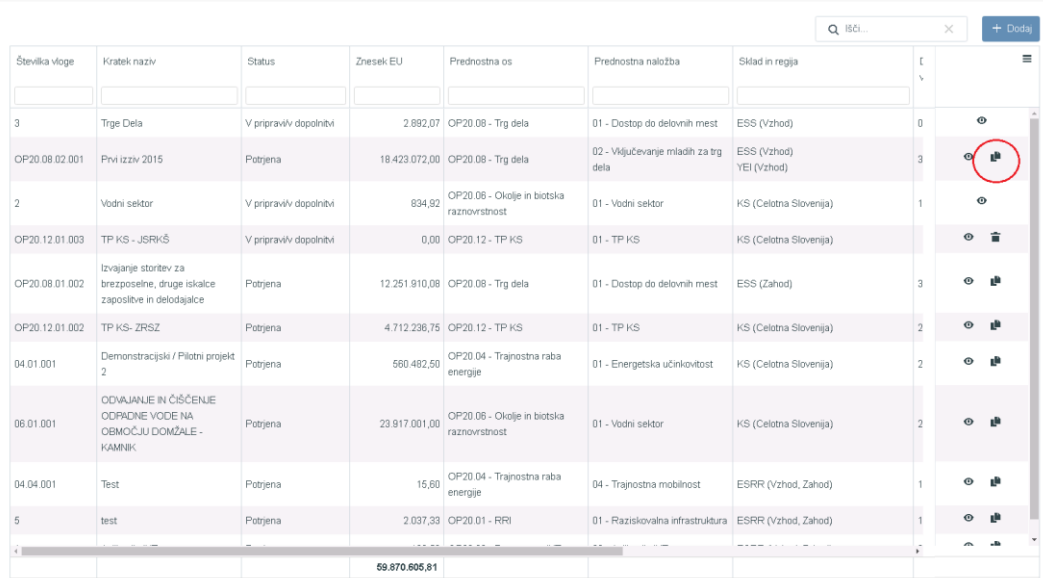

Uporabnik na PO s klikom na gumb "Nova verzija" naredi kopijo Vloge za odločitev o podpori.

Slika 90: Kreiranje nove kopije Vloge za odločitev o podpori

S klikom na gumb "Nova verzija" se ustvari nova verzija Vloge za odločitev o podpori s statusom *V pripravi/v dopolnitvi*. Nova verzija Vloge za odločitev o podpori se pokaže v pregledu vseh Vlog.

Opozorilo: Ko je nova verzija Vloge za odločitev o podpori enkrat kopirana, se je ne da več izbrisati.

Na izbrani Vlogi za odločitev o podpori je v glavi za številko in nazivom Vloge dostopna funkcionalnost izbire verzije za prikaz planskih podatkov izbrane Vloge za odločitev o podpori.

S klikom na ikono **3** se odpre okno s seznamom vseh verzij izbrane Vloge za odločitev o podpori, v katerem se označi in izbere eno Vlogo za odločitev o podpori. Po izboru in potrditvi se prikažejo planski podatki izbrane verzije Vloge.

#### Verzija vloge za odločitev o podpori

| Verzija       | Datum potrditve vloge | Komentar |          | Ξ                 |
|---------------|-----------------------|----------|----------|-------------------|
| $\sqrt{2}$    | Zadnja verzija        |          |          | $\Delta$          |
| $\mathbf{1}$  | 14.3.2017             |          |          |                   |
|               |                       |          |          |                   |
|               |                       |          |          |                   |
|               |                       |          |          |                   |
|               |                       |          |          |                   |
|               |                       |          |          |                   |
|               |                       |          |          |                   |
|               |                       |          |          |                   |
|               |                       |          |          |                   |
| $\rightarrow$ |                       |          |          | $\mathbf v$<br>k. |
|               |                       |          | Prekliči | Izberi            |

Slika 91: Seznam vseh verzij izbrane Vloge za odločitev o podpori

Uporabnik dostopa samo do tistih funkcionalnosti pri arhivskih Vlogah za odločitev o podpori, ki jih ima na aktivni verziji Vloge za odločitev o podpori in ne more urejati podatkov na arhivskih Vlogah.

Pri pregledu arhivskih Vlog je v desnem kotu uporabniškega vmesnika prikazan napis "ARHIVSKA VERZIJA".

V primeru, da uporabnik zapusti podroben pregled Vloge za odločitev o podpori, se pregled arhivske verzije ne ohrani.

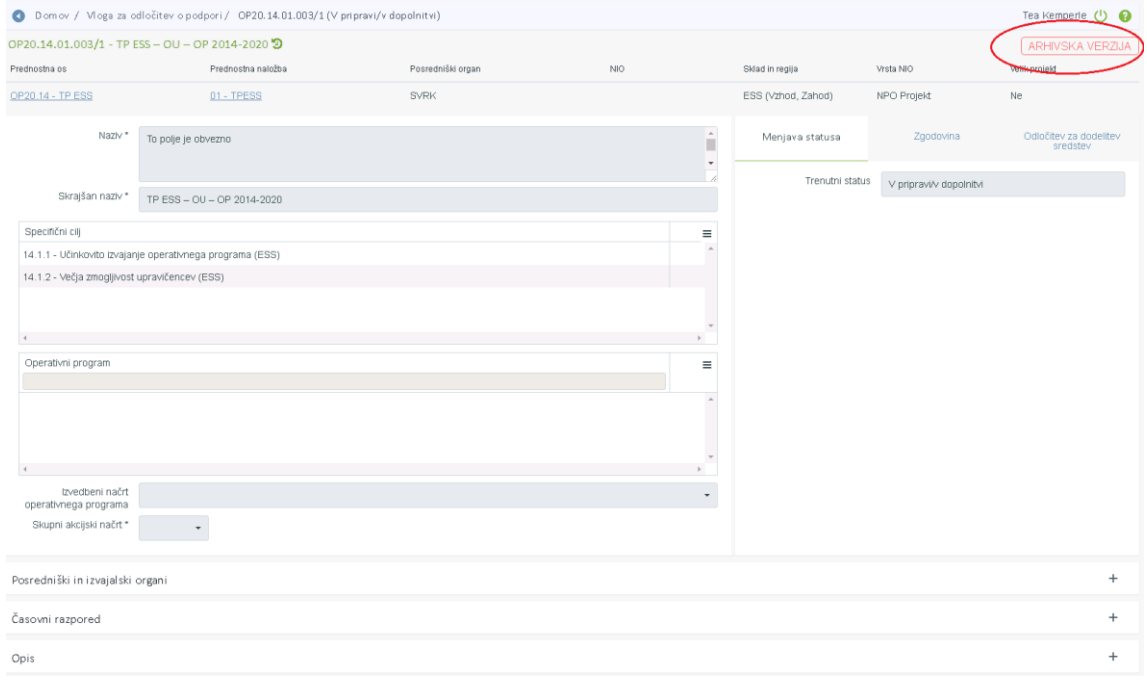

Slika 92: Arhivska verzija Vloge za odločitev o podpori

V verzionirano Vlogo za odločitev o podpori (do nje dostopamo s klikom na ikono  $\bullet$ ). s klikom na gumb *<Uredi>,* uporabnik vnese spremembe in spremeni status Vloge za odločitev o podpori *V pregled OU*. Nova verzija Vloge za odločitev o podpori ni veljavna do potrditve Vloge s strani OU.

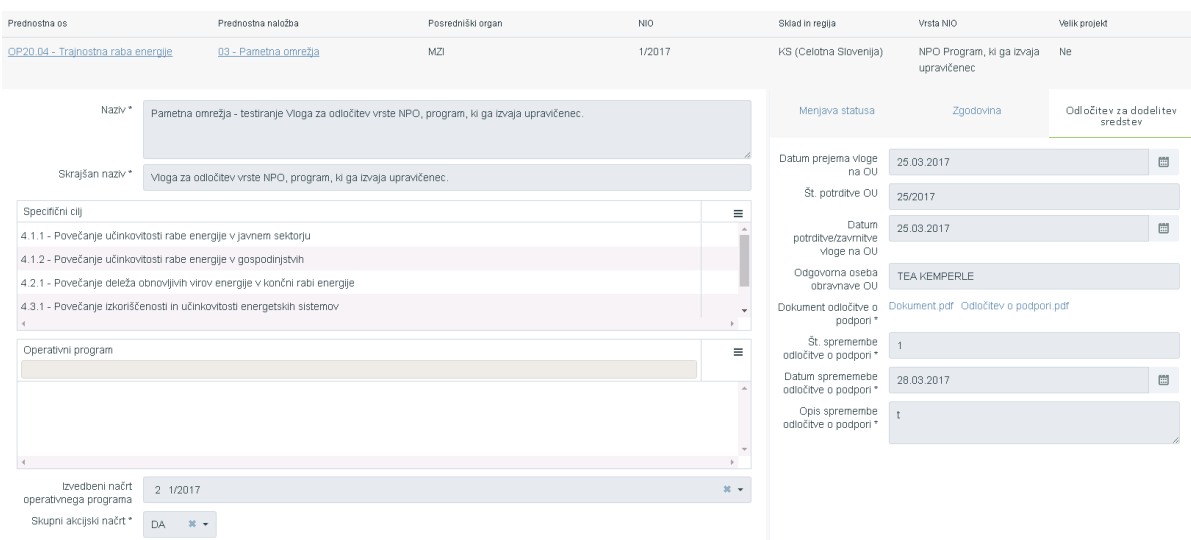

Slika 93: Vnos spremenjene odločitve o podpori

Po procesu odločanja o novi verziji Vloge za odločitev o podpori (preverjanje podatkov za spremenjeno odločitev o podpori na Vlogi), mora uporabnik na OU obvezno izpolniti naslednja polja:

- št. spremembe odločitve o podpori,
- datum spremembe odločitve o podpori,
- opis spremembe odločitve o podpori in
- možnost pripenjanja dokumentov tipa "odločitev o podpori".

Vsi pripeti dokumenti tipa "odločitev o podpori" in "odločitev komisije" so na voljo v zavihku "Dokumenti" Vloge za odločitev o podpori. Ko je vloga potrjena ali zavrnjena ali gre v dopolnitev, dokumentov ni mogoče več brisati.

Če uporabnik na OU Vlogo prestavi v status *Zavrnjena*, se Vloga za urejanje zaklene. Kreiranje nove verzije in prehod v drug status je onemogočeno.

Menjava statusa verzionirane Vloge za NPO v *Potrjena* pomeni, da se na nivoju operacije samodejno kreira operacija v statusu *V pripravi*.

Kadar gre za Vlogo za JR/JP, mora uporabnik za kreiranje novih operacij v statusu *V pripravi,*  v pregledu klikniti na *<Dodaj operacijo>.*

# **6. PREGLED IN UREJANJE OPERACIJ**

Posredniški organ ali Izvajalski organ odpre operacijo na osnovi Vloge za odločitev o podpori in vnese njene osnovne podatke.

Koordinator avtorizira skrbnika pogodbe za operacijo (skrbnik pogodbe dobi pravice za vnos vseh podatkov operacije).

Skrbnik pogodbe vnese osnovne podatke operacije.

Nabor nalog:

- Pregled operacij
- Urejanje operacije
- Pregled podatkov o pogodbah na operaciji
- Pregled, vnos in urejanje podatkov o upravičencih na operaciji
- Pregled finančnega plana operacije
- Pregled, vnos in urejanje plana stroškov operacije
- Pregled, vnos in urejanje shem sofinanciranja operacije
- Pregled in urejanje kazalnikov učinka in rezultata na operaciji
- Menjava statusa operacije

Potrebne pravice za vpogled in vnos:

- Posredniški organ ali Izvajalski organ
- Skrbnik pogodbe
- Upravičenec za pregled operacij

Pogoj za začetek uporabe sekcije:

- Pred urejanjem operacije mora biti Vloga za odločitev o podpori potrjena.
- Za vnos in urejanje podatkov operacije mora biti le-ta v statusu V pripravi.
- Za vnos podatkov o več pogodbah o sofinanciranju in določitev več upravičencev mora biti operacija v statusu V pripravi.

### **6.1 PREGLED OPERACIJ S KONZORCIJSKO STRUKTURO**

Dostop do funkcionalnosti operacije s konzorcijsko strukturo je odvisen od pravic posameznega uporabnika.

### **UREDI OPERACIJO**

- Na operaciji te podatke lahko **ureja** Skrbnik pogodbe, kadar je operacija *V pripravi* in ni NPO.
- Pravico **pregleda** podatkov imajo uporabniki s pravicami: Organ upravljanja, Posredniški organ, Izvajalski organ - pod katerega spada operacija, Skrbnik pogodbe na operaciji, Upravičenci na operaciji (prejemnik sredstev in partnerji), Kontrolor in Pregledovalec.

### **POGODBE**

- Pravico **pregleda** podatkov imajo uporabniki s pravicami: Organ upravljanja, Posredniški organ, Izvajalski organ - pod katerega spada operacija, Skrbnik pogodbe na operaciji, Upravičenci (prejemnik sredstev in partnerji), Kontrolor in Pregledovalec.
- Konzorcijske pogodbe lahko **vnaša/ureja** uporabnik s pravicami kot: Skrbnik pogodbe na operaciji.

#### **UPRAVIČENCI**

 Pravico **pregleda** podatkov imajo uporabniki s pravicami: Organ upravljanja, Posredniški organ, Izvajalski organ - pod katerega spada operacija, Skrbnik pogodbe na operaciji, Upravičenci (prejemnik sredstev in partnerji), Kontrolor in Pregledovalec.

V primeru, ko je v seznamu pogodb/upravičencev izbrana pogodba s prejemnikom sredstev, se v tabeli prikaže vse upravičence na operaciji. V primeru, ko je iz seznama zbran partner, kateri ni prejemnik sredstev, se v tabeli prikaže le izbrani upravičenec (partner).

 Pravico **urejanja** podatkov o upravičencih ima Skrbnik pogodbe, ko je operacija v statusi *V pripravi.*

#### **UPRAVIČENCI PRAVNE PODLAGE**

- Pravico **pregleda** podatkov imajo uporabniki s pravicami: Organ upravljanja, Posredniški organ, Izvajalski organ - pod katerega spada operacija, Skrbnik pogodbe na operaciji, Upravičenci (prejemnik sredstev in partnerji), Kontrolor, Pregledovalec.
- Partner **vidi** le svojo pravno podlago. Prejemnik sredstev in ostale skupine (OU, PO, Izvajalski organ, skrbnik pogodbe, kontrolor, pregledovalec) vidijo vse pravne podlage. Partnerji in prejemnik sredstev, lahko urejajo vsak svoje pravne podlage.

### **FINANČNI NAČRT**

- Pravico **pregleda** podatkov imajo uporabniki s pravicami: Organ upravljanja, Posredniški organ, Izvajalski organ - pod katerega spada operacija, Skrbnik pogodbe na operaciji, Upravičenci (prejemnik sredstev in partnerji), Kontrolor in Pregledovalec.
- Ostale vire lahko **ureja** Skrbnik pogodbe na operaciji, kadar je operacija v statusu *V pripravi.*

#### **SKUPNI STROŠKI, ANALIZA STROŠKOV IN KORISTI**

 Pravico **pregleda** podatkov imajo uporabniki s pravicami: Organ upravljanja, Posredniški organ, Izvajalski organ - pod katerega spada operacija, Skrbnik pogodbe na operaciji, Upravičenci (prejemnik sredstev in partnerji), Kontrolor in Pregledovalec.

 Podatke lahko **ureja** Skrbnik pogodbe na operaciji, kadar operacija ni NPO in je v statusu V pripravi.

### **AKTIVNOST IN PLAN STROŠKA**

- Pravico **pregleda** podatkov imajo uporabniki s pravicami: Organ upravljanja, Posredniški organ, Izvajalski organ - pod katerega spada operacija, Skrbnik pogodbe na operaciji, Upravičenci (prejemnik sredstev in partnerji), Kontrolor in Pregledovalec.
- Podatke in plan stroška lahko **ureja** Skrbnik pogodbe na operaciji, kadar operacija ni NPO in je v statusu *V pripravi*.

### **KATEGORIZACIJA**

- Pravico **pregleda** podatkov imajo uporabniki s pravicami: Organ upravljanja, Posredniški organ, Izvajalski organ - pod katerega spada operacija, Skrbnik pogodbe na operaciji, Upravičenci (prejemnik sredstev in partnerji), Kontrolor in Pregledovalec.
- Podatke lahko **ureja** Skrbnik pogodbe na operaciji, kadar operacija ni NPO in je v statusu *V pripravi*.

#### **KAZALNIKI**

- Pravico **pregleda** podatkov imajo uporabniki s pravicami: Organ upravljanja, Posredniški organ, Izvajalski organ - pod katerega spada operacija, Skrbnik pogodbe na operaciji, Upravičenci (prejemnik sredstev in partnerji), Kontrolor in Pregledovalec.
- Podatke lahko **ureja** Skrbnik pogodbe na operaciji, kadar operacija ni NPO in je v statusu *V pripravi*.

### **6.2 PREGLED OPERACIJ**

Skrbnik pogodbe in upravičenec imajo dostop do seznama operacij, nad katerimi imajo definirane pravice.

Prikazani podatki v pregledu vseh operacij so naslednji:

- šifra operacije,
- naziv,
- številka Vloge za odločitev o podpori,
- Vloga za odločitev o podpori,
- datum začetka operacije,
- datum konca operacije,
- status in
- gumbi za možne akcije.

Iskanje v pregledu operacij je mogoče po vseh omenjenih poljih z izjemo datumov.

| EVROPSKA UNIJA<br><b>ROPSKI STRUKTURNI</b><br><b><i>BYFSTICLISEL SELAD</i></b>                       | $\bullet$<br>Domov / Operacije<br>◁<br>═ |                                               |                                          |                                |            |            |               | Tanja Černe (1)   |
|----------------------------------------------------------------------------------------------------|------------------------------------------|-----------------------------------------------|------------------------------------------|--------------------------------|------------|------------|---------------|-------------------|
| REPUBLIKA SLOVENIJA<br>SLUŽBA VLADE REPUBLIKE SLOVENIJE ZA RAZVOJ<br>IN EVROPSKO KOHEZIJSKO POLITIKO | $\mathbf{d}$                             |                                               |                                          |                                | Q Išči     |            | $\times$      | + Dodaj operacijo |
| Domov                                                                                                | Šifra                                    | Naziv                                         | Številka vloge za odločitev o<br>podpori | Vloga za odločitev o podpori   | Začetek    | Konec      | <b>Status</b> |                   |
| Vloga za odločitev o<br>$\rightarrow$                                                                |                                          |                                               |                                          |                                |            |            |               |                   |
| podpori                                                                                              | OP20.91025                               | BL test1                                      | OP20.09.02.003/1                         | BL test1                       | 01.01.2016 | 30.11.2018 | V pripravi    | $\odot$           |
| $\checkmark$<br>Operacija                                                                            | OP20.91024                               | Operacija - kategorije intervencij            | OP20.03.02.001/2                         | primer test pavšala JR         | 01.01.2016 | 31.12.2018 | V pripravi    | $\odot$           |
| Ure <del>di oper</del> acijo                                                                         | OP20.91023                               | primer 5 D                                    | OP20.03.02.001/2                         | primer test pavšala JR         | 01.01.2016 | 31.12.2018 | V pripravi    | $\odot$           |
| Pogodbe                                                                                              | OP20.91022                               | primer 4 D                                    | OP20.03.02.001/2                         | primer test payšala JR         | 01.01.2016 | 31.12.2018 | V pripravi    | $\odot$           |
| Upravičenci                                                                                          | OP20.91021                               | d                                             | OP20.03.02.001/2                         | primer test pavšala JR         | 01.01.2016 | 31.12.2018 | V pripravi    | $\odot$           |
| Upravičenec pravne<br>podlage                                                                        | OP20.91017                               | primer 3 D                                    | OP20.03.02.001/2                         | primer test pavšala JR         | 01.01.2016 | 31.12.2018 | V pripravi    | $\odot$           |
| Finančni načrt                                                                                       | OP20.91016                               | Testiranje Vloge za odločitev o podpori vrsta | OP20.14.01.007/2                         | Testiranje Vloge za odločitev  | 25.03.2017 | 25.03.2020 | V pripravi    | $\odot$           |
| Kategorizacija                                                                                       | OP20.91015                               | Tehnična podpora prejemnikom sredstev         | OP20.03.01.040/1                         | Tehnična podpora               | 01.03.2017 | 01.03.2020 | V pripravi    | $\odot$           |
| Skupni stroški, analiza                                                                              | OP20.91014                               | 2 Po kreativni poti do kompetenc              | OP20.10.01.035/1                         | 2 Po kreativni poti do         | 01.03.2017 | 01.03.2020 | V pripravi    | $\odot$           |
| stroškov in koristi                                                                                  | OP20.91013                               | pkk                                           | OP20.10.01.039/1                         | po kreativni poti              | 01.03.2017 | 01.03.2020 | V pripravi    | $\odot$           |
| Aktivnost in plan<br>stroškov                                                                        | OP20.91012                               | 14 MSP                                        | OP20.03.01.030/1                         | 14 Tehnična podpora            | 01.03.2017 | 01.03.2020 | V pripravi    | $\odot$           |
| Kazalniki                                                                                            | OP20.91011                               | Po kreativni poti do kompetenc                | OP20.10.01.033/1                         | 6 Po kreativni poti do         | 01.03.2017 | 01.03.2020 | V pripravi    | $\odot$           |
| Poročanje o                                                                                          | OP20.91010                               | 02 Energetska sanacija PD bled                | OP20.04.01.016/1                         | 02 Energetska sanacija PD      | 01.03.2017 | 01.03.2020 | V pripravi    | $\odot$           |
| udeležencih                                                                                          | OP20.91009                               | ES PD Bled                                    | OP20.04.01.007/1                         | 1 Energetska sanacija          | 01.03.2017 | 01.03.2020 | V pripravi    | $\odot$           |
| Listine                                                                                              | OP20.91008                               | Test LV - start-upi                           | OP20.03.01.018/1                         | Test LV - Tehnična podpora     | 01.03.2017 | 01.03.2020 | V pripravi    | $\odot$           |
| Zahtevki za sistemsko<br>korekcijo                                                                   | OP20.91007                               | Test LV - Po kreativni poti do znanja         | OP20.10.01.020/2                         | Test LV - Po kreativni poti do | 01.03.2017 | 01.03.2020 | V pripravi    | $\odot$           |
| Zahtevki za izplačilo                                                                                | OP20.91006                               | test Iv ess                                   | OP20.10.01.021/1                         | test Iv ess                    | 01.03.2017 | 01.03.2020 | V pripravi    | $\odot$           |
| Revizije                                                                                             | OP20.91005                               | TEST LV: PD Bled                              | OP20.04.01.005/1                         | TEST LV: Energetska            | 01.03.2017 | 01.03.2020 | V pripravi    | $\odot$           |
| Četrtletna poročila                                                                                  | OP20.91004                               | TČ1                                           | OP20.04.01.004/1                         | Test TC1                       | 01.06.2017 | 31.12.2018 | V pripravi    | $\odot$           |
| Preverjanje na kraju<br>samem                                                                        | OP20.91003                               | d                                             | OP20.03.02.001/1                         | primer test pavšala JR         | 01.01.2016 | 31.12.2018 | V pripravi    | $\odot$           |

Slika 94: Prikaz seznama operacij

Podrobnosti glede samih operacij je mogoče pregledati v posameznih rubrikah znotraj rubrike "Operacije" (urejanje, pogodbe, upravičenci ...).

Operacija, ki jo pregleduje ali ureja uporabnik, je izpisana nad zaslonsko masko.

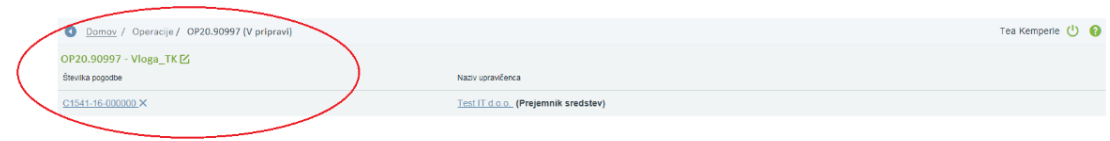

Slika 95: Izpis operacije v pregledu/urejanju

Za nazivom upravičenca v glavi operacije se prikaže še informacija o tem, ali je izbrani upravičenec »prejemnik sredstev«. Informacija se prikaže pri tistem upravičencu (pogodbi), na kateri je označeno, da je prejemnik proračunskih sredstev.

Uporabniku je s klikom na številko pogodbe v pregledu nad zaslonsko masko omogočen pregled upravičencev in vrst pogodb na operaciji.

Omogočeno je iskanje pogodbe/upravičenca po številki pogodbe, vrsti pogodbe, upravičencu, tipu upravičenca in po informaciji ali gre za prejemnika proračunskih sredstev.

#### Izbira pogodba/upravičenec

|                 |               |                                           |                  | Q Išči |                                       | $\times$      |
|-----------------|---------------|-------------------------------------------|------------------|--------|---------------------------------------|---------------|
| Št. pogodbe     | Vrsta pogodbe | Upravičenec                               | Tip upravičenca  |        | Prejemnik<br>proračunskih<br>sredstev | Ξ             |
|                 |               |                                           |                  |        |                                       |               |
| C1541-16-000000 | <b>PONPOU</b> | Test IT d.o.o.                            | Zasebno podjetje |        | $\checkmark$                          |               |
| C1541-16-000000 | <b>PONPOU</b> | IPMIT Institut za projektni management in | Zasebnik         |        | $\checkmark$                          |               |
| C1541-16-000000 | <b>PONPOU</b> | IPMIT Institut za projektni management in | <b>Zasebnik</b>  |        | $\checkmark$                          |               |
| C1541-16-000000 | <b>PONPOU</b> | IPMIT Institut za projektni management in | <b>Zasebnik</b>  |        | u.                                    |               |
| C1541-16-000000 | <b>PONPOU</b> | <b>TEA KEMPERLE</b>                       | Fizična oseba    |        | e e                                   |               |
|                 |               |                                           |                  |        |                                       |               |
|                 |               |                                           |                  |        | Prekliči                              | <b>Izberi</b> |

Slika 96: Izbira pogodb in upravičencev

V primeru konzorcijske strukture vodilni partner vidi vse pogodbe od vseh partnerjev, ostali partnerji pa vidijo le svoje pogodbe.

Koordinator ali skrbnik lahko uporabniku nastavi pravice le na sofinancersko pogodbo, kar pomeni, da uporabnik lahko vnaša listine in zahtevke za izplačila samo na sofinancerske pogodbe.

Enako velja za pravne podlage na sofinancerski pogodbi, planu stroška in shemi sofinanciranja.

# **6.3 KREIRANJE OPERACIJE IZ JAVNEGA RAZPISA / JAVNEGA POZIVA**

V pregledu "Operacija" se ob kliku na gumb *<Dodaj operacijo>* odpre vnosna maska za dodajanje operacije iz Javnega razpisa/Javnega poziva.

| EVROPSKA UNIJA                                                                                       | ⋖<br>≂        | $\bullet$<br>Domov / Operacije |                                               |                               |                                |            |            |            | Tanja Černe (1)<br>$\Omega$ |
|----------------------------------------------------------------------------------------------------|---------------|--------------------------------|-----------------------------------------------|-------------------------------|--------------------------------|------------|------------|------------|-----------------------------|
| REPUBLIKA SLOVENIJA<br>SLUŽBA VLADE REPUBLIKE SLOVENIJE ZA RAZVOJ<br>IN EVROPSKO KOHEZIJSKO POLITIKO | o             |                                |                                               |                               |                                | Q Išči     |            |            | + Dodaj operacijo           |
|                                                                                                    |               | Šifra                          | Naziv                                         | Številka vloge za odločitev o | Vloga za odločitev o podpori   | Začetek    | Konec      | Status     |                             |
| Domov                                                                                                |               |                                |                                               | podpori                       |                                |            |            |            |                             |
| Vloga za odločitev o<br>podpori                                                                      | $\rightarrow$ | OP20.91025                     | BL test1                                      | OP20.09.02.003/1              | BL test1                       | 01.01.2016 | 30.11.2018 | V pripravi | $_{\odot}$                  |
| Operacija                                                                                            | $\mathbf{v}$  | OP20.91024                     | Operacija - kategorije intervencij            | OP20.03.02.001/2              | primer test pavšala JR         | 01.01.2016 | 31.12.2018 | V pripravi | $\odot$                     |
| Uredi operacijo                                                                                      |               | OP20.91023                     | primer 5 D                                    | OP20.03.02.001/2              | primer test pavšala JR         | 01.01.2016 | 31.12.2018 | V pripravi | $\odot$                     |
| Pogodbe                                                                                              |               | OP20.91022                     | primer 4 D                                    | OP20.03.02.001/2              | primer test pavšala JR         | 01.01.2016 | 31.12.2018 | V pripravi | $\odot$                     |
| Upravičenci                                                                                          |               | OP20.91021                     | d                                             | OP20.03.02.001/2              | primer test pavšala JR         | 01.01.2016 | 31.12.2018 | V pripravi | $\odot$                     |
| Upravičenec pravne<br>podlage                                                                        |               | OP20.91017                     | primer 3 D                                    | OP20.03.02.001/2              | primer test pavšala JR         | 01.01.2016 | 31.12.2018 | V pripravi | $\odot$                     |
| Finančni načrt                                                                                       |               | OP20.91016                     | Testiranje Vloge za odločitev o podpori vrsta | OP20.14.01.007/2              | Testiranje Vloge za odločitev  | 25.03.2017 | 25.03.2020 | V pripravi | $\odot$                     |
| Kategorizacija                                                                                       |               | OP20.91015                     | Tehnična podpora prejemnikom sredstev         | OP20.03.01.040/1              | Tehnična podpora               | 01.03.2017 | 01.03.2020 | V pripravi | $\odot$                     |
| Skupni stroški, analiza                                                                              |               | OP20.91014                     | 2 Po kreativni poti do kompetenc              | OP20.10.01.035/1              | 2 Po kreativni poti do         | 01.03.2017 | 01.03.2020 | V pripravi | $\odot$                     |
| stroškov in koristi                                                                                  |               | OP20.91013                     | pkk                                           | OP20.10.01.039/1              | po kreativni poti              | 01.03.2017 | 01.03.2020 | V pripravi | $\odot$                     |
| Aktivnost in plan<br>stroškov                                                                        |               | OP20.91012                     | 14 MSP                                        | OP20.03.01.030/1              | 14 Tehnična podpora            | 01.03.2017 | 01.03.2020 | V pripravi | $\odot$                     |
| Kazalniki                                                                                            |               | OP20.91011                     | Po kreativni poti do kompetenc                | OP20.10.01.033/1              | 6 Po kreativni poti do         | 01.03.2017 | 01.03.2020 | V pripravi | $\circ$                     |
| Poročanje o                                                                                          |               | OP20.91010                     | 02 Energetska sanacija PD bled                | OP20.04.01.016/1              | 02 Energetska sanacija PD      | 01.03.2017 | 01.03.2020 | V pripravi | $\circ$                     |
| udeležencih                                                                                          |               | OP20.91009                     | ES PD Bled                                    | OP20.04.01.007/1              | 1 Energetska sanacija          | 01.03.2017 | 01.03.2020 | V pripravi | $\odot$                     |
| Listine                                                                                              |               | OP20.91008                     | Test LV - start-upi                           | OP20.03.01.018/1              | Test LV - Tehnična podpora     | 01.03.2017 | 01.03.2020 | V pripravi | $\odot$                     |
| Zahtevki za sistemsko<br>korekcijo                                                                   |               | OP20.91007                     | Test LV - Po kreativni poti do znanja         | OP20.10.01.020/2              | Test LV - Po kreativni poti do | 01.03.2017 | 01.03.2020 | V pripravi | $\odot$                     |
| Zahtevki za izplačilo                                                                                |               | OP20.91006                     | test Iv ess                                   | OP20.10.01.021/1              | test Iv ess                    | 01.03.2017 | 01.03.2020 | V pripravi | $\odot$                     |
| Revizije                                                                                             |               | OP20.91005                     | TEST LV: PD Bled                              | OP20.04.01.005/1              | TEST LV: Energetska            | 01.03.2017 | 01.03.2020 | V pripravi | $\odot$                     |
| Četrtletna poročila                                                                                  |               | OP20.91004                     | TČ <sub>1</sub>                               | OP20.04.01.004/1              | Test TC1                       | 01.06.2017 | 31.12.2018 | V pripravi | $\odot$                     |
| Preverjanje na kraju<br>samem                                                                        |               | OP20.91003                     | d                                             | OP20.03.02.001/1              | primer test pavšala JR         | 01.01.2016 | 31.12.2018 | V pripravi | $\odot$                     |

Slika 97: Kreiranje operacije iz Javnega poziva / Javnega razpisa

Na voljo so JR/JP, ki so v statusu *Potrjeni* in imajo vnesene podatke o objavi v uradnem listu JR/JP.

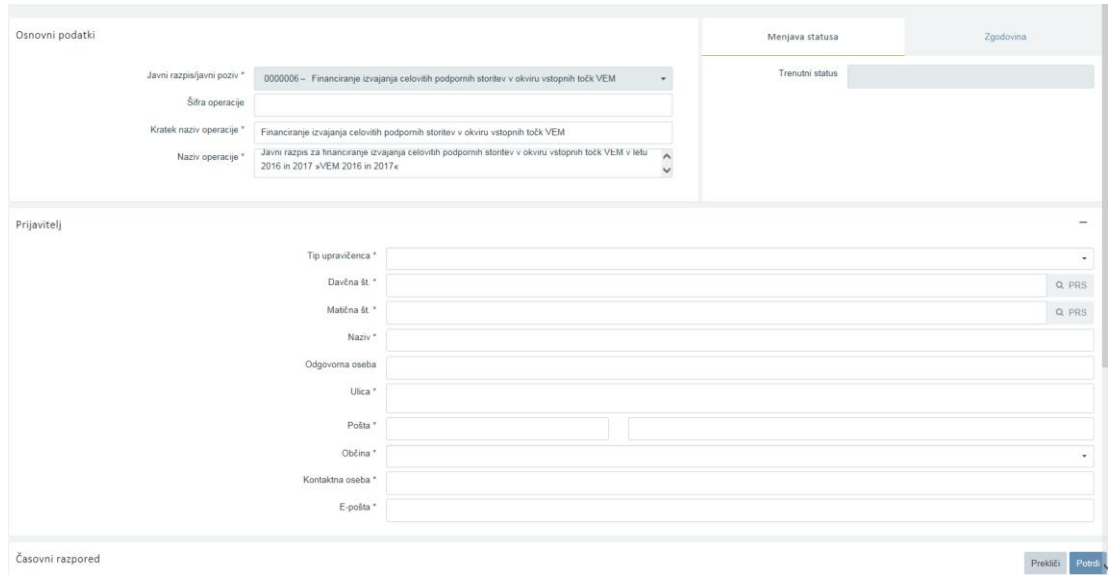

Slika 98: Vnosna maska za kreiranje operacije iz Javnega razpisa/ Javnega poziva

Ko uporabnik izbere JR/JP, se samodejno izpolnijo polja iz operacije:

- Kratek naziv operacije
- Naziv operacije
- Polja iz sekcije "Časovni razpored" "Datumi začetka" in "Datumi zaključka" za:
	- o obdobje aktivnosti,
	- o obdobje upravičenih stroškov,
	- o obdobje upravičenih izdatkov,
	- o obdobje javno upravičenih izdatkov,
	- o datum zaključka in
- o datum spremljanja operacije.
- o šifra operacije (če uporabnik ne izpolni polja "Šifra operacije", se pri kreiranju le-ta samodejno določi).

Pri dodajanju operacije je na voljo dodatna sekcija "Prijavitelj" s sledečimi obveznimi polji:

- Tip upravičenca (izbira iz seznama tipa upravičenca),
- Davčna št. (kontrola oblike davčne št.),
- Matična št. (kontrola oblike matične št.),
- Naziv,
- Odgovorna oseba (neobvezen podatek),
- Ulica,
- Pošta,
- Občina (izbira iz seznama),
- Kontaktna oseba in
- E-pošta (kontrola oblike e-pošte).

Ob kliku na gumb *<Shrani>* se operacija shrani in:

- če uporabnik ne izpolni polja "Šifra operacije", se pri kreiranju le-ta samodejno določi (za ena povečana glede na največjo najdeno šifro oblike OP20.nnnnn v bazi),
- če uporabnik v polje vnese šifro operacije, se ta shrani v primeru, če to dopušča kontrola enoličnosti šifre v bazi,
- se generira proces, ki postavi operacijo v status *V pripravi*,
- se generira Prijava na javni razpis,
- se uporabniku na novo nastali operaciji nastavi pravica skupine "Skrbnik pogodbe".

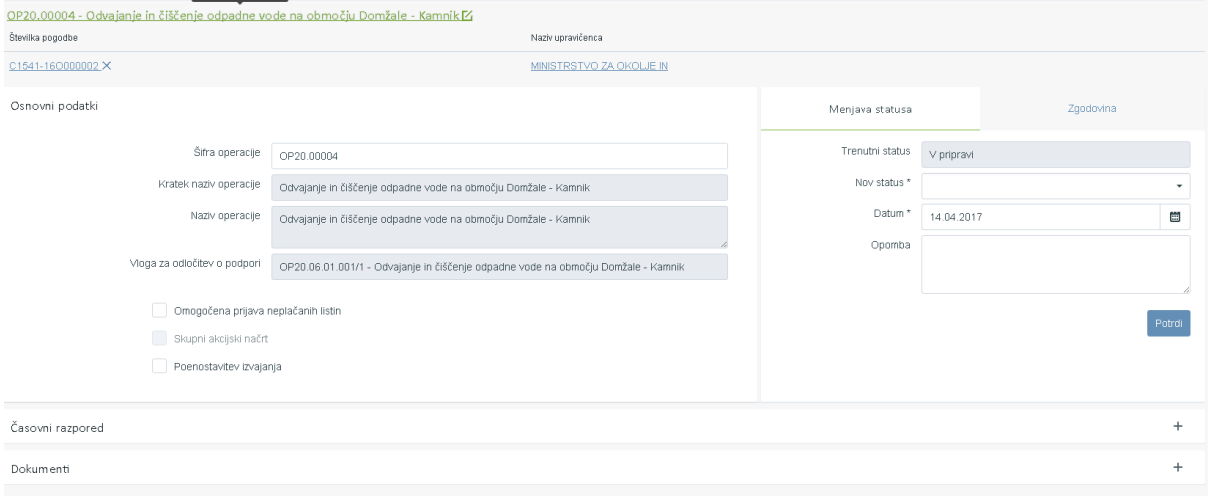

Slika 99: Operacija nastala iz Javnega razpisa/Javnega poziva

Kontrole ob shranjevanju:

- kontrola vnosa v obvezna polja,
- kontrole davčne številke, matične številke ter kontrola pravilne strukture elektronskega naslova,
- kontrola, ki pri shranjevanju preveri, če je ročno vnesena šifra operacije že uporabljena. Če je šifra že uporabljena, kontrola uporabniku javi napako. Vsa ostala vnesena polja se ohranijo, polje za šifro operacije pa je prazno.

- šifro je mogoče spremeniti tudi, ko je operacija v izvajanju, vendar se vedno preverja, če je šifra že v uporabi.

### **6.4 UREJANJE OPERACIJ**

Operacija mora vsebovati pogodbo o sofinanciranju in finančni plan. Pogodba se na zahtevo, ki se proži prek vmesnika, uvozi iz MFERAC-a, kot tudi njen finančni plan. Podatki o pogodbi in finančni plan se prikažejo glede na določen NRP in FEP (razen pri istovrstnih projektih pod mejnimi vrednostmi – v tem primeru je NRP enak JR, ter skupina projektov). Ročni vnos pogodb o sofinanciranju in finančnega plana ni mogoč.

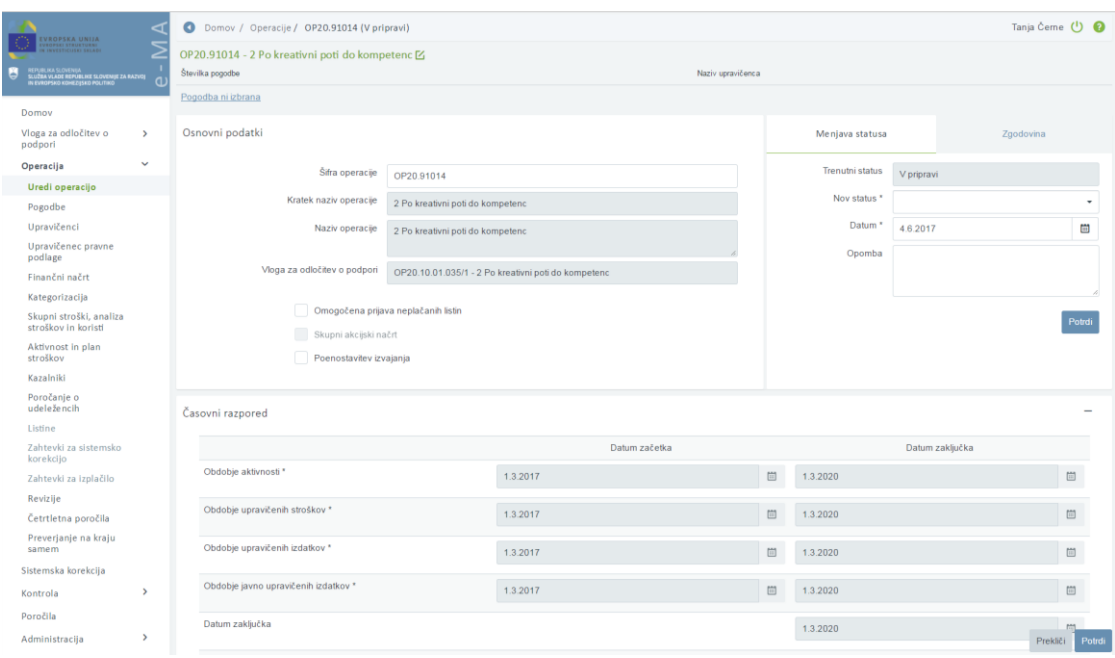

Slika 100: Vnosno okno s podatki o operaciji

Zaporedna šifra operacije se kreira avtomatsko ob kreiranju operacije, prenese se tudi podatek o Vlogi za odločitev o podpori.

Polja operacije (kratek naziv in naziv operacije, številka Vloge za odločitev o podpori in sekcija "Časovni razpored") se v primeru NPO napolnijo iz polj Vloge za odločitev o podpori.

Uporabnik lahko pri vnosu operacije NPO vnese še naslednje podatke:

- določitev, ali je omogočena prijava neplačanih listin. Uporabnik obkljuka polje omogočena prijava neplačanih listin, kadar je za izvajanje operacije predvideno izplačilo iz proračuna na podlagi zahtevka za izplačilo, ki ne vsebuje dokazila o plačilu, računa ali druge enakovredne knjigovodske listine, en dan pred dnevom plačila izvajalcu, ki ga omogoča 16. člen veljavnega zakona, ki ureja izvrševanje proračuna RS. To je v primerih, ko je upravičenec (prejemnik proračunskih sredstev) občina, posredni uporabnik proračuna ali nosilec javnih pooblastil,
- določitev, ali gre za skupni akcijski načrt,
- določitev, ali gre za poenostavitev izvajanja,
- vnos oblike poenostavitve izvajanja.

Polja operacije (kratek naziv, naziv operacije in sekcija "Časovni razpored") se v primeru Javni razpis/Javni poziv napolnijo iz Vloge za odločitev o podpori.

Vnesene podatke uporabnik potrdi s klikom na gumb *<Potrdi>*. V desnem zgornjem kotu zaslona se v potrditev prikaže obvestilo "Operacija je bila shranjena".

### **6.5 DOKUMENTI**

Uporabniku je v sekciji "Dokumenti" omogočeno dodajati poljubno število prilog na določeno operacijo.

S klikom na ikono  $\left|\frac{d}{dx}\right|$ izbere dokument, ki ga želi pripeti na operacijo in ga s klikom na ikono

doda.

Dokumente lahko odstrani s klikom na gumb za *brisanje* ali pa jih pregleda s klikom na gumb za *pregled* pregleda.

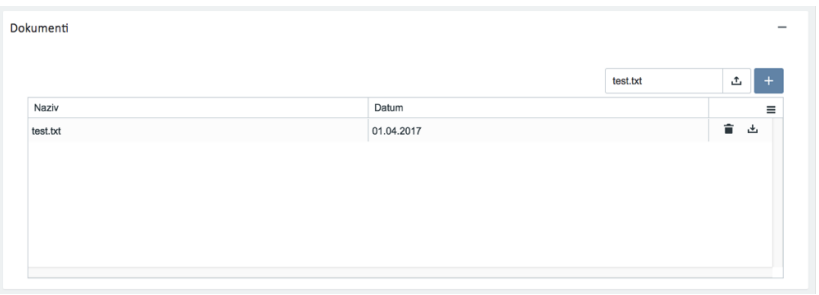

Slika 101: Dodajanje dokumentov na operacijo

### **6.6 POGODBE**

Pregled pogodb skrbniku pogodbe omogoča pregled sofinancerskih, izvajalskih pogodb in pogodb, ki niso podlaga za izplačilo, in sicer po naslednjih podatkih: FEP, številka pogodbe, vrsta pogodbe, naziv, datum začetka, datum konca in vrednost. Urejanje podatkov ni mogoče.

Na zavihku "Sofinancerske pogodbe" so prikazane vse sofinancerske pogodbe na izbrani operaciji s podatki iz zadnjega aneksa, katera se je uvozila iz sistema MFERAC.

Ob izbiri določene pogodbe se v spodnjem seznamu izpišejo vsi aneksi na pogodbi in krovna pogodba.

Uporabnik podatkov ne more urejati, lahko pa jih podrobno pregleda s klikom na ikono za pregled. Za pregled prilog oziroma priponk pa lahko to stori s klikom na ikono za priloge. Pripete priloge so vidne na prvi pogodbi, v primeru aneksa pa so vidne tudi priloge, ki so pripete na aneks.

Ko je operacija v statusu *V pripravi* in pogodba še ni bila potrjena, ima skrbnik pogodbe možnost brisanja pogodb, ki niso podlaga za izplačilo in vseh navezanih podatkov (upravičenci, plan stroška, finančni plan,..) s klikom na gumb *<Odstrani>*.

|     | Sofinancerske pogodbe          |                                                                                                    | Izvajalske pogodbe |                  |                      | Pogodbe, ki niso podlaga za izplačilo |                |
|-----|--------------------------------|----------------------------------------------------------------------------------------------------|--------------------|------------------|----------------------|---------------------------------------|----------------|
|     |                                |                                                                                                    |                    |                  |                      | Q Išči                                | $\times$       |
| FEP | Št. pogodbe                    | Vrsta pogodbe                                                                                      | Naziv              | Datum<br>začetka | Datum konca Vrednost |                                       | $\equiv$       |
|     | 1541-16-000000 C1541-16-000000 | PONPOU - Pogodba o sofinanciranju, ki ni podlaga za izplačilo Sofinancerska pogodba o gradnji hiše |                    | 11.07.2016       | 11.07.2016           | 100.000,00                            | Ĥ<br>$\bullet$ |
|     |                                |                                                                                                    |                    |                  |                      |                                       |                |
|     |                                |                                                                                                    |                    |                  |                      |                                       |                |
|     |                                |                                                                                                    |                    |                  |                      |                                       |                |
|     |                                |                                                                                                    |                    |                  |                      |                                       |                |

Slika 102 : Pregled podatkov o pogodbah na operaciji

S klikom na izbrano pogodbo se prikažejo vsi aneksi, ki so vezani na pogodbo. S klikom na gumb *<Pregled>* ima uporabnik možnost pregleda podrobnejših podatkov izbrane pogodbe. Osnovne pogodbe imajo vrednost "privzeto" po zadnjem veljavnem aneksu.

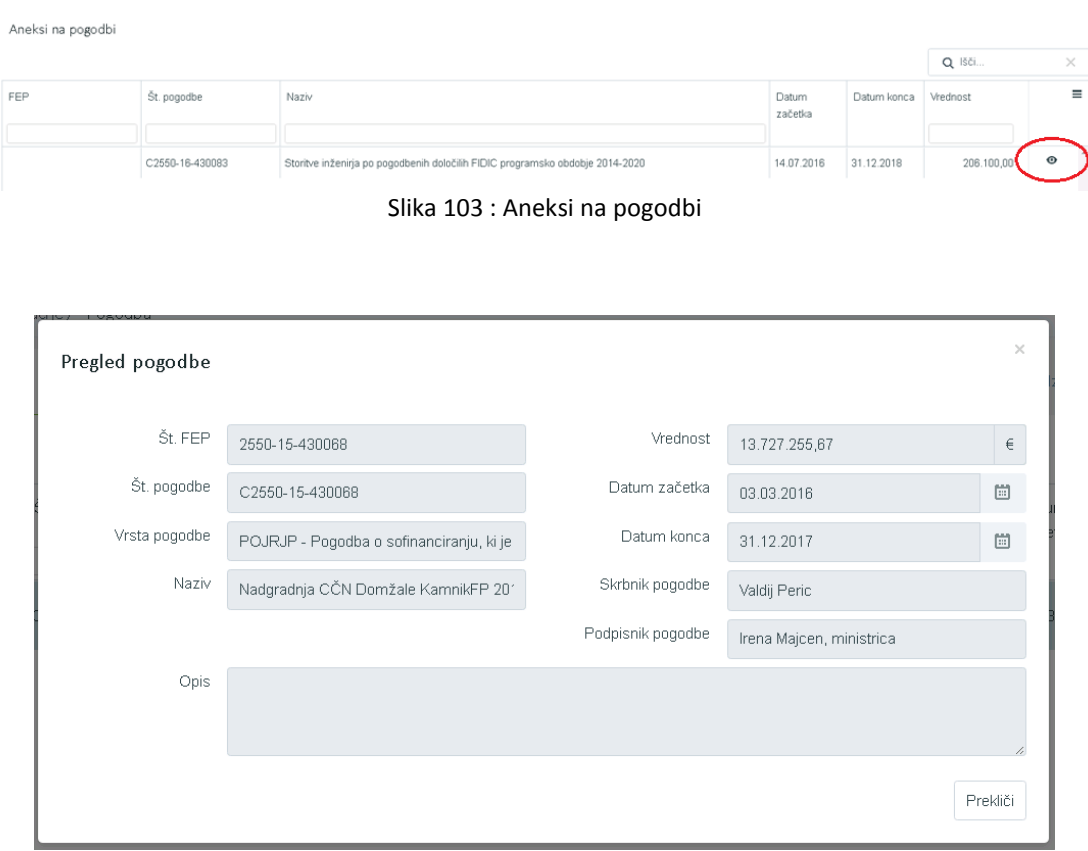

Slika 104: Pregled pogodbe

Na zavihku "Izvajalske pogodbe" lahko upravičenec na izvajalske pogodbe, katere so podlaga za izplačilo in pridejo iz sistema MFERAC, naveže postopke, ki jih je predhodno vnesel. Podatki pogodb so zaklenjeni. Aktivno je samo polje Postopek.

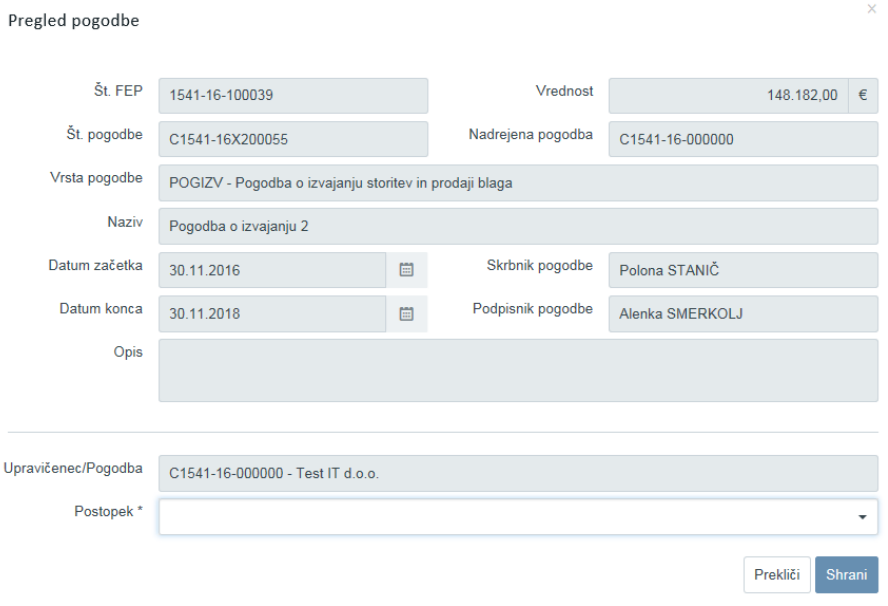

Slika 105: Dodajanje postopka na izvajalsko pogodbo

Na zavihku "Pogodbe, ki niso podlaga za izplačilo" se prikažejo podatki o odločitvi o podpori, ki niso podlaga za izplačilo.

Skrbniku pogodb operacije in vodilnemu izvajalcu na operaciji je na zavihku "Pogodbe, ki niso podlaga za izplačilo" omogočeno, kadar je operacija v statusi *V pripravi* in je izbira "Konzorcijska struktura" označena z "DA", da vnese, ureja in briše konzorcijske pogodbe ter anekse.

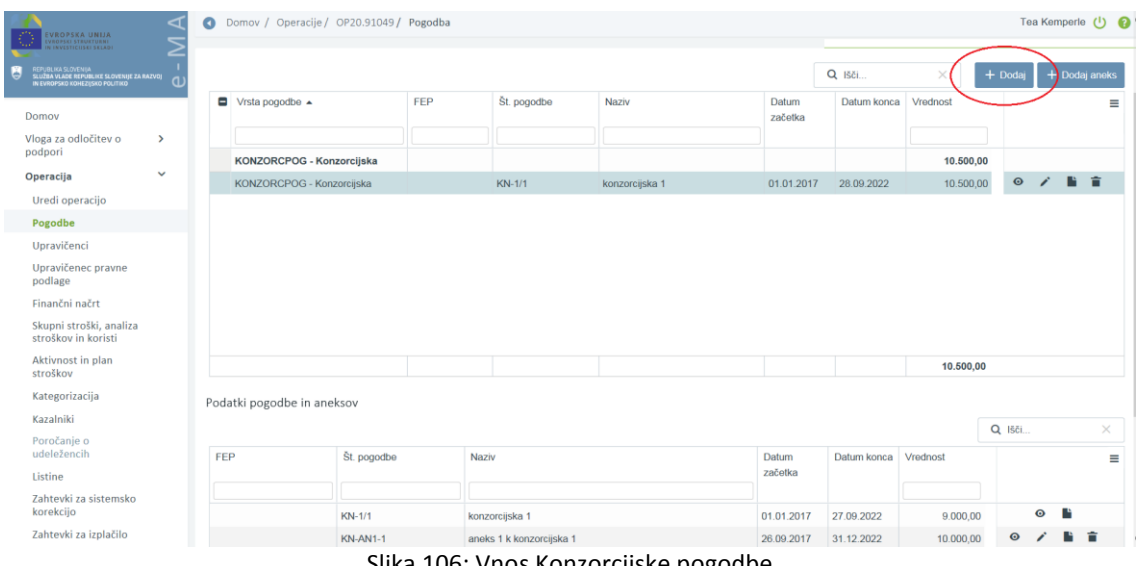

Slika 106: Vnos Konzorcijske pogodbe

Seznam pogodb, ki niso podlaga za izplačilo, se lahko filtrira po posamezni pogodbi, s klikom na ikono **od postopodom** za vsako vrsto pogodbe je prikazana skupna vsota vrednosti pogodb, ki je v pregledu pogodb označena kot krepko besedilo.

| Sofinancerske pogodbe               |                | Izvajalske pogodbe |                                 |                  | Pogodbe, ki niso podlaga za izplačilo |            |         |                        |          |
|-------------------------------------|----------------|--------------------|---------------------------------|------------------|---------------------------------------|------------|---------|------------------------|----------|
|                                     |                |                    |                                 |                  |                                       |            | Q ISCI. |                        | $\times$ |
| Ξ<br>Vrsta pogodbe ·                | FEP            | St. pogodbe        | Naziv<br>,,,,,,,                | Datum<br>začetka | Datum konca                           | Vrednost   |         |                        | $\equiv$ |
| ODLPOD - Odločitev o podpori, ki    |                |                    |                                 |                  |                                       | 100.000,00 |         |                        |          |
| ODLPOD - Odločitev o podpori, ki ni | 15-1-16-000000 | C1541-16-000400    | Sofinancerska pogodba o gradnji | 11.07.2016       | 11.07.2016                            | 100.000,00 | $\odot$ | <b>F</b>               |          |
| KONZORCPOG - Konzorcijska           |                |                    |                                 |                  |                                       | 10.500,00  |         |                        |          |
| KONZORCPOG - Konzorcijska           |                | KN-1/1             | konzorcijska 1                  | 01.01.2017       | 28.09.2022                            | 10,500,00  |         | $\circ$ $\blacksquare$ |          |

Slika 107: Prikaz skupne vsote posameznih pogodb

S klikom na gumb <+ Dodaj> se odpre forma za vnos konzorcijske pogodbe, kamor se vnese :

- »številka pogodbe«,
- »vrsta pogodbe«: je avtomatsko določena »KONZORCPOG Konzorcijska pogodba« in je ni mogoče spremeniti,
- »naziv«,
- »znesek brez DDV«,
- »znesek z DDV«,
- »datum začetka«,
- »datum konca«,
- »datum podpisa«,
- »skrbnik pogodbe« (neobvezen podatek),
- »podpisnik pogodbe« (neobvezen podatek),
- »opis« (neobvezen podatek).

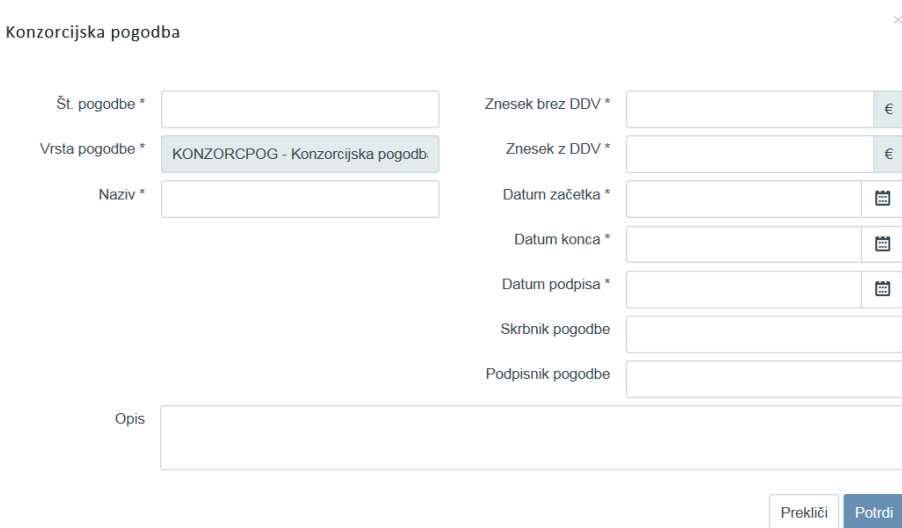

Slika 108:Vnosna maska konzorcijske pogodbe

S klikom na gumb <+ Dodaj aneks> se odpre forma za vnos konzorcijske pogodbe, kamor se vnese :

- »osnovna pogodba«,
- »številka pogodbe«,
- »vrsta pogodbe«: je avtomatsko določena »KONZORCPOG Konzorcijska pogodba« in je ni mogoče spremeniti,
- »naziv«,
- »znesek brez DDV«,
- »znesek z DDV«,
- »datum začetka«,
- »datum konca«,
- »datum podpisa«,
- »skrbnik pogodbe« (neobvezen podatek),
- »podpisnik pogodbe« (neobvezen podatek),
- »opis« (neobvezen podatek).

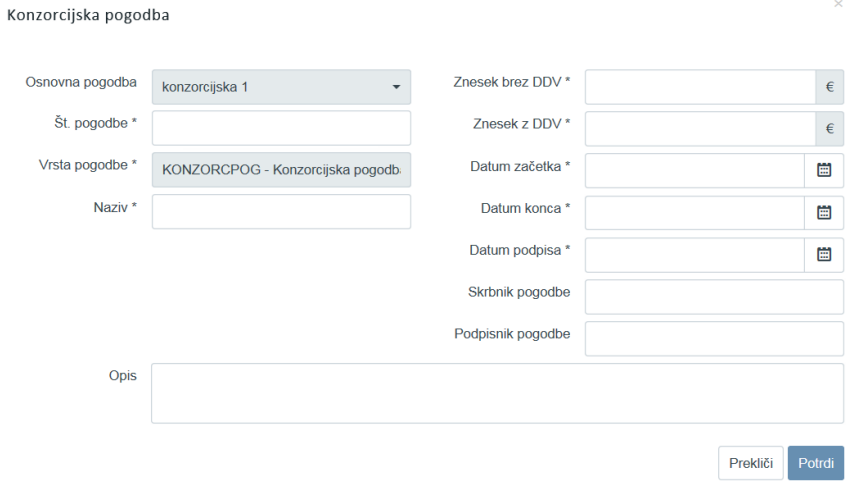

Slika 109: Vnosna maska aneksa k konzorcijski pogodbi

Dodane konzorcijske pogodbe so na voljo v seznamu pod pogodbo odločitev o podpori, če ta obstaja.

Vsako dodano konzorcijsko pogodbo pa je mogoče pregledati, urediti, pregledati seznam priponk na pogodbi in brisati.

Enake funkcionalnosti so omogočene v seznamu aneksov, kadar so vneseni aneksi na konzorcijske pogodbe.

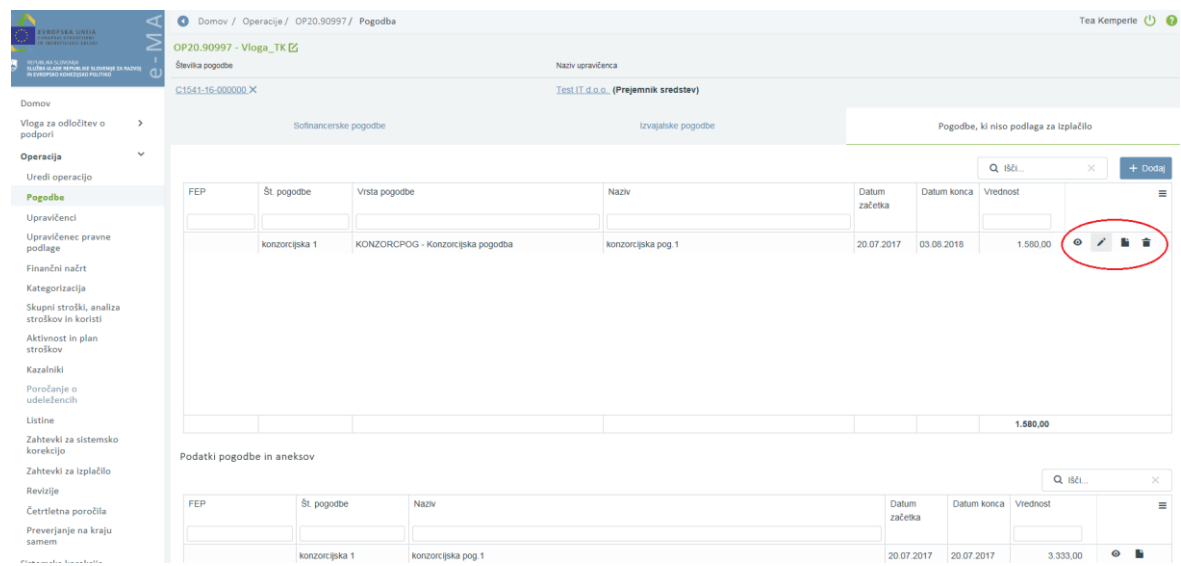

Slika 110: Pregled, urejanje in brisanje vnesene konzorcijske pogodbe

### **6.7 UPRAVIČENCI**

V primeru sofinancerske pogodbe je upravičenec skupaj s pogodbo in aneksi prenesen iz sistema MFERAC. V teh primerih podatkov o upravičencu ni mogoče popravljati.

Drugače pa skrbnik pogodbe lahko uredi/vnese podatke o upravičencu (pravna oseba iz PRS ali fizična oseba iz e-CRP). V primerih več partnerjev v okviru pogodbe o sofinanciranju (konzorcij) skrbnik operacije vnese še podatke ostalih partnerjev ter plan stroškov razdeli po partnerjih.

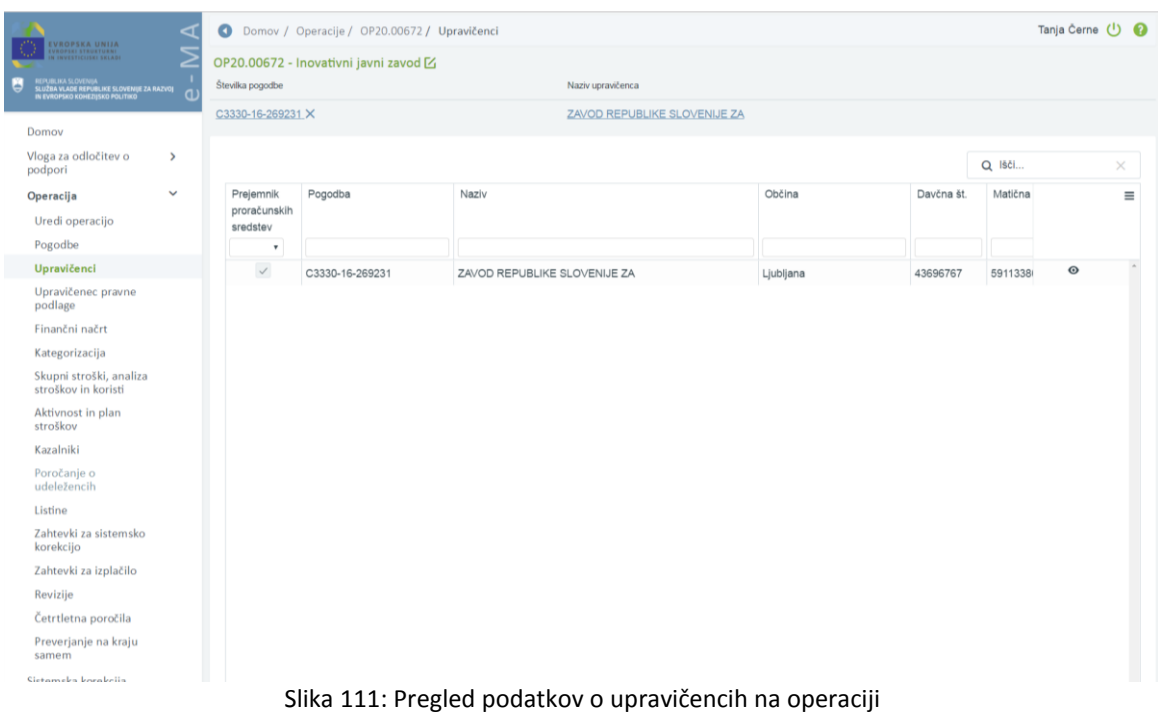

Uporabniku je omogočen pregled upravičencev na operaciji po naslednjih podatkih:

- ali je upravičenec prejemnik proračunskih sredstev,
- pogodba,
- naziv,
- občina,
- davčna številka,
- matična številka,
- EMŠO,
- tip upravičenca,
- gumbi za možne aktivnosti.

**Urejanje upravičencev** je mogoče s klikom na gumb <*Uredi>*. Vnos podatkov se potrdi s klikom na gumb <*Potrdi>*.

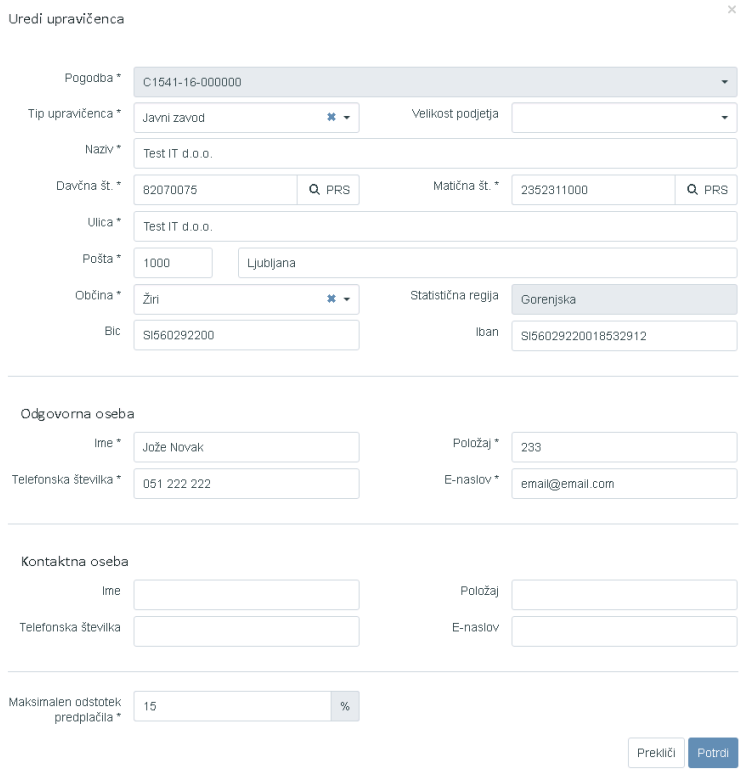

Slika 112: Urejanje upravičenca na operaciji

V primeru, da je na Vlogi za odločitev o podpori vrste NPO ali na operaciji JR/JP označeno, da se operacija v celoti oz. delno izvaja prek javno-zasebnega partnerstva, je upravičencu (prejemniku proračunskih sredstev), v tem primeru javnemu subjektu, prikazana izbira v zavihkih "Upravičenci" in "Zasebni partnerji".

V zavihku "Upravičenci" so prikazani podatki o upravičencih, v dodatnem zavihku "Zasebni partnerji" pa se prikazuje seznam zasebnih partnerjev pri javno-zasebnem partnerstvu.

Ko je operacija v statusu *V pripravi,* je nad seznamom partnerjev na voljo gumb *<Dodaj>*. S klikom na gumb se odpre forma za vnos zasebnega partnerja na operacijo. Vnese se lahko enega ali več partnerjev (zasebnikov). S seznama "Tip upravičenca" se lahko izbira le zasebne pravne subjekte. Vnesenega partnerja pa uporabnik veže na svojo pogodbo o sofinanciranju.

|                                       |                 |                                                                     |        |            |             |             | Q Išči          | ×         | + Dodaj     |
|---------------------------------------|-----------------|---------------------------------------------------------------------|--------|------------|-------------|-------------|-----------------|-----------|-------------|
| Prejemnik<br>proračunskih<br>sredstev | Pogodba         | Naziv                                                               | Občina | Davčna št. | Matična št. | <b>EMŠO</b> | Tip upravičenca |           |             |
| ۰                                     |                 |                                                                     |        |            |             |             |                 |           |             |
| $\checkmark$                          | C1541-16-000000 | Test IT d.o.o.                                                      | žiri   | 82070075   | 2352311000  |             | Javni zavod     | $\bullet$ | - B         |
| $\qquad \qquad \Box$                  |                 | TEST IT, podjetje za svetovanje in informacijske tehnologije d.o.o. | Žiri   | 82070075   | 2352311000  |             | Javni zavod     |           | $\bullet$ / |
| $\Box$                                |                 | TEST IT, podjetje za svetovanje in informacijske tehnologije d.o.o. | Žiri   | 82070075   | 2352311000  |             | Javni zavod     | $\bullet$ | - F         |
| $\Box$                                |                 | TEST IT, podjetje za svetovanje in informacijske tehnologije d.o.o. | Žiri   | 82070075   | 2352311000  |             | Javni sklad     |           | $\bullet$ / |
|                                       |                 |                                                                     |        |            |             |             |                 |           |             |

Slika 113: Pregled upravičencev na operaciji, ko gre za javno-zasebno partnerstvo

#### **Dodajanje upravičencev (partnerjev v primeru konzorcija)** je mogoče s klikom na gumb <*Dodaj>*.

Odpre se vnosna maska, kamor se vnese:

- »tip upravičenca«,
- »velikost podjetja« (neobvezen podatek),
- »naziv«,
- »davčna številka«,
- »matična številka«,
- »EMŠO« v primeru, ko je tip upravičenca fizična oseba. (podatek o EMŠU se pri pregledu upravičenca prikaže s tremi zvezdicami namesto zadnjih treh znakov),
- »ulica«,
- »pošta«,
- »občina«,
- »statistična regija«,
- »IBAN« (neobvezen podatek),
- »BIC« (neobvezen podatek),
- ime, položaj, telefonska številka in e- mail naslov odgovorne osebe (v primeru konzorcijske strukture neobvezni podatki),
- ime, položaj, telefonska številka in e- mail naslov kontaktne osebe (neobvezni podatki).

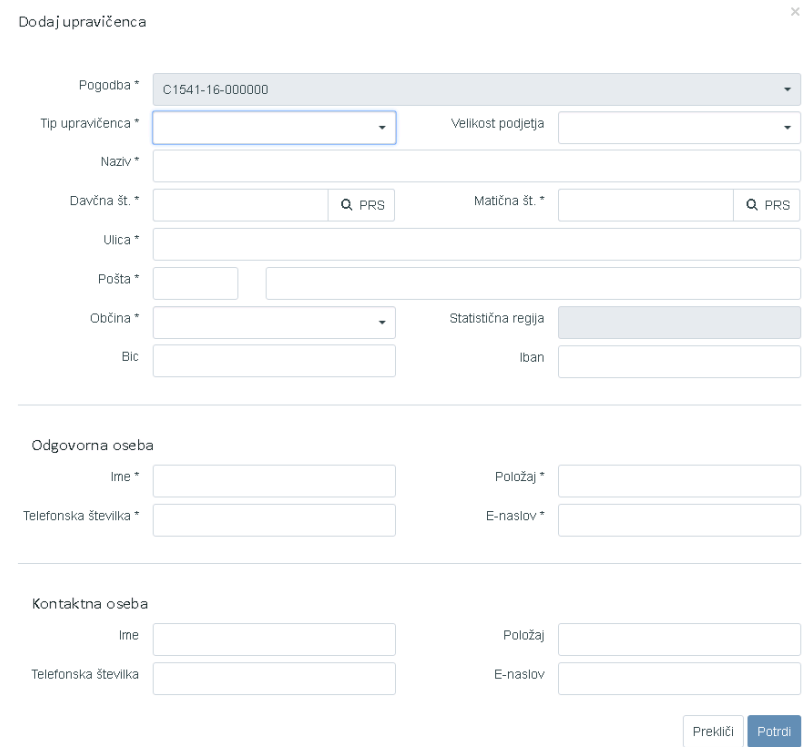

Slika 114: Vnos novega upravičenca na operacijo

Upravičence, ki so bili dodani preko vnosne maske in niso prejemniki proračunskih sredstev, se lahko izbriše s klikom na ikono za brisanje.

|                                       |                 |                                                         |           |            |             |               | Q Išči           | $\times$  |                  | $+$ Dodaj |
|---------------------------------------|-----------------|---------------------------------------------------------|-----------|------------|-------------|---------------|------------------|-----------|------------------|-----------|
| Prejemnik<br>proračunskih<br>sredstev | Pogodba         | Naziv                                                   | Občina    | Davčna št. | Matična št. | <b>EMŠO</b>   | Tip upravičenca  |           |                  |           |
| $\checkmark$                          |                 |                                                         |           |            |             |               |                  |           |                  |           |
| $\checkmark$                          | C1541-16-000000 | Test IT d.o.o.                                          | Žiri      | 82070075   | 2352311000  |               | Zasebno podjetje |           | $\circ$ $\prime$ |           |
| $\checkmark$                          | C1541-16-000000 | IPMIT Institut za projektni management in informacijsko | Ljubljana | 98287125   | 1294105000  |               | Zasebnik         |           | $\circ$ $\prime$ |           |
| $\checkmark$                          | C1541-16-000000 | IPMIT Institut za projektni management in informacijsko | Ljubljana | 98287125   | 1294105000  |               | Zasebnik         | $\bullet$ | $\mathscr{L}$    |           |
| $\Box$                                | C1541-16-000000 | IPMIT Institut za projektni management in informacijsko | Ljubljana | 98287125   | 1294105000  |               | Zasebnik         | $\bullet$ |                  |           |
| $\Box$                                | C1541-16-000000 | <b>TEA KEMPERLE</b>                                     | Ljubljana |            |             | 0211967505*** | Fizična oseba    | $\odot$   |                  |           |

Slika 115: Odstranjevanje ročno vnesenih upravičencev

Kontrole v primeru konzorcijske strukture:

- v primeru, ko je konzorcijska struktura označena z "DA", morajo biti na upravičencu, ki je prejemnik proračunskih sredstev, v sekciji "Odgovorna oseba" vneseni obvezni podatki. V primeru, da niso, sistem javi obvestilo *»Prejemnik proračunskih sredstev nima vnesenih podatkov o odgovorni osebi«.*
- V primeru, ko ne gre za konzorcijsko strukturo, morajo biti pri vseh upravičencih, podatki vneseni v polja sekcije "Odgovorna oseba". V primeru, da niso, sistem javi obvestilo *»Upravičenci nimajo vnesenih podatkov o odgovorni osebi«.*
- v primeru, ko je konzorcijska struktura označena z "DA" in ni vnesen partner, ob menjavi statusa sistem javi obvestilo *»Na operaciji s konzorcijsko strukturo mora biti vnesen vsaj en partner.«*

### **6.8 UPRAVIČENEC PRAVNE PODLAGE**

V podkazalo »Upravičenec pravne podlage« upravičenec vnaša postopke, nanje pripenja dokumente in veže pogodbe (pravne podlage) z aneksi, jih ureja ali samo pregleduje. Vneseni podatki in dokumenti bodo kasneje služili kot podlaga, na katero se bodo navezovali računi in njim enakovredne listine upravičenca, z izdatki, ki jih bo v upravičenec vključil v ZzI.

Pri javno zasebnih-partnerstvih upravičenec, ki je prejemnik proračunskih sredstev vnaša, ureja in pregleduje pravne podlage zasebnih pravnih subjektov, partnerjev javno zasebnih partnerstev. Izbirni seznam upravičencev ponudi izbiro vseh predhodno vnesenih zasebnih partnerjev na operaciji.

Da lahko pripenja ali odstranjuje dokumente za vse upravičence na operaciji, mora vnašalec imeti pravice skrbnika pogodbe.

Pogoj za začetek vpisovanja v podkazalo Upravičenec pravne podlage je, da je bila operacija, pri kateri upravičenec prvič vpisuje pravne podlage, vsaj enkrat že v statusu operacije *V izvrševanju*.

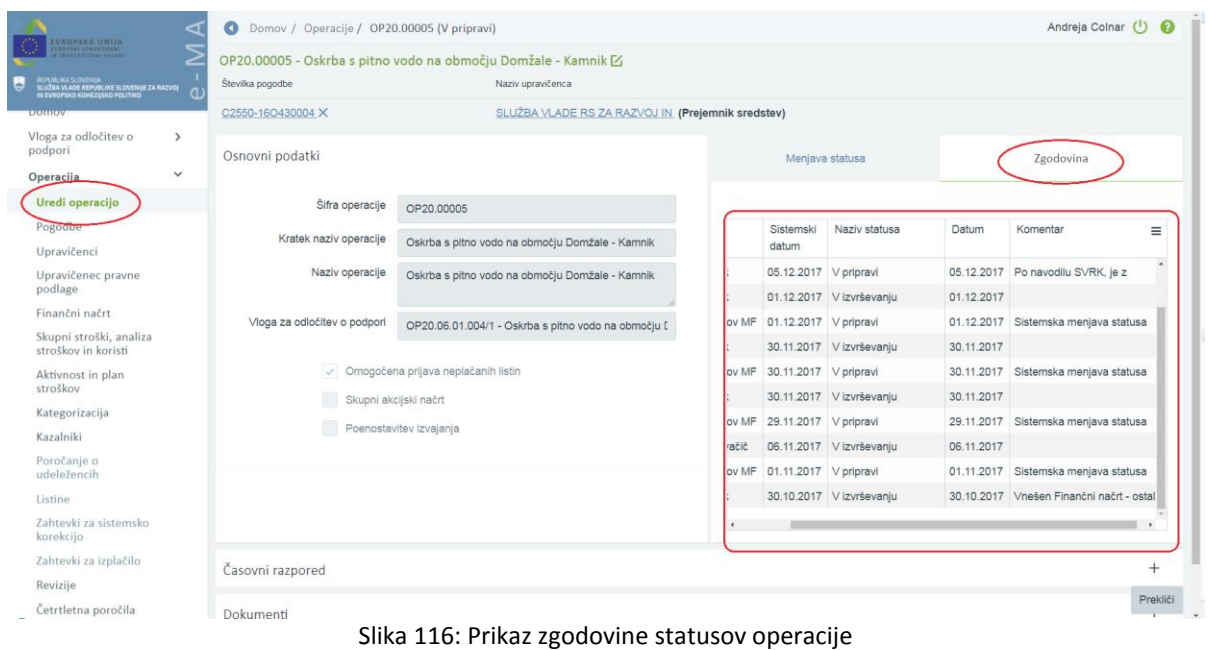

### **6.8.1 Izbiranje upravičenca in pregledovanje pravnih podlag in postopkov po upravičencih**

Preden upravičenec lahko vnese postopke in pravne podlage, mora v spustnem meniju Upravičenec izbrati naziv upravičenca, za katerega bo opravljal vnos. Na enak način dostopa tudi do že vnesenih vnosov po upravičencih na operaciji z več upravičenci.

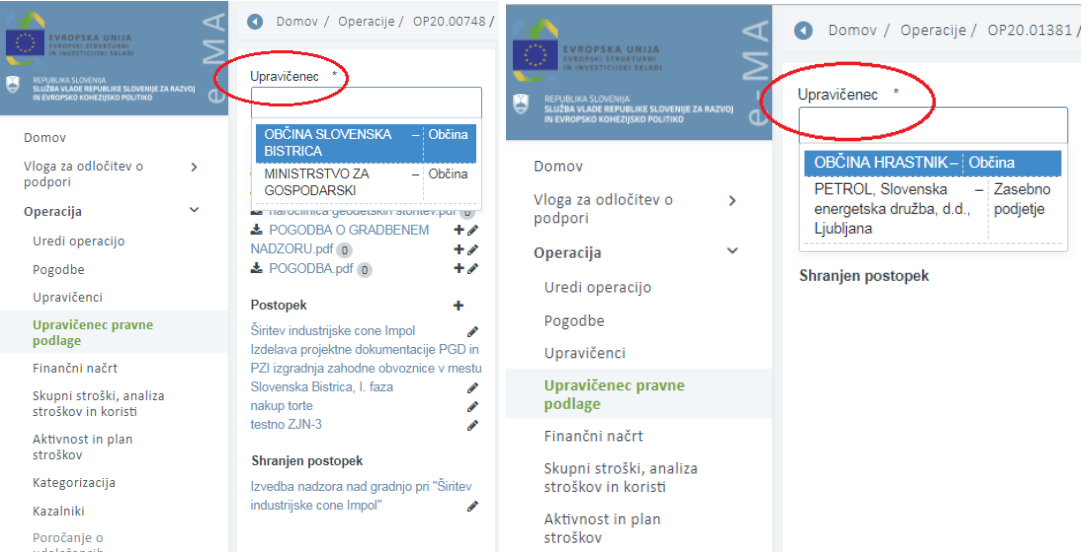

Slika 117: Dva primera izbire upravičenca za vnos in pregledovanje pravnih podlag in postopkov

### **6.8.2 Dodajanje podatkov rubrike Postopek in dokumentov Postopka**

Upravičenec bo v podkazalo "Upravičenec pravne podlage" preko vnosne maske v sekcijo *Postopek* vnesel dokumentacijo postopka s klikom na gumb <+>.

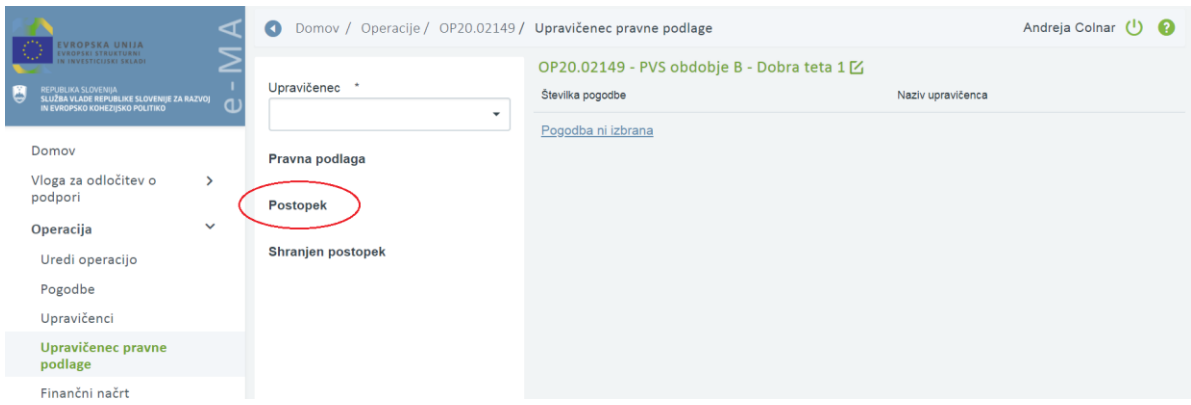

Slika 118: Vnos postopka

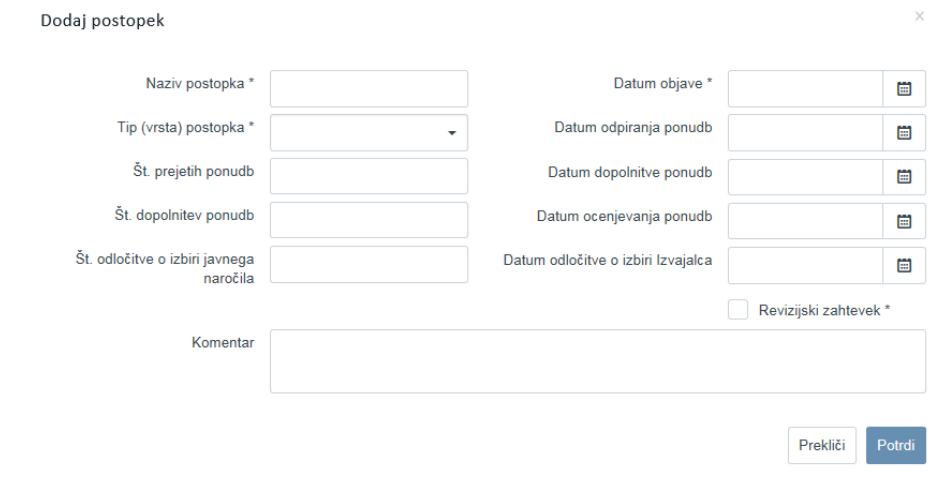

Slika 119: Vnos podatkov o postopku

Uporabnik bo podatke vnesel v vnosna polja maske:

- »Naziv postopka« (obvezen podatek): čim preglednejše poimenovanje postopka, za kasnejše lažje iskanje podatkov in povezav med dokumenti
- »Datum objave« (obvezen podatek): datum objave postopka je odvisen od vrste postopka, način in mesto objave sta pogosto predpisana (na primer: na portalu javnih naročil za javna naročila, na straneh ZRSZ za objave delovnih mest) ali smiselno izbran datum (poziv k oddaji ponudb gospodarskih subjektov, če upravičenec ni zavezanec po ZJN)
- »Tip (vrsta) postopka« (obvezen podatek): uporabnik iz spustnega seznama izbere enega od postopkov, ki ustrezajo ali čim bolj ustrezajo postopku, ki ga vnaša. Izbira tipa postopka: ZJN-2 in ZJN-3 omogoči odpiranje razširitve vnosne maske s polji za vpis podatkov.
- »Datum odpiranja ponudb« (neobvezen podatek): vpis datuma, kjer nastopa
- »Št. prejetih ponudb« (neobvezen podatek): vpis, kjer nastopa
- »Datum dopolnitve ponudb« (neobvezen podatek): vpis datuma, kjer nastopa
- »Št. dopolnitev ponudb« (neobvezen podatek): vpis, kjer nastopa
- »Datum ocenjevanja ponudb« (neobvezen podatek): vpis datuma, kjer nastopa
- »Št. odločitve o izbiri javnega naročila« (neobvezen podatek): vpis, kjer nastopa
- »Datum odločitev o izbira izvajalca« (neobvezen podatek): vpis datuma, kjer nastopa
- »Označba Revizijski zahtevek« (obvezen podatek): vnos oznake s kljukico
- »Komentar«: dodatna pojasnila zlasti v primerih, kjer spustni meni ne dopušča vnosa eksaktnega naziva postopka.

Če je uporabnih izbral kot tip (vrsta) postopka ZJN-2 ali ZJN-3, izpolni še dodatna polja:

- »Št. javnega naročila« (obvezen podatek): kot v objavi
- »Interna št. javnega naročila«: vnos dokumentarne zadeve upravičenca, na primer šifra SPIS, je primeren podatek
- »Naročnik javnega naročila« (obvezen podatek): kot v objavi
- »Datum objave javnega naročila v TED«: kot v objavi, če objava potrebna
- »Št. spremembe javnega naročila«: kot v objavi, če je sprememb več, se v besedilnem polju naštejejo vse številke sprememb
- »Datum objave spremembe javnega naročila«: kot v objavi, za prvo spremembo
- »Ocena vrednosti javnega naročila (brez DDV)« (obvezen podatek): kot v objavi
- »Datum objave spremembe javnega naročila v TED«: kot v objavi
- »Predmet javnega naročila (obvezen podatek)«: kot v objavi.

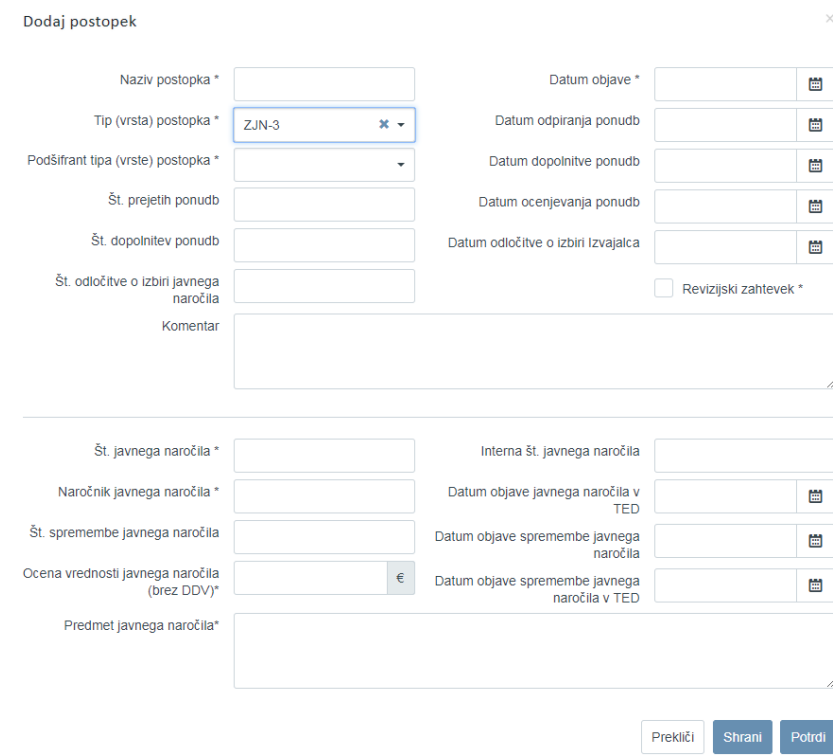

Slika 120: Vnos podatkov o postopku

Vneseni podatki bodo shranjeni in potrjeni s klikom na gumb *<Potrdi*>, pri tipih (vrsta) postopka ZJN-2 ali ZJN-3 je omogočeno vmesno shranjevanje z gumbom *<Shrani>.* Samo shranitev podatkov, brez potrditve podatkov, ne bosta zadostovala za nadaljnje delo pri kreiranju ZzI.

Podatke lahko popravljamo in urejamo s klikom na ikono *<Uredi>* in jih samo pregledujemo s klikom na naziv postopka.

Brisanje vnesenega ni mogoče, v primeru napačnih vnosov se bo moral upravičenec obrniti na CPU.

Dokumente postopka dodamo s klikom na ikono  $(+)$  pod nazivom potrjenega postopka, v vnosno okno »Dodaj dokument postopka«:

- »Postopek«: polje se samodejno napolni
- »Tip dokumenta postopka«: polje se samodejno napolni
- »Datum objave«: polje se samodejno napolni
- »Naziv dokumenta« (obvezno polje): predlagamo čim krajši, a jasen naziv dokumenta, ki bo govoril o vsebini dokumenta
- »Dokument« (obvezno polje): s klikom na ikono ( $\triangle$ ) izberemo dokument, ki ga želimo dodati v aplikacijo e-MA
- »Komentar« (neobvezen podatek): prostor za vpis besedila

Vnose potrdimo s klikom na gumb *<Potrdi>,* v desnem zgornjem kotu zaslona se v potrditev izpiše obvestilo "Dokument dodan na postopek", dodani dokument se prikaže v seznamu dokumentov. Več dokumentov vnesemo s ponavljanjem postopka dodajanja dokumentov postopka.

|                                                                                                    | ⊲             | Domov / Operacije / OP20.00748 / Upravičenec pravne podlage<br>$\left( 1\right)$ |               |                              |                                     |                          |                    |
|----------------------------------------------------------------------------------------------------|---------------|----------------------------------------------------------------------------------|---------------|------------------------------|-------------------------------------|--------------------------|--------------------|
| <b>VROPSKA UNIJA</b><br><b>VROPSKI STRUKTURNI</b><br>INVESTIGATION SELAP<br>REPUBLIKA SLOVENIJA<br>SLUŽBA VLADE REPUBLIKE SLOVENIJE ZA RAZVOJ<br>IN EVROPSKO KOHEZIJSKO POLITIKO |               | Upravičenec *<br>OBČINA SLOVENSKA BISTRIC * -                                    |               | OP20.0074<br>Številka pogodi | Dodaj dokument postopka<br>Postopek |                          | ×                  |
| Domov                                                                                                    |               | Pravna podlaga                                                                   |               | C2130-17-33                  | Tip dokumenta postopka              | nakup torte<br>Dokumenti |                    |
| Vloga za odločitev o<br>podpori                                                                                                    | $\rightarrow$ | <b>±</b> GRADBENA POGODBA.pdf 2 + ♪<br><b>≛</b> POGODBA O GRADBENEM              |               | Postopek                     | Datum objave                        | 4.3.2018                 | 圖                  |
| Operacija<br>Uredi operacijo                                                                                                    | $\checkmark$  | NADZORU.pdf 0<br>▲ POGODBA.pdf 0                                                 | $+$ r<br>$+e$ |                              | Naziv dokumenta *                   |                          |                    |
| Pogodbe                                                                                                    |               | <b>Postopek</b>                                                                  | ÷             |                              | Dokument *                          |                          | 凸                  |
| Upravičenci                                                                                                    |               | Širitev industrijske cone Impol<br>Izdelava projektne dokumentacije PGD in       |               |                              | Komentar                            |                          |                    |
| Upravičenec pravne<br>podlage                                                                                                    |               | PZI izgradnja zahodne obvoznice v mestu<br>Slovenska Bistrica, I. faza           |               |                              |                                     |                          |                    |
| Finančni načrt<br>Skupni stroški, analiza<br>stroškov in koristi                                                                                                    |               | nakup torte<br><b>Dokumenti</b>                                                  |               |                              |                                     |                          | Prekliči<br>Potrdi |

Slika 121: Dodajanje dokumentov postopka

Pri postopkih tipa ZJN-2 ali ZJN-3 je v pomoč vnašalcu izdelan standardni nabor dokumentov v postopkih zaradi bolj sistematičnega vnašanja in kasneje pregledovanja. V standardnem naboru je tudi možnost izbire Ostali dokumenti. Vnašalec bo izbral iz standardnega nabora tip dokumenta, ki ga želi dodati v aplikacijo e-MA, in dokument dodal s klikom na ikono  $(+)$ *<Dodaj>* in vnosom podatkov v vnosno okno »Dodaj dokument postopka«

- »Postopek«: polje se samodejno napolni
- »Tip dokumenta postopka«: polje se samodejno napolni
- »Datum objave«: polje se samodejno napolni
- »Naziv dokumenta« (obvezno polje): predlagamo čim krajši, a jasen naziv dokumenta, ki bo govoril o vsebini dokumenta
- »Dokument« (obvezno polje): s klikom na ikono ( $\phi$ ) izberemo dokument, ki ga želimo dodati v aplikacijo e-MA, omejitev velikosti ene datoteke je 20 MB, mogoče pa je dodati več datotek pod mejno velikostjo
- »Komentar« (neobvezen podatek): prostor za vpis besedila

Vnose potrdimo s klikom na gumb *<Potrdi>*, v desnem zgornjem kotu zaslona se v potrditev izpiše obvestilo "Dokument dodan na postopek", dodani dokument se prikaže v seznamu dokumentov. Več dokumentov vnesemo s ponavljanjem postopka dodajanja dokumentov postopka.

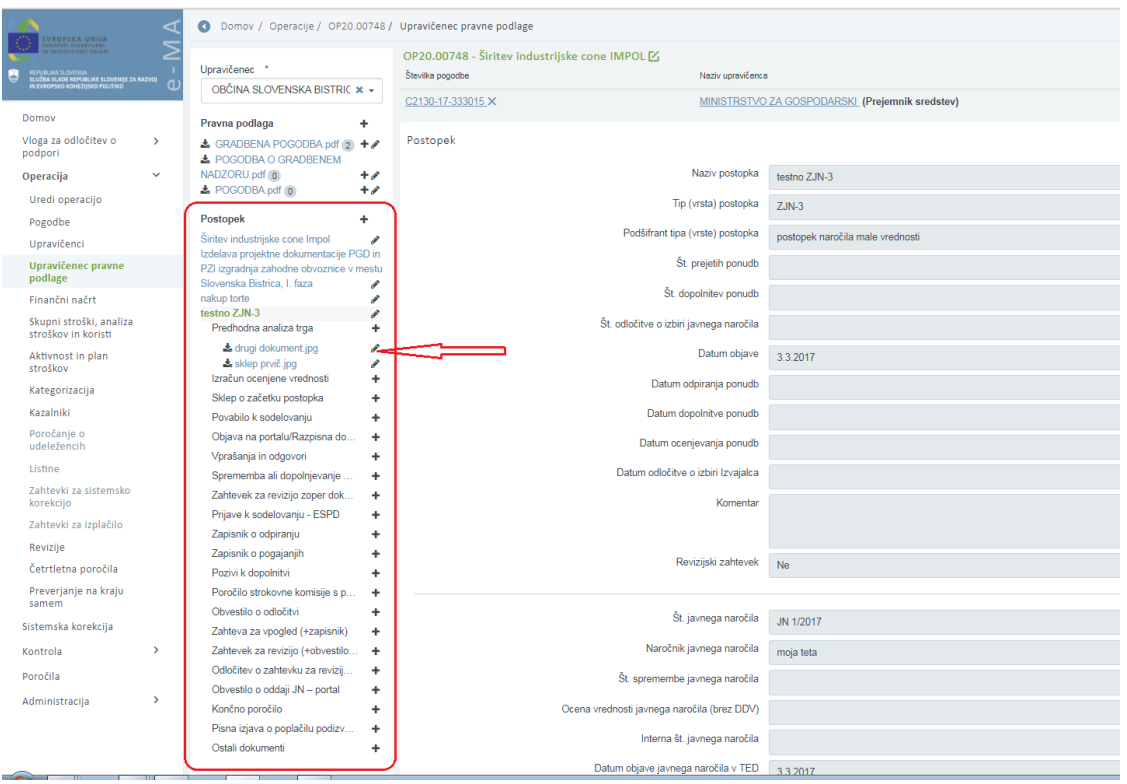

Slika 122: Dodajanje dokumenta za postopek tipa ZJN-2 ali ZJN-3

# **6.8.3 Dodajanje podatkov rubrike Pravna podlaga in dokumentov Pravne podlage**

Upravičenec bo v podkazalo "Upravičenec pravne podlage" preko vnosne maske v sekcijo *Pravne podlage* vnesel pravne podlage s klikom na gumb <+>.

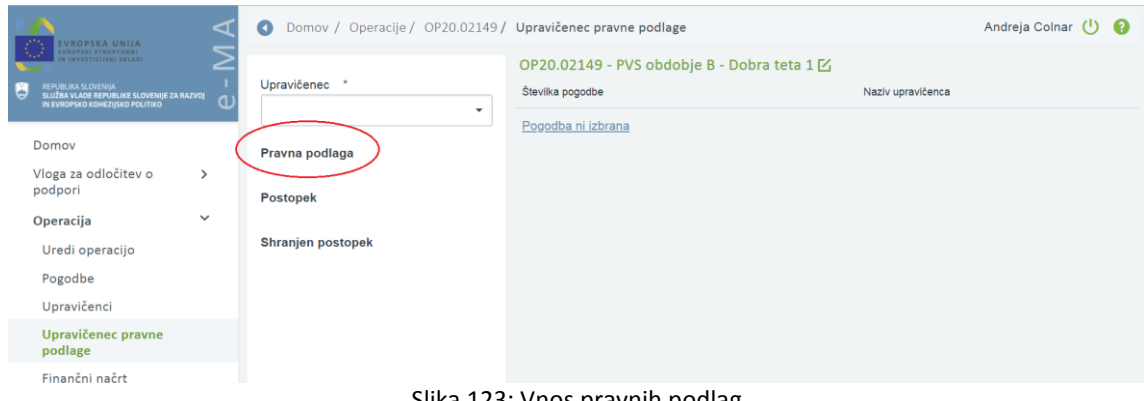

Slika 123: Vnos pravnih podlag

Uporabnik bo podatke vnesel v vnosna polja maske:

- »Št. Pogodbe« (obvezen podatek): vpiše se številko pogodbe ali druge pravne podlage (na primer naročilnice), ne pa aneksov, te vnesemo po postopku za anekse (v nadaljevanju)
- »Naziv pravne podlage« (obvezen podatek): ime pogodbe ali druge pravne podlage (na primer naročilnice)
- »Tip pogodbe« (obvezen podatek): podatek izberemo s spustnega menija
- »Postopek« (obvezen podatek): podatek izberemo s spustnega menija
- »Vrednost brez DDV« (obvezen podatek): kot v pravni podlagi
- »Vrednost z DDV« (obvezen podatek): kot v pravni podlagi
- »Dokument« (obvezen podatek): s klikom na ikono ( $\Delta$ ) izberemo dokument, ki ga želimo dodati v aplikacijo e-MA
- »Naziv izbranega izvajalca« (obvezen podatek): kot v pravni podlagi in skladno kot v registru pravnih oseb, kjer nastopa
- »Datum pogodbe« (obvezen podatek): kot v pravni podlagi
- »Datum izvedbe del« (neobvezen podatek): kot v pravni podlagi, kjer nastopa
- »Komentar« (neobvezno polje): morebitna dodatna pojasnila

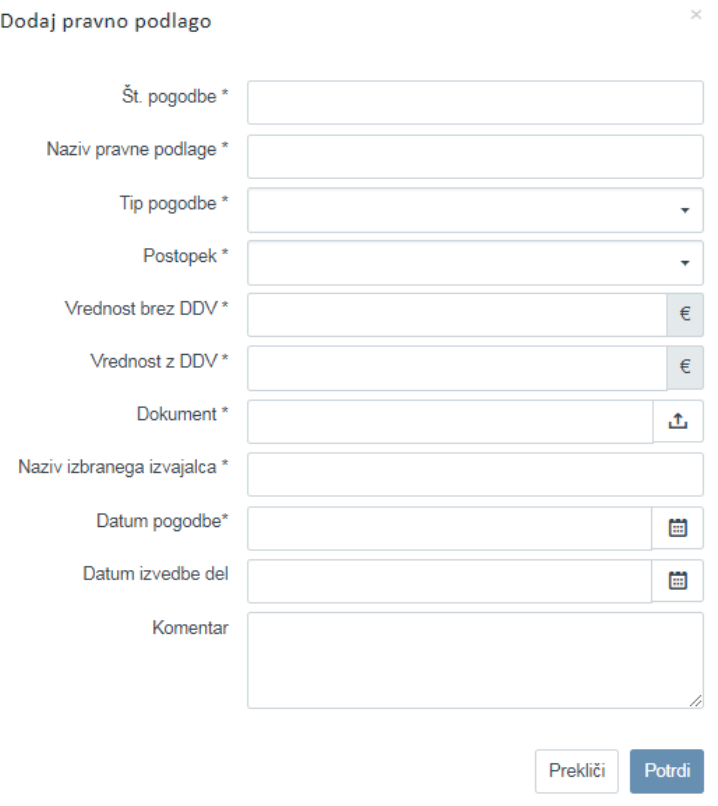

Slika 124: Vnosna maska za vnos pravnih podlag

Vnose potrdimo s klikom na gumb *<Potrdi>*, v desnem zgornjem kotu zaslona se v potrditev izpiše obvestilo "Dokument pogodbe dodan ", dodani dokument se prikaže v seznamu dokumentov.

Več dokumentov vnesemo s ponavljanjem postopka.

Vnose lahko uredimo s klikom na ikono (  $\bullet$  ): vsa polja, razen številke in naziva pogodbe, ki sta zaklenjena.

Anekse k posameznim že vnesenim pravnim podlagam dodajamo k posamezni pravni podlagi, s klikom na ikono (  $+$  ) desno ob njej. S klikom na naziv posamezne pravne podlage se prikažejo aneksi in postopek v zvezi s to pravno podlago.

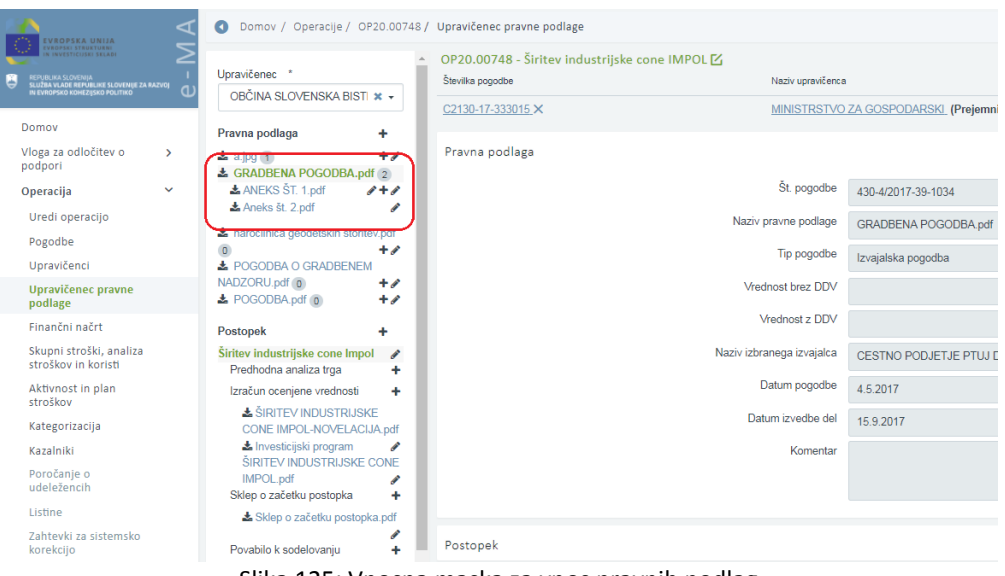

Slika 125: Vnosna maska za vnos pravnih podlag

Upravičencu se na podkazalu "Upravičenec pravne podlage" prikaže seznam pogodb za upravičenca.

S klikom na gumb <*+>* ima uporabnik možnost dodajanja pogodbe.

Ob potrditvi vnesenih podatkov se v desnem zgornjem kotu zaslona v potrditev izpiše obvestilo "Dokument pogodbe dodan", dodana pogodba pa se prikaže v seznamu pogodb.

## **6.9 PREGLED FINANČNEGA NAČRTA OPERACIJE**

Finančni plan se prenese iz MFERAC-a in prikazuje zadnje verzije pogodb (aneksov).

Uporabniku je v zavihku "Sofinancerske pogodbe" omogočeno iskanje po vseh prikazanih parametrih v pregledu finančnih planov: številki pogodbe, št. aneksa, viru, NRP številki, tipu proračunske postavke, proračunski postavki, kontu, ostalih virih, letu in skupnem znesku.

S klikom na gumb <*Dodaj>* je uporabniku omogočeno dodajanje finančnega plana po številki pogodbe za ostale vire in za zneske po letu, za katere že obstajajo podatki v finančnem planu. Pogodba se avtomatsko določi, če je ta že izbrana v kazalu v levem zgornjem kotu (pogodba/upravičenec).

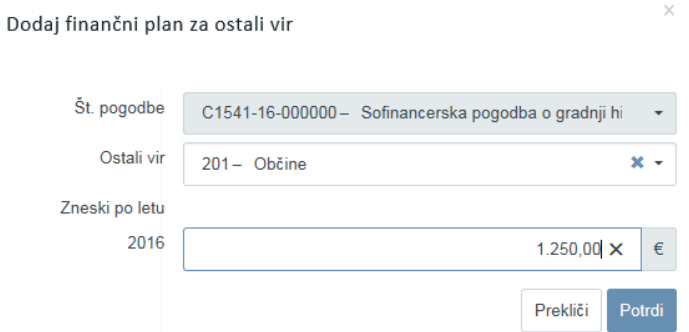

Slika 126: Dodajanje finančnega plana za ostali vir

Finančni plan se verzionira po pogodbi in aneksih, vmesni popravki plana niso sledljivi.

Brisanje in urejanje finančnega plana je možno samo za finančne podatke, ki so bili vneseni v aplikacijo e-MA.

V zavihku "Ostali viri" je uporabniku omogočeno iskanje po vseh prikazanih parametrih: številki pogodbe, št. aneksa, viru, ostalih virih, letu, skladu, regiji, znesku, znesku SLO, upravičenem znesku, neupravičenem znesku, znesku posojilo EIB/EIS in upravičencu (polje se prikazuje glede na podatke tipa "Poslovni partnerji").

S klikom na gumb za *urejanje* se uporabniku odpre okno s podatki ostalega vira za celotno leto in za vse različne kombinacije regij in skladov. Za potrditev delitve vrednosti velja pogoj, da je potrebno razdeliti celoten znesek ostalega vira za določeno leto po regijah in skladih.

Vnesejo se naslednji podatki:

- znesek SLO,
- upravičen znesek,
- neupravičen znesek in
- znesek posojilo EIB/EIS.

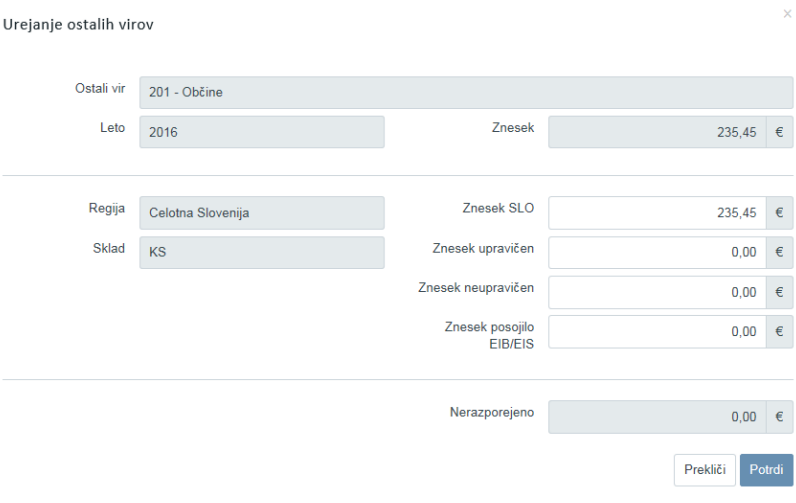

Slika 127: Urejanje ostalih virov

Vse vrednosti so obvezne, privzeto so vsi zneski posojila EIB/EIS nastavljeni na 0. Vrednosti na skladu in regiji pa so privzeto nastavljeni glede na vrednosti iz Vloge za odločitev o podpori. V primeru, da je na Vlogi samo en sklad in regija je privzeto nastavljena ta vrednost, v primeru, da jih je več je nastavljena prva vrednost (kasneje lahko skrbnik pogodbe podatke popravi).

Pod tabelo (v spodnjem delu zaslona) se nahaja prikaz vsot po letih.

|                                                                                                    | $\bullet$<br>◁                          | Domov / Operacije / OP20.00672 / Finančni plan |     |                    |                              |                      |             |                          | Tanja Černe (1) |
|----------------------------------------------------------------------------------------------------|-----------------------------------------|------------------------------------------------|-----|--------------------|------------------------------|----------------------|-------------|--------------------------|-----------------|
| EVROPSKA UNIJA<br>Ivropski strukturni<br>In investicuski skladi                                      | OP20.00672 - Inovativni javni zavod [Z] |                                                |     |                    |                              |                      |             |                          |                 |
| REPUBLIKA SLOVENIJA<br>SLUŽBA VLADE REPUBLIKE SLOVENIJE ZA RAZVOJ<br>IN EVROPSKO KOHEZIJSKO POLITIKO | Številka pogodbe<br>$\mathbf{d}$        |                                                |     | Naziv upravičenca  |                              |                      |             |                          |                 |
|                                                                                                    | C3330-16-269231 X                       |                                                |     |                    | ZAVOD REPUBLIKE SLOVENIJE ZA |                      |             |                          |                 |
| Domov                                                                                                |                                         |                                                |     |                    |                              |                      |             |                          |                 |
| Vloga za odločitev o<br>$\rightarrow$<br>podpori                                                     |                                         | Sofinancerske pogodbe                          |     |                    | Ostali viri                  |                      |             | Izvajalske pogodbe       |                 |
| $\checkmark$<br>Operacija                                                                            |                                         |                                                |     |                    |                              |                      |             | Q Išči                   | ×               |
| Uredi operacijo                                                                                      | Št. pogodbe                             | Aneks št.                                      | Vir | NRP št.            | Tip proračunske postavke     | Proračunska postavka | Konto       | Skupaj                   | $\equiv$        |
| Pogodbe                                                                                              |                                         |                                                |     |                    |                              |                      |             |                          |                 |
| Upravičenci                                                                                          | C3330-16-269231                         |                                                |     | MFERA 3330-16-1717 | 714 - EU 14-20-Zahod-        | 150047 - PN10.1-     | 4133 - Teko | 299.200.00               |                 |
| Upravičenec pravne<br>podlage                                                                        | C3330-16-269231                         |                                                |     | MFERA 3330-16-1717 | 712 - EU 14-20-Vzhod-        | 150046 - PN10.1-     | 4133 - Teko | 380.800,00               |                 |
| Finančni načrt                                                                                       | C3330-16-269231                         |                                                |     | MFERA 3330-16-1717 | 704 - EU 14-20-Zahod-        | 150045 - PN10.1-     |             | 4133 - Teko 1.196.800,00 |                 |
| Kategorizacija                                                                                       | C3330-16-269231                         |                                                |     | MFERA 3330-16-1717 | 702 - EU 14-20-Vzhod-        | 150044 - PN10.1-     |             | 4133 - Teko 1,523,200,00 |                 |
| Skupni stroški, analiza<br>stroškov in koristi                                                       |                                         |                                                |     |                    |                              |                      |             |                          |                 |
| Aktivnost in plan<br>stroškov                                                                        |                                         |                                                |     |                    |                              |                      |             |                          |                 |
| Kazalniki                                                                                            |                                         |                                                |     |                    |                              |                      |             |                          |                 |
| Poročanje o<br>udeležencih                                                                           |                                         |                                                |     |                    |                              |                      |             |                          |                 |
| Listine                                                                                              |                                         |                                                |     |                    |                              |                      |             |                          |                 |
| Zahtevki za sistemsko<br>korekcijo                                                                   |                                         |                                                |     |                    |                              |                      |             | 3,400,000,00             |                 |
| Zahtevki za izplačilo                                                                                | Drugi viri financiranja                 |                                                |     |                    |                              |                      |             |                          | $\ddot{}$       |
| Revizije                                                                                             |                                         |                                                |     |                    |                              |                      |             |                          |                 |
| Četrtletna poročila                                                                                  |                                         |                                                |     |                    |                              |                      |             |                          |                 |
| Preverjanje na kraju<br>samem                                                                        |                                         |                                                |     |                    |                              |                      |             |                          |                 |

Slika 128: Pregled podatkov o finančnem planu na operaciji

Poleg urejanja podatkov je na zavihku možno spreminjati podatke o drugih virih financiranja.

Vnesejo se naslednji podatki:

- Ali je bila za to operacijo vložena pomoč iz katerega koli drugega vira Unije?
	- o Če je izbrana vrednost DA, je mogoče vnesti podrobne informacije.
- Ali je bila za predhodno fazo te operacije vložena vloga za pomoč iz katerega koli drugega vira Unije?
	- o Če je izbrana vrednost DA, je mogoče vnesti podrobne informacije.
- Ali to operacijo dopolnjuje kateri koli projekt/operacija?
	- o Če je izbrana vrednost DA, je mogoče vnesti podrobne informacije.
- Ali je bil vložen zahtevek za posojilo?
	- o Če je izbrana vrednost DA, je mogoče vnesti podrobne informacije.
- Ali bo operacija izvajana preko javno-zasebnega partnerstva?
- Ali je treba za financiranje operacije uporabiti finančne instrumente?

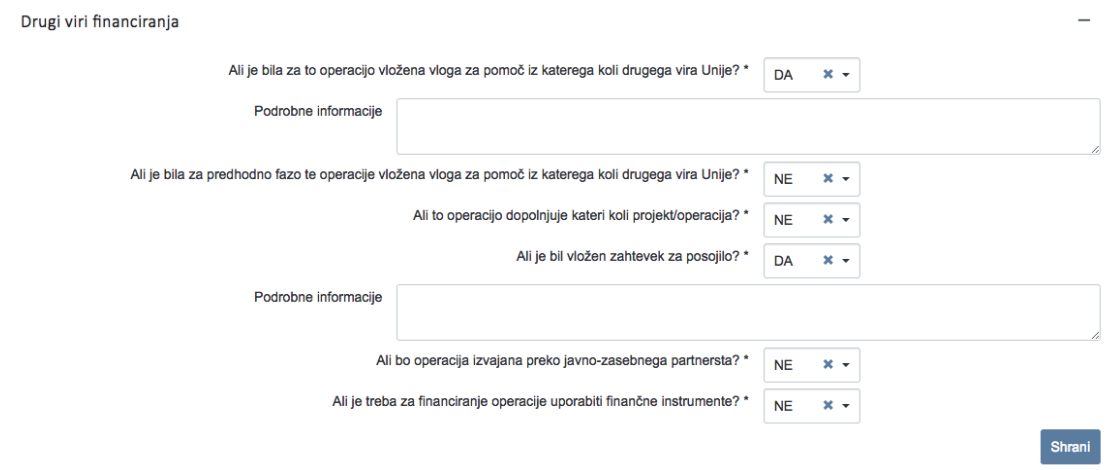

Slika 129: Urejanje podatkov o drugih virih financiranja

Podatki se potrdijo s klikom na gumb <*Shrani>*.

## **6.10 PREGLED, VNOS IN UREJANJE SKUPNIH STROŠKOV, ANALIZA STROŠKOV IN KORISTI**

Na podkazalu "Skupni stroški, analiza stroškov in koristi" so na voljo naslednje sekcije:

- Državna pomoč / de minimis,
- Stopnje sofinanciranja
- Skupni upravičeni stroški (sekcija je na voljo samo v primeru, ko je izbrana vrednost "**prihodke je mogoče vnaprej oceniti**" v vnosnem polju "Operacija ustvarja prihodke")
- Ekonomska analiza (sekcija je na voljo samo v primeru, ko je izbrana vrednost "**CBA analiza**" v vnosnem polju "Metoda za določitev prihodkov")
- Učinki operacije na zaposlovanje

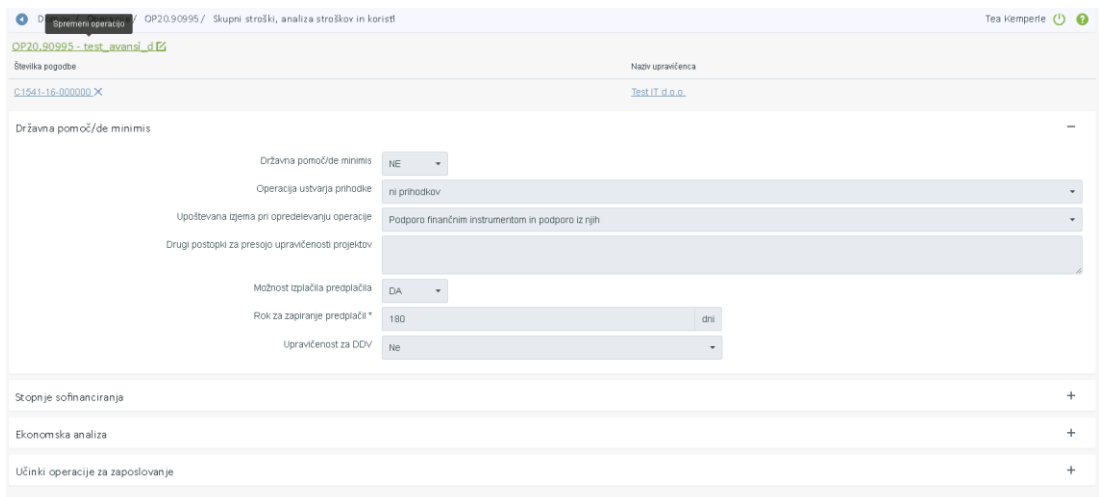

Slika 130: Sekcije v podkazalu "Skupni stroški, analiza stroškov in koristi"

Na sekciji "Državna pomoč" so na voljo naslednja polja:

- določitev, ali gre za državno pomoč,
- določitev, ali se spremljajo prihodki (polje "neaktivno" v primeru operacije NPO. Podatek se lahko spremeni le na Vlogi za odločitev o podpori s potrditvijo popravkov podatkov nove verzije Vloge),
- upoštevana izjema pri opredeljevanju operacije,
- drugi postopki za presojo upravičenosti projektov,
- določitev, ali je možnost izplačila predplačila,
	- o rok za zapiranje predplačil (polje je na voljo, če je izbrana možnost izplačila predplačila),
- določitev upravičenosti za DDV,
- določitev ali gre za konzorcijsko strukturo.

V primeru, da je operacija kreirana iz NPO, se podatki prenesejo iz Vloge za odločitev o podpori. Podatke se shrani z klikom na gumb <*Shrani>*.

Znotraj sekcije "Stopnje sofinanciranja" mora skrbnik pogodbe s klikom na gumb *<Dodaj>* izpolniti naslednja polja:

- »Upravičenec/Pogodba«: izbor iz spustnega seznama
- »Shema državne pomoči«: izbor iz spustnega seznama
- »Regija«: izbor iz spustnega seznama
- »Sklad«: polje je samodejno izpolnjeno

#### - »Odstotek sofinanciranja«:

Polje predstavlja razmerje med »Upravičeni stroški do sofinanciranja« in »Upravičeni stroški skupaj«. Vpiše se izračunan odstotek seštevka podpore Unije in ustreznega nacionalnega prispevka od skupnih upravičenih stroškov operacije. Če se za izvajanje operacije predvideva nacionalni zasebni prispevek, ga je prav tako treba vključiti v zgornji seštevek.

Opozorilo: Kadar sta skupna seštevka vrednosti polj »Upravičeni stroški skupaj« in »Upravičeni do sofinanciranja« v sekciji Plan stroškov enaka, je odstotek sofinanciranja 100%.

#### - »Odstotek EU (EU del)«:

Vpiše se zahtevan odstotek podpore Unije (EU dela) glede na prednostno os v skladu z OP EKP 2014 - 2020 (npr.: PO 1 – EU del: 80%) oziroma besedilom javnega razpisa.

- »Nacionalni javni prispevek iz državnega proračuna (SLO del)«:
- »Nacionalni javni prispevek iz drugih javnih virov integralni proračun (SLO del)«:
- »Nacionalni javni prispevek iz drugih javnih virov občinski proračun (SLO del)«:
- »Nacionalni javni prispevek iz drugih javnih virov drugi javni viri (SLO del)«:
- »Nacionalni zasebni prispevek (SLO del)«:

Za vpis podatka o odstotku nacionalnega prispevka (SLO del), uporabnik izbere relevantna polja glede na vire nacionalnega prispevka, v katere vpiše zahtevane odstotke SLO dela glede na prednostno os (npr.: PO 1 – vsota SLO del: 20%) oziroma besedilom javnega razpisa. Pri nerelevantnih virih SLO dela za operacijo uporabnik vpiše vrednost 0.

Opozorilo: Skupni seštevek odstotkov EU dela in SLO dela mora biti 100% (npr.: PO 1 = 80%+20%).

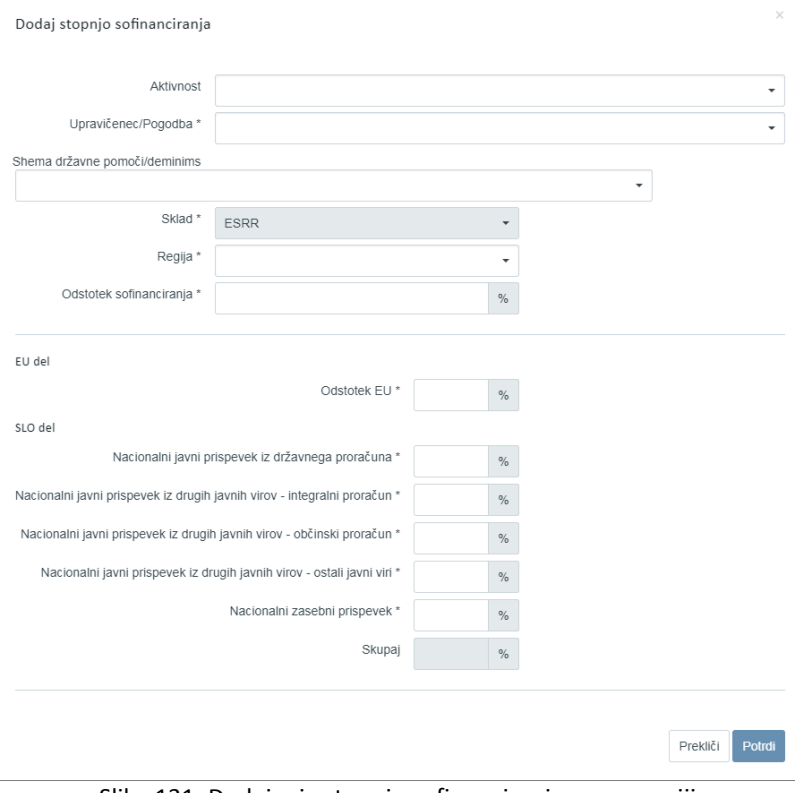

Slika 131: Dodajanje stopnje sofinanciranja na operaciji

Skrbnik pogodbe potrdi vnos podatkov s klikom na gumb *<Potrdi>*. S potrditvijo se v desnem zgornjem kotu zaslona v potrditev izpiše obvestilo "Stopnja sofinanciranja dodana", plan stroška pa se prikaže v pregledu stopenj sofinanciranja.

|                                   |                      |           |             |                        | Q Išči |           | $\times$ |
|-----------------------------------|----------------------|-----------|-------------|------------------------|--------|-----------|----------|
| Upravičenec                       | Regija               | Sklad     | Odstotek EU | Odstotek javni<br>viri |        |           | $\equiv$ |
|                                   |                      |           |             |                        |        |           | $\Delta$ |
| OBČINA POSTOJNA / C2550-16-430080 | Celotna<br>Slovenija | KS        | 85          | 100                    |        | $\odot$   |          |
| OBČINA POSTOJNA / C2550-16-430081 | Celotna<br>Slovenija | KS        | 85          | 100                    |        | $\odot$   |          |
| OBČINA POSTOJNA / C2550-16-430082 | Celotna<br>Slovenija | KS        | 85          | 100                    |        | $\bullet$ |          |
| OBČINA POSTOJNA / C2550-16-430083 | Celotna<br>Slovenija | KS        | 85          | 100                    |        | $\odot$   |          |
| OBČINA POSTOJNA / C2550-16-430084 | Celotna<br>Slovenija | <b>KS</b> | 85          | 100                    |        | $\bullet$ |          |

Slika 132: Pregled stopenj sofinanciranja

Uporabnik lahko s klikom na gumb *<Uredi>* spreminja podatke o stopnji sofinanciranja ali leto odstrani s klikom na gumb *<Odstrani>*. Ob kliku na gumb *<Odstrani>* se odpre okno z vprašanjem glede odstranitve stopnje sofinanciranja.

S klikom na gumb *<Odstrani>* bo izbrana stopnja sofinanciranja odstranjena iz pregleda vseh stopenj sofinanciranja, v desnem zgornjem kotu zaslona pa se bo v potrditev izpisalo obvestilo "Stopnja sofinanciranja odstranjena".

Sekcija "Skupni upravičeni stroški" je na voljo, če je izbrana vrednost "**prihodke je mogoče vnaprej oceniti**" v vnosnem polju "Operacija ustvarja prihodke". Sekcija omogoča izračun finančne vrzeli in določitev metodo za izračun prihodkov.

Podatki v sekciji "Ekonomska analiza" in "Učinki operacije za zaposlovanje" se avtomatsko prenesejo iz Vloge za odločitev o podpori, če je ta tipa NPO.

## **6.11 PREGLED, VNOS IN UREJANJE AKTIVNOSTI IN PLANA STROŠKOV OPERACIJE**

V podkazalu "Aktivnost in plan stroškov" je omogočen vnos aktivnosti in plana stroškov operacije.

Skrbnik pogodbe izbira med možnostjo "DA" oziroma "NE" za naslednja štiri vprašanja:

- »Ali je aktivnost vezana na vrsto stroška?« Skrbnik pogodbe mora obvezno izbrati eno izmed možnosti "DA" ali "NE". Ko je polje izpolnjeno, se omogoči vnos aktivnosti in plana stroškov. Če je vnesena vsaj ena aktivnost ali plan stroška, se polja ne da več spreminjati.

Kadar je izvajanje operacije vezano na dve različni shemi državnih pomoči/de minimis, mora skrbnik pogodbe obvezno izbrati možnost "DA".

- »Ali je predvidena skupna podpora iz skladov?« Skrbnik pogodbe lahko izbira med "DA" ali "NE" (privzeto je izbrana vrednost "NE").

»Ali so predvideni izdatki, nastali izven programskega območja znotraj območja Unije?«

Skrbnik pogodbe lahko izbira med "DA" ali "NE" (privzeto je izbrana vrednost "NE").

- »Ali so predvideni izdatki, nastali izven programskega območja zunaj območja Unije?«

Skrbnik pogodbe lahko izbira med "DA" ali "NE" (privzeto je izbrana vrednost "NE"). Polje je relevantno, le gre za sklad ESS na prednostni osi 8 in prednostni osi 10.

Na zaslonu so na voljo naslednje sekcije:

- Glavne aktivnosti
- Poenostavljene oblike
- Plan stroškov
- Rekapitulacija po kategoriji/vrsti stroška (sekcija je prikazana samo kadar gre za konzorcijsko strukturo)
- Rekapitulacija

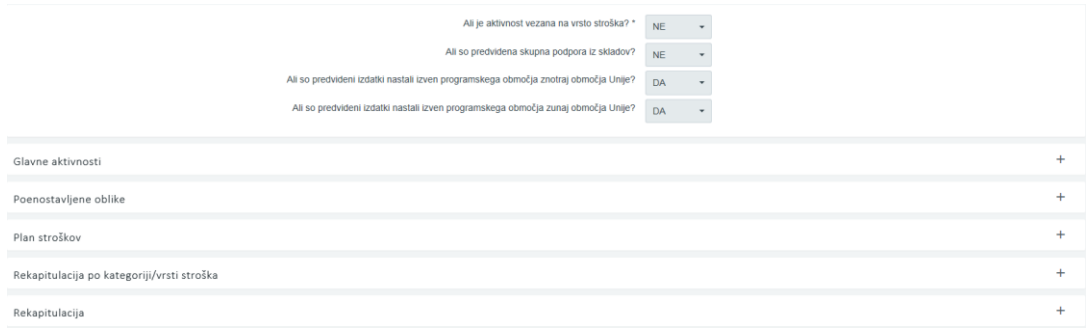

Slika 133: Plan stroškov in aktivnosti na operaciji

Znotraj sekcije "Glavne aktivnosti" je treba izpolniti polja s podatki o nazivu aktivnosti, vrsti stroška in skupnem znesku posamezne aktivnosti.

V primeru, da je izbrana možnost "NE" v polju "Ali je aktivnost vezana na vrsto stroška?" mora skrbnik pogodbe izpolniti naslednja polja:

- "Naziv aktivnosti":

Polje je opisno in omejeno na 250 znakov. Uporabnik naj smiselno poimenuje posamezno aktivnost (npr.: upravljanje operacije, izvajanje usposabljanj, itd.) oziroma prepiše podatke iz investicijske dokumentacije. Uporabnik naj v to polje ne vpisuje nazivov kategorij stroškov.

- " Opis":

Polje ni obvezno in omejeno na 250 znakov.

"Kategorija stroška":

Skrbnik pogodbe mora iz šifranta stroškov (spustni seznam) obvezno izbrati vse relevantne kategorije stroškov, ki so predvidene za izvajanje aktivnosti operacije. Kadar so predvideni stroški dobave blaga in storitev, katerim se obračuna DDV, je treba vključiti tudi kategorijo DDV.

"Vrsta stroška":

Uporabnik mora iz šifranta stroškov (spustni seznam) obvezno izbrati eno ali več vrst stroškov, ki se vežejo na zgoraj izbrane kategorije stroškov. Kadar so predvideni stroški dobave blaga in storitev, katerim se obračuna DDV, je treba iz seznama izbrati tudi DDV.

"Skupni znesek":

Uporabnik vnese seštevek vseh izbranih vrst stroškov, ki so predvidene za izvajanje posamezne aktivnosti. Znesek je lahko zaokrožen na dve decimalni mesti.

Opozorilo: Vsota skupnih stroškov se mora ujemati z vsoto skupnih stroškov v sekciji Plan stroškov, s Finančnim načrtom ter kategorizacijo.

V primeru, da je izbrana vrednost "DA" v polju "Ali je aktivnost vezana na vrsto stroška?" se vnos aktivnosti omogoči z vnosom "Naziv aktivnosti" in gumbom *<Dodaj>* nad tabelo s seznamom. Polja "Vrsta stroška" in "Skupni znesek" se izpolnita samodejno, ko uporabnik naveže aktivnost na plan stroškov.

| Aktivnost | Vrste stroška | Skupni stroški |           |     | $\equiv$ |
|-----------|---------------|----------------|-----------|-----|----------|
| Naziv 1   |               |                | $\bullet$ | ノー音 |          |
| Naziv 2   |               |                | $\bullet$ | アー音 |          |
|           |               |                |           |     |          |
|           |               |                |           |     |          |
|           |               |                |           |     |          |
|           |               |                |           |     |          |
|           |               |                |           |     |          |
|           |               |                |           |     |          |
|           |               |                |           |     |          |
|           |               |                |           |     |          |
|           |               |                |           |     |          |

Slika 134: Seznam aktivnosti na operaciji

Na izbrani operaciji ima skrbnik pogodbe na sekciji "Poenostavljene oblike" na voljo pregled podatkov o vrstah POS in teh podatkov na operaciji ne more urejati.

Vrsto POS in vrednosti je mogoče spremeniti le na Vlogi za odločitev o podpori s kreiranjem nove verzije Vloge, dopolnitvijo podatkov POS in potrditvijo nove verzije Vloge za odločitev o podpori.

| Ime enote       | Odstotek/enota | Vrsta stroška                                                            |           | ≣ |
|-----------------|----------------|--------------------------------------------------------------------------|-----------|---|
| Mesec/znesek    | 1732,33        | 8.2.1 - Standardne lestvice stroškov na enoto - A                        | $\bullet$ |   |
| brez def. enote |                | 8.2.2 - Standardne lestvice stroškov na enoto - B                        | $\odot$   |   |
|                 | 30             | 8.1.1 - Pavšalno financiranje, določeno z uporabo odstotka za eno ali ve | $\bullet$ |   |
|                 | 30             | 8.1.2 - Pavšalno financiranje, določeno z uporabo odstotka za eno ali ve | $\bullet$ |   |
|                 |                |                                                                          |           |   |
|                 |                |                                                                          |           |   |
|                 |                |                                                                          |           |   |
|                 |                |                                                                          |           |   |
|                 |                |                                                                          |           |   |
|                 |                |                                                                          |           |   |
|                 |                |                                                                          |           |   |

Slika 135: Pregled podatkov o vrstah POS na operaciji

V sekciji "Plan stroškov" skrbnik pogodbe vnese plan stroškov operacije. Stroške se planira na nivoju kategorije stroška. Planiranja po letih ni. Planira se skupno za celotno obdobje operacije.

| Plan stroškov |                                  |                    |                                            |     |           |    |           |
|---------------|----------------------------------|--------------------|--------------------------------------------|-----|-----------|----|-----------|
|               |                                  |                    |                                            |     |           |    | $+$ Dodaj |
| Aktivnost     | Upravičenec                      | Kategorija stroška | Vrsta stroška                              |     |           |    | $\equiv$  |
|               |                                  |                    |                                            |     |           |    |           |
| Naziv 1       | Test IT d.o.o. / C1541-16-000000 | 1 - Investicije    | 1.1.2.3 - Študija o izvedljivosti projekta |     | $\bullet$ |    | ノー音       |
| Naziv 1       | Test IT d.o.o. / C1541-16-000000 | 1 - Investicije    | 1.1.2.3 - Študija o izvedljivosti projekta | l 2 | $\odot$   | z. | 貪         |
|               |                                  |                    |                                            |     |           |    |           |
|               |                                  |                    |                                            |     |           |    |           |
|               |                                  |                    |                                            |     |           |    |           |
|               |                                  |                    |                                            |     |           |    |           |
|               |                                  |                    |                                            |     |           |    |           |

Slika 136: Prikaz plana stroškov na operaciji

V pregledu plana stroškov se prikaže tabela s podatki: aktivnost (podatek se prikaže le v primeru, ko je aktivnost vezana na vrsto stroška označena z "DA"), upravičenec/Pogodba, kategorija stroška, vrsta stroška, oznaka sklada, naziv regije, skupni stroški, neupravičeni stroški, upravičeni stroški skupaj, upravičeni stroški do sofinanciranja, drugi upravičeni stroški, odstotek skupnih upravičenih stroškov in pavšal.

Sekcija "Rekapitulacija po kategoriji/vrsti stroška" je prikazana skrbniku pogodbe operacije in vodilnemu partnerju na operaciji v primeru konzorcijske strukture. Tabela je prikazana po kategorijah/vrstah stroška, ki so bile planirane, zneski pa so vsota planiranih zneskov vseh konzorcijskih partnerjev (vodilnega partnerja in partnerjev).

| Rekapitulacija po kategoriji/vrsti stroška |                      |                                            |       |                      |                |                    |                      |                                         |                             |
|--------------------------------------------|----------------------|--------------------------------------------|-------|----------------------|----------------|--------------------|----------------------|-----------------------------------------|-----------------------------|
| Aktivnost                                  | Kategorija stroška   | Vrsta stroška                              | Sklad | Regija               | Skupni stroški | Upravičeni stroški | Neupravičeni stroški | Upravičeni stroški do<br>sofinanciranja | Drugi upravičeni<br>stroški |
|                                            | 1 - Investicije      | 1.1.2.3 - Študija o izvedljivosti projekta | KS    | Celotna<br>Slovenija | 50.000,00      | 50,000.00          | 0.00                 | 50.000,00                               | 0,00                        |
|                                            | 4 - Posredni stroški | 4.1 - Stroški električne energije          | KS    | Celotna<br>Slovenija | 50,000.00      | 50,000.00          | 0.00                 | 50,000.00                               | 0,00                        |

Slika 137: Rekapitulacija po kategoriji/vrsti stroška v primeru konzorcijske strukture

V sekciji "Rekapitulacija" so prikazane vsote stroška po naslednjih parametrih: skupni stroški, neupravičeni stroški, upravičeni stroški skupaj, upravičeni stroški do sofinanciranja, drugi upravičeni stroški, odstotek skupnih upravičenih stroškov (%).

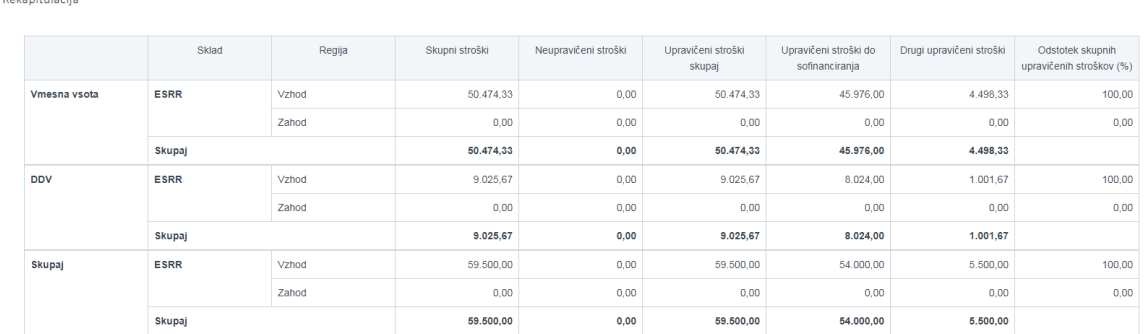

Slika 138: Rekapitulacija

Opozorilo: Skrbnik pogodbe mora pri vnosu plana stroškov preveriti skladnost plana z dejansko pogodbo o sofinanciranju in ga po potrebi uskladiti.

Če plan stroškov ni vnesen, ko je operacija v statusu *V pripravi,* ga je možno vnesti tudi kasneje, če skrbnik pogodbe status *V izvrševanju* spremeni v status V pripravi. Po vnesenih popravkih se status operacije znova nastavi na *V izvrševanju*.

Skrbnik pogodbe vnese plan skupnih stroškov operacije za vsako regijo (Vzhod / Zahod / Celotna Slovenija), ki je opredeljena že na Vlogi ter za vse upravičence, ki so vpisani v sekciji »Upravičenci«.

Uporabnik lahko vnese plan stroškov s klikom na gumb *<Dodaj>.*

Kadar je izbrana možnost "DA" pri vprašanju »Ali je aktivnost vezana na vrsto stroška?«, mora skrbnik najprej izpolniti polje:

- »Aktivnost«:

Skrbnik pogodbe iz spustnega seznama izbira med aktivnostmi, ki so vpisane v sekciji "Glavne aktivnosti".

Kadar je izbrana možnost "NE" pri vprašanju »Ali je aktivnost vezana na vrsto stroška?«, mora skrbnik izpolniti naslednja polja:

- »Upravičenec«:

Uporabnik iz spustnega seznama izbira med tistimi upravičenci, ki so vpisani v sekciji »Upravičenci«. Če je upravičenec operacije en sam, se polje samodejno izpolni in ga ni možno spreminjati.

- »Sklad«:

Polje se samodejno izpolni glede na sklad, ki je opredeljen že na Vlogi.

- »Regija«:

Skrbnik pogodbe iz spustnega seznama izbere posamezno kohezijsko regijo (Vzhod / Zahod / Celotna Slovenija), v kateri se bo izvajala operacija.

Opozorilo: skupni znesek stroškov planiranih po posamezni kohezijski regiji ne sme presegati višine sredstev, ki so na voljo v finančnem načrtu.

- »Kategorija stroška«:

Skrbnik iz spustnega seznama izbira med tistimi kategorijami stroškov, ki jih je v sekciji »Glavne aktivnosti« določil za izvajanje aktivnosti. Izbere posamezno kategorijo stroška za katero vnaša podatke o višini skupnih stroškov.

- »Vrsta stroška«:

Polje ni obvezno. Skrbnik lahko iz spustnega seznama izbira med tistimi vrstami stroškov, ki so izbrane na posamezni kategoriji stroška. Izbere lahko vsako posamezno vrsto stroška in zanjo vnese načrtovane podatke o višini upravičenih ter morebitnih neupravičenih stroškov.

- »Skupni stroški«:

Polje se samodejno izpolni, vrednost se avtomatsko izračuna kot seštevek polj »Neupravičeni stroški« in »Upravičeni stroški skupaj«. Gre za prikaz celotne vrednosti po posamezni kategoriji oziroma vrsti stroška.

- »Neupravičeni stroški«:

Kadar neupravičeni stroški na konkretni vrsti stroška niso predvideni, skrbnik vpiše vrednost 0. Kadar so za izvajanje operacije na posamezni kategoriji oziroma vrsti stroška predvideni neupravičeni stroški, skrbnik vpiše ocenjeno višino neupravičenih stroškov, ki morajo biti skladni s pogodbo o sofinanciranju.

- »Upravičeni stroški skupaj«: Skrbnik vpiše predvideno vsoto skupnih upravičenih stroškov na posamezni kategoriji oziroma vrsti stroška. Višina »upravičenih stroškov skupaj« in »upravičenih stroškov do sofinanciranja« je enaka, kadar je odstotek sofinanciranja enak 100%.

- »Upravičeni stroški do sofinanciranja«: Skrbnik vpiše višino upravičenih stroškov do sofinanciranja. Gre za seštevek podpore Unije in ustreznega nacionalnega prispevka (EU del + vsota SLO del). Polje je privzeto napolnjeno z vrednostjo iz polja upravičeni stroški skupaj. Kadar je odstotek sofinanciranja nižji od 100%, je treba vrednost ročno popraviti. Vrednost se

lahko samo zmanjša.

Opozorilo: Kadar je med vire za nacionalni prispevek (SLO del) vključen tudi nacionalni zasebni prispevek, ga mora uporabnik na tem mestu obvezno upoštevati!

- »Drugi upravičeni stroški«:

Polje se samodejno izpolni, vrednost se avtomatsko izračuna kot: »upravičeni stroški skupaj« - »upravičeni stroški do sofinanciranja«.

- »Odstotek skupnih upravičenih stroškov«: Polje se samodejno izpolni, vrednost se avtomatsko izračuna kot razmerje »upravičeni stroški skupaj« glede na »skupne stroške«.

Skrbnik lahko izpolni še naslednja neobvezna vnosna polja:

- »Skupna podpora iz skladov«: Skrbnik s kljukico označi to polje, le kadar gre za skupno podporo iz skladov. Oznaka na kategoriji stroška pomeni, da gre za skupno podporo iz skladov tudi pri vseh vrstah stroškov, ki spadajo pod to kategorijo stroška.
- "Pavšal":

Polje je na voljo le, ko je v sekciji »Poenostavljene oblike«, izbrano pavšalno financiranje (»Pavšal %«) kot poenostavljena oblika stroška. Uporabnik pri vrsti ali kategoriji stroška, ki je osnova za izračun pavšalnega financiranja (npr.: 3.1 Stroški plač), izbere (naveže) pavšalno financiranje (Pavšal %) z odstotkom, ki je vpisan v sekciji »Poenostavljene oblike« (npr.: 15%). S tem se nastavi matrika izračuna pavšalnega financiranja na ZzI.

Avtomatsko ustvarjene vrste stroška za prijavo pavšalnega financiranja ni mogoče urejati oz. ročno brisati. Upravičeni zneski v planu se avtomatsko preračunavajo glede na spremembe upravičenega zneska na kategoriji oz. vrsti stroška, ki je osnova za pavšalno financiranje, ali pa ob spremembah odstotka pavšalnega financiranja. V primeru, da se pojavijo spremembe POS ali plana stroška dela na operaciji, ki je v dopolnitvi, se spremembe delajo na novi verziji operacije.

- "Izdatki, nastali izven programskega območja znotraj območja Unije": Polje je na voljo le, ko je izbrana vrednost "DA" v polju "Ali so predvideni izdatki nastali
- izven programskega območja znotraj območja Unije?". Skrbnik vpiše znesek.
- "Izdatki, nastali izven programskega območja zunaj območja Unije":
- Polje je na voljo le ko je izbrana vrednost "DA" v polju "Ali so predvideni izdatki nastali izven programskega območja zunaj območja Unije?". Skrbnik vpiše znesek.

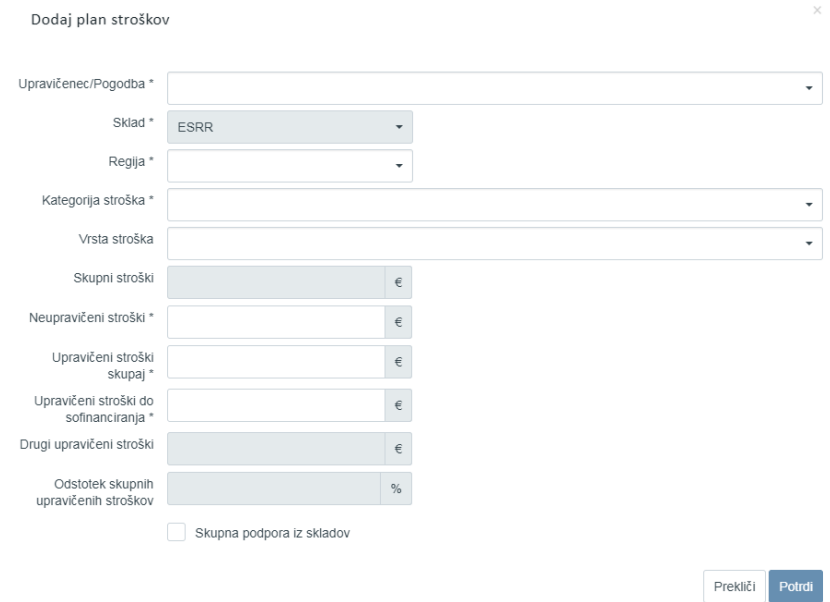

Slika 139: Dodajanje plana stroška

## **6.12 KATEGORIZACIJA**

# **6.12.1 Planiranje kategorij intervencij na operaciji, kreirani iz Vloge za odločitev o podpori neposredne potrditve operacije (NPO)**

Vneseni podatki o kategorijah intervencij se iz Vloge za NPO prenesejo na nivo operacije, kjer se izbire ne da več spreminjati.

# **6.12.2 Planiranje kategorij intervencij na operaciji, kreirani iz javnega razpisa/javnega poziva**

Kadar je operacija kreirana, kot rezultat izbora prijavitelja na javni razpis/javni poziv, je plan delitve kombinacij kategorij intervencij potrebno definirati na operaciji.

V podkazalu "Kategorizacija" skrbnik pogodbe vnese manjkajoče podatke o kategorijah intervencij ter skupnih upravičenih stroških operacije.

Podatke se lahko ureja in briše, ko je Vloga za odločitev o podpori v statusu V pripravi/v dopolnitvi.

S klikom na gumb *<Uredi>* se v tabeli kategorija intervencij prikažejo izbirni seznami za urejanje oz. s klikom na gumb *<Dodaj zapis>* se pod obstoječimi kombinacijami delitev kategorij intervencij prikaže prazna vnosna vrstica z izbirnimi seznami (omejene samo na tiste oznake, ki so bile izbrane ob kreiranju Vloge). Za vsako kategorijo intervencij je potrebno iz seznama izbrati oznako. Spustni seznam je omejen samo na tiste oznake, ki so bile izbrane ob kreiranju Vloge za odločitev o podpori za Javni razpis/Javni poziv. Posamezna kombinacija delitve kategorije intervencij se v tabeli lahko pojavi le enkrat.

Ko so podatki vneseni v tabelo je potrebno klikniti na gumb *<Shrani>* .

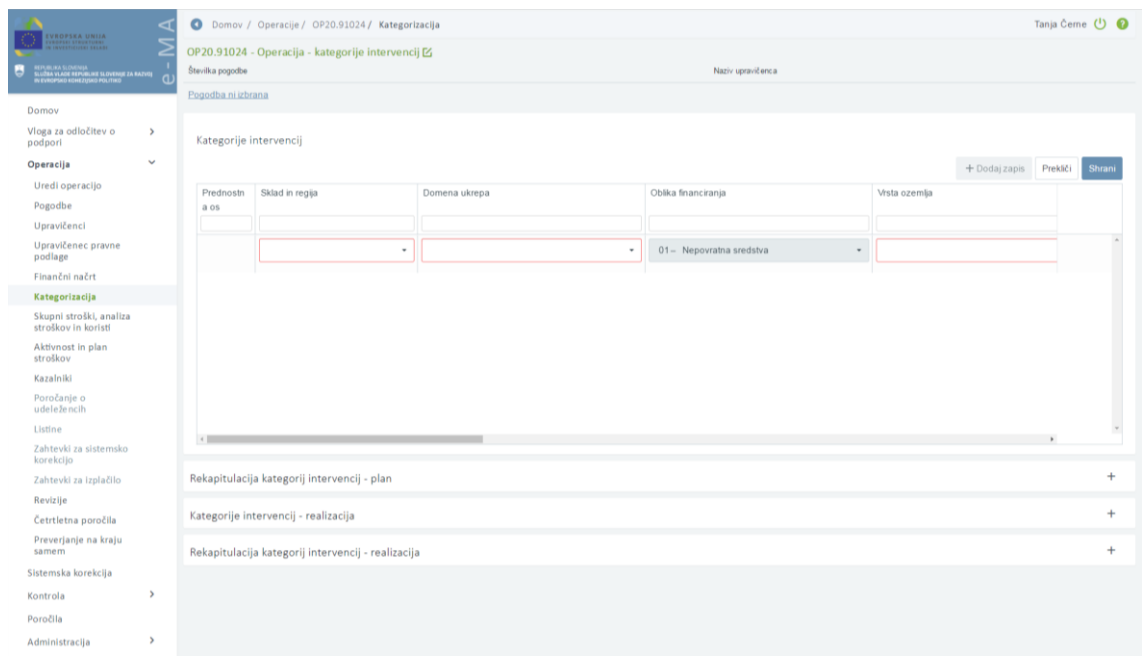

Slika 140: Vnos kategorije intervencij na operaciji za JR/JP

Kadar se na operaciji naredi sprememba na eni izmed planiranih delitev kategorij intervencij in je operacija že v izvajanju, se vse obstoječe delitve shranijo v verzijo, popravki delitve kategorije intervencij pa se prikazujejo na novi verziji kategorij intervencij operacije.

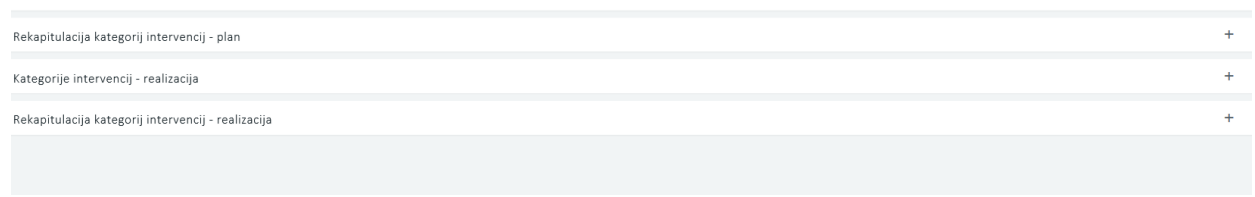

Slika 141: Rekapitulacija kategorije intervencij na operaciji JR/JP

Pod tabelama kategorij intervencij za plan in realizacijo je na voljo prikaz rekapitulacije zneskov po regiji in skladu. S klikom na ikono *<+>* pri sekciji "Rekapitulacija" se prikaže tabela s seštevki po regiji in skladu, ter skupna vsota glede na vnesene zneske v tabelo o delitvi kategorij intervencij.

|                                                |               |                                      |              |                                             | C Domov J. Operacije / 0920.90997 / Kategorizacija                                                                                                    |                       |                                                |                                   |                                          | fara Cene (3) O |
|------------------------------------------------|---------------|--------------------------------------|--------------|---------------------------------------------|----------------------------------------------------------------------------------------------------|-----------------------|------------------------------------------------|-----------------------------------|------------------------------------------|-----------------|
| ۰<br>a part for the ad planned thing           |               | Kategorije intervencij               |              |                                             |                                                                                                    |                       |                                                |                                   |                                          |                 |
| <b>Damay</b>                                   |               | Predictable<br>4.14                  | Tetad        | Firmin                                      | Domeria obrejca                                                                                                    | Ctrikia financiranja  |                                                | <b>Wate odernia</b>               |                                          | $\mathbf{m}$    |
| Vinga in odtočitevin<br>podperi                | <b>D</b>      |                                      |              |                                             |                                                                                                    |                       |                                                |                                   |                                          |                 |
| Operacija                                      | $\sim$        | $^{64}$                              | K3           | Catching<br>Streenja                        | D44 - Wielgerthi prümetri sistem (vključno 2 svedbo 32 - Povratna sredstva<br>upravijanja povpraševanja, zeotvavakati sistemi ter                        |                       |                                                | OT - Sie nie uporablja            |                                          |                 |
| <b>Unedi operation</b><br>Pagodbe              |               | $-54$                                | KN.          | Celotria<br>Sloveniga                       | D44 - Intelgentri prometri stateni (vključni z uvedbu : 01 - Nepovratna sredstva<br>upravilarija povprađevanja, cestraliskim sistemi ter-                |                       |                                                | 07 - Se im ignorable              |                                          |                 |
| Uptavičenci<br>Upwillmec.previet               |               | $-04$                                | KSI.         | Celebra<br>Stevenske                        | 002 - Razzikave in intriscipini process v velkin<br><b>Jondardin</b>                                                                                     | 02 - Povodna sredstva |                                                |                                   | 03 - Fodebibka obnočja (redko naseljena) |                 |
| podlage<br>Finančni načrt                      |               |                                      |              |                                             |                                                                                                    |                       |                                                |                                   |                                          |                 |
| <b><i><u>Estagorizacija</u></i></b>            |               |                                      |              |                                             |                                                                                                    |                       |                                                |                                   |                                          |                 |
| Skupni straški, analiza<br>stration in large   |               |                                      |              |                                             |                                                                                                    |                       |                                                |                                   |                                          |                 |
| Aktianziet in plan<br>stralliev                |               |                                      |              |                                             |                                                                                                    |                       |                                                |                                   |                                          |                 |
| Carabiki<br>Particularum at<br>a dule la rurin |               |                                      |              | Rekapitulacija kategorij intervencij - plan |                                                                                                    |                       |                                                |                                   |                                          |                 |
| Listing                                        |               |                                      | Skind        | Regis                                       | Skupni upravičeni strzški operacije                                                                                                    |                       | % (% je vezas na skupire upravičene<br>nln(Ax) | Javni upravičeni stroški operacie | Postpora unia                            |                 |
| Zabbryki za služensko-<br>korekcija            |               | KS                                   |              | Calcina Biovenia                            | 100.000.00                                                                                                    |                       | 100.00                                         |                                   | 100.000.00                               |                 |
| Zahnevki za trašadim                           |               | Skietej                              |              |                                             | 100,000.00                                                                                                    |                       |                                                |                                   | 100,000.00                               | 0.00            |
| Revisão                                        |               |                                      |              |                                             |                                                                                                    |                       |                                                |                                   |                                          |                 |
| Catrilates poročila                            |               |                                      |              |                                             |                                                                                                    |                       |                                                |                                   |                                          |                 |
| Prevertarile na brata<br><b>Administration</b> |               | Kategorije intervencij - realizacija |              |                                             |                                                                                                    |                       |                                                |                                   |                                          |                 |
| Sistemská korekcija.                           |               |                                      |              |                                             |                                                                                                    |                       |                                                |                                   |                                          |                 |
| Enstrola                                       | $\rightarrow$ | Fixednisht:<br>$\pm$ 1%              | <b>Skied</b> | Regist                                      | Donena ukrepa                                                                                                    |                       | Oblika financiranja                            |                                   | <b>Vista czernia</b>                     | $\mathbf{u}$    |
| Poročila                                       |               |                                      |              |                                             |                                                                                                    |                       |                                                |                                   |                                          |                 |
| Administractis                                 | $\rightarrow$ | $-0.4$                               | XX           |                                             | Celoma Slovenias<br>D44 : Melgentni prometivi salarni rivita/no z sveitbo  E2 - Povratna sredistva<br>sanaylanja progriaševanja, zestninskimi salemi bri |                       |                                                |                                   | D7 - Se ne uporable                      |                 |

Slika 142: Rekapitulacija kategorije intervencij na operaciji

## **6.13 PREGLED IN UREJANJE KAZALNIKOV NA OPERACIJI**

## **6.13.1 Kazalniki učinka in rezultata operativnega programa**

#### **PLANIRANJE IN PREGLED KAZALNIKOV NA OPERACIJI, KREIRANI IZ VLOGE ZA ODLOČITEV O PODPORI NEPOSREDNE POTRDITVE OPERACIJE (NPO)**

Vneseni podatki o kazalnikih učinka in/ali rezultata operativnega programa se iz Vloge za NPO prenesejo na nivo operacije, kjer se izbire ne da več spreminjati.

Kadar gre za sklad ukrepanja ESS, se dodatno prikaže izbor na Vlogi za NPO na štirih dodatnih poljih, kijih ni mogoče urejati.

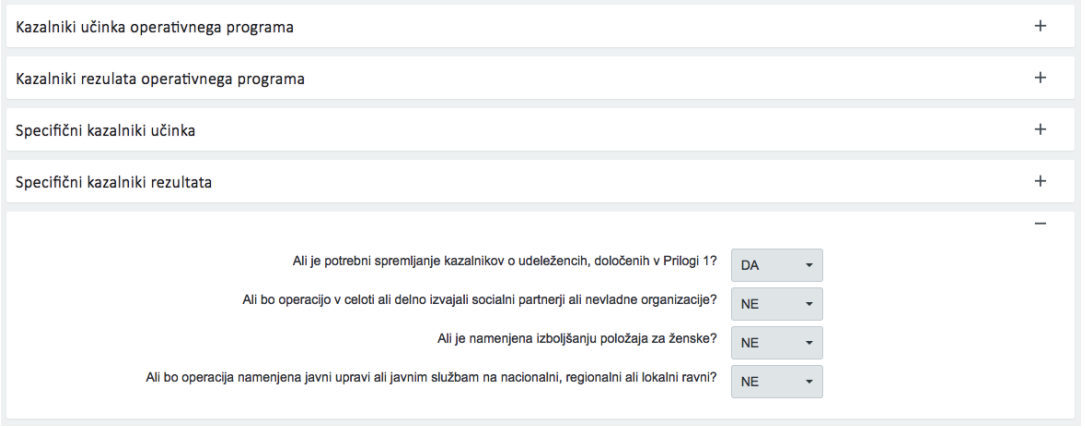

Slika 143: Spremljanje kazalnikov na operaciji iz Vloge za NPO

Uporabniku je omogočen pregled in iskanje kazalnikov učinka in/ali rezultata operativnega programa ter specifičnih kazalnikov učinka in/ali rezultata na operaciji po nazivu, prednostni osi, merski enoti, skladu, regiji, izhodiščni vrednosti, ciljni vrednosti, ciljnem letu ter pogostosti poročanja.

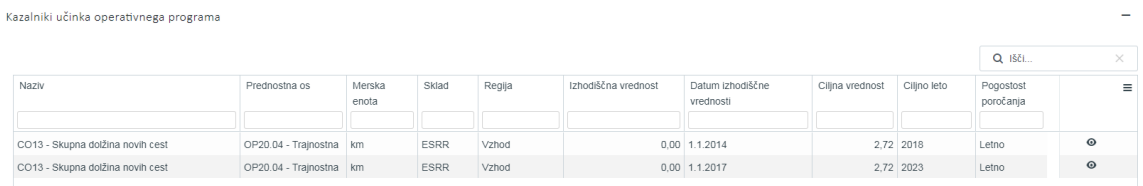

Slika 144: Pregled kazalnikov na operaciji NPO

#### **PLANIRANJE IN PREGLED KAZALNIKOV NA OPERACIJI, KREIRANI IZ JAVNEGA RAZPISA/JAVNEGA POZIVA**

Uporabniku je na operaciji JR/JP omogočeno dodajanje kazalnika učinka in rezultata operativnega programa s klikom na gumb *<Deduj iz nadrejene ravni>.*

|                                                |                              |                |                   |                   |                     |                              | $Q$ $  d  $     | ×          | + Destup in machingerne naveur |     |                |
|------------------------------------------------|------------------------------|----------------|-------------------|-------------------|---------------------|------------------------------|-----------------|------------|--------------------------------|-----|----------------|
| Naziv.                                         | Prednostna os                | Meiska<br>enda | Sklad-            | Regia             | Izbodiščna vrednost | Datum sthoddone<br>wredness: | Citina vredoost | Citro leto | Pagastest<br>poročanja         |     | $\blacksquare$ |
| COOS - Produktivne natužbe. Število podprtih   | OP20.11 - UEINIVIA           | <b>Stevilo</b> | <b>ESRR</b>       | Celofria Blovenia | 0.00                |                              |                 | 40.00 2018 |                                | ノミ  |                |
| CODS - Produktivne natožbe: Povečanje          | CP20.11 - Učinkovita Bimilio |                | ESRR <sup></sup>  | Celotra Slovenia  | 8.00                |                              | 20.00 2019      |            | Lebso                          | / 音 |                |
| COD1 - Stevilo podprtih podlete                | OP20.11 - UEWAOVIA           | <b>Stanuto</b> | ESPR              | Celotna Slovenija | 0.00                |                              | 40.00 : 2018    |            | Lettrici                       |     | 不言             |
| CCC2 - Produktivne natožbe Šlevilo podieta, ki | CP20.11 - Učinkovita Bavilo  |                | ESSR <sup>1</sup> | Celotna Slovenija | 0.00                |                              | 45.00 3018      |            | <b>Lette:</b>                  | / 童 |                |

Slika 145: Pregled in urejanje kazalnikov na operaciji iz Vloge za JR/JP

Skrbnik pogodbe za vsako posamezno operacijo izbere ustrezne kazalnike učinka in/ali rezultata operativnega programa iz nabora kazalnikov, ki je potrjen v Vlogi za JR/JP.

#### Kazalnik učinka operativnega programa

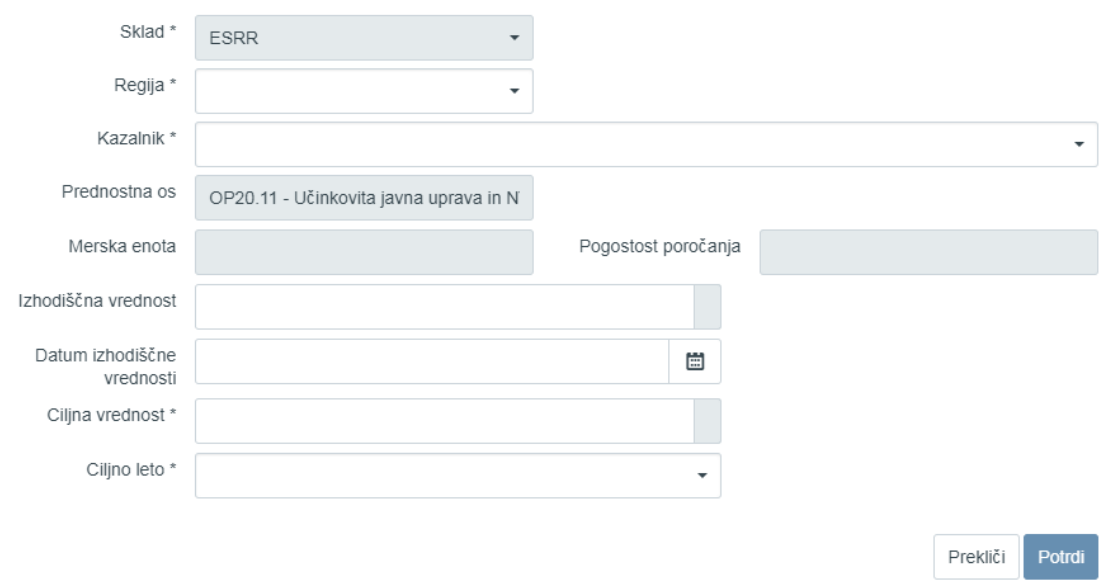

Slika 146: Dodajanje kazalnika učinka in rezultata operativnega programa na operaciji JR/JP

Skrbnik pogodbe lahko pri posameznem kazalniku učinka operativnega programa ureja (popravlja) podatke o regiji, kazalniku, izhodiščni vrednosti, datumu izhodiščne vrednosti, ciljni vrednosti in ciljnem letu.

Vnos podatkov skrbnik potrdi s klikom na gumb *<Potrdi>*. S potrditvijo se v desnem zgornjem kotu zaslona v potrditev izpiše obvestilo "Kazalnik dodan", kazalnik pa se prikaže v pregledu vseh kazalnikov.

Brisanje kazalnikov učinka in rezultata operativnega programa je mogoče s klikom na gumb za Brisanje.

## **6.13.2 Specifični kazalniki učinka in rezultata**

### **PLANIRANJE IN PREGLED KAZALNIKOV NA OPERACIJI, KREIRANI IZ VLOGE ZA ODLOČITEV O PODPORI NEPOSREDNE POTRDITVE OPERACIJE (NPO)**

Vneseni podatki o specifičnih kazalnikih učinka in/ali rezultata se iz Vloge za NPO prenesejo na nivo operacije, kjer se izbire ne da več spreminjati.

Uporabniku je omogočen pregled in iskanje specifičnih kazalnikov učinka in/ali specifičnih kazalnikov rezultata na operaciji po zaporedni številki, nazivu, skladu, regiji, izhodiščni vrednosti, ciljni vrednosti, ciljnem letu ter pogostosti poročanja.

| Specifični kazalniki učinka                                                                                                    |          |
|----------------------------------------------------------------------------------------------------|----------|
| Q Išči                                                                                                    | $\times$ |
| Sklad<br>Regija<br>Cilino leto<br>Naziv<br>Datum izhodiščne<br>Pogostost<br>Izhodiščna vrednost<br>Merska<br>Ciljna vrednost<br>Zaporedna<br>Prednostna os<br>številka<br>poročanja<br>enota<br>vrednosti | $\equiv$ |

Slika 147: Pregled specifičnih kazalnikov učinka na operaciji NPO

Specifične kazalnike rezultata je mogoče pregledati in iskati še po doseženi vrednosti in letu dosežene vrednosti.

|                                   | Specifični kazalniki rezultata |               |                 |       |        |                    |                               |                 |             |          | $\sim$         |
|-----------------------------------|--------------------------------|---------------|-----------------|-------|--------|--------------------|-------------------------------|-----------------|-------------|----------|----------------|
|                                   |                                |               |                 |       |        |                    |                               |                 |             | $Q$ (60) | $\times$       |
| Zaporedna Naziv<br><b>Stevika</b> |                                | Prednostna os | Merska<br>enota | Sklad | Regija | Izhodščna vrednost | Datum izhodiščne<br>vrednosti | Citina vrednost | Ciljno leto | Dosežena | $\blacksquare$ |
|                                   |                                |               |                 |       |        |                    |                               |                 |             |          |                |

Slika 148: Pregled specifičnih kazalnikov rezultata na operaciji NPO

### **PLANIRANJE IN PREGLED KAZALNIKOV NA OPERACIJI, KREIRANI IZ JAVNEGA RAZPISA/JAVNEGA POZIVA**

Skrbnik pogodbe na operaciji JR/JP specifične kazalnike učinka in rezultata deduje iz nadrejene ravni ali doda nov kazalnik.

Nov kazalnik doda s klikom na gumb <*+Dodaj nov kazalnik>* v desnem zgornjem kotu zaslona v pregledu specifičnih kazalnikov učinka ali rezultata. Odpre se obrazec za dodajanje kazalnika.

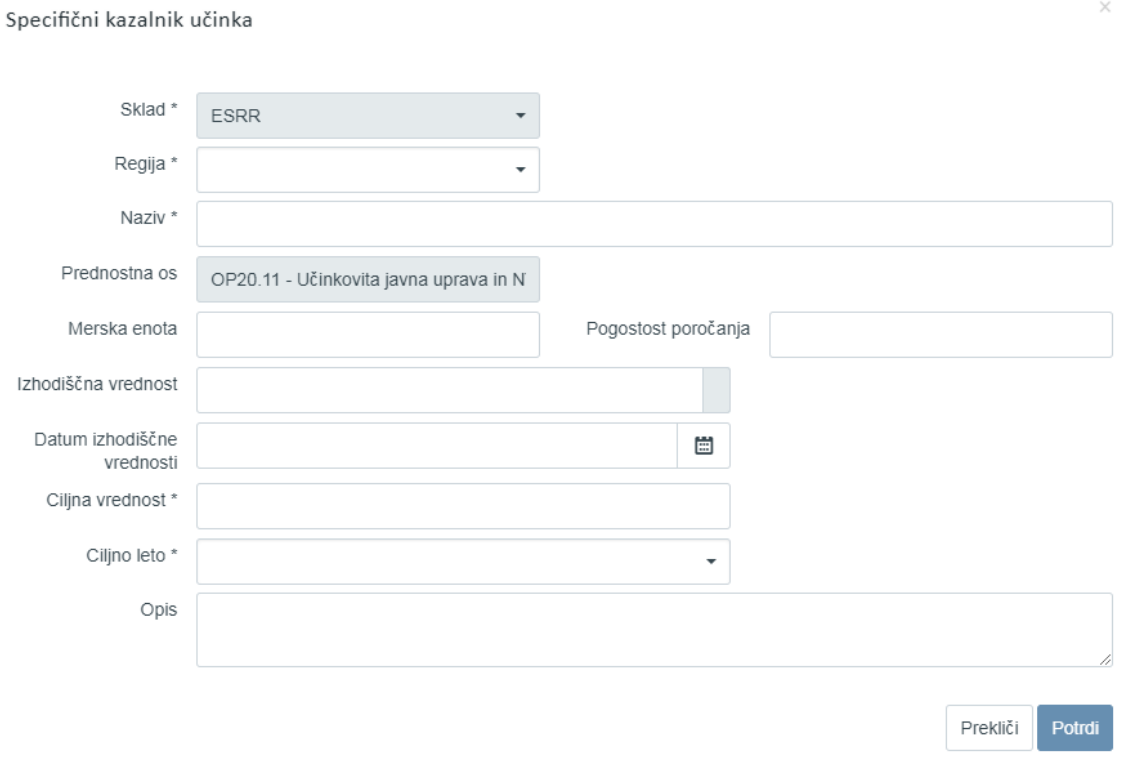

Slika 149: Vnos specifičnega kazalnika učinka

Za vnos podatkov o novih specifičnih kazalnikih so na voljo naslednja polja:

- »Regija«: izbor iz spustnega seznama, če iz Vloge za odločitev o podpori izhaja, da se bodo operacije izvajale v dveh regijah, sicer je to polje samodejno izpolnjeno.
- »Naziv kazalnika«
- »Merska enota«
- »Pogostost poročanja«
- »Izhodiščna vrednost«
- »Datum izhodiščne vrednosti«
- »Ciljna vrednost«
- »Ciljno leto«
- »Opis«

Vnos v polja označena z zvezdico je obvezen.

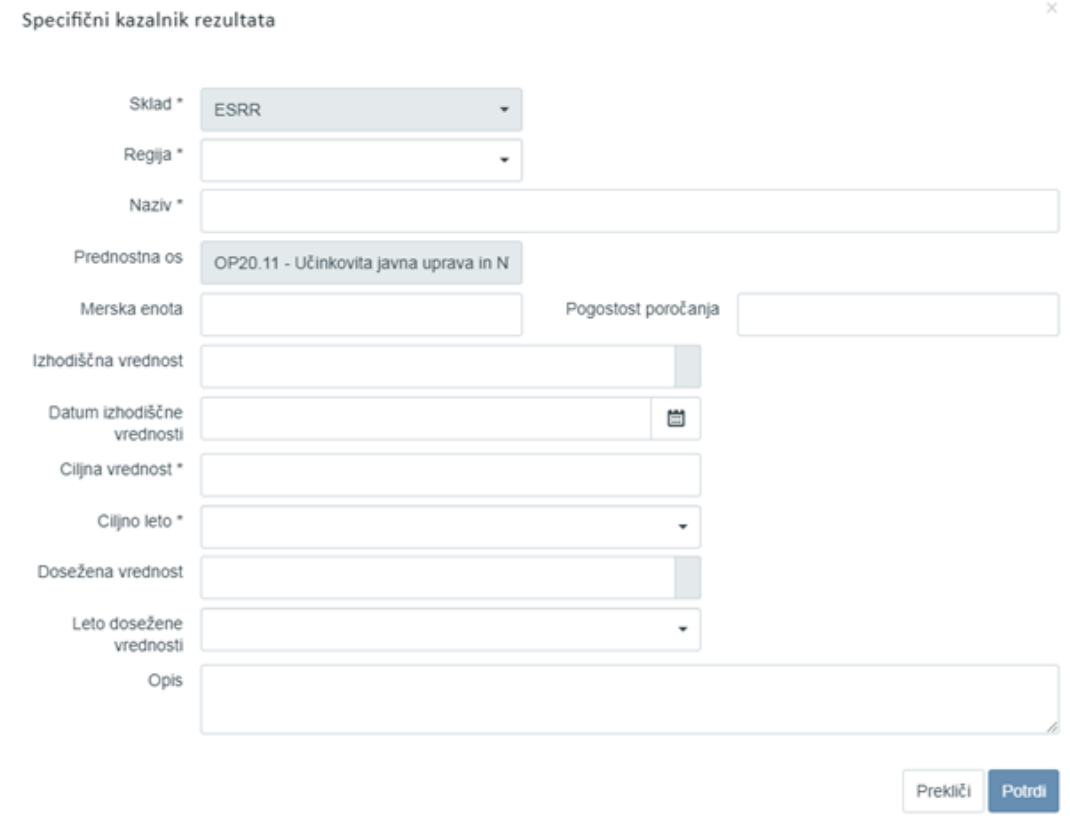

Slika 150: Vnos specifičnega kazalnika rezultata

Za vnos podatkov o novih specifičnih kazalnikih so na voljo naslednja polja:

- »Regija«: izbor iz spustnega seznama, če iz Vloge za odločitev o podpori izhaja, da se bodo operacije izvajale v dveh regijah, sicer je to polje samodejno izpolnjeno.
- »Naziv kazalnika«
- »Merska enota«
- »Pogostost poročanja«
- »Izhodiščna vrednost«
- »Datum izhodiščne vrednosti«
- »Ciljna vrednost«
- »Ciljno leto«
- »Dosežena vrednost«
- »Leto dosežene vrednosti«
- »Opis«

Vnos v polja označena z zvezdico je obvezen.

Specifične kazalnike učinka in rezultata je mogoče:

- Urediti
- **Odstraniti**

s klikom na enega od razpoložljivih gumbov.

Skrbnik pogodbe lahko na operaciji JR/JP dodaja specifične kazalnika učinka in rezultata tudi s klikom na gumb *<Deduj iz nadrejene ravni>*.

Odpre se obrazec za dodajanje kazalnika.

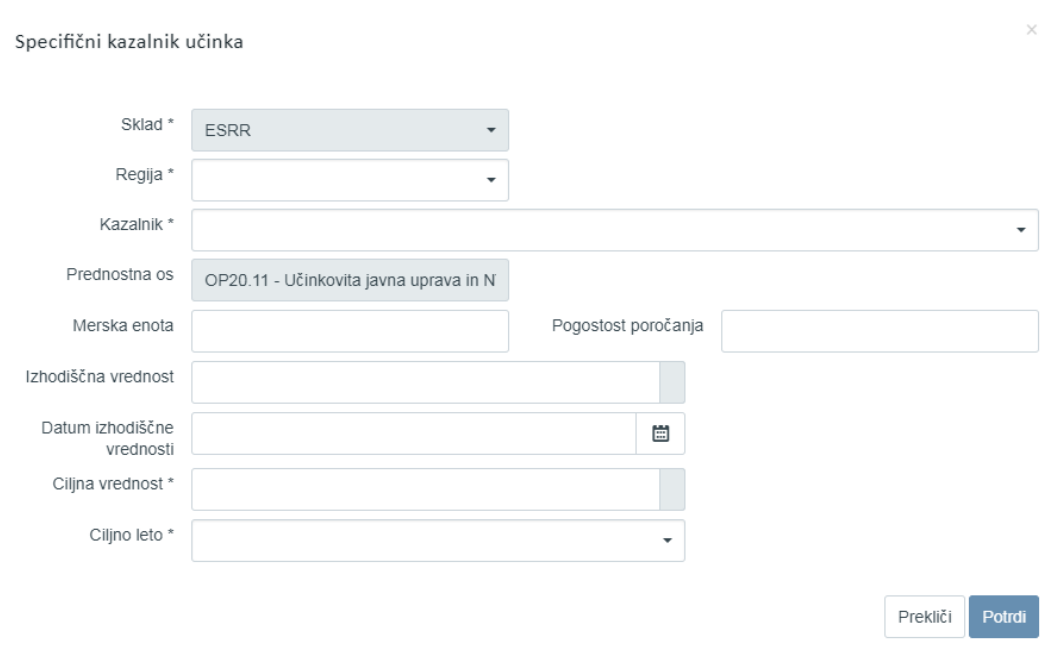

Slika 151: Dodajanje dedovanega specifičnega kazalnika učinka iz JR/JP

Za vnos podatkov o dedovanih specifičnih kazalnikih učinka so na voljo naslednja polja:

- »Regija«: izbor iz spustnega seznama, če iz Vloge za odločitev o podpori izhaja, da se bodo operacije izvajale v dveh regijah, sicer je to polje samodejno izpolnjeno.
- »Kazalnik«: izbor iz spustnega seznama med tistimi kazalniki, ki so bili vneseni na Vlogi
- »Merska enota«
- »Pogostost poročanja«
- »Izhodiščna vrednost«
- »Datum izhodiščne vrednosti«
- »Ciljna vrednost«
- »Ciljno leto«

Vnos v polja označena z zvezdico je obvezen.

#### Specifični kazalnik rezultata

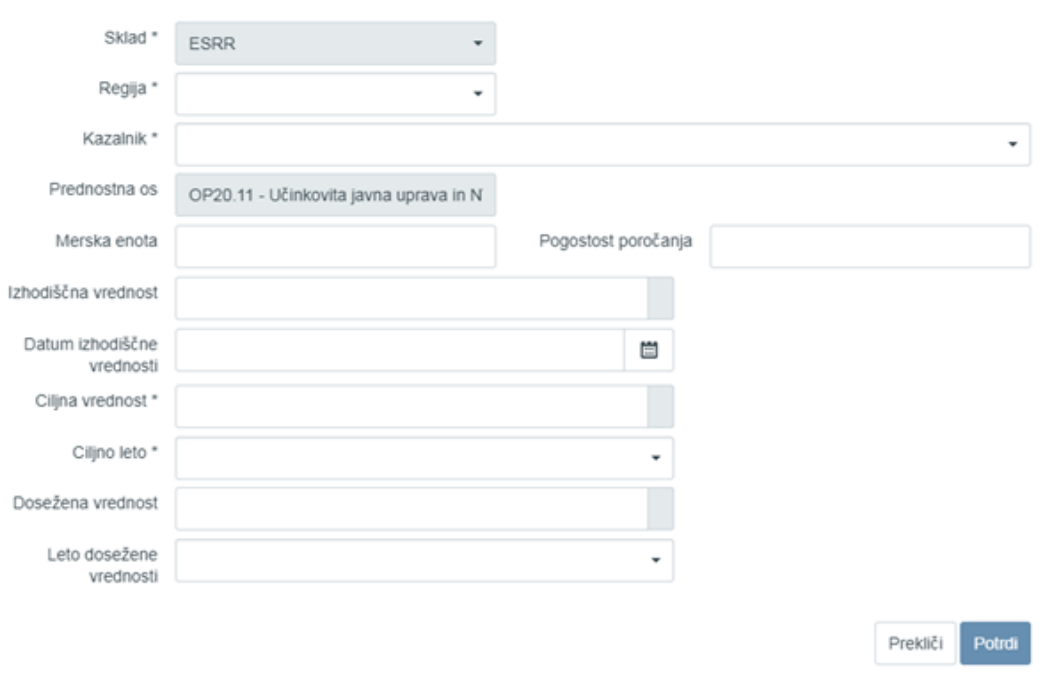

Slika 152: Dodajanje dedovanega specifičnega rezultata učinka iz JR/JP

Za vnos podatkov o dedovanih specifičnih kazalnikih rezultata so na voljo naslednja polja:

- »Regija«: izbor iz spustnega seznama, če iz Vloge za odločitev o podpori izhaja, da se bodo operacije izvajale v dveh regijah, sicer je to polje samodejno izpolnjeno.
- »Kazalnik«: izbor iz spustnega seznama med tistimi kazalniki, ki so bili vneseni na Vlogi
- »Merska enota«
- »Pogostost poročanja«
- »Izhodiščna vrednost«
- »Datum izhodiščne vrednosti«
- »Ciljna vrednost«
- »Ciljno leto«
- »Dosežena vrednost«
- »Leto dosežene vrednosti«

Vnos v polja označena z zvezdico je obvezen.

## **6.14 POROČANJE O UDELEŽENCIH NA SKLADU ESS IN YEI NA OPERACIJI**

Poročanje o udeležencih na operaciji je dostopno preko podkazala "Poročanje o udeležencih". Podkazalo se prikazuje dinamično glede na podatek o spremljanju udeležencev.

Poročanje poteka na dva načina:

- na individualni ali
- agregirani ravni.

Uporabnik lahko do prvega vnosa podatkov izbere, ali želi poročati na individualni ali agregirani ravni. Izbor se naredi z ustrezno označitvijo izbirnega gumba.

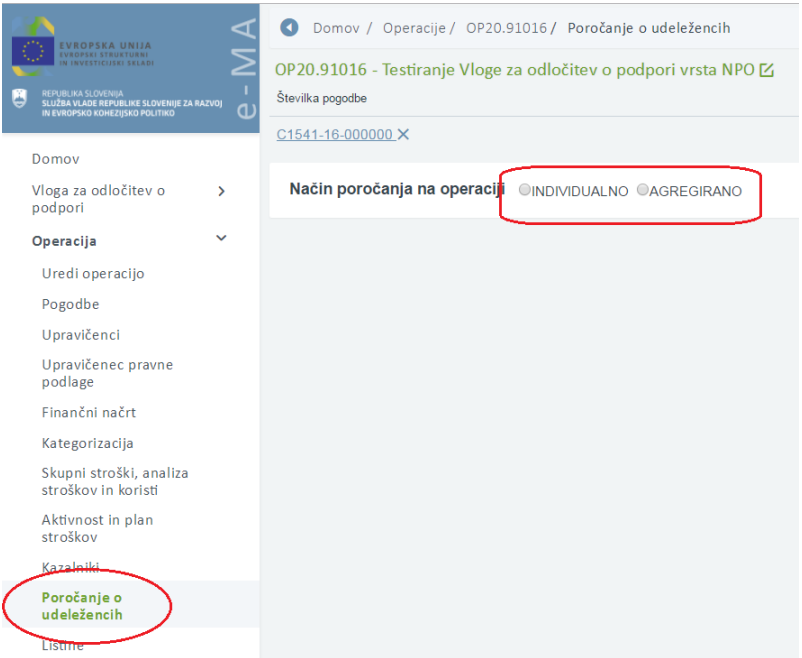

Slika 153: Označitev izbirnega gumba pri načinu poročanja na operaciji

V primeru, da uporabnik izbere poročanje na agregirani ravni, zavihek *"Udeleženci"* ni viden. Poroča se za vsa leta od začetka do konca operacije.

| Številka pogodbe                                                                                                    |        |        | Naziv upravičenca |                          |                        |                |                |                          |        |                         |          |                  |
|----------------------------------------------------------------------------------------------------|--------|--------|-------------------|--------------------------|------------------------|----------------|----------------|--------------------------|--------|-------------------------|----------|------------------|
| C3340-16-237001_X                                                                                                    |        |        |                   | JAVNA AGENCIJA ZA KNJIGO |                        |                |                |                          |        |                         |          |                  |
| Način poročanja na operaciji · INDIVIDUALNO · AGREGIRANO                                                                     |        |        |                   |                          |                        |                |                |                          |        |                         |          |                  |
| Podatke je potrebno vnesti do 15.1 za preteklo leto. Po vnosu je potrebno podatke potrditi s čemer se zaklenejo za urejanje. |        |        |                   |                          | Potrdi vnešene podatke |                |                |                          |        |                         |          |                  |
|                                                                                                    |        |        |                   | Kazalniki                |                        |                |                |                          |        |                         |          |                  |
|                                                                                                    |        |        |                   |                          |                        |                |                |                          |        |                         |          |                  |
|                                                                                                    |        |        |                   |                          |                        |                |                |                          |        |                         |          |                  |
|                                                                                                    |        |        |                   |                          |                        |                |                | Prenesi predlogo za uvoz |        | <b>R</b> Uvozi podatkov |          | Omogoči urejanje |
| Kazalnik                                                                                                    | Regija | 2016 M | 2016 Ž            | 2017 M                   | 2017 Ž                 | 2018 M         | 2018 Ž         | 2019 M                   | 2019 Ž | Skupaj M                | Skupaj Ž | Skupaj           |
|                                                                                                    |        |        |                   |                          |                        |                |                |                          |        |                         |          |                  |
| Brezposelni                                                                                                    | Vzhod  |        |                   | 21                       | $\overline{5}$         |                |                |                          |        | 21                      | 5        | ${\bf 26}$       |
|                                                                                                    |        |        |                   |                          |                        |                |                |                          |        |                         |          |                  |
| Dolgotrajno brezposelni                                                                                                    | Vzhod  |        |                   | $\overline{3}$           | 45                     | $\overline{2}$ |                |                          |        | 5                       | 45       | 50               |
| Neaktivni                                                                                                    | Vzhod  |        |                   | 3234                     | 6565                   |                |                |                          |        | 3234                    | 6565     | 9799             |
|                                                                                                    |        |        |                   |                          |                        |                |                |                          |        |                         |          |                  |
| Neaktivni, ki niso vključeni v izobraževanje ali usposabljanje                                                               | Vzhod  |        |                   | 4545                     | 5656                   |                |                |                          |        | 4545                    | 5656     | 10201            |
| Zaposleni, vključno s samozaposlenimi                                                                                        | Vzhod  |        |                   | 4545                     | 5656                   |                | $\overline{2}$ |                          |        | 4546                    | 5658     | 10204            |
|                                                                                                    |        |        |                   |                          |                        |                |                |                          |        |                         |          |                  |
| Mlajši od 25 let                                                                                                    | Vzhod  |        |                   | 4545                     |                        | 565            |                |                          |        | 5111                    | $\theta$ | 5111             |
|                                                                                                    |        |        |                   |                          |                        |                |                |                          |        |                         |          |                  |
| Starejši od 54 let                                                                                                    | Vzhod  |        |                   | 65                       |                        |                |                |                          |        | 65                      | $\theta$ | 65               |
| Starejši od 54 let, ki so brezposelni, vključno z dolgotrajno                                                                | Vzhod  |        |                   | 656                      |                        |                |                |                          |        | 656                     | $\theta$ | 656              |
| brezposelnimi, ali neaktivni in niso vključeni v izobraževanje ali                                                           |        |        |                   |                          |                        |                |                |                          |        |                         |          |                  |

Slika 154: Agregiran način poročanje na operaciji

Urejanje je mogoče, ko je operacija v statusu *V pripravi* ali *V izvrševanju*.

V primeru, da se izbere *»individualni način«* poročanja, je znotraj zavihka *"Udeleženci"* je prikazan seznam vseh udeležencev na operaciji.

Omogočeno je iskanje in urejanje po posameznih poljih: Osebni identifikator, Kontakt, Datum vstopa, Spol, Status na trgu dela, Starost, Izobrazba, Status v gospodinjstvu, Migrant, Udeleženec tujega rodu, Manjšina, Invalid, Druge prikrajšane osebe, Brezdomec, Občina, Podeželsko območje, Datum izstopa iz operacije, Status ob zaključku operacije, Status 6 mesecev po zaključku operacije.

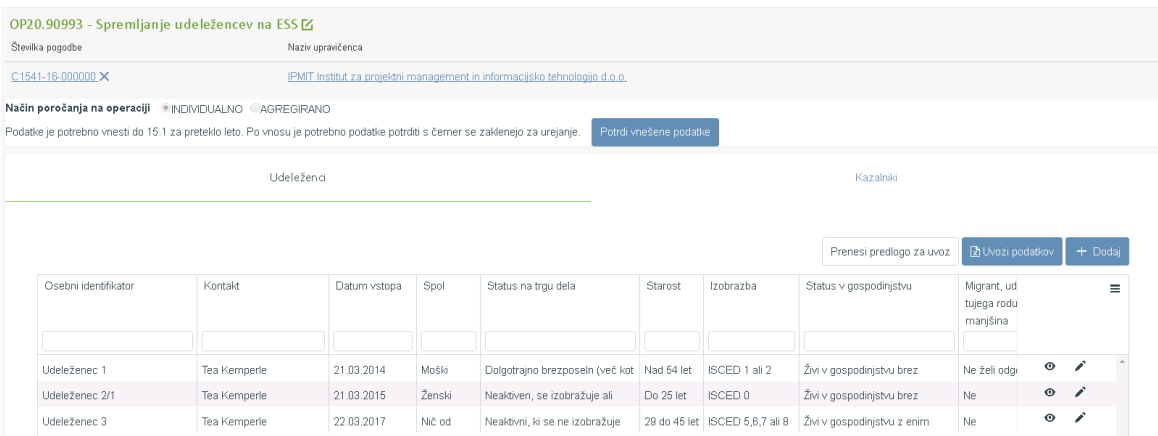

Slika 155: Individualen način poročanje na operaciji

Vnos udeležencev je omogočen:

- preko vnosne maske s klikom na gumb *<Dodaj>* in
- z uvozom podatkov iz Excel tabele,

Vnosna maska vsebuje polja, kjer je vnos podatka obvezen:

- osebni identifikator,
- kontakt,
- spol,
- starost,
- občina stalnega prebivališča (seznam občin je omejen glede na regijo v katero spada operacija),
- izobrazba,
- status na trgu dela,
- status v gospodinjstvu (status udeleženca "Zaposlen oz. samozaposlen" se izključuje z "Živi v gospodinjstvu brez delovno aktivnih članov" ali "Živi v gospodinjstvu brez delovno aktivnih članov z vzdrževanimi otroki"),
- migrant, udeleženec tujega rodu, manjšina,
- invalid,
- druge prikrajšane osebe (če je izbrana raven izobrazbe udeleženca "ISCED 0" se polje izpolni z "DA" pri čemer sprememba ni mogoča),
- brezdomec,
- datum vstopa v operacijo.

Vnosna maska vsebuje polja, kjer je vnos podatka ni obvezen:

- status 6 mesecev po operaciji.

"Zaposlen" je prikazan samo v primeru brezposelnih in neaktivnih udeležencev.

Polje "Status 6 mesecev po operaciji" je ob dodajanju/urejanju zaklenjeno za upravičenca in jih lahko ureja le uporabnik s pravicami Organa upravljanja (OU).

Dodatne kontrole pri vnosu udeleženca:

- Če je udeleženec izbrana raven izobrazbe »ISCED 0« se polje **Druge prikrajšane osebe** izpolni »DA« pri čemer sprememba ni mogoča.
- Če je udeleženec »Zaposlen oziroma samozaposlen« ni mogoče, da hkrati živi v gospodinjstvu brez delovno aktivnih članov (»Živi v gospodinjstvu brez delovno aktivnih članov« ali »Živi v gospodinjstvu brez delovno aktivnih članov z vzdrževanimi otroki«).
- Vrednost polja **Status ob zaključku operacije**: »Išče zaposlitev« je prikazana samo v primeru če je **Status na trgu dela**: »Neaktiven, se izobražuje ali usposablja« ali »Neaktivni, ki se ne izobražuje niti usposablja«.
- Vrednost polja **Status ob zaključku operacije**: »Se izobražuje oziroma usposablja« ne sme biti prikazana v primeru če je **Status na trgu dela**: »Neaktiven, se izobražuje ali usposablja«.
- Vrednost polja **Status ob zaključku operacije**: »Ima zaposlitev« ne sme biti prikazana v primeru če je **Status na trgu dela**: »Zaposlen oziroma samozaposlen«.
- Vrednost polja **Status ob zaključku operacije:** »Prikrajšani udeleženci, ki so se lotili iskanja zaposlitve, so udeleženi v dejavnostih izobraževanja oz. usposabljanja, pridobivajo kvalifikacijo, imajo zaposlitev« je prikazana kadar je v enem izmed polj **Migrant, udeleženec tujega rodu, manjšina; Invalidi, Druge prikrajšane osebe** odgovor **DA** ter **Status v gospodinjstvu:** »Živi v gospodinjstvu brez delovno aktivnih članov« ali »Živi v gospodinjstvu brez delovno aktivnih članov z vzdrževanimi otroki«.
- Vrednost polja **Status 6 mesecev po operaciji**: »Zaposlen« je prikazano samo v primeru brezposelnih in neaktivnih udeležencev. **Status na trgu dela**: »Brezposeln manj kot 12 mesecev« ali »Dolgotrajno brezposeln« ali »Neaktiven, se izobražuje ali usposablja« ali »Neaktivni, ki se ne izobražuje niti usposablja«.
- Vrednost polja **Status 6 mesecev po operaciji:** »Izboljšano stanje na trgu dela« je prikazano samo v primeru ko je udeleženec zaposlen. **Status na trgu dela**: »Zaposlen oziroma samozaposlen«.
- Seznam občin je omejen glede na regijo v katero spada operacija.

Podatke je mogoče urejati s klikom na gumb *<Uredi>* ter izbrisati s klikom na gumb za Brisanje. Ob kliku na gumb se uporabniku pokaže potrditveno okno z besedilom: "Ste prepričani, da želite odstraniti udeleženca [Osebni identifikator]?", kjer je mogoče akcijo potrditi in izbrisati zapis ali preklicati odstranitev.

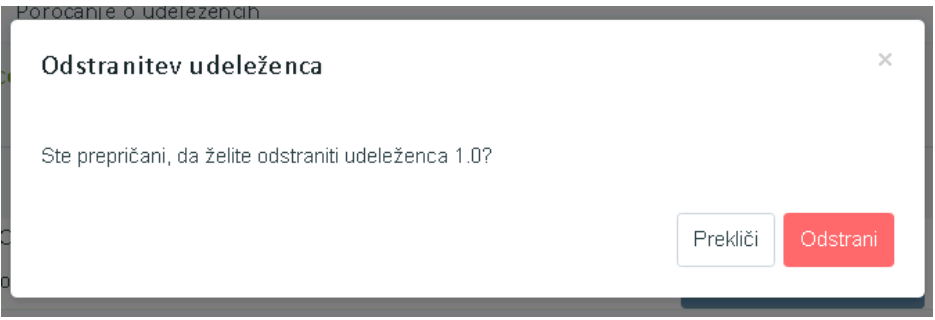

Slika 156: Odstranitev udeleženca

Vnosna maska vsebuje polja, kjer so vnosi podatkov za upravičenca zaklenjeni:

- datum izstopa iz operacije in
- status ob zaključku operacije

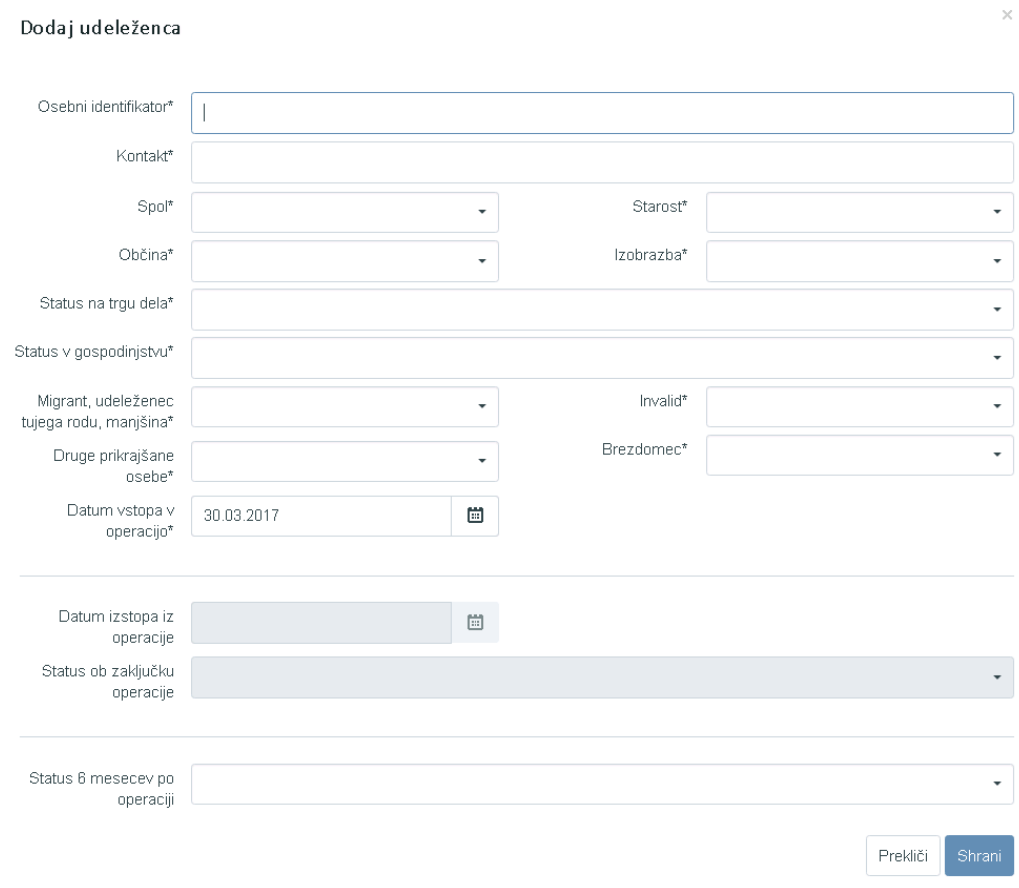

Slika 157: Vnos udeleženca

V drugem zavihku *"Kazalniki"* je prikazan seznam kazalnikov z agregiranimi rezultati na operaciji. V seznamu so v vrstici izpisani kazalniki ter vrednosti glede na regijo po spolih. Regija v katero spada upravičenec je določena iz občine prebivališča ter po letih glede na datum vstopa oz. izstopa iz operacije. Kazalniki se pri prikazu seštevajo in shranjujejo v bazo po pravilih zapisanih v tabeli kazalnikov učinka in tabeli kazalnikov rezultata. Aktivnost se izvede ob posodobitvi udeleženca.

| Številka pogodbe<br>Naziv upravičenca                                                                                               |                                                                            |                         |        |        |                        |        |        |                |                |                                       |              |                |
|----------------------------------------------------------------------------------------------------|----------------------------------------------------------------------------|-------------------------|--------|--------|------------------------|--------|--------|----------------|----------------|---------------------------------------|--------------|----------------|
| C1541-16-000000 X                                                                                                    | IPMIT Institut za projektni management in informacijsko tehnologijo d.o.o. |                         |        |        |                        |        |        |                |                |                                       |              |                |
| Način poročanja na operaciji · INDMDUALNO · CAGREGIRANO                                                                             |                                                                            |                         |        |        |                        |        |        |                |                |                                       |              |                |
| Podatke je potrebno vnesti do 15.1 za preteklo leto. Po vnosu je potrebno podatke potrditi s čemer se zaklenejo za urejanje.        |                                                                            |                         |        |        | Potrdi vnešene podatke |        |        |                |                |                                       |              |                |
| Udeleženci                                                                                                    |                                                                            |                         |        |        |                        |        |        | Kazalniki      |                |                                       |              |                |
|                                                                                                    |                                                                            |                         |        |        |                        |        |        |                |                |                                       |              |                |
| Kazalnik                                                                                                    | Regija                                                                     | 2014 M                  | 2014 Ž | 2015 M | 2015 Ž                 | 2016 M | 2016 Ž | 2017 M         | 2017 Ž         | Skupaj M                              | Skupaj Ž     | Skupaj         |
| Brezposelni                                                                                                    | Vzhod                                                                      | $\mathbf{0}$            |        |        | $\overline{0}$         |        |        | $\hbox{0}$     | $\mathfrak g$  | $\,0\,$                               | $\mathbf{0}$ | $\mathbf{0}$   |
| Dolgotrajno brezposelni                                                                                                    | Vzhod                                                                      | $\overline{0}$          |        |        | $\overline{0}$         |        |        | $\overline{0}$ | $\overline{0}$ | $\begin{array}{c} 0 \\ 0 \end{array}$ | $\mathbf 0$  | $\mathbf{0}$   |
| Neaktivni                                                                                                    | Vzhod                                                                      | $\overline{0}$          |        |        | o                      |        |        | $\hbox{0}$     | $\overline{0}$ | $\theta$                              | $\mathbf 0$  | $\theta$       |
| Neaktivni, ki niso vključeni v izobraževanje ali usposabljanje                                                                      | Vzhod                                                                      | $\overline{0}$          |        |        | o.                     |        |        | $\overline{0}$ | $\overline{0}$ | $\mathbf{0}$                          | $\mathbf{0}$ | 0              |
| Zaposleni, vključno s samozaposlenimi                                                                                               | Vzhod                                                                      | $\overline{\mathbf{n}}$ |        |        | $\overline{0}$         |        |        | $\overline{0}$ | $\mathbb{O}$   | $\theta$                              | $\mathbf 0$  | $\bf{0}$       |
| Mlajši od 25 let                                                                                                    | Vzhod                                                                      | $\overline{0}$          |        |        | $\overline{0}$         |        |        | $\overline{0}$ | $\overline{0}$ | $\begin{array}{c} 0 \end{array}$      | $\theta$     | $\overline{0}$ |
| Starejši od 54 let                                                                                                    | Vzhod                                                                      | $\mathbf{0}$            |        |        | o.                     |        |        | $\mathbf 0$    | $\hbox{I}$     | $\begin{array}{c} 0 \\ \end{array}$   | $\mathbf 0$  | 0              |
| Starejši od 54 let, ki so brezposelni, vključno z dolgotrajno<br>brezposelnimi, ali neaktivni in niso vključeni v izobraževanje ali | Vzhod                                                                      | $\overline{0}$          |        |        | $\overline{0}$         |        |        | $\overline{0}$ | $\overline{0}$ | $\mathbf 0$                           | $\mathbf 0$  | $\theta$       |

Slika 158: Seznam kazalnikov z agregiranimi rezultati na operaciji

V kolikor uporabnik izbere agregiran vnos podatkov, je tu mogoče urejati podatke neposredno v seznamu s klikom na gumb "Omogoči urejanje" oziroma uvoziti podatke iz Excel datoteke.

Za vsak kazalnik je mogoče določiti:

- o regijo (glede na regijo določeno na vlogi; če je na vlogi izbrana samo ena regija je le ta izbrana samodejno) ter
- o vrednost za moške in ženske v posameznih letih.

Po seznamu je omogočeno filtriranje po polju naziv kazalnika.

Kazalnike, ki so vezani na podatek "Status 6 mesecev po zaključku operacije", lahko vnaša uporabnik s pravicami Organa upravljanja.

Ti kazalniki so:

- Udeleženci, vključno s samozaposlenimi, ki so zaposleni šest mesecev po zaključku sodelovanja.
- Udeleženci z izboljšanim položajem na trgu dela šest mesecev po zaključku sodelovanja (6).
- Udeleženci, starejši od 54 let, vključno s samozaposlenimi, ki imajo zaposlitev šest mesecev po zaključku sodelovanja.
- Prikrajšani udeleženci, ki so zaposleni, vključno s samozaposlenimi, šest mesecev po zaključku sodelovanja.

| Številka pogodbe                                                                                                    |        |        | Naziv upravičenca |                          |                        |                |                         |                          |        |                         |                |                  |
|----------------------------------------------------------------------------------------------------|--------|--------|-------------------|--------------------------|------------------------|----------------|-------------------------|--------------------------|--------|-------------------------|----------------|------------------|
| C3340-16-237001X                                                                                                    |        |        |                   | JAVNA AGENCIJA ZA KNJIGO |                        |                |                         |                          |        |                         |                |                  |
| Način poročanja na operaciji · · INDIVIDUALNO · · AGREGIRANO                                                                        |        |        |                   |                          |                        |                |                         |                          |        |                         |                |                  |
| Podatke je potrebno vnesti do 15.1 za preteklo leto. Po vnosu je potrebno podatke potrditi s čemer se zaklenejo za urejanje.        |        |        |                   |                          | Potrdi vnešene podatke |                |                         |                          |        |                         |                |                  |
|                                                                                                    |        |        |                   | Kazalniki                |                        |                |                         |                          |        |                         |                |                  |
|                                                                                                    |        |        |                   |                          |                        |                |                         |                          |        |                         |                |                  |
|                                                                                                    |        |        |                   |                          |                        |                |                         | Prenesi predlogo za uvoz |        | <b>图 Uvozi podatkov</b> |                | Omogoči urejanje |
| Kazalnik                                                                                                    | Regija | 2016 M | 2016 Ž            | 2017 M                   | 2017 Ž                 | 2018 M         | 2018 Ž                  | 2019 M                   | 2019 Ž | Skupaj M                | Skupaj Ž       | Skupa            |
|                                                                                                    |        |        |                   |                          |                        |                |                         |                          |        |                         |                |                  |
|                                                                                                    | Vzhod  |        |                   | 21                       |                        |                |                         |                          |        | 21                      | 5              |                  |
| Brezposelni                                                                                                    |        |        |                   |                          | $\overline{5}$         |                |                         |                          |        |                         |                | 26               |
| Dolgotrajno brezposelni                                                                                                    | Vzhod  |        |                   | 3                        | 45                     | $\overline{2}$ |                         |                          |        | 5                       | 45             | 50               |
| Neaktivni                                                                                                    | Vzhod  |        |                   | 3234                     | 6565                   |                |                         |                          |        | 3234                    | 6565           | 9799             |
|                                                                                                    |        |        |                   |                          |                        |                |                         |                          |        |                         |                |                  |
| Neaktivni, ki niso vključeni v izobraževanje ali usposabljanje                                                                      | Vzhod  |        |                   | 4545                     | 5656                   |                |                         |                          |        | 4545                    | 5656           | 10201            |
| Zaposleni, vključno s samozaposlenimi                                                                                               | Vzhod  |        |                   | 4545                     | 5656                   |                | $\overline{\mathbf{2}}$ |                          |        | 4546                    | 5658           | 10204            |
|                                                                                                    |        |        |                   |                          |                        |                |                         |                          |        |                         |                |                  |
| Mlajši od 25 let                                                                                                    | Vzhod  |        |                   | 4545                     |                        | 565            |                         |                          |        | 5111                    | $\overline{0}$ | 5111             |
| Starejši od 54 let                                                                                                    | Vzhod  |        |                   | 65                       |                        |                |                         |                          |        | 65                      | $\overline{0}$ | 65               |
|                                                                                                    |        |        |                   |                          |                        |                |                         |                          |        |                         |                |                  |
| Starejši od 54 let, ki so brezposelni, vključno z dolgotrajno<br>brezposelnimi, ali neaktivni in niso vključeni v izobraževanje ali | Vzhod  |        |                   | 656                      |                        |                |                         |                          |        | 656                     | $\Omega$       | 656              |

Slika 159: Agregiran vnos podatkov

Uvoz podatkov je omogočen iz Excel datoteke, tako za agregiran kot individualni vnos. Uporabnik pred vnosom s klikom na gumb »Prenesi predlogo za uvoz« prenese Excel predlogo, ki jo nato izpolni z ustreznimi podatki. Izpolnjen Excel je nato mogoče uvoziti, s čimer se podatki prenesejo v sistem.

Pri vnosu v predlogo Excel je potrebno paziti na zgoraj navedene dodatne kontrole pri vnosu udeleženca. Excel predloga dodatnih kontrol nima, medtem ko so v sistem vgrajene (npr. status ob zaključku operacije). Uporabnik naj pred potrditvijo podatkov preveri pravilnost uvoza iz Excel predloge v sistem.

Uvoženi podatki prepišejo že obstoječe podatke (kateri še niso zaklenjeni) in dodajo nove. Če med uvozom pride do napake, sistem ne uvozi nobenih podatkov in uporabnika o napaki ustrezno obvesti.

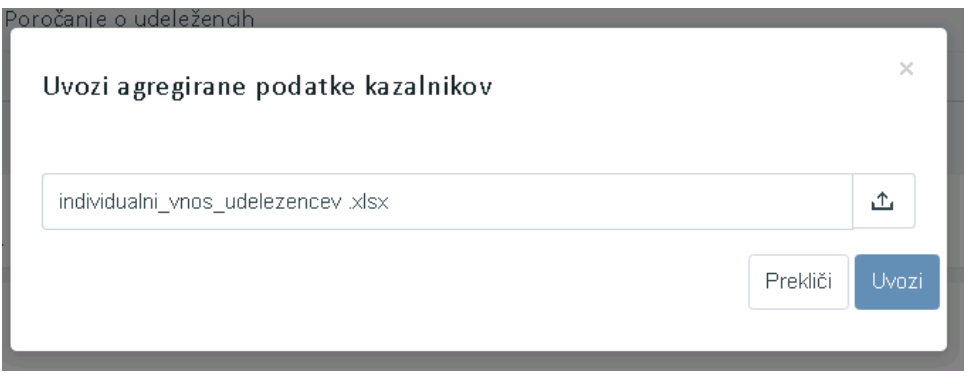

Slika 160: Uvoz agregiranih podatkov kazalnikov

Upravičenec ima dolžnost, da do 15.1. tekočega leta za preteklo leto vnese podatke in jih zaklene.

Zaklep uporabnik izvede s klikom na gumb "Potrdi vnesene podatke". Ob kliku se odpre okno z obvestilom "Podatki, ki ste jih vnesli, bodo z vašo potrditvijo v sistemu zamrznjeni. Naknadno posodabljanje ali popravljanje je možno le preko OU."

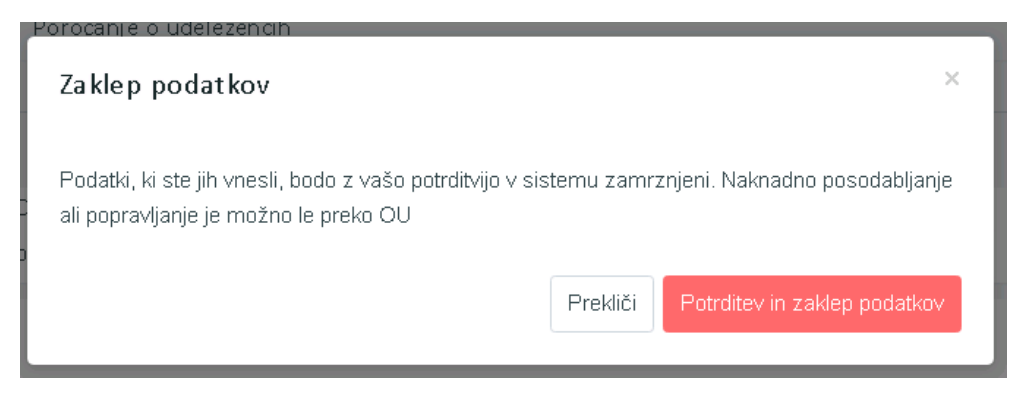

Slika 161: Zaklep podatkov

Ko uporabnik podatke potrdi, vnesenih podatkov ni več mogoče spreminjati, omogočen je le pregled.

Morebitne posodobitve in popravke lahko za zdaj uporabnik vnese le v dogovoru z OU.

Pri popravku podatkov agregiranega vnosa se uporabniku ob kliku na shrani odpre vnosna maska kamor vnese komentar popravkov.

V kolikor uporabnik do 15.1. tekočega leta ne vnese podatkov za preteklo leto in jih ne zaklene, je onemogočeno dodajanje novega "Zahtevka za izplačilo". Sistem onemogoči gumb *<Dodaj>* za dodajanje ZzI-ja in izpiše obvestilo, da dodajanje novega Zahtevka za izplačilo ni mogoče, dokler niso vneseni in potrjeni podatki o udeležencih.

V kazalu "Poročila" lahko uporabnik izvozi poročilo kazalnikov o udeležencih na operacijah z namenom letnega poročanja in seznam udeležencev. Ob izbiri prednostne naložbe pri kazalnikih o udeležencih se izvozita dve poročili:

- Izpis kazalniki rezultata in
- Izpis kazalnikov učinka.

Poleg omenjenih poročil lahko uporabnik izvozi še seznam vseh udeležencev na vseh operacijah znotraj prednostne naložbe, z namenom pridobivanja podatkov o statusu 6 mesecev po zaključku operacije.

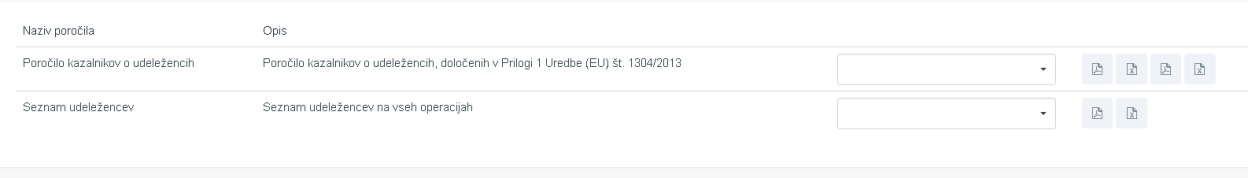

Slika 162: Izvoz poročila kazalnikov o udeležencih in seznam udeležencev

## **6.15 PREGLED, VNOS IN UREJANJE LISTIN IN PLAČIL LISTIN**

Podkazalo Listina v kazalu Operacija uporabljajo upravičenci, ki v podkazalo na ravni posamezne pravne podlage (pogodbe) vpisujejo podatke o listinah in podatke o plačilih listin. S temi podatki in pripetimi dokumenti bodo lahko kasneje kreirali ZzI in z njim uveljavljali izdatke v povračilo.

Upravičenci lahko podatke tudi pregledujejo, jih popravljajo in dopolnjujejo, tudi, kadar dopolnitve zahteva kontrolor v postopku administrativnega preverjanja.

Pri operacijah z vklopljeno možnostjo "Omogočena prijava neplačanih listin"je mogoč vnos neplačanih listin, kjer upravičenec ne vnese podatkov o dejanskem, ampak zgolj podatke o predvidenem plačilu (brez zneska, le ostale podatke o plačilu), saj lahko upravičenec v nekaterih primerih v ZzI vključi tudi še neplačane listine.

Pogoj za začetek vpisovanja v podkazalo Listine in v podkazalo Upravičenec pravne podlage je, da je bila operacija, pri kateri upravičenec prvič vpisuje listino, vsaj enkrat že v statusu operacije *V izvrševanju.*

| <b>NEIGHAND AND NUT</b>                                                                            | Domov / Operacije / OP20.00005 (V pripravi)<br>$\bullet$<br>◅ |                                                                  |       |                             |                          |            | Andreja Colnar (1)                       |
|----------------------------------------------------------------------------------------------------|---------------------------------------------------------------|------------------------------------------------------------------|-------|-----------------------------|--------------------------|------------|------------------------------------------|
| <b>ROPER ETROPINGO</b>                                                                             |                                                               | OP20.00005 - Oskrba s pitno vodo na območju Domžale - Kamnik [Z] |       |                             |                          |            |                                          |
| REPUBLIKA SLOVONJA<br>SLUŽBA VLADE REPUBLIKE SLOVENJE ZA RAZVOJ<br>IN EVROPSKO KOHEZIJSKO POLITIKO | Številka pogodbe<br>a                                         | Naziv upravičenca                                                |       |                             |                          |            |                                          |
| <b>PIEILIEN</b>                                                                                    | C2550-16O430004 X                                             | SLUŽBA VLADE RS ZA RAZVOJ IN (Prejemnik sredstev)                |       |                             |                          |            |                                          |
| Vloga za odločitev o<br>$\rightarrow$<br>podpori<br>$\checkmark$                                   | Osnovni podatki                                               |                                                                  |       | Menjava statusa             |                          |            | Zgodovina                                |
| Operacija<br>Uredi operacijo                                                                       | Šifra operacije                                               | OP20,00005                                                       |       |                             |                          |            |                                          |
| Pogodbe<br>Upravičenci                                                                             | Kratek naziv operacije                                        | Oskrba s pitno vodo na območju Domžale - Kamnik                  |       | Sistemski<br>datum          | Naziv statusa            | Datum      | Komentar<br>≡                            |
| Upravičenec pravne<br>podlage                                                                      | Naziv operacije                                               | Oskrba s pitno vodo na območju Domžale - Kamnik                  |       | 05.12.2017 V pripravi       |                          |            | 05.12.2017 Po navodilu SVRK, je z        |
| Finančni načrt                                                                                     | Vloga za odločitev o podpori                                  | OP20.06.01.004/1 - Oskrba s pitno vodo na območju [              |       | ov MF 01.12.2017 V pripravi | 01.12.2017 Vizvrševanju  | 01.12.2017 | 01.12.2017 Sistemska menjava statusa     |
| Skupni stroški, analiza<br>stroškov in koristi                                                     |                                                               |                                                                  |       |                             | 30.11.2017 V izvrševanju | 30.11.2017 |                                          |
| Aktivnost in plan<br>stroškov                                                                      | $\checkmark$                                                  | Omogočena prijava neplačanih listin                              |       | ov MF 30.11.2017 V pripravi |                          | 30.11.2017 | Sistemska menjava statusa                |
| Kategorizacija                                                                                     | Skupni akcijski načrt                                         |                                                                  | ov MF | 29.11.2017 V pripravi       | 30.11.2017 V izvrševanju | 30.11.2017 | 29.11.2017 Sistemska menjava statusa     |
| Kazalniki                                                                                          |                                                               | Poenostavitev izvajanja                                          | račič |                             | 06.11.2017 Vizvrševanju  | 06.11.2017 |                                          |
| Poročanie o<br>udeležencih                                                                         |                                                               |                                                                  |       | ov MF 01.11.2017 V pripravi |                          |            | 01.11.2017 Sistemska menjava statusa     |
| Listine                                                                                            |                                                               |                                                                  |       |                             | 30.10.2017 Vizvrševanju  |            | 30.10.2017 Vnešen Finančni načrt - ostal |
| Zahtevki za sistemsko<br>korekcijo                                                                 |                                                               |                                                                  |       |                             |                          |            |                                          |
| Zahtevki za izplačilo                                                                              | Časovni razpored                                              |                                                                  |       |                             |                          |            | $^{+}$                                   |
| Revizije                                                                                           |                                                               |                                                                  |       |                             |                          |            | Prekliči                                 |
| Četrtletna poročila                                                                                | Dokumenti                                                     |                                                                  |       |                             |                          |            |                                          |

Slika 163: Prikaz zgodovine statusov operacije

Konzorcijski partnerji lahko vsak zase vnašajo podatke o svojih listinah in plačilih teh listin, ali jih zanje vnese vodilni partner. Če bodo konzorcijski partnerji sami vnašali svoje listine in plačila teh listin, vodilni partner, ki bo kreiral ZzI, ne bo videl in ne bo mogel odpreti priponk na listinah in plačilih listin konzorcijskih partnerjev. Konzorcijski partnerji lahko vidijo samo svoje listine in plačila listin.

Vsak konzorcijski partner v vlogi upravičenca lahko prijavi svoje listine na ZzI po tem, ko je ZzI kreiral vodilni partner (prejemnik proračunskih sredstev).

# **6.15.1 Vnos listine**

S klikom na gumb *<Dodaj>* v podkazalu Listine bo upravičenec začel z vnosom nove listine.

| <b>EVROPSKA UNIJA</b>                                                                                     | ◅           |                   | Domov / Operacije / OP20.00005 / Listine                         |                                               |              |                           | Andreja Colnar (1)   |
|----------------------------------------------------------------------------------------------------|-------------|-------------------|------------------------------------------------------------------|-----------------------------------------------|--------------|---------------------------|----------------------|
| <b>CEROPSKI STRUKTURNI</b><br>IN INVESTICIJSKI SKLADI                                                     | -           |                   | OP20.00005 - Oskrba s pitno vodo na območju Domžale - Kamnik [2] |                                               |              |                           |                      |
| REPUBLIKA SLOVENIJA<br>SLUŽBA VLADE REPUBLIKE SLOVENIJE ZA RAZVOJ<br>IN EVROPSKO KOHEZIJSKO POLITIKO<br>ă | G)          | Številka pogodbe  |                                                                  | Naziv upravičenca                             |              |                           |                      |
|                                                                                                    |             | C2550-16-430050 X |                                                                  | OBČINA KAMNIK (Prejemnik sredstev)            |              |                           |                      |
| Domov                                                                                                    |             |                   |                                                                  |                                               |              |                           |                      |
| Vloga za odločitev o<br>podpori                                                                           | $\,$        |                   |                                                                  | / Prikaz prijavljenih listin na tej operaciji |              | Q Išči                    | $+$ Doda<br>$\times$ |
| Operacija                                                                                                 | $\check{~}$ | Številka          | Izdajatelj                                                       | Prejemnik                                     | Znesek z DDV | Znesek brez<br><b>DDV</b> | Znesek na voljo      |
| Uredi operacijo                                                                                           |             |                   |                                                                  |                                               |              |                           | za prijavo           |
| Pogodbe                                                                                                   |             |                   |                                                                  |                                               |              |                           |                      |
| Upravičenci                                                                                               |             |                   |                                                                  |                                               |              |                           |                      |
| Upravičenec pravne<br>podlage                                                                             |             |                   |                                                                  |                                               |              |                           |                      |
| Finančni načrt                                                                                            |             |                   |                                                                  |                                               |              |                           |                      |
| Skupni stroški, analiza<br>stroškov in koristi                                                            |             |                   |                                                                  |                                               |              |                           |                      |
| Aktivnost in plan                                                                                         |             |                   |                                                                  |                                               |              |                           |                      |
| stroškov                                                                                                  |             |                   |                                                                  |                                               |              |                           |                      |
| Kategorizacija                                                                                            |             |                   |                                                                  |                                               |              |                           |                      |
| Kazalniki                                                                                                 |             |                   |                                                                  |                                               |              |                           |                      |
| Poročanje o<br>udeležencih                                                                                |             |                   |                                                                  |                                               |              |                           |                      |
| Listine                                                                                                   |             |                   |                                                                  |                                               |              |                           |                      |
| Zahtevki za sistemsko<br>korekcijo                                                                        |             |                   |                                                                  |                                               |              |                           |                      |
| Zahtevki za izplačilo                                                                                     |             |                   |                                                                  |                                               |              |                           |                      |

Slika 164: Začetek vnosa nove listine

Vnos začne z vnosom podatkov o listini, podatke vnese v vsakega od štiri tematskih razdelkov vnosne maske.

- o Podatki o listini (podatki so obvezni)
	- Vrsta listine: izbor iz spustnega menija
	- Številka listine: kot na listini
	- Datum listine: vpisan je prednastavljen datum, vendar je potrebno datum popraviti tako, da bo enak datumu na listini
	- Datum opravljene storitve: vpisan je prednastavljen datum, vendar je potrebno datum popraviti tako, da bo enak datumu opravljene storitve na listini
	- Znesek brez DDV: vnos zneska, kot na listini; če je vrsta listine dobropis uporabnik v sistem vnese pozitivne zneske,
	- Znesek z DDV: vnos zneska, kot na listini; če je vrsta listine dobropis uporabnik v sistem vnese pozitivne zneske.
- o Podatki o izdajatelju listine (podatki so obvezni)

Poslovni subjekt: pri izbirni možnosti: DA:

- Država izdajatelja: iz spustnega menija
- Davčna številka: podatek se vpiše, s klikom na gumb < + PRS> se lahko (priporočilo) samoizpolnijo polja iz šifranta PRS o matični številki (MŠ, po vpisu se k matični številki dodajo tri cifre 0 da se zagotovi pravilen desetmesten vnos MŠ), naslovu in nazivu.
- Če izdajatelj listine ni registriran v Sloveniji, podatek v teh primerih ni obvezen.
- MŠ: matična številka: podatek se vpiše, s klikom na gumb < + PRS> se nato samodejno izpolnijo polja o davčni številki, naslovu in nazivu. Podatka se ne vpiše, če izdajatelj listine ni registriran v Sloveniji. Če izdajatelj listine ni registriran v Sloveniji, podatek v teh primerih ni obvezen.
- Naziv: uradni naziv

- Naslov: uradni naslov

Poslovni subjekt: pri izbirni možnosti: NE

- Država izdajatelja: iz spustnega menija
- Davčna številka: podatek se vpiše
- EMŠO: Podatek ni obvezen, je pa v pomoč, saj z njim lahko uporabimo funkcijo samodejnega prenosa podatkov iz baze ECRS za nekatere fizične osebe s klikom na gumb s klikom na gumb < + ECRS>
- Ime in priimek: kot na listini
- Naslov: kot na listini

#### o Podatki o prejemniku listine

Podatki o prejemniku listine se privzeto napolnijo s podatki iz trenutne pogodbe, s katero je uporabnik, upravičenec, prijavljen v sistemu:

Poslovni subjekt: pri izbirni možnosti DA

- Subjekt: polje obstaja, če je na operaciji več upravičencev, tudi zasebnih, izberemo iz spustnega seznama
- Davčna številka: kjer nastopa
- MŠ: matična številka
- Naziv: uradni naziv
- Naslov: uradni naslov

Poslovni subjekt: pri izbirni možnosti: NE

- Subjekt: polje obstaja, če je na operaciji več upravičencev, tudi zasebnih, izberemo iz spustnega seznama
- Davčna številka: kot na listini
- EMŠO: podatek ni obvezen, je pa v pomoč, saj z njim lahko uporabimo funkcijo samodejnega prenosa podatkov iz baze ECRS za nekatere fizične osebe s klikom na gumb s klikom na gumb < + ECRS>
- Ime in priimek: kot na listini
- Naslov: kot na listini

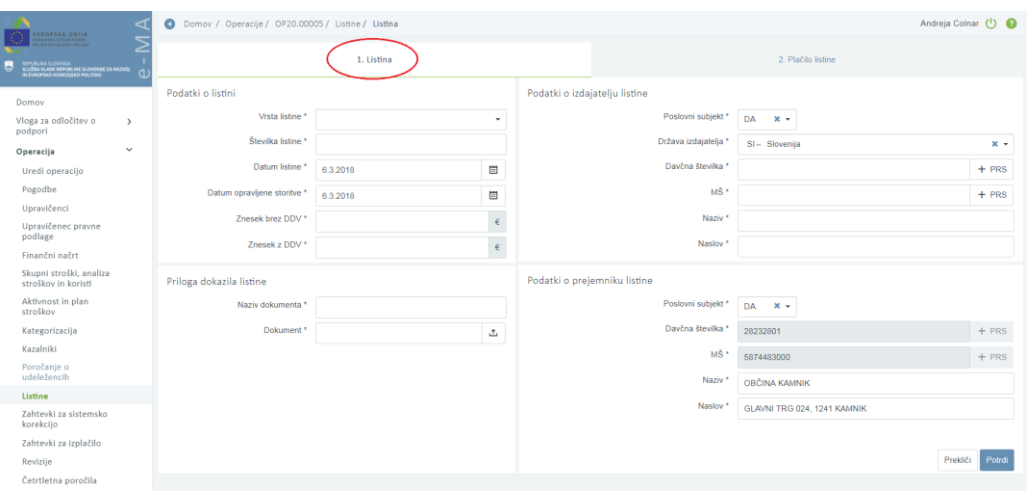

Slika 165: Vnosna maska za vnos listine
o Priloga dokazila listine

Upravičenec izpolni obvezni polji:

- Naziv dokumenta: ime dokazila, ki ga bo pripel, polje je obvezno
- Dokument: upravičenec s klikom na ikono  $(\Box^{\pm})$  doda prilogo

Če želi upravičenec pripeti več prilog, mora, da bo lahko pripel še eno prilogo, s klikom na gumb <Potrdi> najprej potrditi vnose podatkov o listini, šele po tem bo dobil možnost (gumb <+Dodaj>) vnosa še drugih prilog. Pripeta mora biti vsaj ena priloga, praviloma listina. Če je pripeta samo ena priloga in je upravičenec pripel napačno prilogo, bo moral najprej pripeti novo prilogo, šele nato bo lahko brisal napačno prilogo.

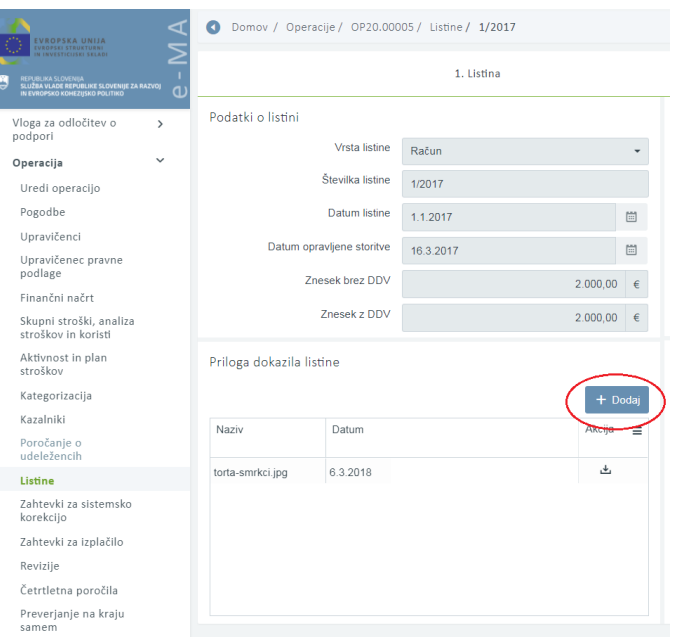

Slika 166: Pripenjanje več prilog

Po vnosu vseh podatkov se vnos potrdi s klikom na gumb <Potrdi>, v desnem zgornjem kotu zaslona se v potrditev izpiše obvestilo "Listina uspešno dodana".

Odstranitev listine: Listino lahko upravičenec odstrani s seznama s klikom na ikono <Odstrani>, če ikona obstaja.

#### **Posebnost: Vnos listin z DDV** za primere:

- Ko je DDV upravičen strošek na operaciji,
- ko gre za samoobdavčitev (76.a člen ZDDV-1)
- ko je del zneska plačila obveznosti po listini zadržan iz različnih razlogov

Postopek vnosa:

- 1. V planu stroškov je potrebno že na nivoju operacije oziroma že na vlogi za odločitev o podpori (pri NPO) načrtovati strošek DDV (kot neupravičen ali upravičen).
- 2. Listine se vnese po običajnem postopku, razen v primeru samoobdavčitve. Pri samoobdavčitvi je potrebno del, ki bo samoobdavčen, vnesti kot novo listino, saj je listina, ki je izdana kot osnova za samoobdavčitev, izdana brez vrednosti DDV. V

aplikacijo e-MA se vnese novo listino s številko osnovne listine in s pripisom 76.a člen. Primer:

Osnovna listina ima številko 54-2017, novi listini vpiše številko 54-2017 76.a člen, znesek listine predstavlja znesek DDV.

- 3. Na vnesene listine se vnese plačila teh listin.
- 4. Po kreiranju ZZI se na ZZI prijavijo listine na način, da se ločeno prijavi znesek listine brez DDV na strošek na katerega se veže listina (npr.: gradnja, nakup opreme,…) in pa znesek DDV na strošek DDV, se pravi, da se za eno listino izvede dve prijavi, posledično sta v seznamu računov tudi dve prijavi iste listine na različne vrste stroškov (v primerih zadržanih sredstev se tako lahko na posamezni prijavi nižjo vrednost od višine listine, DDV pa se lahko prijavi v celoti). V primeru samoobdavčitve se na ZZI prijavi vsako listino zase na svojo vrsto stroška (dve listini – dve prijavi na ZZI).
- 5. V primeru zadržanega plačila se lahko po dokončno izvedenem plačilu na listino vnese še preostanek plačila, razliko med že prijavljenim in novo plačanim zneskom pa se prijavi tudi na ZZI.

## **6.15.2 Vnos plačila listine**

Plačilo listine bo upravičenec, pri izbrani listini, vpisal v zavihku "*2. Plačilo listine*". Del polj vnosne maske se bo že samodejno napolnil s podatki o listini, ki so že v aplikaciji e-MA.

| ◁<br>EVROPSKA UNIJA                                                                                                    | $\bullet$ |                                                                                         | Domov / Operacije / OP20.00005 / Listine / 1/2017 |                         |                                       |                                   |               |                    |                  |          | Andreja Colnar (1) |          |
|----------------------------------------------------------------------------------------------------|-----------|-----------------------------------------------------------------------------------------|---------------------------------------------------|-------------------------|---------------------------------------|-----------------------------------|---------------|--------------------|------------------|----------|--------------------|----------|
| <b>ROPSKI STRUKTURNI</b><br>INVESTICIJSKI SKLADI<br>REPUBLIKA SLOVENIJA<br>SLUŽBA VLADE REPUBLIKE SLOVENIJE ZA RAZVOJ<br>IN EVROPSKO KOHEZIJSKO POLITIKO<br>L<br>a: |           |                                                                                         | 1. Listina                                        |                         |                                       |                                   |               | 2. Plačilo listine |                  |          |                    |          |
| Domov                                                                                                    |           | Podatki o listini                                                                       |                                                   |                         |                                       |                                   |               |                    |                  |          |                    |          |
| Vloga za odločitev o<br>$\rightarrow$                                                                                                    |           | 1/2017                                                                                  | OBČINA KAMNIK                                     |                         |                                       |                                   |               | 06.03.2018         | 20,000.00        |          | $x -$              |          |
| podpori<br>$\checkmark$<br>Operacija                                                                                                    |           | Prikazanih je prvih 100 listin. Za izbiro željenih listin vnesite ustrezen iskalni niz. |                                                   |                         |                                       |                                   |               |                    |                  |          |                    |          |
| Uredi operacijo                                                                                                    |           | Vrsta listine<br>Račun                                                                  |                                                   |                         |                                       | Znesek brez DDV                   |               |                    |                  |          | 20,000,00 €        |          |
| Pogodbe                                                                                                    |           | Datum opravljene storitve<br>06.03.2018                                                 |                                                   |                         |                                       | Znesek z DDV                      |               |                    |                  |          | 20.000,00 €        |          |
| Upravičenci                                                                                                    |           | Izdajatelj                                                                              |                                                   | OBČINA KAMNIK Slovenija |                                       | Znesek na voljo za vnos plačil    |               |                    |                  |          | 20.000.00€         |          |
| Upravičenec pravne<br>podlage                                                                                                    |           | Prejemnik                                                                               |                                                   |                         | OBČINA KAMNIK, GLAVNI TRG 024, 1241 K | Znesek na voljo za prijavo plačil |               |                    |                  |          | $0,00 \in$         |          |
| Finančni načrt                                                                                                    |           |                                                                                         |                                                   |                         |                                       |                                   |               |                    |                  |          |                    |          |
| Skupni stroški, analiza<br>stroškov in koristi                                                                                                    |           | Plačilo listine                                                                         |                                                   |                         |                                       |                                   |               |                    |                  |          |                    |          |
| Aktivnost in plan<br>stroškov                                                                                                    |           |                                                                                         |                                                   |                         |                                       |                                   |               |                    | Q Išči           | $\times$ | + Dodaj            |          |
| Kategorizacija                                                                                                    |           | Datum<br>plačila                                                                        | Znesek plačila                                    |                         | Znesek na voljo za prijavo            |                                   | Vrsta plačila | Način plačila      | Dokazilo plačila | Akcija   |                    | $\equiv$ |
| Kazalniki                                                                                                    |           |                                                                                         |                                                   |                         |                                       |                                   |               |                    |                  |          |                    |          |
| Poročanje o<br>udeležencih                                                                                                    |           |                                                                                         |                                                   |                         |                                       |                                   |               |                    |                  |          |                    |          |
| Listine                                                                                                    |           |                                                                                         |                                                   |                         |                                       |                                   |               |                    |                  |          |                    |          |
| Zahtevki za sistemsko<br>korekcijo                                                                                                    |           |                                                                                         |                                                   |                         |                                       |                                   |               |                    |                  |          |                    |          |
| Zahtevki za izplačilo                                                                                                    |           |                                                                                         |                                                   |                         |                                       |                                   |               |                    |                  |          |                    |          |
| Revizije                                                                                                    |           |                                                                                         |                                                   |                         |                                       |                                   |               |                    |                  |          |                    |          |
| Četrtletna poročila                                                                                                    |           |                                                                                         |                                                   |                         |                                       |                                   |               |                    |                  |          |                    |          |
| Preverjanje na kraju<br>samem                                                                                                    |           |                                                                                         |                                                   |                         |                                       |                                   |               |                    |                  |          |                    |          |
| Sistemska korekcija                                                                                                    |           |                                                                                         |                                                   |                         |                                       |                                   |               |                    |                  |          |                    |          |

Slika 167: Zavihek za vpis plačila listine

V spodnjem delu vnosne maske upravičenec s klikom na gumb *<Dodaj>* odpre vnosno masko za podatke o plačilu:

- Datum plačila (obvezen podatek): datum se prepiše z dokazila o plačilu; če je v pregledu osnovnih podatkov na operaciji določeno "Omogoči prijavo neplačanih listin", datum plačila ni obvezen podatek,
- Znesek plačila (obvezen podatek): se prepiše z dokazila o plačilu
- Način plačila (obvezen podatek): izbor iz spustnega seznama
- Dokazilo plačila (obvezen podatek): izbor iz spustnega seznama, če je v pregledu osnovnih podatkov na operaciji določeno "Omogoči prijavo neplačanih listin", dokazilo plačila ni obvezen podatek
- Priloga: dokazilo plačila: če je v pregledu osnovnih podatkov na operaciji določeno "Omogoči prijavo neplačanih listin", priloga dokazila plačila ni obvezna, sicer jo upravičenec pripne s klikom na ikono  $\binom{4}{1}$
- Opomba: vpis ni obvezen.

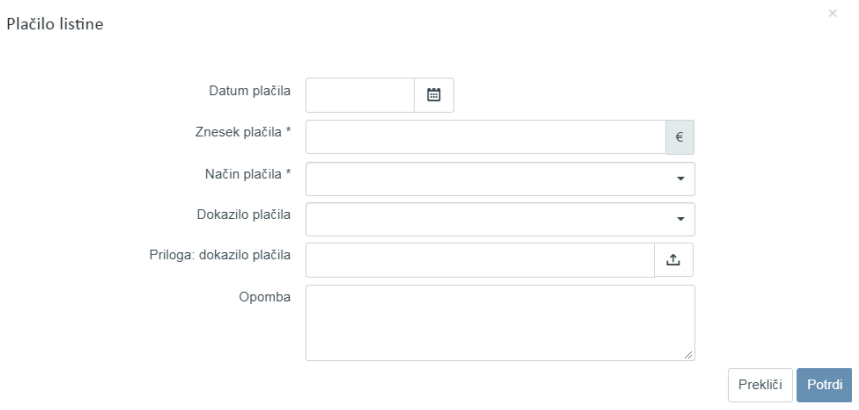

Slika 168: Vnosna maska za podatke o plačilu

Več dokazil o plačilu k eni listini, je mogoče dodati, vsakič s klikom na gumb <+Dodaj> pri izbrani listini.

Če je DDV upravičen in načrtovan kot kategorija stroška na operaciji, se zanj ločeno prijavi plačilo v obliki zgolj stroška DDV.

Po vnosu vseh podatkov se **vnos potrdi** s klikom na gumb <Potrdi>, v desnem zgornjem kotu zaslona se v potrditev izpiše obvestilo "Plačilo listine dodano".

Vpis plačila lahko upravičenec odstrani s seznama s klikom na ikono *<Odstrani>*, če ikona obstaja, pregleda s klikom na ikono *<Pregled>,* prenese na svoj računalnik ali odpre predogled s klikom na ikono  $(\triangle$  ).

#### **Posebnost: dobropis**

Če je vrsta listine dobropis, se podatki v zavihku "*2. Plačilo listine*" samodejno napolnijo.

Znesek plačila in znesek na voljo za prijavo sta negativna. Prav tako se plačilo listine na zahtevku za izplačilo prijavi v negativni vrednosti, vpisana vrednost ob vpisovanju listine je bila pozitivna.

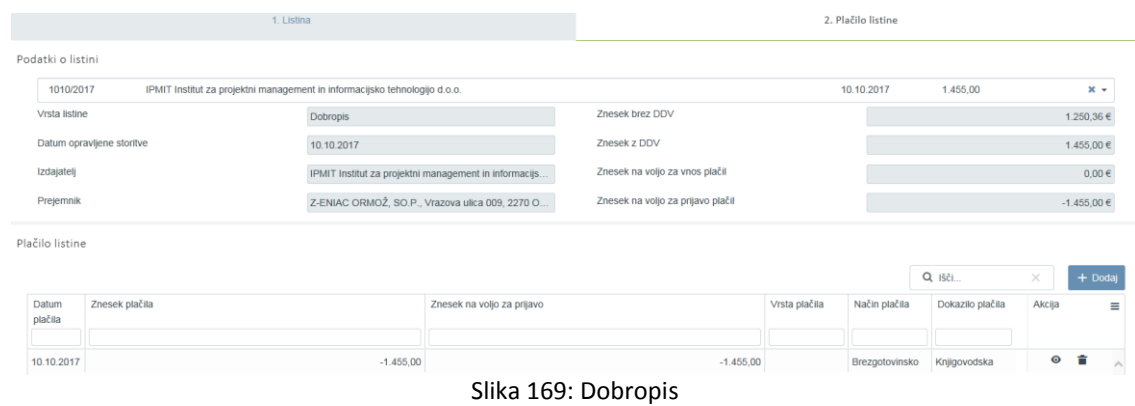

#### **Posebnost: predračun**

Pri plačilu po predračunu, v polju način plačila predračun upravičenec iz spustnega seznama izbere možnost »*plačilo po predračunu*«. V polje datum plačila lahko tedaj vnese datum, ki je pred datumom računa.

#### **Posebnost: prijava neplačanih listin**

Prijava neplačanih listin je omogočena, če je na operaciji določeno in označeno "Omogoči prijavo neplačanih listin".

Polje datum plačila ni obvezen podatek, polje dokazilo plačila ni obvezen podatek, priloga, dokler plačilo ni izvršeno, ni obvezna.

Če upravičenec vseeno vnese datum plačila, sta podatek o dokazilu plačila in priloga obvezna.

### **6.15.3 Pregled listin**

Za pregled listin mora uporabnik v kazalu *Operacija* izbrati operacijo in pogodbo, ki je podlaga za izplačilo, nato bo lahko dostopil do podkazala *Listine.*

| EVROPSKA UNIJA<br>OPSEI STRUKTURNI                                          | ◅             | Q          | Domov / Operacije / OP20.00005 / Listine                       |               |                                             |                    | Andreia Colnar                |            |
|-----------------------------------------------------------------------------|---------------|------------|----------------------------------------------------------------|---------------|---------------------------------------------|--------------------|-------------------------------|------------|
| SLUŽBA VLADE REPUBLIKE SLOVENIJE ZA RAZVOJ<br>N EVROPSKO KOHEZUSKO POLITIKO | a             |            |                                                                |               | Prikaz prijavljenih listin na tej operaciji | Q Išči             | $\times$                      | + Dodaj    |
| Domov                                                                       |               | Številka   | Izdaiateli                                                     | Preiemnik     | Znesek z DDV                                | Znesek brez<br>DDV | Znesek na volio<br>za prijavo |            |
| Vloga za odločitev o<br>podpori                                             | $\rightarrow$ |            |                                                                |               |                                             |                    |                               |            |
| Operacija                                                                   | $\checkmark$  | 600852     | GORENJSKA GRADBENA DRUŽBA d.d.                                 | OBČINA KAMNIK | 170.590.36                                  | 170.590.36         | 23.933.51                     | $\bigcirc$ |
| Uredi operacijo                                                             |               | 601819     | GORENJSKA GRADBENA DRUŽBA, projektiranje,                      | OBČINA KAMNIK | 239.666.06                                  | 239.385.62         | 215.699.45                    | $\odot$    |
| Pogodbe                                                                     |               | 600560     | GORENJSKA GRADBENA DRUŽBA d.d.                                 | OBČINA KAMNIK | 174.749.94                                  | 174,749.94         | 10.089.04                     |            |
| Upravičenci                                                                 |               |            | 508261 - prijava DDV GORENJSKA GRADBENA DRUŽBA d.d.            | OBČINA KAMNIK | 10.440.66                                   | 10.440.66          | 0.00                          | $\odot$    |
| Upravičenec pravne                                                          |               | 600409     | GORENJSKA GRADBENA DRUŽBA d.d.                                 | ORČINA KAMNIK | 176.428.23                                  | 176.428.23         | 14.478.61                     | $\odot$    |
| podlage                                                                     |               | 1 2018     | MK PROJEKT, družba za svetovanje in vodenje projektov,         | OBČINA KAMNIK | 25.000.00                                   | 25.000.00          | 25.000.00                     | $\odot$    |
| Finančni načrt                                                              |               |            | 601819 - prijava DDV GORENJSKA GRADBENA DRUŽBA, projektiranje, | OBČINA KAMNIK | 52.384.39                                   | 52.384.39          | 52.384.39                     | $\odot$    |
| Skupni stroški, analiza<br>stroškov in koristi                              |               |            | 508552 - prijava DDV GORENJSKA GRADBENA DRUŽBA d.d.            | OBČINA KAMNIK | 19.141.32                                   | 19.141.32          | 0.00                          | $\odot$    |
| Aktivnost in plan                                                           |               | 010-170864 | GORENJSKA GRADBENA DRUŽBA, projektiranje,                      | OBČINA KAMNIK | 287.678.70                                  | 287.678.70         | 258.910.83                    | $\odot$    |
| stroškov                                                                    |               | 010-172475 | GORENJSKA GRADBENA DRUŽBA, projektiranje,                      | OBČINA KAMNIK | 204.340.55                                  | 204.278.87         | 183.906.50                    | $\odot$    |
| Kategorizacija                                                              |               |            | 600087 - prijava DDV GORENJSKA GRADBENA DRUŽBA d.d.            | OBČINA KAMNIK | 54.663.36                                   | 54.663.36          | 0.00                          | $\odot$    |
| Kazalniki                                                                   |               |            | 010-172475 - prijava GORENJSKA GRADBENA DRUŽBA, projektiranje, | OBČINA KAMNIK | 44.879.67                                   | 44 879 67          | 44.879.67                     | $\odot$    |
| Poročanje o<br>udeležencih                                                  |               | 520/2014   | GORENJSKA GRADBENA DRUŽBA d.d.                                 | OBČINA KAMNIK | 11.531.47                                   | 11.531.47          | 0.00                          | $\circ$    |
| Listine                                                                     |               |            | 602788 - prijava DDV GORENJSKA GRADBENA DRUŽBA, projektiranje, | ORČINA KAMNIK | 56.793.53                                   | 56.793.53          | 56.793.53                     | $\odot$    |
| Zahtevki za sistemsko                                                       |               | 603285     | GORENJSKA GRADBENA DRUŽBA, projektiranje,                      | OBČINA KAMNIK | 94.701.99                                   | 94.701.99          | 85.231.79                     | $\odot$    |
| korekcijo                                                                   |               |            | 010-170864 - prijava GORENJSKA GRADBENA DRUŽBA, projektiranje, | OBČINA KAMNIK | 63.289.31                                   | 63.289.31          | 63.289.31                     | $\odot$    |
| Zahtevki za izplačilo                                                       |               |            | 600223 - prijava DDV GORENJSKA GRADBENA DRUŽBA d.d.            | OBČINA KAMNIK | 28.330.64                                   | 28.330.64          | 0.00                          | $\odot$    |
| Revizije                                                                    |               |            | 600852 - prijava DDV GORENJSKA GRADBENA DRUŽBA d.d.            | OBČINA KAMNIK | 37.529.88                                   | 37.529.88          | 0.00                          | $\odot$    |
| Četrtletna poročila                                                         |               | 602788     | GORENJSKA GRADBENA DRUŽBA, projektiranje, projektiranje        | OBČINA KAMNIK | 258.152.39                                  | 258.152.39         | 232.337.15                    | $\odot$    |
| Preverjanje na kraju<br>samem                                               |               |            | 602639 - prijava DDV GORENJSKA GRADBENA DRUŽBA, projektiranje, | OBČINA KAMNIK | 9.733,57                                    | 9.733.57           | 9.733.57                      |            |

Slika 170: Pregled listin izbrane operacije

Uporabnik lahko pregleduje listine, ki so prijavljene na izbrani operaciji in za katere ima dodeljene pravice, s klikom na ikono *<Pregled>*, v pregledu listine, ki se odpre, je urejanje podatkov listine in plačila listine mogoče z uporabo gumba *<Uredi>* za listine, ki še niso navezane na ZzI.

Uporabnik lahko listine briše s klikom na ikono *<Odstrani>*. Brisanje je možno le za listine, ki še niso navezane na ZzI.

Uporabnik lahko listine s seznama poišče z vpisi iskalnega niza v prazna polja pod nazivi posameznega stolpca: po številki, izdajatelju, prejemniku, znesku z DDV, znesku brez DDV in znesku na voljo za prijavo.

Z dvoklikom na naziv posameznega stolpca lahko uporabnik pregleda listine, razvrščene po prednastavljenem kriteriju razvrščanja.

# **7. ZAHTEVKI ZA IZPLAČILO**

Zahtevek za izplačilo kreira **upravičenec**. Dostopne pravice mu mora predhodno dodeliti koordinator na pristojnem Posredniškem organu. Za kreiranje je potreben predhoden vnos ustreznih listin. Postopek vnosa listin je opisan v poglavju 6.15.

Upravičenec mora za namen oddaje (podpisa) ZzI imeti nameščeno digitalno potrdilo, ki ni isto kot za delo v aplikaciji e-MA. Pomembno je (ne glede na vrsto potrdila), da mora biti izdano na organ poslovni subjekt (oziroma podjetje) in fizično osebo hkrati, saj morata biti opredeljeni obe davčni številki (tako za podjetje kot za zaposlenega). Primer za SIGEN-CA: http://www.sigen-ca.si/dokumenti.php (izbere se obrazec v rubriki Dokumenti SIGEN-CA za poslovne subjekte in sicer Zahtevek za PRIDOBITEV spletnih digitalnih potrdil za zaposlene).

Omogočene funkcionalnosti:

- Pregled seznama ZzI
- Vnos/urejanje ZzI
- Vnos/urejanje prijave plačila
- Vnos/urejanje rezultatov kazalnikov
- Izpis predloga ZzI

Pomembno za izvedbo funkcionalnosti:

- za kreiranje in urejanje ZzI mora biti operacija vsaj enkrat v statusu *V izvrševanju*,
- datoteka za prilogo dokazila listine mora biti v pdf. ali jpg., ostale priloge pa so lahko tudi v drugih oblikah.

## **7.1 PREGLED SEZNAMA ZZI-JEV**

Upravičenec na kazalu na levi strani ekrana izbere »Zahtevki za izplačilo«. Da bo sklop aktiven, je predhodno potrebno izbrati ustrezno pogodbo in naziv upravičenca. Odpre se osnovna maska, ki upravičencu omogoča pregled ZzI na operaciji, in sicer seznam vnesenih ZzI-jev na zavihku *"Seznam vseh ZzI"* in realiziacijo ZzI-jev na zavihku *"Realizacija vseh ZzI po upravičencih (partnerjih)".*

Posamezen ZzI lahko uporabnik pregleda s klikom na ikono *<Pregled>*.

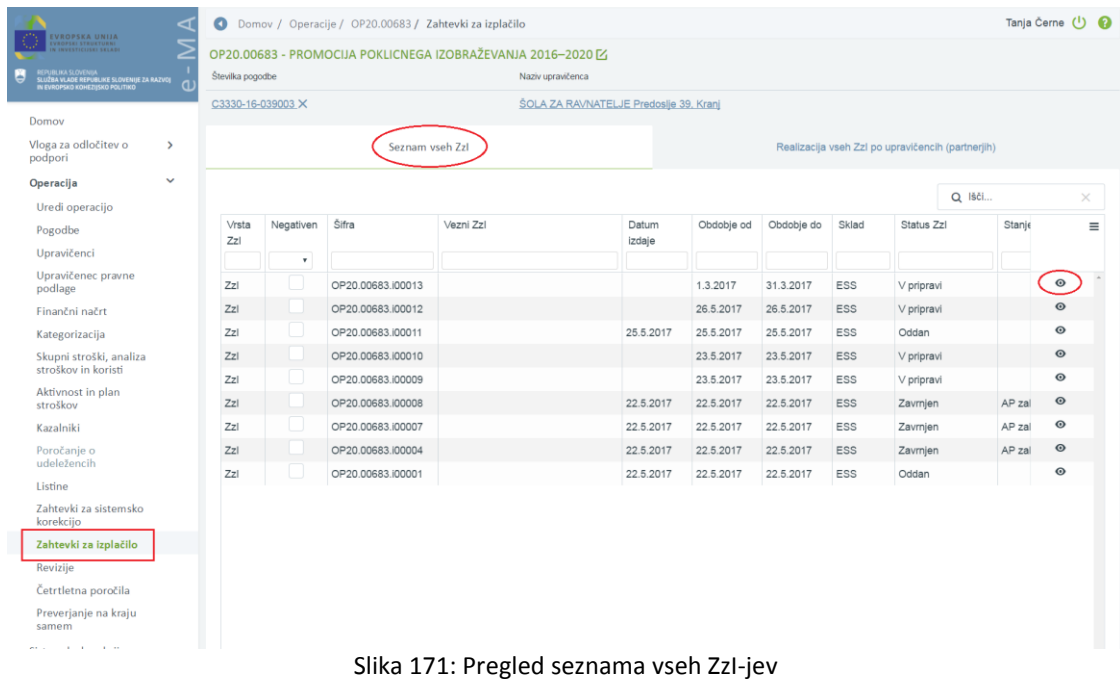

#### Zavihek "Seznam vseh ZzI"

Vsebuje seznam ZzI-jev, vnesenih na operacijo oziroma pravno podlago, ki je podlaga za izplačilo (v nadaljevanju: pogodba o sofinanciranju). Upravičenec, ki ima pravico samo do svoje pogodbe o sofinanciranju, vidi v seznamu le svoje zahtevke. Upravičenec, ki ima pravice na celotni operaciji, vidi vse vnesene ZzI-je na operaciji.

#### Zavihek "Realizacija vseh ZzI po upravičencih (partnerjih)"

Zavihek vsebuje podatke o višini realizacije ZzI-jev na pogodbi o sofinanciranju za izbrano operacijo ter informacijo o preostanku za prijavo glede na plan operacije.

V stolpcu "Realizirana vrednost" se sešteje upravičene stroške do sofinanciranja vseh plačanih ZzI-jev na operaciji.

V stolpcu "Preostanek za prijavo" se prikaže razlika med planiranimi upravičenimi stroški do sofinanciranja in upravičenimi stroški do sofinanciranja vseh realiziranih ZzI.

| EVROPSKA UNIJA                                                                                       | $\bullet$<br>◅                   | Domov / Operacije / OP20.00683 / Zahtevki za izplačilo            |                                                   | Tanja Černe (1)                       |
|----------------------------------------------------------------------------------------------------|----------------------------------|-------------------------------------------------------------------|---------------------------------------------------|---------------------------------------|
| VROPSKI STRUKTURNI<br>N INVESTICIJSKI SKLADI                                                         |                                  | OP20.00683 - PROMOCIJA POKLICNEGA IZOBRAŽEVANJA 2016-2020 [Z]     |                                                   |                                       |
| REPUBLIKA SLOVENIJA<br>SLUŽBA VLADE REPUBLIKE SLOVENIJE ZA RAZVOJ<br>IN EVROPSKO KOHEZIJSKO POLITIKO | Številka pogodbe<br>$\mathbf{d}$ | Naziv upravičenca                                                 |                                                   |                                       |
|                                                                                                    | C3330-16-039003 X                |                                                                   | ŠOLA ZA RAVNATELJE Predoslje 39. Kranj            |                                       |
| Domov                                                                                                |                                  |                                                                   |                                                   |                                       |
| Vloga za odločitev o<br>$\rightarrow$<br>podpori                                                     |                                  | Seznam vseh Zzl                                                   | Realizacija vseh Zzl po upravičencih (partnerjih) |                                       |
| v<br>Operacija                                                                                       |                                  | Realizacija Zzl-jev na operaciji                                  |                                                   |                                       |
| Uredi operacijo                                                                                      | Šifra                            | Kategorije stroška                                                | Realizirana vrednost                              | ZZI preostanek za prijavo<br>$\equiv$ |
| Pogodbe                                                                                              | 8                                | Poenostavljene oblike nepovratnih sredstev in vračljive podpore   | 0,00                                              | 39.406.64                             |
| Upravičenci                                                                                          |                                  |                                                                   |                                                   |                                       |
| Upravičenec pravne<br>podlage                                                                        |                                  |                                                                   |                                                   |                                       |
| Finančni načrt                                                                                       |                                  |                                                                   |                                                   |                                       |
| Kategorizacija                                                                                       |                                  |                                                                   |                                                   |                                       |
| Skupni stroški, analiza<br>stroškov in koristi                                                       |                                  |                                                                   | 0.00                                              | 39.406,64                             |
| Aktivnost in plan<br>stroškov                                                                        |                                  |                                                                   |                                                   |                                       |
| Kazalniki                                                                                            |                                  | Realizacija Zzl-jev upravičenca CENTER REPUBLIKE SLOVENIJE ZA - 1 |                                                   |                                       |
| Poročanje o<br>udeležencih                                                                           | Šifra                            | Kategorije stroška                                                | Realizirana vrednost                              | ZZI preostanek za prijavo<br>$\equiv$ |
| Listine                                                                                              | 8                                | Poenostavljene oblike nepovratnih sredstev in vračljive podpore   | 0.00                                              | 39.406,64                             |
| Zahtevki za sistemsko<br>korekcijo                                                                   |                                  |                                                                   |                                                   |                                       |
| Zahtevki za izplačilo                                                                                |                                  |                                                                   |                                                   |                                       |
| Revizije                                                                                             |                                  |                                                                   |                                                   |                                       |
| Četrtletna poročila                                                                                  |                                  |                                                                   |                                                   |                                       |
|                                                                                                    |                                  |                                                                   |                                                   |                                       |
| Preverjanje na kraju<br>samem                                                                        |                                  |                                                                   | 0.00                                              | 39,406.64                             |

Slika 172: Pregled realizacije vseh ZzI po upravičencih do prejema sredstev (partnerjih)

#### KONZORCIJ:

V primeru, da je na operaciji konzorcij (več upravičencev do prejema sredstev), se pod osnovno tabelo realizacije celotne operacije "Realizacija ZzI-jev na operaciji" prikaže toliko tabel, kolikor je upravičencev do prejema sredstev. Nad vsako tabelo je naziv upravičenca (partnerja).

Tabela prikazuje enake stolpce kot osnovna tabela, vendar se pri izračunu vrednosti upošteva samo podatke upravičenca do prejema sredstev, za katerega se podatki prikazujejo. Pod stolpcema z vrednostjo je prikazan seštevek stolpca.

### **7.2 VNOS/UREJANJE ZZI**

Za vnos ZzI upravičenec klikne na gumb *<Dodaj>* ali gumb *<Dodaj negativni ZzI> (*gumb se pojavi samo, v primeru, ko je iz MFERAC v aplikacijo e-MA prišla terjatev) v zgornjem desnem kotu zaslona s pregledom ZzI-jev.

| <b><i>REPSEA DATA</i></b>                        |                 |                   | Domov / Operacija / OP20.00150 / Zahtevki za izplačilo |                                                            |                 |                  |                  |             |                                                    |                  |            |                                   |                                                   |         | Natala Zalar (1) |
|--------------------------------------------------|-----------------|-------------------|--------------------------------------------------------|------------------------------------------------------------|-----------------|------------------|------------------|-------------|----------------------------------------------------|------------------|------------|-----------------------------------|---------------------------------------------------|---------|------------------|
|                                                  |                 |                   |                                                        | OP20.00150 - TP ESRR - Organ upravljanja - OP 2014-2020 EG |                 |                  |                  |             |                                                    |                  |            |                                   |                                                   |         |                  |
| <b>PALAS LONNIS</b>                              | Števika pogodba |                   |                                                        |                                                            |                 | Naziv upravčenca |                  |             |                                                    |                  |            |                                   |                                                   |         |                  |
|                                                  |                 | C1541-16M822200.X |                                                        |                                                            |                 |                  |                  |             | SLUŽBA VLADE RS ZA RAZVOJ IN. (Prejemnik sredstav) |                  |            |                                   |                                                   |         |                  |
| Domov                                            |                 |                   |                                                        |                                                            |                 |                  |                  |             |                                                    |                  |            |                                   |                                                   |         |                  |
| Vloga za odločitev o<br>$\rightarrow$<br>podpori |                 |                   |                                                        |                                                            | Seznam vseh Zzl |                  |                  |             |                                                    |                  |            |                                   | Realizacija vseh Zzi po upravičencih (partnerjih) |         |                  |
| $\mathbf{v}$<br>Operacija                        |                 |                   |                                                        |                                                            |                 |                  |                  |             |                                                    |                  |            |                                   |                                                   |         |                  |
| Ured operacijo                                   |                 |                   |                                                        |                                                            |                 |                  |                  |             |                                                    |                  |            |                                   |                                                   | Q ISCL. |                  |
| Pogodbe                                          | Vista<br>221    | Negativen Sitra   |                                                        | Vezni Zzi                                                  | Datum<br>tzdaje | Obdobie od       | Obdobie do Sklad |             | Status Zzl                                         | Stanje kontrole  | Odprto dni | Odstotek zapiranja<br>predplačila |                                                   |         |                  |
| Upravičenci                                      |                 |                   |                                                        |                                                            |                 |                  |                  |             |                                                    |                  |            |                                   |                                                   |         |                  |
| Upravičenec pravne                               | Z21             |                   | OP20.00150.00127                                       |                                                            | 2.3.2017        | 3.4.2017         | 3.4.2017         | ESRR        | CA povmitev v DP AP zaklačen                       |                  |            |                                   |                                                   |         | $\circ$          |
| podlage                                          | Zzi             |                   | CP20 00150 00126                                       |                                                            | 21.4.2017       | 31.5.2017        | 31.5.2017        | ESRR        | CA povrnitev v DP AP zaktivčen                     |                  |            |                                   |                                                   |         | $\odot$          |
| Finanční načrt<br>Skupni stroški, analiza        | Zzi             |                   | OP20 00150 (00125)                                     |                                                            | 21.4.2017       | 31.5.2017        | 31.5.2017        | ESRR        | CA povinitev v DP                                  | AP zaklačen      |            |                                   |                                                   |         | $\circ$          |
| stroškov in koristi                              | Zz1             |                   | OP20.00150.00124                                       |                                                            | 6.1.2017        | 6.2.2017         | 6.2.2017         | ESRR        | CA povrnitev v DP AP zaklačen                      |                  |            |                                   |                                                   |         | $\circ$          |
| Aktivnost in plan                                | Zzi             |                   | OP20.00150.00123                                       |                                                            | 20.2.2017       | 22.3.2017        | 22.3.2017        | ESRR        | CA povrnitev v DP AP zaključen                     |                  |            |                                   |                                                   |         | $\circ$          |
| stroškov                                         | Zz1             |                   | OP20.00150.00122                                       |                                                            | 13.1.2017       | 13.2.2017        | 13.2.2017        | ESRR        | CA povrnitev v DP                                  | AP zaklučen      |            |                                   |                                                   |         | $\circ$          |
| Kategorizacija                                   | Zzi             |                   | OP20.00150.00121                                       |                                                            | 25.4.2017       | 25.5.2017        | 25.5.2017        | ESRR        | CA povrnitey y DP                                  | AP zaklučen      |            |                                   |                                                   |         | $\circ$          |
| Kazalniki                                        | Zz1             |                   | OP20.00150.00120                                       |                                                            | 20.12.2016      | 30.1.2017        | 30.1.2017        | ESRR        | CA aviorizacija                                    | AP zaklučen      |            |                                   |                                                   |         | $\circ$          |
| Poročanje o<br>udeležencih                       | Zzi             |                   | OP20.00150.00119                                       |                                                            | 1.12.2016       | 7.2.2017         | 7,2,2017         | ESRR        | CA povmitev y DP                                   | AP zaklućen      |            |                                   |                                                   |         | $\circ$          |
| Ustine                                           | Zzi             |                   | OP20.00150.00117                                       |                                                            | 13.1.2017       | 3.2.2017         | 3.2.2017         | ESRR        | CA povrnitev y DP                                  | AP zaklučen      |            |                                   |                                                   |         | $\circ$          |
| Zahtevki za sistemsko                            | Z8              |                   | CP20 00150 (00116)                                     |                                                            | 6.4.2017        | 8.5.2017         | 8.5.2017         | ESRR        | CA povmitev v DP                                   | AP zaklačen      |            |                                   |                                                   |         | $\circ$          |
| korekcijo                                        | Z21             |                   | CP20.00150.00115                                       |                                                            | 29.3.2017       | 3.5.2017         | 3.5.2017         | ESRR        | CA povinitev v DP                                  | AP zaktućen      |            |                                   |                                                   |         | $\circ$          |
| Zahtevki za izplačilo                            | Zzi             |                   | OP20.00150.00114                                       |                                                            | 7.3.2017        | 7.4.2017         | 7.4.2017         | ESRR        | CA certifikacija                                   | AP zaktučen      |            |                                   |                                                   |         | $\circ$          |
| Revizije                                         | Z21             |                   | CP20.00150.00113                                       |                                                            | 7.3.2017        | 7.4.2017         | 7.4.2017         | ESRR        | CA avtorizacija                                    | AP zaktiučen     |            |                                   |                                                   |         | $\odot$          |
| Cetrtletna poročila                              | Z21             |                   | OP20.00150.00112                                       |                                                            | 7.3.2017        | 7.4.2017         | 7.4.2017         | ESRR        | CA certificacija                                   | AP zakliačen     |            |                                   |                                                   |         | $\circ$          |
| Preveriante na kratu<br>samem                    | Zzi             |                   | OP20.00150.00111                                       |                                                            | 28.2.2017       | 5.4.2017         | 5.4.2017         | ESRR        | CA certificacija                                   | AP zaklučen      |            |                                   |                                                   |         | $\circ$          |
| Sistemska korekcija                              | Zzi             |                   | OP20.00150.00110                                       |                                                            | 16.1.2017       | 16.2.2017        | 16.2.2017        | ESRR        | CA certifikacija                                   | AP zaklučen      |            |                                   |                                                   |         | $\circ$          |
| $\rightarrow$<br>Kontrola                        | Zz1             |                   | OP20.00150.00109                                       |                                                            | 23.3.2017       | 24.4.2017        | 24.4.2017        | ESRR        | CA certificacija                                   | AP zaklučen      |            |                                   |                                                   |         | $\circ$          |
| Poročila                                         | Zzi             |                   | OP20.00150.00108                                       |                                                            | 20.1.2017       | 20.2.2017        | 20.2.2017        | ESRR        | CA certifikacija                                   | AP zaklučen      |            |                                   |                                                   |         | $\circ$          |
|                                                  | Zzi             |                   | OP20 00150 00107                                       |                                                            | 21.12.2016      | 2.2.2017         | 2.2.2017         | ESRR        | CA certifikacija                                   | AP zaklučen      |            |                                   |                                                   |         | $\circledcirc$   |
| Administracija                                   | ×.              |                   | <b>COMMANDATION</b>                                    |                                                            |                 | connection and   | an a near        | <i>nnnn</i> | <b>CALL AND CONTRACT</b>                           | Affirmation Exce |            |                                   |                                                   |         |                  |

Slika 173: Vnos podatkov o zahtevku

Odpre se vnosna maska za vnos podatkov o zahtevku. Upravičenec pri vnosu ali urejanju podatkov o zahtevku navede naslednje podatke, ki so obvezni:

- »vrsta zahtevka«: izbor iz spustnega seznama;
- »obdobje od«: privzet je tekoči datum, upravičenec pa lahko izbere drug datum iz koledarja, v kolikor je način poročanja v pogodbi o sofinanciranju določen drugače;
- »obdobje do«: privzet je tekoči datum, upravičenec pa lahko izbere drug datum iz koledarja v kolikor je način poročanja v pogodbi o sofinanciranju določen drugače in
- »sklad«: samodejno izpolnjeno.

Šifra ZzI-ja se določi samodejno ob kreiranju ZzI-ja in je upravičenec ne more spremeniti. Sestavljena je iz šifre operacije, predpone vrste ZzI-ja in 5-mestne zaporedne številke ZzI-ja znotraj operacije (primer: OP20.00001.i00001).

Podatek o skladu je na ZzI-ju privzet, vendar je pogoj, da je na operaciji vnesen plan stroškov v sklopu Aktivnosti in plan stroškov, kar uredi skrbnik pogodbe. Če plan stroškov ni vnesen, operacija pa je že v statusu *V izvrševanju*, je možno status spremeniti nazaj v *V pripravi* in dopolniti manjkajoče podatke. Status operacije je potem treba ponovno spremeniti *V izvrševanju*. To uredi skrbnik pogodbe na operaciji.

Po vnosu vseh podatkov se **vnos potrdi** s klikom na gumb *<Potrdi>*, v desnem zgornjem kotu zaslona se v potrditev izpiše obvestilo "Zahtevek za izplačilo uspešno ustvarjen".

Na zaslonu se prikažejo podatki o vnesenem ZzI-ju, skupaj s podatki o statusu.

ZzI, ki je v statusu *V pripravi,* je mogoče **urejati** s klikom na gumb *<Uredi>*. Spremembe se potrdijo s klikom na gumb *<Potrdi>*.

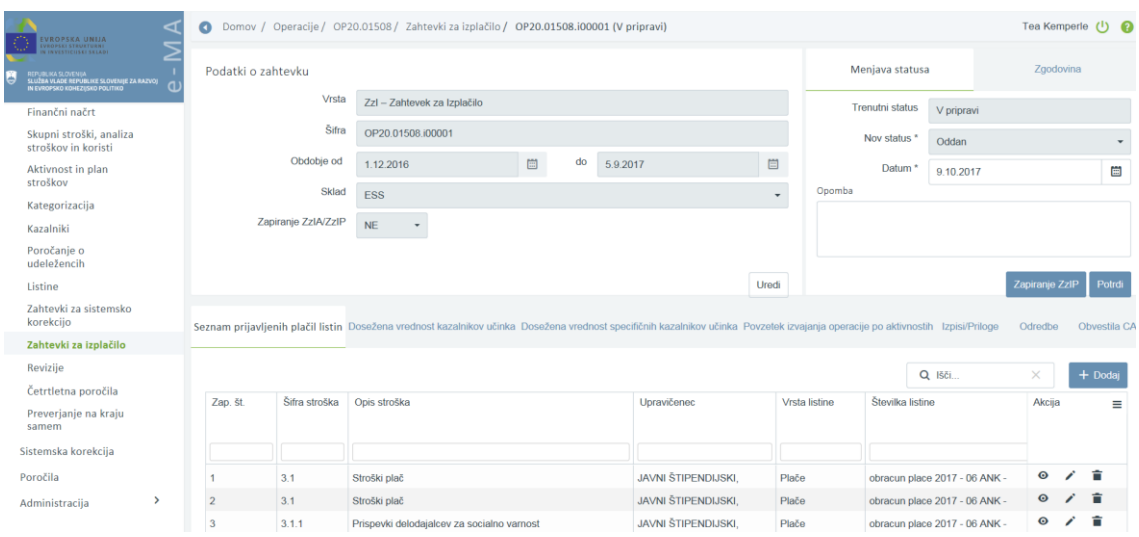

Slika 174: Prikaz podatkov o vnesenem ZzI-ju

**ZzI lahko odstranimo** s klikom na gumb *<Odstrani>*. Ob kliku na gumb *<Odstrani>* se odpre okno z vprašanjem glede odstranitve zahtevka. S klikom na gumb *<Odstrani>* bo izbrani zahtevek odstranjen iz pregleda vseh zahtevkov, v desnem zgornjem kotu zaslona pa se bo v potrditev izpisalo obvestilo "Zahtevek za izplačilo odstranjen". Odstranitev je možna le

dokler je ZzI v statusu *V pripravi* in nanj ni navezanih prijav plačil listin Če so le-te navezane, jih je predhodno potrebno brisati iz ZzI-ja.

## **7.2.1 Vnos/urejanje prijave plačila**

Ko je ZzI kreiran, se nadaljuje z vnosom in urejanjem prijave plačila listine. Upravičenec pri ZzI, ki ga želi urediti, klikne na gumb *<Uredi>*. Odpre se okno s podatki o ZzI, kjer je urejanje omogočeno v zavihku "*Seznam prijavljenih plačil listin"* znotraj izbranega ZzI-ja.

Za prijavo plačila listine klikne na gumb *<Dodaj> ali <Dodaj SSE/PZ> (v primeru poenostavljenih oblik stroškov).*

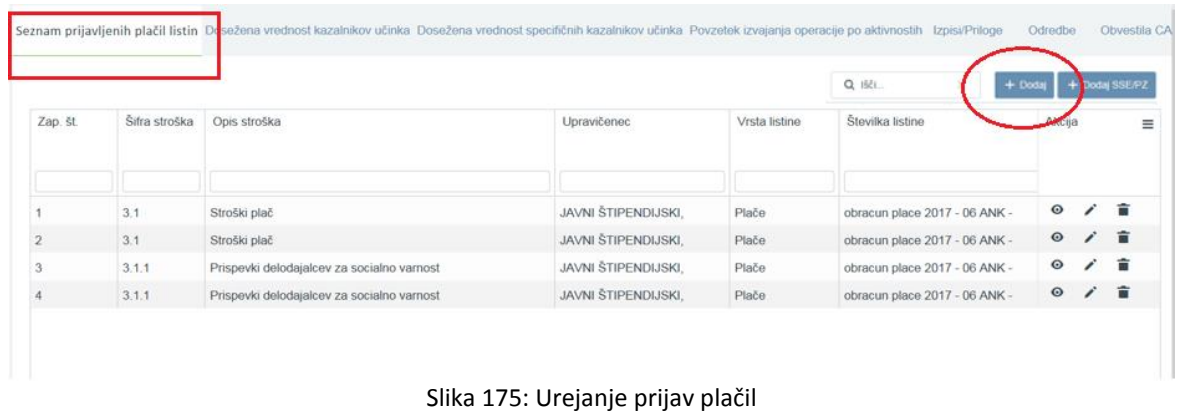

S klikom na *<+Dodaj>* se odpre vnosna maska za dodajanje prijave plačila listine.

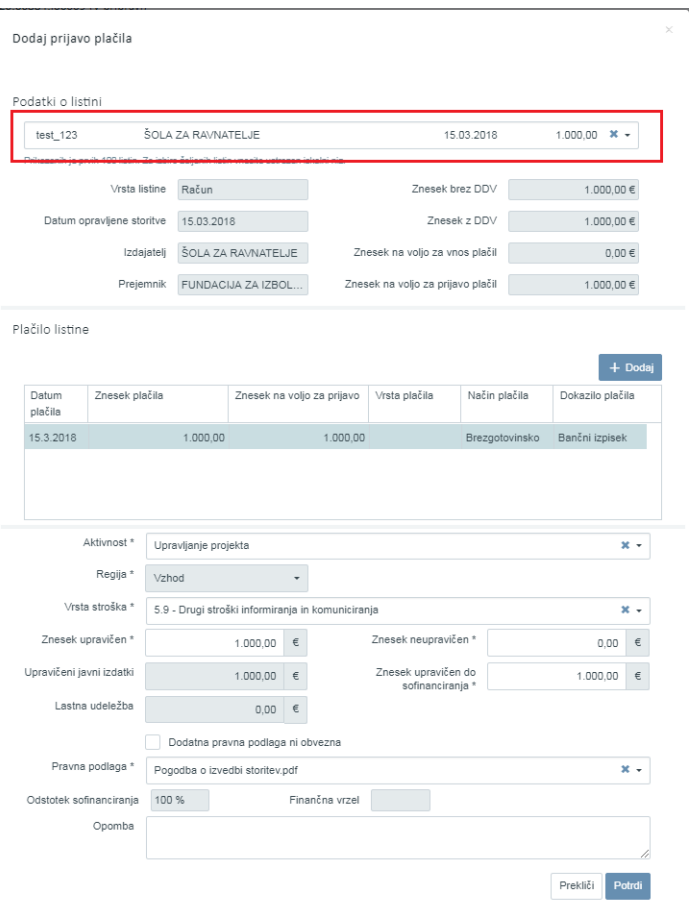

Slika 176: Vnosna maska za dodajanje prijave plačila

Upravičenec na zgornjem delu (v spustnem seznamu) klikne na puščico na desni strani seznama in izbere listine, katerih plačila bo prijavil na ZzI. Ob izboru listine iz spustnega seznama se samodejno prepišejo podatki o listini in podatki o plačilih listine, v kolikor je plačilo listine že dodano v sklopu »Listine«.

Upravičenec dopolni prijavo plačila v vnosni maski še z ostalimi podatki.

**Za dopolnitev prijave o plačilu listine** mora označiti že vneseno plačilo listine v seznamu (klikniti na plačilo listine, da se osenči), nato pa dopolniti še naslednje podatke:

- »aktivnost« (obvezen podatek); v spustnem seznamu se prikažejo aktivnosti, ki so planirane na operaciji,
- »regija« (obvezen podatek),
- »vrsta stroška« (obvezen podatek): Glede na izbrano aktivnost, se v spustnem seznamu prikažejo vrste stroška, ki so planirane na operaciji in vezane na izbrano aktivnost. Izbere se lahko tiste vrste stroškov, ki so znotraj navedenih kategorij stroškov v planu stroškov na pogodbi o sofinanciranju
- »znesek upravičen« (obvezen podatek): upravičenec navede celoten znesek, ki je v okviru izbrane listine upravičen;
- »znesek neupravičen« (obvezen podatek): upravičenec navede znesek, ki je v okviru izbrane listine neupravičen;
- »upravičeni javni izdatki«: upravičeni javni izdatki so tisti del upravičenih izdatkov, ki so financirani iz javnih virov (državnih, lokalnih in ostalih javni virov ). Polje se izpolni samodejno na podlagi predhodnih vnosov. V primeru, da je znesek v tem polju višji od zneska v polju »Znesek upravičen«, aplikacija javi opozorilo in prijave plačila ni možno shraniti;
- »znesek upravičen do sofinanciranja« (obvezen podatek): upravičenec navede upravičen znesek do sofinanciranja, ki ga prijavlja v okviru izbrane listine in ki je podlaga za izračun prispevka Unije (znesek upravičen do sofinanciranja krat % EU je znesek EU);
- »lastna udeležba«: polje se izpolni samodejno na podlagi predhodnih vnosov (omogočeno samo branje);
- »prihodek«: polje je vedno neaktivno (omogočeno samo branje) in je prikazano, kadar je finančna vrzel vnesena na operaciji, sicer se polje skrije,
- »dodatna pravna podlaga«: potrditveno polje, ki privzeto ni potrjeno. V primeru, da polje uporabnik potrdi oz. obkljuka, se polje pravna podlaga skrije in izbira polja ni pogoj za oddajanje prijave plačila listine,
- »pravna podlaga«: v spustnem seznamu se prikažejo pravne podlage upravičenca, ki jih je upravičenec predhodno vnesel v sklopu Upravičenec pravne podlage. Pravna podlaga je obvezen podatek, razen, kadar je dokument, ki je podlaga za listino, v prilogi ali izjemoma kadar res ni postopka / dokumentacije, na podlagi katere je bila listina izdana.,
- »odstotek sofinanciranja«: samodejno izpolnjeno,
- »finančna vrzel«: samodejno izpolnjeno in
- »opomba«.

V primeru, da gre za operacijo, ki je opredeljena kot državna pomoč, mora uporabnik navesti tudi shemo državne pomoči oz. odstotek financiranja, ki je opredeljen na pogodbi o sofinanciranju. Če ima uporabnik določeno samo eno shemo državne pomoči ali samo en odstotek sofinanciranja, se le-to samodejno izpiše. Če pa gre za več shem državne pomoči, uporabnik iz spustnega seznama izbere ustrezno.

V kolikor plačilo listine v sekciji »Listine« še ni dodano, ima upravičenec možnost to narediti v tem koraku.

**Za dodajanje plačila listine** klikne na *<Dodaj>* v oknu s Seznamom prijavljenih plačil listin. Odpre se vnosna maska za dodajanje prijave plačila.

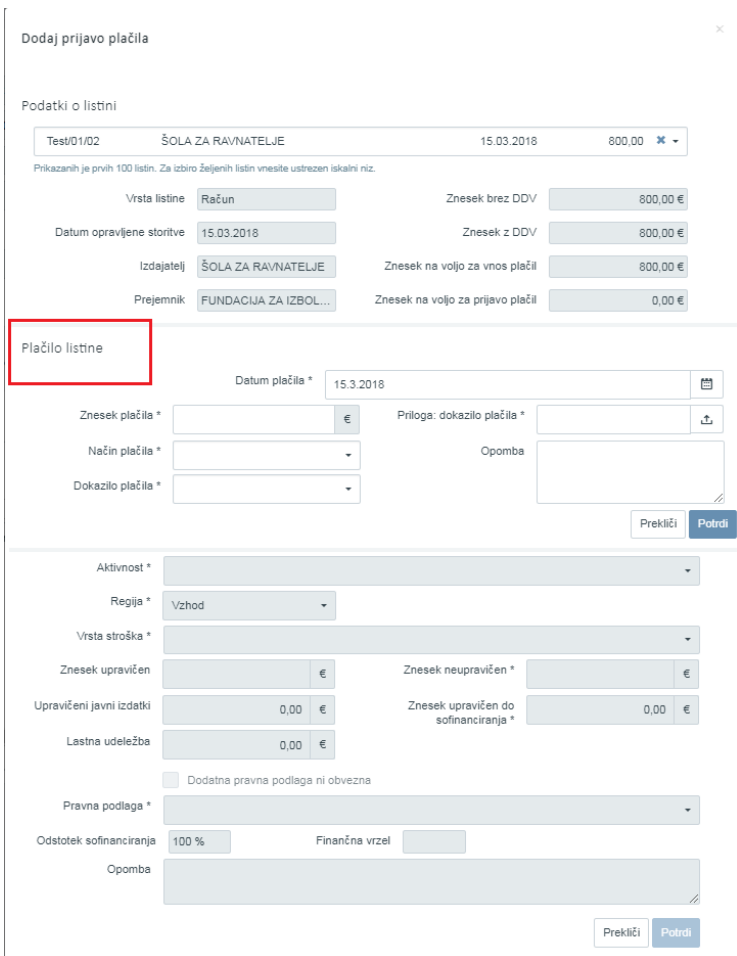

Slika 177: Vnosna maska za dodajanje plačila listine

Izpolnjevanje obrazca:

- Datum plačila,
- Znesek plačila,
- Priloga: dokazilo plačila,
- Način plačila,
- Dokazilo plačila in
- Opomba.

S klikom na gumb <*Potrdi*> se podatki shranijo, v desnem zgornjem kotu zaslona se v potrditev izpiše obvestilo "Plačilo listine dodano".

Nato mora upravičenec dopolniti prijavo plačila s podatki, kot je opisano zgoraj za dopolnitev podatkov o plačilu listine: aktivnost, regija, vrsta stroška, znesek upravičen, znesek neupravičen, upravičeni javni izdatki, znesek upravičen do sofinanciranja, lastna udeležba, prihodek, , dodatna pravna podlaga, pravna podlaga, odstotek sofinanciranja, finančna vrzel, opomba in sheme državne pomoči oz. odstotka financiranja.

V primeru predračuna se v sklop Listine najprej vnese listina, vendar ne kot vrsta listine Predračun, ampak kot Račun ali Druge ustrezne listine. Upravičenec nato pri načinu plačila označi »plačilo po predračunu«, da je razvidno, da je datum plačila pred datumom računa.

S klikom na gumb <*Potrdi*> se podatki shranijo, v desnem zgornjem kotu zaslona se v potrditev izpiše obvestilo "Prijava plačila listine dodana".

DODATNO:

- Če gre za komplementarno operacijo, financirano iz več skladov, se vnašajo samo prijave sklada in regije izbranega zahtevka.
- Dva upravičenca ne moreta prijaviti iste listine, medtem ko en upravičenec lahko prijavi isto listino na več svojih pogodb o sofinanciranju in s tem tudi na več operacij, pri tem pa mora upoštevati razmejitvene odstotke skladno s pogodbami.
- V kolikor gre za operacijo, ki ima ključ delitve V/Z razdeljen pro rata, potem mora biti tudi vsaka listina vnesena razdeljeno na V/Z v istem razmerju, kot je definiran ključ delitve.
- V primeru, da je listina plačana v različnih obrokih, je potrebno vsako plačilo ločeno vnesti med plačila (v sklopu Listine, v zavihku Plačilo listine). Posledično mora upravičenec za vsako posamezno plačilo v Zahtevku za izplačilo narediti svojo prijavo plačila.

## **7.2.2 Poenostavljene oblike stroškov**

V primeru, da je planirana poenostavljena oblika stroškov, je v zavihku "Seznam prijavljenih plačil listin" znotraj izbranega ZzI-ja dodaten gumb *<Dodaj SSE/PZ>*. S klikom na *<Dodaj SSE/PZ>* se odpre vnosna maska za dodajanje prijave plačila za standardni strošek na enoto in pavšalni znesek.

#### **Standardni strošek na enoto**

Izpolnjevanje vnosne maske:

- »aktivnost« (obvezen podatek): upravičenec izbere ustrezno aktivnost iz spustnega seznama;
- »regija« (obvezen podatek);
- »vrsta stroška« (obvezen podatek): upravičenec izbere ustrezno vrsto stroška iz spustnega seznama;
- »vrednost enote« (obvezen podatek): podatek se samodejno izpolni, saj je vrednost enote že določena na ravni operacije;
- »število enot« (obvezen podatek): izpolni upravičenec;
- »znesek upravičen« (obvezen podatek): podatek se izračuna samodejno na podlagi vnosa števila enot in se ne da spreminjati;
- »upravičeni javni izdatki« (obvezen podatek): podatek se izračuna samodejno na podlagi vnosa števila enot in se ne da spreminjati;
- »odstotek javni viri«: samodejno izpolnjeno
- »finančna vrzel«: samodejno izpolnjeno
- »znesek upravičen do sofinanciranja«: podatek se izračuna samodejno na podlagi vnosa števila enot. Znesek je možno urejati.

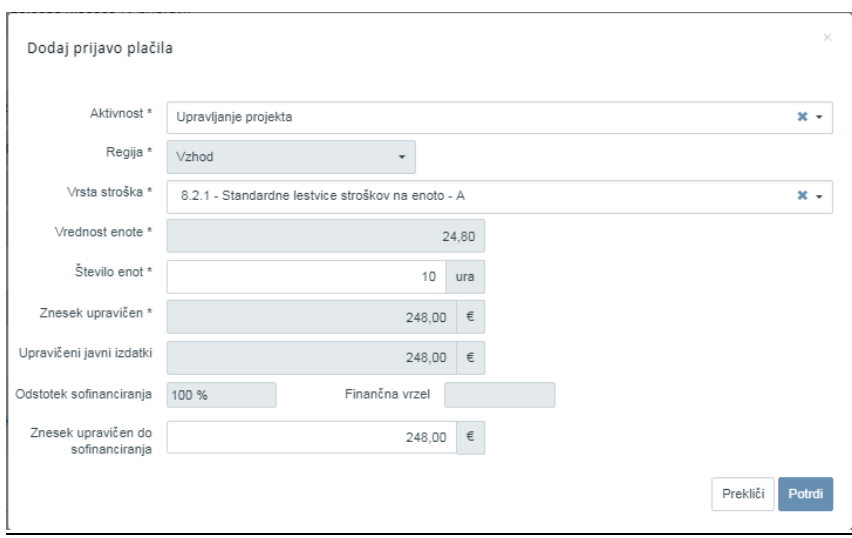

Slika 178: Vnosna maska za prijavo plačila SSE

Dokazilo je možno pripreti naknadno, ko so podatki o posamezni prijavi plačila vneseni, in sicer na način, da upravičenec na prijavi plačila klikne gumb *<Uredi>*. Odpre se vnosna maska z možnostjo dodajanja prilog. Po naložitvi prilog in pred potrditvijo je obvezen klik na gumb »+«

Na en ZzI se lahko pripne več prijav z različnimi SSE.

#### **Pavšalni znesek**

Izpolnjevanje vnosne maske:

- »aktivnost« (obvezen podatek): upravičenec izbere ustrezno aktivnost iz spustnega seznama:
- »regija« (obvezen podatek):
- »vrsta stroška« (obvezen podatek): upravičenec izbere ustrezno vrsto stroška iz spustnega seznama:
- »znesek pavšala« (obvezen podatek): upravičenec vnese znesek pavšala;
- »upravičeni javni izdatki« (obvezen podatek): podatek se izračuna samodejno. Znesek je lahko enak ali manjši izračunanemu znesku v polju »Znesek pavšala«.
- »odstotek javni viri«: samodejno izpolnjeno;
- »finančna vrzel«: samodejno izpolnjeno;
- »znesek upravičen do sofinanciranja«: V primeru, da je znesek v tem polju višji od zneska v polju »Znesek upravičen«, aplikacija javi opozorilo in prijave plačila ni možno shraniti;
- na prijavi je omogočeno, da se lahko pripne več prilog "dokazil". Priloga se lahko dodaja, ko je prijava plačila že shranjena s klikom na gumb <*Uredi*>.

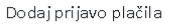

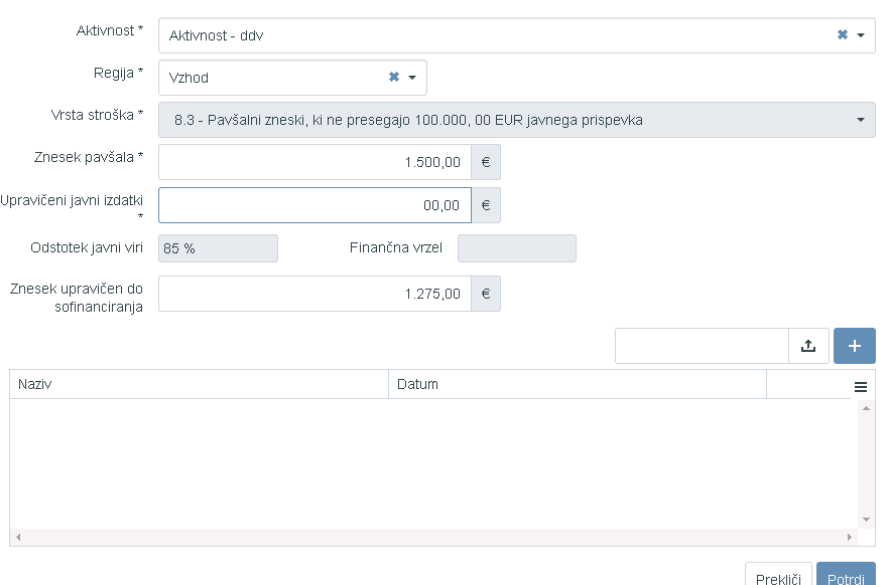

Slika 179: Vnosna maska za dodajanje pavšala na prijavljene plačil listin

Pavšalni znesek je mogoče oddajati obdobno in ne samo na koncu izvajanja operacije.

#### **Pavšalno financiranje**

Pavšalno financiranje se kreira samodejno. Ko upravičenec kreira prijavo plačil listin za vrsto stroška, ki je osnova za pavšalno financiranje, se samodejno izračuna vrednost pavšala.

Samodejno se izdela listina vrste "Pavšal". Za prikaz te listine v seznamu prijavljenih plačil listin je potrebno pred tem odpreti izpis ZzI

| <b>IVROPSKA UNIJA</b>                                                                                                   |                                            | Domov / Operacije / OP20.00884 / Zahtevki za izplačilo / OP20.00884.100008 (V pripravi) |                                                    |                                                |              |                              |            |           | Marta Mejač Skubic (1)   |                     |
|----------------------------------------------------------------------------------------------------|--------------------------------------------|-----------------------------------------------------------------------------------------|----------------------------------------------------|------------------------------------------------|--------------|------------------------------|------------|-----------|--------------------------|---------------------|
| <b>TRUKTURN!</b><br>REPUBLIKA SLOVENIJA<br>SLUŽBA VLADE REPUBLIKE SLOVENIJE ZA RAZVOJ<br>IN EVROPSKO KOHEZUSKO POLITIKO | Podatki o zahtevku                         |                                                                                         |                                                    |                                                |              | Menjava statusa              |            | Zgodovina |                          |                     |
|                                                                                                    | Vrsta                                      | Zzl - Zahtevek za Izplačilo                                                             |                                                    |                                                |              | <b>Trenutni status</b>       | V pripravi |           |                          |                     |
| Domov                                                                                                    | Šifra                                      | OP20.00884.i00008                                                                       |                                                    |                                                |              | Nov status *                 |            |           |                          |                     |
| Vloga za odločitev o<br>$\,$<br>podpori                                                                                 | Obdobje od                                 | 1.1.2018                                                                                | $\begin{bmatrix} 0 \\ 0 \end{bmatrix}$<br>do       | 31.1.2018                                      | $\boxplus$   |                              |            |           |                          | $\scriptstyle\rm v$ |
| $\checkmark$<br>Operacija                                                                                               | Sklad                                      |                                                                                         |                                                    |                                                |              | Datum <sup>*</sup><br>Opomba | 22.2.2018  |           |                          | 曲                   |
| Uredi operacijo                                                                                                    |                                            | ESS                                                                                     |                                                    |                                                | $\mathbf{v}$ |                              |            |           |                          |                     |
| Pogodbe                                                                                                    | Zapiranje ZzlA/ZzlP                        | <b>NE</b><br>$\overline{\phantom{a}}$                                                   |                                                    |                                                |              |                              |            |           |                          |                     |
| Upravičenci                                                                                                    | Javni upravičen izdatek                    | 34.022,11 €                                                                             |                                                    |                                                |              |                              |            |           |                          |                     |
| Upravičenec pravne<br>podlage                                                                                           |                                            |                                                                                         |                                                    |                                                | Uredi        |                              |            |           | Potrdi<br>Zapiranje ZzIP |                     |
| Finančni načrt                                                                                                    |                                            |                                                                                         |                                                    |                                                |              |                              |            |           |                          |                     |
| Skupni stroški, analiza<br>stroškov in koristi                                                                          | Seznam prijavljenih plačil listin          | Dosežena vrednost kazalnikov<br>učinka                                                  | Dosežena vrednost specifičnih<br>kazalnikov učinka | Povzetek izvajanja operacije po<br>aktivnostih |              | Izpisi/Priloge               | Odredbe    |           | Obvestila CA             |                     |
| Aktivnost in plan<br>stroškov                                                                                           |                                            |                                                                                         |                                                    |                                                |              |                              |            |           |                          |                     |
| Kategorizacija                                                                                                    | Naziv                                      |                                                                                         |                                                    |                                                |              |                              |            | Datum     |                          | $\equiv$            |
| Kazalniki                                                                                                    | Zahtevek za izplačilo                      |                                                                                         |                                                    |                                                |              |                              |            |           | 函                        |                     |
| Poročanje o<br>udeležencih                                                                                              | Zahtevek za izplačilo - vsebinsko poročilo |                                                                                         |                                                    |                                                |              |                              |            |           | 山                        |                     |
| Listine                                                                                                    | Zahtevek za izplačilo - finančno poročilo  |                                                                                         |                                                    |                                                |              |                              |            |           | 土                        |                     |
| Zahtevki za sistemsko<br>korekcijo                                                                                      | Zahtevek za izplačilo - seznam računov     |                                                                                         |                                                    |                                                |              |                              |            |           | 土                        |                     |
| Zahtevki za izplačilo                                                                                                   |                                            |                                                                                         |                                                    |                                                |              |                              |            |           |                          |                     |
| Revizije                                                                                                    |                                            |                                                                                         |                                                    |                                                |              |                              |            |           |                          |                     |
| Četrtletna poročila                                                                                                    |                                            |                                                                                         |                                                    |                                                |              |                              |            |           |                          |                     |
| Preverjanje na kraju<br>samem                                                                                           |                                            |                                                                                         |                                                    |                                                |              |                              |            |           |                          |                     |
| Sistemska korekcija                                                                                                    |                                            |                                                                                         |                                                    |                                                |              |                              |            |           |                          |                     |
| $\,$<br>Kontrola                                                                                                    |                                            |                                                                                         |                                                    |                                                |              |                              |            |           |                          |                     |

Slika 180: Izpis ZzI za prikaz pavšala

Za vsako regijo in vsakega upravičenca se kreira svoja listina za pavšal. Če je več upravičencev, se za vsakega kreira svoja listina pavšal in na njej izračuna znesek pavšala. Na tej samodejno kreirani listini in plačilu listine ni pripetega dokumenta "dokazila". V primeru več aktivnosti mora biti pavšal izračunan za vsako aktivnost posebej in ne samo enkrat.

Samodejno kreirane prijave plačila listine pavšal ni mogoče odstraniti iz ZzI. Prijava se avtomatsko odstrani le v primeru, če se odstrani vse prijave listin, iz katerih se je prijava pavšalnega zneska izdelala. Te prijave listine so vidne v seznamu prijavljenih plačil listine, vendar se jih ne more urejat. Morebitni popravek je možno urejati na listinah, iz katerih je izračunan pavšal.

Pri ZzI, ki se izdelajo v zunanjih sistemih (MFERAC), se znesek pavšalnega financiranja avtomatsko pripne ob uvozu ZzI v aplikaciji e-MA.

## **7.2.3 Vnos/urejanje prijave listin, ki še nimajo dokazila o plačilu (neplačane listine)**

V primeru, ko je v pregledu osnovnih podatkov na operaciji označeno »Omogočena prijava neplačanih listin«, je upravičencu pri kreiranju ZzI omogočena navezava neplačanih listin za ZzI.

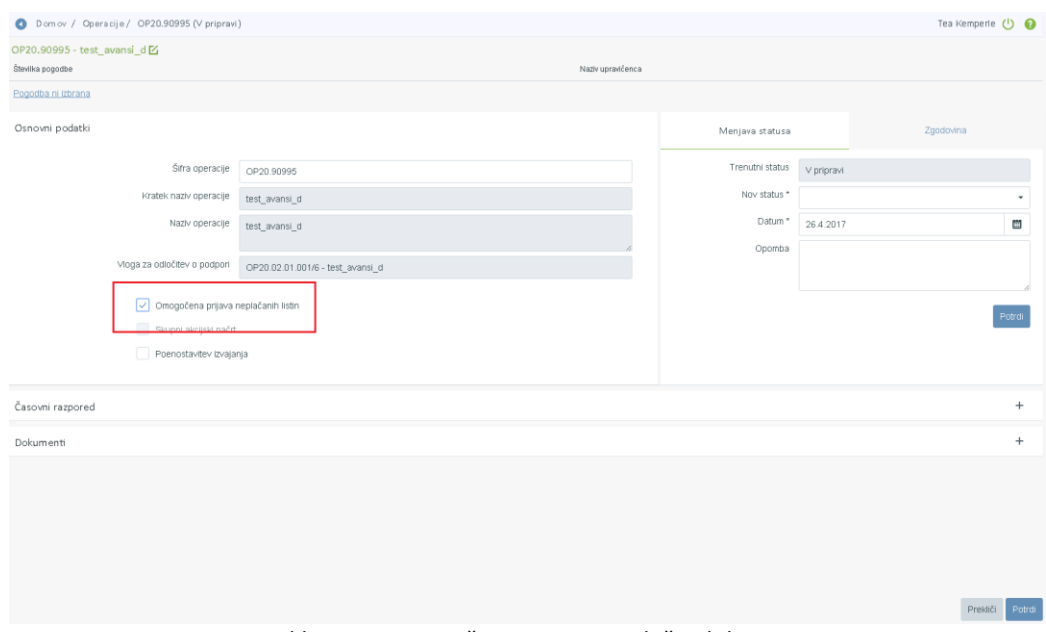

Slika 181: Omogočena prijava neplačanih listin

V zavihku *"Seznam prijavljenih neplačanih listin"* na izbranem ZzI je omogočen naknaden vnos datum plačila in dokazila plačila. Z izbiro zavihka *"Seznam prijavljenih neplačanih listin"* se uporabniku prikaže seznam neplačanih listin, ki vsebuje vnosna polja: "Datum plačila", "Dokazilo plačila" in "Priloga: dokazilo plačila". Pod temi polji je seznam vseh plačil listin, ki so prijavljene na izbranem ZzI in so bile vnesene kot neplačane (brez datuma plačila), preden je bil ZzI oddan.

| Podatki o zahtevku            |                                                                                                    |                     |                  |            |                 |              |            | Menjava statusa                                                   |                          |                             |                  |                  | Zgodovina  |                   |                 |
|-------------------------------|----------------------------------------------------------------------------------------------------|---------------------|------------------|------------|-----------------|--------------|------------|-------------------------------------------------------------------|--------------------------|-----------------------------|------------------|------------------|------------|-------------------|-----------------|
| Vrsta                         | Zzl - Zahtevek za Izplačilo                                                                                                    |                     |                  |            |                 | ٠            |            |                                                                   | Trenutni status          | V pripravi                  |                  |                  |            |                   |                 |
| Šifra                         | OP20.00304.i00004                                                                                                    |                     |                  |            |                 |              |            |                                                                   | Nov status *             | Oddan                       |                  |                  |            |                   | $\blacksquare$  |
| Obdobje od                    | 15.03.2017                                                                                                    | <b>ED</b>           | do               | 15.03.2017 |                 | $\boxplus$   |            |                                                                   | Datum *                  | 19.03.2017                  |                  |                  |            |                   | m               |
| Sklad                         | KS                                                                                                    |                     |                  |            |                 |              |            | Opomba                                                            |                          |                             |                  |                  |            |                   |                 |
|                               |                                                                                                    |                     |                  |            |                 | Uredi        |            |                                                                   |                          |                             |                  |                  |            |                   | Potrdi          |
| Datum plačila *<br>19.03.2017 |                                                                                                    |                     |                  |            |                 |              |            |                                                                   |                          |                             |                  |                  |            |                   |                 |
|                               | Seznam prijavljenih plačil listn Seznam prijavljenih neplačanih listin Dosežena vrednost kazalnikov učinka Dosežena vrednost specifičnih kazalnikov učinka Povzetek izvajanja operacije po aktivnostih Izpisi/F<br>Dokazilo plačila *<br>凿<br>Bančni izpisek |                     |                  |            |                 |              |            |                                                                   |                          | Priloga: dokazilo plačila * |                  |                  |            |                   |                 |
|                               |                                                                                                    |                     |                  |            |                 |              |            | Prikaži tudi plačila listin, katere že imajo vnesen datum plačila | $x +$                    | TEST 1.pdf                  |                  | Q 15či           | ×          |                   | 山<br>+ Posodobi |
| ✔ Številka listine            |                                                                                                    | Vrsta listine       | Datum<br>listine |            | Znesek brez DDV | Znesek z DDV |            | Znesek plačila                                                    | Način plačila            |                             | Datum<br>plačila | Dokazilo plačila | plačila    | Priloga: dokazila | $\equiv$        |
| $\times$ 15/2017              |                                                                                                    | Nakazilo štipendije | 15.3.2017        |            | 150.000.00      |              | 183,000,00 |                                                                   | 30.000,00 Brezgotovinsko |                             | 15.3.2017        | Bančni izpisek   | TEST 1.pdf |                   | $\sim$          |
| $- 15/2017$                   |                                                                                                    | Nakazilo štipendije | 15.3.2017        |            | 150.000.00      |              | 183,000.00 |                                                                   | 1.452,36 Brezgotovinsko  |                             | 16.3.2017        | Bančni izpisek   | TEST 1.pdf |                   |                 |

Slika 182: Naknaden masovni vnos datum plačila in dokazila plačila

Upravičencu se privzeto prikaže seznam plačil listin, katere še nimajo vnesenega datuma plačila na že plačanemu ZzI.

|                                                  |                    |            | O Domov / Operacije / OP20.01508 / Zahtevki za izplačilo / OP20.01508.100001 (Plačan) |                                                 |                                                               |                      |                                                                                 |                      |                                                                                                    |                      |                          |                          |                          |                  |                             | Tanja Čeme (1) @ |
|--------------------------------------------------|--------------------|------------|---------------------------------------------------------------------------------------|-------------------------------------------------|---------------------------------------------------------------|----------------------|---------------------------------------------------------------------------------|----------------------|----------------------------------------------------------------------------------------------------|----------------------|--------------------------|--------------------------|--------------------------|------------------|-----------------------------|------------------|
| <b>The Real Property of the Real</b>             | Podatki o zahtevku |            |                                                                                       |                                                 |                                                               |                      |                                                                                 |                      |                                                                                                    |                      | Menisus statuss          |                          |                          | Zaodovina        |                             |                  |
| Domov                                            |                    |            | Šifra                                                                                 | <b>Ed - Edward explorer</b><br>CP20.01508.00001 |                                                               |                      |                                                                                 |                      |                                                                                                    |                      | Trenutri status Plačan   |                          |                          |                  |                             |                  |
| Vloga za odločitev o<br>$\rightarrow$<br>podpori |                    |            |                                                                                       | 7.10.2017                                       |                                                               |                      |                                                                                 |                      |                                                                                                    | $\qquad \qquad \Box$ |                          |                          |                          |                  |                             |                  |
| $\sim$<br>Operacija                              |                    |            | Obdobje od                                                                            | 1.12.2016                                       |                                                               |                      | $\qquad \qquad \qquad \qquad \qquad \qquad \qquad \qquad \qquad$<br>do 7.8.2017 |                      |                                                                                                    | $\qquad \qquad \Box$ |                          |                          |                          |                  |                             |                  |
| Uredi operacijo<br>Pogodbe                       |                    |            | Sidad                                                                                 | <b>ESS</b>                                      |                                                               |                      |                                                                                 |                      |                                                                                                    | $\sim$               |                          |                          |                          |                  |                             |                  |
| Upravičenci                                      |                    |            | Zapiranje ZzWZzIP                                                                     | NE                                              |                                                               |                      |                                                                                 |                      |                                                                                                    |                      |                          |                          |                          |                  |                             |                  |
| Upravičenec pravne<br>podlage                    |                    |            | Javni upravičen izdatek                                                               | $\sim$                                          | 239.800.52 €                                                  |                      |                                                                                 |                      |                                                                                                    |                      |                          |                          |                          |                  |                             |                  |
| Finanční načrt                                   |                    |            |                                                                                       |                                                 |                                                               |                      |                                                                                 |                      |                                                                                                    |                      |                          |                          |                          |                  |                             |                  |
| Skupni stroški, analiza<br>stroškov in koristi   |                    | Doppleitve |                                                                                       | Seznam prijavljenih plačil listin               | Seznam prijavljenih neplačanih listin                         |                      |                                                                                 | udirika              | Dosežena vrednost kazalnikov učinka   Dosežena vrednost specifičnih kazalnikov   Povzetek izvajanja operacije po aktivnostih |                      | IzpisiPriloge            |                          | Odreche                  |                  | Obvestila CA                |                  |
| Aktivnost in plan<br>stroškov                    |                    |            |                                                                                       |                                                 |                                                               |                      |                                                                                 |                      |                                                                                                    |                      |                          |                          |                          |                  |                             |                  |
| Kategorizacija                                   |                    |            |                                                                                       |                                                 |                                                               |                      |                                                                                 |                      |                                                                                                    |                      |                          |                          |                          |                  | Q ISS.                      | $\times$         |
| Kazalniki                                        | Zap. 做             |            | Šifra strolika Cpis strolika                                                          |                                                 | Upravičenec                                                   | <b>Vista listine</b> | Stevilla listine                                                                | Datum listine        | Naziv izdajatelja                                                                                                    | Datum<br>opravljene  | nesek z DDV              | Znesek brez DDV          | Znesek plačila           | Datum<br>platits | Prijavljer Akcija<br>Istine | $\equiv$         |
| Poročanie o<br>udeležencih                       |                    |            |                                                                                       |                                                 |                                                               |                      |                                                                                 |                      |                                                                                                    | storbie              |                          |                          |                          |                  |                             |                  |
| Listine                                          |                    |            |                                                                                       |                                                 |                                                               |                      |                                                                                 |                      | JAVN ŠTIPENDIJSKI, RAZVOJNI, INVALIDSKI IN                                                                                   |                      |                          |                          |                          |                  |                             | $\circ$          |
| Zahtevki za sistemsko<br>korekcijo               |                    | 9.4<br>9.4 | Solning<br>Solvine                                                                    |                                                 | Javni štipendiski, razvoini.<br>Javni štipendijski, razvojni, |                      | Druge ustrezne 024-23/2016-14_1.odpiranje                                       | 7.8.2017<br>7.8.2017 | JAVNI ŠTIPENDUSKI, RAZVOJNI, INVALIDSKI IN                                                                                   | 7.8.2017<br>7.8.2017 | 241.155.52<br>241.155.52 | 241.155.52<br>241.165.52 | 241.155.52<br>241.155.52 |                  |                             | $\circ$          |
| Zahtevki za izplačilo                            |                    |            |                                                                                       |                                                 |                                                               |                      |                                                                                 |                      |                                                                                                    |                      |                          |                          |                          |                  |                             |                  |
| Revizie                                          |                    |            |                                                                                       |                                                 |                                                               |                      |                                                                                 |                      |                                                                                                    |                      |                          |                          |                          |                  |                             |                  |
| Catrtletna poročila                              |                    |            |                                                                                       |                                                 |                                                               |                      |                                                                                 |                      |                                                                                                    |                      |                          |                          |                          |                  |                             |                  |
| Preverjanje na kraju<br>samem                    |                    |            |                                                                                       |                                                 |                                                               |                      |                                                                                 |                      |                                                                                                    |                      |                          |                          |                          |                  |                             |                  |
| Sistemska korekcija                              |                    |            |                                                                                       |                                                 |                                                               |                      |                                                                                 |                      |                                                                                                    |                      |                          |                          |                          |                  |                             |                  |
| $\rightarrow$<br>Kontrola                        |                    |            |                                                                                       |                                                 |                                                               |                      |                                                                                 |                      |                                                                                                    |                      |                          |                          |                          |                  | $\ddot{\phantom{1}}$        |                  |
| Poročila                                         |                    |            |                                                                                       |                                                 |                                                               |                      |                                                                                 |                      |                                                                                                    |                      | 241.155.52               | 241, 155.52              | 241, 155.52              |                  |                             |                  |
| Administracija<br>$\rightarrow$                  |                    |            |                                                                                       |                                                 |                                                               |                      |                                                                                 |                      |                                                                                                    |                      |                          |                          |                          |                  |                             |                  |
|                                                  |                    |            |                                                                                       |                                                 |                                                               |                      |                                                                                 |                      |                                                                                                    |                      |                          |                          |                          |                  |                             |                  |
|                                                  |                    |            |                                                                                       |                                                 |                                                               |                      |                                                                                 |                      |                                                                                                    |                      |                          |                          |                          |                  |                             |                  |
|                                                  |                    |            |                                                                                       |                                                 |                                                               |                      |                                                                                 |                      |                                                                                                    |                      |                          |                          |                          |                  |                             |                  |

Slika 183: Seznam plačil listin

S kljukico označi listino, za katero želi vnesti datum plačila in priložiti dokazilo. V primeru več listin z enakim datumom plačila in istim dokazilom o plačilu jih lahko označi več hkrati. Vrstica se ob tem obarva. Nato upravičenec vnese datum plačila, izbere vrsto dokazila plačila in priloži dokazilo plačila.

| <b><i>ADPEAL UNITS</i></b>                                        | O Domov / Operacije / OP20.01508 / Zahtevki za izplačilo / OP20.01508.100001 [Plačan] |                                  |                                                 |                 |              |                |                                                                                                    |                                             |                           |                                                                   |                        | Tanja Černe (1) @ |
|-------------------------------------------------------------------|---------------------------------------------------------------------------------------|----------------------------------|-------------------------------------------------|-----------------|--------------|----------------|----------------------------------------------------------------------------------------------------|---------------------------------------------|---------------------------|-------------------------------------------------------------------|------------------------|-------------------|
| <b>COMPANY AND RELEASE OF A REAL PROPERTY AND RELEASE COMPANY</b> | Podatki o zahtevku                                                                    |                                  |                                                 |                 |              |                |                                                                                                    |                                             | Menjava statusa           |                                                                   | Zgodovina              |                   |
|                                                                   | Vista                                                                                 | Zzi - Zahtevek za Izplačilo      |                                                 |                 |              |                |                                                                                                    |                                             | Trenutni status ptytan    |                                                                   |                        |                   |
| Domov                                                             | Silva                                                                                 | OP20.01508.00001                 |                                                 |                 |              |                |                                                                                                    |                                             |                           |                                                                   |                        |                   |
| Vioga za odločitev o<br>$\rightarrow$<br>podpori                  | Datum                                                                                 | 10.10.2017                       |                                                 |                 |              |                |                                                                                                    | $\begin{array}{ccc} \hline \end{array}$     |                           |                                                                   |                        |                   |
| $\sim$<br>Operacija                                               | Obdobje od                                                                            | 1.12.2016                        | $\begin{array}{c} 0 \\ 0 \\ 0 \\ 0 \end{array}$ | do 7,8,2017     |              |                |                                                                                                    |                                             |                           |                                                                   |                        |                   |
| Uredi operacijo                                                   |                                                                                       |                                  |                                                 |                 |              |                |                                                                                                    | $\begin{array}{c} \square \end{array}$<br>۰ |                           |                                                                   |                        |                   |
| Pogodbe                                                           | Sklad                                                                                 | ESS                              |                                                 |                 |              |                |                                                                                                    | $\cdot$                                     |                           |                                                                   |                        |                   |
| Upravičenci                                                       | Zapiranje ZzIA/ZzIP                                                                   | NE                               |                                                 |                 |              |                |                                                                                                    |                                             |                           |                                                                   |                        |                   |
| Upravičenec pravne<br>podlage                                     | Javni upravičen izdatek                                                               |                                  | 239,800.62 €                                    |                 |              |                |                                                                                                    |                                             |                           |                                                                   |                        |                   |
| Finanční načrt                                                    |                                                                                       |                                  |                                                 |                 |              |                |                                                                                                    |                                             |                           |                                                                   |                        |                   |
| Skupni stroški, analiza<br>stroškov in koristi                    | distant.                                                                              | Seznam priprvjenih plačil listin | Seznam prijavljenih neplačanih listin           |                 |              |                | Dosežena vednost kazalnikov učirka Dosežena vednost specifičnih kazalnikov Povzetek izvajanja operacije po aktivnostih |                                             | ImmiPricon                | Odmitte                                                           |                        | Observible CA     |
| Aktivnost in plan<br>stroškov                                     | Datum plačila *                                                                       |                                  | Dokazio platia *                                |                 |              |                |                                                                                                    |                                             | Prioga dokazilo plačila * |                                                                   |                        |                   |
| Kategorizacija                                                    | 28.2.2018                                                                             |                                  | 大                                               |                 |              |                |                                                                                                    |                                             |                           |                                                                   |                        | d.                |
| Kazalniki                                                         |                                                                                       |                                  |                                                 |                 |              |                |                                                                                                    |                                             |                           |                                                                   |                        |                   |
| Poročanje o<br>udeležencih                                        |                                                                                       |                                  |                                                 |                 |              |                |                                                                                                    |                                             |                           | Prikaži tudi plačila listin, katere že imajo vnesen datum plačila | $Q$ Hel-               | <b>Posodob</b>    |
| Listine                                                           | $\checkmark$ Stevika listine<br>Vista listine                                         |                                  | Datum listine                                   | Znesek brez DDV | Znesek z DDV | Znesek plačila | Način plačila                                                                                                    | Datum plačila                               | Dokazilo plačila          |                                                                   | Prices dokazia platila | $\equiv$          |
| Zahtevki za sistemsko<br>korekcijo                                |                                                                                       |                                  |                                                 |                 |              |                |                                                                                                    |                                             |                           |                                                                   |                        |                   |
| Zahtevki za izplačilo                                             | $-$ 24-23/2015-14_1.odpiranje                                                         | Druge ustrezne listine           | 7.8.2017                                        | 241.155.52      | 241.155.52   |                | 241.155,52 Brezgotovinsko                                                                                              |                                             |                           |                                                                   |                        |                   |
| Revizije                                                          |                                                                                       |                                  |                                                 |                 |              |                |                                                                                                    |                                             |                           |                                                                   |                        |                   |
| Četrtletna poročila                                               |                                                                                       |                                  |                                                 |                 |              |                |                                                                                                    |                                             |                           |                                                                   |                        |                   |
| Preverjanje na kraju<br>samem                                     |                                                                                       |                                  |                                                 |                 |              |                |                                                                                                    |                                             |                           |                                                                   |                        |                   |
| Sistemska korekcija                                               |                                                                                       |                                  |                                                 |                 |              |                |                                                                                                    |                                             |                           |                                                                   |                        |                   |
| Kontrols                                                          |                                                                                       |                                  |                                                 |                 |              |                |                                                                                                    |                                             |                           |                                                                   |                        |                   |
| Poročila                                                          |                                                                                       |                                  |                                                 |                 |              |                |                                                                                                    |                                             |                           |                                                                   |                        |                   |
| Administracija<br>$\rightarrow$                                   |                                                                                       |                                  |                                                 |                 |              |                |                                                                                                    |                                             |                           |                                                                   |                        |                   |
|                                                                   |                                                                                       |                                  |                                                 |                 |              |                |                                                                                                    |                                             |                           |                                                                   |                        |                   |
|                                                                   |                                                                                       |                                  |                                                 |                 |              |                |                                                                                                    |                                             |                           |                                                                   |                        |                   |

Slika 184: Naknaden vnos datum plačila in dokazila plačila

Ko vnese te obvezne podatke, klikne na gumb <*Posodobi*>, ki v tej fazi postane aktiven. Prikaže se podatek o plačilu listine:

|                                                                                                    | D Domov / Operacije / CP20.01508 / Listine / 024-23/2016-14_1.odpiranje                                |                                                                           |                            |                                   |                    |               |                               |                 | Tanja Černe (1) <sup>O</sup> |
|----------------------------------------------------------------------------------------------------|----------------------------------------------------------------------------------------------------|---------------------------------------------------------------------------|----------------------------|-----------------------------------|--------------------|---------------|-------------------------------|-----------------|------------------------------|
|                                                                                                    |                                                                                                    | 1. Listins                                                                |                            |                                   | 2. Plačilo listine |               |                               |                 |                              |
| <b>LAN NOVIS AT SURFERE IA P</b>                                                                                                    |                                                                                                    |                                                                           |                            |                                   |                    |               |                               |                 |                              |
| Domov                                                                                                    | Podatki o listini                                                                                      |                                                                           |                            |                                   |                    |               |                               |                 |                              |
| Vioga za odločitev o<br>$\rightarrow$<br>podport                                                                                                    | 024-23/2016-14_1  JA/NI ŠTIPENDIJSKI, RAZVOJNI, INVALIDSKI IN PREŽIVNINSKI SKLAD                       |                                                                           | 07.08.2017                 | 241.155.52                        |                    |               |                               |                 | $x -$                        |
| Operacija<br>$\sim$                                                                                                    | Présumeit je prvih 100 listin. Za úzbito Željenih listin vrembe ustrezen iskalni niz.<br>Vista listine |                                                                           |                            | Znesek brez DDV                   |                    |               |                               |                 |                              |
| Uredi operacijo                                                                                                    |                                                                                                    | Druge ustrezne listine                                                    |                            |                                   |                    |               |                               |                 | 241.155.52€                  |
| Pogodbe                                                                                                    | Datum opravljene storitve                                                                              | 07.08.2017                                                                |                            | Znasek z DDV                      |                    |               |                               |                 | 241.155.52 €                 |
| Upravičenci                                                                                                    | Izdajatelj                                                                                             | JA/N ŠTIPENDUSKI, RAZVOJNI, INVALIDSKI IN PREŽIVNINSKI SKLAD Slovenija    |                            | Znesek na voljo za vnos plačil    |                    |               |                               |                 | 0.00 <sub>e</sub>            |
| Upravičenec pravne<br>podlage                                                                                                    | Projemnik                                                                                              | JAMI ŠTIPENDIJSKI, RAZVOJNI, INVALIDSKI IN PREŽIVNINSKI SKLAD, DUNAJSKA C |                            | Znasek na voljo za prijavo plačil |                    |               |                               |                 | 0.00e                        |
| Finančni načrt                                                                                                    |                                                                                                    |                                                                           |                            |                                   |                    |               |                               |                 |                              |
| Skupni stroški, analiza<br>stroškov in koristi                                                                                                    | Plačilo listine                                                                                        |                                                                           |                            |                                   |                    |               |                               |                 |                              |
| Aktivnost in plan                                                                                                    |                                                                                                    |                                                                           |                            |                                   |                    |               |                               | $Q$ $150$ .     | $+$ Doda                     |
| stroškov<br>Kategorizacija                                                                                                    | Datum<br>Znesek plačila<br>plačila                                                                     |                                                                           | Znesek na voljo za prijavo |                                   |                    | Vista plačila | Način plačila                 | Dokazio platila | Akcija<br>$\equiv$           |
| Kazalníki                                                                                                    |                                                                                                    |                                                                           |                            |                                   |                    |               |                               |                 |                              |
| Poročanje o<br>udeležencih                                                                                                    | 28.2.2018                                                                                              | 241.155.52                                                                |                            |                                   | 0,00               |               | Brezgotovinsko Bančni izpisek |                 | 0 <sub>o</sub>               |
|                                                                                                    |                                                                                                    |                                                                           |                            |                                   |                    |               |                               |                 |                              |
|                                                                                                    |                                                                                                    |                                                                           |                            |                                   |                    |               |                               |                 |                              |
|                                                                                                    |                                                                                                    |                                                                           |                            |                                   |                    |               |                               |                 |                              |
|                                                                                                    |                                                                                                    |                                                                           |                            |                                   |                    |               |                               |                 |                              |
|                                                                                                    |                                                                                                    |                                                                           |                            |                                   |                    |               |                               |                 |                              |
|                                                                                                    |                                                                                                    |                                                                           |                            |                                   |                    |               |                               |                 |                              |
|                                                                                                    |                                                                                                    |                                                                           |                            |                                   |                    |               |                               |                 |                              |
|                                                                                                    |                                                                                                    |                                                                           |                            |                                   |                    |               |                               |                 |                              |
| $\rightarrow$                                                                                                    |                                                                                                    |                                                                           |                            |                                   |                    |               |                               |                 |                              |
|                                                                                                    |                                                                                                    |                                                                           |                            |                                   |                    |               |                               |                 |                              |
| $\rightarrow$                                                                                                    |                                                                                                    |                                                                           |                            |                                   |                    |               |                               |                 |                              |
|                                                                                                    |                                                                                                    |                                                                           |                            |                                   |                    |               |                               |                 |                              |
|                                                                                                    |                                                                                                    |                                                                           |                            |                                   |                    |               |                               |                 |                              |
|                                                                                                    |                                                                                                    |                                                                           |                            |                                   |                    |               |                               |                 |                              |
|                                                                                                    |                                                                                                    |                                                                           |                            |                                   |                    |               |                               |                 |                              |
|                                                                                                    |                                                                                                    |                                                                           |                            |                                   |                    |               |                               |                 |                              |
|                                                                                                    |                                                                                                    |                                                                           |                            |                                   |                    |               |                               |                 |                              |
|                                                                                                    |                                                                                                    |                                                                           |                            |                                   |                    |               |                               |                 |                              |
|                                                                                                    |                                                                                                    |                                                                           |                            |                                   |                    |               |                               |                 |                              |
|                                                                                                    |                                                                                                    |                                                                           |                            |                                   |                    |               |                               |                 |                              |
|                                                                                                    |                                                                                                    |                                                                           |                            |                                   |                    |               |                               |                 |                              |
|                                                                                                    |                                                                                                    |                                                                           |                            |                                   |                    |               |                               |                 |                              |
| tistine<br>Zahtevki za sistemsko<br>korekcijo<br>Zahtevki za izplačilo<br>Revizije<br>Četrtletna poročila<br>Preverjanje na kraju<br>samom<br>Sistemska korekcija<br>Kontrola<br>Poročila<br>Administracija<br>Tulipsing<br>$\mathcal{A}_1$ |                                                                                                    |                                                                           |                            |                                   |                    |               |                               |                 | Prikati vse X                |

Slika 185: Podatki o vnosu datum plačila in dokazila plačila

Na listini je sedaj vneseno plačilo in shranjeno dokazilo o plačilu, kar omogoča zaključek kontrole AP.

Uporabnik ima možnost z dodatno izbiro "Prikaži tudi plačila listin, katere že imajo vnesen datum plačila", pridobiti seznam vseh plačil listin, kateri ob oddaji ZzI niso imeli vnesenih podatkov o datumu plačila in prilogi dokazila plačila, ne glede ali že imajo sedaj vnesen datum plačila ali ne. S tem mu je omogočeno, da se popravi "napačno" vnesene podatke o plačilu.

Vnos/urejanje podatkov o datumu plačila in prilogi dokazila plačila na listinah, ki so bile vnesene brez datuma in priloge plačila, je omogočeno, dokler je ZzI v statusu *V pripravi/v dopolnitvi*.

**Pred oddajo ZzI v e-CA (status** *predan v CA***) morajo imeti vsa plačila listin na ZzI-ju vnesen datum plačila in pripeto prilogo dokazila plačila.**

## **7.2.4 Vnos dosežene vrednosti kazalnikov učinka**

V zavihku »Dosežene vrednosti kazalnikov učinka« je potrebno vnesti realizacijo kazalnikov učinka za posamezen kazalnik, ki je opredeljen oziroma načrtovan na ravni operacije.

| Podatki o zahtevku |                                   |                     |                                        |      |                                                    |    |                                                          |                                                |                 |                          |                        | Menjava statusa      |            | Zgodovina |                    |
|--------------------|-----------------------------------|---------------------|----------------------------------------|------|----------------------------------------------------|----|----------------------------------------------------------|------------------------------------------------|-----------------|--------------------------|------------------------|----------------------|------------|-----------|--------------------|
|                    |                                   | Vrsta               | Zzi - Zahtevek za izplačilo            |      |                                                    |    |                                                          |                                                |                 |                          |                        | Trenutni status      | V pripravi |           |                    |
|                    |                                   | Šifra               | OP20.00756.I00013                      |      |                                                    |    |                                                          |                                                |                 |                          |                        | Nov status *         | Oddan      |           | $\cdot$            |
|                    |                                   | Obdobje od          | 6.1.2018                               |      | 目                                                  | do | 5.2.2018                                                 |                                                |                 | □                        |                        | Datum <sup>*</sup>   | 16.3.2018  |           | 崮                  |
|                    |                                   | Sklad               | <b>ESS</b>                             |      |                                                    |    |                                                          |                                                |                 | $\overline{\phantom{a}}$ | Opomba                 |                      |            |           |                    |
|                    |                                   | Zapiranje ZzlA/ZzlP | <b>NE</b><br>$\cdot$                   |      |                                                    |    |                                                          |                                                |                 |                          |                        |                      |            |           |                    |
|                    | Javni upravičen izdatek           |                     | 66.078.59 €                            |      |                                                    |    |                                                          |                                                |                 |                          |                        |                      |            |           |                    |
|                    |                                   |                     |                                        |      |                                                    |    |                                                          |                                                |                 |                          |                        |                      |            |           |                    |
|                    | Seznam prijavljenih plačil listin |                     | Dosežena vrednost kazalnikov<br>učinka |      | Dosežena vrednost specifičnih<br>kazalnikov učinka |    |                                                          | Povzetek izvajanja operacije po<br>aktivnostih |                 |                          | Izpisi/Priloge         |                      | Odredbe    |           | Obvestila CA       |
|                    |                                   |                     |                                        |      |                                                    |    |                                                          |                                                |                 |                          |                        |                      |            | Q Išči    | $\times$           |
| Regija             | Šifra                             | Naziv               |                                        | Opis |                                                    |    |                                                          | Tip                                            | Merska<br>enota | Leto<br>načrtovanj<br>a  | Načrtovana<br>vrednost | Dosežena<br>vrednost | Opomba     |           | Akcija<br>$\equiv$ |
|                    |                                   |                     |                                        |      |                                                    |    |                                                          |                                                |                 |                          |                        |                      |            |           |                    |
| Zahod              | 8.14                              |                     | 8.14 - Razviti moduli usposabljanja za |      |                                                    |    | Razviti moduli usposabljanja za informiranje in Kazalnik |                                                | število         | 2018                     | 0.00                   |                      |            |           |                    |
| Zahod              | 8.14                              |                     | 8.14 - Razviti moduli usposabljanja za |      |                                                    |    | Razviti moduli usposabljanja za informiranje in Kazalnik |                                                | število         | 2022                     | 7.00                   |                      |            |           |                    |
| Zahod              | 8.14                              |                     | 8.14 - Razviti moduli usposabljanja za |      |                                                    |    | Razviti moduli usposabljanja za informiranje in Kazalnik |                                                | število         | 2023                     | 7,00                   |                      |            |           | í                  |

Slika 186: Vnos rezultatov kazalnikov učinka

V pregledu kazalnikov se prikažejo naslednji podatki o posameznem kazalniku: regija, šifra, naziv, opis, tip, merska enota, leto načrtovanja in načrtovana vrednost.

Upravičenec podatke o realizaciji vnese s klikom na gumb *<Uredi>.*

Odpre se mu vnosna maska za vnos dosežene vrednosti kazalnika učinka.

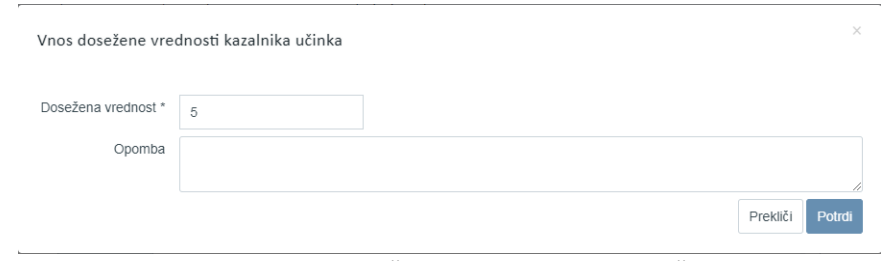

Slika 187: Vnos dosežene vrednosti kazalnika učinka

Izpolnjevanje vnosne maske:

- »Dosežena vrednost« (obvezen podatek): kot način spremljanja se vnese osnovno vrednost (kumulativna vrednost);
- »Opomba«.

### **7.2.5 Vnos dosežene vrednosti specifičnih kazalnikov učinka**

V zavihku »Dosežene vrednosti kazalnikov učinka« je potrebno vnesti realizacijo specifičnih kazalnikov učinka za posamezen specifičen kazalnik, ki je opredeljen na ravni operacije.

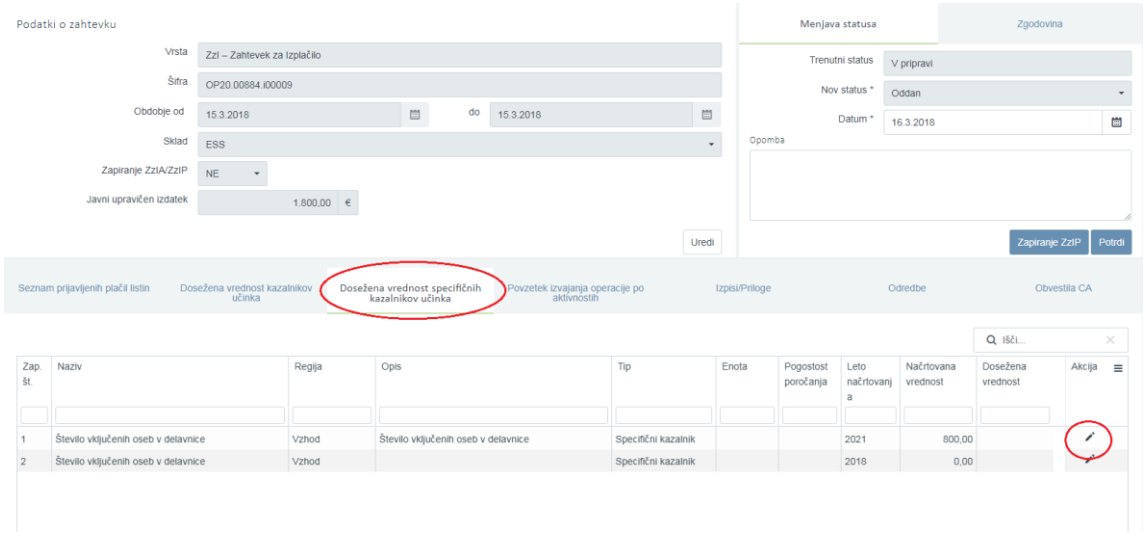

Slika 188: Vnos dosežene vrednosti specifičnega kazalnika učinka

V pregledu specifičnih kazalnikov učinka se prikažejo naslednji podatki o posameznem kazalniku: zaporedna številka, naziv, regija, opis, tip, enota, pogostost poročanja, izhodiščno leto in načrtovana vrednost.

Upravičenec podatke o realizaciji vnese s klikom na gumb *<Uredi>*. Odpre se mu vnosna maska za vnos dosežene vrednosti specifičnega kazalnika učinka.

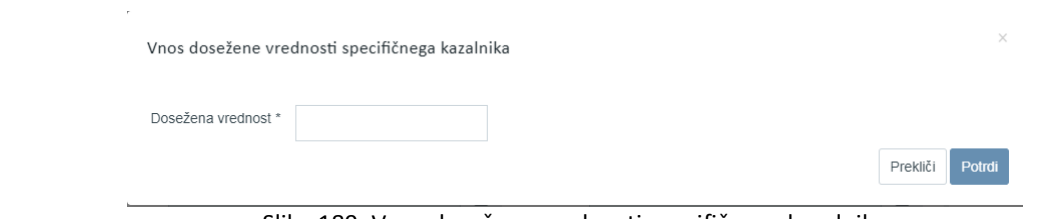

Slika 189: Vnos dosežene vrednosti specifičnega kazalnika

Izpolnjevanje vnosne maske:

- »Dosežena vrednost« (obvezen podatek): kot način spremljanja se vnese osnovno vrednost (kumulativna vrednost).

### **7.2.6 Povzetek izvajanja operacije po aktivnostih**

Podatke o izvajanju operacije po aktivnostih vnese upravičenec v zavihku »Povzetek izvajanja operacije po aktivnostih«.

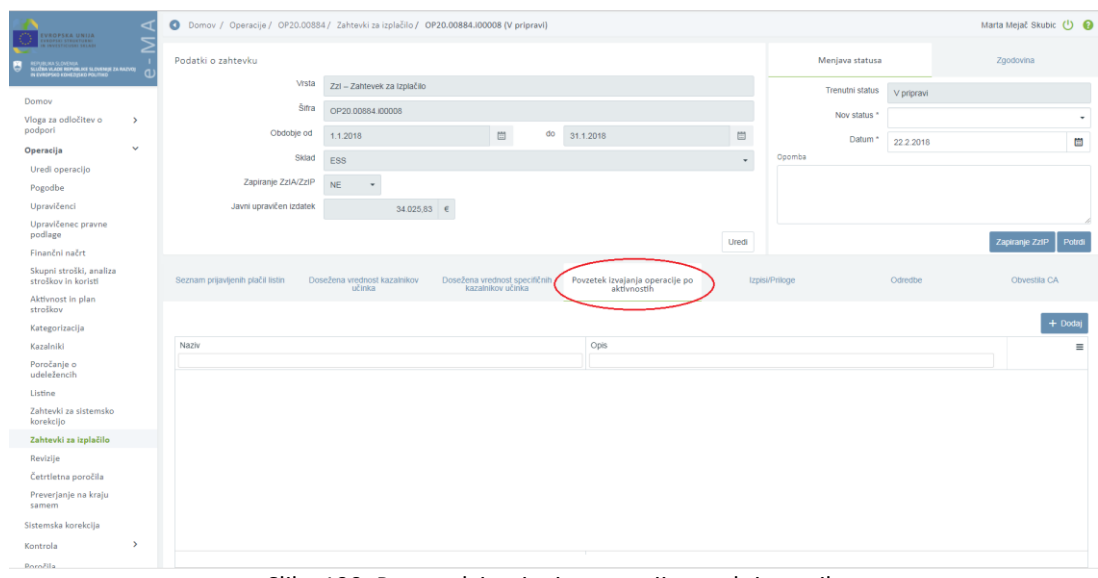

Slika 190: Povzetek izvajanja operacije po aktivnostih

S klikom na gumb *<Dodaj>* se odpre vnosna maska, kamor se vnese:

- »aktivnost naziv« (obvezen podatek): upravičenec s spustnega seznama izbere aktivnost, za katero želi vnesti povzetek;
- »opis« (obvezen podatek): vpiše se povzetek; besedilo je omejeno na 500 znakov.

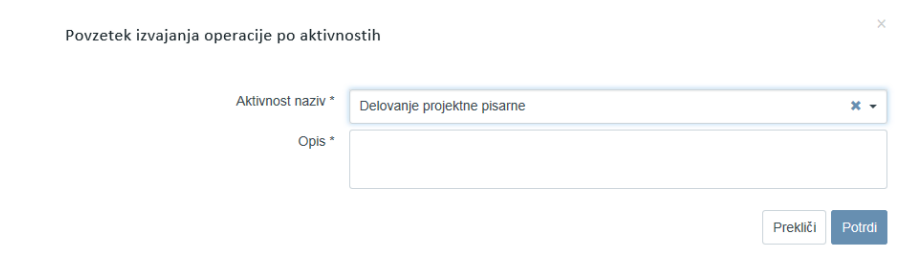

Slika 191: Vnos novega povzetka izvajanja operacije po aktivnostih

Vnesene zapise je mogoče dodajati, urejati oziroma brisati, dokler je ZzI v statusu **V pripravi.**

Na posamezen ZzI je mogoče vnesti le en povzetek izvajanja operacije na izbrano aktivnost. Vneseni povzetki izvajanja operacije po aktivnostih se prikažejo na vsebinskem poročilu o izvajanju operacije, pod sekcijo *1. povzetek izvajanja operacije po aktivnostih***.**

## **7.2.7 Izpis ZzI**

Izpisi se generirajo samodejno na podlagi vnesenih podatkov, ki so opisani v zgornjih točkah, in so vidni v zavihku »Izpisi/priloge«.

Generirajo so naslednji izpisi:

- Zahtevek za izplačilo
- Zahtevek za izplačilo vsebinsko poročilo
- Zahtevek za izplačilo finančno poročilo
- Zahtevek za izplačilo seznam računov

Izpise je s klikom na gumb  $\stackrel{\text{d}}{=}$  mogoče prenesti in pregledati v obliki pdf. Povezava na datoteko se prikaže v spodnjem levem kotu zaslona.

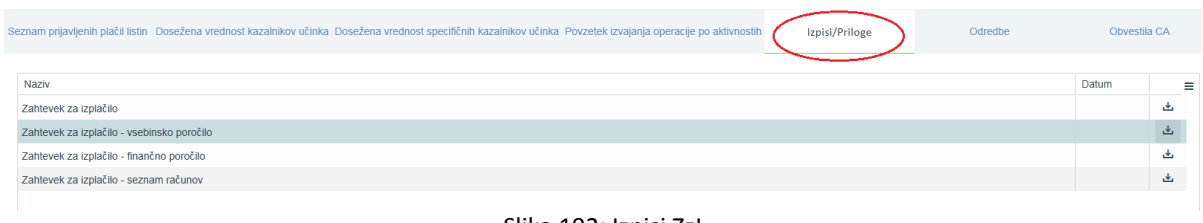

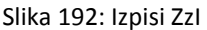

V primeru konzorcija ima samo vodilni partner možnost izpisa ZzI.

#### Izpis ZzI s prilogami:

- *Zahtevek za izplačilo*: prikaže zneske po kategorijah stroškov, ti so nadaljnje razdeljeni na EU del in SLO del;
- *Zahtevek za izplačilo – vsebinsko poročilo*: prikaže Povzetek izvajanja operacije po aktivnostih, realizirane aktivnosti operacije in realizirane kazalnike operacije;
- *Zahtevek za izplačilo – finančno poročilo*: prikaže zneske po kategorijah oziroma vrstah stroškov;
- *Zahtevek za izplačilo – seznam računov*: prikaže podatke po posameznih prijavah listin.

Ko upravičenec odda prvi ZzI, se finančno poročilo kreira za ta ZzI. V tem primeru so v delu realizacija napolnjena le polja tekoči ZzI in skupaj (predhodni je prazen, ker je to prvi). Ko je prvi plačan in upravičenec odda drugi ZzI, bodo v delu realizacija napolnjena vsa polja. Ko je drugi ZzI v statusu oddan in upravičenec odda tretjega, bodo v delu realizacija stolpec predhodni ZzI-ji le vrednosti prvega ZzI, ki je bil plačan, ne pa tudi drugega, ker je bil šele oddan in ni še potrjen. Če je drugi ZzI zavrnjen, tretji je oddan in upravičenec odda še četrtega, bodo v delu realizacija stolpec predhodni ZzI-ji le vrednosti prvega ZZI, ki je bil plačan, ne pa tudi drugega, ker je bil zavrnjen in tudi ne tretjega, ker je bil šele oddan in ni še potrjen.

## **7.2.8 Oddaja ZzI in elektronsko podpisovanje**

Upravičenec odda ZzI s klikom na gumb *<Potrdi>.*

| <b>VROPSKA UNIJA</b>                                                                     |                    |                                   |              | Domov / Operacije / OP20.00884 / Zahtevki za izplačilo / OP20.00884.100008 (V pripravi)         |                                                    |                |                                 |                  |        |                 |               | Marta Mejač Skubic (1)                           |                |                |          |
|------------------------------------------------------------------------------------------|--------------------|-----------------------------------|--------------|-------------------------------------------------------------------------------------------------|----------------------------------------------------|----------------|---------------------------------|------------------|--------|-----------------|---------------|--------------------------------------------------|----------------|----------------|----------|
| <b>C ETRUCTIER</b>                                                                       | Podatki o zahtevku |                                   |              |                                                                                                 |                                                    |                |                                 |                  |        | Menjava statusa |               |                                                  | Zoodovina      |                |          |
| SLAVILING SLOVENIJA<br>SLUŽBA VLADE REPUBLIKE SLOVENIJE ZA RAZVOJ<br>ALEVILING SLOVENIJA |                    |                                   | Vrsta        | Zzi - Zahtevek za izplačilo                                                                     |                                                    |                |                                 |                  |        | Trenutni status |               |                                                  |                |                |          |
| Domov                                                                                    |                    |                                   | Ŝifra        | OP20.00684.00008                                                                                |                                                    |                |                                 |                  |        |                 | V prioravi    |                                                  |                |                |          |
| Vloga za odločitev o<br>$\mathbf{r}$<br>podpori                                          |                    |                                   |              |                                                                                                 |                                                    |                |                                 |                  |        | Nov status *    |               |                                                  |                |                |          |
| $\checkmark$<br>Operacija                                                                |                    |                                   | Obdobie od   | 1.1.2018                                                                                        | do<br>$\mathfrak{m}$                               | 31.1.2018      |                                 | m                |        | Datum *         | 22.2.2018     |                                                  |                |                | m        |
| Uredi operacijo                                                                          |                    |                                   | Sklad        | ESS                                                                                             |                                                    |                |                                 | $\;$             | Opomba |                 |               |                                                  |                |                |          |
| Pogodbe                                                                                  |                    | Zapiranje ZzlA/ZzIP               | <b>NE</b>    |                                                                                                 |                                                    |                |                                 |                  |        |                 |               |                                                  |                |                |          |
| Upravičenci                                                                              |                    | Javni upravičen izdatek           |              | 34.025,83<br>$\epsilon$                                                                         |                                                    |                |                                 |                  |        |                 |               |                                                  |                |                |          |
| Upravičenec pravne<br>podlage                                                            |                    |                                   |              |                                                                                                 |                                                    |                |                                 |                  |        |                 |               |                                                  |                |                |          |
| Finančni načrt                                                                           |                    |                                   |              |                                                                                                 |                                                    |                |                                 |                  |        |                 |               |                                                  | Zapiranje 2    |                | Potrd    |
| Skupni stroški, analiza                                                                  |                    |                                   |              |                                                                                                 | Uredi                                              |                |                                 |                  |        |                 |               |                                                  |                |                |          |
| stroškov in koristi                                                                      |                    | Seznam prijavljenih plačil listin |              | Dosežena vrednost kazalnikov                                                                    |                                                    | Izpisi/Priloge |                                 | Odredbe          |        | Obvestila CA    |               |                                                  |                |                |          |
| Aktivnost in plan<br>stroškov                                                            |                    |                                   |              | <i>učinka</i>                                                                                   | Dosežena vrednost specifičnih<br>kazalnikov učinka |                | Povzetek izvajanja operacije po |                  |        |                 |               |                                                  |                |                |          |
| Kategorizacija                                                                           |                    |                                   |              |                                                                                                 |                                                    |                |                                 |                  |        | Q ISEL          |               | $+$ Dodai<br>×                                   |                | + Dodai SSE/PZ |          |
| Kazalniki                                                                                | Zap. št.           | Šifra stroška                     | Opis stroška |                                                                                                 | Upravičenec                                        |                | Vrsta listine                   | Števlika listine |        |                 | Datum listine | Naziv izdaiatelia                                | Akcija         |                |          |
| Poročanje o<br>udeležencih                                                               |                    |                                   |              |                                                                                                 |                                                    |                |                                 |                  |        |                 |               |                                                  |                |                |          |
| <b>H</b> stine                                                                           |                    |                                   |              |                                                                                                 |                                                    |                |                                 |                  |        |                 |               |                                                  |                |                |          |
| Zahtevki za sistemsko                                                                    | 1                  | 8.2.1                             |              | Standardne lestvice stroškov na enoto - A                                                       | FUNDACIJA ZA                                       |                | Pavšal %                        |                  |        |                 |               |                                                  | $\circ$        | 貪<br>v         |          |
| korekcijo                                                                                | $\overline{2}$     | 8.2.3                             |              | Standardne lestvice stroškov na enoto - C                                                       | <b>FUNDACIJA ZA</b>                                |                | Pavšal %                        |                  |        |                 |               |                                                  | $\omega$<br>Ø. | ń              |          |
| Zahtevki za izplačilo                                                                    | <b>A</b>           | 8.2.3                             |              | Standardne lestvice stroškov na enoto - C                                                       | <b>FUNDACIJA ZA</b>                                |                | Pavšal %                        |                  |        |                 |               |                                                  | $\omega$       | 音              |          |
|                                                                                          | $\Delta$           | 8.2.2                             |              | Standardne lestvice stroškov na enoto - B                                                       | FUNDACIJA ZA                                       |                | Pavšal %                        |                  |        |                 |               |                                                  | $\circ$        | 貪              |          |
|                                                                                          | 6<br>6             | 822<br>3.2                        |              | Standardne lestvice stroškov na enoto - B                                                       | <b>FUNDACUA ZA</b>                                 |                | Pavšal %                        | 1/2018           |        | 3.1.2018        |               |                                                  | $\alpha$       | 音              |          |
|                                                                                          | $\overline{7}$     | 5.5                               |              | Stroški za službena potovanja<br>Stroški oblikovanja, priprave na tisk, tiska in dostave gradiv | <b>FUNDACIJA ZA</b><br>FUNDACUA ZA                 |                | Obračunan potni<br>Račun        | 171046           |        |                 | 27.12.2017    | Fundacija za izboljšanj<br>AGARIC, trgovina, pro | ⊚              | 音              |          |
| Revizije<br>Četrtletna poročila<br>Preverjanje na kraju<br>samem<br>Sistemska korekcija  | R                  | 7.1                               |              | Delo po pogodbi o opravljanju storitev                                                          | <b>FUNDACIJA ZA</b>                                |                | Račun                           | 23-2017          |        |                 | 16.1.2018     | IZOR - Inštitut za organ @                       |                | 盲<br>,         | $\equiv$ |

Slika 193: Oddaja ZzI

ZzI se elektronsko podpiše.

Pri oddaji ZzI v status *Oddan* nas aplikacija preusmeri na portal SI-CAS za elektronsko podpisovanje dokumentov. Ob prvi uporabi portala le-ta od nas zahteva, da s klikom na gumb <*Potrdi*> kreiramo privatni ključ (s katerim bomo podpisovali oddane dokumente) in ga zaščitimo z geslom. To geslo je potem potrebno vpisati pri vsaki oddaji ZzI.

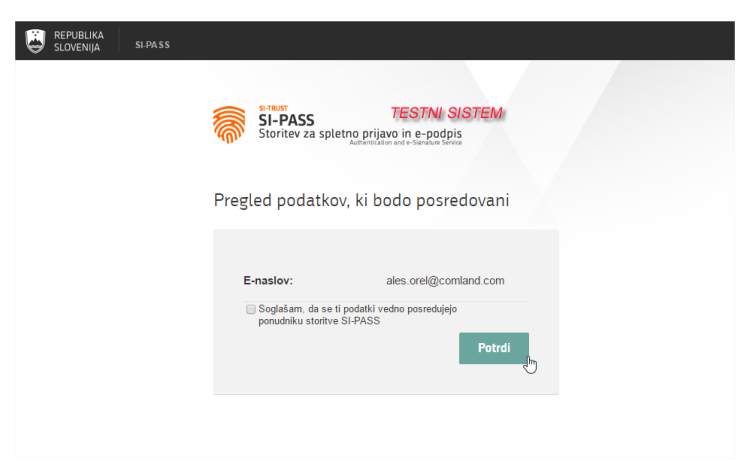

Slika 194: Potrditev identitete ob preusmeritvi na portal SI – CAS

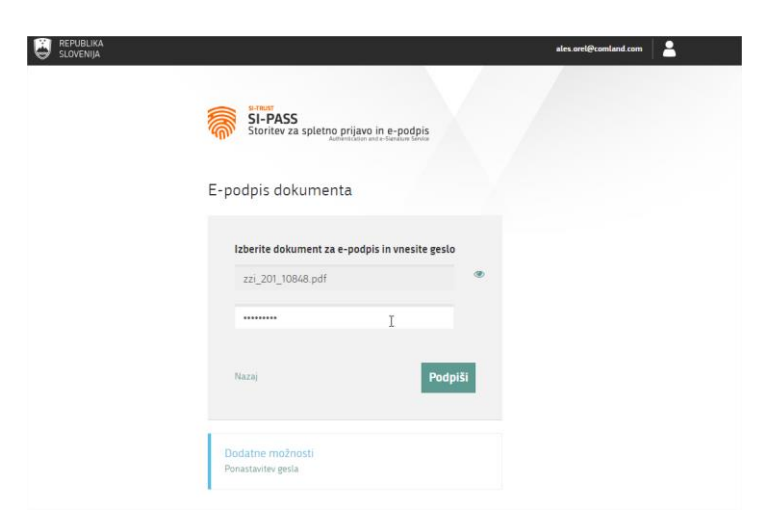

Slika 195: Vnos gesla pri podpisovanju dokumenta na portalu SI-CAS

**Z oddajo** se status ZzI avtomatsko spremeni v *Oddan.* V desnem zgornjem kotu zaslona se v potrditev izpiše obvestilo "ZzI shranjen" in "Menjava statusa ZzI uspešna".

Ogled podpisanega Zahtevka za izplačilo:

Upravičenec v zavihku »Izpisi/Priloge« izbere Zahtevek za izplačilo in si pdf datoteko shrani na svoj računalnik. Ko odpre shranjeno datoteko, klikne na »Izpolni in podpiši«, kjer lahko vidi informacijo o podpisniku.

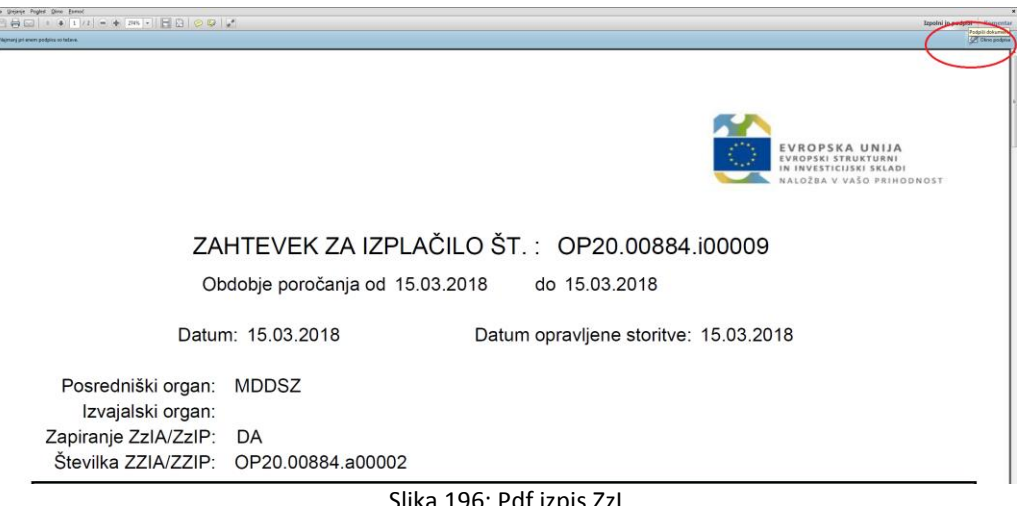

Slika 196: Pdf izpis ZzI

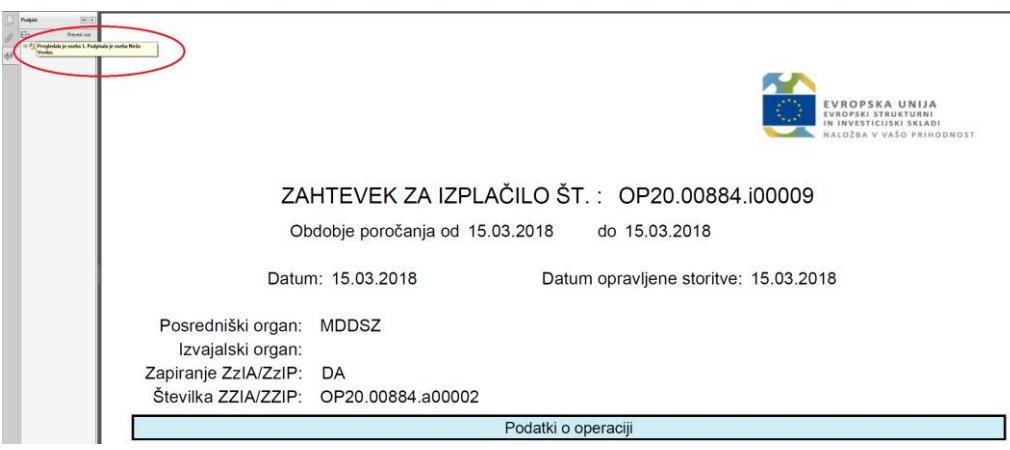

Slika 197: Elektronski podpis ZzI

Postopek izplačila po oddaji ZzI:

ZzI se z oddajo v aplikaciji e-MA samodejno prenese v sistem UJP-net, iz tam pa podatke prebere MFERAC, ki jih avtomatsko posreduje v dokumentarni sistem posredniškega organa. Glavna pisarna posredniškega organa evidentira prejeti ZzI v dokumentarnem sistemu, ustrezno naveže na pogodbo o sofinanciranju in FEP ter posreduje v MFERAC. Finančna služba posredniškega organa prevzame ZzI v MFERAC, ob tem ZzI preide iz statusa RP v status RBF. V aplikaciji e-MA se izvede administrativno preverjanje (postopek opisan v nadaljevanju). Ko pridobi kontrolni status odobritev, skrbnik pogodbe v dokumentarnem sistemu potrdi ZzI (V primeru kontrolnega statusa zavrnitev, skrbnik pogodbe tudi v dokumentarnem sistemu zavrne ZzI), informacija pa se prenese v MFERAC. ZzI pridobi status

RO (oziroma RZ v primeru zavrnitve). Finančna služba posredniškega organa v MFERAC pripravi odredbo za plačilo, ki pridobi status OBF. V aplikaciji e-MA se izvede kontrola pravilnosti odredb, če so odredbe pravilno pripravljene ZzI pridobi status *Kontrolno pregledan*. Iz aplikacije e-MA se informacija avtomatsko prenese v MFERAC. Odredba za izplačilo ZzI gre v potrditev skrbniku proračunske postavke in odredbodajalcu ter pridobi status OBO. Po izplačilu ZzI je v MFERAC avtomatično kreirana terjatev do plačilnega organa. V aplikacij e-MA ZzI pridobi status *Plačan* z datumom plačila odredbe (odredba v statusu OI), ko je ZzI predan plačilnemu organu pa popravki niso več možni.

### **7.2.9 Prikaz neuspešnih sistemskih kontrol ob menjavi statusa ZzI**

Upravičencu se pred uspešno menjavo statusa ZzI prikažejo neuspešno izvedene sistemske kontrole. Menjava statusa ZzI v *Oddan* ni uspešna, dokler niso vse sistemske kontrole uspešne.

Upravičencu sistem, poleg naziva neuspešno izvedene kontrole, javi še vsebinsko sporočilo, ki je definirano na kontroli in ime procedure, v kateri se je kontrola izvedla.

| Sistemske kontrole                                           |                                                                                                    | $\times$ |
|--------------------------------------------------------------|----------------------------------------------------------------------------------------------------|----------|
| Naziv                                                        | Opis                                                                                                    | ≡        |
| Kontrola minimalnega<br>datuma opravljene<br>stnritve        | Datum opravljene storitve na listini 123344 - 14.07.2014 je pred začetkom fizičnega izvajanja operacije 31.03.2016.<br>ime procedure: KontrolaSistemskaZzl_DatumOpravljeneStoritveMin                       |          |
| Kontrola datuma<br>opravljene storitve<br>znotraj intervala. | Datum opravljene storitve listine 123344 - 14.07.2014 ni znotraj intervala izvajanja operacije od 31.03.2016 -<br>30.06.2016<br>ime procedure: KontrolaSistemskaZzl_DatumOpravljeneStoritveZnotrajIntervala |          |
| Kontrola voosa šifre na<br>771                               | Ni vnesene šifre 771<br>ime procedure: KontrolaSistemskaZzl_SifraVnesena                                                                                                    |          |
| Kontrola višine zneska<br>plačila listine.                   | Vsota zneskov plačila listine s številko 123344 je 6.400,00 €, in je večja od zneska z DDV listine, ki znaša 4.533,00<br>€<br>ime procedure: KontrolaSistemskaZzl_VsotaZnesekPlacilaListineMax              |          |
|                                                              |                                                                                                    |          |
|                                                              |                                                                                                    |          |
|                                                              |                                                                                                    | Prekliči |

Slika 198: Prikaz neuspešno izvedenih sistemskih kontrol na ZzI

## **7.2.10 Odredbe**

V zavihku »Odredbe« ima upravičenec omogočen pregled razpredelnice, ki vsebuje odredbe, navezane na plačane listine. Razpredelnica prikazuje št. odredbe, št. terjatve do CA, NRP št., FEP št., proračunsko postavko, konto, ostali vir, tip, vrsto, status, znesek plačila in datum.

| <b><i>STRA UNITS</i></b>                         |                                                                            | Domov / Operacije / OP20.00907 / Zahtevki za izplačilo / OP20.00907.100001 (CA avtorizacija) |                                     |       |                                                                                                    |                                                                                                    |            |                                |                |                                              |                 |                                             | Marta Mejač Skubic (1) @ |
|--------------------------------------------------|----------------------------------------------------------------------------|----------------------------------------------------------------------------------------------|-------------------------------------|-------|----------------------------------------------------------------------------------------------------|----------------------------------------------------------------------------------------------------|------------|--------------------------------|----------------|----------------------------------------------|-----------------|---------------------------------------------|--------------------------|
| <b>NIPARAT SAVENUE IA BATA</b>                   | Podatki o zahtevku                                                         |                                                                                              |                                     |       |                                                                                                    |                                                                                                    |            |                                |                | Menjava statusa                              |                 |                                             | Zgodovina                |
|                                                  |                                                                            | <b>Vista</b>                                                                                 | Zzi - Zahtevek za izplačilo         |       |                                                                                                    |                                                                                                    |            |                                |                | Trenutni status                              | CA aviorizacija |                                             |                          |
| Domov                                            |                                                                            | Saha                                                                                         | OP20.00907.00001                    |       |                                                                                                    |                                                                                                    |            |                                |                |                                              |                 |                                             |                          |
| Vioga za odločitev o<br>$\rightarrow$<br>podpori |                                                                            | Datum                                                                                        | 18.12.2017                          |       |                                                                                                    |                                                                                                    |            |                                | $\Box$         |                                              |                 |                                             |                          |
| $\checkmark$<br>Operacija                        |                                                                            | Obdobie od                                                                                   |                                     |       |                                                                                                    |                                                                                                    |            |                                |                |                                              |                 |                                             |                          |
| Uredi operacijo                                  |                                                                            |                                                                                              | 1.9.2016                            |       | $\qquad \qquad \Box$                                                                                        | $00 = 20.10.2017$                                                                                                    |            |                                | $\Box$         |                                              |                 |                                             |                          |
| Pogodbe                                          |                                                                            | Sklad                                                                                        | ESS.                                |       |                                                                                                    |                                                                                                    |            |                                | $\mathbf{w}$ . |                                              |                 |                                             |                          |
| Upravičenci                                      |                                                                            | Zapiranje ZzM/ZzIP                                                                           | <b>NE</b><br>$\mathbf{v}$           |       |                                                                                                    |                                                                                                    |            |                                |                |                                              |                 |                                             |                          |
| Upravičenec prayne<br>podlage                    |                                                                            | Javni upravičen izdatek                                                                      |                                     |       | $19.002.15$ €                                                                                               |                                                                                                    |            |                                |                |                                              |                 |                                             |                          |
| Finanční načrt                                   |                                                                            |                                                                                              |                                     |       |                                                                                                    |                                                                                                    |            |                                |                |                                              |                 |                                             |                          |
| Skupni stroški, analiza<br>stroškov in koristi   | Seznam prijavljenih plačil listin                                          |                                                                                              | Seznam priavtenih neplačanih listin |       |                                                                                                    | Dosežena vrednost kazalnikov učinka Dosežena vrednost specifičnih kazalnikov Povzetek izvajanta operacije po aktivnostih<br>učinka |            |                                |                | IzpisiPricge                                 | Odredbe         |                                             | <b>Obvestila CA</b>      |
| Aktivnost in plan<br>stroškov                    |                                                                            |                                                                                              |                                     |       |                                                                                                    |                                                                                                    |            |                                |                |                                              |                 |                                             |                          |
| Kategorizacija                                   | ↓ Št. odredbe                                                              | St. terjatve do CA                                                                           | NRP &                               | FEP & | Proračunska postavka                                                                                        | Konto                                                                                                    | Ostall vir | Tp                             | Vrsta          | Status                                       | Znesek plačila  | Datum                                       | $\mathbf{u}$             |
| Kazalniki                                        |                                                                            |                                                                                              |                                     |       |                                                                                                    |                                                                                                    |            |                                |                |                                              |                 |                                             |                          |
| Poročanje o<br>udeležencih                       |                                                                            |                                                                                              |                                     |       |                                                                                                    |                                                                                                    |            |                                |                |                                              |                 |                                             |                          |
| <b>Ustine</b>                                    | $-2611-17-13606-0004$ 2611-18-00020                                        |                                                                                              | 2611-17-1132                        |       | 2611-17-311302 160136 - PN10.1-Kreptlev enake                                                               | 4021 - Posebni material in storitve                                                                                                |            | ODR - Odredba                  |                | Ol - Odredba plačana                         |                 | 1.180.88 29.12.2017                         |                          |
| Zahtevki za sistemsko<br>korekcijo               | $-2611-17-13606-0003$ 2611-18-00020                                        |                                                                                              | 2611-17-1132                        |       | 2611-17-311302 160137 - PN10.1-Krepitev enake                                                               | 4021 - Posebni material in storitve                                                                                                |            | ODR - Odredba                  |                | Ol - Odredba plačana                         |                 | 4.723.51 29.12.2017                         |                          |
| Zahtevki za izplačilo                            | $-2611-17-13606-0002$ 2611-18-00020<br>$-2611-17-13606-0001$ 2611-18-00020 |                                                                                              | 2611-17-1132                        |       | 2611-17-311302 160136 - PN10.1-Kreptlev enake<br>2611-17-1132 2611-17-311302 160137 - PN10.1-Krepitev enake | 4117 - Stipendie<br>4117 - Štipendie                                                                                               |            | ODR - Odredba<br>ODR - Odredba |                | Ol - Odredba plačana<br>Ol - Odredba piačana |                 | 2.619.55 29.12.2017<br>10.478.21 29.12.2017 |                          |
| Revizije                                         |                                                                            |                                                                                              |                                     |       |                                                                                                    |                                                                                                    |            |                                |                |                                              |                 |                                             |                          |
| Četrtletna poročila                              |                                                                            |                                                                                              |                                     |       |                                                                                                    |                                                                                                    |            |                                |                |                                              |                 |                                             |                          |
| Preverjanje na kraju<br>samem                    |                                                                            |                                                                                              |                                     |       |                                                                                                    |                                                                                                    |            |                                |                |                                              |                 |                                             |                          |
| Sistemska korekcija                              |                                                                            |                                                                                              |                                     |       |                                                                                                    |                                                                                                    |            |                                |                |                                              |                 |                                             |                          |
| ٠,<br>Kontrola                                   |                                                                            |                                                                                              |                                     |       |                                                                                                    |                                                                                                    |            |                                |                |                                              | 19.002.15       |                                             |                          |
| Poročila                                         |                                                                            |                                                                                              |                                     |       |                                                                                                    |                                                                                                    |            |                                |                |                                              |                 |                                             |                          |
| ٠<br>Administracija                              |                                                                            |                                                                                              |                                     |       |                                                                                                    |                                                                                                    |            |                                |                |                                              |                 |                                             |                          |

Slika 199: Pregled odredb na odprtem ZzI

## **7.2.11 Obvestila CA**

V pregledu podatkov na posameznem ZzI je v zavihku "Obvestila CA" prikazan seznam strukturiranih obvestil iz CA, ki so prišla na ZzI. Vsi uporabniki e-MA, kateri imajo pravico videti določen ZzI, imajo tudi pravico gledati obvestila CA na istem ZZI-ju.

| Podatki o zahtevku |               |                             |                      |    |                        |                          | Menjava statusa                                                                                                    |                 |                |         | Zgodovina      |              |
|--------------------|---------------|-----------------------------|----------------------|----|------------------------|--------------------------|----------------------------------------------------------------------------------------------------|-----------------|----------------|---------|----------------|--------------|
| Vrsta              |               | Zzi - Zahtevek za izplačilo |                      |    |                        | $\overline{\phantom{a}}$ |                                                                                                    | Trenutni status | CA izključitev |         |                |              |
| Šifra              |               | OP20.00233.04.I002          |                      |    |                        |                          |                                                                                                    |                 |                |         |                |              |
| Datum              | 11.10.2016    |                             |                      |    |                        | 凹                        |                                                                                                    |                 |                |         |                |              |
| Obdobje od         | 01.08.2016    |                             | $\qquad \qquad \Box$ | do | 31.08.2016             | 凹                        |                                                                                                    |                 |                |         |                |              |
| Sklad              | $\mathsf{KS}$ |                             |                      |    |                        | $\overline{\phantom{a}}$ |                                                                                                    |                 |                |         |                |              |
|                    |               |                             |                      |    |                        |                          | Seznam prijavljenih plačil listin Dosežena vrednost kazalnikov učinka Dosežena vrednost specifičnih kazalnikov učinka Povzetek izvajanja operacije po aktivnostih |                 | Izpisi/Priloge | Odredbe |                | Obvestila CA |
| Šifra obvestila    |               | Datum obvestila             |                      |    | Opis napake            |                          | Vzrok vmitve                                                                                                    | Opis zahteve    |                |         | Šifra terjatve | Ξ            |
|                    |               | 7.2.2017                    |                      |    | Potreben negativen ZZI |                          | CA-Neupravičeni izdatki                                                                                                    |                 |                |         |                | $\sim$       |
|                    |               |                             |                      |    |                        |                          |                                                                                                    |                 |                |         |                |              |

Slika 200: Obvestila CA

## **7.3 NPU=U (VNOS/UREJANJE ZZI ZA ODREDBE, KI ŠE NISO PLAČANE)**

Postopek se še ne izvaja. Opis bo dodan naknadno.

## **7.4 NPU=U (VNOS/UREJANJE ZZI ZA ŽE PLAČANE LISTINE V MFERAC)**

Postopek se še ne izvaja. Opis bo dodan naknadno.

## **7.5 IZPLAČILO PLAČ (TP IN NPU=U)**

Postopek se še ne izvaja. Opis bo dodan naknadno.

## **7.6 DDV**

Na vsakem ZzI morajo biti prikazani realizirani stroški, skladno s pogodbo o sofinanciranju. V kolikor je DDV (neupravičen ali upravičen) naveden v pogodbi, ga je potrebno prikazati tudi pri realizaciji na ZzI, kar pomeni, da je potrebno na posamezni listini prijaviti tako upravičene kot neupravičene izdatke. Pri tem je treba paziti, da upravičen znesek ni višji od zneska brez DDV.

POMEMBNO: V planu stroškov se mora že na nivoju operacije oziroma že na vlogi za odločitev o podpori načrtovati strošek DDV (kot neupravičen ali kot upravičen).

V kolikor je DDV upravičen strošek, lahko upravičenec prijavi upravičen strošek do sofinanciranja v višini davka na listini (Znesek z DDV – Znesek brez DDV). Pri kontroli je potrebno upoštevati, da je listina lahko prijavljena na več operacijah in je vsota vseh prijav listine lahko do višine davka na dodano vrednost. Ko z vnosom upravičenih stroškov do sofinanciranja preseže vrednost DDV, aplikacija upravičencu ob shranjevanju prijave plačila listine javi obvestilo »Prijavljen strošek presega vrednost DDV listine za: xxx0,00 €«.

V naslednjih primerih:

- ko je DDV upravičen strošek na operaciji,
- ko gre za samoobdavčitev (76.a člen ZDDV-1),
- ko je del zneska plačila obveznosti po listini zadržan iz različnih razlogov,

se v aplikacijo e-MA to vnaša na naslednji način:

- 1. Listine se vnese po običajnem postopku, razen v primeru samoobdavčitve se mora del, ki zapade pod samoobdavčitev vnesti kot novo listino, saj je listina, ki je izdana kot osnova za samoobdavčitev, izdana brez vrednosti DDV, zato je treba v sistem eMA vnesti novo listino s številko osnovne listine in dodatkom 76.a člen (npr.: če je izdana listina s številko 54-2017, se pri vnosu DDV vnese listino s številko 54-2017 76.a člen). Znesek listine predstavlja znesek DDV.
- 2. Na vnesene listine se vnese plačila teh listin.
- 3. Po kreiranju ZzI, se na ZzI prijavijo listine na način, da se ločeno prijavi znesek listine brez DDV na strošek, na katerega se veže listina (npr.: gradnja, nakup opreme,…) in pa znesek DDV na strošek DDV, se pravi, da upravičenec za eno listino izvede dve prijavi, posledično ima v seznamu računov tudi dve prijavi iste listine na različne vrste stroškov.

V primerih zadržanih sredstev lahko na posamezni prijavi prijavi nižjo vrednost od višine listine, DDV pa lahko prijavi v celoti, v primeru samoobdavčitve pa na ZZI prijavi vsako listino zase na svojo vrsto stroška (dve listini – dve prijavi na ZZI).

4. V primeru zadržanega plačila lahko po dokončno izvedenem plačilu upravičenec na listino vnese še preostanek plačila, razliko med že prijavljenim in novo plačanim zneskom pa prijavi tudi na ZzI.

Del DDV, ki predstavlja upravičen strošek v primeru delne upravičenosti DDV do povračila iz sredstev kohezijske politike, preračuna upravičenec iz podatka o začasnem/končnem odbitnem deležu (odbitnem deležu kot je določen ob načrtovanju upravičenih stroškov in izdatkov).

V primeru spremenjenega odbitnega deleža upravičenec izvede preračun upravičenih stroškov in ugotovi morebitno razliko. Za premalo izplačana sredstva kreira ZzI, za preveč izplačana sredstva, za katera se zahteva vračilo od upravičenca, pa negativni ZzI.

DDV kot neupravičen strošek se prijavi na ZzI kot ločeno prijavo plačil listin. Npr. listina x ima znesek brez DDV 500,00 in znesek z DDV 610,00. Na določen strošek je prijavljeno 500,00 upravičenih stroškov. Nato se na ZzI doda novo prijavo te listine (tega plačila) z drugo vrsto stroška v polje neupravičen znesek.

## **7.7 VNOS/UREJANJE ZZI IN PRIJAVE PLAČIL V PRIMERU KONZORCIJA**

**V primeru konzorcija** ZzI kreira vodilni partner (prejemnik proračunskih sredstev), medtem ko vsak partner vnese svoje listine. Vsi partnerji prijavljajo listine na isti ZzI. Vsak partner/upravičenec (ti niso prejemniki proračunskih sredstev) v okviru odprtega ZzI prijavi svoj del stroškov na pogodbo o sofinanciranju ali pa vodilni partner prijavi stroške vseh partnerjev/upravičencev.

Če želi vodilni partner dodati listine drugega partnerja, mora izbrati ustrezno pogodbo/upravičenca. Pogodbo lahko izbere v levem zgornjem kotu zaslona, kjer je prikazana trenutna operacija in izbrana pogodba. Drugo pogodbo lahko izbere s klikom na  $gumb$   $\mathbb{Z}$ .

Vse dodane listine vodilni partner vidi na pogodbi, ki je podlaga za izplačilo.

| <b>EVROPSKA UNIJA</b>                            | O Domov / Operacije / OP20,00936 (V izvrševaniu)<br>⊲ |                            |               |                               |            |                 |                                                   |                 |              |
|--------------------------------------------------|-------------------------------------------------------|----------------------------|---------------|-------------------------------|------------|-----------------|---------------------------------------------------|-----------------|--------------|
| $\sim$<br>$\epsilon$                             | OP20.00936 - Večgeneracijski<br>Številka pogodbe      | Izbira pogodba/upravičenec |               |                               |            |                 | $\times$                                          |                 |              |
| Domov                                            | C1541-170491301_X                                     |                            |               |                               |            | Q Išči          | ×                                                 |                 |              |
| Vloga za odločitev o<br>$\rightarrow$<br>podpori | Osnovni podatki                                       | Št. pogodbe                | Vrsta pogodbe | Upravičenec                   |            | Tip upravičenca | Prejemnik<br>$\equiv$<br>proračunskih<br>sredstev | enjava statusa  |              |
| $\checkmark$<br>Operacija                        |                                                       |                            |               |                               |            |                 |                                                   | Trenutni status | Vizvrševanju |
| Uredi operacijo                                  | Kra                                                   | C2611-17-491311            | POJRJP        | LJUDSKA UNIVERZA NOVA GORICA  |            | Javni zavod     | $\checkmark$                                      | Nov status *    |              |
| Pogodbe                                          |                                                       | C1541-17O491301            | ODLPOD        | MINISTRSTVO ZA DELO, DRUŽINO, | <b>NPU</b> |                 | $\checkmark$                                      |                 |              |
| Upravičenci                                      |                                                       | C2611-17-491311            | POJRJP        | POSOŠKI RAZVOJNI CENTER       |            | Javni zavod     | o                                                 | Datum *         | 16.3.2018    |
| Upravičenec pravne<br>podlage                    |                                                       | C2611-17-491311            | POJRJP        | LJUDSKA UNIVERZA AJDOVŠČINA   |            | Javni zavod     | $\Box$                                            | Opomba          |              |
| Finančni načrt                                   | Vioga za d                                            |                            |               |                               |            |                 |                                                   |                 |              |
| Skupni stroški, analiza<br>stroškov in koristi   | г                                                     |                            |               |                               |            |                 |                                                   |                 |              |
| Aktivnost in plan<br>stroškov                    | ۰                                                     |                            |               |                               |            |                 |                                                   |                 |              |
| Kategorizacija                                   | г                                                     |                            |               |                               |            |                 |                                                   |                 |              |
| Kazalniki                                        |                                                       |                            |               |                               |            |                 |                                                   |                 |              |
| Poročanje o<br>udeležencih                       | Časovni razpored                                      |                            |               |                               |            |                 | Izberi<br>Prekliči                                |                 |              |
| Listine                                          | Dokumenti                                             |                            |               |                               |            |                 |                                                   |                 |              |
| Zahtevki za sistemsko<br>korekcijo               |                                                       |                            |               |                               |            |                 |                                                   |                 |              |
| Zahtevki za izplačilo                            |                                                       |                            |               |                               |            |                 |                                                   |                 |              |
| Revizije                                         |                                                       |                            |               |                               |            |                 |                                                   |                 |              |
| Četrtletna poročila                              |                                                       |                            |               |                               |            |                 |                                                   |                 |              |

Slika 201: Izbor pogodbe in upravičenca

V konzorciju je vodilni partner označen kot prejemnik proračunskih sredstev in le ta ZzI elektronsko podpiše in ga odda.

ZzI se izplača vodilnemu partnerju (subjektu, s katerim je sklenjena pogodba o sofinanciranju). Vodilni partner mora vsem partnerjem, ki so imeli prijavljene izdatke na ZzI, prenakazati sredstva, ki jih je prejel iz proračuna. Vodilni partner mora vsa dokazila o nakazilu partnerjem posredovati v aplikacijo e-MA in kontrola AP se zaključi šele v tem trenutku, ko skrbnik pogodbe/kontrolor preveri, da je vodilni partner izvedel nakazila tudi partnerjem.

## **7.8 VNOS/UREJANJE NEGATIVNEGA ZZI**

Za vsak »vrnjen« ZzI (status ZzI »Vrnjen na PO« ali »CA izključitev«) se od upravičenca zahteva, da sam kreira negativni ZzI, vendar se v e-MA dopušča možnost, da ga kreira PO tako, da mu administrator nastavi pravico upravičenca na pogodbi za namene te akcije.

Pogoj, da upravičenec v aplikaciji e-MA lahko kreira negativen ZzI, je terjatev, ki pride z MFERAC in ima podano št. »vrnjenega« ZzI (to je izvorni oz. vezni ZzI na negativnem ZzI-ju). Za vnos negativnega ZzI uporabnik klikne na gumb *<Dodaj negativni ZzI>* v zgornjem desnem kotu zaslona s pregledom ZzI-jev.

Ob kreiranju negativnega ZzI v aplikaciji e-MA upravičenec izbere vezni pozitivni »vrnjen« ZzI. Izbira lahko med tistimi, na katere so bile posredovane terjatve oz. negativne odredbe v okviru iste pogodbe o sofinanciranju. Relacija je 1:N (en ali več negativnih ZzI-jev se kreira za natanko en »vrnjen« ZzI, posamezen negativni ZzI pa je lahko narejen le za en »vrnjen« ZzI).

Polje komentar mora upravičenec pred oddajo negativnega ZzI izpolniti.

Ko se kreira negativen ZzI, se zanj zahteva vezni ZzI, katerega upravičenec izbira iz seznama vseh ZzI-jev (na katere je prišla terjatev in zanj še ne obstaja negativen ZzI v statusu *V pripravi, Oddan in Kontrolno pregledan*) in doda novo prijavo plačila v negativni vrednosti. Negativno prijavo lahko naredi le na tistih listinah, ki so na plačanem ZzI.

Urejanje veznega ZzI je mogoče le do takrat, ko na negativnem ZzI-ju ne obstaja nobena prijava plačila listine in je v statusu *V pripravi*.

Nabor listin za prijavo na negativnem ZzI-ju je omejen na listine oz. plačila listin, katera so bila prijavljena na veznem ZzI-ju in vse negativne listine na isti pogodbi o sofinanciranju. Na negativni ZzI sistem pusti prijaviti samo negativne prijave plačil listin.

Poleg tega je omejen tudi znesek, katerega se lahko prijavlja, in sicer:

1.) V primeru, ko se prijavlja plačila listin, katera so bila pozitivno prijavljena na veznem ZzIju:

Če se sešteje vse prijave istega plačila listine (zneskov upravičenih do sofinanciranja) na pozitivnem ZzI-ju s prijavami na negativnih ZzI-jih (vezni ZzI na negativnih je enak pozitiven ZzI) in se pri tem ne upošteva zavrnjenih ZzI-jev, je rezultat lahko med 0 in vrednostjo, katera je bila prijavljena na pozitivnem ZzI-ju. Kar pomeni, da se lahko pozitivno plačilo iz veznega ZzI-ja v vrednosti 100 (znesek upravičen do sofinanciranja) na negativni ZzI prijavi med 0 in -100. Zneski na prijavi plačila (znesek upravičen, neupravičen in presežno upravičen) se v tem primeru ne predlagajo na ekran (vsa polja so privzeto na 0).

2.) V primeru prijave negativnega plačila listine se v aplikaciji e-MA ne spreminja funkcionalnost in ostane isto: Seštevek vseh negativnih in pozitivnih prijav plačila negativne listine mora biti med 0 in negativno vrednostjo plačila listine.

Oddan negativni ZzI upravičenec elektronsko podpiše. Negativen ZzI se za razliko od pozitivnega ne pošlje na UJP(saj je že bila vzpostavljena terjatev na MFERAC).

Ko uporabnik z vlogo kontrolor proži spremembo statusa negativnega ZzI v kontrolno pregledan, se prejeta terjatev oz. prejete terjatve, katere so prišle na »vrnjen« ZzI, v aplikaciji e-MA povežejo na negativen ZzI. Po navezavi terjatev uporabnik z vlogo kontrolor proži spremembo kontrolnega statusa negativnega ZzI v AP zaključen.

## **7.9 JAVNO-ZASEBNO PARTNERSTVO**

### **NAČIN VNOSA (A)**

Upravičenec (javni subjekt – prejemnik sredstev) kreira ZzI na enak način kot za klasičen ZzI. Pri prijavi plačil listin na ZzI upravičenec vidi vse listine, torej tudi listine zasebnih partnerjev. Ko izbere ustrezno listino, se v spustnem seznamu »Pravne podlage« prikaže seznam pravnih podlag upravičenca, ki je določen na izbrani listini. S tem je omogočeno, da upravičenec na ZzI prijavi svoje listine in listine zasebnikov, kateri nastopajo v javnozasebnem partnerstvu. Vnos in oddaja ZzI nadalje poteka kot opisano za klasičen ZzI.

V primeru poenostavljenih oblik stroškov mora upravičenec v vnosni maski za prijavo plačila najprej izbrati subjekt:

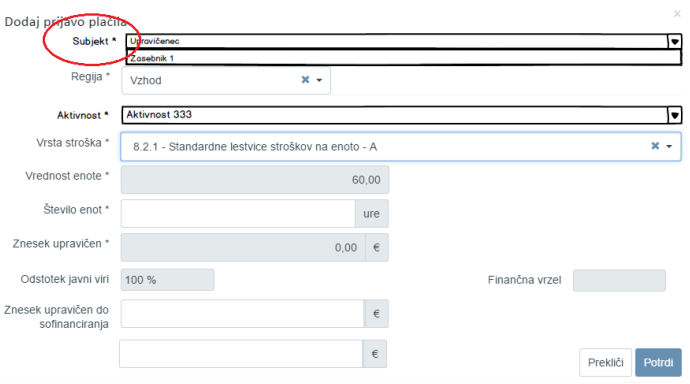

Slika 202: JZP vnos prijave za SSE ali pavšalni znesek

Na voljo so subjekti, ki imajo planiran SSE ali pavšalni znesek. Glede na izbran subjekt se nato filtrira aktivnosti in vrste stroškov v spustnem seznamu.

Pri javno-zasebnem partnerstvu se finančni tok od upravičenca (prejemnika sredstev) do zasebnih partnerjev znotraj aplikacije e-MA ne spremlja.

#### **NAČIN VNOSA (B)**

ZzI zasebnega partnerja se vnese v aplikacijo e-MA kot eno listino (osnovno verodostojno listino, ki je podlaga za izplačilo zasebnemu partnerju), priloge pa so listine, ki so podlaga za ZzI zasebnega partnerja in so podlaga za izkazovanje izdatkov zasebnega partnerja.

V primeru, da se na ZzI zasebnega partnerja uveljavlja različne stroške po navodilih OU, se listino (zahtevek za izplačilo zasebnega partnerja) prijavi večkrat (glede na posamezno vrsto stroška).

## **7.10 VNOS ZAHTEVKA ZA IZPLAČILO ZZIA IN ZZIP**

Na vsaki operaciji, kjer je omogočeno izplačilo predplačila, je na voljo ali ZzIA ali ZzIP.

Pomembno:

Na kazalu na levi strani ekrana mora biti v podkazalu »Skupni stroški, analiza stroškov in koristi« nujno označena/obkljukana »Možnost izplačila predplačila«. Prav tako mora biti na nivoju operacije vnesen podatek o roku za zapiranje predplačil ter o maksimalnem odstotku predplačil (na oknu upravičenec).

Kombinacija obeh vrst predplačil na eni operaciji ni mogoča.

ZzIA je namenjen izplačevanju predplačil brez finančnega zavarovanja.

ZzIP je namenjen izplačevanju predplačil z bančnim zavarovanjem.

## **7.10.1 Vnos ZzIA**

Nov avans je mogoče vnesti s klikom na gumb <*Dodaj*> v seznamu zahtevkov za izplačilo.

| <b>CA</b><br><b>EVANGER UNION</b>                         | Domov / Operacije / OP20.00672 / Zahtevki za izplačilo |           |                  |                                                  |  |            |                 |            |                                   |                                                   |      | Metka Pogačnik (3) |
|-----------------------------------------------------------|--------------------------------------------------------|-----------|------------------|--------------------------------------------------|--|------------|-----------------|------------|-----------------------------------|---------------------------------------------------|------|--------------------|
|                                                           | OP20.00672 - Inovativni javni zavod E2                 |           |                  |                                                  |  |            |                 |            |                                   |                                                   |      |                    |
| <b>WASHINGTON OF THE ANTIQUE AND RESIDENCE OF BANKING</b> | frayiba popular                                        |           |                  | Naziv upravčenca                                 |  |            |                 |            |                                   |                                                   |      |                    |
|                                                           | C3330-15-269231 X                                      |           |                  | ZAVOD REPUBLIKE SLOVENJE ZA (Prejemnik sredstav) |  |            |                 |            |                                   |                                                   |      |                    |
| Demov                                                     |                                                        |           |                  |                                                  |  |            |                 |            |                                   |                                                   |      |                    |
| Vloga za odločitev o<br>$\rightarrow$<br>podpori          |                                                        |           | Seznam yseb Zzl. |                                                  |  |            |                 |            |                                   | Realizacija vseh Zzl po upravičencih (partnerjih) |      |                    |
| $\omega$<br>Operacija                                     |                                                        |           |                  |                                                  |  |            |                 |            |                                   |                                                   | Q BG |                    |
| Uredi operacijo                                           |                                                        |           |                  |                                                  |  |            |                 |            |                                   |                                                   |      | $+$ DoSs           |
| Pogodbe                                                   | Negativen Sma<br>Vrsta<br>2z1                          | Vezni 221 | Datum<br>izdaje  | Clodobie od Clodobie do Sklad                    |  | Status Zzi | Starée kontrole | Odprto dni | Odstotek zapiranja<br>predplačila |                                                   |      |                    |
| Upravičenci                                               | $\sim$                                                 |           |                  |                                                  |  |            |                 |            |                                   |                                                   |      |                    |
| Upravičenec pravne<br>podage                              |                                                        |           |                  |                                                  |  |            |                 |            |                                   |                                                   |      |                    |
| Finančni načrt                                            |                                                        |           |                  |                                                  |  |            |                 |            |                                   |                                                   |      |                    |
| Skupni stroški, analiza<br>strollow in koristi            |                                                        |           |                  |                                                  |  |            |                 |            |                                   |                                                   |      |                    |
| Aktivnost in plan<br>strolkov                             |                                                        |           |                  |                                                  |  |            |                 |            |                                   |                                                   |      |                    |
| Kategorizacija                                            |                                                        |           |                  |                                                  |  |            |                 |            |                                   |                                                   |      |                    |
| Kazalniki                                                 |                                                        |           |                  |                                                  |  |            |                 |            |                                   |                                                   |      |                    |
| Poročanje o<br>udeležencih                                |                                                        |           |                  |                                                  |  |            |                 |            |                                   |                                                   |      |                    |
| Ustine                                                    |                                                        |           |                  |                                                  |  |            |                 |            |                                   |                                                   |      |                    |
| Zahtevki za sistemsko<br>korekcijo                        |                                                        |           |                  |                                                  |  |            |                 |            |                                   |                                                   |      |                    |
| Zahtevki za izplačilo                                     |                                                        |           |                  |                                                  |  |            |                 |            |                                   |                                                   |      |                    |
| Revizije                                                  |                                                        |           |                  |                                                  |  |            |                 |            |                                   |                                                   |      |                    |
| Cetrtletna poročila                                       |                                                        |           |                  |                                                  |  |            |                 |            |                                   |                                                   |      |                    |
| Preverjanje na kraju<br>samem                             |                                                        |           |                  |                                                  |  |            |                 |            |                                   |                                                   |      |                    |
| Sistemska korekcija                                       |                                                        |           |                  |                                                  |  |            |                 |            |                                   |                                                   |      |                    |
| $\,$<br>Kontrola                                          |                                                        |           |                  |                                                  |  |            |                 |            |                                   |                                                   |      |                    |
| Poročila                                                  |                                                        |           |                  |                                                  |  |            |                 |            |                                   |                                                   |      |                    |
| $\,$<br>Administracija                                    |                                                        |           |                  |                                                  |  |            |                 |            |                                   |                                                   |      |                    |
|                                                           |                                                        |           |                  |                                                  |  |            |                 |            |                                   |                                                   |      |                    |

Slika 203: Dodajanje ZzIA

ZzIA lahko dodaja le upravičenec, ki je prejemnik proračunskih sredstev.

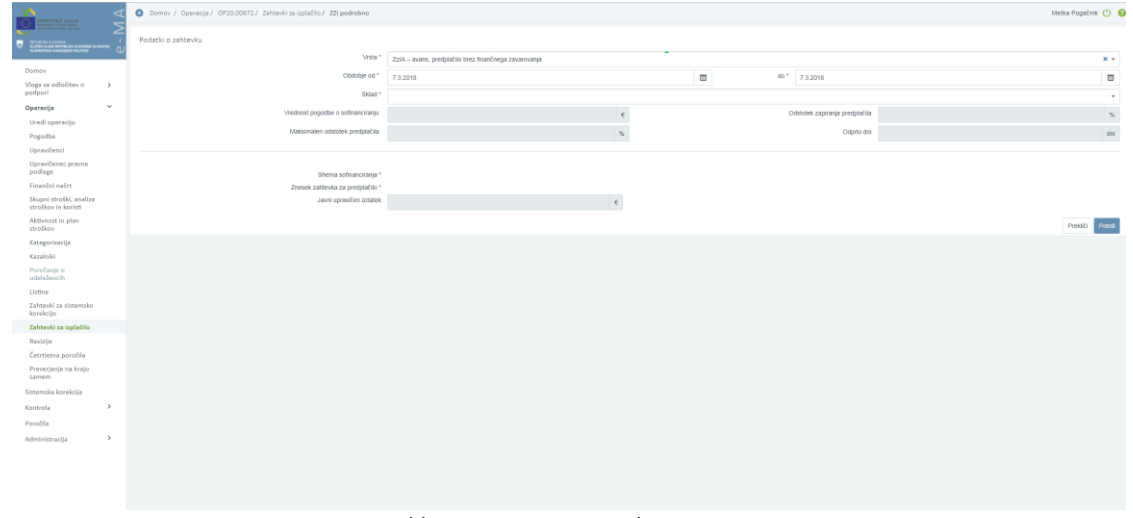

Odpre se vnosna maska za dodajanje ZzI-jev:

Slika 204: Vnosna maska za ZzIA

Ko upravičenec iz spustnega seznama izbere "ZzIA – predplačilo brez finančnega zavarovanja", se na vnosni maski za vnos predplačila omogoči vnos zahtevka za predplačilo. Vnosna maska se razlikuje od maske za vnos klasičnega ZzI v tem, da so v glavi prikazana dodatna polja za informacijo o stanju ZzIA-ja, ki se samodejno izpolnijo:

- »vrednost pogodbe o sofinanciranju«: podatek iz pogodbe o sofinanciranju;
- »maksimalen odstotek predplačila«: prikazuje odstotek, ki je bil določen na upravičencu;
- »odstotek zapiranja predplačila«: odstotek zapiranja;
- »odprto dni«: število dni, ko je ZzIA odprt. Šteje se dneve od datuma, ko je ZzIA v statusu *Plačan*, pa do dneva, ko je v celoti zaprt. Ko je ZzIA zaprt je v tem polju zapisano 0.

Avans ne vsebuje listine, mogoče je vnesti le znesek zahtevka za predplačilo in izbrati shemo sofinanciranja, če jih je več, drugače se določi samodejno. Če je operacija razdeljena na vzhod in zahod, je potrebno vnesti znesek za avans za obe regiji.

Ko upravičenec vnese znesek in izbere shemo, klikne *<Potrdi>*.

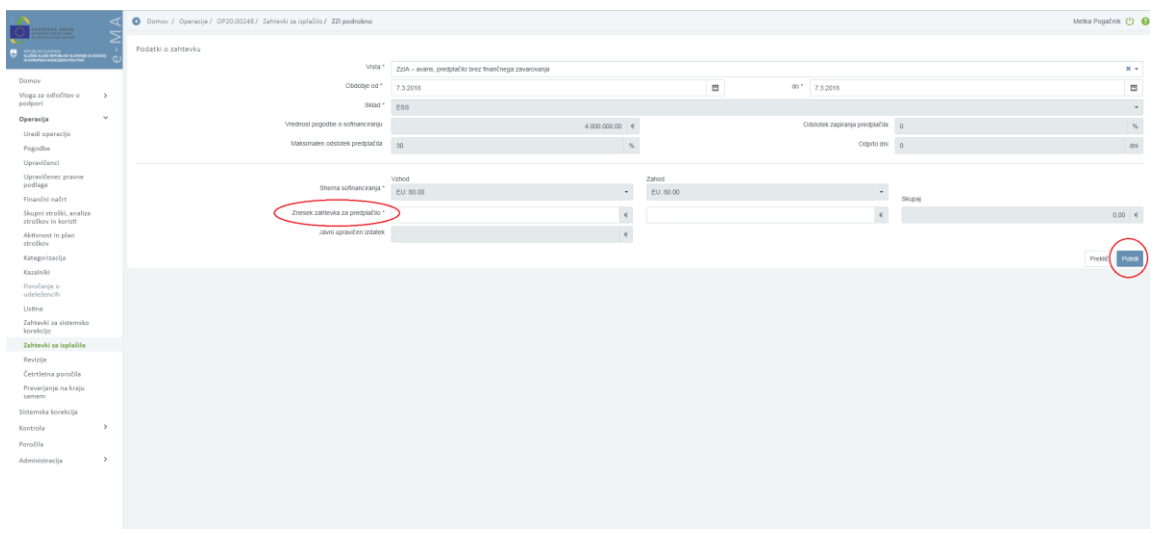

Slika 205: Potrditev ZzIA

Kontrola: ob shranjevanju ZzIA znesek predplačila (ali vsota zneskov predplačil vzhodne in zahodne regije) ne sme presegati vrednosti maksimalnega odstotka predplačila, glede na vrednot javne podpore (EU+SLO) iz finančnega plana upravičenca (pogodbe o sofinanciranju).

Upravičenec ima lahko istočasno odprt le en ZzIA.

Vneseni zneski na predplačilu se ne preračunavajo (ne računa se finančne vrzeli in intenzivnosti, če ta obstaja, znesek se nezmanjšan shrani).

Pri pregledu vnesenega predplačila se poleg podatkov o datumih in statusu zahtevka prikažejo še podatki o zneskih na predplačilu.

| <b>FEDERAL UNITS</b>                                                                                             | O Domov / Operacije / OP20.00248 / Zahtevki za izplačilo / OP20.00248.a00001 (V pripravi) |                                                       |                                                               |                                |                |              |                 |            | Metka Pogačnik (1) @ |
|----------------------------------------------------------------------------------------------------|-------------------------------------------------------------------------------------------|-------------------------------------------------------|---------------------------------------------------------------|--------------------------------|----------------|--------------|-----------------|------------|----------------------|
| KEY, KU KU SUDASANA<br>Ka <b>lian ya Ku Fupania k</b> u Kuda <b>na ya Kadang</b><br>Kuangpung Kombentua Pirutiko | Podatki o zahtevku                                                                        |                                                       |                                                               |                                |                |              | Menjava statusa |            | Zgodovina            |
|                                                                                                    | Vista                                                                                     | ZzIA - avans, predplačilo brez finančnega zavarovanja |                                                               |                                |                |              | Trenutri status | V pripravi |                      |
| Domov<br>Vloga za odločitev o<br>$\rightarrow$                                                                   | šina                                                                                      | OP20.00248.a00001                                     |                                                               |                                |                |              | Nov status *    | Oddan      | $\sim$               |
| podpori                                                                                                    | Obdobje od                                                                                | 7.3.2018                                              | $\begin{array}{c} 0.0111 \\ 0.0111 \\ 0.00111 \\ \end{array}$ | do<br>7.3.2019                 |                | $\Box$       | Datum *         | 7.3.2018   | o                    |
| $\mathbf{v}$<br>Operacija                                                                                        | Sklad                                                                                     | ESS.                                                  |                                                               |                                |                | $\cdot$      | Opomba          |            |                      |
| Uredi operacijo                                                                                                  | Vrednost pogodbe o sofinanciranju                                                         | $4.000.000.00$ $e$                                    |                                                               | Odstotek zapiranja predplačila | $\circ$        | $\%$         |                 |            |                      |
| Pogodbe<br>Upravičenci                                                                                           | Maksimalen odstotek predpiačila                                                           |                                                       |                                                               | Odprto dni 0                   |                |              |                 |            |                      |
| Upravičenec pravne                                                                                               |                                                                                           | 30 <sup>°</sup><br>$\sim$                             |                                                               |                                |                | dni          |                 |            |                      |
| podlage                                                                                                    |                                                                                           |                                                       |                                                               |                                |                |              |                 |            |                      |
| Finančni načrt<br>Skupni stroški, analiza                                                                        | Shema sofinanciranja                                                                      | Vzhod<br>EU: 80.00<br>$\blacksquare$                  | Zahod<br>EU: 80.00                                            | $\scriptstyle\rm w$            |                |              |                 |            |                      |
| strollery in koristi                                                                                             |                                                                                           |                                                       |                                                               |                                | Skypaj         |              |                 |            |                      |
| Aktivnost in plan<br>stroškov                                                                                    | Znesek zahtevka za predplačilo                                                            | 500.00 e                                              |                                                               | $500.00$ $e$                   |                | 1.000.00 e   |                 |            |                      |
| Kategorizacija                                                                                                   | Javni upravičen izdatek                                                                   | $0.00$ $e$                                            |                                                               |                                |                |              |                 |            |                      |
| Kazalniki                                                                                                    |                                                                                           |                                                       |                                                               |                                |                | <b>Uredi</b> |                 |            |                      |
| Poročanje o<br>udeležencih                                                                                       |                                                                                           |                                                       |                                                               |                                |                |              |                 |            |                      |
| Listine                                                                                                    | Zahtevki za izplačilo                                                                     |                                                       |                                                               |                                | Izpisi/Priloge |              |                 | Odredbe    |                      |
| Zahtevki za sistemsko<br>korelectio                                                                              |                                                                                           |                                                       |                                                               |                                |                |              |                 |            |                      |
| Zahtevki za izplačilo                                                                                            | Sta                                                                                       |                                                       | Znesek zapiranja                                              |                                |                |              | Datum oddaje    |            | $Aic a = \pm$        |
| Revizije                                                                                                    |                                                                                           |                                                       |                                                               |                                |                |              |                 |            |                      |
| Cetrtletna poročila<br>Preverjanje na kraju                                                                      |                                                                                           |                                                       |                                                               |                                |                |              |                 |            |                      |
| samom                                                                                                    |                                                                                           |                                                       |                                                               |                                |                |              |                 |            |                      |
| Sistemska korekcija                                                                                              |                                                                                           |                                                       |                                                               |                                |                |              |                 |            |                      |
| $\,$<br>Kontrola                                                                                                 |                                                                                           |                                                       |                                                               |                                |                |              |                 |            |                      |
| Poročila                                                                                                    |                                                                                           |                                                       |                                                               |                                |                |              |                 |            |                      |
| $\rightarrow$<br>Administracija                                                                                  |                                                                                           |                                                       |                                                               |                                |                |              |                 |            |                      |
|                                                                                                    |                                                                                           |                                                       |                                                               |                                |                |              |                 |            |                      |
|                                                                                                    |                                                                                           |                                                       |                                                               |                                |                |              |                 |            |                      |
|                                                                                                    |                                                                                           |                                                       |                                                               |                                |                | 0.00         |                 |            |                      |

Slika 206: Podatki o zneskih na predplačilu

Obe polji <*Odstotek zapiranja predplačila*> in <*Odprto dni*> se prikažeta tudi v seznamu ZzIjev, na zapisih, kjer je ZzIA.

Na zaslonu s podatki o zahtevku se pod polji z informacijami o avansu, nahajajo trije zavihki:

- "Zahtevki za izplačilo"

- "Izpis"
- "Odredbe"

V zavihku "Zahtevki za izplačilo" je seznam navezanih zahtevkov za izplačilo, ki zapirajo predplačilo. V seznamu se prikaže:

- šifra zahtevka za izplačilo
- znesek, ki zapira predplačilo
- datum oddaje ZzI-ja.

Zapiranje avansa se dogaja samodejno. Odprt avans (avans, ki je v statusu *Plačan*) se zapira z oddajanjem ZzI-jev na PO.

Podatkov o navezanih ZzI upravičenec ne more popravljati (ne more odstraniti navezave ZzIja na ZzIA).

V zavihku "Izpis" je možnost izpisa dokumenta avansa v pdf obliki. Ostale priloge, ki so na ZzI, upravičencu tu niso na voljo. Izpis se tu še ne shrani v IMIS dokumentni sistem.

Izpis se ob oddaji ZzIA ponovno kreira in se kot elektronsko podpisana priloga računu (xml avansa) pošlje na UJP (MFERAC) ter se shrani v dokumentni sistem aplikacije e-MA (IMIS). Izpis je v obliki pdf in je elektronsko podpisan s strani upravičenca (Si-Ces).

Zavihek "Odredbe" ostane enaka kot je na ZzI. Prikažejo se navezane odredbe na ZzIA, ko je avans plačan.

Podatke na ZzIA je mogoče urejati dokler ZzIA ni oddan.

## **7.10.2 Izpis ZzIA**

Izpis vsebuje podatke iz vnosne maske ZzIA.

Prvi del izpisa (logotip, naslov z datumi, podatki o operaciji in podatki o upravičencu) se napolni enako kot pri izpisu ZzI.

V tabeli "Osnova za izračun višine predplačila", je:

- v polju <*Vrednost pogodbe o sofinanciranju*> prikazan znesek iz finančnega plana upravičenca (EU+SLO),
- V polju <*predvidena višina stroškov/znotraj obdobja do največ XY dni*> se izpiše znesek iz ZzIA. Podatek o številu dni se napolni iz polja operacije <*Rok za zapiranje predplačil*>,
- Polje <*% predplačila glede na vrednost pogodbe*> se izračuna iz prejšnjih dveh polj v tabeli.

V tabeli z zneski avansa se prikaže:

za primer operacije na vzhodu in zahodu, polja ločena po regijah in vrstice ločene na  $E$ U in  $S$ LO .

- v primeru operacije na celotni Slovenije se prikaže en stolpec z zneski ter vrstici za razdelitev zneskov zahtevkov za izplačilo ločeno za EU in SLO.

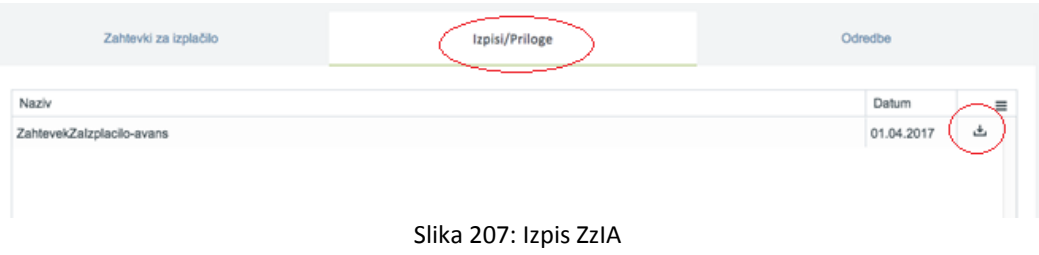

## **7.10.3 Zapiranje ZzIA**

ZzIA se zapira z enim ali delno z več ZzI. Zapiranje ZzIA je mogoče le, kadar je ZzIA v statusu »Plačan« ali višje. Zapira se z ZzI-ji v statusu »V pripravi«.

Avans se zapira z ZzI-ji, ki so oddani po plačanem ZzIA. Pred oddajo ZzI se preveri, ali obstaja odprt ZzIA upravičenca. Če obstaja, se vrednost ZzI, ki se oddaja, naveže na odprti ZzIA, in sicer v vnosni maski za prijavo plačil listin.

Ko je kreiran ZzI, s katerim se zapira ZzIA, se v izpisu ZzI prikaže informacija o znesku kritja zahtevka za predplačilo in preostanku za izplačilo.

| šifra<br>stroškov | Vrsta stroškov                              | <b>SKUPAJ</b> | <b>VZHOD</b>           |           | <b>ZAHOD</b> |            |  |
|-------------------|---------------------------------------------|---------------|------------------------|-----------|--------------|------------|--|
| 8.2.1             | Standardne lestvice stroškov na enoto - A   | 90.000,00     |                        | 55.000,00 | 35.000,00    |            |  |
|                   | <b>SKUPAJ</b>                               | 109.844,66    |                        | 66.909,80 | 42.934,86    |            |  |
|                   | <b>EU</b>                                   |               | 87.875.73<br>53.527,84 |           |              | 34.347,89  |  |
|                   | <b>SLO</b>                                  |               | 21.968,93              |           | 13.381,96    | 8.586,97   |  |
|                   | Znesek zahtevka za izplacilo                |               |                        |           |              | 109.844,66 |  |
|                   |                                             |               |                        |           |              |            |  |
|                   |                                             | Vzhod         | Zahod                  |           |              | skupaj     |  |
|                   | znesek kritja zahtevka za predplačilo - EU  | 48.730.49     |                        | 31.269,51 |              | 80,000.00  |  |
|                   | znesek kritja zahtevka za predplačilo - SLO | 12.182.62     |                        | 7.817.38  |              | 20.000.00  |  |
|                   | znesek kritja zahtevka za predplačilo       | 60.913.11     |                        | 39.086,89 |              | 100.000,00 |  |
|                   |                                             |               |                        |           |              |            |  |

Slika 208: Podatki o znesku kritja

Pri pregledu zahtevka za izplačilo je v polju "Zapiranje ZzIA/ZzIP" podatek, ki pove, ali se s tem zahtevkom za izplačilo zapira avans ali ne ter polje "Številka ZzIA/ZzIP". Podatek je viden tudi na izpisu ZzI.
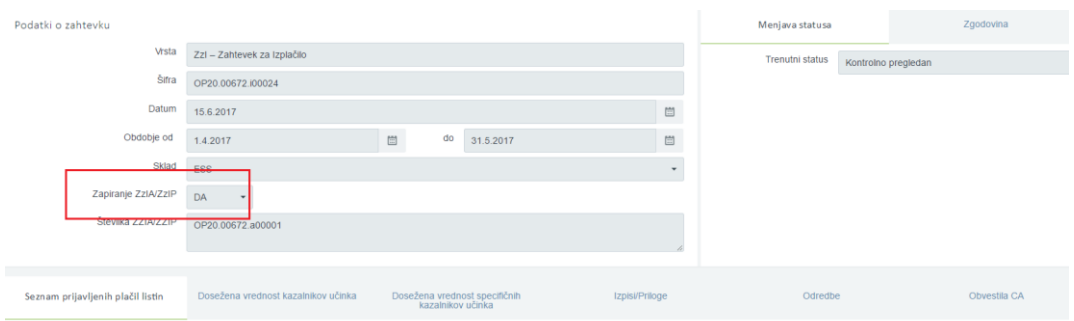

Slika 209: Podatek o zapiranju ZzIA

Če je znesek ZzI večji od vrednosti ZzIA, se naveže le del zneska, da pokrije ZzIA v celoti, ostalo je na voljo za izplačilo ZzI. Pri kritju predplačila se iz ZzI upošteva upravičen znesek do sofinanciranja.

Ob oddaji ZzI se na UJP (MFERAC) pošlje račun, na katerem je celotna vrednost ZzI-ja. Na prilogi k temu računu, ki je pdf izpis ZzI-ja, so podatki:

- preostanek za izplačilo ZzI,
- vrednost kritja avansov in
- kateri avansi se krijejo.

Če je ZzI, ki zapira ZzIA, zavrnjen, se mora navezava na ZzIA sprostiti in se zapiranje avansa naredi pri oddaji naslednjih ZzI-jev.

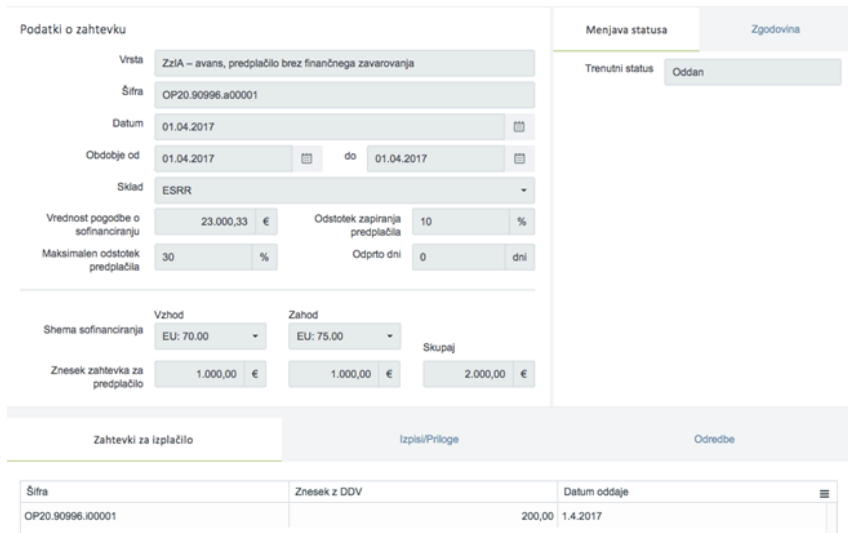

Slika 210: Delno zaprt ZzIA

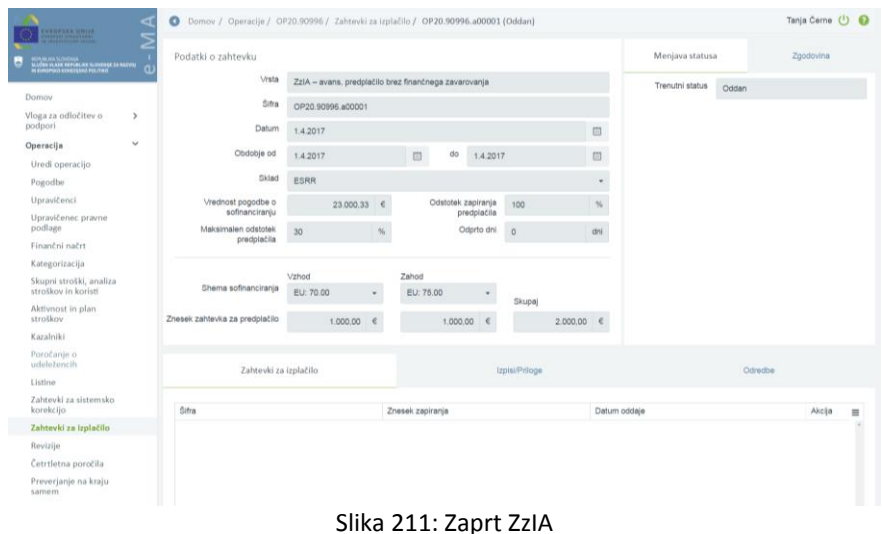

Na izračunu realizacije vseh ZzI po upravičencih se tipi zahtevkov ZzIA in ZzIP ne upoštevajo.

V sekciji »Realizacija vseh ZzI po upravičencih (partnerjih)" se prikažejo samo ZzI-ji. ZzIA se mora najprej zapreti, nato pa se v tem zavihku prikaže ZzI.

#### **7.10.4 Vnos ZzIP**

Vnos ZzIP se začne s klikom na gumb <*Dodaj*> v seznamu zahtevkov za izplačilo.

|                                                  |                 |                   | D Domov / Operacije / OP20.00237 / Zahtevki za izplačilo |           |                 |                      |                              |            |                                                   |                 |            |                                   |                                                   |       | Metka Pogačnik (1) @ |
|--------------------------------------------------|-----------------|-------------------|----------------------------------------------------------|-----------|-----------------|----------------------|------------------------------|------------|---------------------------------------------------|-----------------|------------|-----------------------------------|---------------------------------------------------|-------|----------------------|
| <b><i>REPERA UNITA</i></b>                       |                 |                   | OP20.00237 - Urbano onkraj meja                          |           |                 |                      |                              |            |                                                   |                 |            |                                   |                                                   |       |                      |
| п                                                | Stevika pogodbe |                   |                                                          |           |                 | Naziv upravičenca    |                              |            |                                                   |                 |            |                                   |                                                   |       |                      |
| TELEVISION NEWSFILM BURGERY IN BUILDING          |                 | C3340-16-241002 X |                                                          |           |                 |                      |                              |            | INŠTITUT ČASCENS ZA KRITIKO, (Prejemnik sredstev) |                 |            |                                   |                                                   |       |                      |
| Domov                                            |                 |                   |                                                          |           |                 |                      |                              |            |                                                   |                 |            |                                   |                                                   |       |                      |
| Vioga za odločitev o<br>$\rightarrow$<br>podpori |                 |                   |                                                          |           | Seznam yseh Zzl |                      |                              |            |                                                   |                 |            |                                   | Realizacija vseh Zzl po upravičencih (partnerjih) |       |                      |
| $\omega$<br>Operacija                            |                 |                   |                                                          |           |                 |                      |                              |            |                                                   |                 |            |                                   |                                                   | Q BOL |                      |
| Uredi operacijo                                  |                 |                   |                                                          |           |                 |                      |                              |            |                                                   |                 |            |                                   |                                                   |       | $+$ Dods             |
| Pogodbe                                          | Vrsta<br>zs     | Negativen Sma     |                                                          | Vezni 221 | Datum<br>izdaje |                      | Obdobie od Clbdobie do Sklad |            | Status Zzi                                        | Starje kontrole | Odprto dni | Odstotek zapiranja<br>predplačila |                                                   |       |                      |
| Upravičenci                                      |                 | $\mathbf{v}$      |                                                          |           |                 |                      |                              |            |                                                   |                 |            |                                   |                                                   |       |                      |
| Upravičenec pravne<br>podlage                    | 221             |                   | CP20.00257.004                                           |           | 26.10.2017      | 5.7.2017             | 15.9.2017                    | Ess        | Plačan                                            | AP zakjučen     |            |                                   |                                                   |       | $\circ$              |
| Finančni načrt                                   | Zzi             |                   | CP20.00237.ICO3                                          |           | 4.7.2017        | 2.2.2017             | 4.7.2017                     | ESS        | Plačan                                            | AP zaktučen     |            |                                   |                                                   |       | $\circ$              |
| Skupni stroški, analiza                          | Zzi             |                   | OP20.00237.002                                           |           | 17.12.2016      | 16.9.2016            | 1,2,2017                     | ESS        | Plačan                                            | AP zaklučen     |            |                                   |                                                   |       | $\circ$              |
| stroškov in koristi                              | Zzi             |                   | CP20.00237.001                                           |           |                 | 28.10.2016 16.6.2016 | 15.9.2016                    | <b>ESS</b> | Plačan                                            | AP zaklučen     |            |                                   |                                                   |       | $\bullet$            |
| Aktivnost in plan<br>strollow                    |                 |                   |                                                          |           |                 |                      |                              |            |                                                   |                 |            |                                   |                                                   |       |                      |
| Kategorizacija                                   |                 |                   |                                                          |           |                 |                      |                              |            |                                                   |                 |            |                                   |                                                   |       |                      |
| Kazalniki                                        |                 |                   |                                                          |           |                 |                      |                              |            |                                                   |                 |            |                                   |                                                   |       |                      |
| Poročanje o<br>udeležencih                       |                 |                   |                                                          |           |                 |                      |                              |            |                                                   |                 |            |                                   |                                                   |       |                      |
| Listine                                          |                 |                   |                                                          |           |                 |                      |                              |            |                                                   |                 |            |                                   |                                                   |       |                      |
| Zahtevki za sistemsko<br>korekcijo               |                 |                   |                                                          |           |                 |                      |                              |            |                                                   |                 |            |                                   |                                                   |       |                      |
| Zahtevki za izplačilo                            |                 |                   |                                                          |           |                 |                      |                              |            |                                                   |                 |            |                                   |                                                   |       |                      |
| Revizile                                         |                 |                   |                                                          |           |                 |                      |                              |            |                                                   |                 |            |                                   |                                                   |       |                      |
| Četrtletna poročila                              |                 |                   |                                                          |           |                 |                      |                              |            |                                                   |                 |            |                                   |                                                   |       |                      |
| Preverjanje na kraju<br>samem                    |                 |                   |                                                          |           |                 |                      |                              |            |                                                   |                 |            |                                   |                                                   |       |                      |
| Sistemska korekcija                              |                 |                   |                                                          |           |                 |                      |                              |            |                                                   |                 |            |                                   |                                                   |       |                      |
| $\rightarrow$<br>Kontrola                        |                 |                   |                                                          |           |                 |                      |                              |            |                                                   |                 |            |                                   |                                                   |       |                      |
| Poročila                                         |                 |                   |                                                          |           |                 |                      |                              |            |                                                   |                 |            |                                   |                                                   |       |                      |
| $\rightarrow$<br>Administracija                  |                 |                   |                                                          |           |                 |                      |                              |            |                                                   |                 |            |                                   |                                                   |       |                      |

Slika 212: Dodajanje ZzIP

Odpre se vnosna maska za dodajanje ZzI-jev. Ko upravičenec iz spustnega seznama izbere "ZzIP – predplačilo s finančnim zavarovanjem", se na vnosni maski za vnos predplačila omogoči vnos zahtevka za predplačilo. Vnosna maska se razlikuje od maske za vnos klasičnega ZzI v tem, da so v glavi prikazana dodatna štiri polja za informacijo o stanju ZzIP-ja, ki se samodejno izpolnijo na podlagi podatkov, ki so vneseni na operaciji:

- »vrednost pogodbe o sofinanciranju«: podatek iz pogodbe o sofinanciranju;
- »maksimalen odstotek predplačila«: prikazuje odstotek, ki je bil določen na upravičencu;
- »odstotek zapiranja predplačila«: odstotek zapiranja;
- »odprto dni«: število dni, ko je ZzIP odprt. Šteje se dneve od datuma, ko je ZzIP v statusu *Plačan* pa dokler ni v celoti zaprt. Ko je ZzIP zaprt je v tem polju zapisano 0;
- »javni upravičeni izdatek«.

| <b><i>REPSEA UNITA</i></b>                                                                                                    | Domov / Operacije / OP20.00237 / Zahtevki za izplačilo / ZZI podrobno |                                             |                                | Metka Pogačnik (1) |
|----------------------------------------------------------------------------------------------------|-----------------------------------------------------------------------|---------------------------------------------|--------------------------------|--------------------|
| <b>CARLO DE</b><br>$\blacksquare$<br>inasion wantuta<br>Lèhu vuodi kupunuoti suovenki 24 map<br>Fyriopiko kohtovakii pisuotaja | Podatki o zahtevku                                                    |                                             |                                |                    |
|                                                                                                    | Vista *                                                               | ZzIP - predplačilo s finančnim zavarovanjem |                                | $x -$              |
| Domov<br>Vloga za odločitev o<br>$\rightarrow$                                                                                 | Obdobje od *                                                          | 7.3.2018                                    | o<br>do "<br>7.3.2018          | G)                 |
| podpori                                                                                                    | Sklad *                                                               | ESS                                         |                                | $^\circ$           |
| $\checkmark$<br>Operacija                                                                                                    | Vrednost pogodbe o sofinanciranju                                     | 97.378.60 e                                 | Odstotek zapiranja predplačila | $\mathbf{s}$       |
| Uredi operacijo                                                                                                    | Maksimalen odstotek predplačila                                       | $\sim$                                      | Odprto dni g                   | $\sigma$           |
| Pogodbe                                                                                                    |                                                                       |                                             |                                |                    |
| Upravičenci<br>Upravičenec pravne                                                                                              | Javni upravičen izdatek                                               | $\epsilon$                                  |                                |                    |
| podlage                                                                                                    |                                                                       |                                             |                                | Prekači Potra      |
| Finančni načrt                                                                                                    |                                                                       |                                             |                                |                    |
| Skupni stroški, analiza<br>stroškov in koristi                                                                                 |                                                                       |                                             |                                |                    |
| Aktivnost in plan<br>stroškov                                                                                                  |                                                                       |                                             |                                |                    |
| Kategorizacija                                                                                                    |                                                                       |                                             |                                |                    |
| Kazalniki                                                                                                    |                                                                       |                                             |                                |                    |
| Poročanje o<br>udeležencih                                                                                                    |                                                                       |                                             |                                |                    |
| <b>Ustine</b>                                                                                                    |                                                                       |                                             |                                |                    |
| Zahtevki za sistemsko<br>korekcijo                                                                                             |                                                                       |                                             |                                |                    |
| Zahtevki za izplačilo                                                                                                    |                                                                       |                                             |                                |                    |
| Revizije                                                                                                    |                                                                       |                                             |                                |                    |
| Četrtletna poročila                                                                                                    |                                                                       |                                             |                                |                    |
| Preverjanje na kraju<br>samem                                                                                                  |                                                                       |                                             |                                |                    |
| Sistemska korekcija                                                                                                    |                                                                       |                                             |                                |                    |
| $\rightarrow$<br>Kontrola                                                                                                    |                                                                       |                                             |                                |                    |
| Poročila                                                                                                    |                                                                       |                                             |                                |                    |
| $\,$<br>Administracija                                                                                                    |                                                                       |                                             |                                |                    |
|                                                                                                    |                                                                       |                                             |                                |                    |
|                                                                                                    |                                                                       |                                             |                                |                    |
|                                                                                                    |                                                                       |                                             |                                |                    |
|                                                                                                    |                                                                       |                                             |                                |                    |

Slika 213: Vnosna maska za ZzIP

Polji <*Odstotek zapiranja predplačila*> in <*Odprto dni*> se prikažeta tudi v seznamu ZzI-jev na zapisih, kjer je ZzIP.

Ko upravičenec iz spustnega seznama izbere ZzIP ter navede ustrezno obdobje, skladno s pogodbo o sofinanciranju, klikne *<Potrdi>.*

| <b><i>REPSEA UNITA</i></b>                     | O Domov / Operacije / OP20.01111 / Zahtevki za izplačilo / OP20.01111.p00001 (V pripravi) |                                             |                                    |                       |                                 |                | Metka Pogačnik (1)                                             |
|------------------------------------------------|-------------------------------------------------------------------------------------------|---------------------------------------------|------------------------------------|-----------------------|---------------------------------|----------------|----------------------------------------------------------------|
| SUATER VANDE REPUBLIES SLEVENIST ZA RAZVIS     | Podatki o zahtevku                                                                        |                                             |                                    |                       | Menjava statusa                 |                | Zgodovina                                                      |
|                                                | <b>Vista</b>                                                                              | ZziP - predplačilo s finančnim zavarovanjem |                                    |                       | Trenutni status                 | Viprioravi     |                                                                |
| Domov                                          | Šitra                                                                                     | OP20.01111.p00001                           |                                    |                       | Nov status *                    |                |                                                                |
| Vloga za odločitev o<br>٠,<br>podpori          | Obdobje od                                                                                | 1.1.2017                                    | $\Box$<br>do<br>15.1.2017          | $\Box$                |                                 | Oddan          | $\;$                                                           |
| $\sim$<br>Operacija                            | Sklad                                                                                     |                                             |                                    | $\bullet$             | Datum <sup>*</sup><br>Opomba    | 7.3.2018       | $\omega$                                                       |
| Uredi operacijo                                |                                                                                           | ESRR                                        |                                    |                       |                                 |                |                                                                |
| Pogodbe                                        | Vrednost pogodbe o sofinanciranju                                                         | 114.100.00 €                                | Odstotek zapiranja predplačila     | $\sim$<br>$\%$        |                                 |                |                                                                |
| Upravičenci                                    | Maksimalen odstotek predplačila                                                           | 30                                          | Odprto dni                         | $\circ$<br>dni        |                                 |                |                                                                |
| Upravičenec pravne<br>podlage                  | Javni upravičen izdatek                                                                   | $0.00$ $e$                                  |                                    |                       |                                 |                |                                                                |
| Finanční načrt                                 |                                                                                           |                                             |                                    | Liredi                |                                 |                |                                                                |
| Skupni stroški, analiza<br>stroškov in koristi |                                                                                           |                                             |                                    |                       |                                 |                |                                                                |
| Aktivnost in plan<br>stroškov                  | Seznam prijavljenih plačil listin                                                         | Zahlevki za izplačilo                       |                                    | <b>Izpisi/Priloge</b> | Odredbe                         |                | Chyestia CA                                                    |
| Kategorizacija                                 |                                                                                           |                                             |                                    |                       |                                 |                | $+$ Dodaj<br>Q ISEL                                            |
| Kazalniki                                      |                                                                                           |                                             |                                    |                       |                                 |                |                                                                |
| Poročanje o<br>udelelencih                     | Zap. št.<br>Opis stroška                                                                  | Številka listine<br>Vista listine           | Datum listine<br>Naziv izdajatelja | Datum<br>opravijene   | Znesek z DDV<br>Znesek brez DOV | Znesek plačila | Datum<br>Prijavljen zi Akcija<br>$\equiv$<br>plačša<br>listine |
| Listine                                        |                                                                                           |                                             |                                    | stortue               |                                 |                |                                                                |
| Zahtevki za sistemsko<br>korekcijo             |                                                                                           |                                             |                                    |                       |                                 |                |                                                                |
| Zahtevki za izplačilo                          |                                                                                           |                                             |                                    |                       |                                 |                |                                                                |
| Revizije                                       |                                                                                           |                                             |                                    |                       |                                 |                |                                                                |
| Cetrtletna poročila                            |                                                                                           |                                             |                                    |                       |                                 |                |                                                                |
| Preverlanje na kraju<br>samem                  |                                                                                           |                                             |                                    |                       |                                 |                |                                                                |
| Sistemska korekcija                            |                                                                                           |                                             |                                    |                       |                                 |                |                                                                |
| $\rightarrow$<br>Kontrola                      |                                                                                           |                                             |                                    |                       |                                 |                |                                                                |
| Poročila                                       |                                                                                           |                                             |                                    |                       |                                 |                | 14                                                             |
| $\rightarrow$<br>Administracija                |                                                                                           |                                             |                                    |                       | 0,00                            | 0,00<br>0,00   |                                                                |

Slika 214: Potrditev ZzIP

Naenkrat ima lahko upravičenec odprt le eno predplačilo. V spustnem seznamu se izbira "ZzIP – predplačilo s finančnim zavarovanjem" skrije, kadar je en ZzIP pri upravičencu že odprt.

Na ZzIP ni mogoče vnesti dosežene vrednosti kazalnikov učinka in dosežene vrednosti specifičnih kazalnikov učinka.

Po dodajanju ZzIP-ja so pod polji na voljo zavihki: - "Seznam prijavljenih plačil listin",

- "Zahtevki za izplačilo",
- "Izpisi/Priloge",
- "Odredbe" in
- "Obvestila CA".

Na zavihku "Seznam prijavljenih plačil listin" lahko upravičenec na kreiran ZzIP navezuje prijave plačil listin enako kot pri klasičnem ZzI, vendar je na ZzIP mogoče prijaviti le plačila listin vrste:

- "Instrument finančnega zavarovanja bančna garancija" in
- "Instrument finančnega zavarovanja domicilirana menica".

Prav tako na ZzIP ni mogoče prijaviti poenostavljenih oblik stroškov.

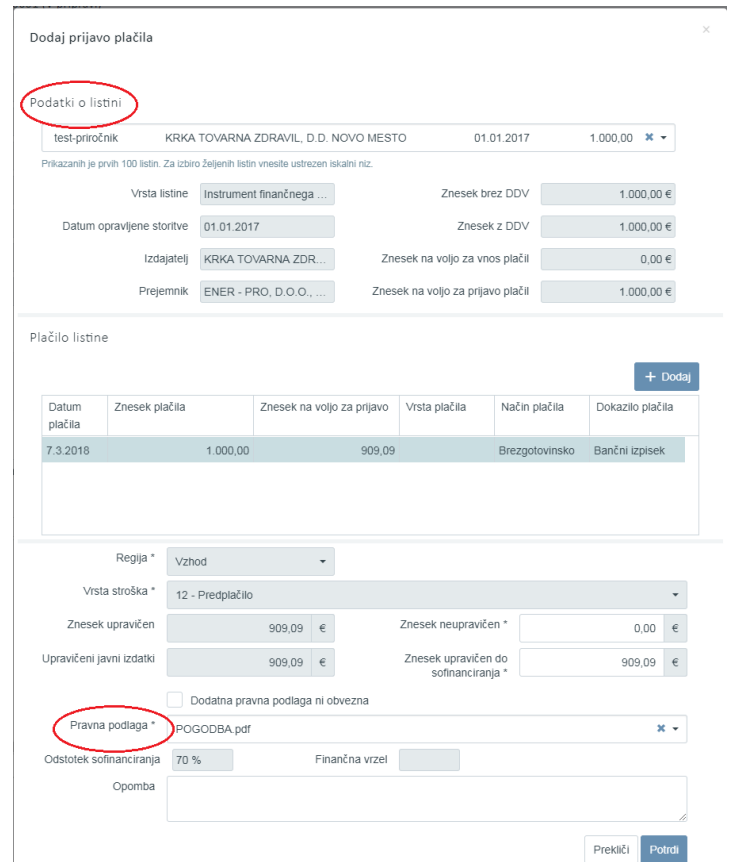

Slika 215: Vnosna maska za prijavo plačila listine pri ZzIP

V vnosni maski za prijavo plačila upravičenec iz spustnega seznama izbere listino. Na podlagi tega se samodejno izpolnijo polja. Polje »Vrsta stroška« se samodejno izpolni z »Predplačilo«. Znesek v poljih »Znesek upravičen« in »Znesek upravičen do sofinanciranja« je pri prijavah na predplačilo vedno enak, tudi kadar intenzivnost na operaciji ni 100 %.

Pri prijavi plačila listine, ki je vrste "Instrument finančnega zavarovanja - bančna garancija", lahko upravičenec prijavi znesek, ki je za 10 % nižji od vrednosti plačila listine.

Primer:

Znesek z DDV je 100 enot, plačilo listine je 100 enot, upravičenec lahko prijavi največ 90,91 enot.

Upravičenec izbere še ustrezno pravno podlago, nato prijavo plačila potrdi.

Ko je ZzIP kreiran in nanj ustrezno navezana prijava plačila, ga upravičenec potrdi oziroma odda.

| <b>KIND AYERSE</b><br><b>CONTRACTOR</b>                               |                    |                            |                                   | Domov / Operacije / OP20.01111 / Zahtevki za izplačilo / OP20.01111.p00001 (V pripravi) |                       |                   |                                |                |               |                |                                       |                     |              |                 | Metka Popačnik ( <sup>3</sup> ) <sup>6</sup> |                     |
|-----------------------------------------------------------------------|--------------------|----------------------------|-----------------------------------|-----------------------------------------------------------------------------------------|-----------------------|-------------------|--------------------------------|----------------|---------------|----------------|---------------------------------------|---------------------|--------------|-----------------|----------------------------------------------|---------------------|
| <b>PERSONAL PROPERTY</b><br><b>CAN HIGH SEPURA AT SUNDAY 24 NOVEM</b> | Podatki o zahtevku |                            |                                   |                                                                                         |                       |                   |                                |                |               |                | Menjava statusa                       |                     |              | Zoodovina       |                                              |                     |
|                                                                       |                    |                            | Vista                             | ZziP - predpiačilo s finančnim zavarovanjem                                             |                       |                   |                                |                |               |                | Tognuthi status                       | V pripravi          |              |                 |                                              |                     |
| Domov                                                                 |                    |                            | Sita                              | OP20.01111.000001                                                                       |                       |                   |                                |                |               |                | Nov status *                          | Citation            |              |                 |                                              |                     |
| Vloga za odločitev o<br>$\rightarrow$<br>podpori                      |                    |                            | Clodobje od                       | 1.1.2017                                                                                |                       | $\hfill\square$   | 00 15.1.2017                   |                |               | $\Box$         |                                       |                     |              |                 |                                              | $\;$                |
| $\checkmark$<br>Operacija                                             |                    |                            |                                   |                                                                                         |                       |                   |                                |                |               |                | Datum *                               | 7.3.2018            |              |                 |                                              | $\overline{\omega}$ |
| Uredi operacijo                                                       |                    |                            | Sklad                             | ESSR                                                                                    |                       |                   |                                |                |               | $\cdot$        | Opomba                                |                     |              |                 |                                              |                     |
| Pogodbe                                                               |                    |                            | Vrednost pogodbe o sofinancirantu |                                                                                         | 114.100.00 €          |                   | Odstotek zapiranja predplačila | ×              |               | $\%$           |                                       |                     |              |                 |                                              |                     |
| Upravičenci                                                           |                    |                            | Maksimalen odstotek predplačita   | 30                                                                                      |                       |                   | Odprto dni                     | $\theta$       |               | m              |                                       |                     |              |                 |                                              |                     |
| Upravičenec pravne<br>godiage                                         |                    |                            | Javni upravčen izdatek            |                                                                                         | $909.09$ $e$          |                   |                                |                |               |                |                                       |                     |              |                 |                                              |                     |
| Finanční načrt                                                        |                    |                            |                                   |                                                                                         |                       |                   |                                |                |               |                |                                       |                     |              |                 |                                              |                     |
| Skupni stroški, analiza<br>stroškov in koristi                        |                    |                            |                                   |                                                                                         |                       |                   |                                |                |               | Uredi          |                                       |                     |              |                 |                                              |                     |
| Aktivnost in plan<br>stroškov                                         |                    |                            | Seznam prijavljenih plačil listin |                                                                                         | Zahtevki za izplačilo |                   |                                | Izpisi/Priloge |               |                | Odredbe                               |                     |              | Obvestila CA    |                                              |                     |
| Kategorizacija                                                        |                    |                            |                                   |                                                                                         |                       |                   |                                |                |               |                |                                       |                     |              |                 |                                              |                     |
| Kazalniki                                                             |                    |                            |                                   |                                                                                         |                       |                   |                                |                |               |                |                                       |                     | Q ISEL       |                 |                                              | $+$ Dodaj           |
| Poročanje o<br>udeležencih                                            | Z80. 秋             | Šitra stroška Cors stroška |                                   |                                                                                         | Upravičenec           | Vista listine     | Številka listne                |                | Datum listine | Nazw todatella |                                       | Datum<br>opravisine | Znesek z DDV | Znesek brez COV | ARCES                                        | $\equiv$            |
| Listine                                                               |                    |                            |                                   |                                                                                         |                       |                   |                                |                |               |                |                                       | storitie            |              |                 |                                              |                     |
| Zahtevki za sistemsko<br>korekcijo                                    | $\overline{1}$     | 12                         | Predolačio                        |                                                                                         | ENER - PRO. D.O.O.    | <b>Instrument</b> | test-priročnik                 |                | 1.1.2017      |                | KRKA TOVARNA ZDRAVIL, D.D. NOVO MESTO | 1.1.2017            | 1,000.00     | 1,000.00        | $\circ$ $\prime$ $\circ$                     |                     |
| Zahtevki za izplačilo                                                 |                    |                            |                                   |                                                                                         |                       |                   |                                |                |               |                |                                       |                     |              |                 |                                              |                     |
| Revizije                                                              |                    |                            |                                   |                                                                                         |                       |                   |                                |                |               |                |                                       |                     |              |                 |                                              |                     |
| Četrtletna poročila                                                   |                    |                            |                                   |                                                                                         |                       |                   |                                |                |               |                |                                       |                     |              |                 |                                              |                     |
| Preverjanje na kraju<br>samem                                         |                    |                            |                                   |                                                                                         |                       |                   |                                |                |               |                |                                       |                     |              |                 |                                              |                     |
| Sistemska korekcija                                                   |                    |                            |                                   |                                                                                         |                       |                   |                                |                |               |                |                                       |                     |              |                 |                                              |                     |
| $\rightarrow$<br>Kontrola                                             |                    |                            |                                   |                                                                                         |                       |                   |                                |                |               |                |                                       |                     |              |                 |                                              |                     |
| Poročila                                                              |                    |                            |                                   |                                                                                         |                       |                   |                                |                |               |                |                                       |                     |              | $\sim$          |                                              |                     |
| $\rightarrow$<br>Administracija                                       |                    |                            |                                   |                                                                                         |                       |                   |                                |                |               |                |                                       |                     | 1,000.00     | 1.000,00        |                                              |                     |

Slika 216: Potrditev ZzIP

V primeru konzorcija partnerji prijavljajo svoje listine finančnega zavarovanja na kreiran ZzIP upravičenca/vodilnega partnerja.

Pri dodajanju prijav plačil listine obstaja kontrola, ki preverja, da upravičen znesek do sofinanciranja vseh prijav na ZzIP ne presega maksimalnega zneska predplačila, ki je določen z maksimalnim odstotkom predplačila glede na vrednost pogodbe o sofinanciranju upravičenca (EU+SLO).

V zavihku "Zahtevki za izplačilo*"* je seznam navezanih zahtevkov za izplačilo, ki zapirajo predplačilo. V seznamu se prikaže:

- šifra zahtevka za izplačilo,
- znesek, koliko zapira predplačilo in
- datum oddaje ZzI-ja.

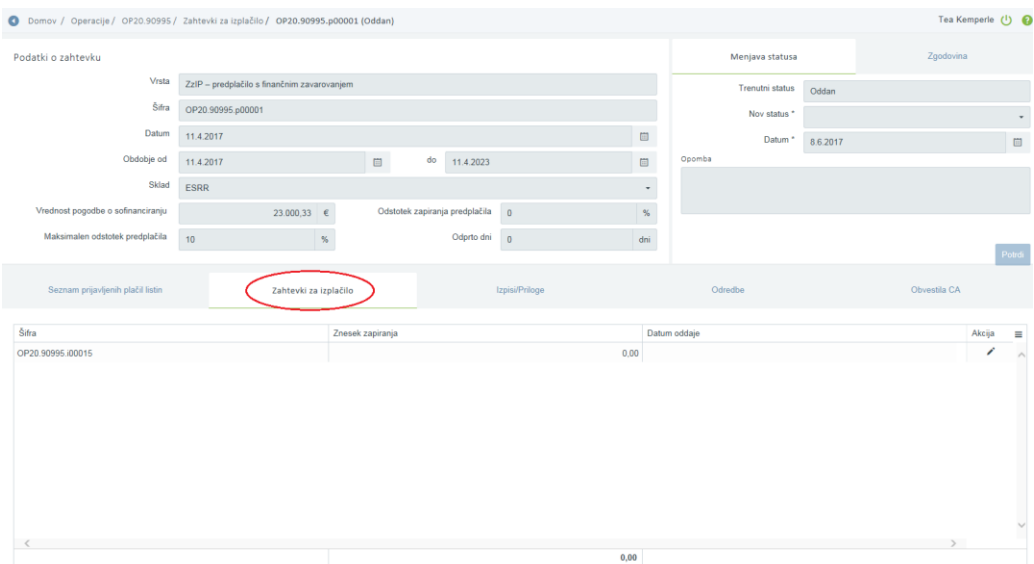

Slika 217: Seznam navezanih Zahtevkov za izplačil, ki zapirajo predplačilo

#### **7.10.5 Izpis ZzIP**

Prvi del izpisa se napolni enako kot pri izpisu ZzI.

Izračun delitve na vzhod in zahod se izvaja na nivoju posamezne prijave finančnega zavarovanja (enako kot pri prijavi plačila listine na ZzI), delitev na EU in SLO delež pa se izdela na nivoju regij ZzIP-ja.

V zavihku "Izpis/Priloga" je možnost izpisa dokumenta predplačila v pdf obliki. Izpis se tu še ne shrani v IMIS dokumentni sistem.

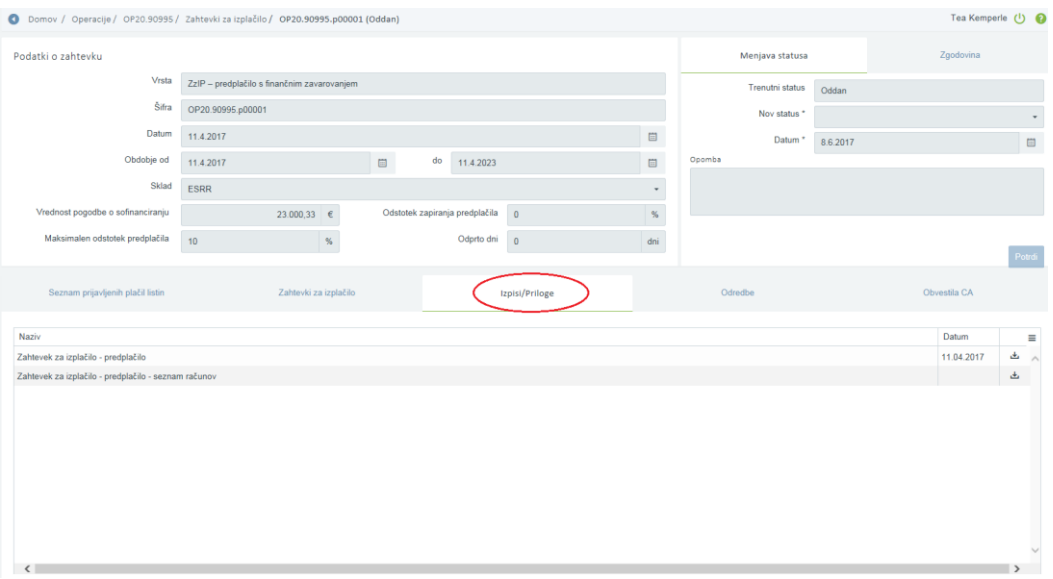

Slika 218: Izpis dokumenta predplačila

Izpis se ob oddaji predplačila še enkrat kreira in shrani v dokumentni sistem e-MA (IMIS). Priloga, ki je pdf dokument, je podpisana s strani upravičenca (Si-Ces).

Zavihek "Odredbe" ostane enaka, kot je na ZzI. Prikažejo se navezane odredbe na ZzIP, ko je predplačilo plačano.

Zavihek "Obvestila CA" ostane enaka, kot je na ZzI. Prikažejo se obvestila iz e-CA, če le ta obstajajo za ZzIP.

#### **7.10.6 Zapiranje ZzIP**

ZzIP se zapira z enim ali delno z več ZzI. Zapiranje ZzIP je mogoče le, kadar je ZzIP v statusu »Plačan« ali višje. Zapira se z ZzI-ji v statusu »V pripravi«.

Pred oddajo ZzI se preveri, ali obstaja odprt ZzIP upravičenca. Če obstaja, se vrednost ZzI, ki se oddaja, naveže na odprti ZzIP in sicer v vnosni maski za prijavo plačil listin. Upravičenec izbere vse ali posamezne prijave plačil listin (označi prijavo s kljukico). V prazno vnosno polje »Znesek zapiranja« se na izbrane prijave plačil listin avtomatsko napolni znesek iz polja »Znesek upravičen do sofinanciranja vzhod« oziroma »Znesek upravičen do sofinanciranja zahod«. Če iste prijave plačila listine že delno zapirajo druge ZzIP, se v »Znesek zapiranja« prenese le razlika, kolikor je še zneska upravičenega do sofinanciranja na voljo za zapiranje. Predlagane zneske v stolpcu »Znesek zapiranja« upravičenec lahko še zmanjša in shrani.

Ko je kreiran ZzI, s katerim se zapira ZzIP, se v izpisu ZzI prikaže informacija o znesku kritja zahtevka za predplačilo in preostanku za izplačilo.

| šifra<br>stroškov | Vrsta stroškov                              |  |           |           | <b>SKUPAJ</b> | <b>VZHOD</b> |           | <b>ZAHOD</b> |
|-------------------|---------------------------------------------|--|-----------|-----------|---------------|--------------|-----------|--------------|
| 8.2.1             | Standardne lestvice stroškov na enoto - A   |  |           |           | 90,000,00     |              | 55,000.00 | 35.000,00    |
|                   | <b>SKUPAJ</b>                               |  |           |           | 109.844,66    |              | 66.909,80 | 42.934.86    |
|                   | <b>EU</b>                                   |  |           |           | 87.875,73     |              | 53.527,84 | 34.347,89    |
|                   | <b>SLO</b>                                  |  |           |           | 21.968,93     |              | 13.381,96 | 8.586,97     |
|                   |                                             |  |           |           |               |              |           |              |
|                   | Znesek zahtevka za izplacilo                |  |           |           |               |              |           | 109.844.66   |
|                   |                                             |  |           |           |               |              |           |              |
|                   |                                             |  | Vzhod     |           | Zahod         |              |           | skupaj       |
|                   | znesek kritja zahtevka za predplačilo - EU  |  | 48.730,49 |           |               | 31.269,51    |           | 80.000,00    |
|                   | znesek kritja zahtevka za predplačilo - SLO |  |           | 12.182,62 |               | 7.817.38     |           | 20.000,00    |
|                   | znesek kritja zahtevka za predplačilo       |  | 60.913,11 |           |               | 39.086,89    |           | 100.000,00   |
|                   |                                             |  |           |           |               |              |           |              |
|                   | Preostanek za izplačilo                     |  |           |           |               |              |           | 9.844,66     |
|                   |                                             |  |           |           |               |              |           |              |

Slika 219: Podatki o znesku kritja za predplačilo ZzIP

Pri pregledu zahtevka za izplačilo je v polju "Zapiranje ZzIA/ZzIP" podatek, ki pove, ali se s tem zahtevkom za izplačilo zapira predplačilo ali ne ter polje "Številka ZzIA/ZzIP". Podatek je viden tudi na Izpisu ZzI.

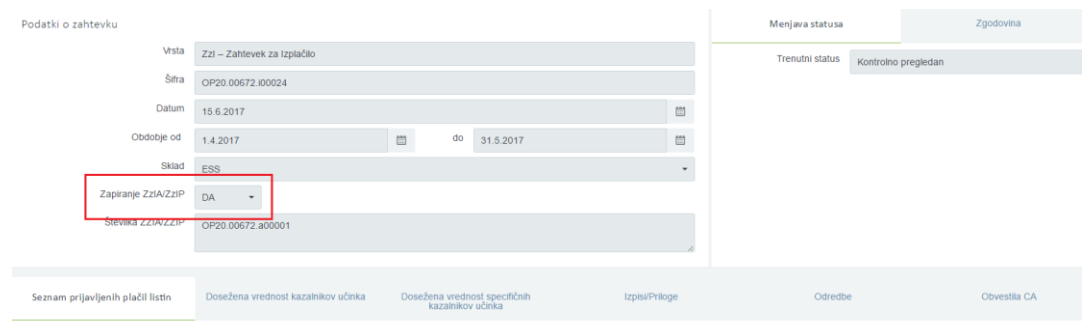

Slika 220: Podatek o zapiranju ZzIA/ZzIP

Če je znesek ZzI večji od vrednosti ZzIP, se naveže le del zneska, da pokrije ZzIP v celoti, ostalo je na voljo za izplačilo ZzI.

Če je ZzI, ki zapira ZzIP, zavrnjen, se navezava na ZzIP sprosti in se zapiranje predplačila naredi pri oddaji naslednjih ZzI-jev.

Dokler že izplačan ZzIP ni v celoti pokrit, upravičenec ne more kreirati novega ZzIP.

#### **7.11 FINANČNI INSTRUMENTI**

SID banka kreira ZzIF, ločeno za sklad oziroma prednostno naložbo (4 ločene ZzIF).

Za vnos ZzIF klikne na gumb *<Dodaj>* v zgornjem desnem kotu zaslona s pregledom ZzI-jev. Odpre se vnosna maska za vnos podatkov o zahtevku. V spustnem seznamu izbere opcijo ZzIF – zahtevek za izplačilo finančnih instrumentov. Pri obdobju je privzet tekoči datum, uporabnik pa lahko izbere drug datum iz koledarja, v kolikor je način poročanja v pogodbi o sofinanciranju določen drugače. ZzIF je kreiran s klikom na gumb <*Potrdi>*.

| EVROPSKA UNIJA<br>INDEKO STRATANI<br>IN INSTITUSIO STATI                                               | ≂            | Domov / Operacije / OP20.02037 / Zahtevki za izplačilo / ZZI podrobno                                                                  | Tanja Černe (1)    |  |
|----------------------------------------------------------------------------------------------------|--------------|----------------------------------------------------------------------------------------------------|--------------------|--|
| FEFURURI SUDVENIA<br>SLUŽBA VLADE REPUBLIKE SLOVENIJE ZA BAZVOJ<br>IN EVROPSKO KOHEZISKO POLITIKO<br>в | n            | Podatki o zahtevku<br>Vista *                                                                                                    |                    |  |
| Domov                                                                                                  |              |                                                                                                    |                    |  |
| Vloga za odločitev o<br>podpori                                                                        | $\,$         | Zzi - Zahlevek za tzplačilo<br>Obdobje or<br>ZzIF - zahlevek za izplačilo finančnih instrumentov<br>Sklad <sup>*</sup><br><b>SAMMY</b> |                    |  |
| Operacija                                                                                              | $\checkmark$ | Javni upravičen izdatek                                                                                                    |                    |  |
| Uredi operacijo                                                                                        |              | $\epsilon$                                                                                                    |                    |  |
| Pogodbe                                                                                                |              |                                                                                                    | Potrdi<br>Prekliči |  |
| Upravičenci                                                                                            |              |                                                                                                    |                    |  |
| Upravičenec pravne<br>podlage                                                                          |              |                                                                                                    |                    |  |
| Finančni načrt                                                                                         |              |                                                                                                    |                    |  |
| Skupni stroški, analiza<br>stroškov in koristi                                                         |              |                                                                                                    |                    |  |
| Aktivnost in plan<br>stroškov                                                                          |              |                                                                                                    |                    |  |
| Kategorizacija                                                                                         |              |                                                                                                    |                    |  |
| Kazalniki                                                                                              |              |                                                                                                    |                    |  |
| Poročanje o<br>udeležencih                                                                             |              |                                                                                                    |                    |  |
| Listine                                                                                                |              |                                                                                                    |                    |  |
| Zahtevki za sistemsko<br>korekcijo                                                                     |              |                                                                                                    |                    |  |
| Zahtevki za izplačilo                                                                                  |              |                                                                                                    |                    |  |
| Revizije                                                                                               |              |                                                                                                    |                    |  |
| Četrtletna poročila                                                                                    |              |                                                                                                    |                    |  |
| Preverjanje na kraju<br>samem                                                                          |              |                                                                                                    |                    |  |
| Sistemska korekcija                                                                                    |              |                                                                                                    |                    |  |
| Kontrola                                                                                               | $\,$         |                                                                                                    |                    |  |
|                                                                                                    |              |                                                                                                    |                    |  |

Slika 221: Kreiranje ZzIF

Ko je ZzIF kreiran, se nadaljuje z vnosom podatkov. Uporabnik izbere ustrezen ZzIF s klikom na gumb *<Dodaj>.*

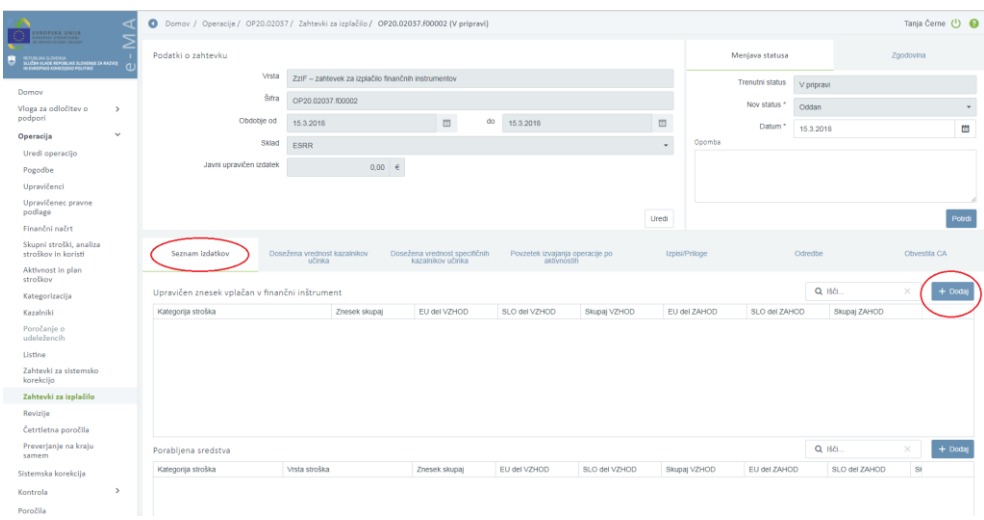

Slika 222: Vnos podatkov za ZzIF

Odpre se vnosna maska za dodajanje izplačila, kjer uporabnik v spustnem seznamu izbere ustrezno kategorijo stroška in vnese finančne podatke po regijah.

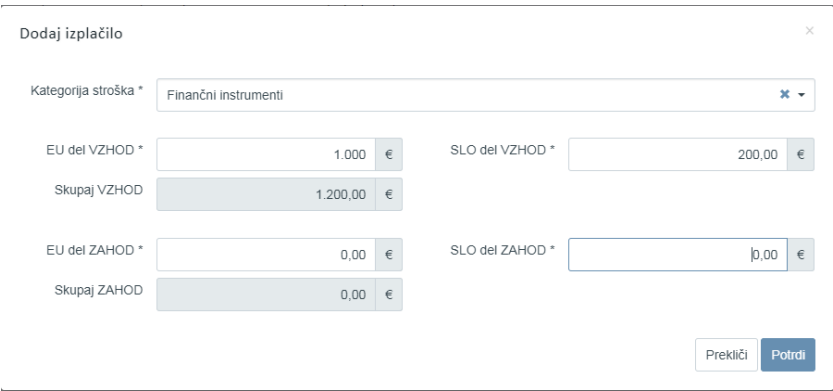

Slika 223: Vnosna maska ZzIF

Izpolnjen ZzIF pošlje preko UJP na PO v administrativno preverjanje.

## **8. REVIZIJE OPERACIJ**

Uporabnik v skupini "OU revizije, nepravilnosti" lahko na izbrani operaciji dodaja, ureja, briše in pregleda podatke izbrane revizije.

Uporabnik v skupini "Skrbnik pogodbe" na operaciji ali "Upravičenec" na pogodbi na operaciji lahko vnesene revizije le pregleda.

Omogočene funkcionalnosti:

vnos/urejanje revizij na operaciji

Uporabnik najprej izbere želeno operacijo in s klikom na polje "Revizije" v kazalu na levi strani ekrana sistem prikaže seznam revizij, ki so bile vnesene na operaciji. V seznamu revizij je omogočeno iskanje revizij po poljih: Številka končnega poročila, Izvajalec revizije, Datum končnega poročila, Vsebina ugotovitve, Ukrepi, Priporočila, Izvedeni ukrepi in Izvedena priporočila. Nad seznamom je iskalnik, ki omogoča iskanje po podatkih polj iz seznama revizij na operaciji.

| <b>ALIFER ANIMAL</b>                                           | Domov / Operacije / OP20.01858 / Revizije |                    |                |                                             |         |             |                 |                      | Natalia Zatar (1) |
|----------------------------------------------------------------|-------------------------------------------|--------------------|----------------|---------------------------------------------|---------|-------------|-----------------|----------------------|-------------------|
| <b>CONTRACTOR</b>                                              | OP20.01858 - KTT                          |                    |                |                                             |         |             |                 |                      |                   |
| в<br>AN BOYD AND SUVENUE 2A                                    | (tovika popodbe)                          |                    |                | Naziv upravičenca                           |         |             |                 |                      |                   |
| Domov                                                          | C3330-17-529040 X                         |                    |                | INSTITUT JOŽEF STEFAN, (Projemnik sredstav) |         |             |                 |                      |                   |
| Vloga za odločitev o ><br>podport                              |                                           |                    |                |                                             |         |             |                 | Q SG.                | $\times$          |
| v<br>Operacija                                                 | Števika končnega                          | tzvajalec revizije | Datum končnega | Vsebina ugotovitve                          | Likrepi | Priporočila | Izvedeni ukrepi | Izvedena priporočila | $\equiv$          |
| Uredi operacijo                                                | poročila                                  |                    | poročila       |                                             |         |             |                 |                      |                   |
| Pogodbe                                                        |                                           |                    |                |                                             |         |             |                 |                      |                   |
| Upravičenci                                                    |                                           |                    |                |                                             |         |             |                 |                      |                   |
| Upravičenec pravne<br>podlage                                  |                                           |                    |                |                                             |         |             |                 |                      |                   |
| Finančni načrt                                                 |                                           |                    |                |                                             |         |             |                 |                      |                   |
| Skupni stroški, analiza<br>stroškov in koristi                 |                                           |                    |                |                                             |         |             |                 |                      |                   |
| Aktivnost in plan<br>strollow                                  |                                           |                    |                |                                             |         |             |                 |                      |                   |
| Kategorizacija                                                 |                                           |                    |                |                                             |         |             |                 |                      |                   |
| Kazalniki                                                      |                                           |                    |                |                                             |         |             |                 |                      |                   |
| Poročanje o<br>udeležencih                                     | $\epsilon$                                |                    |                |                                             |         |             |                 | $\blacksquare$       |                   |
| Listine                                                        |                                           |                    |                |                                             |         |             |                 |                      |                   |
| Zahtevki za sistemsko<br>korekcijo                             |                                           |                    |                |                                             |         |             |                 |                      |                   |
| 2500<br>ame <sub>ral</sub>                                     |                                           |                    |                |                                             |         |             |                 |                      |                   |
| Revisije                                                       |                                           |                    |                |                                             |         |             |                 |                      |                   |
| <b>Antiotosis</b><br>ocila <sub></sub><br>Preverjanje na kraju |                                           |                    |                |                                             |         |             |                 |                      |                   |
| samem                                                          |                                           |                    |                |                                             |         |             |                 |                      |                   |
| Sistemska korekcija                                            |                                           |                    |                |                                             |         |             |                 |                      |                   |
| $\mathcal{P}$<br>Kontrola                                      |                                           |                    |                |                                             |         |             |                 |                      |                   |
| Poročila                                                       |                                           |                    |                |                                             |         |             |                 |                      |                   |
| $\,$<br>Administracija                                         |                                           |                    |                |                                             |         |             |                 |                      |                   |
|                                                                |                                           |                    |                |                                             |         |             |                 |                      |                   |
|                                                                |                                           |                    |                |                                             |         |             |                 |                      |                   |
|                                                                |                                           |                    |                |                                             |         |             |                 |                      |                   |

Slika 224: Vnos/urejanje revizij na operaciji

Uporabnik lahko revizije na operaciji pregleda s klikom na gumb za pregled revizij, ureja podatke in odstrani revizijo s klikom na gumb za brisanje. Ob kliku na *gumb <Odstrani>* se odpre okno z vprašanjem glede odstranitve revizije na operaciji.

S klikom na gumb *<Dodaj>* se odpre nova vnosna maska za vnos podatkov.

Vnesejo se naslednji podatki:

- »številka oz šifra končnega poročila« (obvezen podatek),
- »datum končnega poročila« (obvezen podatek),
- »izvajalec revizije« (obvezen podatek),
- »vsebina ugotovitve« (obvezen podatek),
- »vsebina priporočila« (obvezen podatek),
- »ukrepi«,
- »izvedeni ukrepi« in
- »izvedena priporočila«.

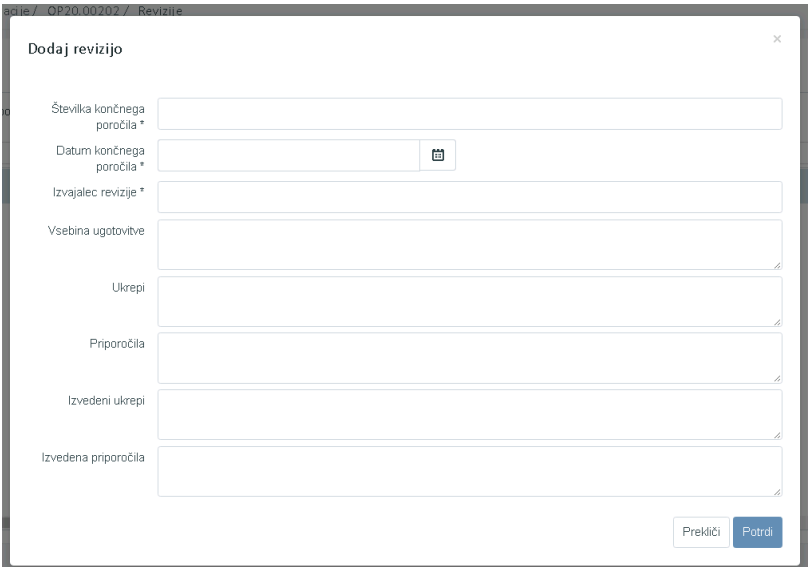

Slika 225: Vnos revizije na operacijo

Kontrole:

- polje "Številka oz. šifra končnega poročila", "Datum končnega poročila", "Izvajalec revizije" so obvezni podatki,
- "Številka končnega poročila" je omejena na dolžino vnosa do 200 znakov,
- "Datum končnega poročila" datumsko polje, vnos kasnejšega datuma od datuma vnosa revizije ni dovoljen.

Uporabnik lahko seznam revizij na operaciji izvozi v excel ali pdf dokument.

# **9. NEPRAVILNOSTI - ČETRTLETNA POROČILA**

Omogočene funkcionalnosti:

vnos/urejanje četrtletnih poročil na operaciji

Uporabnik v skupini "OU revizije, nepravilnosti" ob prejemu četrtletnega poročila o nepravilnostih s strani posameznega PO v IS vnese podatke o ugotovljenih nepravilnostih na ravni posamezne operacije, pri kateri je bila nepravilnost ugotovljena. Omenjeno poročilo, vključno s prilogami, PO posreduje na OU skladno z Navodili OU za poročanje in spremljanje nepravilnosti s sredstvi EKP Cilja Naložbe za rast in delovna mesta.

Uporabnik najprej izbere želeno operacijo in s klikom na polje Nepravilnosti - *Četrtletna poročila* v kazalu na levi strani ekrana sistem prikaže seznam poročil, ki so bila vnesena na operaciji. Podatke uporabnik vnese zgolj v primeru, če je bila v poročevalskem obdobju ugotovljena nepravilnost na operaciji.

V seznamu poročil je omogočeno iskanje poročil po naslednjih poljih: Številka poročila, Datum poročila, Skupni znesek ugotovljene nepravilnosti, Izvedeni ukrepi in Opomba. Nad seznamom je iskalnik, ki omogoča iskanje po podatkih polj iz seznama poročil na operaciji.

| ◁                                                                                                    | Domov / Operacije / OP20.00672 / Četrtletna poročila |                |                                            |                              |        | Tanja Černe (1)       |
|----------------------------------------------------------------------------------------------------|------------------------------------------------------|----------------|--------------------------------------------|------------------------------|--------|-----------------------|
| EVROPSKA UNIJA<br>Ivropski strukturni<br>In investicijski skladi<br>Σ                                      | OP20.00672 - Inovativni javni zavod 区                |                |                                            |                              |        |                       |
| REPUBLIKA SLOVENIJA<br>SLUŽBA VLADE REPUBLIKE SLOVENIJE ZA RAZVOJ<br>IN EVROPSKO KOHEZIJSKO POLITIKO<br>C. | Števika pogodbe                                      |                | Naziv upravičenca                          |                              |        |                       |
|                                                                                                    | C3330-16-269231 X                                    |                |                                            | ZAVOD REPUBLIKE SLOVENIJE ZA |        |                       |
| Domov                                                                                                    |                                                      |                |                                            |                              |        |                       |
| Vloga za odločitev o<br>$\rightarrow$<br>podpori                                                           |                                                      |                |                                            |                              | Q lšči | $+$ Dodaj<br>$\times$ |
| $\check{~}$<br>Operacija                                                                                   | Številka poročila                                    | Datum poročila | Skupni znesek ugotovljene<br>nepravilnosti | Izvedeni ukrepi              | Opomba | $\equiv$              |
| Uredi operacijo                                                                                            |                                                      |                |                                            |                              |        |                       |
| Pogodbe                                                                                                    |                                                      |                |                                            |                              |        |                       |
| Upravičenci                                                                                                |                                                      |                |                                            |                              |        |                       |
| Upravičenec pravne<br>podlage                                                                              |                                                      |                |                                            |                              |        |                       |
| Finančni načrt                                                                                             |                                                      |                |                                            |                              |        |                       |
| Kategorizacija                                                                                             |                                                      |                |                                            |                              |        |                       |
| Skupni stroški, analiza<br>stroškov in koristi                                                             |                                                      |                |                                            |                              |        |                       |
| Aktivnost in plan<br>stroškov                                                                              |                                                      |                |                                            |                              |        |                       |
| Kazalniki                                                                                                  |                                                      |                |                                            |                              |        |                       |
| Poročanje o<br>udeležencih                                                                                 |                                                      |                |                                            |                              |        |                       |
| Listine                                                                                                    |                                                      |                |                                            |                              |        |                       |
| Zahtevki za sistemsko<br>korekcijo                                                                         |                                                      |                |                                            |                              |        |                       |
| Zahtevki za izplačilo                                                                                      |                                                      |                |                                            |                              |        |                       |
| Resultivity<br>Četrtletna poročila<br>Preverjanje na Kraju                                                 |                                                      |                |                                            |                              |        |                       |
| samem                                                                                                    |                                                      |                |                                            |                              |        |                       |

Slika 226: Vnos/ urejanje četrtletnih poročil o nepravilnostih na operaciji

Uporabnik lahko poročila na operaciji pregleda s klikom na gumb za pregled poročil, ureja podatke in odstrani poročilo s klikom na gumb za brisanje. Ob kliku na *gumb <Odstrani>* se odpre okno z vprašanjem glede odstranitve poročila na operaciji.

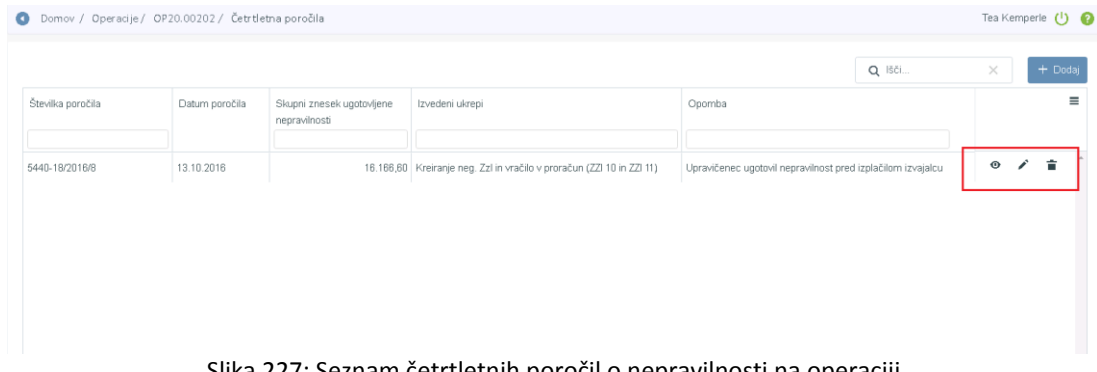

Slika 227: Seznam četrtletnih poročil o nepravilnosti na operaciji

S klikom na gumb *<Dodaj>* se odpre novo okno za vnos podatkov. Vnesejo se naslednji podatki:

- »številka poročila« (obvezen podatek),
- »datum poročila« (obvezen podatek),
- »skupni znesek ugotovljene nepravilnosti« (obvezen podatek),
- »izvedeni ukrepi« in
- »opomba«.

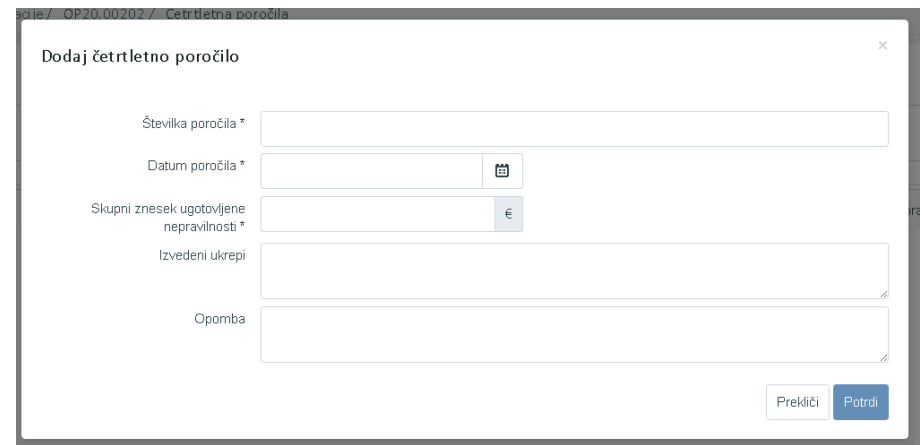

Slika 228: Vnos četrtletnega poročila o nepravilnosti na operaciji

Kontrole:

- polje "Številka poročila", "Datum poročila" in "Skupni znesek ugotovljene nepravilnosti" so obvezni podatki,
- "Številka poročila" je omejena na dolžino vnosa do 200 znakov,
- "Datum poročila" datumsko polje, vnos kasnejšega datuma od datuma vnosa poročila ni dovoljen.

Uporabnik lahko seznam poročil na operaciji izvozi v excel ali pdf dokument.

## **10. PREVERJANJE NA KRAJU SAMEM**

Podatki o preverjanju na kraju samem so v aplikaciji e-MA urejeni na dveh mestih:

- V kazalu Kontrole, v podkazalu Kontrola PKS: urejeno v poglavju 10.2., gre za del aplikacije e-MA, ki je namenjen beleženju dela kontrolorja pri planiranju in izvajanju PKS, do rezultatov opravljenih preverjanj;
- V kazalu Operacija, v podkazalu Preverjanje na kraju samem: urejeno v tem poglavju: gre za rezultate opravljenih preverjanj, ki se izvozijo v sistem e-CA.

Dostopanje do podkazala Preverjanje na kraju samem s pregledom že zabeleženih posamičnih PKS na operaciji:

|   | ◁                                                                                                    | Domov / Operacije / OP20.00005 / Kontrola OU<br>$\bullet$        |                            |                   |                                                   |                    |        |                 |         | Andreja Colnar (1) |  |
|---|----------------------------------------------------------------------------------------------------|------------------------------------------------------------------|----------------------------|-------------------|---------------------------------------------------|--------------------|--------|-----------------|---------|--------------------|--|
|   | EVROPSKA UNIJA<br>EVROPSKI STRUKTURNI<br>≂<br>N INVESTICUSE: SKLADI<br>∠                             | OP20.00005 - Oskrba s pitno vodo na območju Domžale - Kamnik [Z] |                            |                   |                                                   |                    |        |                 |         |                    |  |
| L | REPUBLIKA SLOVENIJA<br>SLUŽBA VLADE REPUBLIKE SLOVENIJE ZA RAZVOJ<br>IN EVROPSKO KOHEZIJSKO POLITIKO | Številka pogodbe                                                 |                            | Naziv upravičenca |                                                   |                    |        |                 |         |                    |  |
|   | Pogodbe                                                                                              | C2550-16O430004 X                                                |                            |                   | SLUŽBA VLADE RS ZA RAZVOJ IN (Prejemnik sredstev) |                    |        |                 |         |                    |  |
|   | Upravičenci                                                                                          |                                                                  |                            |                   |                                                   |                    |        |                 |         |                    |  |
|   | Upravičenec pravne<br>podlage                                                                        |                                                                  |                            |                   |                                                   |                    | Q Išči |                 |         | $+$ Doda           |  |
|   | Finančni načrt                                                                                       | Številka končnega poročila                                       | Datum končnega<br>poročila | Organ             | Izvajalec preverjanja                             | Kontrola prihodkov |        | Neupi<br>izdatk |         |                    |  |
|   | Skupni stroški, analiza                                                                              |                                                                  |                            |                   |                                                   |                    |        |                 |         |                    |  |
|   | stroškov in koristi                                                                                  | 0603-26/2016/8                                                   | 28.12.2016                 | SVRK              | SVRK - Andreja Colnar, Romana                     |                    |        |                 | $\odot$ | $\mathcal{L}$<br>貪 |  |
|   | Aktivnost in plan<br>stroškov                                                                        |                                                                  |                            |                   |                                                   |                    |        |                 |         |                    |  |
|   | Kategorizacija                                                                                       |                                                                  |                            |                   |                                                   |                    |        |                 |         |                    |  |
|   | Kazalniki                                                                                            |                                                                  |                            |                   |                                                   |                    |        |                 |         |                    |  |
|   | Poročanje o<br>udeležencih                                                                           |                                                                  |                            |                   |                                                   |                    |        |                 |         |                    |  |
|   | Listine                                                                                              |                                                                  |                            |                   |                                                   |                    |        |                 |         |                    |  |
|   | Zahtevki za sistemsko<br>korekcijo                                                                   |                                                                  |                            |                   |                                                   |                    |        |                 |         |                    |  |
|   | Zahtevki za izplačilo                                                                                |                                                                  |                            |                   |                                                   |                    |        |                 |         |                    |  |
|   | Revizije                                                                                             |                                                                  |                            |                   |                                                   |                    |        | $\mathbf{r}$    |         |                    |  |
|   | Četrtletna poročila                                                                                  |                                                                  |                            |                   |                                                   |                    |        |                 |         |                    |  |
|   | Preverjanje na kraju<br>samem                                                                        |                                                                  |                            |                   |                                                   |                    |        |                 |         |                    |  |
|   | Sistemska korekcija                                                                                  |                                                                  |                            |                   |                                                   |                    |        |                 |         |                    |  |
|   | $\rightarrow$<br>Kontrola                                                                            |                                                                  |                            |                   |                                                   |                    |        |                 |         |                    |  |

Slika 229: Preverjanje na kraju samem na ravni operacije

Zaradi posledic, ki jih ima vpis podatkov na druge podatke v aplikaciji e-MA, je pristojnost za vpisovanje teh podatkov pri PO, najpogosteje skrbnik pogodbe.

Vpisovalec bo dostopil do maske za vnos podatkov tako, da bo v sekciji Operacija izbral operacijo, pri kateri je prejel končno poročilo o opravljenem PKS od organa upravljanja ali od posredniškega organa, kliknil na gumb *<Dodaj>* in v vnosno masko vpisal podatke, ki jih lahko razbere s tega poročila:

- »Številka končnega poročila« (obvezno polje): kot na dokumentu, navadno SPIS številka (Smernice CA<sup>5</sup>,polje 5.c),
- »Datum končnega poročila« (obvezno polje): kot na dokumentu, datum dokumenta (Smernice CA,polje 5.d),
- »Organ upravljanja« (obvezno polje): institucija, izbrana iz spustnega menija, ki je izvedla PKS

**.** 

<sup>&</sup>lt;sup>5</sup> Smernice organa za potrjevanje za izvajanje evropske kohezijske politike 2014-2020, v nadaljevanju Smernice CA

- »Izvajalec preverjanja« (polje ni obvezno): ime in priimek podpisnika dokumenta (Smernice CA,polje 5.b),
- »Kontrola prihodkov« (polje ni obvezno): opciji vpisa sta DA ali NE, vpisa bosta povedala, ali so bili prihodki, pri tem ne gre za prihodke, ugotovljene s CBA, preverjeni ali ne (Smernice CA,polje 5.f),
- »Neupravičeni izdatki« (polje ni obvezno): ugotovljena višina neupravičenih izdatkov (Smernice CA,polje 5.g),
- »Prihodki« (polje ni obvezno): ugotovljena višina prihodkov, ki so bili preverjeni pri PKS (Smernice CA,polje 5.h), pri tem ne gre za prihodke, ugotovljene s CBA,
- »Opomba« (polje ni obvezno): priporočljivo je vsaj pojasnilo glede okoliščin v zvezi z neupravičenimi izdatki in prihodki

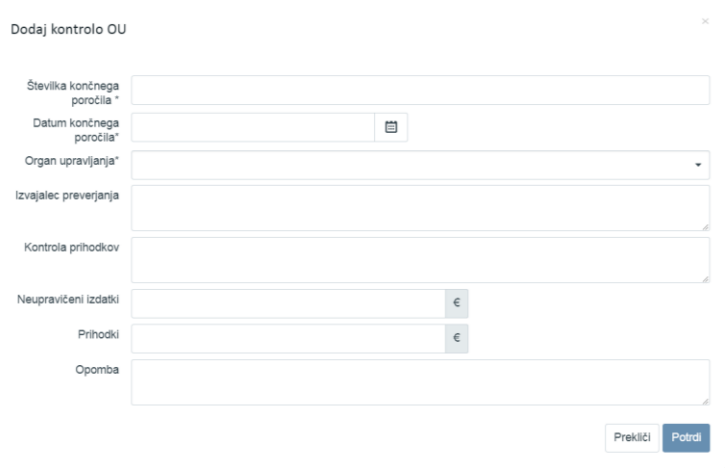

Slika 230: Maska za vnos podatkov

Vpisovalec bo vpis zaključil s klikom na gumb <Potrdi>.

Vpisovalec bo lahko podatke kasneje pregledoval, s klikom na ikono ( $\bullet$ ), urejal, s klikom na ikono ( $\prime$ ), ali brisal, s klikom na ikono ( $\blacksquare$ ).

## **11. UPRAVLJALNA PREVERJANJA**

#### **11.1 ADMINISTRATIVNO PREVERJANJE (AP)**

Nabor nalog:

- Izbor ZzI za izvedbo AP
- Pregled možnih statusov ZzI in stanj kontrole AP
- Pregled listin in prilog za izvedbo preverjanja
- Izvajanje preverjanja in beleženje ugotovitev
- Dopolnjevanje ZzI
- Zavrnitev Zzl
- Odobritev ZzI, priprava in odobritev odredb
- Zaključek AP z izjemami
- Zavihek Operacija
- Zavihek Odredba

Potrebne pravice za vpogled in vnos:

vloga uporabnika – Kontrolor AP (v nadaljevanju: kontrolor)

Pogoj za začetek kontrole:

- Uporabniku so dodeljene uporabniške pravice »Kontrolor AP« in pravice dostopa do operacije in
- Na ravni operacije kontrolor izbere pogodbo, ki je podlaga za izstavitev ZzI in
- ZzI je v statusu *Oddan*.

Praviloma začne kontrolor s kontrolo AP, ko je ZzI v statusu *Oddan.*

Kontrolor lahko ZzI zavrne, status Zavrnjen, zahteva zanj dopolnitve, ZzI je še vedno v statusu *Oddan,* ko kontrolor nima več zadržkov glede pravilnosti in popolnosti ZzI je preverjanje uspešno in kontrolor postavi ZzI v status *Kontrolno pregledan* (*odobritev predloga odredb*). Po izvršitvi plačila iz državnega proračuna se status ZzI samodejno spremeni v status *Plačan,*  nato *Predan na CA.*

Negativni ZzI: Ob spremembi statusa ZzI iz *Oddan* v *Kontrolno pregledan* se na negativni ZzI navežejo vse negativne odredbe, ki so v tabeli negativnih odredb prišle na vezni ZzI in se hkrati iz tabele negativnih odredb odstranijo. S tem, ko so odredbe vezane na negativni ZzI, se status ZzI postavi v *Plačan* in ZzI samo še čaka, da se izvede prenos podatkov iz e-MA v e-CA, ker ima vse potrebne podatke za izvoz.

#### **11.1.1 Izbor ZzI za izvedbo AP**

V tabeli se izbere ustrezen ZzI v statusu *Oddan* in klikne na ikono *<Pregled>* na koncu vrstice s podatki o ZzI. Kontrolor lahko izvede samo eno kontrolo na izbranem ZzI, katerega posledica je menjava statusa ZzI.

| EVROPSKA UNIJA<br>EVROPSKI STRUKTURNI                                                                                             |              | Domov / Kontrola - AP  |                                                              |        |                   |           |                             |            |                      |                      |            |            |                | Andreja Colnar (1)   |
|----------------------------------------------------------------------------------------------------|--------------|------------------------|--------------------------------------------------------------|--------|-------------------|-----------|-----------------------------|------------|----------------------|----------------------|------------|------------|----------------|----------------------|
| <b>CONTRACTORS' SELAND</b><br>REPURUKA SLOVENIJA<br>SLUŽBA VLADE REPUBLIKE SLOVENIJE ZA RAZVOJ<br>IN EVROPSKO KOHEZIJSKO POLITIKO |              | Dokumenti na operaciji | OP20.00005 - Oskrba s pitno vodo na območiu Domžale - Kamnik |        |                   |           |                             |            |                      |                      |            |            |                |                      |
|                                                                                                    |              | Dokumenti upravičenca  |                                                              | Regija | Celotna Slovenija |           |                             |            | Finančna vrzel       |                      |            | %          |                |                      |
| Operacija<br>OP20,00005                                                                                                    | K            | Dokumenti operacije    | Celotna vrednost                                             |        |                   |           | 11.384.020.51               | $\epsilon$ | DDV                  | <b>Ne</b>            |            |            |                |                      |
| Oskrba s pitno vodo na                                                                                                    |              |                        | Upravičeni stroški                                           |        |                   |           | 9.331.164.35 $\epsilon$     |            | Shema državne pomoči | <b>Ne</b>            |            |            |                |                      |
| Domov                                                                                                    |              |                        |                                                              |        |                   |           |                             |            |                      |                      |            |            |                |                      |
| Vloga za odločitev o<br>podpori                                                                                                   | $\sim$       |                        |                                                              |        |                   |           |                             |            |                      |                      |            |            | Q Išči         | $\times$             |
| Operacija                                                                                                    |              |                        | Šifra Zzl                                                    | Status |                   | Negativen | Vezni Zzl Številka kontrole |            | Stanje kontrole AP   | Datum                | Obdobje od | Obdobje do | Znesek celoten |                      |
| Sistemska korekcija                                                                                                    |              |                        |                                                              |        |                   |           |                             |            |                      |                      |            |            |                |                      |
| Kontrola                                                                                                    | $\checkmark$ |                        | OP20.00005.i00007                                            | Oddan  |                   |           |                             |            |                      | 14.12.2017 23.6.2014 |            | 31.3.2016  | 285.207,2      | $\circ$              |
| Kontrola - AP                                                                                                    |              |                        | OP20.00005.I00009                                            | Oddan  |                   |           |                             |            | V dopolnitvi         | 14.12.2017 1.8.2016  |            | 31.8.2017  | 1.157.473.2    | $\odot$              |
| Kontrola - PKS                                                                                                    |              |                        | OP20.00005.i00012                                            | Oddan  |                   | ப         |                             |            | V dopolnitvi         | 15.12.2017 1.6.2014  |            | 30.11.2015 | 4.627.9        | $\circ$<br>$\hat{ }$ |
| Kontrola - KPN                                                                                                    |              |                        | OP20.00005.i00013 Oddan                                      |        |                   |           |                             |            | V dopolnitvi         | 14.12.2017 1.5.2014  |            | 26.10.2015 | 239.225,6      | $\odot$              |

Slika 231: Izbor ZzI za administrativno preverjanje

Na zgornjem seznamu zaslona so prikazane vse listine, ki so prijavljene na tem ZzI.

Na levi strani uporabniškega vmesnika je prikazano stanje ZzI (*Rok za plačilo ZzI, Status ZzI, Stanje kontrole*), pod njim možni novi statusi. Na levi strani uporabniškega vmesnika lahko kontrolor dostopa tudi do dokumentov, ki jih potrebuje za preverjanje posamezne listine. S klikom na »Dokumenti upravičenca« kontrolor dostopa do pravnih podlag, postopkov oddaje (javnih) naročil, ipd.. Dostopa lahko tudi do dokumentov operacije (pogodba o sofinanciranju, ipd.) in dokumentov zahtevka za izplačilo.

| <b><i>ALLEGAN LINEAR</i></b>                                                         |               | Domov / Kontrola - AP /            |                             |        |                                               |                |                             |                  |                     |                             |                |                |                             |                                                        | Andreja Colnar (1) |
|--------------------------------------------------------------------------------------|---------------|------------------------------------|-----------------------------|--------|-----------------------------------------------|----------------|-----------------------------|------------------|---------------------|-----------------------------|----------------|----------------|-----------------------------|--------------------------------------------------------|--------------------|
| ILINA (LENEWA)<br>IA VLADE REPUBLIKE SLOVENIJE ZA RAZVOJ<br>INDIAN ATRAKOVA (LENEWA) | a.            | Stanje<br>Rok za plačilo Zzl       | 10.02.2018                  |        | Šifra 2zl                                     | Zap. št.       | Številka listine            | Datum<br>plačila | Kategorija stroška  | Vrsta stroška               |                | Prayna podlaga |                             | Nepla.<br>listina                                      | DopoInitve =       |
| Operacija                                                                            |               |                                    |                             |        |                                               |                |                             |                  |                     |                             |                |                |                             | $\bullet$                                              |                    |
| OP20.00005                                                                           | Ľ,            | Status Zzl                         | Oddan                       |        | OP20.00005 /00017                             | $\mathbf{1}$   | 407                         | 29.8.2014        | 1 - Investicie      | 1.1.2 - Gradnja nepremičnin |                |                | Pogodba vodooskrba v občini |                                                        | Ni dopolnitev      |
| Oskrba s pitno vodo na                                                               |               | Stanie kontrole                    |                             |        | OP20.00005 (00017)                            | $\overline{2}$ | 523                         | 6.10.2014        | 1 - Investicile     | 1.1.2 - Gradnja nepremičnin |                |                | Pogodba vodooskrba v občini |                                                        | Ni dopolnitev      |
| Domov                                                                                |               | Nov status                         |                             |        | OP20.00005.00017                              | 3 <sup>°</sup> | 577                         | 5.11.2014        | 1 - Investicije     | 1.1.2 - Gradnja nepremičnin |                |                | Pogodba vodooskrba v občini |                                                        | Ni dopolnitev      |
| Vloga za odločitev o                                                                 | ۰,            |                                    | Dopoinitev                  |        | OP20.00005.00017                              | $\Delta$       | 658                         | 5.12.2014        | 1 - Investicile     | 1.1.2 - Gradnia nepremičnin |                |                | Pogodba vodooskrba v občini |                                                        | Ni dopolnitev      |
| podpori                                                                              |               |                                    |                             |        | OP20.00005.00017                              | 5              | 739                         | 5.1.2015         | 1 - Investicie      | 1.1.2 - Gradnia nepremičnin |                |                | Pogodba vodooskrba v občini |                                                        | Ni dopolnitev -    |
| Operacija                                                                            | ు             |                                    | Zawrutev                    |        | $+1$                                          |                |                             |                  |                     |                             |                |                |                             |                                                        |                    |
| Sistemska korekcija                                                                  |               |                                    | Odobritev - priprava odredb |        | Pregled listine                               |                | Kontrolni list              | Ugotovitve       | Dopolnitye          |                             | Log sprememb   |                | Operacija                   |                                                        | Odredbe            |
| Kontrola                                                                             | $\checkmark$  | Dokumenti na operaciji             |                             |        |                                               |                |                             |                  |                     |                             |                |                |                             |                                                        |                    |
| Kontrola - AP                                                                        |               |                                    |                             |        | Podatki o prijavi plačila                     |                |                             |                  |                     |                             |                |                |                             |                                                        | $+$ Doda           |
| Kontrola - PKS                                                                       |               |                                    | Dokumenti upravičenca       |        |                                               |                |                             | Opis             | Vrsta nepravilnosti | Coredelitev                 | Vir ugotovitve |                | Tip ugotovitve              | Odpravljeno                                            | Akcila             |
| Kontrola - KPN                                                                       |               |                                    | Dokumenti operacije         |        | Znesek upravičen                              |                | 1,790.08                    |                  |                     | nepravilnosti               |                |                |                             |                                                        |                    |
| Poročila                                                                             |               | Dokumenti Zzl                      |                             |        | Znesek neupravičen                            |                | 0.00 e                      |                  |                     |                             |                |                |                             |                                                        |                    |
| Administracija                                                                       | $\rightarrow$ |                                    |                             |        | Znesek upravičen do sof.                      |                | 1,566.14 €                  |                  |                     |                             |                |                |                             |                                                        |                    |
|                                                                                      |               | Zahlevek za trplačilo              |                             | $\pm$  |                                               |                |                             |                  |                     |                             |                |                |                             |                                                        |                    |
|                                                                                      |               | Zahlevek za izplačilo - vsebinsko. |                             | 山      | Vrsta stroška                                 |                | Gradnja nepremičnin         |                  |                     |                             |                |                |                             |                                                        |                    |
|                                                                                      |               |                                    |                             |        | Shema državne pomoči                          |                |                             |                  |                     |                             |                |                |                             |                                                        |                    |
|                                                                                      |               | Zahlevek za izplačilo - finančno   |                             | 土      | Pravna podlaga                                |                | Pogodba vodooskrba v občini |                  |                     |                             |                |                |                             |                                                        |                    |
|                                                                                      |               | Zahlevek za izplačilo - seznam r.  |                             | d.     |                                               |                | Kamnik pdf                  |                  |                     |                             |                |                |                             |                                                        |                    |
|                                                                                      |               | Kontrolniki AP s prilogami         |                             | $^{+}$ | Izpis po sklopih - 1. začasna situacija pdf   |                | 土                           |                  |                     |                             |                |                |                             |                                                        |                    |
|                                                                                      |               |                                    |                             |        | priloga 2 - Seznam računov - neupravičeni pdf |                | 函                           |                  |                     |                             |                |                |                             |                                                        |                    |
|                                                                                      |               |                                    |                             |        | 1. začasna situacija pdf                      |                | 函                           |                  |                     |                             |                |                |                             | EVROPSKA UNIJA<br>Protin Titukijan<br>Manational Miano |                    |
|                                                                                      |               |                                    |                             |        | UJP 1.zač.sit.pdf                             |                | 函                           |                  |                     |                             |                |                |                             | sidden wwelchenwookont                                 |                    |
|                                                                                      |               |                                    |                             |        |                                               |                |                             |                  |                     |                             |                |                |                             |                                                        |                    |

Slika 232: Prikaz na zaslonu ob izboru ZZI

Ob izbiri posamezne prijave listine na posameznem zavihku kontrolor vidi:

- »Pregled listine«: pokažejo se podrobni podatki o listini, plačilu in prijavi plačil na ZzI skupaj s prilogami,
- »Kontrolni list«: funkcija ni razvita, kontrolni list ni digitaliziran,
- »Ugotovitve«: prikaz vseh ugotovitev na ravni ZzI, ki jih kontrolor dodaja med izvajanjem administrativnega preverjanja posamezne listine,
- »Dopolnitve«: prikaz vseh ugotovitev, ki jih je kontrolor posredoval upravičencu v dopolnitev tako, da je spremenil stanje kontrole v *Dopolnitev* ter prikaz odgovorov upravičenca,
- »Log sprememb«: pregled vseh sprememb, ki jih je naredil upravičenec po tem, ko je oddal ZzI,
- »Operacija«: vsebuje seznam, podoben seznamu računov iz ZzI, s podatki o listinah, računih, vključno s podatki o pravni podlagi listine in o upravičencu kot prejemniku listine, o plačilu listine in o prijavi izdatkov
- »Odredbe«: vsebuje seznam odredb, ki so na ravni listine v ZzI vezane na listino.

### **11.1.2 Pregled možnih statusov ZzI in stanj kontrole AP**

Ločimo med statusi ZzI in stanji kontrole AP.

Ko kontrolor izbere na ravni operacije pogodbo, v izboru Kontrola AP, lahko vidi seznam vseh ZzI in njihove statuse, ki so lahko:

- *Oddan:* upravičenec je oddal in elektronsko podpisal ZzI;
- *Zavrnjen:* kontrolor je pri izvedbi administrativnega preverjanja ugotovil najmanj eno ugotovitev tipa »Zavrnitev« (ugotovitev, ki se je ne da rešiti z dopolnjevanjem) in ZzI zavrnil;
- *Kontrolno pregledan:* pomeni, da je kontrolor izvedel administrativno preverjanje ZzI z vsemi spremljajočimi dokumenti in ga odobril (stanje kontrole *ZzI odobren*), zavrnitve po statusu *Kontrolno pregledan* ni;
- *Plačan:* v MFERAC izvršene odredbe za izplačilo iz državnega proračuna je kontrolor potrdil v eMA, menjava v status *ZzI Plačan* je nato samodejna;
- *Predan na CA*<sup>6</sup>: pomeni, da je MF-CA po elektronski pošti prejel popolni ZzI (vključuje tudi potrjeno terjatve PO do MF-CA in predpisane priloge);
- *CA avtorizacija<sup>1</sup>:* pomeni, da ZzI že izpolnjuje pogoje za izvedbo povračila prispevka Unije v DPRS ter certificiranje do EK;
- *CA povrnitev v DP<sup>1</sup>:* pomeni, da je MF-CA v sistemu MFERAC zaključil postopek preverjanja in zagotovil povračilo prispevka unije v DPRS; s spremembo statusa ZzI se terjatev do MF-CA avtomatsko zapre;
- CA certifikacija<sup>1</sup>: pomeni, da je MF-CA potrdil upravičenost ZzI, ga vključil v zahtevek za plačilo Komisiji (ZaP), na ravni posameznega sklada, in ga bo ob zaključku obračunskega leta vključil v računovodske izkaze;
- CA povrnitev na PO<sup>1</sup>: pomeni, da so bile v postopku preverjanje in potrjevanja ZzI na MF-CA ugotovljene nepravilnosti s finančnimi posledicami.

Stanje kontrole AP je lahko:

 $\overline{\phantom{a}}$ 

- *ZZI odobren:* pomeni, da je kontrolor izvedel administrativno preverjanje ZzI z vsemi spremljajočimi dokumenti in ga odobril;
- *V dopolnitvi:* pomeni, da je kontrolor pri izvedbi administrativnega preverjanja ugotovil najmanj en razlog za dopolnitev ZzI (dodana ugotovitev tipa »Dopolnitev«), pozval upravičenca k dopolnitvi ter mu določil rok za dopolnitev;
- AP zaključen: pomeni, da je administrativno preverjanje v celoti zaključeno, kontrolor je izpolnil kontrolni list, skladno z navodili, ki vsebinsko urejajo področje upravljalnih preverjanj ter ga pripel v e-MA.

<sup>&</sup>lt;sup>6</sup> pomen statusov v povezavi z MF-CA je povzet iz *Smernic Organa za potrjevanje za izvajanje EKP 2014-2020,* poglavje 8, kjer so opisi teh in dodatnih statusov

#### **11.1.3 Pregled listin in prilog za izvedbo preverjanja**

V zgornjem seznamu zaslona so prikazane vse prijave plačil listin za izbrani ZzI. S klikom na posamezno listino in na zavihek »Pregled listin« se prikažejo podatki o listini ter podatki o zahtevku za izplačilo (*Šifra ZzI*, *Status ZzI*).

Na levi strani uporabniškega vmesnika lahko kontrolor dostopa tudi do pripetih dokumentov, ki jih potrebuje za izvedbo preverjanja posamezne listine. S klikom na »Dokumenti upravičenca« kontrolor dostopa do pravnih podlag, postopkov oddaje (javnih) naročil, ipd.. Dostopa lahko tudi do dokumentov operacije (pogodba o sofinanciranju, ipd.) in dokumentov zahtevka za izplačilo.

V nekaterih brskalnikih (na primer IE) uporabniki morda ne bodo mogli predogledovati dokumentov. Uporabniki lahko datoteko z gumbom za prenos prenesejo na računalnik.

| <b>VROPSKA SINGA</b>                                                                           | сq                      | Domov / Kontrola - AP /                    |     |                                               |                |                             |                  |                     |                                              |                |                |                             |                                                                                    | Andreja Colnar ( | $\circ$   |
|------------------------------------------------------------------------------------------------|-------------------------|--------------------------------------------|-----|-----------------------------------------------|----------------|-----------------------------|------------------|---------------------|----------------------------------------------|----------------|----------------|-----------------------------|------------------------------------------------------------------------------------|------------------|-----------|
| (FUILINA SLONOVA)<br>UŽBA VLADE REPUBLIKE SLOVENIJE ZA RAŽIVOJ<br>EVROPTAD KOVEDIJACI POLITIKO | $\alpha$                | Stanje<br>Rok za plačilo Zzi<br>10.02.2018 |     | Šifra Zzl                                     | Zap. št.       | Številka listine            | Datum<br>plačila | Kategorija stroška  | Vrsta stroška                                |                | Pravna podlaga |                             | Nepla.<br>listina                                                                  | Dopolnitve       | $\equiv$  |
| Operacija                                                                                      |                         |                                            |     |                                               |                |                             |                  |                     |                                              |                |                |                             | ٠                                                                                  |                  |           |
| OP20.00005                                                                                     | $\overline{\mathbb{C}}$ | Oddan<br>Status Zzl                        |     | OP20.00005.00017                              |                | 407                         | 29.8.2014        | $1 -$ Investicije   | 1.1.2 - Gradnja nepremičnin                  |                |                | Pogodba vodooskrba v občini |                                                                                    | Ni dopolnitev    |           |
| Oskrba s pilno vodo na                                                                         |                         | Stanje kontrole                            |     | OP20.00005.00017                              | $\overline{2}$ | 523                         | 6.10.2014        | 1 - Investicile     | 1.1.2 - Gradnia nepremičnin                  |                |                | Pogodba vodooskrba v občini |                                                                                    | Ni dopolnitev    |           |
| Domov                                                                                          |                         | Nov status                                 |     | OP20.00005.00017                              | $\vert$ 3      | 577                         | 5.11.2014        | 1 - Investicije     | 1.1.2 - Gradnja nepremičnin                  |                |                | Pogodba vodooskrba v občini |                                                                                    | Ni dopolnitev    |           |
| Vloga za odločitev o                                                                           | $\rightarrow$           |                                            |     | OP20.00005.00017                              |                | 658                         | 5.12.2014        | 1 - Investicije     | 1.1.2 - Gradnja nepremičnin                  |                |                | Pogodba vodooskrba v občini |                                                                                    | Ni dopolnitev    |           |
| podpori                                                                                        |                         | Dopolnitev                                 |     | OP20.00005.00017                              | $\overline{5}$ | 739                         | 5.1.2015         | 1 - Investicile     | 1.1.2 - Gradnia nepremičnin                  |                |                | Pogodba vodooskrba v občini |                                                                                    | Ni dopoinitev    |           |
| Operacija                                                                                      | $\rightarrow$           | Zavrnitev                                  |     |                                               |                |                             |                  |                     |                                              |                |                |                             |                                                                                    |                  |           |
| Sistemska korekcija                                                                            |                         | Odobritev - priprava odredb                |     | Pregled listine                               |                | Kontrolni list              | Ugotovitve       | Dopolnitve          |                                              | Log sprememb   |                | Operacija                   |                                                                                    | Odredbe          |           |
| Kontrola                                                                                       | $\checkmark$            | Dokumenti na operaciji                     |     |                                               |                |                             |                  |                     |                                              |                |                |                             |                                                                                    |                  |           |
| Kontrola - AP                                                                                  |                         |                                            |     | Podatki o prijavi plačila                     |                |                             |                  |                     |                                              |                |                |                             |                                                                                    |                  | $+$ Dodaj |
| Kontrola - PKS                                                                                 |                         | Dokumenti upravičenca                      |     |                                               |                |                             |                  | Vrsta nepravilnosti |                                              |                |                |                             |                                                                                    |                  |           |
| Kontrola - KPN                                                                                 |                         | Dokumenti operacije                        |     | Znesek upravičen                              |                | $1.790.08$ €                | Opis             |                     | Opredelitev<br>nepravilnosti                 | Vir ugotovitve |                | Tip ugotovitve              | Odpravljeno Akcija                                                                 |                  |           |
| Poročila                                                                                       |                         | Dokumenti Zzl                              |     | Znesek neupravičen                            |                | 0.00 e                      |                  |                     |                                              |                |                |                             |                                                                                    |                  |           |
| Administracija                                                                                 | $\,$                    |                                            |     | Znesek upravičen do sof.                      |                | 1.566,14 €                  |                  |                     |                                              |                |                |                             |                                                                                    |                  |           |
|                                                                                                |                         | Zahlevek za izplačilo                      | 函   |                                               |                |                             |                  |                     |                                              |                |                |                             |                                                                                    |                  |           |
|                                                                                                |                         | Zahlevek za izplačilo - vsebinsko          | 函   | Vrsta stroška                                 |                | Gradnja nepremičnin         |                  |                     |                                              |                |                |                             |                                                                                    |                  |           |
|                                                                                                |                         |                                            |     | Shema državne pomoči                          |                |                             |                  |                     |                                              |                |                |                             |                                                                                    |                  |           |
|                                                                                                |                         | Zahlevek za izplačilo - finančno           | 函   | Pravna podlaga                                |                | Pogodba vodooskrba v občini |                  |                     |                                              |                |                |                             |                                                                                    |                  |           |
|                                                                                                |                         | Zahlevek za izplačilo - seznam r           | 山   |                                               |                | Kamnik.pdf                  |                  |                     |                                              |                |                |                             |                                                                                    |                  |           |
|                                                                                                |                         | Kontrolniki AP s prilogami                 | $+$ | Izpis po sklopih - 1. začasna situacija.pdf   |                | 函                           |                  |                     |                                              |                |                |                             |                                                                                    |                  |           |
|                                                                                                |                         |                                            |     |                                               |                |                             |                  |                     |                                              |                |                |                             |                                                                                    |                  |           |
|                                                                                                |                         |                                            |     | priloga 2 - Seznam računov - neupravičeni.pdf |                | 函                           |                  |                     |                                              |                |                |                             |                                                                                    |                  |           |
|                                                                                                |                         |                                            |     | 1. začasna situacija pdf                      |                | 函                           |                  |                     |                                              |                |                |                             | EVROPSKA UNIJA                                                                     |                  |           |
|                                                                                                |                         |                                            |     | UJP 1 zač sit. pdf                            |                | 函                           |                  |                     |                                              |                |                |                             | <b>CAOPER: STRUKTURNI</b><br>AMERICANS ERA ARE<br><b>MALDEDA V VALD FRIMONWEEF</b> |                  |           |
|                                                                                                |                         |                                            |     |                                               |                |                             |                  |                     |                                              |                |                |                             |                                                                                    |                  |           |
|                                                                                                |                         |                                            |     | Podatki o plačilu                             |                |                             |                  |                     | ZAHTEVEK ZA IZPLAČILO ŠT.: OP20.00005.i00017 |                |                |                             |                                                                                    |                  |           |

Slika 233: Prikaz podatkov izbrane listine

Seznam listin, poleg šifre ZzI, vsebuje naslednje stolpce s podatki:

- zaporedna številka prijave plačila listine (enaka, kot jo ima upravičenec na pregledu podatkov ZzI),
- številka listine,
- datum plačila,
- kategorija,
- kategorija stroška,
- vrsta stroška,
- pravna podlaga,
- informacijo, če gre za prijavo neplačane listine (oznaka na plačilu listine),
- če so bile na listini ugotovljene nepravilnosti tipa "Zavrnitev" (Da/Ne se izbere samodejno; uporabniku se ne prikazuje),
- če je bila na listini ugotovljena nepravilnost tipa "Dopolnitev" (*Obstajajo nerešene dopolnitve*/ *Rešene vse dopolnitve*/ *Ni dopolnitev* - se izbere samodejno, če ni izbrana nobena od preostalih možnosti; uporabniku se ne prikazuje),

- polje, kjer kontrolor označi, ko je prijavo plačila listine že pregledal. Polje se samodejno označi kot pregledano, če kontrolor vse ugotovitve na prijavi plačila označi kot *Odpravljeno.*

Kontrolorju je za lažje pregledovanje podatkov omogočeno, da s klikom na ime stolpca v zgornji tabeli razvršča podatke od A do Ž oz. od nižje do višje vrednosti. Omogočeno je tudi iskanje podatka, na način da v posamezno prazno vrstico pod ime stolpca vtipka iskalni niz.

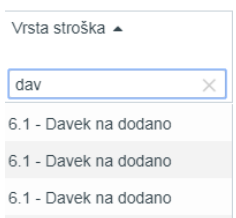

V zavihku »Pregled listin« so podatki o prijavi plačila, podatki o plačilu in podatki o listini.

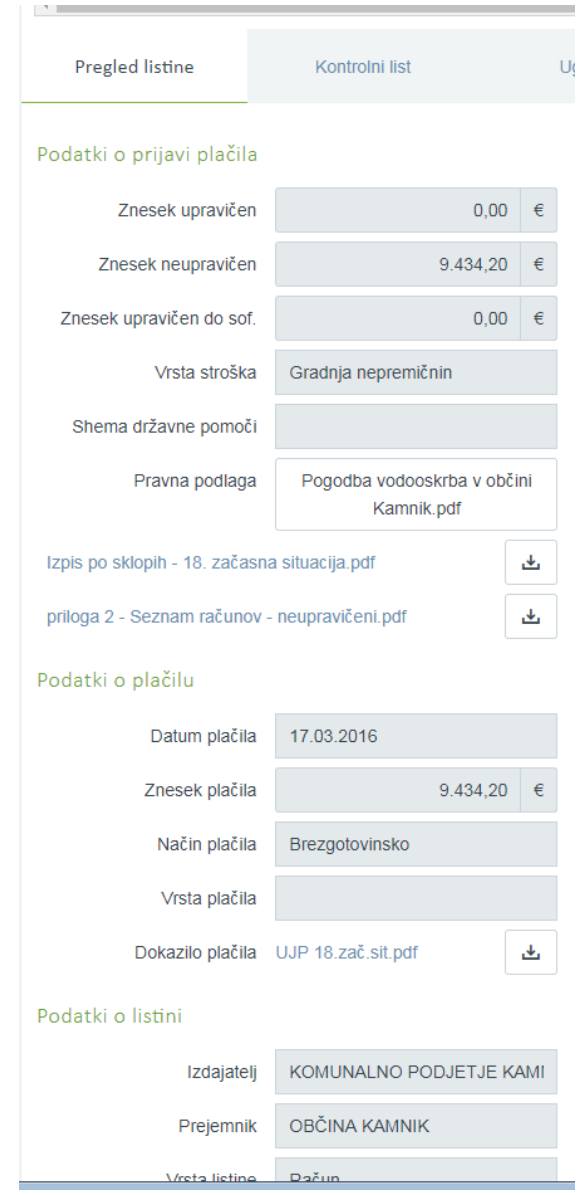

Slika 234: Podatki o listini

Funkcija zavihka »Kontrolni list« ni razvita. Kontrolni list ni digitaliziran.

### **11.1.4 Izvajanje preverjanja in beleženje ugotovitev**

Kontrolor pri izvajanju administrativnega preverjanja ter izbiri in izpolnjevanju kontrolnega lista, upošteva navodila, ki vsebinsko urejajo področje upravljalnih preverjanj.

Kontrolor preverja posamezno listino s spremnimi dokazili in pri tem ugotavlja popolnost in pravilnost podatkov na prijavi plačila listine ter upravičenost prijavljenega stroška. Če ugotovi pomanjkljivosti, neskladja, napake ipd. (v nadaljevanju je uporabljen izraz: nepravilnosti) na posamezni listini, ugotovitev vnese v e-MA z gumbom <*+Dodaj>* v zavihku »Pregled listine«.

Po kliku na gumb <*Dodaj*> se odpre okno z vnosno masko. Kontrolor vnese podatke o ugotovitvi v vnosna polja (vsi podatki so obvezni):

- »Opis« (kontrolor kratko in jedrnato opiše nepravilnosti (pomanjkljivosti, neskladja, napake ipd));
- »Vrsta nepravilnosti« (kontrolor ima možnost izbire med *Posamezna* in *Sistemska,* privzeto se napolni s *Posamezna*);
- »Opredelitev nepravilnosti« (kontrolor ima možnost izbire med ponujenimi možnostmi iz šifranta nepravilnosti, ki izhaja iz tipologije odkritih napak iz *Smernic EK o pripravi izjave o upravljanju in letnega povzetka*);
- »Opred. nepr. podvrsta« (vnosno polje se pojavi, če kontrolor v polju »Opredelitev nepravilnosti« izbere možnost *Ostalo,* kontrolor ima možnost izbire med dodatnimi tipi nepravilnosti);
- »Vir ugotovitve« (kontrolor ima možnost izbire med ponujenimi možnostmi iz šifranta, privzeto se napolni z *Listina*);
- »Tip ugotovitve« (kontrolor ima možnost izbire med *Dopolnitev* in *Zavrnitev,* privzeto se napolni z *Dopolnitev)*;
- »Ocenjena vrednost neupravičenega izdatka« (rubrika se pokaže če kontrolor izbere tip ugotovitve *Zavrnitev*).

Vnosna maska vsebuje tudi informacijo, če je ugotovitev že rešena s strani upravičenca. Ko kontrolor opisuje in tipizira ugotovitev, ni smiselno, da hkrati odkljuka okence pred navedbo *»Ugotovitev odpravljena s strani upravičenca«.*

Vnos ugotovitve se potrdi s klikom na gumb <*Potrdi>*.

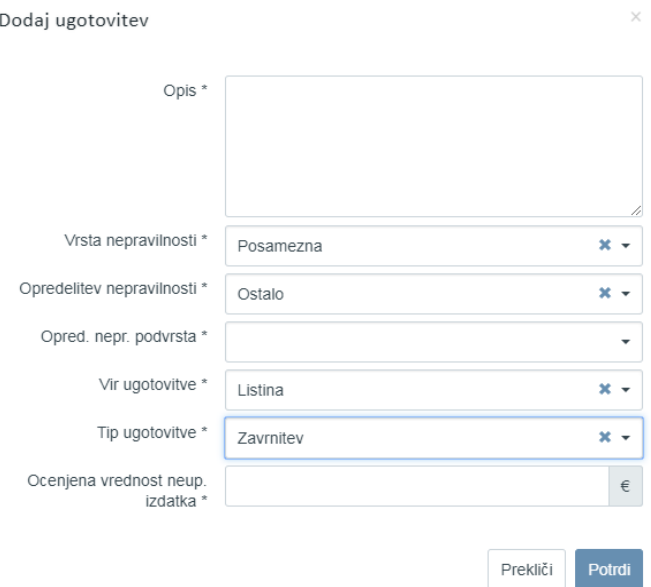

Slika 235: Vnos ugotovitve kontrolorja

#### **11.1.5 Dopolnjevanje ZzI**

Če kontrolor pri pregledu listine ugotovi pomanjkljivosti, neskladja, napake ipd. (v nadaljevanju je uporabljen izraz: nepravilnosti), zahteve po dopolnitvi vpiše na ravni listine. Kontrolor izbere zavihek »Pregled listine«*,* in za vsako ugotovljeno nepravilnost posebej v desnem kotu zaslona izbere gumb <*Dodaj>,* da se na zaslonu odpre vnosna maska za vpis ugotovitve in zahtev.

V stolpcu Akcija lahko kontrolor posamezno ugotovitev ureja s klikom na ikono (  $\rightarrow$  ), odstrani s klikom na ikono ( $\blacksquare$ ), lahko jo tudi izvozi v excel ali pdf dokument s klikom na ikono ( $\equiv$  ).

Kontrolor lahko ureja oz. odstrani ugotovitve dokler jih ne posreduje upravičencu v dopolnitev. Lahko jih ureja tudi kasneje, do zaključka kontrole. Dopolnitve lahko vnaša, briše ali ureja kadarkoli do zaključka kontrole, do zavrnitve ZzI.

| <b>Stanje</b>          |                       |                      | Zap. št.                  | Številka listine                                                                                                    |                              | Datum<br>plačila      |                             | Kategorija stroška           | Vrsta stroška                                      | Pravna podlaga               |                             | Nepla.<br>listina | Dopolnitve         |             | Zavmitve $\equiv$ |                           |
|------------------------|-----------------------|----------------------|---------------------------|----------------------------------------------------------------------------------------------------|------------------------------|-----------------------|-----------------------------|------------------------------|----------------------------------------------------|------------------------------|-----------------------------|-------------------|--------------------|-------------|-------------------|---------------------------|
| Rok za plačilo Zzl     | 13.01.2018            |                      |                           |                                                                                                    |                              |                       |                             |                              |                                                    |                              |                             | $\cdot$           |                    |             |                   | $\boldsymbol{\mathrm{v}}$ |
| Status Zzl             | Oddan                 |                      |                           | FA 153000811                                                                                                    |                              | 8.1.2016              | 1 - Investicije             |                              | 1.1.2 - Gradnia nepremičnin                        |                              | Pogodba vodooskrba v občini |                   | Obstajajo nerešene |             |                   |                           |
| Stanie kontrole        | V dopolnitvi          |                      | $\overline{2}$            | FA 153000811                                                                                                    |                              |                       |                             | 6 - Davek na dodano vrednost | 6.1 - Davek na dodano                              |                              | Pogodba vodooskrba v občini |                   | Ni dopolnitev      |             |                   |                           |
| Nov status             |                       |                      | 3                         | 8.1.2016<br>8.1.2016<br>FA 153000811-prijava<br>FA 153000919<br>15.2.2016<br>1 - Investicije<br>FA 153000919<br>15.2.2016 | 6 - Davek na dodano vrednost | 6.1 - Davek na dodano |                             | Pogodba vodooskrba v občini  |                                                    | Ni dopolnitev                |                             |                   |                    |             |                   |                           |
|                        |                       |                      | 4                         |                                                                                                    |                              |                       | 1.1.2 - Gradnia nepremičnin |                              | Pogodba vodooskrba v občini                        |                              | Ni dopolnitev               |                   |                    |             |                   |                           |
|                        | <b>DopoInitev</b>     |                      | 5                         |                                                                                                    |                              |                       |                             |                              | 6 - Davek na dodano vrednost 6.1 - Davek na dodano |                              | Pogodba vodooskrba v občini | └                 | Ni dopolnitev      |             |                   |                           |
|                        | Zavrnitev             | $\blacktriangleleft$ |                           |                                                                                                    |                              |                       |                             |                              |                                                    |                              |                             |                   |                    |             |                   |                           |
| Dokumenti na operaciii |                       |                      | <b>Pregled listine</b>    |                                                                                                    | Kontrolni list               |                       |                             | Ugotovitve                   | DopoInitve                                         |                              | Log sprememb                |                   | Operacija          |             | Odredbe           |                           |
|                        | Dokumenti upravičenca |                      |                           |                                                                                                    |                              |                       |                             |                              |                                                    |                              |                             |                   |                    |             |                   |                           |
|                        | Dokumenti operacije   |                      | Podatki o prijavi plačila |                                                                                                    |                              |                       |                             |                              |                                                    |                              |                             |                   |                    |             |                   | + Dodaj                   |
| Dokumenti Zzl          |                       |                      |                           | Znesek upravičen                                                                                                    |                              | 0,00                  | €                           | Opis                         | Vrsta nepravilnosti                                | Opredelitev<br>nepravilnosti | Vir ugotovitve              | Tip ugotovitve    |                    | Odpravljeno | Akcija            |                           |
|                        |                       |                      |                           | Znesek neupravičen                                                                                                    |                              | 34.803,29             |                             | manika aneks                 | Posamezna                                          | Neupravičen                  | Listina                     | DopoInitev        |                    |             | i                 | 貪                         |
| Zahtevek za izplačilo  | یل                    |                      |                           |                                                                                                    |                              |                       |                             |                              |                                                    | Javno naročanje              |                             | Dopolnitev        |                    |             | ノー言               |                           |

Slika 236: Dodajanje in urejanje ugotovitev v zavihku »Pregled listine«

Zbir vseh ugotovitev na ravni ZzI, ki jih je po posameznih listinah kontrolor vnesel v zavihek »Pregled listine«, kontrolor vidi v zavihku »Ugotovitve«. Kontrolor lahko zbir vseh ugotovitev na ravni ZzI izvozi v excel ali pdf dokument s klikom na ikono ( $\equiv$  ).

Seznam ugotovitev vsebuje:

- zaporedno številko,
- vrsto nepravilnosti,
- opredelitev nepravilnosti,
- vir ugotovitve,
- tip ugotovitve,
- opis,
- ocenjena vrednost neupravičenega izdatka (samo pri ugotovitvah tipa zavrnitev),
- informacijo ali je ugotovitev odpravljena (katere uporaba še ni smiselna).

| 9 [IMA-664] Na OP20.015   X 3   6-MA (1.10.1)                                                       |               | $\times$ 11 $\rightarrow$                                                                                                    |     |           |                     |           |                                                              |                   |                       |                |                           |               |               |                                    |              | 8093                                      |   |
|----------------------------------------------------------------------------------------------------|---------------|----------------------------------------------------------------------------------------------------|-----|-----------|---------------------|-----------|--------------------------------------------------------------|-------------------|-----------------------|----------------|---------------------------|---------------|---------------|------------------------------------|--------------|-------------------------------------------|---|
|                                                                                                    |               | ← → C   Warno   https://ema4.arr.siggv.si/ema-api/app/#/kontrola/1243/ap/edit/8038                                                                                                    |     |           |                     |           |                                                              |                   |                       |                |                           |               |               |                                    |              |                                           | ☆ |
|                                                                                                    |               | El Aplitacie Pr Novzavihek @ Obiavieni razpisi I N 3> 1A vremesi - Rada: M e-MA (1891) M EK - smernice M e-MA - Slovenščina M TEST e-MA (199) W JRA @ Smernice in navodil AM EUREKA SPRIT |     |           |                     |           |                                                              |                   |                       |                |                           |               |               |                                    |              |                                           |   |
| <b>TESTNO OKOLJE</b>                                                                                |               | Domov / Kontrola - AP /                                                                                                    |     |           |                     |           |                                                              |                   |                       |                |                           |               |               |                                    |              | Romana Jenko (1)<br>$\boldsymbol{\Omega}$ |   |
| EVROPSKA UNIJA<br>TEROPSE STRUCTURE                                                                 |               | Status Zzl<br>Oddan                                                                                                    |     | 101807450 |                     | 13.4.2016 | 1 - investicile                                              |                   | 1.3 - Uprema in oruga |                |                           |               | Ni appointev  |                                    | $\equiv$     |                                           |   |
| KEMIKUKA SUDUENIA<br>SULOBA VLAOD REPUBLIKE SUDUENIJE ZA RAZIKOJ<br>IN EUROPSKO KOHEZIJSKO POLITIKO |               |                                                                                                    |     | 18-08702  |                     | 19.3.2018 | 1 - Investicije                                              |                   | 1.3 - Oprema in druga |                |                           |               | Ni dopolnitev |                                    | u            |                                           |   |
|                                                                                                    |               | <b>STRICK</b>                                                                                                    |     | R/1R      |                     | 10.4.2018 | 1 - Investicije                                              |                   | 1.3 - Oprema in druga |                |                           |               | Ni dopolnitev |                                    | ப            |                                           |   |
| Operacija                                                                                           |               | Nov status                                                                                                    |     |           | PLACE P-EUREKA-     | 13.4.2018 | 3 - Stroški plač in povračil v                               |                   | 3.1 - Stroški plač    |                |                           |               | Ni dopolnitev |                                    |              |                                           |   |
| OP20.01309<br>POLA - EUREKA 2016                                                                    |               | <b>DopoInfley</b>                                                                                                    |     |           | PLAČA/P UREKA-      | 15.2.2018 | 3 - Stroški plač in povračil v                               |                   | 3.1 - Stroški plač    |                |                           | $\checkmark$  | Ni dopolnitev |                                    | u            |                                           |   |
|                                                                                                    |               | Zavmitev                                                                                                    |     |           | PLAČA/PLUREKA-      |           | 15.3.2018 3 - Stroški plač in povračil v                     |                   | 3.1 - Stroški plač    |                |                           | $\checkmark$  | Ni dopolnitev |                                    | w            |                                           |   |
| Domov                                                                                               |               |                                                                                                    |     | PLAC      | <b>P-EUREKA-</b>    |           | 15.3.2018 3 - Stroški plač in povračil v                     |                   | 3.1 - Stroški plač    |                |                           |               | Ni dopolnitev |                                    | u            |                                           |   |
| Vloga za odločitev o<br>podpori                                                                     |               | Odobritev - priprava odredb                                                                                                    |     |           | LAČA/P-EUREKA-      |           | 31.3.2018 3 - Stroški plač in povračil v                     |                   | 3.1 - Stroški plač    |                |                           |               | Ni dopolnitev |                                    |              |                                           |   |
| Operacija                                                                                           | $\rightarrow$ | Dokument                                                                                                    |     |           | PLAČA/P-EUREKA      |           | 16.11.2017 3 - Stroški plač in povračil v 3.1 - Stroški plač |                   |                       |                |                           |               | Ni dopolnitev |                                    |              |                                           |   |
| Sistemska korekcija                                                                                 |               | Dokumenti upravičenca                                                                                                    |     |           | 140/17 popravljena  |           | 3 - Stroški plač                                             | <b>CONTRACTOR</b> | ški za službena       |                |                           |               | Ni dopoinitev |                                    | $\checkmark$ |                                           |   |
|                                                                                                    | $\checkmark$  |                                                                                                    |     |           |                     |           |                                                              |                   |                       |                |                           | $\rightarrow$ |               |                                    |              |                                           |   |
| Kontrola                                                                                            |               | Dokumenti operacije                                                                                                    |     |           |                     |           |                                                              |                   |                       |                |                           |               |               |                                    |              |                                           |   |
| Kontrola - AP                                                                                       |               | Dokumenti Zzl                                                                                                    |     |           | Pregled listine     |           | Kontrolni list                                               | Ugotovitve        |                       | Dopolnitye     | Log sprememb              |               |               | Operacija                          |              | Odredbe                                   |   |
| Kontrola - PKS<br>Kontrola - KPN                                                                    |               | Zahtevek za izplačilo                                                                                                    | گ   |           |                     |           |                                                              |                   |                       |                |                           |               |               |                                    |              |                                           |   |
| Poročila                                                                                            |               |                                                                                                    |     | Zap. 欤.   | Vrsta nepravilnosti |           | Opredelitev<br>nepravilnosti                                 |                   | Vir ugotovitve        | Tip ugotovitve | Opis                      |               |               | Ocenjena vrednost<br>neup. izdatka |              | Odpravljeno =                             |   |
|                                                                                                    | $\rightarrow$ | Zahtevek za izplačilo - vsebinsko.                                                                                                    | 击   | 32        | Posamezna           |           | Ostalo - Napaka v                                            | Listina           |                       | Zavmitev       | Ker je napačno obračunana |               |               |                                    | 20,00        | $\Box$                                    |   |
| Administracija                                                                                      |               | Zahtevek za izplačilo - finančno                                                                                                    | مطا |           |                     |           |                                                              |                   |                       |                |                           |               |               |                                    |              |                                           |   |
|                                                                                                    |               | Zahtevek za izplačilo - seznam r                                                                                                    | 击   |           |                     |           |                                                              |                   |                       |                |                           |               |               |                                    |              |                                           |   |
|                                                                                                    |               |                                                                                                    |     |           |                     |           |                                                              |                   |                       |                |                           |               |               |                                    |              |                                           |   |
|                                                                                                    |               | Kontrolniki AP s prilogami                                                                                                    | $+$ |           |                     |           |                                                              |                   |                       |                |                           |               |               |                                    |              |                                           |   |
|                                                                                                    |               |                                                                                                    |     |           |                     |           |                                                              |                   |                       |                |                           |               |               |                                    |              |                                           |   |

Slika 237: Prikaz seznama ugotovitev

Kontrolor v aplikaciji e-MA lahko obvesti upravičenca o dopolnitvi za vsako posamezno dopolnitev s klikom na gumb »Dopolnitev«, ki je na levi strani zaslona v izboru Kontrola – AP. Kontrolor v aplikaciji e-MA lahko obvesti upravičenca o vseh dopolnitvah na ravni ZzI hkrati, s klikom na gumb »Dopolnitev«, ko zaključi s pregledom vseh listin.

Odpre se okno za pošiljanje Zahteve po dopolnitvi ZzI upravičencu, besedilno okno, ki je delno že prednapolnjeno z *Razlogi za dopolnitev*:

- »Zap. št. prijava plačila listine« številka listine,
- »Opredelitev nepravilnosti« (kot jo je kontrolor izbral s šifranta),
- »Ugotovitev« (prenese se besedilo, ki ga je kontrolor vpisal v rubriko *Opis*).

Kontrolor besedilo prednapolnjenega okna pregleda, lahko ga ureja, dopolnjuje.

Rok za predložitev dopolnitve: Datum pri izbiri je omejen s trenutnim datumom in rokom za plačilo ZzI. Če kontrolor izbere datum, kasnejši kot je predvideni datum plačila po ZzI, prednastavljena avtomatska kontrola kontrolorja na to opozori.

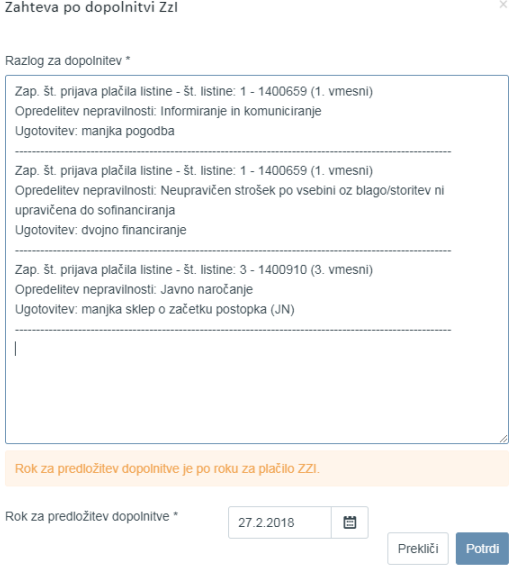

Slika 238: Zahteva po dopolnitvi ZzI

Spremembe se s klikom na gumb <*Potrdi*> shranijo v zavihek »Dopolnitve« in postanejo vidne upravičencu. S klikom na gumb <*Dopolnitev*> kontrolor spremeni status kontrole v *V dopolnitvi*, status ZzI je še vedno *Oddan.*

Kontrolor vse zahteve po dopolnitvi ZzI lahko vidi v zavihku »Dopolnitve« s tremi prednapolnjenimi polji:

- »Datum oddaje«: datum oddaje Zahteve za dopolnitev ZzI na ravni listine,
- »Rok«: rok, ki ga je za dopolnitve ZzI določil kontrolor na ravni listine,
- »Razlog za dopolnitev«: seznam vseh zahtev po dopolnitvah na ravni listine, le prvih 200 znakov zahteve po dopolnitvi, vključno z odgovorom upravičenca. Pregled polnega besedila razloga za dopolnitev in odgovora upravičenca je na vpogled s klikom na ikono ( $\circ$ ) na koncu vrstice.

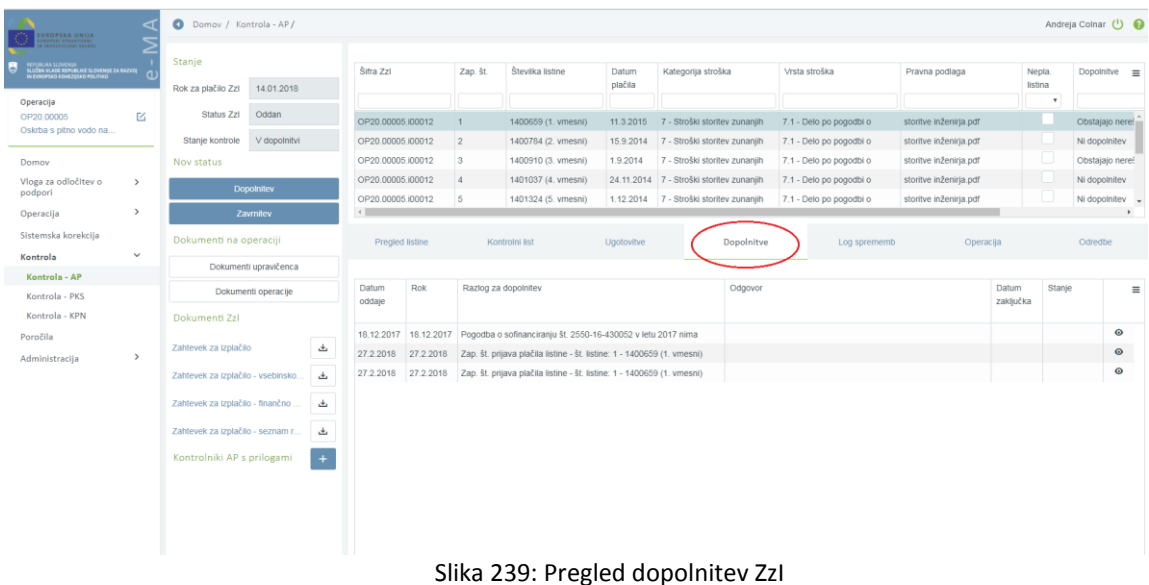

Dokler je ZzI v statusu *Oddan*, lahko kontrolor vnaša nove zahteve po dopolnitvah, drugače je možen le pregled.

Dopolnitev lahko kontrolor pošlje upravičencu, če ni ugotovljenih nepravilnosti tipa "Zavrnitev". Če na kontroli obstaja vsaj ena ugotovitev tipa »Zavrnitev«, se ob kliku na gumb <*Dopolnitev*> pojavi opozorilo »Dopolnitev ni možna, ker na kontroli AP obstaja ugotovljena nepravilnost tipa »Zavrnitev«.

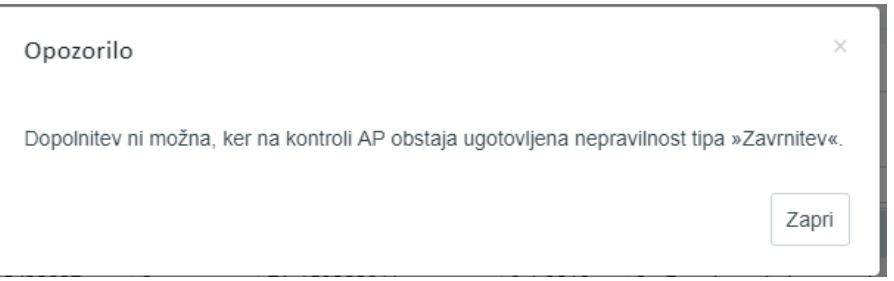

Slika 240: Opozorilo če dopolnitev ni možna

#### **11.1.6 Odziv upravičenca in odziv kontrolorja na dopolnitve**

Zavihek »Dopolnitve« ima pravico videti vsak, ki ima pravico vpogleda v Zahtevek za izplačilo. ZzI in dopolnitve pa lahko zaključi le vodilni upravičenec (upravičenec, ki ima pravico oddati ta ZzI) s klikom na ikono ( $\circ$ ) na koncu vrstice s podatki o ZzI.

Upravičenec lahko začne s pregledovanjem in dopolnjevanjem ZzI, ko na ravni operacije, pri kateri je oddal ZzI, vidi zavihek »Dopolnitve«, levo od zavihka »Pregled prijavljenih listin«*.*

Upravičenec bo pregledal zahtevek za dopolnitve v kazalu Operacija, v podkazalu Zahtevki za izplačilo, v zavihku »Dopolnitve« s seznamom vseh zahtev po dopolnitvah in njihovim pregledom. Seznam prikazuje le prvih 200 znakov zahteve po dopolnitvi, vključno odgovorom, ki ga bo vnesel upravičenec. Pregled polnega besedila razloga za dopolnitev in odgovora upravičenca je na vpogled s klikom na ikono  $($ <sup>o</sup>) na koncu vrstice.

| <b>ZIOFILA UNITA</b>                                 |                    |                         |                            | Domov / Operacije / OP20.00005 / Zahtevki za izplačilo / OP20.00005.100007 (Oddan)                 |                   |           |                                                                                                |                          |                 |           |           | Andreia Colnar (1)    |              |
|------------------------------------------------------|--------------------|-------------------------|----------------------------|----------------------------------------------------------------------------------------------------|-------------------|-----------|------------------------------------------------------------------------------------------------|--------------------------|-----------------|-----------|-----------|-----------------------|--------------|
| A LITERA VLADE REPUBLIKE SLOVENSK ZA RAZVOJ          | Podatki o zahtevku |                         |                            |                                                                                                    |                   |           |                                                                                                |                          | Menjava statusa |           |           | Zgodovina             |              |
|                                                      |                    |                         | Vrsta                      | Zzi - Zahlevek za Izplačilo                                                                        |                   |           |                                                                                                |                          | Trenutni status | Oddan     |           |                       |              |
| Domov                                                |                    |                         | Sifra                      | OP20.00005.i00007                                                                                  |                   |           |                                                                                                |                          | Nov status *    |           |           |                       |              |
| Vloga za odločitev o<br>$\rightarrow$<br>podpori     |                    |                         | Datum                      | 14.12.2017                                                                                         |                   |           |                                                                                                | 回                        | Datum *         |           |           |                       |              |
| $\checkmark$<br>Operacija                            |                    |                         | Obdobje od                 | 23.6.2014                                                                                          | 目<br>do           | 31 3.2016 |                                                                                                | 自                        | Opomba          | 27.2.2018 |           |                       | 回            |
| Uredi operacijo                                      |                    |                         | Sklad                      |                                                                                                    |                   |           |                                                                                                |                          |                 |           |           |                       |              |
| Pogodbe                                              |                    |                         |                            | KS                                                                                                 |                   |           |                                                                                                | $\bullet$                |                 |           |           |                       |              |
| Upravičenci<br>Upravičenec pravne                    |                    |                         | Zapiranje ZzlA/ZzlP        | NE<br>٠                                                                                            |                   |           |                                                                                                |                          |                 |           |           |                       |              |
| podlage                                              |                    | Javni upravičen izdatek |                            | 69.314.57 €                                                                                        |                   |           |                                                                                                |                          |                 |           |           |                       | Potro        |
| Finančni načrt                                       |                    |                         |                            |                                                                                                    |                   |           |                                                                                                |                          |                 |           |           |                       |              |
| Skupni stroški, analiza<br>stroškov in koristi       | Dopolnitve         |                         | Seznam prilavljenih plačil | Seznam prijavljenih                                                                                | Dosežena vrednost |           | Dosežena vrednost                                                                              | Povzetek izvajanja       | tzpisi/Priloge  |           | Odredbe   |                       | Obvestila CA |
| Aktivnost in plan<br>stroškov                        |                    |                         | listin                     | neplačanih listin                                                                                  | kazalnikov učinka |           | specifičnih kazalnikov<br>učinka                                                               | operacije po aktivnostih |                 |           |           |                       |              |
| Kategorizacija                                       |                    |                         |                            |                                                                                                    |                   |           |                                                                                                |                          |                 |           |           |                       |              |
|                                                      | Datum              | Rok                     | Razlog za dopolnitev       |                                                                                                    |                   |           |                                                                                                |                          |                 |           |           |                       |              |
| Kazalniki                                            |                    |                         |                            |                                                                                                    |                   |           | Odgovor                                                                                        |                          |                 |           | Datum     | Stanie                | $\equiv$     |
| Poročanje o<br>udeležencih                           | oddaje             |                         |                            |                                                                                                    |                   |           |                                                                                                |                          |                 |           | zakliučka |                       |              |
| Listine                                              |                    | 19.12.2017 19.12.2017   |                            | Pri pregledu predmetnega zahtevka je bilo ugotovljeno, da v pogodbenem roku za                     |                   |           | Potrdilo o prevzemu z dne 22.4.2016 je priloženo listini FA163000136 in je oddano pred         |                          |                 |           |           | 19.12.2017 Dopolnjeno | $\odot$      |
| Zahtevki za sistemsko                                | 22.2.2018          | 22.2.2018               |                            | Zap. št. prijava plačila listine - št. listine: 1 - FA 153000811 Opredelitev nepravilnosti: Ostalo |                   |           | Zap. št. prijava plačila listine - št. listine: 1 - FA 153000811: posredujemo pravilni izračun |                          |                 |           | 26.2.2018 | Dopolnjeno            | $\odot$      |
|                                                      | 26.2.2018          | 26.2.2018               |                            | Zap. št. prijava plačila listine - št. listine: 1 - FA 153000811 Opredelitev nepravilnosti:        |                   |           | posredujemo vam aneks, posredujemo vam pogodbo                                                 |                          |                 |           | 26.2.2018 | Dopolnjeno            | $\odot$      |
| Zahtevki za izplačilo                                | 26.2.2018          | 26.2.2018               |                            | Zap. št. prijava plačila listine - št. listine: 1 - FA 153000811 Opredelitev nepravilnosti:        |                   |           | posredujemo vam pogodbo, posredujemo vam aneks                                                 |                          |                 |           | 26.2.2018 | Dopolnieno            | $\odot$      |
|                                                      | 26.2.2018          | 26.2.2018               |                            | Zap. št. prijava plačila listine - št. listine: 4 - FA 153000919 Opredelitev nepravilnosti:        |                   |           |                                                                                                |                          |                 |           |           |                       | $\odot$      |
| Četrtletna poročila<br>Preverjanje na kraju<br>samem |                    |                         |                            |                                                                                                    |                   |           |                                                                                                |                          |                 |           |           |                       |              |
| Sistemska korekcija                                  |                    |                         |                            |                                                                                                    |                   |           |                                                                                                |                          |                 |           |           |                       |              |

Slika 241: Pogled upravičenca na zavihek »Dopolnitve« na Zahtevku za izplačilo

Datum oddaje (zahteve po dopolnitvi) in Datum zaključka (dopolnitve) sta polji, ki se izpolnita samodejno in ju upravičenec ne vnaša.

Upravičenec lahko, ko je ZzI v statusu *Oddan* in kontrola AP v stanju *V dopolnitvi* na ZzI in na listinah, vezanih na ZzI ureja ter dopolnjuje podatke, na način, kot so podatki na ravni listine vpisani v vmesnike, v podsekciji za ZzI, listine in plačila listin:

- Urejanje listine (v dopolnitvi),
- Urejanje plačila listine (v dopolnitvi) in
- Urejanje prijave plačila na ZzI (v dopolnitvi).

Na vmesniku Listine, listina in plačila listine lahko upravičenec spreminja ali dodaja:

- Na zavihku »*Listina*«: lahko dodaja priponke, če ta listina nima prijavljenega plačila že na drugem ZzI, ki je v statusu *Oddan* ali višjem statusu. Pri listini, ki je vsaj delno prijavljena v že oddani ZzI lahko dodaja priponke samo še na prijavo listine,

upravičencu se na listini izpiše obvestilo z navodilom, da lahko priponko doda samo na prijavo plačila listine na ZzI;

- Na zavihku »P*lačilo listine«*: lahko spreminja dokazilo plačila;

Pravne podlage spreminja in jih dodaja v podkazalu na vmesniku »Upravičenec pravne podlage« na ravni operacije.

Ko izvede popravke in dopolnitve vpiše kratek odgovor kontrolorju v Zahtevo po dopolnitvi ZzI, do katere dostopi s klikom na ikono  $(°)$  na koncu vrstice pri vsaki Zahtevi po dopolnitvi ZzI.

![](_page_206_Picture_76.jpeg)

Slika 242: Odgovor upravičenca na zahtevo po dopolnitvi ZzI

Z gumbom <*Shrani odgovor*> upravičenec shrani podatke v aplikacijo e-MA, odgovora kontrolorju pa še ne pošlje. Upravičenec zaključi dopolnitev s klikom na gumb <*Zaključi dopolnitev*>.

Kontrolor lahko dopolnitve pregleda v izboru Kontrola – AP, v zavihku »Dopolnitve«.

| VROPSKA UNIJA<br><b>SEI STRUKTURN</b>                                                            |                                                                                                    |  |  |  |  |                     |  |  |  |  |  |               |                    |
|--------------------------------------------------------------------------------------------------|----------------------------------------------------------------------------------------------------|--|--|--|--|---------------------|--|--|--|--|--|---------------|--------------------|
| EPUBLIKA SLOVENIJA<br>LUŽBA VLADE REPUBLIKE SLOVEMIJE ZA RAZVOJ<br>I EVROPSKO KOHEZUSKO POLITIKO | Andreja Colnar (1)<br>Domov / Kontrola - AP /<br>Stanje<br>Šifra Zzl<br>Zap. št.<br>Številka listine<br>Kategorija stroška<br>Vrsta stroška<br>Datum<br>Pravna podlaga<br>Nepla.<br>plačila<br>listina<br>Rok za plačilo Zzl<br>13.01.2018<br>$\bar{\phantom{a}}$<br>Oddan<br>Status Zzl<br>E4<br>OP20.00005.l00007<br>FA 153000811<br>Pogodba vodooskrba v občini<br>8.1.2016<br>1 - Investicije<br>1.1.2 - Gradnja nepremičnin<br>1<br>V dopolnityl<br>Stanje kontrole<br>OP20.00005.i00007<br>$\overline{2}$<br>FA 153000811<br>8.1.2016<br>6 - Davek na dodano vrednost 6.1 - Davek na dodano<br>Pogodba vodooskrba v občini<br>3<br>Pogodba vodooskrba v občini<br>OP20.00005.00007<br>FA 153000811-prijava<br>8.1.2016<br>6 - Davek na dodano vrednost 6.1 - Davek na dodano<br>Nov status<br>OP20.00005.j00007<br>FA 153000919<br>Ni dopolnitev<br>$\Delta$<br>15.2.2016<br>1 - Investicije<br>1.1.2 - Gradnja nepremičnin<br>Pogodba vodooskrba v občini<br>$\rightarrow$<br><b>DopoInitev</b><br>OP20.00005.00007<br>5<br>FA 153000919<br>6 - Davek na dodano vrednost 6.1 - Davek na dodano<br>Pogodba vodooskrba v občini<br>Ni dopolnitev v<br>15.2.2016<br>$\rightarrow$<br>$\leftarrow$<br>Zavrnitev<br>Dokumenti na operaciji<br><b>Pregled listine</b><br>Ugotovitve<br>Log sprememb<br>Kontrolni list<br>Dopolnitve<br>Operacija<br>$\checkmark$<br>Dokumenti upravičenca<br>Rok<br>Stanje<br>Datum<br>Razlog za dopolnitev<br>Odgovor<br>Datum<br>Dokumenti operacije<br>zaključka<br>oddaje<br>Dokumenti Zzl<br>19.12.2017 Pri pregledu predmetnega zahtevka je bilo ugotovljeno, da v<br>Potrdilo o prevzemu z dne 22.4.2016 je priloženo listini<br>19.12.2017 Dopolnjeno<br>19.12.2017<br>Zahtevek za izplačilo<br>ڪ<br>26.2.2018<br>Zap. št. prijava plačila listine - št. listine: 1 - FA 153000811<br>posredujemo vam aneks, posredujemo vam pogodbo<br>Dopolnieno<br>26.2.2018<br>26.2.2018<br>$\,$<br>26.2.2018<br>Zap. št. prijava plačila listine - št. listine: 1 - FA 153000811<br>26.2.2018<br>posredujemo vam pogodbo, posredujemo vam aneks<br>26.2.2018<br>Dopolnieno<br>$\triangle$<br>Zahlevek za izplačilo - vsebinsko.<br>Zap, št. prijava plačila listine - št. listine: 4 - FA 153000919<br>26.2.2018<br>26.2.2018<br>XX<br>區<br>Zahlevek za izplačilo - finančno.<br>22.2.2018<br>Zap. št. prijava plačila listine - št. listine: 1 - FA 153000811<br>Zap. št. prijava plačila listine - št. listine: 1 - FA 153000811:<br>22 2.2018<br>26.2.2018 Dopolnjeno<br>Zahtevek za izplačilo - seznam r<br>تق<br>$+$<br>Kontrolniki AP s prilogami<br>Kontrolni list za ZZI - prvi podpis<br>انتق |  |  |  |  | Dopolnitve $\equiv$ |  |  |  |  |  |               |                    |
| Operacija                                                                                        |                                                                                                    |  |  |  |  |                     |  |  |  |  |  |               |                    |
| OP20.00005<br>Oskrba s pitno vodo na                                                             |                                                                                                    |  |  |  |  |                     |  |  |  |  |  | Ni dopolnitev |                    |
|                                                                                                  |                                                                                                    |  |  |  |  |                     |  |  |  |  |  | Ni dopolnitev |                    |
| Domov                                                                                            |                                                                                                    |  |  |  |  |                     |  |  |  |  |  | Ni dopolnitev |                    |
| Vloga za odločitev o<br>podpori                                                                  |                                                                                                    |  |  |  |  |                     |  |  |  |  |  |               |                    |
| Operacija                                                                                        |                                                                                                    |  |  |  |  |                     |  |  |  |  |  |               | $\,$               |
| Sistemska korekcija                                                                              |                                                                                                    |  |  |  |  |                     |  |  |  |  |  | Odredbe       |                    |
| Kontrola                                                                                         |                                                                                                    |  |  |  |  |                     |  |  |  |  |  |               |                    |
| Kontrola - AP                                                                                    |                                                                                                    |  |  |  |  |                     |  |  |  |  |  |               | $\equiv$           |
| Kontrola - PKS                                                                                   |                                                                                                    |  |  |  |  |                     |  |  |  |  |  |               |                    |
| Kontrola - KPN                                                                                   |                                                                                                    |  |  |  |  |                     |  |  |  |  |  |               |                    |
| Poročila                                                                                         |                                                                                                    |  |  |  |  |                     |  |  |  |  |  |               | $\circ$            |
| Administracija                                                                                   |                                                                                                    |  |  |  |  |                     |  |  |  |  |  |               | $\odot$            |
|                                                                                                  |                                                                                                    |  |  |  |  |                     |  |  |  |  |  |               | $\odot$<br>$\odot$ |
|                                                                                                  |                                                                                                    |  |  |  |  |                     |  |  |  |  |  |               | $\odot$            |
|                                                                                                  |                                                                                                    |  |  |  |  |                     |  |  |  |  |  |               |                    |
|                                                                                                  |                                                                                                    |  |  |  |  |                     |  |  |  |  |  |               |                    |
|                                                                                                  |                                                                                                    |  |  |  |  |                     |  |  |  |  |  |               |                    |
|                                                                                                  |                                                                                                    |  |  |  |  |                     |  |  |  |  |  |               |                    |
|                                                                                                  |                                                                                                    |  |  |  |  |                     |  |  |  |  |  |               |                    |
|                                                                                                  |                                                                                                    |  |  |  |  |                     |  |  |  |  |  |               |                    |

Slika 243: Kontrolorjev pogled na dopolnitve upravičenca

Kontrolor administrativno preveri upravičenčeve dopolnitve, pri tem si pomaga z dnevnikom sprememb (v nadaljevanju: LOG sprememb) v zavihku »LOG sprememb«. Vse kadarkoli shranjene dopolnitve ostanejo v sistemu zabeležene:

- Dodane priponke na listini, praviloma z rdečimi imeni priponk;
- Spremembo podatka o datumu in dokazilu plačila v primeru prijave neplačane listine;
- Sprememba dokazila plačila listine;
- Sprememba pravne podlage na prijavi plačila listine in sprememba "Dodatna pravna podlaga ni obvezna";
- Dodane priponke na prijavi plačila listine;
- Dodane priponke na ZzI (v primeru negativnega ZzI je to dokument "Poziv"), praviloma z rdečimi imeni priponk.

| VROPSKA UNIJA<br><b>CENTRAL</b>                                                                      |               | Domov / Kontrola - AP /             |                       |    |                            |                |                  |                  |                                                                                                    |                             |                     |                   | Andreja Colnar (1)  |
|----------------------------------------------------------------------------------------------------|---------------|-------------------------------------|-----------------------|----|----------------------------|----------------|------------------|------------------|----------------------------------------------------------------------------------------------------|-----------------------------|---------------------|-------------------|---------------------|
| REFUELINA SCOVENIJA<br>SLUŽBA VLADE REPUBLIKE SLOVENIJE ZA BAZVOJ<br>BI EVROPSKO KOHEZIJSKO POLITIKO | a             | Stanje<br>Rok za plačilo Zzl        | 13.12.2017            |    | Šifra Zzl                  | Zap. št.       | Številka listine | Datum<br>plačila | Kategorija stroška                                                                                                    | Vrsta stroška               | Pravna podlaga      | Nepla.<br>listina | Dopolnitve $\equiv$ |
| Operacija<br>OP20.00748                                                                              | K             | Status Zzl                          | Plačan                |    | OP20.00748.00008           | $\overline{1}$ | 786-2017         |                  | 14.7.2017 1 - Investicije                                                                                                    | 1.1.2 - Gradnja nepremičnin | POGODBA O GRADBENEM | $\cdot$           | Ni dopolnitev       |
| Širitev industrijske cone                                                                            |               | Stanje kontrole                     | AP zaključen          |    | OP20.00748.00008           | $\overline{2}$ | 797-2017         | 7.8.2017         | 1 - Investicije                                                                                                    | 1.1.2 - Gradnja nepremičnin | POGODBA O GRADBENEM |                   | Ni dopolnitev       |
| Domov                                                                                                |               | Dokumenti na operaciji              |                       |    | OP20.00748.i00008          | $\vert$ 3      | 812-2017         |                  | 12.9.2017 1 - Investicije                                                                                                    | 1.1.2 - Gradnja nepremičnin | POGODBA O GRADBENEM |                   | Rešene vse dopol    |
| Vloga za odločitev o<br>podpori                                                                      | $\rightarrow$ |                                     | Dokumenti upravičenca |    | OP20.00748.00008           | $\overline{4}$ | 824-2017         |                  | 18.10.2017 1 - Investicije                                                                                                    | 1.1.2 - Gradnja nepremičnin | POGODBA O GRADBENEM |                   | Ni dopolnitev       |
| Operacija                                                                                            | $\rightarrow$ |                                     | Dokumenti operacije   |    | 4 <sup>1</sup>             |                |                  |                  |                                                                                                    |                             |                     |                   |                     |
| Sistemska korekcija                                                                                  |               | Dokumenti Zzl                       |                       |    | Pregled listine            |                | Kontrolni list   | Ugotovitve       | Dopolnitve                                                                                                    | Log sprememb                | Operacija           |                   | Odredbe             |
| Kontrola                                                                                             | $\checkmark$  | Zahtevek za izplačilo               |                       | 區  |                            |                |                  |                  |                                                                                                    |                             |                     |                   |                     |
| Kontrola - AP                                                                                        |               |                                     |                       |    | Sistemski datum dopolnitve |                | Opis dopolnitve  |                  |                                                                                                    |                             |                     |                   | $\equiv$            |
| Kontrola - PKS                                                                                       |               | Zahtevek za izplačilo - vsebinsko   |                       | 區  |                            |                |                  |                  |                                                                                                    |                             |                     |                   |                     |
| Kontrola - KPN                                                                                       |               | Zahtevek za izplačilo - finančno    |                       | ä, | 14.11.2017 7:08            |                |                  |                  | Na listino "612-2017" je oseba JURE MODIC dodala priponko Račun N 812-2017.pdf.                                                   |                             |                     |                   |                     |
| Poročila<br>Administracija                                                                           | $\rightarrow$ | Zahtevek za izplačilo - seznam r    |                       | ىق |                            |                |                  |                  |                                                                                                    |                             |                     |                   |                     |
|                                                                                                    |               | Kontrolniki AP s prilogami          |                       |    |                            |                |                  |                  |                                                                                                    |                             |                     |                   |                     |
|                                                                                                    |               | Kontrolni list za ZZI - KL ZZI8.pdf |                       | 區  |                            |                |                  |                  |                                                                                                    |                             |                     |                   |                     |
|                                                                                                    |               |                                     |                       |    |                            |                |                  |                  |                                                                                                    |                             |                     |                   |                     |
|                                                                                                    |               |                                     |                       |    |                            |                |                  |                  |                                                                                                    |                             |                     |                   |                     |
|                                                                                                    |               |                                     |                       |    |                            |                |                  |                  |                                                                                                    |                             |                     |                   |                     |
|                                                                                                    |               |                                     |                       |    |                            |                |                  |                  |                                                                                                    |                             |                     |                   |                     |
|                                                                                                    |               |                                     |                       |    |                            |                |                  |                  |                                                                                                    |                             |                     |                   |                     |
|                                                                                                    |               |                                     |                       |    |                            |                |                  |                  | $C1$ , $C2$ , $C3$ , $C4$ , $C5$ , $C6$ , $C7$ , $C8$ , $C9$ , $C1$ , $C1$ , $C1$ , $C1$ , $C1$ , $C1$ , $C1$ , $C1$ , $C1$ , $C$ |                             |                     |                   |                     |

Slika 244: Zavihek »LOG Sprememb«

Datum zaključka (dopolnitve) je polje, ki se izpolni avtomatsko in kontrolorju nudi podatek o izvedeni dopolnitvi, hkrati se avtomatsko izpolni tudi stolpec *Stanje* z »Dopolnjeno«.

Na seznamu listin, se v stolpcu *Dopolnitve* besedilo *Obstajajo nerešene dopolnitve* spremeni v besedilo *Ni dopolnitev*.

![](_page_208_Picture_69.jpeg)

#### **11.1.7 Zavrnitev ZzI**

Kontrolor lahko zavrne ZzI s klikom na gumb <*Zavrni*> in s tem spremeni status ZzI v *Zavrnjen*, če vnese vsaj eno ugotovitev tipa "Zavrnitev". V nasprotnem primeru se pojavi okno z opozorilom. Zavrnitve po statusu *Kontrolno pregledan* ni.

![](_page_208_Picture_4.jpeg)

Slika 246: Opozorilo če zavrnitev ni možna

Kontrolor, če obstajajo razlogi za zavrnitev ZzI, v zavihku »Pregled listine« doda, s klikom na gumb *<Dodaj>,* ugotovitev tipa »Zavrnitev« v obrazec, vnosno masko.

| $\epsilon$                                                                                          |                   | Warno   https://ema4.arr.sigov.si/ema-api/app/#/kontrola/1243/ap/edit/8038 |                             |        |                |                     |           |                                                                                                    |            |                       |                |                                 |              |               |                                    |                  | $\frac{1}{N}$ |
|----------------------------------------------------------------------------------------------------|-------------------|----------------------------------------------------------------------------|-----------------------------|--------|----------------|---------------------|-----------|----------------------------------------------------------------------------------------------------|------------|-----------------------|----------------|---------------------------------|--------------|---------------|------------------------------------|------------------|---------------|
|                                                                                                    |                   |                                                                            |                             |        |                |                     |           | Aplitacije   Novasvihek B Objavljeni razpisi   2   LA vremesi - Radan: @ e-MA (18.9.1) [8] EK - smernice @ e-MA -- Slovenščina @ TEST e-MA (19.9) @ JRA B Smernice in navodi EUREKA SPRIT |            |                       |                |                                 |              |               |                                    |                  |               |
| <b>TESTNO OKOUE</b>                                                                                 | a                 | Domov / Kontrola - AP /                                                    |                             |        |                |                     |           |                                                                                                    |            |                       |                |                                 |              |               |                                    | Romana Jenko (1) | െ             |
| EVROPSKA UNIJA<br>HADENE INNEHMAN                                                                   |                   | Status Zzl                                                                 | Oddan                       |        |                | PLAČA/P-EUREKA-     |           | 16.11.2017 3 - Stroški plač in povračil v                                                                                                    |            | 3.1 - Stroški plač    |                |                                 |              | Ni dopolnitev | ▭                                  |                  |               |
| EUPLICAIN SLOVENIA<br>GLUŽBA VIJADE BEPURLAJE GLOVENIJE SA BAZVOJ<br>IN EUROPSKO KONEZUNAO POLITIKO |                   |                                                                            |                             |        |                | PLAČA/P-EUREKA-     |           | 13.4.2018 3 - Stroški plač in povračil v                                                                                                    |            | 3.1 - Stroški plač    |                |                                 |              | Ni dopolnitev | ıo.                                |                  |               |
|                                                                                                    |                   | Stanje kontrole                                                            |                             |        |                | PLAČA/P-EUREKA-     |           | 16.11.2017 3 - Stroški plač in povračil v                                                                                                    |            | 3.1 - Stroški plač    |                |                                 | $\checkmark$ | Ni dopolnitev |                                    |                  |               |
| Operacija<br>OP20.01309                                                                             | Ľ,                | Nov status                                                                 |                             |        | 23/18          |                     | 21.2.2018 | 1 - investicile                                                                                                    |            | 1.3 - Oprema in druga |                |                                 |              | Ni dopolnitev |                                    |                  |               |
| POLA - EUREKA 2016                                                                                  |                   |                                                                            | <b>Dopomitev</b>            |        |                | 2018-221-PP-3339    | 10.4.2018 | 1 - Investicile                                                                                                    |            | 1.3 - Oprema in druga |                |                                 |              | Ni dopolnitev |                                    |                  |               |
|                                                                                                    |                   |                                                                            | Zavrnitev                   |        | 18-08274       |                     | 10.4.2018 | 1 - Investicije                                                                                                    |            | 1.3 - Oprema in druga |                |                                 |              | Ni dopolnitev |                                    |                  |               |
| Domov.<br>Vioca za odločitev o                                                                      |                   |                                                                            | Odobritev - priprava odredb |        | $107 - x - 18$ |                     | 3.4.2018  | 1 - investicile                                                                                                    |            | 1.3 - Oprema in druga |                |                                 |              | Ni dopolnitev |                                    |                  |               |
| podpori                                                                                             | $\mathbf{v}$<br>٠ |                                                                            |                             |        | 101807450      |                     | 13.4.2018 | 1 - Investicile                                                                                                    |            | 1.3 - Oprema in druga |                |                                 |              | Ni dopolnitev |                                    |                  |               |
| Operacija                                                                                           |                   | Dokumenti na operaciji                                                     |                             |        | 18-08702       |                     | 19.3.2018 | 1 - Investicije                                                                                                    |            | 1.3 - Oprema in druga |                |                                 |              | Ni dopolnitev |                                    |                  |               |
| Sistemska korekcija                                                                                 |                   |                                                                            | Dokumenti upravičenca       |        | 398/18         |                     |           | 10.4.2018 1 - Investicije                                                                                                    |            | 1.3 - Oprema in druga |                |                                 |              |               | Obstajajo nerešene                 |                  |               |
| Kontrola                                                                                            | $\checkmark$      |                                                                            | Dokumenti operacile         |        |                |                     |           |                                                                                                    |            |                       |                |                                 |              |               |                                    |                  |               |
| Kontrola - AP                                                                                       |                   | Dokumenti Zzl                                                              |                             |        |                | Pregled listine     |           | Kontrolni list                                                                                                    | Ugotovitve |                       | Dopolnitve     | Log sprememb                    |              |               | Operação                           | Odredbe          |               |
| Kontrola - PKS                                                                                      |                   |                                                                            |                             |        |                |                     |           |                                                                                                    |            |                       |                |                                 |              |               |                                    |                  |               |
| Kontrola - KPN<br>Poročila                                                                          |                   | Zahleyek za izplačilo<br>Zahtevek za tzplačilo - vsebinsko                 |                             | 函<br>击 | Zap. št.       | Vrsta nepravilnosti |           | Opredelitev<br>nepravilnosti                                                                                                    |            | Vir upstovitve        | Tip ugotovitve | Opis                            |              |               | Oceniena vrednost<br>neup. izdatka | Odpravlieno      | $\equiv$      |
| Administracija                                                                                      | $\rightarrow$     |                                                                            |                             |        | 25             | Posamezna           |           | Ostalo - Nepravilni                                                                                                    | Listina    |                       |                | Manika dobavnica za kos opreme. |              |               | 0.00                               | Ш                |               |
|                                                                                                    |                   | Zahlevek za izplačilo - finančno                                           |                             | 山      | 32             | Posamezna           |           | Ostalo - Napaka v                                                                                                    | Listina    |                       | Zavrnitev      | Ker je napačno obračunana       |              |               | 20.00                              | n e              |               |
|                                                                                                    |                   | Zahtevek za izplačilo - seznam r                                           |                             | d.     |                |                     |           |                                                                                                    |            |                       |                |                                 |              |               |                                    |                  |               |
|                                                                                                    |                   | Kontrolniki AP s prilogami                                                 |                             | $+$    |                |                     |           |                                                                                                    |            |                       |                |                                 |              |               |                                    |                  |               |

Slika 247: Pogled na vpisano ugotovitev tipa zavrnitev

Odpre se okno o zavrnitvi ZzI, besedilno polje, ki je delno že prednapolnjeno z *Razlogi za zavrnitev:*

- »Zap. št. prijava plačila listine« številka listine,
- »Opredelitev nepravilnosti« (kot jo je kontrolor izbral iz šifranta),
- »Ugotovitev« (prenese se besedilo, ki ga je kontrolor vpisal v rubriko *Opis*),
- »Ocenjena vrednost neupravičenega izdatka« (kot jo je vpisal kontrolor v rubriko *Ocenjena vrednost neupravičenega izdatka*). Pri ugotovitvah tipa *Dopolnitev* se ocenjenih vrednosti neupravičenih izdatkov ne vpisuje in za vpis ni rubrike, vrednost 0 se samodejno izpiše, kot prikazuje pogled:

![](_page_209_Picture_98.jpeg)

Slika 248: Okno za zavrnitev ZzI

Opozorilo: Kontrolor mora kontrolni list pripeti v aplikacijo eMA pred zavrnitvijo ZzI, saj kasneje vnos ni več mogoč.

#### **PRIKAZ RAZLOGA ZA ZAVRNITEV ZZI, KOT GA LAHKO VIDI UPRAVIČENEC**

Upravičenec vidi razlog za zavrnitev posameznega ZzI v kazalu operacija, v katerem izbere v podkazalu: *Zahtevki za izplačilo.* Za ZzI, ki ga izbere, pa je zavrnjen, bo videl razlog zavrnitve v rubriki »Razlog za zavrnitev«, celotno besedilo razloga za zavrnitev pa bo videl, če bo kliknil na ikono:  $\left( \begin{array}{c} \circ \\ \circ \end{array} \right)$ .

![](_page_210_Picture_62.jpeg)

Slika 249: Prikaz razloga za zavrnitev ZzI v kazalu Operacija, podkazalo Zahtevki za izplačilo

 $\times$ 

![](_page_210_Picture_63.jpeg)

Slika 250: Celotno besedilo razloga za zavrnitev

| $\circ$ [EMA-664] Na OP20.015 $\times$ $\times$ $\circ$ e-MA (1.10.1)                                                                                                    |                    | $x \sqrt{1}$               |                           |                  |                                                                                                    |                                                     |       |           |                |                 |                            |                  | $\boxed{8}$ $\boxed{0}$ $\boxed{0}$ $\boxed{3}$ |
|----------------------------------------------------------------------------------------------------|--------------------|----------------------------|---------------------------|------------------|----------------------------------------------------------------------------------------------------|-----------------------------------------------------|-------|-----------|----------------|-----------------|----------------------------|------------------|-------------------------------------------------|
| ← → C   @ Varno   https://ema4.arr.sigov.si/ema-api/app/#/operacija/edit/657/zahtevkiZaIzplacilo/11860/positive/edit/329                                                                            |                    |                            |                           |                  |                                                                                                    |                                                     |       |           |                |                 |                            |                  | ☆ :                                             |
| H Aplikacije [] Novzavihek 큰 Objavljenirazpisi   M 급 1A vreme.si - Radar: 篇 e-MA (1.8.9.1) [C] EK - smernice 篇 e-MA - Slovenščina 篇 TEST e-MA (1.9.9) 令 JRA 큰 Smernice in navodil: EE EUREKA SPIRIT |                    |                            |                           |                  |                                                                                                    |                                                     |       |           |                |                 |                            |                  |                                                 |
| <b>TESTNO OKOUE</b>                                                                                                    |                    |                            |                           |                  | O Domov / Operacije / OP20.00748 / Zahtevki za izplačilo / OP20.00748.i00002 (Zavrnien)                                                                           |                                                     |       |           |                |                 |                            | Romana Jenko (1) |                                                 |
| EVROPSKA UNIJA<br>TAROPSKI STRUKTURNI<br>IN INVESTICIJSKI SKLA                                                                                                    |                    |                            |                           |                  | Podrobnosti zavrnitve OP20.00748.i00002 (Zavrnjen)                                                                                                    |                                                     |       |           |                |                 |                            |                  |                                                 |
| jelijan slovenija<br>IBA VLADE REPUBLIKE SLOVENIJE ZA RAZVO<br>jeningan komat zugan inm izgan                                                                                                    | Podatki o zahtevku |                            |                           |                  |                                                                                                    |                                                     |       |           |                | Menjava statusa |                            | Zgodovina        |                                                 |
|                                                                                                    |                    |                            | Vrsta                     | Zzi - Zahtevel   | Datum zavmitve                                                                                                    | $\begin{bmatrix} 0 \\ 0 \end{bmatrix}$<br>14.9.2017 |       |           |                | Trenutni status | Zavmien                    |                  |                                                 |
| Domov                                                                                                    |                    |                            | Šifra                     | OP20.00748.iC    | Ime in priimek kontrolorja                                                                                                    | Breda Kovačič                                       |       |           |                |                 |                            |                  |                                                 |
| Vloga za odločitev o<br>$\rightarrow$<br>podpori                                                                                                    |                    |                            | <b>Datum</b>              | 24.8.2017        | Razlog za zavrnitev                                                                                                    |                                                     |       |           |                |                 |                            |                  |                                                 |
| $\overline{\phantom{a}}$<br>Operacija                                                                                                    |                    |                            |                           |                  | Zap. št. prijava plačila listine - št. listine: 1 - 17/16120                                                                                                    |                                                     |       | 目         |                |                 |                            |                  |                                                 |
| Uredi operacijo                                                                                                    |                    |                            | Obdobje od                | 16.2.2017        | Opredelitev nepravilnosti: Drugo (možnost ročnega opisa nepravilnosti v OPOMBE)<br>Ugotovitev: Znesek upravičenih stroškov, neupravičenih stroškov ter posledično |                                                     |       | 目         |                |                 |                            |                  |                                                 |
| Pogodbe                                                                                                    |                    |                            | Sklad<br><b>ESRR</b>      |                  | znesek sofinanciranja ni ustrezno o                                                                                                    |                                                     |       | ٠         |                |                 |                            |                  |                                                 |
| Upravičenci                                                                                                    |                    | Zapiranje ZzlA/ZzlP        | <b>NE</b>                 |                  |                                                                                                    |                                                     |       |           |                |                 |                            |                  |                                                 |
| Upravičenec pravne<br>podlage                                                                                                    |                    | Razlog za zavrnitev        |                           | Zap. št. prijava |                                                                                                    |                                                     |       | $\odot$   |                |                 |                            |                  |                                                 |
| Finančni načrt                                                                                                    |                    | Javni upravičen izdatek    |                           |                  |                                                                                                    |                                                     |       |           |                |                 |                            |                  |                                                 |
| Skupni stroški, analiza<br>stroškov in koristi                                                                                                    |                    |                            |                           |                  |                                                                                                    |                                                     |       |           |                |                 |                            |                  |                                                 |
| Aktivnost in plan<br>stroškov                                                                                                    | listin             | Seznam prijavljenih plačil | Seznam prijavljenih nepla | listin           |                                                                                                    |                                                     |       | e po      | Izpisi/Priloge |                 | Odredbe                    | Obvestila CA     |                                                 |
| Kategorizacija                                                                                                    |                    |                            |                           |                  |                                                                                                    |                                                     |       |           |                |                 |                            |                  |                                                 |
| Kazalniki                                                                                                    |                    |                            |                           |                  |                                                                                                    |                                                     |       |           |                |                 | Q Išči                     |                  |                                                 |
| Poročanie o<br>udeležencih                                                                                                    | Zap. št.           | Šifra stroška Opis stroška |                           |                  |                                                                                                    |                                                     |       | a listine |                | Datum listine   | Naziv izdajatelja          | Akcija           | $\equiv$                                        |
| Listine                                                                                                    |                    |                            |                           |                  |                                                                                                    |                                                     |       |           |                |                 |                            |                  |                                                 |
| Zahtevki za sistemsko<br>korekcijo                                                                                                    |                    |                            |                           |                  |                                                                                                    |                                                     |       |           |                |                 |                            |                  |                                                 |
| Zahtevki za izplačilo                                                                                                    |                    | 1, 1, 2, 11                | Novogradnje               |                  |                                                                                                    | OBČINA SLOVENSKA                                    | Račun | 17/16120  |                | 31.5.2017       | <b>CESTNO PODJETJE PTI</b> | $\odot$          |                                                 |
| Revizije                                                                                                    |                    | 1, 1, 2, 11                | Novogradnje               |                  |                                                                                                    | OBČINA SLOVENSKA                                    | Račun | 17/21520  |                | 3.7.2017        | CESTNO PODJETJE PTI        | $\bullet$        |                                                 |
| Četrtletna poročila                                                                                                    |                    |                            |                           |                  |                                                                                                    |                                                     |       |           |                |                 |                            |                  |                                                 |
| Preverjanje na kraju<br>samem                                                                                                    |                    |                            |                           |                  |                                                                                                    |                                                     |       |           |                |                 |                            |                  |                                                 |
| Sistemska korekcija                                                                                                    |                    |                            |                           |                  |                                                                                                    |                                                     |       |           |                |                 |                            |                  |                                                 |
| $\rightarrow$<br>Kontrola                                                                                                    |                    |                            |                           |                  |                                                                                                    |                                                     |       |           |                |                 |                            |                  |                                                 |
| Poročila                                                                                                    | $\overline{a}$     |                            |                           |                  |                                                                                                    |                                                     |       |           |                |                 |                            | $\mathbf{r}$     |                                                 |

Slika 251: Prikaz razloga za zavrnitev ZzI v kazalu Operacija, podkazalo Zahtevki za izplačilo

### **11.1.8 Odobritev ZzI, priprava in odobritev odredb**

Ko kontrolor zaključi administrativno preverjanje ZzI, ki ga je evidentiral v kontrolnem listu za administrativno preverjanje ZzI, kjer ta obstaja, in je bilo preverjanje uspešno, na izboru Kontrole – AP klikne na gumb <*Odobritev – priprava odredb*>, ki se prikaže v primeru, ko je bil ZzI oddan na UJP.

Če gre za že plačane listine (t.i. izjeme – stroški dela na projektih Tehnične podpore in operacijah neposrednega proračunskega uporabnika, ki je v vlogi upravičenca (NPU=U)) ali negativni ZzI, se ta gumb ne prikaže, saj v e-MA že obstajajo potrjene odredbe.

Kontrolorju se po kliku in pred prehodom v stanje *ZzI odobren* prikaže opozorilno okno *»Želite menjati stanje kontrole AP«*. Kontrolor s klikom na gumb <*Potrdi*> in odobritvijo ZzI (stanje kontrole *ZzI odobren*) obvesti finančno službo, da pripravi predlog odredb. S tem dejanjem upravičenčeve dopolnitve niso več mogoče.

![](_page_211_Picture_113.jpeg)

Slika 252: Menjava stanja kontrole v *Odobritev - priprava odredb*

Dokler vse ugotovitve kontrolorja (ugotovitve tipa »Dopolnitev«) na posamezni listini niso rešene, kontrolor ne more spremeniti stanja kontrole v *ZzI odobren*. Kontrolor v tem primeru

dobi opozorilo »*Sprememba statusa kontrole ni mogoča, ker na kontroli obstajajo nerešene ugotovitve«*.

![](_page_212_Picture_1.jpeg)

Slika 253: Opozorilo, da sprememba statusa ni mogoča

Če so ugotovitve rešene, je to razvidno iz seznama vseh listin, vključenih v ZzI, kjer je v stolpcu *Dopolnitve* zapisano besedilo *Rešene vse dopolnitve.* Če obstaja najmanj ena ugotovitev tipa "Zavrnitev", prehod v stanje kontrole *ZzI odobren* ni možen.

Ko kontrolor uspešno spremeni stanje kontrole v *ZzI odobren*, se odpre okno s seznamom predloga odredb, ki ga kontrolor potrdi ali zavrne.

| Št. odredbe        | Št. terjatve do CA | Št. NRP      | Št. FEP        | Proračunska<br>postavka       | Konto         | Ostali vir | $\text{Tip} \quad \equiv$ |
|--------------------|--------------------|--------------|----------------|-------------------------------|---------------|------------|---------------------------|
| 9999-16-04084-0001 | Test123            | 1541-15-0038 | 2611-15-129001 | 150056 - PN12.1               | 4132 - Tekoči |            | ODR-                      |
| 9999-16-04084-0002 | Test123            | 1541-15-0038 | 2611-15-129001 | 150057 - PN12.1 4132 - Tekoči |               |            | ODR-                      |
|                    |                    |              |                |                               |               |            |                           |
| $\leftarrow$       |                    |              |                |                               |               |            | $\blacktriangleright$     |

Slika 254: Potrjevanje predloga odredb

#### **11.1.9 Zaključek AP**

Kontrolor s klikom na gumb <*Zaključek AP*> spremeni stanje kontrole v *AP zaključen*.

| <b>NUMBER OF STREET</b>                                                                             |               | Domov / Kontrola - AP /             |                       |                |                                               |                |                      |          |                  |                                                               |                              |                |                |                |                   | Andreja Colnar (1) |          |
|----------------------------------------------------------------------------------------------------|---------------|-------------------------------------|-----------------------|----------------|-----------------------------------------------|----------------|----------------------|----------|------------------|---------------------------------------------------------------|------------------------------|----------------|----------------|----------------|-------------------|--------------------|----------|
| REFUEL HA SCOURING<br>SLISTEN VEADE MEPUBLIKE SLINTINGE ZA RAZING<br>ALEVNOPULO KOMERINGO POLITINGE |               | Stanie<br>Rok za plačilo Zzl        | 10.01.2018            |                | Šifra Zzl                                     | Zap. št.       | Številka listine     |          | Datum<br>plačita | Kategorija stroška                                            | Vrsta stroška                |                | Pravna podlaga |                | Nepla.<br>listina | Dopoinitve =       |          |
| Operacija                                                                                           |               |                                     |                       |                |                                               |                |                      |          |                  |                                                               |                              |                |                |                | ٠                 |                    |          |
| OP20 00005                                                                                          | Ø.            | Status Zzl                          | Kontrolno pregledan   |                | OP20.00005.00011                              | $\mathbb{I}$   | ES-48/2016           |          |                  | 17.10.2016 1 - Investicije                                    | 1.1.2 - Gradrua nepremičnin. |                | pogodba.pdf    |                |                   | Rešene vse do      |          |
| Oskrba s pilno vodo na                                                                              |               | Stanje kontrole                     | ZZI odobren           |                | OP20.00005.00011                              | $\overline{2}$ | ES-48/2016-76.a člen |          |                  | 17.10.2016 6 - Davek na dodano vrednost 6.1 - Davek na dodano |                              |                | pogodba.pdf    |                |                   | Ni dopolnitev      |          |
| Domov                                                                                               |               | Nov statu                           |                       |                | OP20.00005.00011                              | $\mathbf{3}$   | ES-55/2016           |          |                  | 11.11.2016 1 - Investicie                                     | 1.1.2 - Gradnja nepremičnin  |                | pogodba.pdf    |                |                   | Ni dopolnitev      |          |
| Vicea za odločitev o                                                                                | $\rightarrow$ |                                     | Zaquček AP            |                | OP20.00005.00011                              | $\frac{1}{4}$  | ES-55/2016-76 a člen |          |                  | 11.11.2016 6 - Davek na dodano vrednost 6.1 - Davek na dodano |                              |                | pogodba.pdf    |                | H.                | Ni dopolnitev      |          |
| podpori                                                                                             |               |                                     |                       |                | OP20.00005.00011                              | 15             | ES-67/2016           |          |                  | 12.12.2016 1 - Investicile                                    | 1.1.2 - Gradnia nepremičnin  |                | pogodba.pdf    |                |                   | Ni dopoinitev -    |          |
| Operacija                                                                                           | $\,$          | Dokun                               |                       |                | $+1$                                          |                |                      |          |                  |                                                               |                              |                |                |                |                   |                    |          |
| Sistemska korekcija                                                                                 |               |                                     | Dokumenti upravičenca |                | Pregled listine                               |                | Kontrolni list       |          | Ugotovitve       | Dopolnitve                                                    |                              | Log sprememb   |                | Operacija      |                   | Odredbe            |          |
| Kontrola                                                                                            | $\checkmark$  |                                     | Dokumenti operacije   |                |                                               |                |                      |          |                  |                                                               |                              |                |                |                |                   |                    |          |
| Kontrola - AP                                                                                       |               |                                     |                       |                | Podatki o prijavi plačila                     |                |                      |          |                  |                                                               |                              |                |                |                |                   |                    |          |
| Kontrola - PKS                                                                                      |               | Dokumenti Zzl                       |                       |                | Znesek upravičen                              |                | 59.819.44 €          |          | Opis             | Vista nepravinosti                                            | Cpredelitev<br>nepravilnosti | Vir ugotovitve |                | Tip ugotovitve | Odpravljeno       | Akctia             | $\equiv$ |
| Kontrola - KPN                                                                                      |               | Zahlevek za izplačilo               |                       | 山              |                                               |                |                      |          | V finančnem      | Posamezna                                                     | Drugo (možnost               | ZZ1            |                | Dopolnitev     | $\mathcal{L}$     |                    |          |
| Poročila                                                                                            |               | Zahtevek za izplačilo - vsebinsko   |                       | 土              | Znesek neupravičen                            |                | 0.00 e               |          |                  |                                                               |                              |                |                |                |                   |                    |          |
| Administracija                                                                                      | $\rightarrow$ |                                     |                       |                | Znesek upravičen do sof.                      |                | 52 359 96 €          |          |                  |                                                               |                              |                |                |                |                   |                    |          |
|                                                                                                    |               | Zahtevek za izplačilo - finančno    |                       | 函              | Vrsta stroška                                 |                | Gradnja nepremičnin  |          |                  |                                                               |                              |                |                |                |                   |                    |          |
|                                                                                                    |               | Zahtevek za izplačilo - seznami     |                       |                | Shema državne pomoči                          |                |                      |          |                  |                                                               |                              |                |                |                |                   |                    |          |
|                                                                                                    |               | Kontrolniki AP s prilog mi          |                       | $\ddot{}$      | Prayna podlaga                                |                | pogodba.pdf          |          |                  |                                                               |                              |                |                |                |                   |                    |          |
|                                                                                                    |               | Kontrolni list za ZZI - 2 del K4 po |                       | سيف            | Priloga 2.pdf                                 |                |                      | 山        |                  |                                                               |                              |                |                |                |                   |                    |          |
|                                                                                                    |               | Kontrolni list za ZZI - 5443-6/200. |                       | 土              | Priloga 3.pdf                                 |                |                      | $\Delta$ |                  |                                                               |                              |                |                |                |                   |                    |          |
|                                                                                                    |               | Kontrolni list za ZZI - Podpisan K  |                       | $\frac{d}{dx}$ | priloga 2 Seznam računov gradnja Moravče xlsx |                |                      | 土        |                  |                                                               |                              |                |                |                |                   |                    |          |
|                                                                                                    |               |                                     |                       |                | Priloga 4.pdf                                 |                |                      | 土        |                  |                                                               |                              |                |                |                |                   |                    |          |
|                                                                                                    |               |                                     |                       |                | Podatki o plačilu                             |                |                      |          |                  |                                                               |                              |                |                |                |                   |                    |          |

Slika 255: Zaključek AP

Pred spremembo stanje kontrole v *AP zaključen* bo moral kontrolor pripeti vsaj en dokument, navadno vsaj kontrolni list (modro obkroženo). Kontrolni list bo kontrolor dodal s klikom na ikono ( <sup>+</sup> ), in popolnoma izpolni vnosno masko.

- »Tip dokumenta« (kontrolor izbira med ponujenimi možnostmi iz šifranta;)
- »Št. Dokumenta« (kontrolor vnese št. dokumenta, če obstaja; polje dopušča tudi vnos teksta)
- »Dokument« (kontrolor s klikom na ikono  $(\Box)$ ) doda dokument)
- »Datum dokumenta« (kontrolor vnese datum dokumenta, privzeto se napolni s trenutnim datumom)
- »Datum pošiljanja dokumenta« (ta datum v tem primeru ni relevanten, predlagamo vpis datuma dokumenta)

Kontrolor potrdi vnos podatkov s klikom na gumb <*Potrdi>*.

![](_page_213_Picture_108.jpeg)

Slika 256: vnosna maska za vnos kontrolnega lista

**Če ni gumba <***Zaključek AP***>, kontrolor lahko zaključi AP s klikom na ikono (** $\Box$ **) v pogledu, ki** nudi pregled vseh ZzI, vključenih na operacijo. Praviloma bo kontrolor na tak primer naletel pri operacijah Tehnične podpore, in pri operacijah, kjer je upravičenec NPU.

| <b>VROPSKA UNIJA</b>                                                                               |               | Dokumenti upravičenca |                                    |                             |              |                     |                   |                      |                     |            |            |                            |          |
|----------------------------------------------------------------------------------------------------|---------------|-----------------------|------------------------------------|-----------------------------|--------------|---------------------|-------------------|----------------------|---------------------|------------|------------|----------------------------|----------|
| REPUBLIKA SLOVOVIA<br>SLUŽBA VLADE REPUBLIKE SLOVENIJE ZA RAZVOJ<br>IN EVROPSKO KOHEZUSKO POLITIKO |               | Dokumenti operacije   |                                    | Celotna Sloveniia<br>Regija |              |                     |                   | Finančna vrzel       |                     |            | 96         |                            |          |
|                                                                                                    |               |                       | Celotna vrednost                   |                             |              | 16.033.263,45 €     |                   | <b>DDV</b>           | Da                  |            |            |                            |          |
| Operacija                                                                                          |               |                       | Upravičeni stroški                 |                             |              | 16.033.263,45 €     |                   | Shema državne pomoči | Ne                  |            |            |                            |          |
| OP20.00155<br>TP KS - MDDSZ-OP-1                                                                   | 区             |                       |                                    |                             |              |                     |                   |                      |                     |            |            |                            |          |
|                                                                                                    |               |                       |                                    |                             |              |                     |                   |                      |                     |            |            | Q Išči                     |          |
| Domov                                                                                              |               |                       | Šifra Zzl                          | <b>Status</b>               |              | Negativen Vezni Zzl | Številka kontrole | Stanje kontrole AP   | Datum               | Obdobje od | Obdobie do | Znesek celoten             |          |
| Vloga za odločitev o<br>podpori                                                                    | $\rightarrow$ |                       |                                    |                             |              |                     |                   |                      |                     |            |            |                            |          |
|                                                                                                    | $\rightarrow$ |                       |                                    |                             | $\mathbf{v}$ |                     |                   |                      |                     |            |            |                            |          |
| Operacija                                                                                          |               |                       | OP20.00155.i00020 Plačan           |                             | $\checkmark$ |                     | 0604-4/2016/6/aP  | AP zaključen         | 25.5.2016           | 3.6.2016   | 3.6.2016   | $-1.025, 1$ $\bullet$      | $\alpha$ |
| Sistemska korekcija                                                                                |               |                       | OP20.00155.i00022 Plačan           |                             |              |                     | OP20.00008.02/TP  | AP zakliučen         | 12.4.2016 21.6.2016 |            | 21.6.2016  | $97.5$ $\bullet$ $\bullet$ |          |
| Kontrola                                                                                           | $\checkmark$  |                       | OP20.00155.i00024 Plačan           |                             |              |                     |                   |                      | 31.1.2017 6.3.2017  |            | 6.3.2017   | 1.883,3 ◎ □                |          |
| Kontrola - AP                                                                                      |               |                       | OP20.00155.i00025 Plačan           |                             | U            |                     |                   |                      | 28.2.2017           | 10.4.2017  | 10.4.2017  | 405,6 $\bullet$            |          |
| Kontrola - PKS                                                                                     |               |                       | OP20.00155.I00026 Plačan           |                             | n            |                     |                   |                      | 31.3.2017 9.5.2017  |            | 9.5.2017   | $1.477.7$ $\odot$          |          |
| Kontrola - KPN                                                                                     |               |                       | OP20.00155.00027 Plačan            |                             | u            |                     |                   |                      | 27.12.2016 5.1.2017 |            | 5.1.2017   | 184.220.5 $\bullet$        |          |
| Poročila                                                                                           |               |                       | OP20.00155.i00028 Plačan           |                             | o            |                     |                   |                      | 25.1.2017 3.2.2017  |            | 3.2.2017   | 183.854,7                  |          |
| Administracija                                                                                     | $\rightarrow$ |                       | OP20.00155.i00029 Plačan           |                             | u            |                     |                   |                      | 22.2.2017           | 3.3.2017   | 3.3.2017   | 182.727.8 $\bullet$        |          |
|                                                                                                    |               |                       | OP20.00155.I00030 Plačan           |                             | o            |                     |                   |                      | 27.3.2017 5.4.2017  |            | 5.4.2017   | 182.716,7 <sup>o</sup>     |          |
|                                                                                                    |               |                       | OP20.00155.I00031 Plačan           |                             | u            |                     |                   |                      | 26.4.2017           | 5.5.2017   | 5.5.2017   | 187.931,3 $\bullet$        |          |
|                                                                                                    |               |                       | OP20.00155.00032 Plačan            |                             | u            |                     |                   |                      | 6.4.2017            | 8.5.2017   | 8.5.2017   | 608,3 $\odot$              |          |
|                                                                                                    |               |                       | OP20.00155.i00033 Plačan           |                             | ш            |                     |                   |                      | 28.2.2017           | 3.5.2017   | 3.5.2017   | $177,0$ $\odot$            |          |
|                                                                                                    |               |                       | OP20.00155.i00034 Plačan           |                             | n            |                     |                   |                      | 25.1.2017 3.2.2017  |            | 3.2.2017   | $2.278.1$ $\bullet$        |          |
|                                                                                                    |               |                       | OP20.00155.i00035 Plačan           |                             | $\checkmark$ |                     |                   |                      | 25.1.2017 3.2.2017  |            | 3.3.2017   | $-399,2$ $\bullet$         | $\Box$   |
|                                                                                                    |               |                       | OP20.00155.i00036                  | Plačan                      | $\checkmark$ |                     |                   |                      | 22.2.2017           | 3.3.2017   | 3.3.2017   | $-196.8$ $\odot$           |          |
|                                                                                                    |               |                       | OP20.00155.i00037                  | Plačan                      | $\checkmark$ |                     |                   |                      | 25.1.2017           | 3.2.2017   | 3.2.2017   | $-1.207,0$ $\bullet$       | $\Box$   |
|                                                                                                    |               |                       | OP20.00155.i00038 Plačan           |                             | $\checkmark$ |                     |                   |                      | 22.2.2017 3.3.2017  |            | 3.3.2017   | $-67.4$ $\odot$            | $\Box$   |
|                                                                                                    |               |                       | OP20.00155.i00039 Plačan           |                             | $\checkmark$ |                     |                   |                      | 25.1.2017 3.2.2017  |            | 3.3.2017   | $-136,7$ $\bullet$         | D        |
|                                                                                                    |               |                       | OP20.00155.i00001 CA povmitev v DP |                             | u            |                     | 0604-4/2016/1     | AP zakliučen         | 20.9.2016           | 21.10.2016 | 21.10.2016 | $1.128,1$ $\odot$          |          |

Slika 257: Zaključek AP če ni gumba <*Zaključek AP*>

Na desni strani seznama so okenca s tremi tipi ikon:

ikona ( $\Box$ ) < Zaključi>, za vnos podatkov za zaključek AP

ikona *<Zaključi*>, za pregled podatkov o zaključku AP

ikona *<Zaključi>,* pregled zaklenjenih podatkov o AP, že poslanih v eCA

Če je status ZzI *Kontrolno pregledan* ali *Plačan*, se odpre vnosno okno za zaključek kontrole. V vnosno okno kontrolor vnese vse podatke, ki jih zahteva e-CA. Polja, za katera podatki obstajajo v e-MA, se samodejno napolnijo in prikažejo:

- »Številka kontrole« (SPIS številka kontrolnega lista za administrativno preverjanje ZzI),
- »Datum« (privzeto se napolni s trenutnim datumom; če je polje zaklenjeno, sivo, se podatka ne da spremeniti; če je polje odklenjeno, belo, kontrolor vpiše datum opravljene kontrole, ki ga je navedel na kontrolnem listu),
- »Ime in priimek kontrolorja« (polje je lahko prednapolnjeno: s podatkom o osebi, ki je prestavila ZzI v status *Kontrolno pregledan*, podatka se ne da spremeniti, če je polje prazno, zahteva vnos podatkov o osebi, ki je izvedla preverjanje),
- »E-pošta kontrolorja« (polje je lahko prednapolnjeno: s podatkom o elektronskem naslovu osebe, ki je prestavila ZzI v status *Kontrolno pregledan*, podatka se ne da spremeniti, če je polje prazno, zahteva vnos podatkov o elektronskem naslovu osebe, ki je izvedla preverjanje),
- »Št. terjatve do CA«, kjer polje je: št. terjatve do CA (Smernice CA,polje 99), pri negativnih ZzI pa št. odredbe ene izmed odredb,
- »Finančni popravek v znesku«: vpiše se znesek finančnega popravka, če je bil izveden (Smernice CA, polje 97.b),
- »Kontrole prihodkov«: izbereš Da ali Ne (Smernice CA,polje 16.f),
- »Prihodki«: vneseš znesek preverjenih prihodkov (Smernice CA,polje 16.g),
- »Neupravičeni izdatki«: vneseš znesek neupravičenih izdatkov
- »Opis«: kratko pojasnilo, opomba, lahko v zvezi z neupravičenimi izdatki in/ali s prihodki, kot kratki pojasnili teh rubrik.

![](_page_215_Picture_170.jpeg)

Slika 258: Okno za zaključek AP - možno Slika 259: Okno za zaključek AP - možno

![](_page_215_Picture_171.jpeg)

S klikom na gumb <*Potrd*i> kontrolor shrani podatke in zaključi kontrolo AP, stanje kontrole se spremeni v *AP zaključen.*

Če gre za klasičen primer obravnave ZzI, ko ne gre za izjemo (te so opisane spodaj) ima gumb <*Zaključek AP*> dve funkciji:

- Prikaže okna za zaključek AP z opozorili (opozorila, ki ne dovolijo menjave statusa in ostala opozorila).
- Po potrditvi zaključka AP se izvede menjava stanj kontrole in statusa ZzI:
	- o Menjava stanja kontrole v *ZzI potrjen*
	- o Menjava statusa ZzI v *Kontrolno pregledan*
	- o Avtomatska menjava v status ZzI *Plačan*, če obstajajo odredbe
	- o Menjava stanja kontrole v *Zaključek AP*.

Torej: kontrolno pregledan je zadnji status ZZI pred izplačilom, ZZI pa se lahko prenese v eCA, ko je plačan in je zaključena AP.

#### **11.1.10Zaključek AP - IZJEME**

#### **IZJEMA: PRIJAVE NEPLAČANIH LISTIN, NAKAZILA KONZORCIJSKIM PARTNERJEM (T.I. DVOSTOPENJSKA KONTROLA)**

Upravičenec bo, ko bo ZzI v statusu *Plačan,* v pogodbeno določenih rokih izvršil plačila neplačanih listin in izvedel prenakazila konzorcijskim partnerjem in vnesel dokazila v kazalu Operacija, podkazalu Zahtevki za izplačilo, v zavihek »Seznam prijavljenih neplačanih listin« in zaključil vnos.

Pred zaključkom AP mora kontrolor pridobiti in preveriti ta dokazila in, če so pravilna, do konca izdelati kontrolni list, ga pripeti v eMA in spremeniti še stanje kontrole v *AP zaključen*.
#### **IZJEMA: STROŠKI DELA TEHNIČNE PODPORE IN PRI OPERACIJAH NPU=U**

Kontrolor bo ZzI pregledoval, ko bo ta že v statusu *Plačan*. Pred zaključkom AP mora kontrolor do konca izdelati kontrolni list, ga pripeti v eMA.

Kontrolor bo imel le en gumb, katerega klik bo spremenil status ZzI v *kontrolno pregledan* in spremembo stanja kontrole v *zaključek AP*.

#### **IZJEMA: FINANČNI INSTRUMENTI**

Funkcionalnost je razvita za prvi ZzI, za prvo tranšo nakazila.

Kontrolor izvede administrativno preverjanje po 125. členu, izpolni kontrolni list in o uspešno izvršenem preverjanju obvesti kontrolorja CA. Kontrolor CA izvede preverjanje po 126. členu in izpolni kontrolni list kontrolorja CA z informacijo o statusu kontrole CA (zavrnjen ali kontrola CA je končana), ga pošlje kontrolorju, ki je izvedel kontrolo po 125. členu, ki oba kontrolna lista pripne v eMA, in ustrezno zaključi kontrolo AP (ki v tem primeru velja za Kontrola AP + CA zaključena).

Proces kontrole AP se v primeru kontrole ZZIF spremeni tako, da je po kontrolnem pregledu ZZIF kontrolno pregledan in je stanje Kontrola AP zaključena (KL priložen že ob zahtevku za pripravo odredb). Za odredbe se uvede sistemska kontrola, ki ob prenosu predloga odredb preveri, ali se zneski ZZIF in odredb ujemajo, sicer aplikacija odredbe zavrne.

# **11.1.11Zavihek Operacija**

Zavihek "Operacija" vsebuje seznam, podoben seznamu računov iz ZzI, s podatki o listinah, računih, vključno s podatki o pravni podlagi listine in o upravičencu kot prejemniku listine, o plačilu listine in o prijavi izdatkov. Razvidna je tudi finančna realizacija operacije glede na plan.

| $\leftarrow$ $\rightarrow$                                                                   |               | C & Varno   https://ema4.arr.sigov.si/ema-api/app/#/kontrola/1812/ap/edit/938 |                       |          |                                  |                       |                |                                                               |                                                                                                    |                                     |                 |               |              |                    |
|----------------------------------------------------------------------------------------------|---------------|-------------------------------------------------------------------------------|-----------------------|----------|----------------------------------|-----------------------|----------------|---------------------------------------------------------------|----------------------------------------------------------------------------------------------------|-------------------------------------|-----------------|---------------|--------------|--------------------|
|                                                                                              |               |                                                                               |                       |          |                                  |                       |                |                                                               | H Aplikacije T Nov zavihek 큰 Objavljeni razpisi   N (p 1A vremesi - Radar)   B (MA (18.9.1)   B EK - smemice 을 e-MA - Slovenščina 을 TEST e-MA (19.9) 및 JRA 큰 Smemice in navodil) · B LIREKA SPIRT |                                     |                 |               |              |                    |
| <b>TESTNO OKOLJE</b><br>EVROPSKA UNIJA<br><b>ROPSEI STRUCTURNI</b>                           |               | Domov / Kontrola - AP/                                                        |                       |          |                                  |                       |                |                                                               |                                                                                                    |                                     |                 |               |              | Romana Jenko (1)   |
| ISLIKA SLOVENIJA<br>BA VLADE REPUBLAKE SLOVENIJE ZA RAZVOJ<br>Innihava volutinizaci bol invo |               | Stanje                                                                        |                       |          | Številka listine                 | Datum                 |                | Kategorija stroška                                            | Vrsta stroška                                                                                                    | Pravna podlaga                      | Nepla.          | Dopolnitve    | Zavmitve     | $Pregledan \equiv$ |
| Operacija                                                                                    |               | Rok za plačilo Zzl                                                            | 14.12.2017            |          |                                  | plačila               |                |                                                               |                                                                                                    |                                     | listina<br>$\;$ |               | ٠            | $\mathbf{v}$       |
| OP20.00005                                                                                   | P4            | Status Zzl                                                                    | Zavrnjen              |          | 601819                           |                       |                | 17.10.2016 1 - Investicile                                    | 1.1.2 - Gradnia nepremičnin                                                                                                    | Pogodba izgradnja                   | $\checkmark$    | Ni dopolnitev | $\checkmark$ |                    |
| Oskrba s pitno vodo na.                                                                      |               | Stanie kontrole                                                               | AP zaklučen           |          | 601819                           |                       |                | 17.10.2016 1 - Investicile                                    | 1.1.2 - Gradnia nepremičnin                                                                                                    | Pogodba izgradnja                   |                 | Ni dopolnitev |              |                    |
|                                                                                              |               |                                                                               |                       |          | 601819                           |                       |                | 17.10.2016 1 - Investicije                                    | 1.1.2 - Gradnja nepremičnin                                                                                                    | Pogodba izgradnja                   |                 | Ni dopolnitev |              |                    |
| Domov                                                                                        |               | Dokumenti na operaciji                                                        |                       |          | 601819                           |                       |                | 17.10.2016 1 - Investicije                                    | 1.1.2 - Gradnia nepremičnin                                                                                                    | Pogodba izgradnja                   |                 | Ni dopolnitev |              |                    |
| Vloga za odločitev o<br>podpori                                                              | $\rightarrow$ |                                                                               | Dokumenti upravičenca |          | 601819                           |                       |                | 17.10.2016 6 - Davek na dodano vrednost 6.1 - Davek na dodano |                                                                                                    | Pogodba izgradnja                   |                 | Ni dopolnitev |              |                    |
| Operacija                                                                                    | ٠,            |                                                                               | Dokumenti operacije   |          | 601819 - prijava DDV             |                       |                | 17.10.2016 6 - Davek na dodano vrednost 6.1 - Davek na dodano |                                                                                                    | Pogodba izgradnja                   |                 | Ni dopolnitev |              |                    |
| Sistemska korekcija                                                                          |               | Dokumenti Zzl                                                                 |                       |          | 602087                           | 9.11.2016             |                | 1 - Investiciie                                               | 1.1.2 - Gradnia nepremičnin                                                                                                    | Pogodba izgradnja                   | $\checkmark$    | Ni dopolnitev |              |                    |
| Kontrola                                                                                     | $\checkmark$  |                                                                               |                       |          | 602087                           |                       |                | 9.11.2016 1 - Investicije                                     | 1.1.2 - Gradnja nepremičnin                                                                                                    | Pogodba izgradnja                   |                 | Ni dopolnitev | w            |                    |
| Kontrola - AP                                                                                |               | Zahtevek za izplačilo                                                         |                       | 击        | 602087                           | 9.11.2016             |                | 1 - Investicile                                               | 1.1.2 - Gradnia nepremičnin                                                                                                    | Pogodba izgradnia                   |                 | Ni dopolnitev |              |                    |
|                                                                                              |               | Zahtevek za izplačilo - vsebinsko.                                            |                       | 击        | 602087                           | 9.11.2016             |                | 1 - Investiciie                                               | 1.1.2 - Gradnia nepremičnin                                                                                                    | Pogodba izgradnia                   |                 | Ni dopolnitev |              |                    |
| Kontrola - KPN                                                                               |               |                                                                               |                       |          |                                  |                       |                |                                                               |                                                                                                    |                                     |                 |               |              |                    |
| Poročila                                                                                     |               | Zahtevek za izplačilo - finančno.                                             |                       | 击        | Pregled listine                  |                       | Kontrolni list | Ugotovitve                                                    | <b>Dopolnitve</b>                                                                                                    |                                     | Log sprememb    | Operacija     |              | Odredbe            |
| Administracija                                                                               | $\rightarrow$ | Zahtevek za izplačilo - seznam r                                              |                       | $\Delta$ |                                  |                       |                |                                                               |                                                                                                    |                                     |                 |               |              |                    |
|                                                                                              |               | Kontrolniki AP s prilogami                                                    |                       |          |                                  |                       |                | OP20.00005 - Oskrba s pitno vodo na območiu Domžale - Kamnik  |                                                                                                    |                                     |                 |               |              |                    |
|                                                                                              |               | Ostali dokumenti - 5443-1/2008-.                                              |                       | 击        |                                  | Regija                |                |                                                               |                                                                                                    | Finančna vrzel                      |                 |               |              |                    |
|                                                                                              |               |                                                                               |                       |          |                                  | Celotna vrednost      |                | 11.384.020.51 €                                               |                                                                                                    | <b>DDV</b>                          | Ne              |               |              |                    |
|                                                                                              |               | Ostali dokumenti - 5443-1/2008-                                               |                       | d.       |                                  | Upravičeni stroški    |                | 9.331.164.35                                                  | $\epsilon$                                                                                                    | Shema državne pomoči                | Da              |               |              |                    |
|                                                                                              |               | Ostali dokumenti - Dopis- Priloge                                             |                       | 击        |                                  | Upravičeni stroški do |                | 8.165.815.00                                                  | $\epsilon$                                                                                                    |                                     |                 |               | 94.71 %      |                    |
|                                                                                              |               | Ostali dokumenti - priloga 3 - Izja                                           |                       |          |                                  | sofinanciranja        |                |                                                               |                                                                                                    | Realizacija operacije glede na plan |                 |               |              |                    |
|                                                                                              |               |                                                                               |                       | 击        |                                  |                       |                |                                                               |                                                                                                    |                                     |                 |               |              |                    |
|                                                                                              |               | Kontrolni list za ZZI - Zavrnitev z                                           |                       | 击        | Realizacija na celotni operaciji |                       |                |                                                               |                                                                                                    |                                     |                 |               |              |                    |
|                                                                                              |               |                                                                               |                       |          |                                  |                       |                |                                                               |                                                                                                    |                                     |                 |               | $Q$ $15E1$   |                    |
|                                                                                              |               |                                                                               |                       |          | Šifra Zzl                        | Negativen Sifra       |                | Šifra<br>Zap. št.                                             | Naziv stroška                                                                                                    | Vrsta dokumenta                     |                 | Št. dokumenta | Datum        | Izdajatelj         |

Slika 260: Zavihek Operacija

Kontrolor lahko podatke seznama izvozi v excel ali pdf dokument s klikom na ikono ( $\equiv$  ).

## **11.1.12Zavihek Odredba**

Zavihek "Odredba" vsebuje seznam odredb, ki so vezane na ravni ZzI na posamezni ZzI. Kontrolor v seznamu odredb lahko pogleda tudi status posamezne odredbe (na primer: OI, OBF).

Kontrolor lahko podatke seznama odredb izvozi v excel s klikom na ikono ( $\equiv$  ).

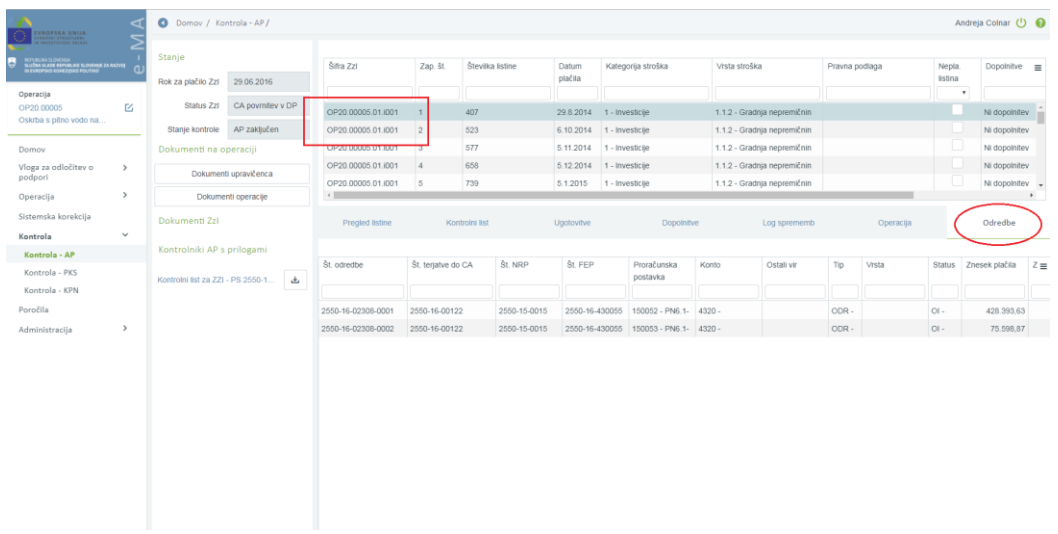

Slika 261: Zavihek Odredbe

# **11.2 PREVERJANJE NA KRAJU SAMEM (PKS)**

Uporabnik v e-MA vnese novo kontrolo na dve mesti:

- v podkazalo Preverjanje na kraju samem znotraj kazala »Operacija«, glej poglavje 10;
- v kazalu Kontrola, podkazalo Kontrola PKS, opisano v tem poglavju.

|                                                                                                    | ◁             | Domov / Kontrola - PKS |       |                |                                        |      |                            |                                  | Romana Jenko (1)      |
|----------------------------------------------------------------------------------------------------|---------------|------------------------|-------|----------------|----------------------------------------|------|----------------------------|----------------------------------|-----------------------|
| EVROPSKA UNIJA<br>Evropski strukturni<br>In investicuski seladi<br>REPUBLIKA SLOVENIJA<br>SLUŽBA VLADE REPUBLIKE SLOVENIJE ZA RAZVOJ – Q<br>IN EVROPSKO KOHEZIJSKO POLITIKO<br>в |               |                        |       |                |                                        |      |                            | Q Išči                           | $+$ Dodaj<br>$\times$ |
| Operacija<br>OP20.00261                                                                                                    | $\mathbb{Z}$  | Številka               | Datum | Kraj izvajanja | Ime priimek in institucija kontrolorja | Opis | Zaključena<br>$\mathbf{v}$ | Spremljanje f.p.<br>$\mathbf{v}$ | $\equiv$              |
| TP ESRR - SPS - OP E<br>Domov                                                                                                    |               |                        |       |                |                                        |      |                            |                                  |                       |
| Vloga za odločitev o<br>podpori                                                                                                    | $\,$          |                        |       |                |                                        |      |                            |                                  |                       |
| Operacija<br>Sistemska korekcija                                                                                                    | $\rightarrow$ |                        |       |                |                                        |      |                            |                                  |                       |
| Kontrola<br>$rolla - Al$                                                                                                    | $\checkmark$  |                        |       |                |                                        |      |                            |                                  |                       |
| Kontrola - PKS<br><b>Controla</b> - KPN                                                                                                    |               |                        |       |                |                                        |      |                            |                                  |                       |
| Poročila<br>Administracija                                                                                                    | $\rightarrow$ |                        |       |                |                                        |      |                            |                                  |                       |
|                                                                                                    |               |                        |       |                |                                        |      |                            |                                  |                       |
|                                                                                                    |               |                        |       |                |                                        |      |                            |                                  |                       |
|                                                                                                    |               |                        |       |                |                                        |      |                            |                                  |                       |
|                                                                                                    |               |                        |       |                |                                        |      |                            |                                  |                       |
|                                                                                                    |               |                        |       |                |                                        |      |                            |                                  |                       |

Slika 262: Dodajanje nove kontrole v podsekcijo Kontrola PKS

Nabor nalog:

- Vnos nove kontrole
- Kreiranje PKS vzorca z izborom listin iz Seznama listin
- Pregled izbranih listin in prilog za izvedbo preverjanja
- Izvajanje preverjanja in beleženje ugotovitev
- Dodajanje poročil in kontrolnih listov
- Sprememba statusa kontrole v »Zaključena« in pregled kontrol

Potrebne pravice za vpogled in vnos:

vloga uporabnika – kontrolor PKS (v nadaljevanju: kontrolor)

Pogoj za začetek kontrole:

- Uporabniku so dodeljene uporabniške pravice »Kontrolor PKS« in pravice dostopa do operacije in
- Operacija je v statusu *V izvrševanju*
- Na ravni operacije kontrolor izbere pogodbo, ki je podlaga za izstavitev ZzI in
- ZzI je v statusu *Plačan* ali višjem, Administrativno preverjanje je izvedeno

## **11.2.1 Vnos nove kontrole**

Vnos nove kontrole je mogoč s klikom na gumb *<Dodaj>* v desnem zgornjem kotu zaslona*.* Odpre se vnosno okno za vnos podatkov o novi kontroli. Hkrati je viden zavihek »Operacija«, kjer so na voljo podatki o operaciji ter seznam vseh prijav plačil listin zahtevkov za izplačilo v statusu *Plačan* ali višjem (vendar ne v statusu *Zavrnjen*) na celotni operaciji.

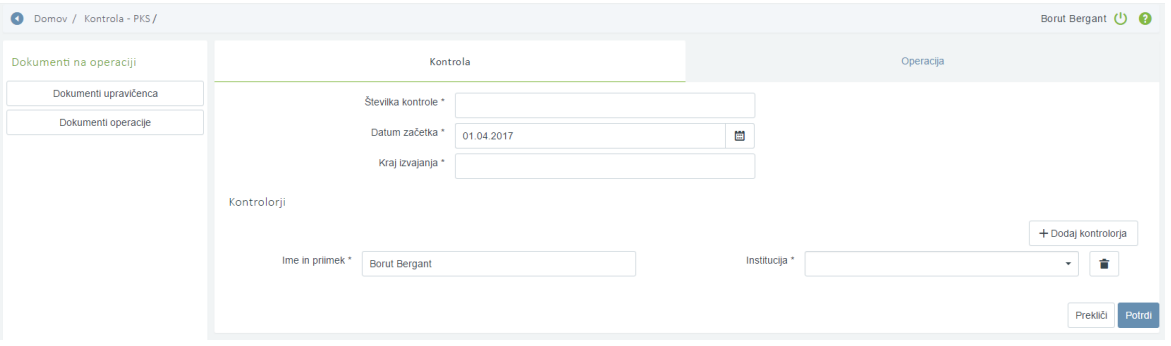

Slika 263: Dodajanje nove kontrole

Pri kreiranju nove kontrole je obvezen vnos vseh naslednjih podatkov:

- »številka kontrole« (praviloma številka zadeve v aplikaciji SPIS 4, v kateri so vsi dokumenti, ki se nanašajo na predmetni PKS),
- »datum začetka kontrole« (privzeto se napolni s trenutnim datumom, uporabnik ima možnost spremeniti datum, uporabnik vnese datum Obvestila o najavi PKS),
- »kraj izvajanja kontrole«,
- »ime, priimek in institucija kontrolorja« (privzeto se napolni s podatki od prijavljenega uporabnika, uporabnik ima možnost spremeniti podatek).

Na zavihku »Kontrola« je mogoče navesti več kontrolorjev (gumb *<+Dodaj kontrolorja>).*

Vnesene podatke potrdimo s klikom na gumb <*Potrdi>*. V desnem zgornjem kotu zaslona se v potrditev prikaže obvestilo "Kontrola ustvarjena", kontrola se prikaže v seznamu kontrol. V seznamu kontrol lahko s klikom na ikono  $(°)$  posamezno kontrolo pogledamo in urejamo, lahko jo tudi odstranimo s klikom na ikono ( $\blacksquare$ ).

#### **11.2.2 Kreiranje PKS vzorca z izborom listin iz Seznama listin**

Iz seznama prijav plačil listin celotne operacije (zavihek »Seznam listin«), kontrolor izbere posamezne listine in na ta način kreira vzorec kontrole. Posamezno prijavo plačila listine v vzorec doda z klikom na ikono ( <sup>+</sup> )(stolpec *Akcija*). Vključene prijave plačil listin se prikazujejo v zgornjem seznamu zaslona. Prijavo plačila listine lahko s klikom na ikono  $(\blacksquare)$ (stolpec *Akcija*) tudi odstrani iz PKS vzorca. Odstrani jo lahko, dokler na njo še ni dodal ugotovitev PKS.

Kontrolorju je za lažje pregledovanje podatkov in kreiranje vzorca omogočeno, da s klikom na ime stolpca v zgornji ali spodnji tabeli na zaslonu razvršča podatke od A do Ž oz. od nižje do višje vrednosti. Omogočeno je tudi iskanje podatka, na način da v posamezno prazno vrstico pod ime stolpca vtipka iskalni niz.

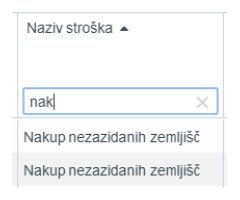

Če je na eni operaciji več upravičencev, so v zavihku »Seznam listin« prikazane vse listine vseh ZzI (v statusu *Plačan* ali višjem) od vseh upravičencev. Če želi kontrolor v PKS vzorec vključiti le posamezne listine izbranega upravičenca, mu je v pomoč podatek v stolpcu *Izdajatelj*, kjer je naveden izdajatelj ZzI (upravičenec).

| Domov / Kontrola - PKS / kontrola 12 |                |                                          |                    |                            |                         |                |                        |                          |                                 | Borut Bergant (1)                      |
|--------------------------------------|----------------|------------------------------------------|--------------------|----------------------------|-------------------------|----------------|------------------------|--------------------------|---------------------------------|----------------------------------------|
| Dokumenti na operaciji               | Zap. št.       | Številka listine                         | Datum<br>plačila   | Kategorija stroška         |                         | Vrsta stroška  |                        | Pravna podlaga           | Nepla.<br>Dopolnitve<br>listina | Pregledana $\equiv$                    |
| Dokumenti upravičenca                |                |                                          |                    |                            |                         |                |                        |                          | $\mathbf{v}$                    | ٠                                      |
| Dokumenti operacije                  | $\overline{1}$ | 07 30-1629-2-3250-2                      |                    | 31.12.2014 1 - Investicije |                         |                | 1.1.2.11 - Novogradnje |                          |                                 | Ni dopolnitev                          |
|                                      | $\overline{a}$ |                                          |                    |                            |                         |                |                        |                          |                                 |                                        |
|                                      | Kontrola       | Seznam listin                            | Pregled listin     |                            | Kontrolni list AP       |                | Kontroli list PKS      | Ugotovitve AP            | Ugotovitve PKS                  | DopoInitve<br>Operacija<br>Q Išči<br>× |
|                                      | Akcija         | Vsebovana v<br><b>PKS</b><br>$\mathbf v$ | Šifra Zzl          | Negativen<br>$\;$          | Šifra<br>veznega<br> Zz | Zap. št.       | Šifra<br>stroška       | Naziv stroška            | Vrsta dokumenta                 | Št. dokumenta                          |
|                                      | $\ddot{}$      |                                          | OP20.00001.01.I001 |                            | 100006                  | 1              | 1.1.2.11               | Novogradnie              | 1-Rac - Račun                   | $07 - 30 - 1556 - 3 - 3250 - 1$        |
|                                      |                | n                                        | OP20.00001.01.i001 | U                          | i00006                  | $\overline{2}$ | 6.1                    | Davek na dodano vrednost | 1-Rac - Račun                   | 76.a 07-30-1556-3-3250 -               |
|                                      | Ĥ.             | $\checkmark$                             | OP20.00001.01.i001 | u                          | i00006                  | $\overline{3}$ | 1.1.2.11               | Novogradnje              | 1-Rac - Račun                   | 07 30-1629-2-3250-2                    |
|                                      |                |                                          | OP20.00001.01.I001 | U                          | 100006                  | $\Delta$       | 6.1                    | Davek na dodano vrednost | 1-Rac - Račun                   | 76.a 07 30-1629-2-3250-                |
|                                      | $\ddot{}$      | u                                        | OP20.00001.01.I001 | ப                          | 100006                  | 5              | 1.1.2.11               | Novogradnje              | 1-Rac - Račun                   | 07 30-1629-2-3250-2                    |
|                                      | $^{+}$         | o.                                       | OP20.00001.01.i001 | U                          | i00006                  | 6              | 1.1.2.11               | Novogradnje              | 1-Rac - Račun                   | 07 30-1629-2-3250-2                    |
|                                      | $^{+}$         | U                                        | OP20.00001.01.i002 | u                          | i00006                  | $\overline{1}$ | 1.1.2.11               | Novogradnje              | 1-Rac - Račun                   | $30 - 1007 - 3$                        |
|                                      | $^{+}$         | u                                        | OP20.00001.01.I002 | ப                          | 100006                  | $\overline{2}$ | 6.1                    | Davek na dodano vrednost | 1-Rac - Račun                   | 76a.30-1007-3_K1                       |
|                                      | $\ddot{}$      | u                                        | OP20.00001.01.i002 | ப                          | i00006                  | $^{\rm 3}$     | 1.1.2.11               | Novogradnje              | 1-Rac - Račun                   | 30-1035-9                              |
|                                      | $^{+}$         | u                                        | OP20.00001.01.i002 | ப                          | i00006                  | $\Delta$       | 6.1                    | Davek na dodano vrednost | 1-Rac - Račun                   | 76a. 30-1035-9_K1                      |
|                                      | $^{+}$         |                                          | OP20.00001.01.I002 |                            | 100006                  | 5              | 1.1.2.11               | Novogradnje              | 1-Rac - Račun                   | 30-1073-1                              |
|                                      | $+$            |                                          | OP20.00001.01.i002 |                            | <b>i00006</b>           | 6              | 6.1                    | Davek na dodano vrednost | 1-Rac - Račun                   | 76a. 30-1073-1 K1                      |

Slika 264: Dodajanje prijave plačila listine v PKS vzorec

V zgornjem seznamu zaslona so prikazane listine, vključene v PKS vzorec. Vsota zadnjega stolpca *Znesek upravičen do sofinanciranja* predstavlja vrednost izbranega vzorca. V stolpcu *% vzorca PKS* je prikazana vrednost izbranega vzorca v deležu (%).

Prikaz in shranjevanje podatkov o velikosti vzorca (odstotek vzorca PKS):

- gumb <*Preračunaj % vzorca PKS*>: kontrolor med dodajanjem ali odstanjevanjem listin v PKS vzorec ali po dodani zadnji listini klikne gumb <*Preračunaj % vzorca PKS*>, vrednost se prikaže v stolpcu *% vzorca PKS;*
- gumb <*Shrani % vzorca PKS*>: ko kontrolor zaključi z dodajanjem listin in dokončno oblikuje vzorec, klikne gumb <*Shrani % vzorca PKS*>; vzorec PKS se ne bo shranil, če ga ne bo shranil kontrolor sam;
- gumb <*Prikaži zgodovino % vzorca PKS*>: vsako shranjevanje se zabeleži v zgodovini, ki se lahko ogleda s klikom na gumb <*Prikaži zgodovino % vzorca PKS*>.

| <b>TESTNO OKOLIE</b><br>◁<br>EVROPSKA UNIJA<br>(1980PSKI STRUKTURNI)<br>(8) INVESTICIJSKI SKLADI | $\bullet$                         | Domov / Kontrola - PKS / 0603-28/2017 |           |                                         |                 |                                |                         |                |                   |                               |               |                       |                        | √ Odstotek PKS uspešno dodan          |                          |
|--------------------------------------------------------------------------------------------------|-----------------------------------|---------------------------------------|-----------|-----------------------------------------|-----------------|--------------------------------|-------------------------|----------------|-------------------|-------------------------------|---------------|-----------------------|------------------------|---------------------------------------|--------------------------|
| KUYULUKA SLOVENIJA<br>SLUŽBA VLADE REPUBLIKE SLOVENIJE ZA RAZVOJ                                 | Stanje                            |                                       | Datum     |                                         |                 | Vrsta stroška                  |                         |                |                   |                               | Dopolnitve    |                       |                        |                                       |                          |
| IN EVROPSKO KOHEZIISKO POLITIKO                                                                  | Šifra Zzl                         | OP20.00255.002                        | plačila   | Kategorija stroška                      |                 |                                |                         | Pravna podlaga |                   | Nepla.<br>listina             |               |                       | Pregledana             | Znesek upravičen<br>do sofinanciranja | % vzorca $\equiv$<br>PKS |
| Operacija<br>囜<br>OP20.00255                                                                     | Status Zzl                        | CA vrnitev na PO                      |           |                                         |                 |                                |                         |                |                   | ٠                             |               |                       | $\;$                   |                                       |                          |
| Vodenje in upravljanje i                                                                         | Odstotek vzorca PKS               |                                       |           | 12.5.2016 7 - Stroški storitev zunanjih |                 | 7.4 - Delo po avtorski pogodbi |                         |                |                   |                               | Ni dopolnitev |                       |                        | 170.38                                | Ĥ                        |
| Domov                                                                                            |                                   | Preračunaj % vzorca PKS               | 12.5.2016 | 7 - Stroški storitev zunanjih           |                 | 7.4 - Delo po avtorski pogodbi |                         |                |                   |                               | Ni dopolnitev |                       | $\checkmark$           | 192,13                                |                          |
| Vloga za odločitev o<br>$\rightarrow$<br>podpori                                                 |                                   | Shrani % vzorca PKS                   |           | 30.11.2016 8 - Poenostavliene oblike    |                 | 8.1 - Pavšalno financiranie.   |                         |                |                   |                               | Ni dopolnitev |                       | $\checkmark$<br>$\sim$ | 5.743.08                              |                          |
| $\rightarrow$<br>Operacija                                                                       |                                   | Prikaži zgodovino % vzorca PKS        |           |                                         |                 |                                |                         |                |                   |                               |               |                       |                        | 22.702,77                             | 4.76%                    |
| Sistemska korekcija                                                                              | Dokumenti na operaciji            |                                       | Kontrola  | Seznam listin                           |                 | Pregled listin                 | Kontrolni list AP       |                | Kontroli list PKS | Ugotovitve AP                 |               | <b>Ugotovitve PKS</b> |                        | Dopolnitve                            | Operacija                |
| $\checkmark$<br>Kontrola                                                                         |                                   | Dokumenti upravičenca                 |           |                                         |                 |                                |                         |                |                   |                               |               |                       |                        |                                       |                          |
| Kontrola - AP<br>Kontrola - PKS                                                                  |                                   | Dokumenti operacije                   |           |                                         |                 |                                |                         |                |                   |                               |               |                       |                        | Q Išči.                               | $\times$                 |
| Kontrola - KPN<br>Poročila                                                                       | Dokumenti Zzl                     |                                       | Akcila    | Vsebovana v<br>PKS                      | Šifra 771       | Negativen                      | Šifra<br>veznega<br>721 | Zap. št.       | Šifra<br>stroška  | Naziv stroška                 |               | Vrsta dokumenta       |                        | Št dokumenta                          | $\equiv$                 |
| $\rightarrow$                                                                                    | Kontrolniki PKS s                 | $+$                                   |           | $\;$                                    |                 | ٠                              |                         |                |                   |                               |               |                       |                        |                                       |                          |
| Administracija                                                                                   | prilogami                         |                                       |           |                                         | OP20.00255.I002 |                                |                         |                | 5.9               | Drugi stroški informiranja in |               | 1-Rac - Račun         |                        | 16-360-000060                         |                          |
|                                                                                                  | Poročilo o odpravi ukrepov - 060. | گ                                     |           |                                         | OP20.00255.j002 |                                |                         |                | 5.9               | Drugi stroški informiranja in |               | 1-Rac - Račun         |                        | 16-360-000060                         |                          |

Slika 265: Prikaz Odstotek vzorca PKS

Kontrolor lahko vzorec, pa tudi Seznam vseh listin, izvozi v excel ali pdf dokument s klikom na ikono ( $\equiv$ ) v zgornjem desnem kotu posamezne tabele.

## **11.2.3 Pregled izbranih listin in prilog za izvedbo preverjanja**

V zgornjem seznamu zaslona se prikazujejo vse prijave plačil listin, ki so vključene v vzorec. S klikom na posamezno listino in na zavihek »Pregled listin« se prikažejo njeni podatki ter podatki o zahtevku za izplačilo, katerega del je. Na levi strani uporabniškega vmesnika sta prikazana *Šifra ZzI* in *Status ZzI*. Če je zahtevek za izplačilo negativen, se izpiše tudi njegov *Vezni ZzI*.

Na levi strani uporabniškega vmesnika lahko kontrolor dostopa tudi do dokumentov, ki jih potrebuje za izvedbo preverjanja posamezne listine. S klikom na »Dokumenti upravičenca« kontrolor dostopa do pravnih podlag, postopkov oddaje (javnih) naročil, ipd.. Dostopa lahko tudi do dokumentov operacije (pogodba o sofinanciranju, ipd.) in dokumentov zahtevka za izplačilo.

| Stanje                 |                       | Zap. št. | Številka listine    | Datum<br>plačila | Kategorija stroška         | Vrsta stroška          | Pravna podlaga | Nepla.<br>listina     | Dopolnitve    | Pregledana $\equiv$ |   |
|------------------------|-----------------------|----------|---------------------|------------------|----------------------------|------------------------|----------------|-----------------------|---------------|---------------------|---|
| Šifra Zzl              | OP20.00001.01.i00*    |          |                     |                  |                            |                        |                |                       |               |                     |   |
| Status Zzl             | Predan na CA          |          | 07 30-1629-2-3250-2 |                  | 31.12.2014 1 - Investicije | 1.1.2.11 - Novogradnje |                |                       | Ni dopolnitev |                     | A |
| Dokumenti na operaciji | Dokumenti upravičenca |          |                     |                  |                            |                        |                |                       |               |                     |   |
|                        | Dokumenti operacije   |          |                     |                  |                            |                        |                |                       |               |                     |   |
| Dokumenti Zzl          |                       | Kontrola | Seznam listin       | Pregled listin   | Kontrolni list AP          | Kontroll list PKS      | Ugotovitve AP  | <b>Ugotovitve PKS</b> | Dopolnitve    | Operacija           |   |

Slika 266: Seznam vključenih prijav plačil listin in podatki o ZzI

V zavihku »Pregled listin« so podatki o prijavi plačila, podatki o plačilu in podatki o listini.

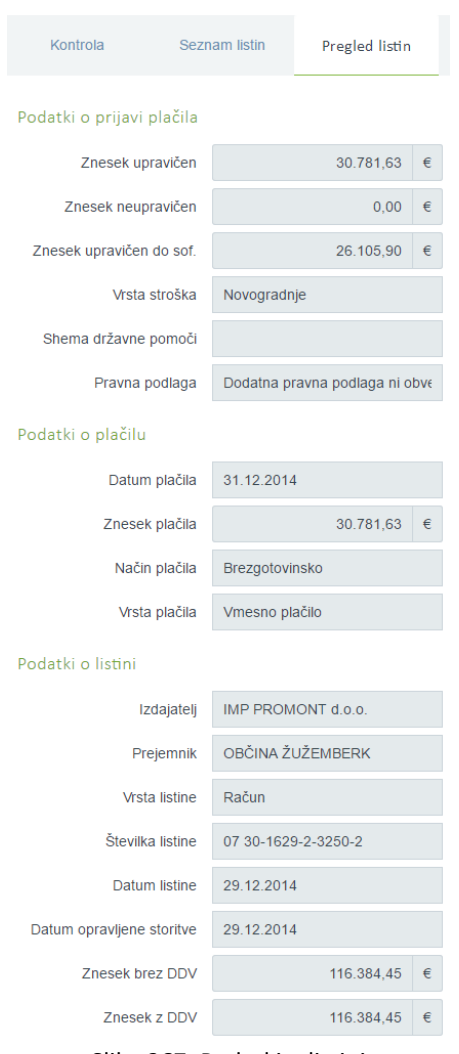

Slika 267: Podatki o listini

Funkcija zavihkov »Kontrolni list AP« in »Kontrolni list PKS« ni razvita. Kontrolni list ni digitaliziran.

| Šifra Zzl            | Št. izbrane<br>listine v<br>vzorcu | Številka listine                          | Datum<br>plačila           |                 | Kategorija stroška | Vrsta stroška                                                                                                    | Pravna podlaga        | Nepla.<br>listina<br>$\boldsymbol{\mathrm{v}}$ | Dopolnitve $\equiv$ |
|----------------------|------------------------------------|-------------------------------------------|----------------------------|-----------------|--------------------|----------------------------------------------------------------------------------------------------|-----------------------|------------------------------------------------|---------------------|
| OP20.00005.01.i001   | $\overline{2}$                     | 523                                       | 6.10.2014                  | 1 - Investicije |                    | 1.1.2 - Gradnja nepremičnin                                                                                                    |                       |                                                | Ni dopolnitev       |
| OP20.00005.01.i001   | 14                                 | FA 153000718                              | 19.11.2015 1 - Investicije |                 |                    | 1.1.2 - Gradnja nepremičnin                                                                                                    |                       |                                                | Ni dopolnitev       |
| <b>All Contracts</b> |                                    |                                           |                            |                 |                    |                                                                                                    |                       |                                                |                     |
| Kontrola             | <b>Seznam listin</b>               | Pregled listin                            | Kontrolni list AP          |                 | Kontroli list PKS  | Ugotovitve AP                                                                                                    | <b>Ugotovitve PKS</b> | DopoInitve                                     | Operacija           |
|                      |                                    | $\sim$ 1.1 $\sim$<br>$\sim$ $\sim$ $\sim$ |                            |                 |                    | $\mathbf{u}$ , and $\mathbf{u}$ , and $\mathbf{u}$ , and $\mathbf{u}$ , and $\mathbf{u}$ , and $\mathbf{u}$ , and $\mathbf{u}$ |                       |                                                | $=$                 |

Slika 268: Zavihka »Kontrolni list AP« in »Kontrolni list PKS«

V zavihku »Dopolnitve« je prikaz dopolnitev, ki so bile izvedene tekom izvedbe administrativnega preverjanja ZzI. Za ogled dopolnitev na posameznem ZzI, mora kontrolor v zgornjem seznamu zaslona (vzorec) izbrati ustrezno vrstico. Iz opisa dopolnitve je razvidno na katero zaporedno številko posamezne prijave plačila listine, v izbranem ZzI, se je dopolnitev nanašala. Dopolnitve so vidne le za tiste ZzI, ki so bili kreirani v eMA. Zavihek »Ugotovitve AP« ne nosi nobenih informacij.

| Šifra Zzl                |     | Št. izbrane<br>listine v<br>vzorcu | Številka listine | Datum<br>plačila  | Kategorija stroška       |         | Vrsta stroška               | Pravna podlaga                      | Nepla.<br>listina       | Dopolnitve    | $\equiv$ |
|--------------------------|-----|------------------------------------|------------------|-------------------|--------------------------|---------|-----------------------------|-------------------------------------|-------------------------|---------------|----------|
| OP20.00748.i001          |     |                                    | 478-123/2016     | 10.11.2016        | 1 - Investicije          |         | 1.2.1 - Nakup zemljišč      |                                     | $\overline{\mathbf{v}}$ | Ni dopolnitev |          |
| OP20.00748.i00008        |     | $\overline{1}$                     | 786-2017         | 14.7.2017         | 1 - Investicije          |         | 1.1.2 - Gradnja nepremičnin | POGODBA O GRADBENEM                 |                         | Ni dopolnitev |          |
| OP20.00748.i00008        |     | $\sqrt{2}$                         | 797-2017         | 7.8.2017          | 1 - Investicije          |         | 1.1.2 - Gradnja nepremičnin | POGODBA O GRADBENEM                 | u.                      | Ni dopolnitev |          |
| $\leftarrow$<br>Kontrola |     | Seznam listin                      | Pregled listin   | Kontrolni list AP | <b>Kontroli list PKS</b> |         | Ugotovitve AP               | Dopolnitve<br><b>Ugotovitve PKS</b> |                         | Operacija     |          |
| Datum<br>oddaje          | Rok | Razlog za dopolnitev               |                  |                   |                          | Odgovor |                             |                                     | Datum<br>zaključka      | Stanje        | Ξ        |
|                          |     |                                    |                  |                   |                          |         |                             |                                     |                         |               |          |

Slika 269: Zavihek »Dopolnitve«

Zavihek »Operacija« vsebuje seznam, podoben seznamu računov iz ZzI, s podatki o listinah, računih, vključno s podatki o pravni podlagi listine in o upravičencu kot prejemniku listine, o plačilu listine in o prijavi izdatkov.

# **11.2.4 Izvajanje preverjanja in beleženje ugotovitev**

Kontrolor pri izvajanju preverjanja na kraju samem izpolnjuje kontrolni list, kontrolni list ni digitaliziran. Preverjanje na kraju samem se izvede skladno z navodili glede vsebinskega izvajanja upravljalnih preverjanj. Kontrolor nepravilnosti, ki jih ugotovi na posamezni listini iz vzorca, zabeleži tudi v e-MA, in sicer v zavihku "*Pregled listin*". Kontrolor v zgornjem seznamu zaslona (vzorec) izbere ustrezno vrstico z navedbo listine, na katero se nanaša nepravilnost, in doda ugotovitev s klikom na gumb *<Dodaj>*.

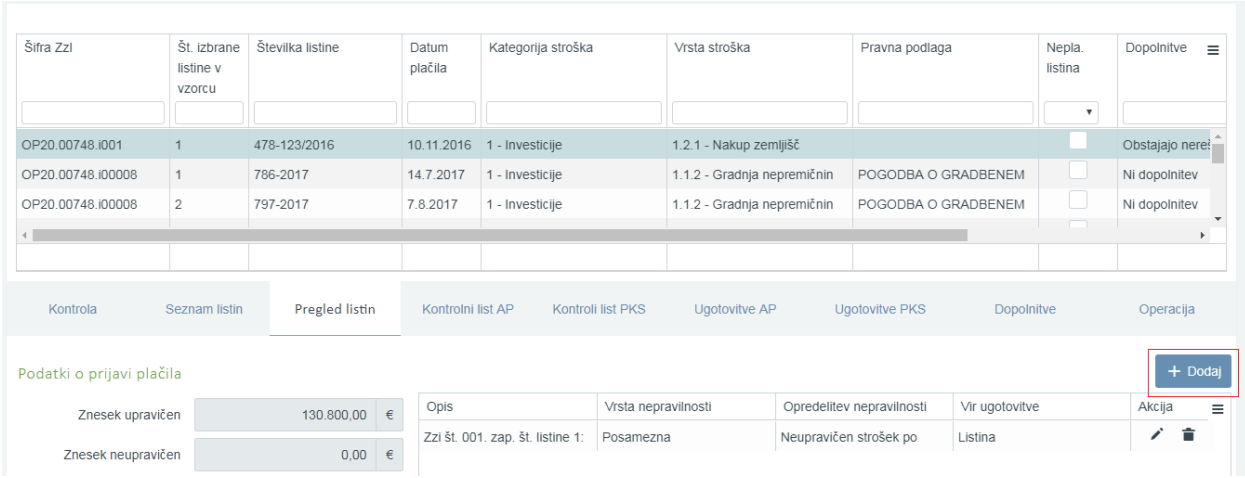

Slika 270: Vnos ugotovitev na posamezno listino

Po kliku na gumb *<Dodaj>* se odpre okno z vnosno masko. Kontrolor vnese podatke o ugotovitvi v vnosna polja (vsi podatki so obvezni):

- »Opis« (kontrolor na kratko vsebinsko opiše nepravilnost, navede št. ZzI in listine, morebitno vrednost neupravičenega izdatka, ipd.)
- »Vrsta nepravilnosti« (kontrolor ima možnost izbire med *Posamezna* in *Sistemska,* privzeto se napolni s *Posamezna*)
- »Opredelitev nepravilnosti« (kontrolor ima možnost izbire med ponujenimi možnostmi iz šifranta nepravilnosti, ki izhaja iz tipologije odkritih napak iz Smernic EK o pripravi izjave o upravljanju in letnega povzetka)
- »Opred. nepr. podvrsta« (vnosno polje se pojavi, če kontrolor v polju »Opredelitev nepravilnosti« izbere možnost *Ostalo,* kontrolor ima možnost izbire med dodatnimi tipi nepravilnosti)
- »Vir ugotovitve« (kontrolor ima možnost izbire med ponujenimi možnostmi iz šifranta, privzeto se napolni z *Listina*)

Vnos ugotovitve se potrdi s klikom na gumb <*Potrdi>*. Kontrolor lahko posamezno ugotovitev ureja s klikom na ikono (  $\rightarrow$  ), odstrani s klikom na ikono (  $\rightarrow$  ), izvozi v excel ali pdf dokument s klikom na ikono ( $\equiv$ ) <*Izvozi*>.

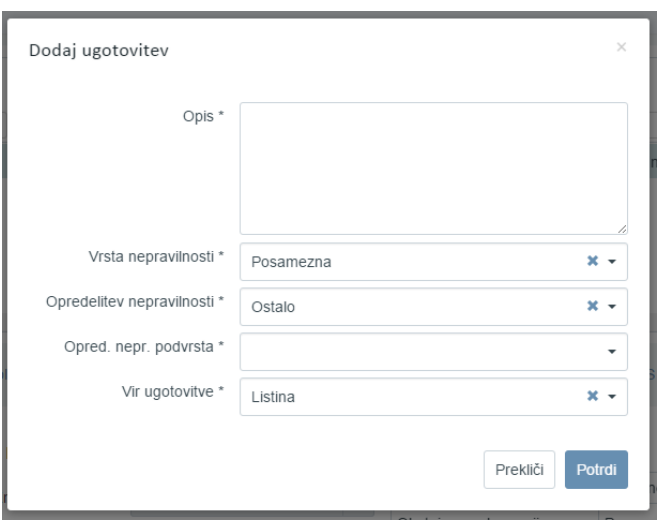

Slika 271: Opredelitev ugotovitve

V zavihku "Ugotovitve PKS" so prikazane vse ugotovitve, ki jih je kontrolor vnesel v zavihku "Pregled listin". Kontrolor lahko seznam ugotovitev izvozi v excel ali pdf dokument s klikom na ikono ( $\equiv$ ). Kontrolor lahko posamezno prijavo plačila listine, ki je vključena v vzorec, označi kot *Pregledana* s klikom v prazno polje v stolpcu *Pregledana*. Prikaže se kljukica (<), gre za pomoč kontrolorju pri označevanju pregledanih listin. Kontrolor lahko vnaša in ureja ugotovitve dokler kontrola ni zaključena.

| listine  | Datum<br>plačila    | Kategorija stroška |                           | Vrsta stroška |                             | Pravna podlaga    |                     | Nepla.<br>listina<br>$\boldsymbol{\mathrm{v}}$ | Dopolnitve                                                                                        | Pregledana<br>$\boldsymbol{\mathrm{v}}$ | Znesek upravičen<br>$\equiv$<br>do sofinanciranja |
|----------|---------------------|--------------------|---------------------------|---------------|-----------------------------|-------------------|---------------------|------------------------------------------------|---------------------------------------------------------------------------------------------------|-----------------------------------------|---------------------------------------------------|
|          | 14.7.2017           | 1 - Investicije    |                           |               | 1.1.2 - Gradnja nepremičnin |                   | POGODBA O GRADBENEM |                                                | Ni dopolnitev                                                                                     | $\checkmark$                            | 3.492,00                                          |
|          | 7.8.2017            | 1 - Investicije    |                           |               | 1.1.2 - Gradnja nepremičnin |                   | POGODBA O GRADBENEM | U                                              | Ni dopolnitev                                                                                     |                                         | 3.492,00                                          |
|          | 12.9.2017           | 1 - Investicije    |                           |               | 1.1.2 - Gradnja nepremičnin |                   | POGODBA O GRADBENEM |                                                | Ni dopolnitev                                                                                     |                                         | 3.492.00                                          |
|          |                     | $11 - 11$          |                           |               | $-7 - 1$                    |                   |                     |                                                |                                                                                                   |                                         | <b>ALCOHOL: NOW</b>                               |
|          |                     |                    |                           |               |                             |                   |                     |                                                |                                                                                                   |                                         | 191.550.60                                        |
| Kontrola |                     | Seznam listin      | <b>Pregled listin</b>     |               | Kontrolni list AP           | Kontroli list PKS | Ugotovitve AP       |                                                | <b>Ugotovitve PKS</b>                                                                             | <b>DopoInitve</b>                       | Operacija                                         |
| Zap. št. | Vrsta nepravilnosti |                    | Opredelitev nepravilnosti |               | Vir ugotovitve              |                   | Opis $\triangle$    |                                                |                                                                                                   |                                         | Ξ                                                 |
|          | Posamezna           |                    | Ostalo - Količine izven   |               | Listina                     |                   |                     |                                                | Zzi št. 00011, zap. št. listine 2: iz gradbene situacije je razvidna izvedba del, ki po izvedenih |                                         |                                                   |
|          | Posamezna           |                    | Neupravičen strošek po    |               | Listina                     |                   |                     |                                                | Zzi št. 001. zap. št. listine 1: V plačano vrednost je vključena parcela št. xx v vrednosti 500   |                                         |                                                   |

Slika 272: Pregled vseh ugotovitev pri PKS

# **11.2.5 Dodajanje poročil in kontrolnih listov**

Kontrolor mora z navodili glede vsebinskega izvajanja upravljalnih preverjanj predpisane dokumente dodati v aplikacijo e-MA. Kontrolor doda dokumente v rubriko *Kontrolniki PKS s prilogami* s klikom na ikono ( <sup>+</sup> ) na levi strani uporabniškega vmesnika.

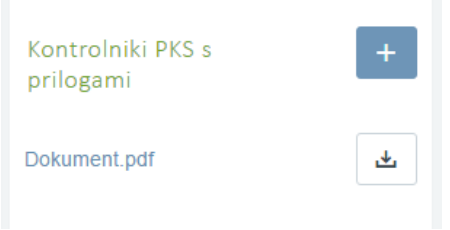

Slika 273: Dodajanje priloge

Odpre se okno z vnosno masko (vsa polja so obvezna):

- »Tip dokumenta« (kontrolor izbira med ponujenimi možnostmi iz šifranta; obvezni dokumenti so Začasno poročilo, Končno poročilo in Kontrolni list za PKS)
- »Št. dokumenta« (kontrolor vnese št. dokumenta, če obstaja; polje dopušča tudi vnos teksta)
- »Dokument« (kontrolor s klikom na ikono ( $\triangle$ ) doda dokument)
- »Datum dokumenta« (kontrolor vnese datum dokumenta, privzeto se napolni s trenutnim datumom)
- »Datum pošiljanja dokumenta« (kontrolor vnese datum pošiljanja dokumenta, privzeto se napolni s trenutnim datumom, datum je bistven pri dokumentih, ki jih kontrolor pošlje in z datumom prične teči rok za odziv, kot npr. Začasno, Končno poročilo)

Vnos podatkov se potrdi s klikom na gumb <*Potrdi>*.

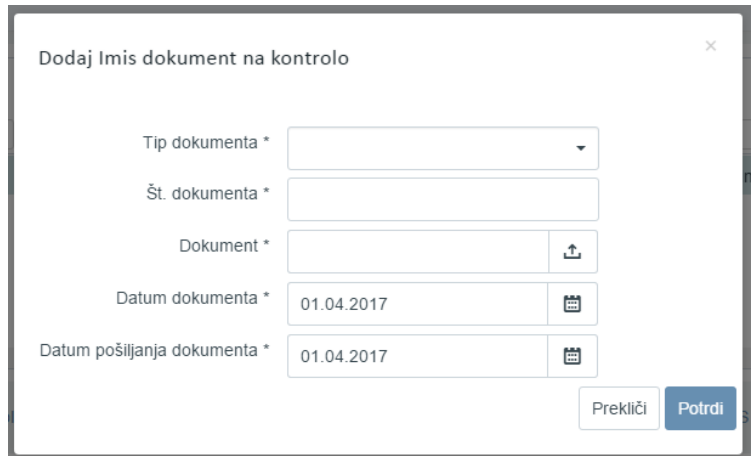

Slika 274: Dodajanje dokumentov

# **11.2.6 Zavihek »Operacija«**

Zavihek "Operacija" vsebuje seznam, podoben seznamu računov iz ZzI, s podatki o listinah, računih, vključno s podatki o pravni podlagi listine in o upravičencu kot prejemniku listine, o plačilu listine in o prijavi izdatkov. Razvidna je tudi finančna realizacija operacije glede na plan.

| • [EMA-664] Na OP20.015 ( x ) ● e-MA (1.10.1)                                                     |               | $\times$ \                                                                                                    |   |                                              |                       |                |                |                            |                                        |                                             |    |                       |         |               | $80002$          |              |
|---------------------------------------------------------------------------------------------------|---------------|----------------------------------------------------------------------------------------------------|---|----------------------------------------------|-----------------------|----------------|----------------|----------------------------|----------------------------------------|---------------------------------------------|----|-----------------------|---------|---------------|------------------|--------------|
|                                                                                                   |               | C   Varno   https://ema4.arr.sigov.si/ema-api/app/#/kontrola/657/pks/edit/1827                                                                                                    |   |                                              |                       |                |                |                            |                                        |                                             |    |                       |         |               |                  | ☆ :          |
|                                                                                                   |               | H Aplikacije in Novzavihek 등 Objavljeni razpisi   M _ 2A vremezi - Radan: 善 e-MA (18.9.1)   B K - smernice 善 e-MA – Slovenščina 善 TEST e-MA (1.9.9) ' BA 등 Smernice in navodil: Kan EUREKA SPIRIT |   |                                              |                       |                |                |                            |                                        |                                             |    |                       |         |               |                  |              |
| <b>TESTNO OKOLJE</b><br>EVROPSKA UNIJA<br>EUROPSEI STRJETURNI<br>IN INVESTICIJNI SKLADI           |               | Domov / Kontrola - PKS / 0603-12/2017                                                                                                    |   | PAMILIA                                      |                       |                |                |                            |                                        |                                             |    |                       |         |               | Romana Jenko (1) |              |
|                                                                                                   |               | Plačan<br>Status Zzl                                                                                                    |   |                                              |                       |                |                |                            |                                        |                                             |    |                       | $\cdot$ |               |                  |              |
| efuriuma slovenija<br>Lužba vlade refublike slovenaje za razvoj<br>V Evropsko kehezijsko politiko |               | Odstotek vzorca PKS                                                                                                    |   |                                              | 478-123/2016          |                |                | 10.11.2016 1 - Investicije | 1.2.1 - Nakup zemljišč                 |                                             |    |                       |         | Ni dopolnitev |                  | $\checkmark$ |
| Operacija                                                                                         |               | Preračunaj % vzorca PKS                                                                                                    |   |                                              |                       |                |                |                            |                                        |                                             |    |                       |         |               |                  |              |
| OP20.00748<br>Širitev industrijske cone                                                           | 区             | Shrani % vzorca PKS                                                                                                    |   |                                              |                       |                |                |                            |                                        |                                             |    |                       |         |               |                  |              |
| Domov                                                                                             |               | Prikaži zgodovino % vzorca PKS                                                                                                    |   |                                              |                       |                |                |                            |                                        |                                             |    |                       |         |               |                  |              |
| Vloga za odločitev o<br>podpori                                                                   | $\,$          | Dokumenti na operaciji                                                                                                    |   | Kontrola                                     | Seznam listin         |                | Pregled listin |                            | Kontrolni list AP<br>Kontroll list PKS | Ugotovitve AP                               |    | <b>Ugotovitve PKS</b> |         | Dopolnitve    | Operacija        |              |
| Operacija                                                                                         | $\rightarrow$ | Dokumenti upravičenca                                                                                                    |   | OP20.00748 - Širitev industrijske cone IMPOL |                       |                |                |                            |                                        |                                             |    |                       |         |               |                  |              |
| Sistemska korekcija                                                                               |               | Dokumenti operacije                                                                                                    |   |                                              | Regija                |                |                |                            |                                        | Finančna vrzel                              |    |                       |         | $100 - %$     |                  |              |
| Kontrola                                                                                          | v             | Dokumenti Zzl                                                                                                    |   |                                              | Celotna vrednost      |                |                | 2.880.501.51               |                                        | <b>DDV</b>                                  | Ne |                       |         |               |                  |              |
| Kontrola - AP<br>Kontrola - PKS                                                                   |               | Kontrolniki PKS s                                                                                                    |   |                                              | Upravičeni stroški    |                |                | $2.361.066.81$ $\in$       |                                        | Shema državne pomoči                        | Da |                       |         |               |                  |              |
| Kontrola - KPN                                                                                    |               | prilogami                                                                                                    |   |                                              | Upravičeni stroški do |                |                | 2.124.960,13               | $\epsilon$                             | Realizacija operacije glede na plan         |    |                       |         | 73,09 %       |                  |              |
| Poročila                                                                                          |               | Kontrolni list za PKS - KL za PK.                                                                                                    | 山 |                                              | sofinanciranja        |                |                |                            |                                        |                                             |    |                       |         |               |                  |              |
| Administracija                                                                                    | $\rightarrow$ | Končno poročilo - Končno poročil                                                                                                    | 山 | Realizacija na celotni operaciji             |                       |                |                |                            |                                        |                                             |    |                       |         |               |                  |              |
|                                                                                                   |               | Začasno poročilo - Začasno poro                                                                                                    | 玉 |                                              |                       |                |                |                            |                                        |                                             |    |                       |         | Q ISči.       |                  | $\times$     |
|                                                                                                   |               |                                                                                                    |   | Šifra Zzl                                    | Negativen             | Šifra          | Zap. št.       | Šifra                      | Naziv stroška                          | Vrsta dokumenta                             |    | Št. dokumenta         |         | Datum         | Izdajatelj       |              |
|                                                                                                   |               |                                                                                                    |   |                                              |                       | veznega<br>Zzl |                | stroška                    |                                        |                                             |    |                       |         | dokumenta     |                  | $\equiv$     |
|                                                                                                   |               |                                                                                                    |   |                                              | $\mathbf v$           |                |                |                            |                                        |                                             |    |                       |         |               |                  |              |
|                                                                                                   |               |                                                                                                    |   | OP20.00748.i001                              |                       |                | $\overline{1}$ | 1.2.1                      | Nakup zemljišč                         | 7-DrL - Druge ustrezne listine 478-123/2016 |    |                       |         | 26.9.2016     | OBČINA SLOVE     |              |
|                                                                                                   |               |                                                                                                    |   | OP20.00748.00008                             |                       |                | $\mathbf{1}$   | 1.1.2                      | Gradnja nepremičnin                    | 1-Rac - Račun                               |    | 786-2017              |         | 6.6.2017      | OBČINA SLOVE     |              |
|                                                                                                   |               |                                                                                                    |   | OP20.00748.i00008                            | u                     |                | $\overline{2}$ | 1.1.2                      | Gradnja nepremičnin                    | 1-Rac - Račun                               |    | 797-2017              |         | 7.7.2017      | OBČINA SLOVE     |              |
|                                                                                                   |               |                                                                                                    |   | OP20.00748.i00008                            | u                     |                | $\mathbf{3}$   | 1.1.2                      | Gradnja nepremičnin                    | 1-Rac - Račun                               |    | 812-2017              |         | 4.8.2017      | OBČINA SLOVE     |              |
|                                                                                                   |               |                                                                                                    |   | OP20.00748.00008                             | □                     |                | $\overline{4}$ | 1.1.2                      | Gradnja nepremičnin                    | 1-Rac - Račun                               |    | 824-2017              |         | 7.9.2017      | OBČINA SLOVE     |              |
|                                                                                                   |               |                                                                                                    |   | OP20.00748.000011                            | u                     |                | $\mathbf{1}$   | 1.1.2                      | Gradnja nepremičnin                    | 1-Rac - Račun                               |    | 32/2016               |         | 24.8.2016     | OBČINA SLOVE     |              |
|                                                                                                   |               |                                                                                                    |   | OP20.00748.i00011                            |                       |                | $\overline{2}$ | 1.1.2                      | Gradnja nepremičnin                    | 1-Rac - Račun                               |    | 13/2017               |         | 7.3.2017      | OBČINA SLOVE     |              |

Slika 275: Prikaz realizacije v zavihku *Operacija*

# **11.2.7 Sprememba statusa kontrole v »Zaključena« in pregled kontrol**

V začetnem pogledu aplikacije, v katerem so vidna vsa izvedena preverjanja na kraju samem na operaciji, se kontrolor postavi na kontrolo, ki jo želi zaključiti. Kontrolor zaključi kontrolo s klikom na ikono ( $\vee$ ) na desni strani zaslona. Odpre se okno z vnosno masko.

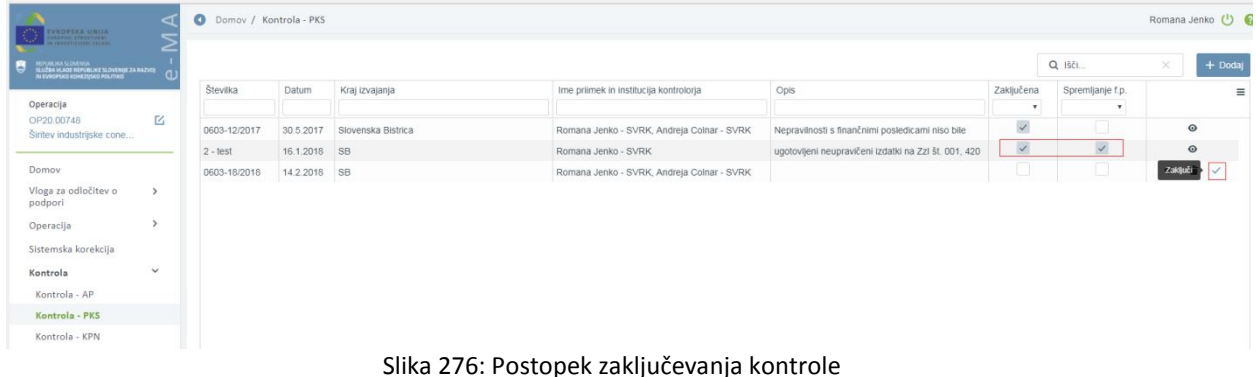

Okno z vnosno masko vsebuje vnosa polja:

- »Opis« (polje je obvezno, kontrolor vnese poljubno besedilo; navede npr. ali so/niso bile pri PKS ugotovljene nepravilnosti, navede višino ugotovljenih neupravičenih izdatkov po ZzI, ipd.)
- »Spremljanje finančne posledice« (v primeru ugotovljenih neupravičenih izdatkov se odkljuka prazno polje; v stolpcu *Spremljanje f.p,* v vrstici s kontrolo v začetnem pogledu aplikacije, se prikaže kljukica  $(\nabla)$ )

S klikom na gumb *<Potrdi>* se vneseni podatki shranijo. V rubriki *Zaključena* se v praznem polju prikaže kljukica  $(\Box)$ .

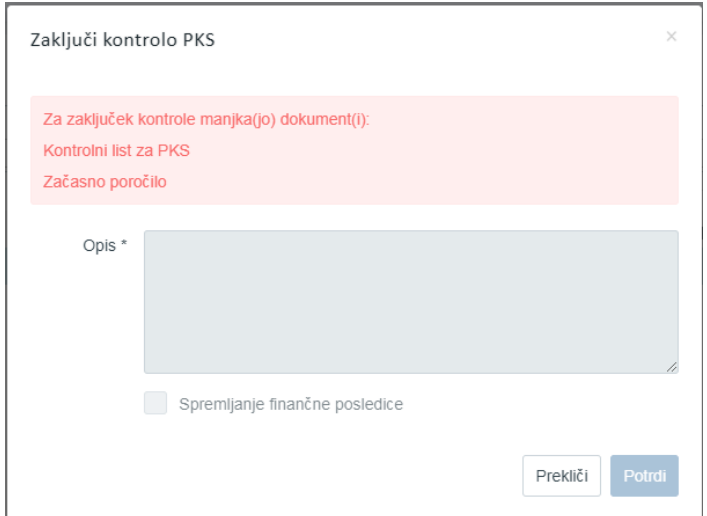

Slika 277: Podatkovno okno za zaključek kontrole

Kontrolor praviloma spremeni status kontrole v »*Zaključena*« po izdaji Končnega poročila o izvedenem preverjanju na kraju samem. Če kontrolor ni dodal vseh obveznih dokumentov glede preverjanja na kraju samem, se mu izpiše primerno opozorilo, obarvano rdeče. Urejanje ali brisanje zaključene kontrole ni več mogoče, omogočen je le pregled in dodajanje dokumentov. Kontrolor lahko doda npr. Poročilo o odpravi ukrepov.

V začetnem pogledu aplikacije so prikazane vse kreirane kontrole na operaciji. Kontrolor lahko izbere in nadaljuje delo na obstoječi kontroli, obstoječo kontrolo lahko pogleda s klikom na ikono ( $\odot$ ).

# **11.3 KONTROLA PRENESENIH NALOG (KPN)**

Funkcija še ni razvita.

# **12. SISTEMSKA KOREKCIJA**

Organ upravljanja vnese sistemsko korekcijo za določeno raven v sistemu e-MA.

Omogočene funkcionalnosti:

- Vnos, urejanje ali pregled sistemskih korekcij
- Vnos, urejanje ali pregled seznama pod-ravni sistemske korekcije
- Potrjevanje sistemske korekcije
- Pregled zahtevkov za sistemsko korekcijo

Sodelujoče vloge:

- Organ upravljanja OU
- Skrbnik pogodbe
- Kontrolor (pregled zahtevkov za sistemsko korekcijo)

Pomembno za izvedbo funkcionalnosti:

Po potrditvi sistemske korekcije uporabnik ne more več povrniti prvotnega stanja.

## **12.1 VNOS, UREJANJE ALI PREGLED SISTEMSKIH KOREKCIJ**

Organ upravljanja ima vidno kazalo *Sistemska korekcija*. S klikom na njo se odpre seznam vseh sistemskih korekcij. Desno zgoraj je viden gumb za dodajanje nove sistemske korekcije.

| <b>EXCIPTION GALLERY</b><br><b>ARRESTS EXPERIENCE</b><br><b>SERVICE SERVICE</b>                    | a<br>- | Domov / Sistemske korekcije |                 |                           |                 |                       |                       |                          |              |          | Tanja Černe ( O |
|----------------------------------------------------------------------------------------------------|--------|-----------------------------|-----------------|---------------------------|-----------------|-----------------------|-----------------------|--------------------------|--------------|----------|-----------------|
| AUPURUNA SUDVENIJA<br>SUJEMA VLADE REPURUHE SLOVENIJE ZA RAZVOJ<br>IN EVROPERD KOHKZIJSKO POLITIKO |        |                             |                 |                           |                 |                       |                       |                          | Q Išči       | $\times$ | $+$ Dodaj       |
| Domov                                                                                              |        | Oznaka korekcije            | Naziv korekcije | Datum prejema<br>dogovora | Datum potrditve | Opis                  | Odstotek<br>korekcije | Raven korekcije          | Seznam ravni |          | $\equiv$        |
| Vloga za odločitev o                                                                               |        | Test123 000157              | Test123_000157  | 19.04.2017                | 12.05.2017      | test                  | 10%                   | Operacija                | OP20.00157   |          | $_{\odot}$      |
| podpori                                                                                            |        | Korekcija                   | IZS korekcija   | 29.05.2017                | 29.05.2017      | Ugotovljena korekcija | 5%                    | Operacija                | OP20.00303   |          | $_{\odot}$      |
| Operacija                                                                                          |        | test29/5                    | JN29/5          | 29.05.2017                | 30.05.2017      |                       | 25%                   | Pogodba o sofinanciranju | OP20.00206   |          | $\circ$         |
| Sistemska korekcija                                                                                |        | <b>KOREKCIJA TEST</b>       | UNP KOREKCIJA   | 31.05.2017                |                 | <b>TESTIRANJE</b>     | 10%                   | Operacija                |              |          | $_{\odot}$      |
| Kontrola                                                                                           |        |                             |                 |                           |                 |                       |                       |                          |              |          |                 |
| Poročila                                                                                           |        |                             |                 |                           |                 |                       |                       |                          |              |          |                 |
| Administracija                                                                                     |        |                             |                 |                           |                 |                       |                       |                          |              |          | ш               |

Slika 278: Seznam sistemskih korekcij

S klikom na gumb <*Dodaj>* se odpre vnosna maska za dodajanje nove sistemske korekcije. Pregled in urejanje obstoječe sistemske korekcije je dostopen preko gumba za <*Pregled>*. Urejanje sistemske korekcije je možno do njene potrditve.

Na vnosni maski za sistemsko korekcije Organ upravljanja vnese podatke o sistemski korekciji na vnosna polja:

- »Oznaka korekcije« (mora biti unikatna v sistemu e-MA)
- »Naziv korekcije«
- »Odstotek sistemske korekcije«
- »Datum prejema dogovora« (privzeto trenutni datum)
- »Dogovor o izvedbi«
- »Raven korekcije«, izbereš samo eno od ravni:
	- potrjena vloga NIO,
	- operacija,
- »pogodba o sofinanciranju (pod raven operacije)« pri tej izbrani ravni vnos pod-ravni opravi skrbnik posamezne pogodbe
- »izvajalska pogodba oz. pravna podlaga (pod raven operacije)« pri tej izbrani ravni vnos pod-ravni opravi skrbnik posamezne pogodbe
- Opis

Vsa vnosna polja so obvezna. Organ upravljanja potrdi vnos nove sistemske korekcije s klikom na gumb *Shrani*.

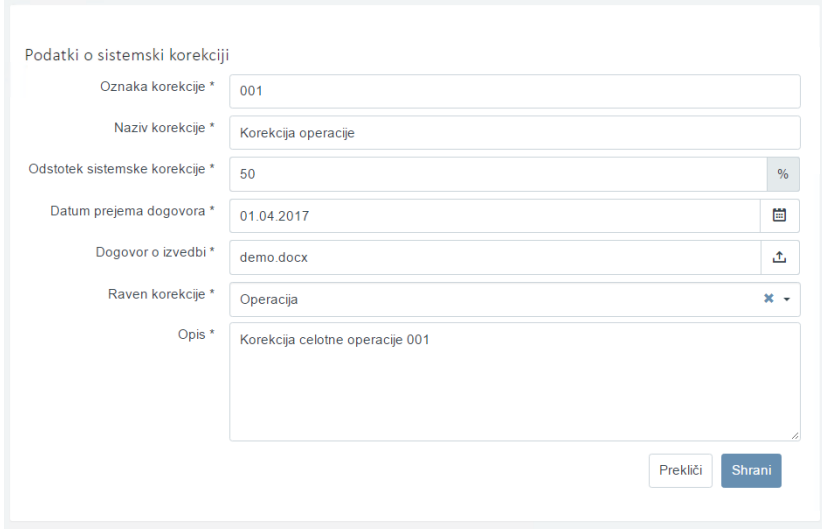

Slika 279: Vnos nove sistemske korekcije

Ob uspešnem shranjevanju nove sistemske korekcije se v levem spodnjem delu uporabniškega vmesnika prikaže seznam dodanih ravni sistemske korekcije in gumb za dodajanje nove ravni sistemske korekcije. Iz seznama ravni sistemske korekcije lahko organ upravljanja odstrani raven sistemske korekcije s klikom na gumb *<Briši>*. Brisanje ravni sistemske korekcije je možno do njene potrditve.

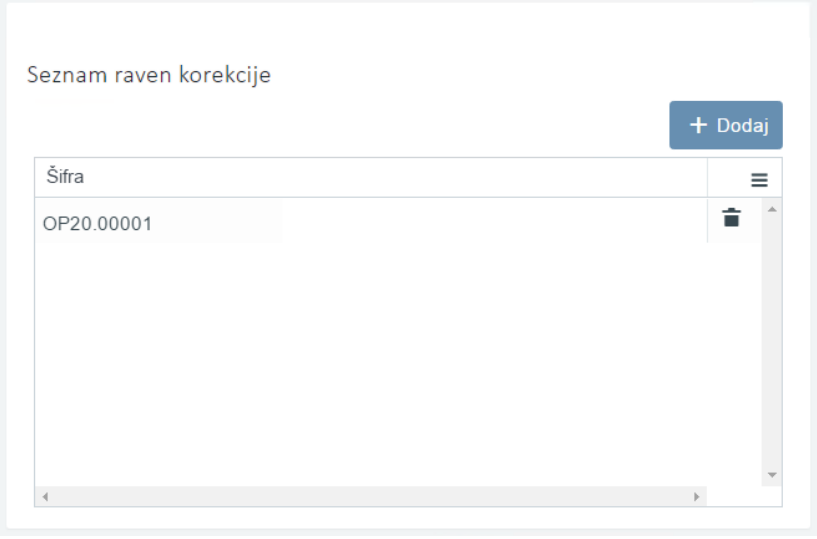

Slika 280: Seznam ravni sistemske korekcije

Ob kliku na gumb <*Dodaj>* se odpre okno z vnosno masko za dodajanje nove ravni sistemske korekcije. Dodajanje se potrdi s klikom na gumb <*Potrdi*>*.*

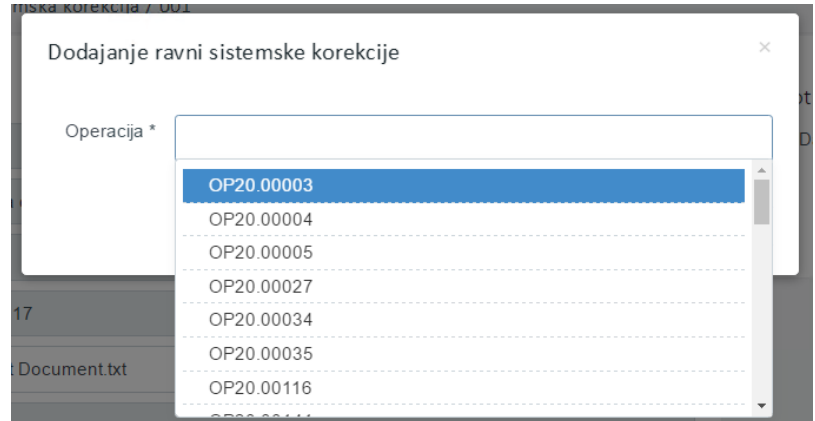

Slika 281: Dodajanje ravni sistemske korekcije

Glede na raven sistemske korekcije, ki jo je Organ upravljanja izbral na vnosni maski za vnos sistemske korekcije, sistem ponudi primerno izbiro ravni sistemske korekcije.

- Vloga za odločitev o podpori potrjene vloge za odločitev o podpori
- Operacija operacije
- Pogodba o sofinanciranju operacije, ki vsebujejo sofinancerske pogodbe
- Pravna podlaga upravičenca izvajalska oz. druga pravna podlaga operacije, ki vsebujejo pravne podlage upravičencev.

#### **12.2 VNOS, UREJANJE ALI PREGLED SEZNAMA POD-RAVNI SISTEMSKE KOREKCIJE**

Če je Organ upravljanja za raven sistemske korekcije izbral *Pogodba o sofinanciranju* ali *Pravna podlaga upravičenca – izvajalska oz. druga pravna podlaga*, potem se v desnem spodnjem delu uporabniškega vmesnika prikaže seznam dodanih pod-ravni sistemske korekcije in gumb za dodajanje nove pod-ravni sistemske korekcije. Iz seznama pod-ravni sistemske korekcije lahko organ upravljanja odstrani pod-raven sistemske korekcije s klikom na gumb *Briši*. Brisanje pod-ravni sistemske korekcije je možno do njene potrditve.

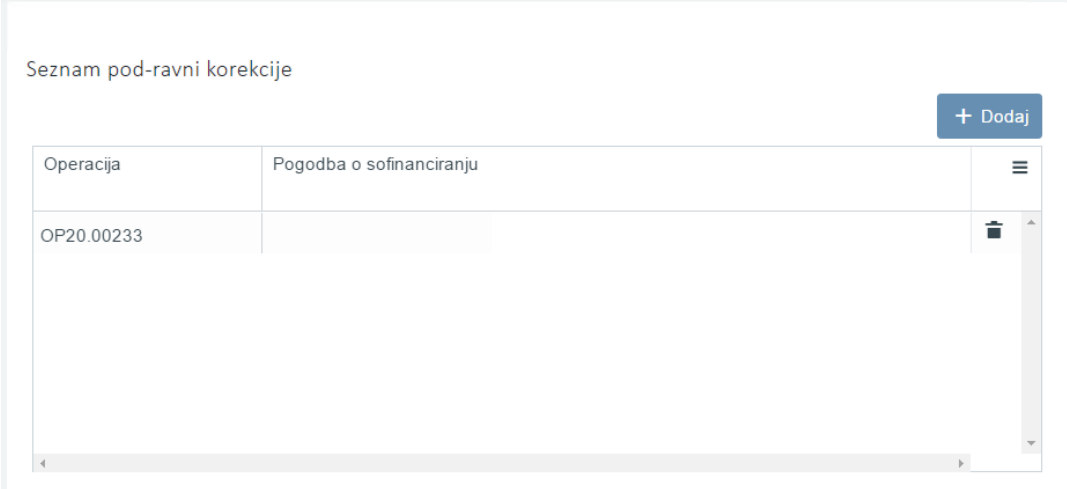

Slika 282: Seznam pod-ravni sistemske korekcije

Ob kliku na gumb <*Dodaj>* se odpre okno z vnosno masko za dodajanje nove pod-ravni sistemske korekcije. Dodajanje se potrdi s klikom na gumb <*Potrdi*>*.*

Če je raven korekcije pogodba o sofinanciranju ali izvajalska pogodba, pod-raven seznama operacij (seznam pogodb) vnaša vsak skrbnik pogodbe za svoje operacije.

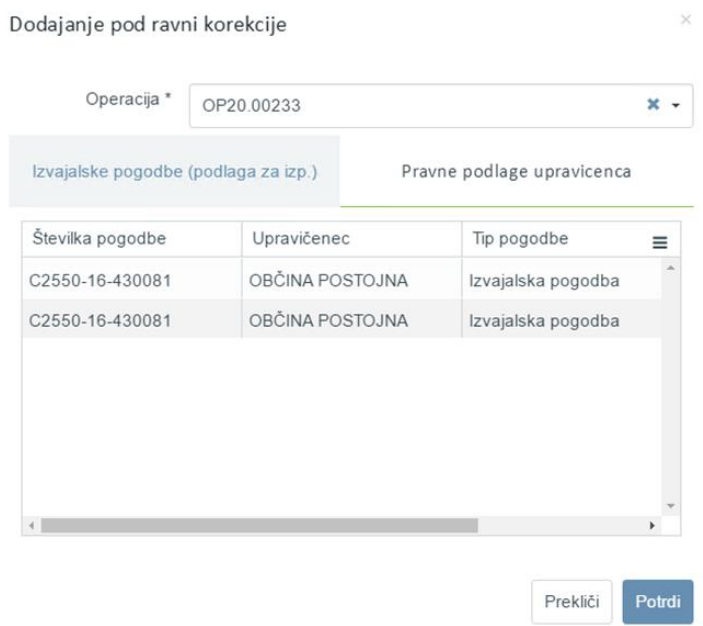

Slika 283: Dodajanje pod-ravni sistemske korekcije

## **12.3 POTRJEVANJE SISTEMSKE KOREKCIJE**

Ko so vsi podatki o sistemski korekciji popolni, lahko Organ upravljanja potrdi sistemsko korekcijo s klikom na gumb <*Potrdi sistemsko korekcijo>* v desnem zgornjem delu uporabniškega vmesnika.

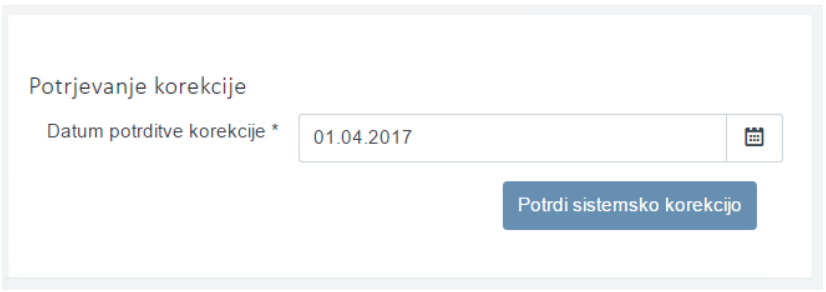

Slika 284: Potrjevanje sistemske korekcije

*Datum potrditve korekcije* je privzeto trenutni datum. Ob potrditvi sistemske korekcije, sistem zahteva dodatno potrditev.

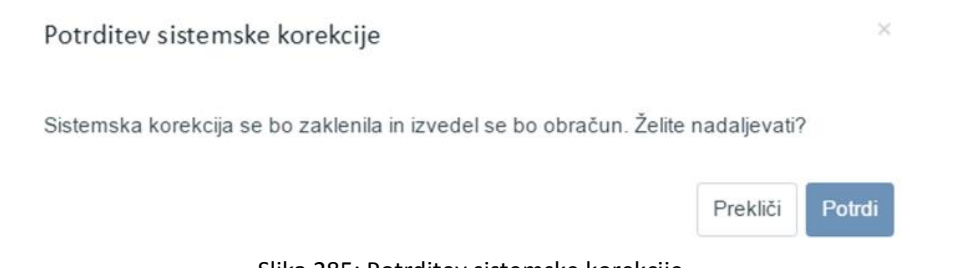

Slika 285: Potrditev sistemske korekcije

S klikom na gumb <*Potrdi>* se sproži obračun sistemske korekcije, ki ustvari enega ali več zahtevkov za sistemsko korekcijo. S to akcijo je sistemska korekcija zaklenjena in je ni mogoče več urejati.

#### **12.4 PREGLED ZAHTEVKOV ZA SISTEMSKO KOREKCIJO**

Organ upravljanja, skrbnik pogodbe in kontrolor imajo v kazalu *Operacija* vidno podkazalo *Zahtevki za sistemsko korekcijo*. Ob kliku na njo se prikaže seznam zahtevkov za sistemsko korekcijo na trenutno izbrani operaciji in pogodbi.

| VROPSKA UNIJA                                                                                        |               |                                         | Domov / Operacije / OP20.00157 / Zahtevki za sistemsko korekcijo |                                  |                 |                                 |            |             |                     | Tanja Čeme (1) |
|----------------------------------------------------------------------------------------------------|---------------|-----------------------------------------|------------------------------------------------------------------|----------------------------------|-----------------|---------------------------------|------------|-------------|---------------------|----------------|
| SEI STRUKTURNI<br>Estiguista salada                                                                  |               | OP20.00157 - TP KS - JSRSRKS-OP-14-20 区 |                                                                  |                                  |                 |                                 |            |             |                     |                |
| REPUBLIKA SLOVENIJA<br>SLUŽBA VLADE REPUBLIKE SLOVENIJE ZA RAZVOJ<br>IN EVROPSKO KOHEZIJSKO POLITIKO |               | Številka pogodbe                        |                                                                  |                                  |                 | Naziv upravičenca               |            |             |                     |                |
|                                                                                                    |               | C2611-15-129001 X                       |                                                                  |                                  |                 | <b>JAVNI SKLAD RS ZA RAZVOJ</b> |            |             |                     |                |
| Domov                                                                                                |               |                                         |                                                                  |                                  |                 |                                 |            |             |                     |                |
| Vloga za odločitev o<br>podpori                                                                      | $\rightarrow$ |                                         |                                                                  |                                  |                 |                                 |            |             | Q Išči              | ×              |
| Operacija                                                                                            | $\checkmark$  | Oznaka sistemske                        | Šifra                                                            | Seznam veznih Zzl-jev            | Datum kreiranja | Obdobje od                      | Obdobje do | Sklad       | Status              | $\equiv$       |
| Uredi operacijo                                                                                      |               | korekcije                               |                                                                  |                                  |                 |                                 |            |             |                     |                |
| Pogodbe                                                                                              |               | Test123 000157                          | OP20.00157.k00008                                                | D01.i002.i003.i004.i00           | 12.5.2017       | 1.12.2015                       | 20.4.2017  | KS          | Kontrolno pregledan | $\circ$        |
| Upravičenci                                                                                          |               | Test123 000157                          | OP20.00157.k00007                                                | 001,i002,i003,i004,i00 12.5.2017 |                 | 1.12.2015                       | 20.4.2017  | $_{\rm KS}$ | Kontrolno pregledan | $\odot$        |
| Upravičenec pravne<br>podlage                                                                        |               | Test123 000157                          | OP20.00157.k00006                                                | 01.002.003.004.00. 9.5.2017      |                 | 1.12.2015                       | 20.4.2017  | KS          | Kontrolno pregledan | $\circ$        |
| Finančni načrt                                                                                       |               | Test123_000157                          | OP20.00157.k00005                                                | 00016                            | 19.4.2017       | 19.4.2017                       | 19.4.2017  | KS          | Kontrolno pregledan | $_{\odot}$     |
| Kategorizacija                                                                                       |               | Test123_000157                          | OP20.00157.k00004                                                | 00015                            | 19.4.2017       | 19.4.2017                       | 19.4.2018  | KS          | Kontrolno pregledan | $\circ$        |
| Skupni stroški, analiza<br>stroškov in koristi                                                       |               | Test123 000157                          | OP20.00157.k00003                                                | 001.i002.i003.i004.i00 19.4.2017 |                 | 1.12.2015                       | 30.9.2016  | KS          | Kontrolno pregledan | $\circ$        |
| Aktivnost in plan                                                                                    |               | Test123 000157                          | OP20.00157.k00002                                                | 001,i002,i003,i004,i00 19.4.2017 |                 | 1.12.2015                       | 30.9.2016  | KS          | Kontrolno pregledan | $\circ$        |
| stroškov                                                                                             |               | Test123_000157                          | OP20.00157.k00001                                                | 001, 002, 003, 004, 00 19.4.2017 |                 | 1.12.2015                       | 30.9.2016  | KS          | Kontrolno pregledan | $\odot$        |
| Kazalniki                                                                                            |               |                                         |                                                                  |                                  |                 |                                 |            |             |                     |                |
| Poročanje o<br>udeležencih                                                                           |               |                                         |                                                                  |                                  |                 |                                 |            |             |                     |                |
| Listine                                                                                              |               |                                         |                                                                  |                                  |                 |                                 |            |             |                     |                |
| Zahtevki za sistemsko<br>korekcijo                                                                   |               |                                         |                                                                  |                                  |                 |                                 |            |             |                     |                |
| Zahtevki za izplačilo                                                                                |               |                                         |                                                                  |                                  |                 |                                 |            |             |                     |                |
| Revizije                                                                                             |               |                                         |                                                                  |                                  |                 |                                 |            |             |                     |                |
| Četrtletna poročila                                                                                  |               |                                         |                                                                  |                                  |                 |                                 |            |             |                     |                |
| Preverjanje na kraju<br>samem                                                                        |               |                                         |                                                                  |                                  |                 |                                 |            |             |                     |                |
| Sistemska korekcija                                                                                  |               |                                         |                                                                  |                                  |                 |                                 |            |             |                     |                |
| Kontrola                                                                                             | $\,$          |                                         |                                                                  |                                  |                 |                                 |            |             |                     |                |
| Poročila                                                                                             |               | $\mathcal{L}$                           |                                                                  |                                  |                 |                                 |            |             |                     |                |
|                                                                                                    |               |                                         | $\sim$ $\sim$ $\sim$ $\sim$                                      |                                  | $\cdots$        |                                 | .          |             |                     |                |

Slika 286: Seznam zahtevkov za sistemsko korekcijo

Zahtevki za sistemsko korekcijo se ustvarijo ob obračunu sistemske korekcije ali ob menjavi statusa zahtevka za izplačilo v status *Plačan*. Ob kliku na gumb *<Pregled>* se odpre pregled posameznega zahtevka za sistemsko korekcijo. V levem zgornjem delu uporabniškega vmesnika se prikazujejo podatki o zahtevku za sistemsko korekcijo.

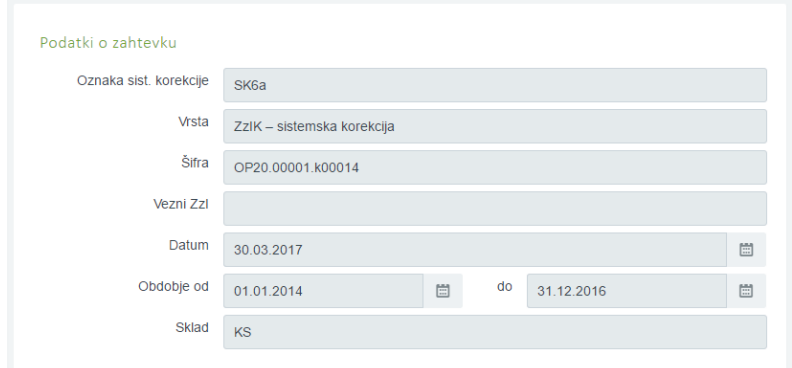

Slika 287: Podatki o zahtevku za sistemsko korekcijo

V desnem zgornjem delu uporabniškega vmesnika (zavihek *Seznam veznih ZzI*) se prikazuje seznam veznih zahtevkov za izplačilo, za katere je bil ustvarjen zahtevek za sistemsko korekcijo. Datum plačila je maksimalen datum plačila iz odredb na posameznem zahtevku za izplačilo. Znesek upravičen do sofinanciranja je seštevek vseh zneskov upravičenih do sofinanciranja, ki so bili prijavljeni na posameznem zahtevku za izplačilo.

| Seznam veznih Zzl  |               | Zgodovina stanj                      |  |  |  |  |  |
|--------------------|---------------|--------------------------------------|--|--|--|--|--|
| Šifra              | Datum plačila | Znesek upravičen do sofinanciranja = |  |  |  |  |  |
| OP20 00001 01 i001 | 20.12.2016    | $-95.869.64$                         |  |  |  |  |  |
| OP20.00001.01.i002 | 6.1.2017      | $-276.934.96$                        |  |  |  |  |  |
| OP20.00001.01.i003 | 6.1.2017      | $-1.181.564,68$                      |  |  |  |  |  |
| OP20.00001.01.i004 | 27.1.2017     | $-273.028,52$                        |  |  |  |  |  |
| OP20.00001.01.i005 | 27.2.2017     | $-441.863,48$                        |  |  |  |  |  |
|                    |               |                                      |  |  |  |  |  |

Slika 288: Seznam veznih zahtevkov za izplačilo

V zavihku "*Zgodovina stanj*" (dvoklik na zavihek) se prikazuje zgodovina prehodov statusov zahtevka za sistemsko korekcijo.

V spodnjem delu uporabniškega vmesnika (zavihek *Seznam prijavljenih plačil listin*) so prikazane prijave plačil listin. Če je bil obračun sistemske korekcije, so prijave plačil listin združene iz več zahtevkov za izplačilo, v nasprotnem primeru pa so prikazane prijave plačil listin veznega zahtevka za izplačilo.

| Seznam prijavljenih plačil listin |                  |                                       | Odredbe            |                                      | Obvestila CA |   |
|-----------------------------------|------------------|---------------------------------------|--------------------|--------------------------------------|--------------|---|
|                                   |                  |                                       |                    |                                      | Q ISCI       | × |
| Regija                            | Znesek upravičen | Znesek upravičen do<br>sofinanciranja | Znesek neupravičen | Vrsta stroška                        |              | ≡ |
| Celotna Slovenija                 | $-1.337.850.06$  | $-1.134.630.64$                       |                    | 1.337.850,06  1.1.2.11 - Novogradnje |              |   |
| Celotna Slovenija                 | 0,00             | 0,00                                  |                    | 0,00 6.1 - Davek na dodano vrednost  |              |   |
|                                   |                  |                                       |                    |                                      |              |   |
|                                   |                  |                                       |                    |                                      |              |   |

Slika 289: Seznam prijavljenih plačil listin

V zavihku "*Odredbe*" se prikazujejo, po dvokliku na zavihek "*Odredbe*" vse odredbe veznih zahtevkov za izplačilo.

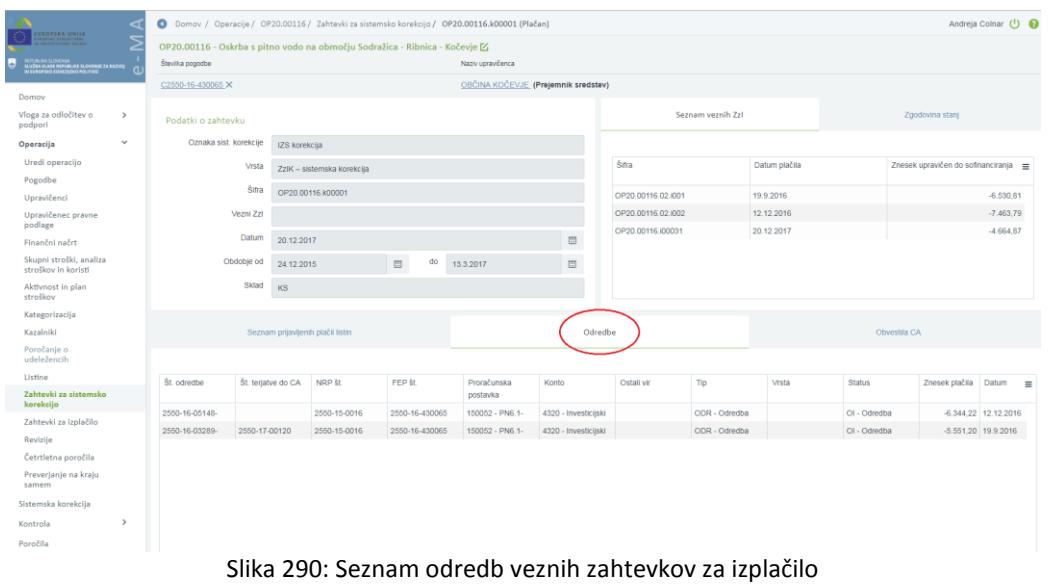

V zavihku »*Obvestila CA«* se prikazujejo, po dvokliku na zavihek, vsa obvestila CA veznih zahtevkov za izplačilo.

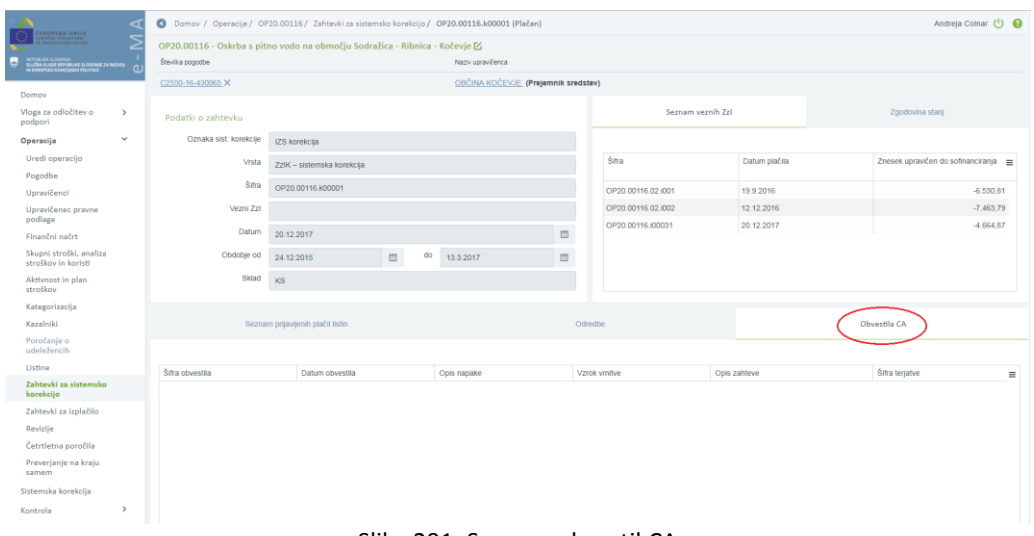

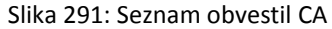